# The Neo4j Manual

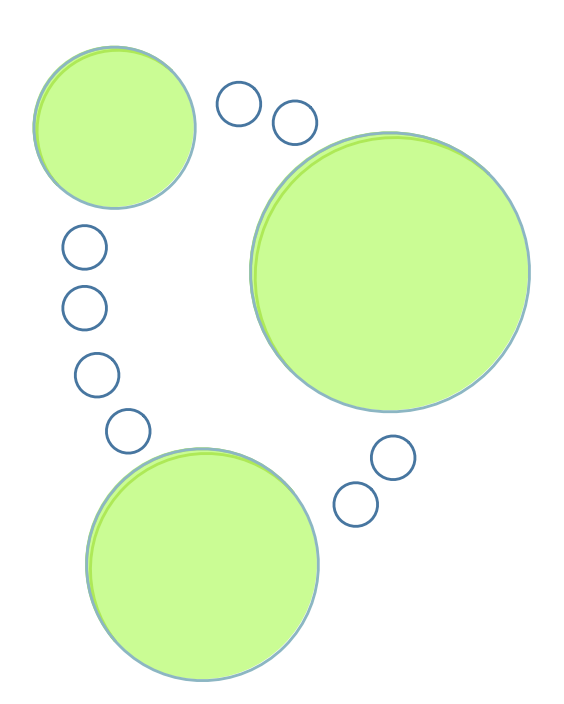

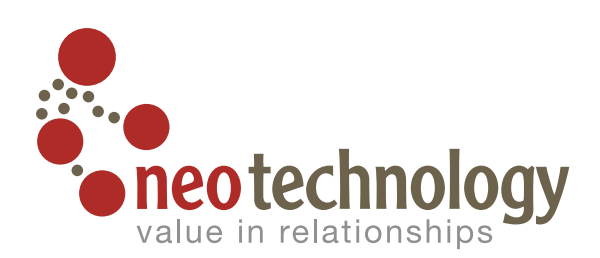

# **The Neo4j Manual v1.8.M02**

**The Neo4j Team** *[neo4j.org](http://neo4j.org/)* **<<http://neo4j.org/>>** *[neotechnology.com](http://neotechnology.com/)* **[<http://neotechnology.com/](http://neotechnology.com/)>**

#### **The Neo4j Manual v1.8.M02**

by The Neo4j Team *[neo4j.org](http://neo4j.org/)* <<http://neo4j.org/>> *[neotechnology.com](http://neotechnology.com/)* <<http://neotechnology.com/>>

Publication date 2012-05-18 09:51:09 Copyright © 2012 Neo Technology

#### **Quickstart**

- [Section 2.1, "What is a Graph Database?"](#page-16-0)
- Chapter 4, *[Using Neo4j embedded in Java applications](#page-33-0)*
- Chapter 11, *[Using Neo4j embedded in Python applications](#page-109-0)*
- Chapter 18, *[Neo4j Server](#page-221-0)*
- [Chapter 19,](#page-233-0) *REST API*

#### *License: Creative Commons 3.0*

This book is presented in open source and licensed through Creative Commons 3.0. You are free to copy, distribute, transmit, and/or adapt the work. This license is based upon the following conditions:

**Attribution.**  You must attribute the work in the manner specified by the author or licensor (but not in any way that suggests that they endorse you or your use of the work).

**Share Alike.**  If you alter, transform, or build upon this work, you may distribute the resulting work only under the same, similar or a compatible license.

Any of the above conditions can be waived if you get permission from the copyright holder.

In no way are any of the following rights affected by the license:

- Your fair dealing or fair use rights
- The author's moral rights
- Rights other persons may have either in the work itself or in how the work is used, such as publicity or privacy rights

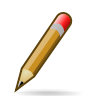

#### **Note**

For any reuse or distribution, you must make clear to the others the license terms of this work. The best way to do this is with a direct link to this page: [http://creativecommons.org/licenses/by-sa/3.0/ <http://creativecommons.org/licenses/by-sa/3.0/>](http://creativecommons.org/licenses/by-sa/3.0/)

# **Table of Contents**

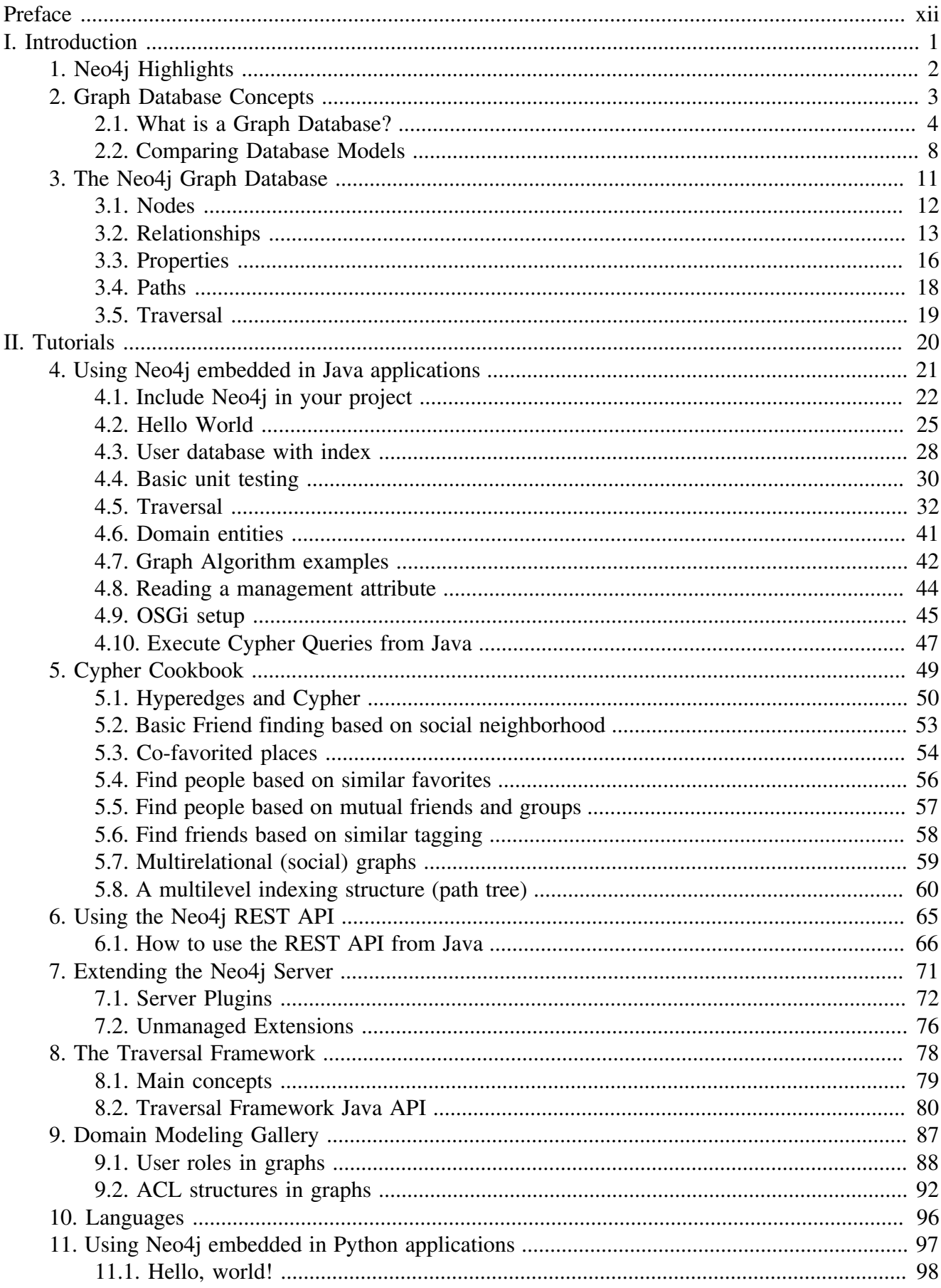

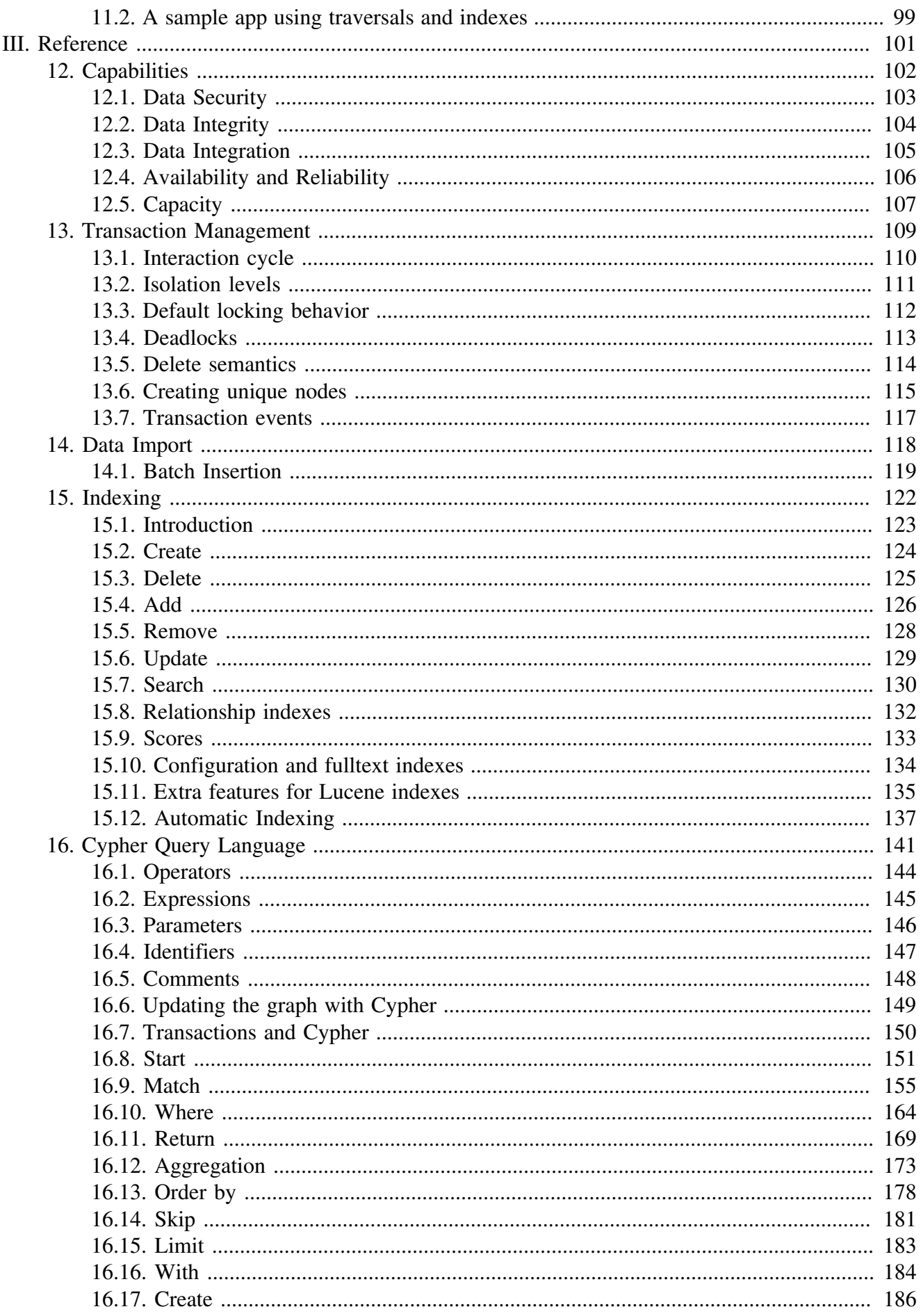

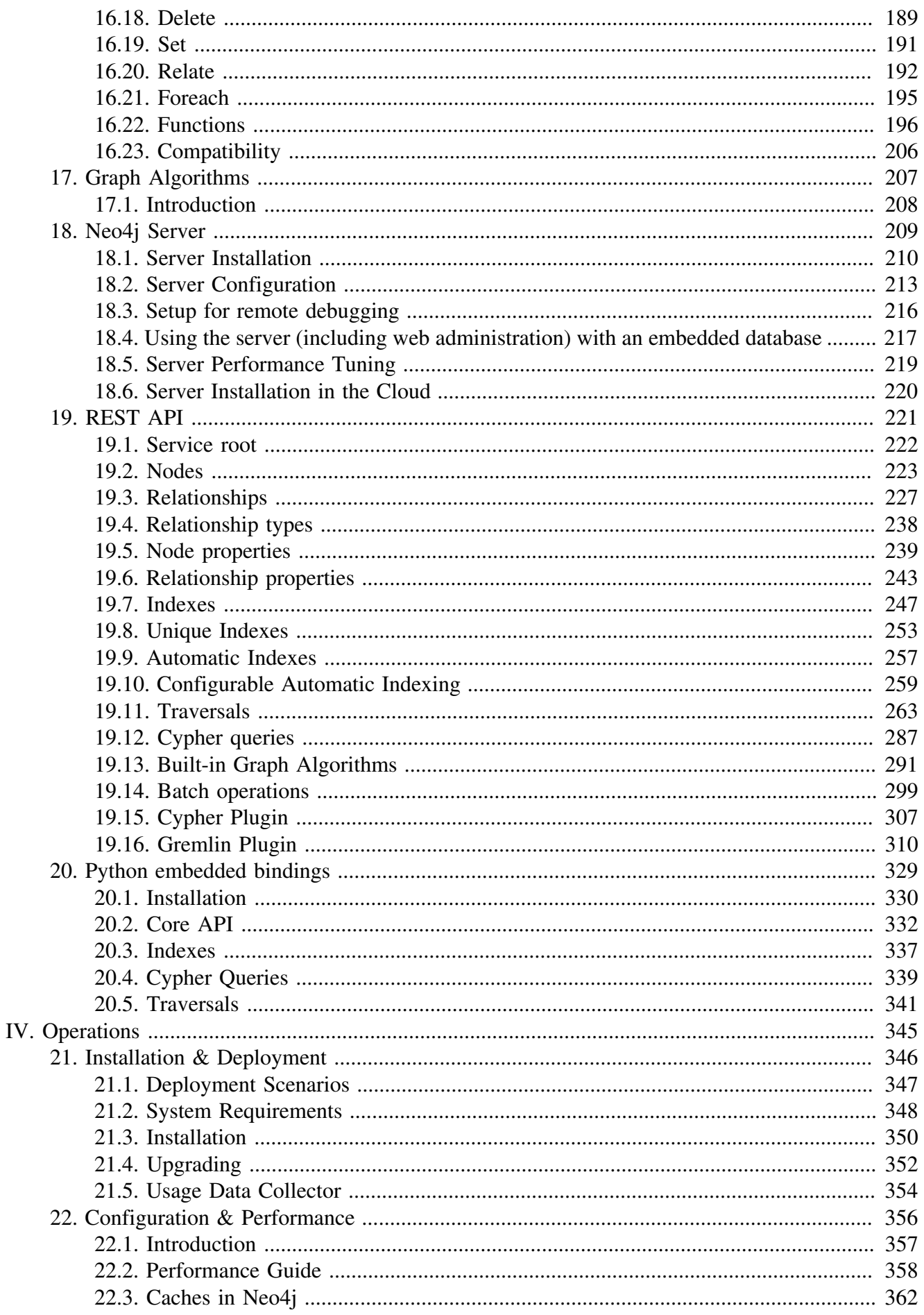

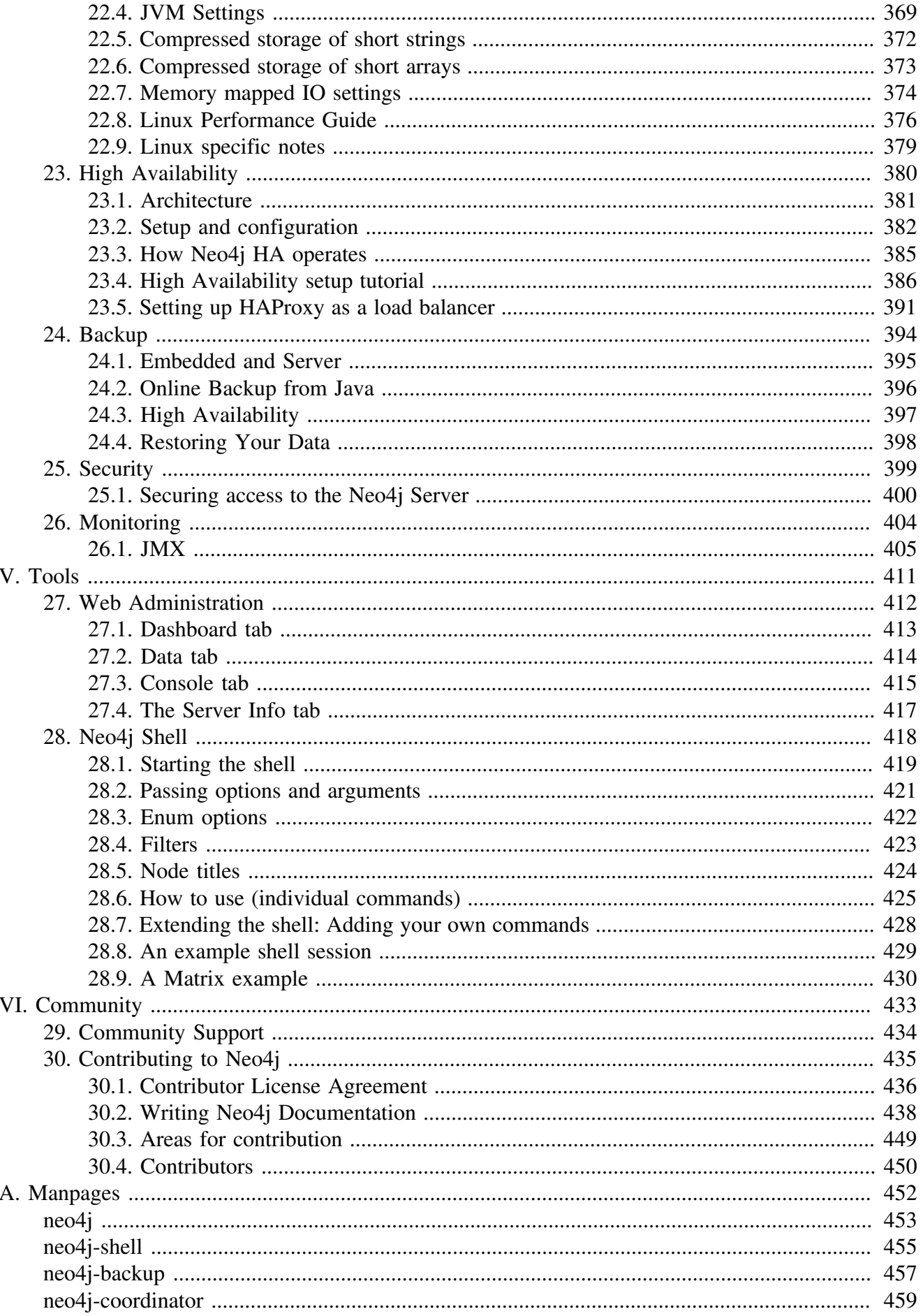

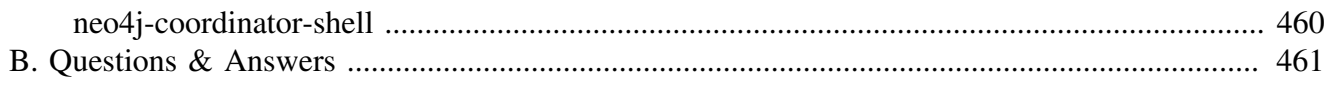

# **List of Figures**

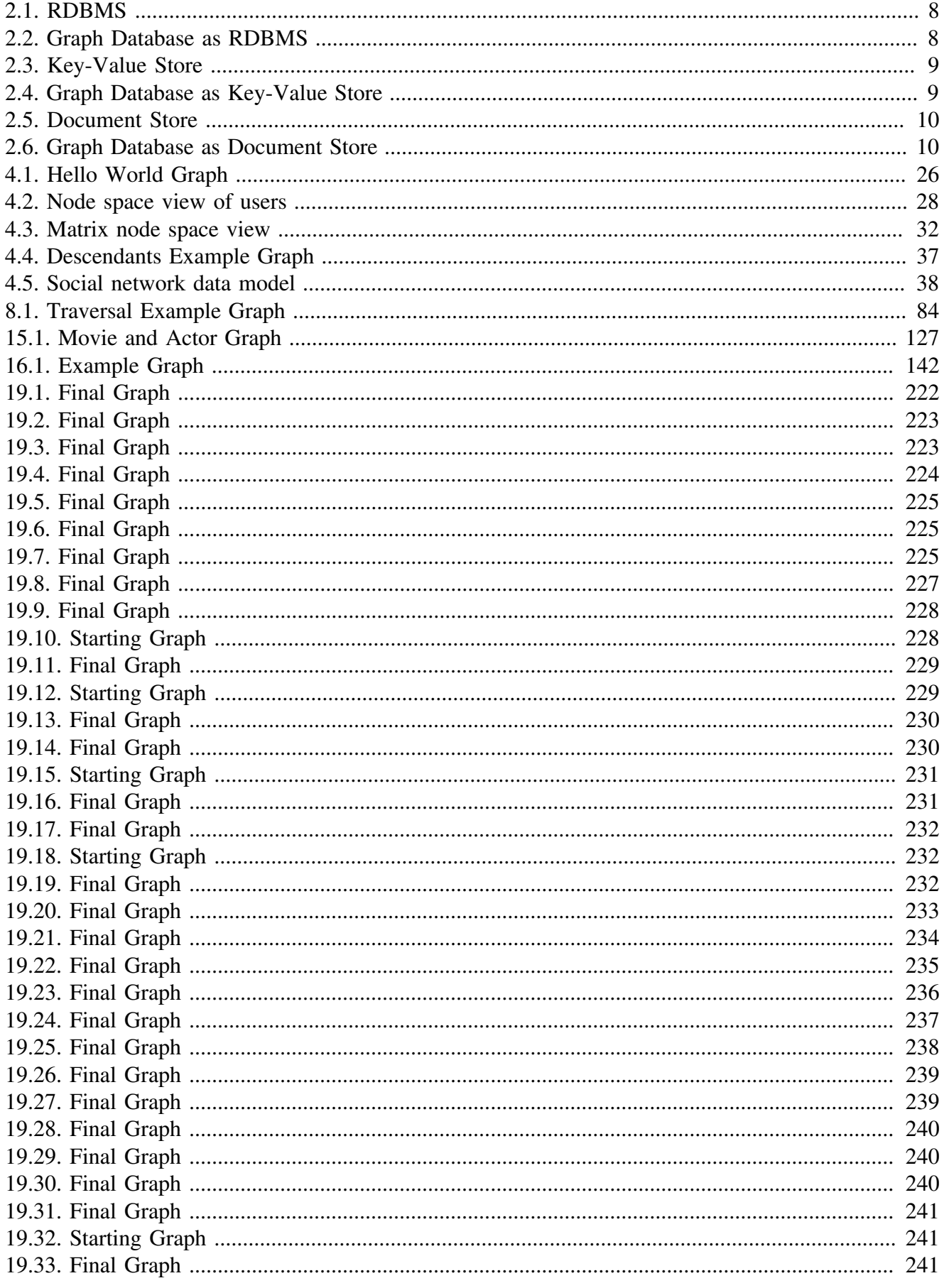

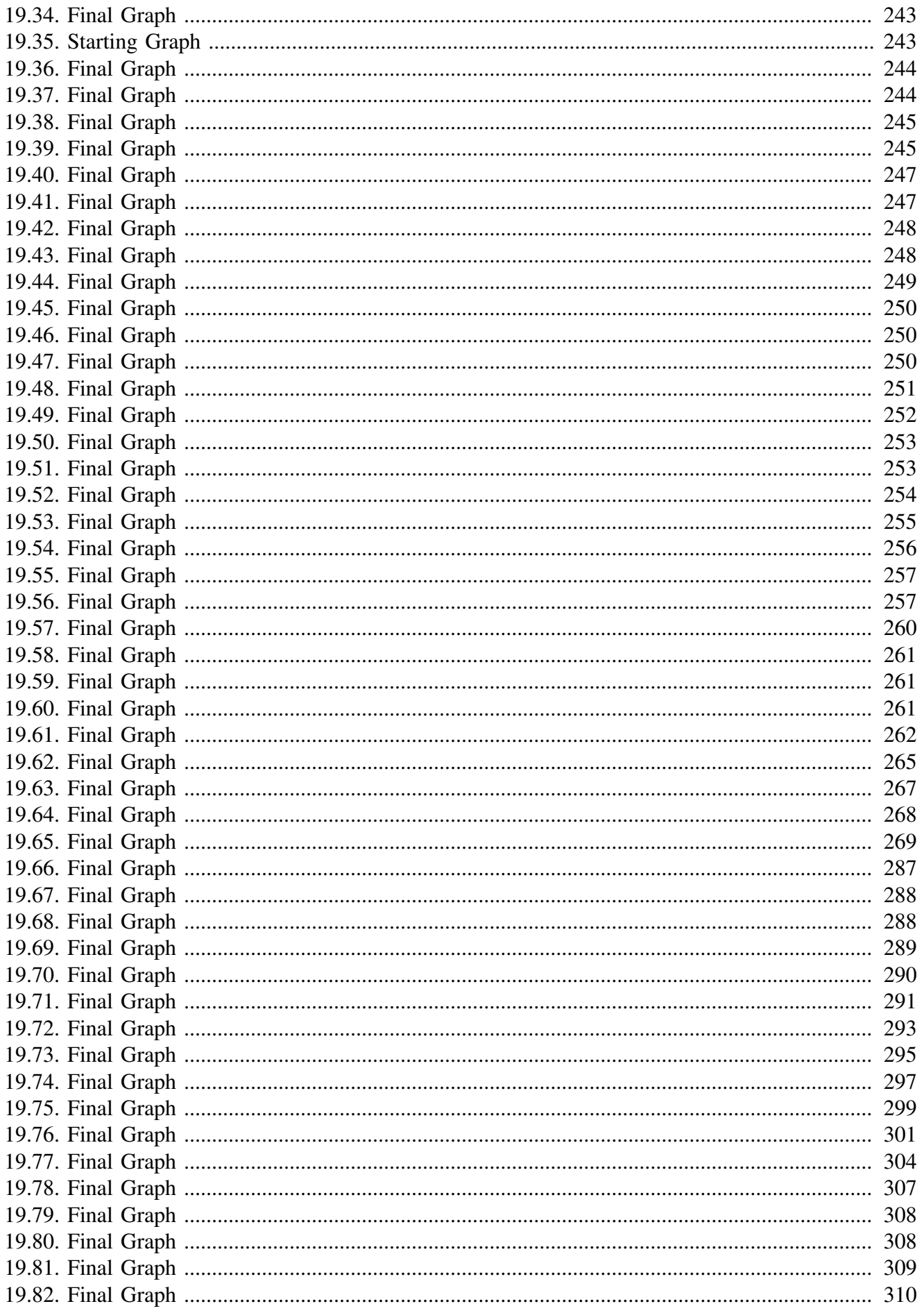

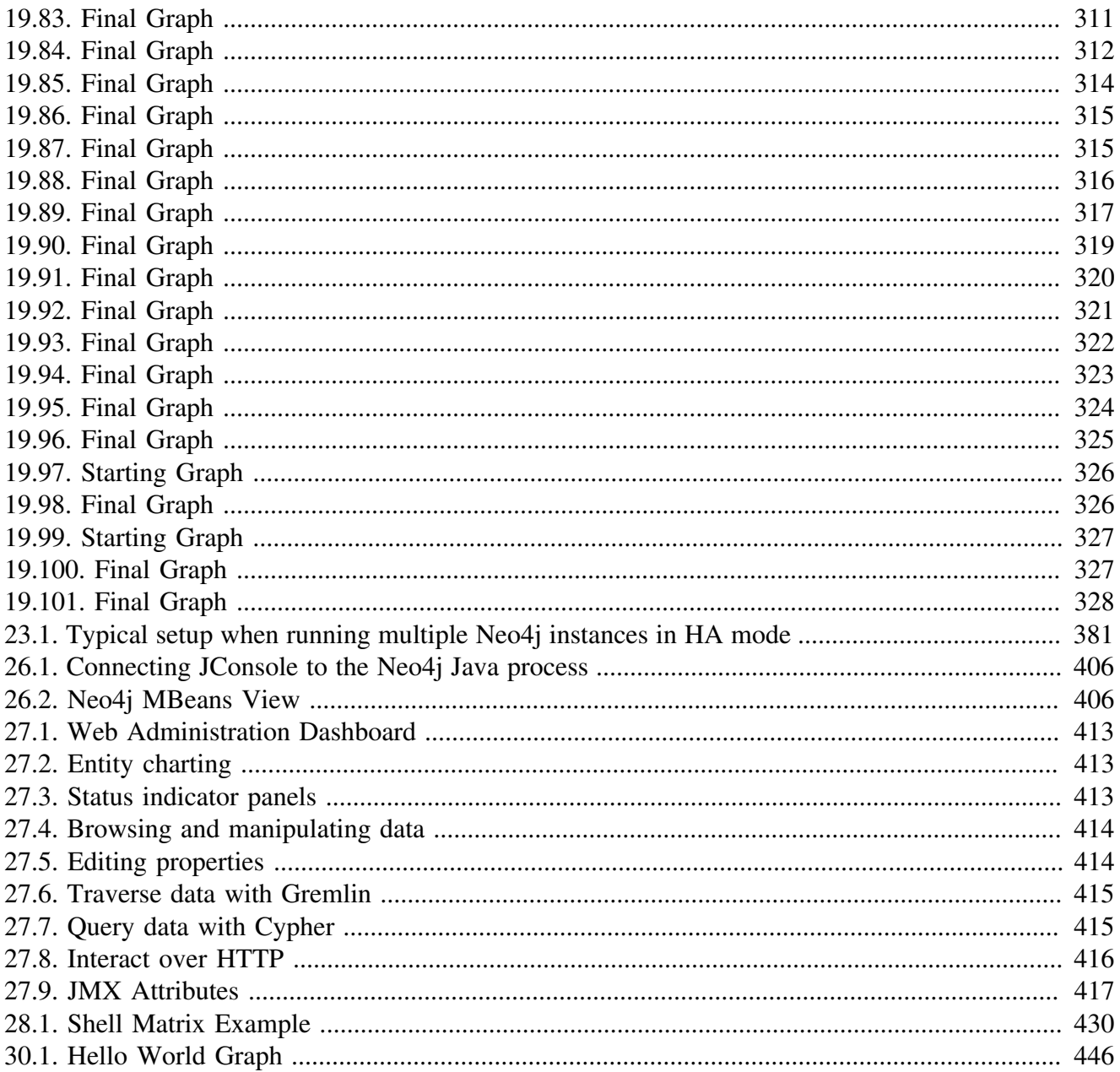

# **List of Tables**

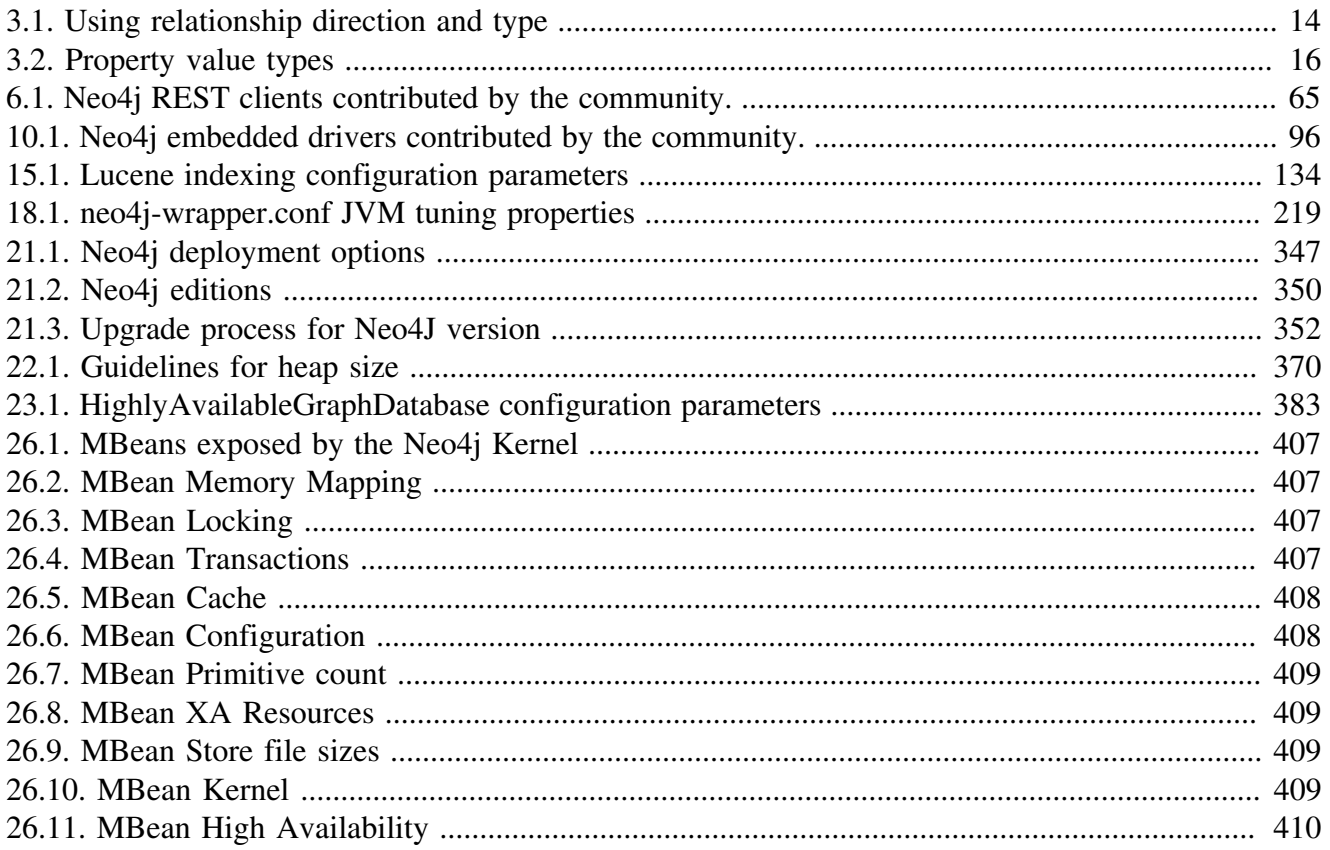

# <span id="page-12-0"></span>**Preface**

This is the reference manual for Neo4j version 1.8.M02, written by the Neo4j Team. The main parts of the manual are:

- [Part I, "Introduction"](#page-13-0) introducing graph database concepts and Neo4j.
- [Part II, "Tutorials"](#page-32-0) learn how to use Neo4j.
- [Part III, "Reference"](#page-113-0) detailed information on Neo4j.
- [Part IV, "Operations"](#page-357-0) how to install and maintain Neo4j.
- [Part V, "Tools"](#page-423-0) guides on tools.
- [Part VI, "Community"](#page-445-0) getting help from, contributing to.
- [Appendix A,](#page-464-0) *Manpages* command line documentation.
- Appendix B, *[Questions & Answers](#page-473-0)* common questions.

The material is practical, technical, and focused on answering specific questions. It addresses how things work, what to do and what to avoid to successfully run Neo4j in a production environment.

The goal is to be thumb-through and rule-of-thumb friendly.

Each section should stand on its own, so you can hop right to whatever interests you. When possible, the sections distill "rules of thumb" which you can keep in mind whenever you wander out of the house without this manual in your back pocket.

The included code examples are executed when Neo4j is built and tested. Also, the REST API request and response examples are captured from real interaction with a Neo4j server. Thus, the examples are always in sync with Neo4j.

#### *Who should read this?*

The topics should be relevant to architects, administrators, developers and operations personnel.

# **Part I. Introduction**

<span id="page-13-0"></span>This part gives a bird's eye view of what a graph database is, and then outlines some specifics of Neo4j.

# <span id="page-14-0"></span>**Chapter 1. Neo4j Highlights**

As a robust, scalable and high-performance database, Neo4j is suitable for full enterprise deployment or a subset of the full server can be used in lightweight projects.

It features:

- true ACID transactions
- high availability
- scales to billions of nodes and relationships
- high speed querying through traversals

Proper ACID behavior is the foundation of data reliability. Neo4j enforces that all mutating operations occur within a transaction, guaranteeing consistent data. This robustness extends from single instance embedded graphs to multi-server high availability installations. For details, see [Chapter 13,](#page-121-0) *[Transaction Management](#page-121-0)*.

Reliable graph storage can easily be added to any application. A property graph can scale in size and complexity as the application evolves, with little impact on performance. Whether starting new development, or augmenting existing functionality, Neo4j is only limited by physical hardware.

A single server instance can handle a graph of billions of nodes and relationships. When data throughput is insufficient, the graph database can be distributed among multiple servers in a high availability configuration. See Chapter 23, *[High Availability](#page-392-0)* to learn more.

The graph database storage shines when storing richly-connected data. Querying is performed through traversals, which can perform millions of traversal steps per second. A traversal step resembles a *join* in a RDBMS.

# <span id="page-15-0"></span>**Chapter 2. Graph Database Concepts**

This chapter contains an introduction to the graph data model and also compares it to other data models used when persisting data.

# <span id="page-16-0"></span>**2.1. What is a Graph Database?**

A graph database stores data in a graph, the most generic of data structures, capable of elegantly representing any kind of data in a highly accessible way. Let's follow along some graphs, using them to express graph concepts. We'll "read" a graph by following arrows around the diagram to form sentences.

#### **2.1.1. A Graph contains Nodes and Relationships**

"A Graph —records data in→ Nodes —which have→ Properties"

The simplest possible graph is a single Node, a record that has named values referred to as Properties. A Node could start with a single Property and grow to a few million, though that can get a little awkward. At some point it makes sense to distribute the data into multiple nodes, organized with explicit Relationships.

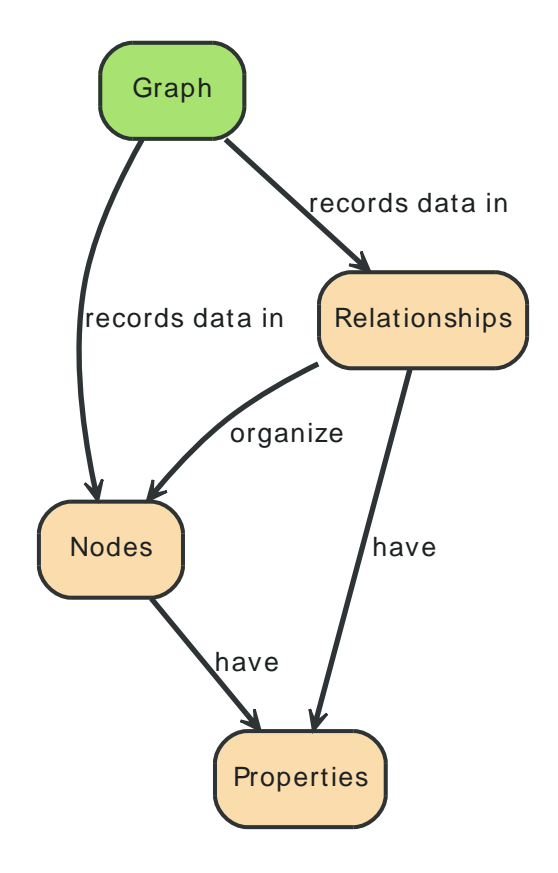

#### **2.1.2. Relationships organize the Graph**

"Nodes —are organized by→ Relationships —which also have→ Properties"

Relationships organize Nodes into arbitrary structures, allowing a Graph to resemble a List, a Tree, a Map, or a compound Entity – any of which can be combined into yet more complex, richly interconnected structures.

#### **2.1.3. Query a Graph with a Traversal**

"A Traversal —navigates→ a Graph; it —identifies→ Paths —which order→ Nodes"

A Traversal is how you query a Graph, navigating from starting Nodes to related Nodes according to an algorithm, finding answers to questions like "what music do my friends like that I don't yet own," or "if this power supply goes down, what web services are affected?"

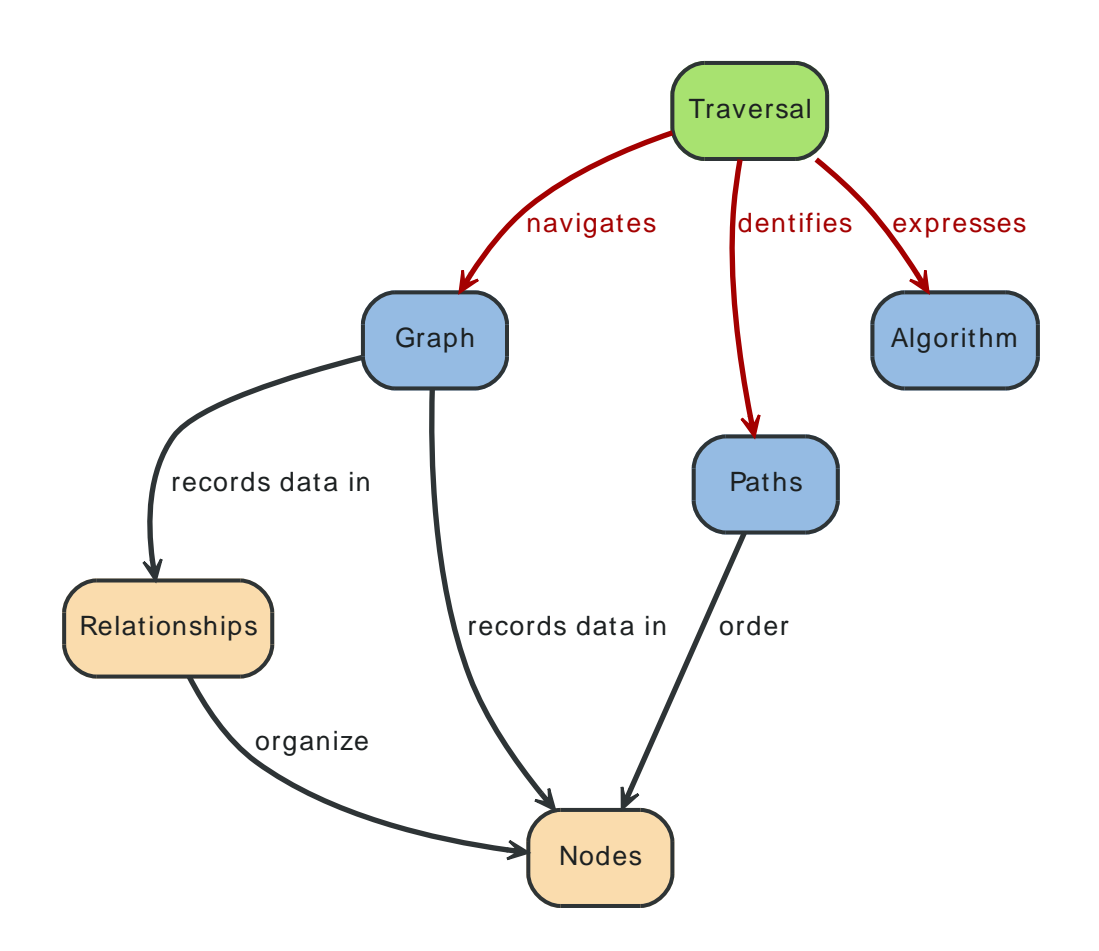

#### **2.1.4. Indexes look-up Nodes or Relationships**

"An Index —maps from→ Properties —to either→ Nodes or Relationships"

Often, you want to find a specific Node or Relationship according to a Property it has. Rather than traversing the entire graph, use an Index to perform a look-up, for questions like "find the Account for username master-of-graphs."

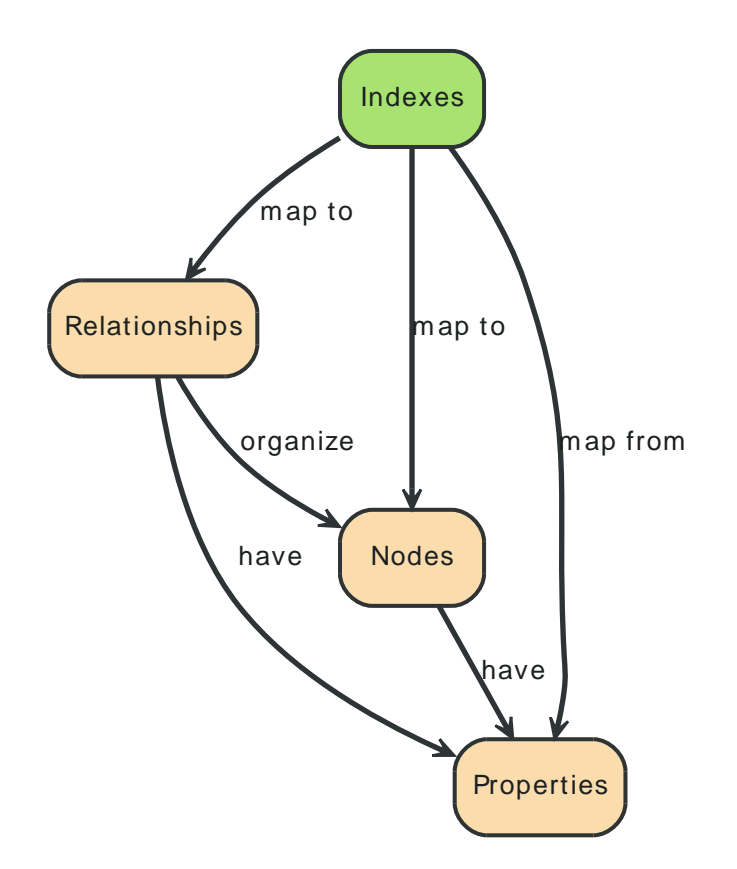

#### **2.1.5. Neo4j is a Graph Database**

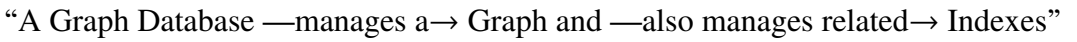

Neo4j is a commercially supported open-source graph database. It was designed and built from the ground-up to be a reliable database, optimized for graph structures instead of tables. Working with Neo4j, your application gets all the expressiveness of a graph, with all the dependability you expect out of a database.

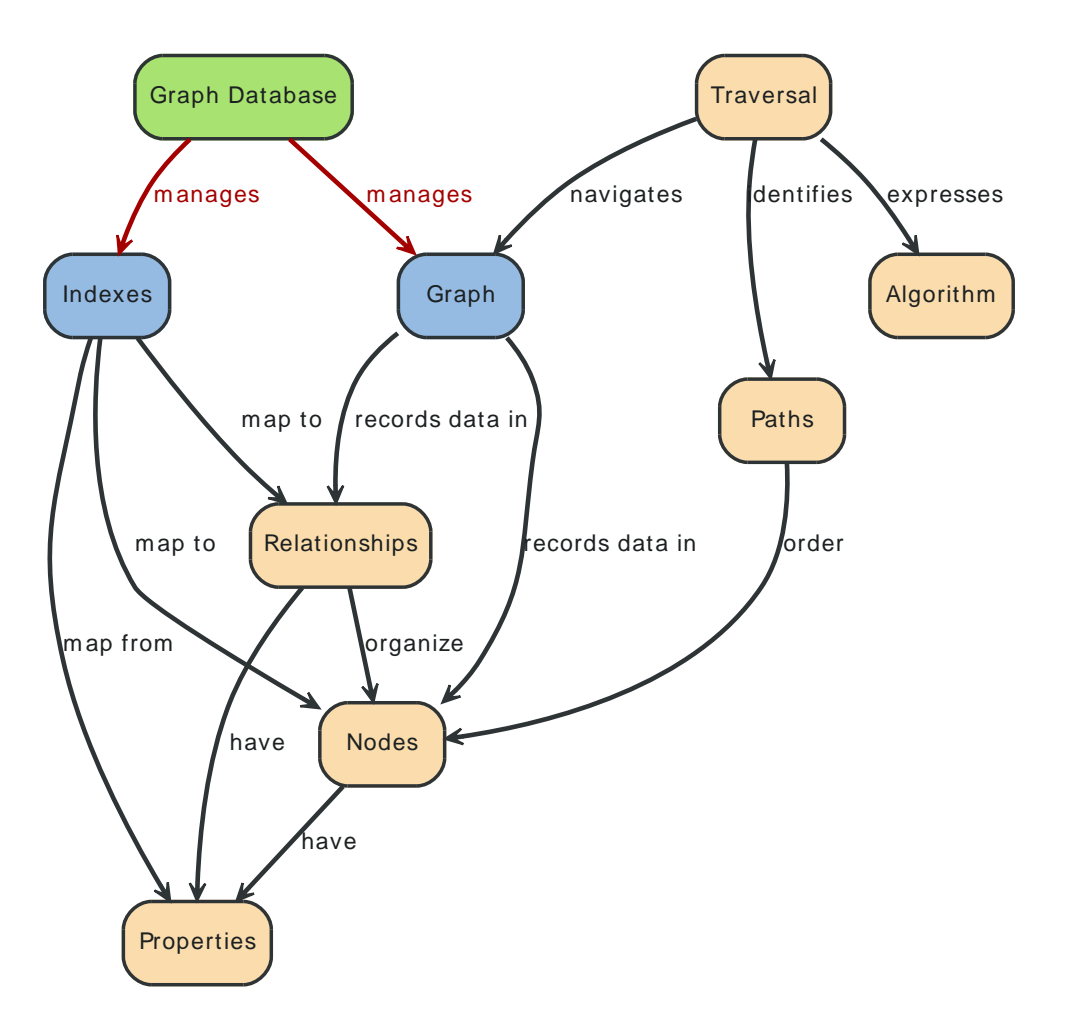

# <span id="page-20-0"></span>**2.2. Comparing Database Models**

A Graph Database stores data structured in the Nodes and Relationships of a graph. How does this compare to other persistence models? Because a graph is a generic structure, let's compare how a few models would look in a graph.

#### **2.2.1. A Graph Database transforms a RDBMS**

<span id="page-20-1"></span>Topple the stacks of records in a relational database while keeping all the relationships, and you'll see a graph. Where an RDBMS is optimized for aggregated data, Neo4j is optimized for highly connected data.

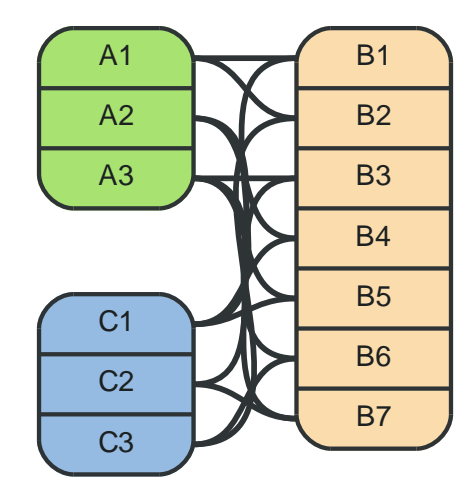

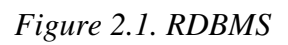

*Figure 2.2. Graph Database as RDBMS*

<span id="page-20-2"></span>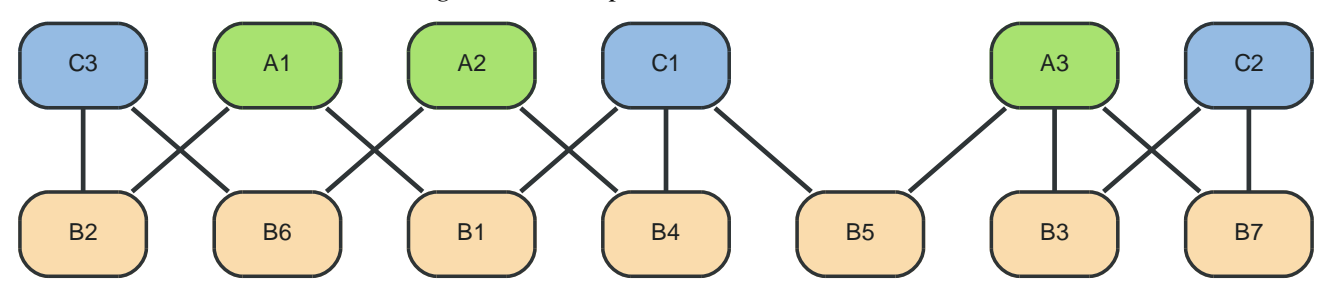

#### **2.2.2. A Graph Database elaborates a Key-Value Store**

A Key-Value model is great for lookups of simple values or lists. When the values are themselves interconnected, you've got a graph. Neo4j lets you elaborate the simple data structures into more complex, interconnected data.

*Figure 2.3. Key-Value Store*

<span id="page-21-0"></span>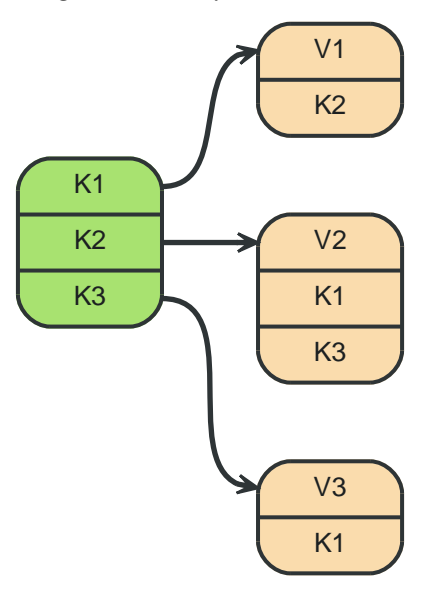

<span id="page-21-1"></span>K\* represents a key, V\* a value. Note that some keys point to other keys as well as plain values.

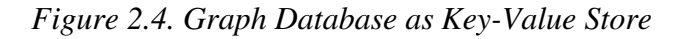

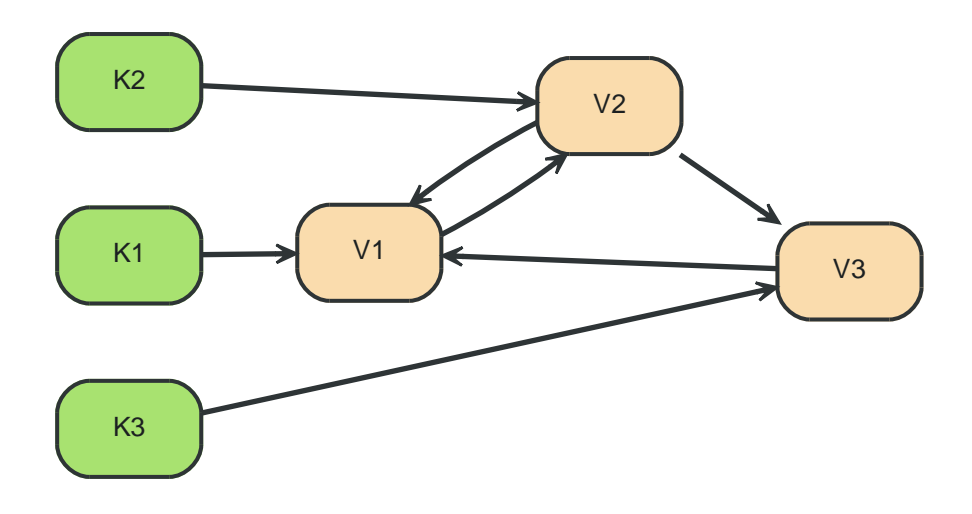

#### **2.2.3. A Graph Database relates Column-Family**

Column Family (BigTable-style) databases are an evolution of key-value, using "families" to allow grouping of rows. Stored in a graph, the families could become hierarchical, and the relationships among data becomes explicit.

#### **2.2.4. A Graph Database navigates a Document Store**

The container hierarchy of a document database accommodates nice, schema-free data that can easily be represented as a tree. Which is of course a graph. Refer to other documents (or document elements) within that tree and you have a more expressive representation of the same data. When in Neo4j, those relationships are easily navigable.

*Figure 2.5. Document Store*

<span id="page-22-0"></span>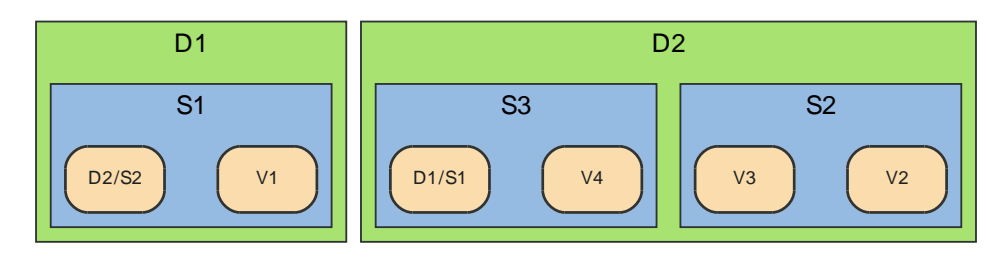

<span id="page-22-1"></span>D=Document, S=Subdocument, V=Value, D2/S2 = reference to subdocument in (other) document.

*Figure 2.6. Graph Database as Document Store*

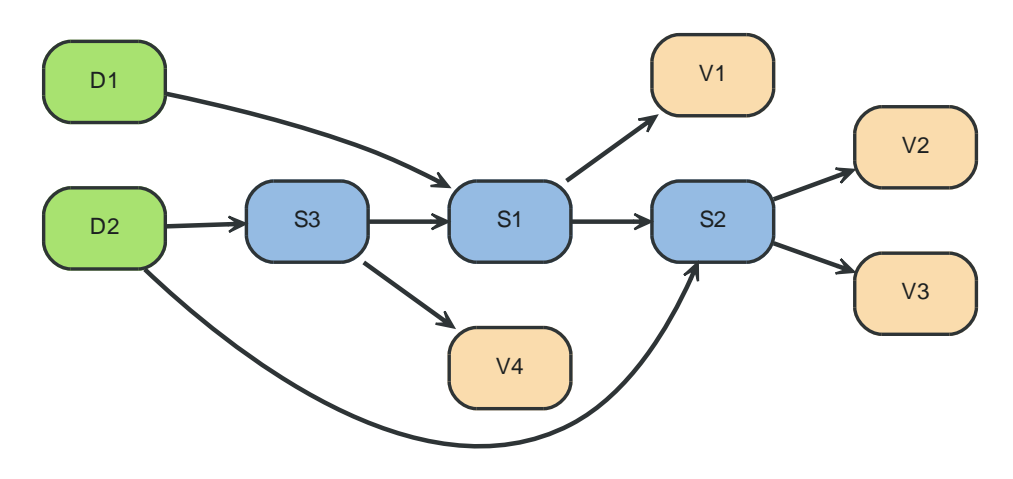

# <span id="page-23-0"></span>**Chapter 3. The Neo4j Graph Database**

This chapter goes into more detail on the data model and behavior of Neo4j.

### <span id="page-24-0"></span>**3.1. Nodes**

The fundamental units that form a graph are nodes and relationships. In Neo4j, both nodes and relationships can contain [properties](#page-28-0).

Nodes are often used to represent *entities,* but depending on the domain relationships may be used for that purpose as well.

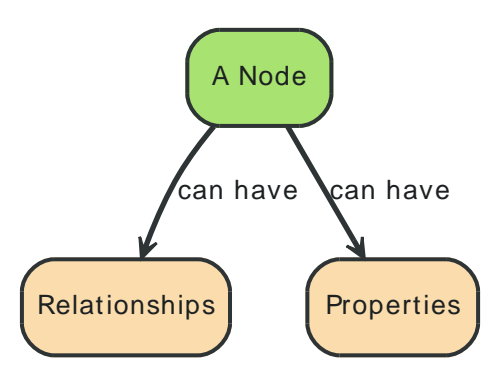

Let's start out with a really simple graph, containing only a single node with one property:

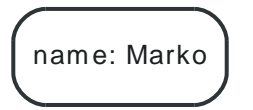

# <span id="page-25-0"></span>**3.2. Relationships**

Relationships between nodes are a key part of a graph database. They allow for finding related data. Just like nodes, relationships can have [properties](#page-28-0).

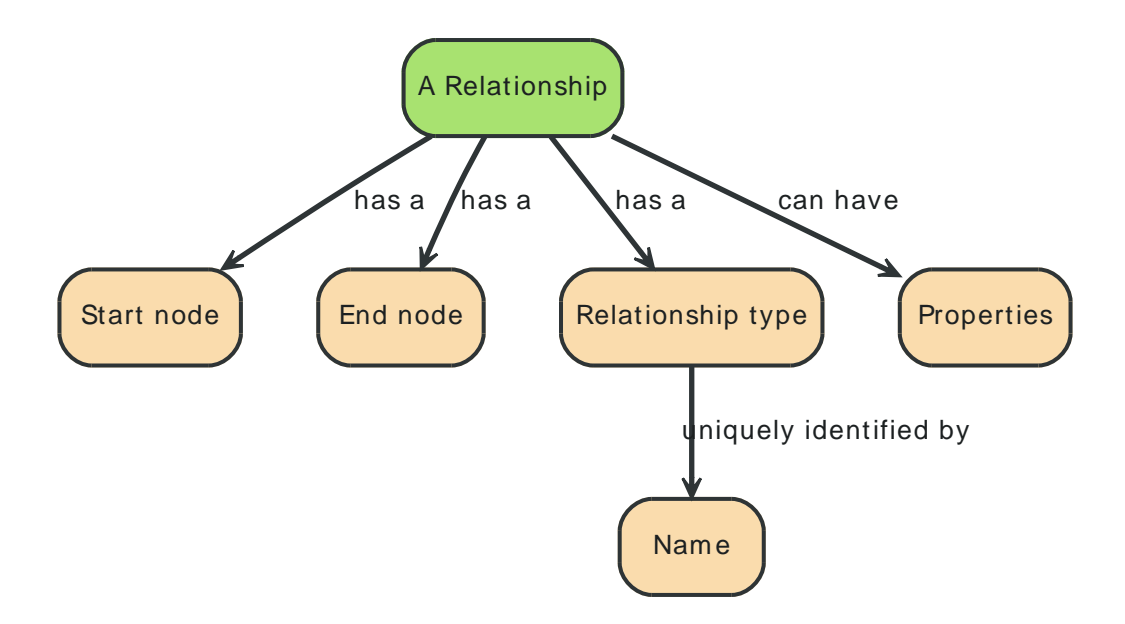

A relationship connects two nodes, and is guaranteed to have valid start and end nodes.

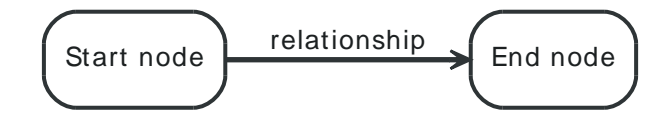

As relationships are always directed, they can be viewed as outgoing or incoming relative to a node, which is useful when traversing the graph:

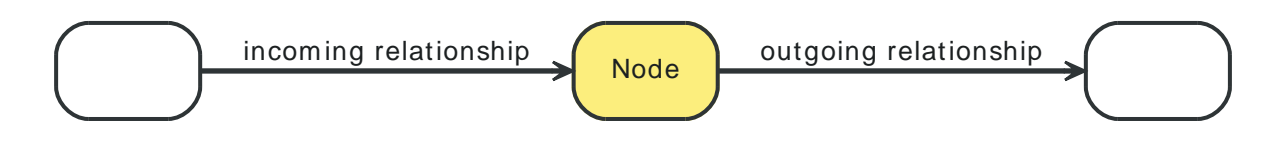

*Relationships are equally well traversed in either direction.* This means that there is no need to add duplicate relationships in the opposite direction (with regard to traversal or performance).

While relationships always have a direction, you can ignore the direction where it is not useful in your application.

Note that a node can have relationships to itself as well:

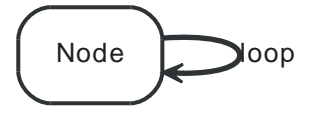

To further enhance graph traversal all relationships have a relationship type. Note that the word *type* might be misleading here, you could rather think of it as a *label*. The following example shows a simple social network with two relationship types.

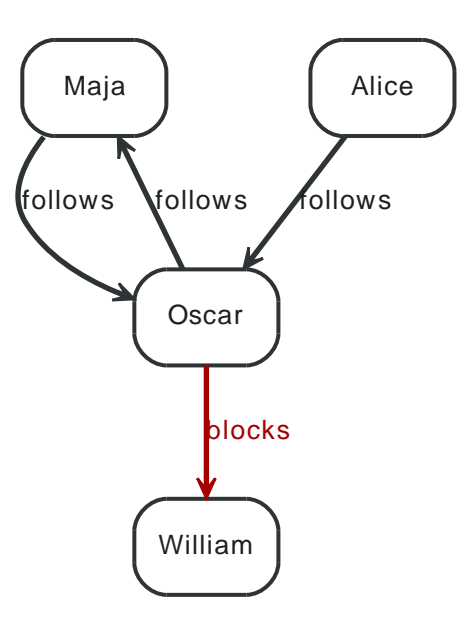

#### <span id="page-26-0"></span>*Using relationship direction and type*

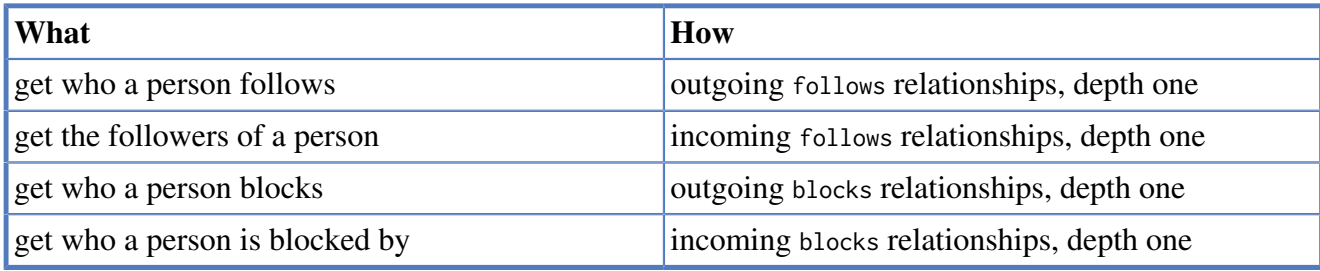

This example is a simple model of a file system, which includes symbolic links:

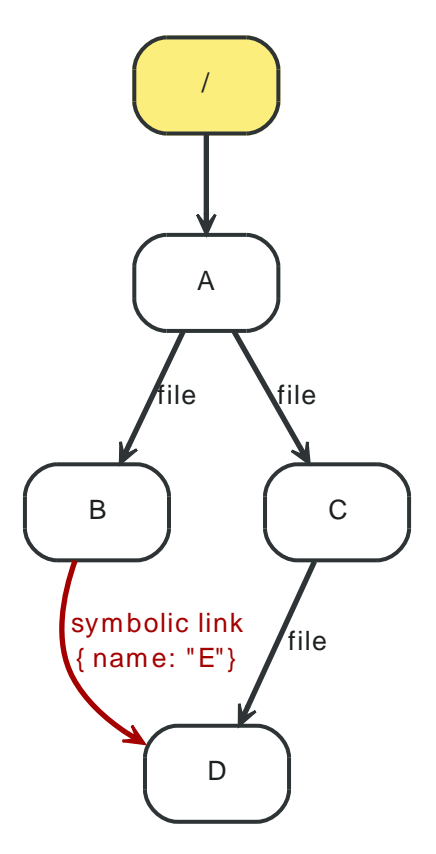

Depending on what you are looking for, you will use the direction and type of relationships during traversal.

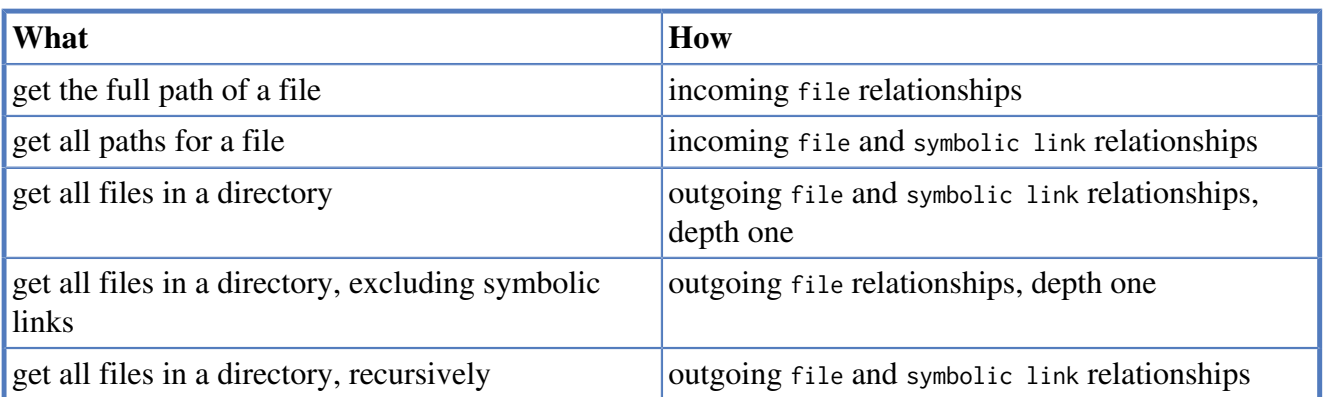

### <span id="page-28-0"></span>**3.3. Properties**

Both nodes and relationships can have properties.

Properties are key-value pairs where the key is a string. Property values can be either a primitive or an array of one primitive type. For example String, int and int[] values are valid for properties.

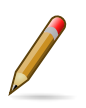

#### **Note**

null is not a valid property value. Nulls can instead be modeled by the absence of a key.

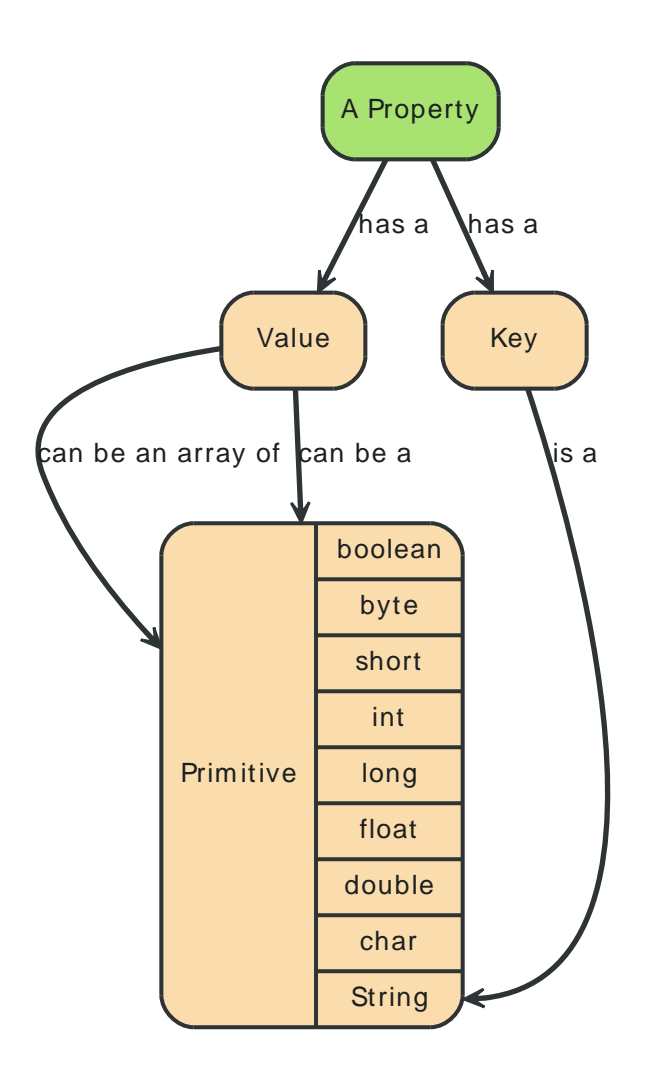

<span id="page-28-1"></span>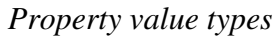

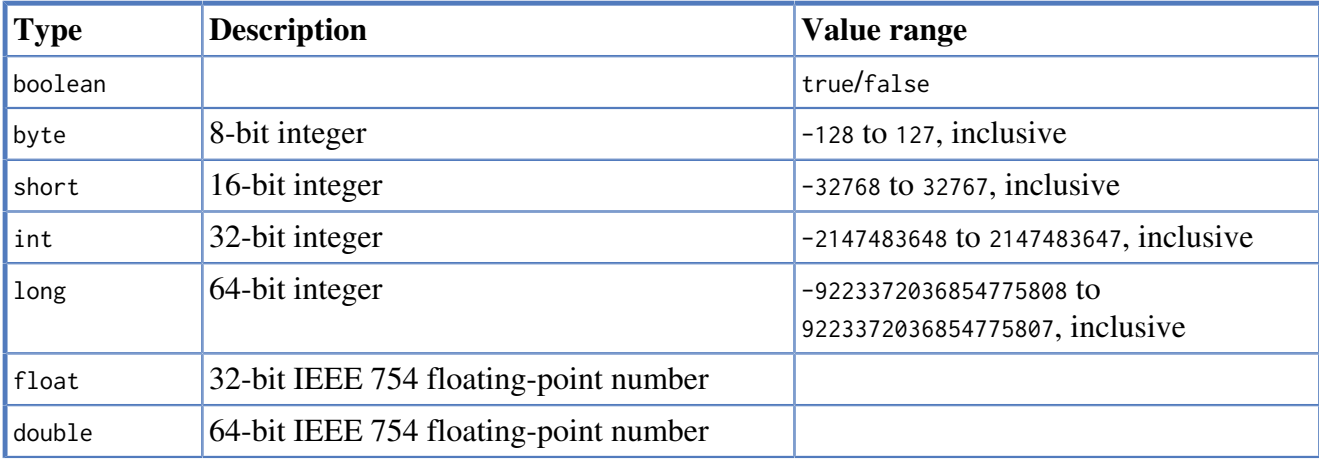

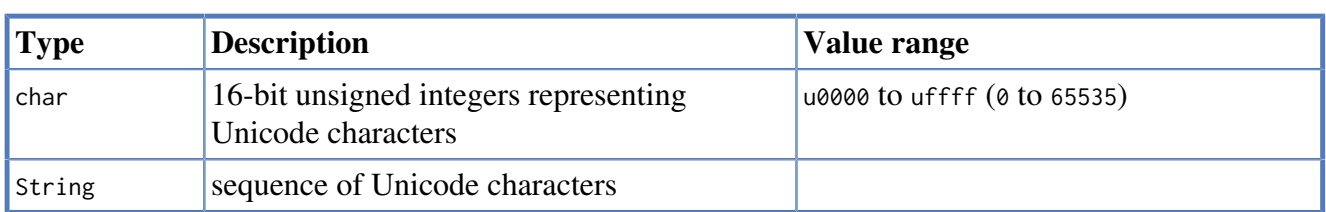

For further details on float/double values, see [Java Language Specification <http://java.sun.com/docs/](http://java.sun.com/docs/books/jls/third_edition/html/typesValues.html#4.2.3) [books/jls/third\\_edition/html/typesValues.html#4.2.3](http://java.sun.com/docs/books/jls/third_edition/html/typesValues.html#4.2.3)>.

# <span id="page-30-0"></span>**3.4. Paths**

A path is one or more nodes with connecting relationships, typically retrieved as a query or traversal result.

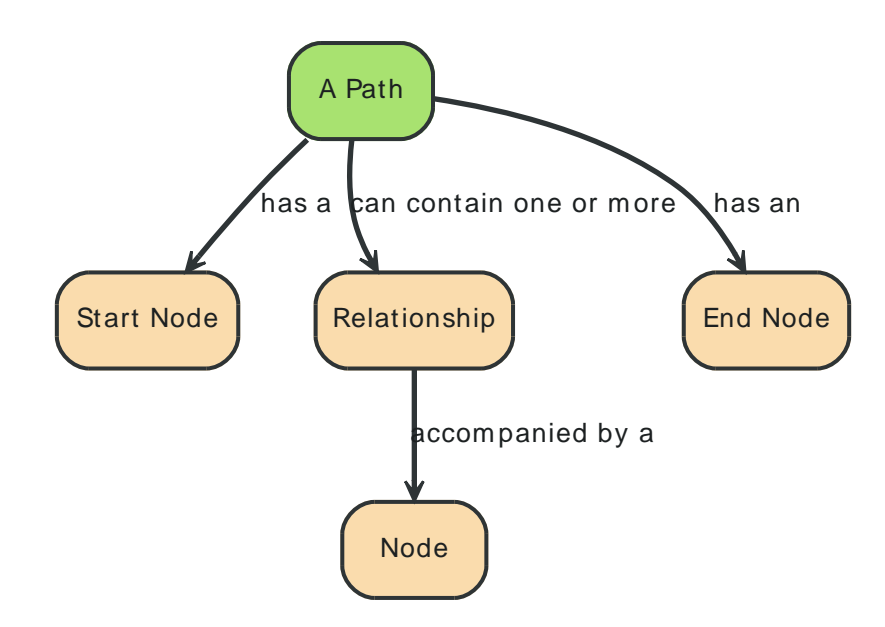

The shortest possible path has length zero and looks like this:

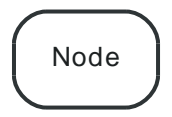

A path of length one:

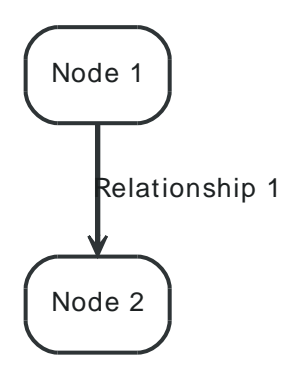

# <span id="page-31-0"></span>**3.5. Traversal**

Traversing a graph means visiting its nodes, following relationships according to some rules. In most cases only a subgraph is visited, as you already know where in the graph the interesting nodes and relationships are found.

Neo4j comes with a callback based traversal API which lets you specify the traversal rules. At a basic level there's a choice between traversing breadth- or depth-first.

For an in-depth introduction to the traversal framework, see Chapter 8, *[The Traversal Framework](#page-90-0)*. For Java code examples see [Section 4.5, "Traversal".](#page-44-0)

Other options to traverse or query graphs in Neo4j are [Cypher](#page-153-0) and [Gremlin](#page-322-0).

# **Part II. Tutorials**

<span id="page-32-0"></span>The tutorial part describes how to set up your environment, and write programs using Neo4j. It takes you from Hello World to advanced usage of graphs.

# <span id="page-33-0"></span>**Chapter 4. Using Neo4j embedded in Java applications**

It's easy to use Neo4j embedded in Java applications. In this chapter you will find everything needed — from setting up the environment to doing something useful with your data.

# <span id="page-34-0"></span>**4.1. Include Neo4j in your project**

After selecting the appropriate [edition](#page-362-1) for your platform, embed Neo4j in your Java application by including the Neo4j library jars in your build. The following sections will show how to do this by either altering the build path directly or by using dependency management.

#### **4.1.1. Add Neo4j to the build path**

Get the Neo4j libraries from one of these sources:

- Extract a Neo4j [download <http://neo4j.org/download/>](http://neo4j.org/download/) zip/tarball, and use the *jar* files found in the *lib/* directory.
- Use the *jar* files available from [Maven Central Repository](http://search.maven.org/#search|ga|1|g%3A%22org.neo4j%22) <[http://search.maven.org/#search|ga|1|g](http://search.maven.org/#search|ga|1|g%3A%22org.neo4j%22) [%3A%22org.neo4j%22](http://search.maven.org/#search|ga|1|g%3A%22org.neo4j%22)>

Add the jar files to your project:

JDK tools

```
Append to -classpath
```
Eclipse

- Right-click on the project and then go *Build Path → Configure Build Path.* In the dialog, choose *Add External JARs*, browse to the Neo4j *lib/* directory and select all of the jar files.
- Another option is to use [User Libraries](http://help.eclipse.org/indigo/index.jsp?topic=/org.eclipse.jdt.doc.user/reference/preferences/java/buildpath/ref-preferences-user-libraries.htm) [<http://help.eclipse.org/indigo/index.jsp?topic=/](http://help.eclipse.org/indigo/index.jsp?topic=/org.eclipse.jdt.doc.user/reference/preferences/java/buildpath/ref-preferences-user-libraries.htm) [org.eclipse.jdt.doc.user/reference/preferences/java/buildpath/ref-preferences-user](http://help.eclipse.org/indigo/index.jsp?topic=/org.eclipse.jdt.doc.user/reference/preferences/java/buildpath/ref-preferences-user-libraries.htm)[libraries.htm>](http://help.eclipse.org/indigo/index.jsp?topic=/org.eclipse.jdt.doc.user/reference/preferences/java/buildpath/ref-preferences-user-libraries.htm).

#### IntelliJ IDEA

See [Libraries, Global Libraries, and the Configure Library dialog](http://www.jetbrains.com/idea/webhelp/libraries-global-libraries-and-the-configure-library-dialog.html) [<http://www.jetbrains.com/idea/](http://www.jetbrains.com/idea/webhelp/libraries-global-libraries-and-the-configure-library-dialog.html) [webhelp/libraries-global-libraries-and-the-configure-library-dialog.html>](http://www.jetbrains.com/idea/webhelp/libraries-global-libraries-and-the-configure-library-dialog.html)

**NetBeans** 

- Right-click on the *Libraries* node of the project, choose *Add JAR/Folder*, browse to the Neo4j *lib/* directory and select all of the jar files.
- You can also handle libraries from the project node, see [Managing a Project's Classpath](http://netbeans.org/kb/docs/java/project-setup.html#projects-classpath) [<http://](http://netbeans.org/kb/docs/java/project-setup.html#projects-classpath) [netbeans.org/kb/docs/java/project-setup.html#projects-classpath>](http://netbeans.org/kb/docs/java/project-setup.html#projects-classpath).

#### **4.1.2. Add Neo4j as a dependency**

For an overview of the main Neo4j artifacts, see [Neo4j editions.](#page-362-1) The artifacts listed there are top-level artifacts that will transitively include the actual Neo4j implementation. You can either go with the toplevel artifact or include the individual components directly. The examples included here use the toplevel artifact approach.

#### **Maven**

#### **Maven dependency.**

```
<project>
...
  <dependencies>
   <dependency>
    <groupId>org.neo4j</groupId>
    <artifactId>neo4j</artifactId>
    <version>${neo4j-version}</version>
   </dependency>
   ...
```
 </dependencies> ... </project>

*Where* \${neo4j-version} *is the desired version and the* artifactId *is found in [Neo4j editions.](#page-362-1)*

#### **Eclipse and Maven**

For development in [Eclipse](http://www.eclipse.org)  $\langle$ http://www.eclipse.org>, it is recommended to install the [M2Eclipse](http://www.eclipse.org/m2e/) [plugin <http://www.eclipse.org/m2e/>](http://www.eclipse.org/m2e/) and let Maven manage the project build classpath instead, see above. This also adds the possibility to build your project both via the command line with Maven and have a working Eclipse setup for development.

#### **Ivy**

Make sure to resolve dependencies from Maven Central, for example using this configuration in your *ivysettings.xml* file:

```
<ivysettings>
  <settings defaultResolver="main"/>
  <resolvers>
    <chain name="main">
      <filesystem name="local">
        <artifact pattern="${ivy.settings.dir}/repository/[artifact]-[revision].[ext]" />
       </filesystem>
      <ibiblio name="maven_central" root="http://repo1.maven.org/maven2/" m2compatible="true"/>
     </chain>
   </resolvers>
</ivysettings>
```
With that in place you can add Neo4j to the mix by having something along these lines to your *ivy.xml* file:

```
..
<dependencies>
  ..
  <dependency org="org.neo4j" name="neo4j" rev="${neo4j-version}"/>
 ..
</dependencies>
..
```
*Where* \${neo4j-version} *is the desired version and the* name *is found in [Neo4j editions.](#page-362-1)*

#### **Gradle**

The example below shows an example gradle build script for including the Neo4j libraries.

```
def neo4jVersion = "[set-version-here]"
apply plugin: 'java'
repositories {
   mavenCentral()
}
dependencies {
   compile "org.neo4j:neo4j:${neo4jVersion}"
}
```
*Where* neo4jVersion *is the desired version and the* name *("*neo4j*" in the example) is found in [Neo4j](#page-362-1) [editions](#page-362-1).*

#### **4.1.3. Starting and stopping**

To create a new database or ópen an existing one you instantiate an [EmbeddedGraphDatabase](http://components.neo4j.org/neo4j/1.8.M02/apidocs/org/neo4j/kernel/EmbeddedGraphDatabase.html) [<http://](http://components.neo4j.org/neo4j/1.8.M02/apidocs/org/neo4j/kernel/EmbeddedGraphDatabase.html) [components.neo4j.org/neo4j/1.8.M02/apidocs/org/neo4j/kernel/EmbeddedGraphDatabase.html](http://components.neo4j.org/neo4j/1.8.M02/apidocs/org/neo4j/kernel/EmbeddedGraphDatabase.html)>.
```
graphDb = new GraphDatabaseFactory().newEmbeddedDatabase( DB_PATH );
registerShutdownHook( graphDb );
```
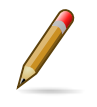

### **Note**

The EmbeddedGraphDatabase instance can be shared among multiple threads. Note however that you can't create multiple instances pointing to the same database.

To stop the database, call the shutdown() method:

```
graphDb.shutdown();
```
To make sure Neo4j is shut down properly you can add a shutdown hook:

```
private static void registerShutdownHook( final GraphDatabaseService graphDb )
{
     // Registers a shutdown hook for the Neo4j instance so that it
     // shuts down nicely when the VM exits (even if you "Ctrl-C" the
     // running example before it's completed)
     Runtime.getRuntime().addShutdownHook( new Thread()
     {
         @Override
         public void run()
         {
             graphDb.shutdown();
         }
     } );
}
```
If you want a *read-only view* of the database, use [EmbeddedReadOnlyGraphDatabase](http://components.neo4j.org/neo4j/1.8.M02/apidocs/org/neo4j/kernel/EmbeddedReadOnlyGraphDatabase.html) [<http://](http://components.neo4j.org/neo4j/1.8.M02/apidocs/org/neo4j/kernel/EmbeddedReadOnlyGraphDatabase.html) [components.neo4j.org/neo4j/1.8.M02/apidocs/org/neo4j/kernel/EmbeddedReadOnlyGraphDatabase.html](http://components.neo4j.org/neo4j/1.8.M02/apidocs/org/neo4j/kernel/EmbeddedReadOnlyGraphDatabase.html)>.

To start Neo4j with configuration settings, a Neo4j properties file can be loaded like this:

```
GraphDatabaseService graphDb = new GraphDatabaseFactory().
    newEmbeddedDatabaseBuilder( "target/database/location" ).
     loadPropertiesFromFile( pathToConfig + "neo4j.properties" ).
     newGraphDatabase();
```
Or you could of course create you own Map<String, String> programatically and use that instead.

For configuration settings, see Chapter 22, *[Configuration & Performance](#page-368-0)*.

# **4.2. Hello World**

Learn how to create and access nodes and relationships. For information on project setup, see [Section 4.1, "Include Neo4j in your project".](#page-34-0)

Remember, from [Section 2.1, "What is a Graph Database?"](#page-16-0), that a Neo4j graph consist of:

- Nodes that are connected by
- Relationships, with
- Properties on both nodes and relationships.

All relationships have a type. For example, if the graph represents a social network, a relationship type could be KNOWS. If a relationship of the type KNOWS connects two nodes, that probably represents two people that know each other. A lot of the semantics (that is the meaning) of a graph is encoded in the relationship types of the application. And although relationships are directed they are equally well traversed regardless of which direction they are traversed.

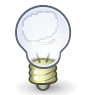

### **Tip**

The source code of this example is found here: [EmbeddedNeo4j.java](https://github.com/neo4j/community/blob/1.8.M02/embedded-examples/src/main/java/org/neo4j/examples/EmbeddedNeo4j.java) [<https://github.com/](https://github.com/neo4j/community/blob/1.8.M02/embedded-examples/src/main/java/org/neo4j/examples/EmbeddedNeo4j.java) [neo4j/community/blob/1.8.M02/embedded-examples/src/main/java/org/neo4j/examples/](https://github.com/neo4j/community/blob/1.8.M02/embedded-examples/src/main/java/org/neo4j/examples/EmbeddedNeo4j.java) [EmbeddedNeo4j.java>](https://github.com/neo4j/community/blob/1.8.M02/embedded-examples/src/main/java/org/neo4j/examples/EmbeddedNeo4j.java)

## **4.2.1. Prepare the database**

Relationship types can be created by using an enum. In this example we only need a single relationship type. This is how to define it:

```
private static enum RelTypes implements RelationshipType
{
    KNOWS
}
```
We also prepare some variables to use:

```
GraphDatabaseService graphDb;
Node firstNode;
Node secondNode;
Relationship relationship;
```
The next step is to start the database server. Note that if the directory given for the database doesn't already exist, it will be created.

```
graphDb = new GraphDatabaseFactory().newEmbeddedDatabase( DB_PATH );
registerShutdownHook( graphDb );
```
Note that starting a database server is an expensive operation, so don't start up a new instance every time you need to interact with the database! The instance can be shared by multiple threads. Transactions are thread confined.

As seen, we register a shutdown hook that will make sure the database shuts down when the JVM exits. Now it's time to interact with the database.

## **4.2.2. Wrap mutating operations in a transaction**

All mutating transactions have to be performed in a transaction. This is a conscious design decision, since we believe transaction demarcation to be an important part of working with a real enterprise database. Now, transaction handling in Neo4j is very easy:

```
Transaction tx = graphDb.beginTx();
```

```
try
{
     // Mutating operations go here
     tx.success();
\mathbf{a}finally
{
     tx.finish();
}
```
For more information on transactions, see Chapter 13, *[Transaction Management](#page-121-0)* and [Java](http://components.neo4j.org/neo4j/1.8.M02/apidocs/org/neo4j/graphdb/Transaction.html) [API for Transaction](http://components.neo4j.org/neo4j/1.8.M02/apidocs/org/neo4j/graphdb/Transaction.html) <[http://components.neo4j.org/neo4j/1.8.M02/apidocs/org/neo4j/graphdb/](http://components.neo4j.org/neo4j/1.8.M02/apidocs/org/neo4j/graphdb/Transaction.html) [Transaction.html>](http://components.neo4j.org/neo4j/1.8.M02/apidocs/org/neo4j/graphdb/Transaction.html).

## **4.2.3. Create a small graph**

Now, let's create a few nodes. The API is very intuitive. Feel free to have a look at the JavaDocs at [http://components.neo4j.org/neo4j/1.8.M02/apidocs/.](http://components.neo4j.org/neo4j/1.8.M02/apidocs/) They're included in the distribution, as well. Here's how to create a small graph consisting of two nodes, connected with one relationship and some properties:

```
firstNode = graphDb.createNode();
firstNode.setProperty( "message", "Hello, " );
secondNode = graphDb.createNode();
secondNode.setProperty( "message", "World!" );
relationship = firstNode.createRelationshipTo( secondNode, RelTypes.KNOWS );
relationship.setProperty( "message", "brave Neo4j " );
```
We now have a graph that looks like this:

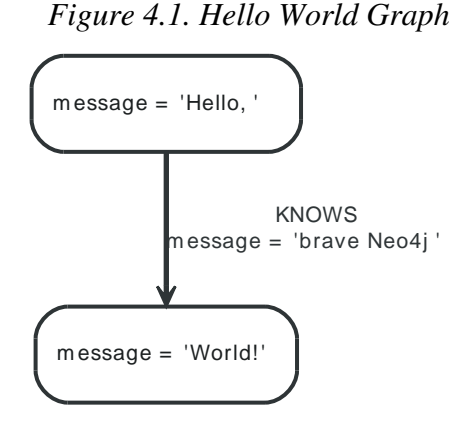

## **4.2.4. Print the result**

After we've created our graph, let's read from it and print the result.

```
System.out.print( firstNode.getProperty( "message" ) );
System.out.print( relationship.getProperty( "message" ) );
System.out.print( secondNode.getProperty( "message" ) );
```
Which will output:

Hello, brave Neo4j World!

## **4.2.5. Remove the data**

In this case we'll remove the data before committing:

```
// let's remove the data
```

```
firstNode.getSingleRelationship( RelTypes.KNOWS, Direction.OUTGOING ).delete();
firstNode.delete();
secondNode.delete();
```
Note that deleting a node which still has relationships when the transaction commits will fail. This is to make sure relationships always have a start node and an end node.

## **4.2.6. Shut down the database server**

Finally, shut down the database server *when the application finishes:*

```
graphDb.shutdown();
```
## **4.3. User database with index**

You have a user database, and want to retrieve users by name. To begin with, this is the structure of the database we want to create:

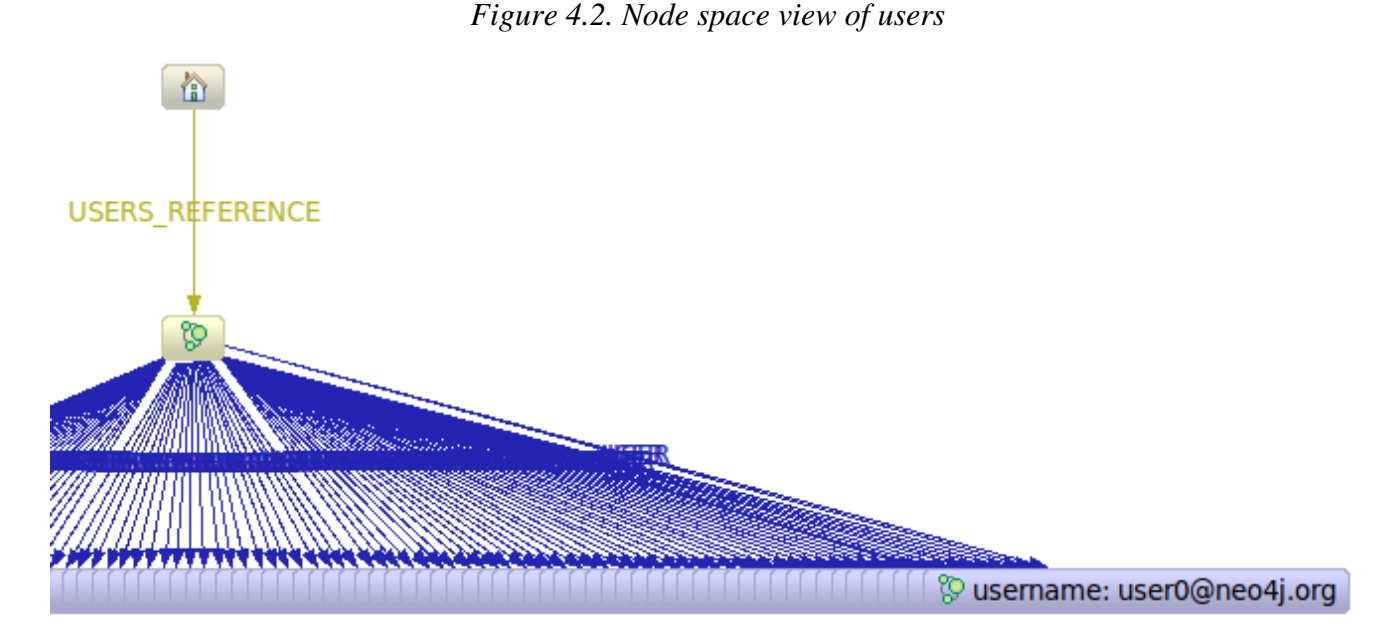

That is, the reference node is connected to a users-reference node to which all users are connected.

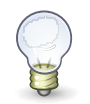

### **Tip**

The source code used in this example is found here: [EmbeddedNeo4jWithIndexing.java](https://github.com/neo4j/community/blob/1.8.M02/embedded-examples/src/main/java/org/neo4j/examples/EmbeddedNeo4jWithIndexing.java) <[https://github.com/neo4j/community/blob/1.8.M02/embedded-examples/src/main/java/](https://github.com/neo4j/community/blob/1.8.M02/embedded-examples/src/main/java/org/neo4j/examples/EmbeddedNeo4jWithIndexing.java) [org/neo4j/examples/EmbeddedNeo4jWithIndexing.java](https://github.com/neo4j/community/blob/1.8.M02/embedded-examples/src/main/java/org/neo4j/examples/EmbeddedNeo4jWithIndexing.java)>

To begin with, we define the relationship types we want to use:

```
private static enum RelTypes implements RelationshipType
{
     USERS_REFERENCE,
     USER
}
```
Then we have created two helper methods to handle user names and adding users to the database:

```
private static String idToUserName( final int id )
{
     return "user" + id + "@neo4j.org";
}
private static Node createAndIndexUser( final String username )
{
     Node node = graphDb.createNode();
     node.setProperty( USERNAME_KEY, username );
    nodeIndex.add( node, USERNAME KEY, username ):
     return node;
}
```
The next step is to start the database server:

```
graphDb = new GraphDatabaseFactory().newEmbeddedDatabase( DB_PATH );
nodeIndex = graphDb.index().forNodes( "nodes" );
registerShutdownHook();
```
It's time to add the users:

```
Transaction tx = graphDb.beginTx();try
{
     // Create users sub reference node
    Node usersReferenceNode = graphDb.createNode();
    graphDb.getReferenceNode().createRelationshipTo(
        usersReferenceNode, RelTypes.USERS_REFERENCE );
    // Create some users and index their names with the IndexService
   for ( int id = 0; id < 100; id++ )
     {
         Node userNode = createAndIndexUser( idToUserName( id ) );
         usersReferenceNode.createRelationshipTo( userNode,
            RelTypes.USER );
    }
```
And here's how to find a user by Id:

```
int idToFind = 45;
Node foundUser = nodeIndex.get( USERNAME_KEY,
    idToUserName( idToFind ) ).getSingle();
System.out.println( "The username of user " + idToFind + " is "
    + foundUser.getProperty( USERNAME_KEY ) );
```
# **4.4. Basic unit testing**

The basic pattern of unit testing with Neo4j is illustrated by the following example.

To access the Neo4j testing facilities you should have the neo4j-kernel *tests.jar* on the classpath during tests. You can download it from Maven Central: [org.neo4j:neo4j-kernel](http://search.maven.org/#search|ga|1|g%3A%22org.neo4j%22%20AND%20a%3A%22neo4j-kernel%22) <[http://](http://search.maven.org/#search|ga|1|g%3A%22org.neo4j%22%20AND%20a%3A%22neo4j-kernel%22) [search.maven.org/#search|ga|1|g%3A%22org.neo4j%22%20AND%20a%3A%22neo4j-kernel%22](http://search.maven.org/#search|ga|1|g%3A%22org.neo4j%22%20AND%20a%3A%22neo4j-kernel%22)>.

Using Maven as a dependency manager you would typically add this dependency as:

#### **Maven dependency.**

```
<project>
...
 <dependencies>
  <dependency>
   <groupId>org.neo4j</groupId>
   <artifactId>neo4j-kernel</artifactId>
   <version>${neo4j-version}</version>
   <type>test-jar</type>
   <scope>test</scope>
  </dependency>
 </dependencies>
...
</project>
```
*Where* \${neo4j-version} *is the desired version of Neo4j.*

With that in place, we're ready to code our tests.

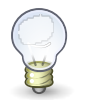

## **Tip**

For the full source code of this example see: [Neo4jBasicTest.java](https://github.com/neo4j/community/blob/1.8.M02/embedded-examples/src/test/java/org/neo4j/examples/Neo4jBasicTest.java) [<https://github.com/](https://github.com/neo4j/community/blob/1.8.M02/embedded-examples/src/test/java/org/neo4j/examples/Neo4jBasicTest.java) [neo4j/community/blob/1.8.M02/embedded-examples/src/test/java/org/neo4j/examples/](https://github.com/neo4j/community/blob/1.8.M02/embedded-examples/src/test/java/org/neo4j/examples/Neo4jBasicTest.java) [Neo4jBasicTest.java>](https://github.com/neo4j/community/blob/1.8.M02/embedded-examples/src/test/java/org/neo4j/examples/Neo4jBasicTest.java)

Before each test, create a fresh database:

```
@Before
public void prepareTestDatabase()
{
   graphDb = new TestGraphDatabaseFactory().newImpermanentDatabaseBuilder().newGraphDatabase();
}
```
After the test has executed, the database should be shut down:

```
@After
public void destroyTestDatabase()
{
     graphDb.shutdown();
}
```
During a test, create nodes and check to see that they are there, while enclosing write operations in a transaction.

```
Transaction tx = graphDb.beginTx();Node n = null:
try
{
    n = graphDb.createNode();
    n.setProperty( "name", "Nancy" );
  tx.success();
```

```
}
catch ( Exception e )
{
     tx.failure();
}
finally
{
     tx.finish();
}
// The node should have an id greater than 0, which is the id of the
// reference node.
assertThat( n.getId(), is( greaterThan( 0l ) ) );
// Retrieve a node by using the id of the created node. The id's and
// property should match.
Node foundNode = graphDb.getNodeById( n.getId() );
assertThat( foundNode.getId(), is( n.getId() ) );
assertThat( (String) foundNode.getProperty( "name" ), is( "Nancy" ) );
```
If you want to set configuration parameters at database creation, it's done like this:

```
Map<String, String> config = new HashMap<String, String>();
config.put( "neostore.nodestore.db.mapped_memory", "10M" );
config.put( "string_block_size", "60" );
config.put( "array_block_size", "300" );
GraphDatabaseService db = new ImpermanentGraphDatabase( config );
```
## **4.5. Traversal**

For reading about traversals, see Chapter 8, *[The Traversal Framework](#page-90-0)*.

For more examples of traversals, see Chapter 9, *[Domain Modeling Gallery](#page-99-0)*.

## **4.5.1. The Matrix**

This is the first node space we want to traverse into:

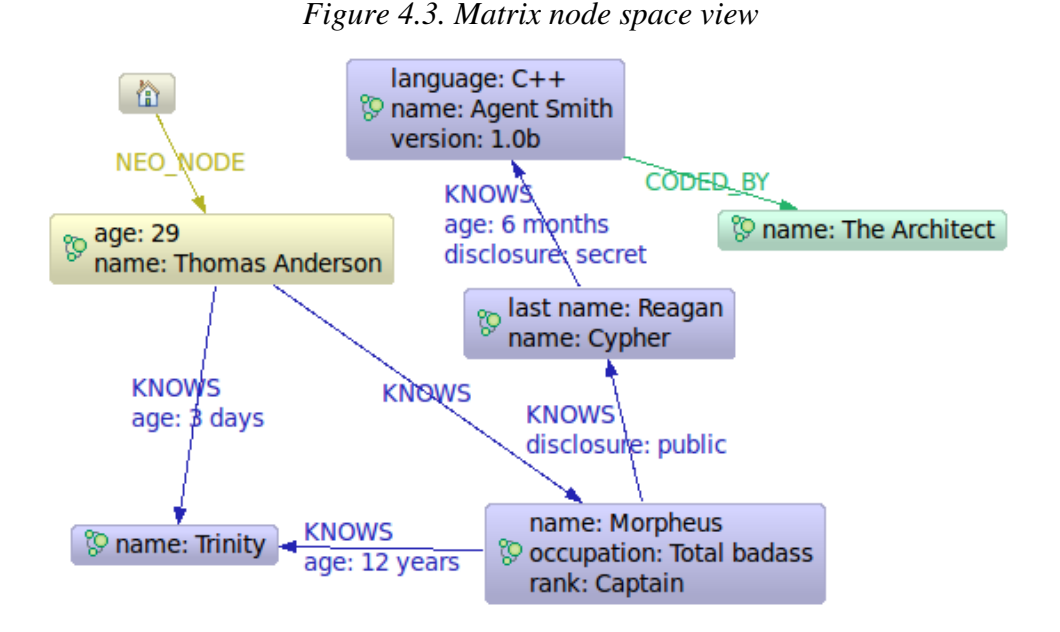

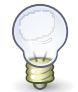

## **Tip**

The source code of the examples is found here: [Matrix.java](https://github.com/neo4j/community/blob/1.8.M02/embedded-examples/src/main/java/org/neo4j/examples/Matrix.java) [<https://github.com/neo4j/](https://github.com/neo4j/community/blob/1.8.M02/embedded-examples/src/main/java/org/neo4j/examples/Matrix.java) [community/blob/1.8.M02/embedded-examples/src/main/java/org/neo4j/examples/](https://github.com/neo4j/community/blob/1.8.M02/embedded-examples/src/main/java/org/neo4j/examples/Matrix.java) [Matrix.java>](https://github.com/neo4j/community/blob/1.8.M02/embedded-examples/src/main/java/org/neo4j/examples/Matrix.java)

### **Friends and friends of friends.**

```
private static Traverser getFriends( final Node person )
{
     return person.traverse( Order.BREADTH_FIRST,
             StopEvaluator.END_OF_GRAPH,
             ReturnableEvaluator.ALL_BUT_START_NODE, RelTypes.KNOWS,
             Direction.OUTGOING );
}
```
Let's perform the actual traversal and print the results:

```
int numberOfFriends = 0;
String output = neoNode.getProperty( "name" ) + "'s friends:\n";
Traverser friendsTraverser = getFriends( neoNode );
for ( Node friendNode : friendsTraverser )
{
    output += "At depth " + friendsTraverser.currentPosition().depth() +
                " => " +
                 friendNode.getProperty( "name" ) + "\n";
     numberOfFriends++;
}
output += "Number of friends found: " + numberOfFriends + "\n";
```
Which will give us the following output:

Thomas Anderson's friends: At depth  $1 \Rightarrow$  Trinity At depth  $1 \Rightarrow$  Morpheus At depth  $2 \Rightarrow$  Cypher At depth 3 => Agent Smith Number of friends found: 4

#### **Who coded the Matrix?**

```
private static Traverser findHackers( final Node startNode )
{
     return startNode.traverse( Order.BREADTH_FIRST,
             StopEvaluator.END_OF_GRAPH, new ReturnableEvaluator()
     {
         @Override
         public boolean isReturnableNode(
                 final TraversalPosition currentPos )
         {
             return !currentPos.isStartNode()
             && currentPos.lastRelationshipTraversed()
             .isType( RelTypes.CODED_BY );
         }
     }, RelTypes.CODED_BY, Direction.OUTGOING, RelTypes.KNOWS,
     Direction.OUTGOING );
}
```
#### Print out the result:

```
String output = "Hackers:\n";
int numberOfHackers = 0;
Traverser traverser = findHackers( getNeoNode() );
for ( Node hackerNode : traverser )
{
   output += "At depth " + traverser.currentPosition().depth() +
               " = > " +hackerNode.getProperty( "name" ) + "\n";
    numberOfHackers++;
}
output += "Number of hackers found: " + numberOfHackers + "\n";
```
#### Now we know who coded the Matrix:

Hackers: At depth  $4 \Rightarrow$  The Architect Number of hackers found: 1

## **4.5.2. New traversal framework**

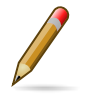

#### **Note**

The following examples use a new experimental traversal API. It shares the underlying implementation with the old traversal API, so performance-wise they should be equal. However, expect the new API to evolve and thus undergo changes.

#### **The Matrix**

The traversals from the Matrix example above, this time using the new traversal API:

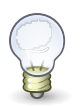

### **Tip**

The source code of the examples is found here: [NewMatrix.java](https://github.com/neo4j/community/blob/1.8.M02/embedded-examples/src/main/java/org/neo4j/examples/NewMatrix.java) <[https://github.com/](https://github.com/neo4j/community/blob/1.8.M02/embedded-examples/src/main/java/org/neo4j/examples/NewMatrix.java) [neo4j/community/blob/1.8.M02/embedded-examples/src/main/java/org/neo4j/examples/](https://github.com/neo4j/community/blob/1.8.M02/embedded-examples/src/main/java/org/neo4j/examples/NewMatrix.java) [NewMatrix.java](https://github.com/neo4j/community/blob/1.8.M02/embedded-examples/src/main/java/org/neo4j/examples/NewMatrix.java)>

#### **Friends and friends of friends.**

```
private static Traverser getFriends(
         final Node person )
{
     TraversalDescription td = Traversal.description()
            .breadthFirst()
             .relationships( RelTypes.KNOWS, Direction.OUTGOING )
             .evaluator( Evaluators.excludeStartPosition() );
    return td.traverse( person );
}
```
Let's perform the actual traversal and print the results:

```
int numberOfFriends = 0;
String output = neoNode.getProperty( "name" ) + "'s friends:\ln";
Traverser friendsTraverser = getFriends( neoNode );
for ( Path friendPath : friendsTraverser )
{
     output += "At depth " + friendPath.length() + " => "
               + friendPath.endNode()
                       .getProperty( "name" ) + "\n";
     numberOfFriends++;
}
output += "Number of friends found: " + numberOfFriends + "\n";
```
#### Which will give us the following output:

```
Thomas Anderson's friends:
At depth 1 \Rightarrow Trinity
At depth 1 \Rightarrow Morpheus
At depth 2 \Rightarrow Cypher
At depth 3 \Rightarrow Agent Smith
Number of friends found: 4
```
#### **Who coded the Matrix?**

```
private static Traverser findHackers( final Node startNode )
{
     TraversalDescription td = Traversal.description()
             .breadthFirst()
             .relationships( RelTypes.CODED_BY, Direction.OUTGOING )
             .relationships( RelTypes.KNOWS, Direction.OUTGOING )
             .evaluator(
                    Evaluators.returnWhereLastRelationshipTypeIs( RelTypes.CODED_BY ) );
     return td.traverse( startNode );
}
```
#### Print out the result:

```
String output = "Hackers:\n  ";
int numberOfHackers = 0;
Traverser traverser = findHackers( getNeoNode() );
for ( Path hackerPath : traverser )
{
    output += "At depth " + hackerPath.length() + " => "
              + hackerPath.endNode()
                       .getProperty( "name" ) + "\n";
     numberOfHackers++;
}
output += "Number of hackers found: " + numberOfHackers + "\n";
```
#### Now we know who coded the Matrix:

```
Hackers:
At depth 4 => The Architect
```
Number of hackers found: 1

### **Walking an ordered path**

This example shows how to use a path context holding a representation of a path.

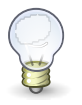

## **Tip**

The source code of this example is found here: [OrderedPath.java](https://github.com/neo4j/community/blob/1.8.M02/embedded-examples/src/main/java/org/neo4j/examples/orderedpath/OrderedPath.java) [<https://github.com/](https://github.com/neo4j/community/blob/1.8.M02/embedded-examples/src/main/java/org/neo4j/examples/orderedpath/OrderedPath.java) [neo4j/community/blob/1.8.M02/embedded-examples/src/main/java/org/neo4j/examples/](https://github.com/neo4j/community/blob/1.8.M02/embedded-examples/src/main/java/org/neo4j/examples/orderedpath/OrderedPath.java) [orderedpath/OrderedPath.java](https://github.com/neo4j/community/blob/1.8.M02/embedded-examples/src/main/java/org/neo4j/examples/orderedpath/OrderedPath.java)>

### **Create a toy graph.**

```
Node A = db.createNode();
Node B = db.createNode();
Node C = db.createNode();
Node D = db.createNode();
A.createRelationshipTo( B, REL1 );
B.createRelationshipTo( C, REL2 );
C.createRelationshipTo( D, REL3 );
A.createRelationshipTo( C, REL2 );
```
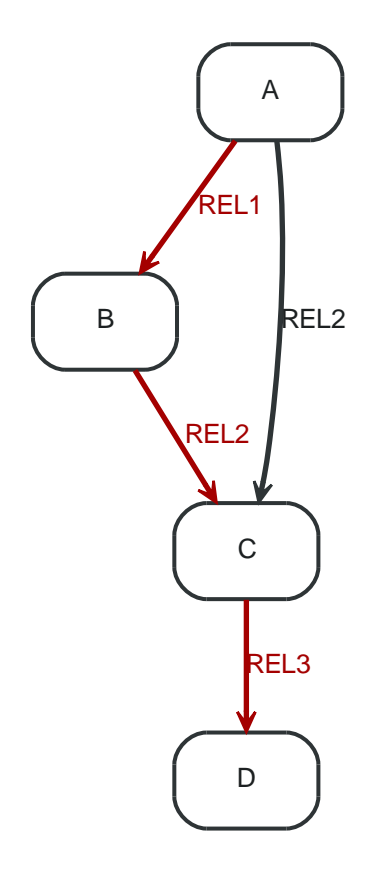

Now, the order of relationships (REL1  $\rightarrow$  REL2  $\rightarrow$  REL3) is stored in an ArrayList. Upon traversal, the Evaluator can check against it to ensure that only paths are included and returned that have the predefined order of relationships:

### **Define how to walk the path.**

final ArrayList<RelationshipType> orderedPathContext = new ArrayList<RelationshipType>(); orderedPathContext.add( REL1 ); orderedPathContext.add( withName( "REL2" ) ); orderedPathContext.add( withName( "REL3" ) ); TraversalDescription td = Traversal.description()

```
 .evaluator( new Evaluator()
              {
                    @Override
                    public Evaluation evaluate( final Path path )
\left\{ \begin{array}{ccc} 1 & 1 & 1 \\ 1 & 1 & 1 \end{array} \right\}if ( path.length() == 0)\left\{ \begin{array}{ccc} 0 & 0 & 0 \\ 0 & 0 & 0 \\ 0 & 0 & 0 \\ 0 & 0 & 0 \\ 0 & 0 & 0 \\ 0 & 0 & 0 \\ 0 & 0 & 0 \\ 0 & 0 & 0 \\ 0 & 0 & 0 \\ 0 & 0 & 0 \\ 0 & 0 & 0 \\ 0 & 0 & 0 \\ 0 & 0 & 0 \\ 0 & 0 & 0 & 0 \\ 0 & 0 & 0 & 0 \\ 0 & 0 & 0 & 0 \\ 0 & 0 & 0 & 0 \\ 0 & 0 & 0 & 0 & 0 \\ 0 & 0 & 0 & 0 & 0 \\ 0 & 0 & 0 & 0 & 0 return Evaluation.EXCLUDE_AND_CONTINUE;
\{a_1, \ldots, a_n\}RelationshipType expectedType = orderedPathContext.get( path.length() - 1 );
                           boolean isExpectedType = path.lastRelationship()
                                        .isType( expectedType );
                           boolean included = path.length() == orderedPathContext.size()
                                                           && isExpectedType;
                           boolean continued = path.length() < orderedPathContext.size()
                                                            && isExpectedType;
                           return Evaluation.of( included, continued );
                    }
             } );
```
#### **Perform the traversal and print the result.**

```
Traverser traverser = td.traverse( A );
PathPrinter pathPrinter = new PathPrinter( "name");
for ( Path path : traverser )
{
   output += Traversal.pathToString( path, pathPrinter );
}
```
#### Which will output:

```
(A)--[REL1]-->(B)--[REL2]-->(C)--[REL3]-->(D)
```
In this case we use a custom class to format the path output. This is how it's done:

```
static class PathPrinter implements Traversal.PathDescriptor<Path>
{
     private final String nodePropertyKey;
     public PathPrinter( String nodePropertyKey )
     {
         this.nodePropertyKey = nodePropertyKey;
     }
     @Override
     public String nodeRepresentation( Path path, Node node )
     {
         return "(" + node.getProperty( nodePropertyKey, "" ) + ")";
     }
     @Override
     public String relationshipRepresentation( Path path, Node from,
             Relationship relationship )
     {
        String prefix = "--", suffix = "--"; if ( from.equals( relationship.getEndNode() ) )
         {
            prefix = " < --"; }
         else
         {
            sufficient = "--";
         }
         return prefix + "[" + relationship.getType().name() + "]" + suffix;
     }
}
```
For options regarding output of a Path, see the [Traversal](http://components.neo4j.org/neo4j/1.8.M02/apidocs/org/neo4j/kernel/Traversal.html) [<http://components.neo4j.org/neo4j/1.8.M02/](http://components.neo4j.org/neo4j/1.8.M02/apidocs/org/neo4j/kernel/Traversal.html) [apidocs/org/neo4j/kernel/Traversal.html>](http://components.neo4j.org/neo4j/1.8.M02/apidocs/org/neo4j/kernel/Traversal.html) class.

## **4.5.3. Uniqueness of Paths in traversals**

This example is demonstrating the use of node uniqueness. Below an imaginary domain graph with Principals that own pets that are descendant to other pets.

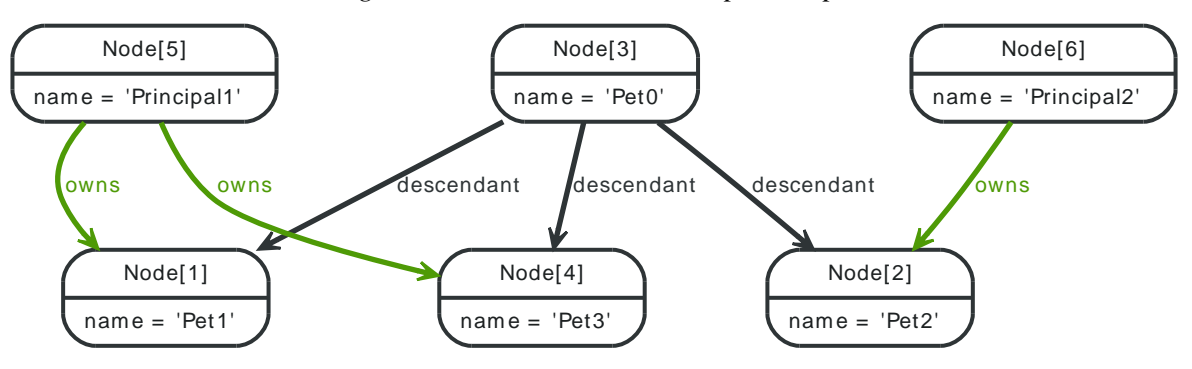

#### *Figure 4.4. Descendants Example Graph*

In order to return all descendants of Pet0 which have the relation owns to Principal1 (Pet1 and Pet3), the Uniqueness of the traversal needs to be set to NODE\_PATH rather than the default NODE\_GLOBAL so that nodes can be traversed more that once, and paths that have different nodes but can have some nodes in common (like the start and end node) can be returned.

```
final Node target = data.get().get( "Principal1" );
TraversalDescription td = Traversal.description()
         .uniqueness( Uniqueness.NODE_PATH )
         .evaluator( new Evaluator()
{
     @Override
     public Evaluation evaluate( Path path )
     {
         if ( path.endNode().equals( target ) )
         {
            return Evaluation. INCLUDE AND PRUNE:
         }
         return Evaluation.EXCLUDE_AND_CONTINUE;
     }
} );
```
Traverser results = td.traverse( start );

This will return the following paths:

(3)--[descendant,0]-->(1)<--[owns,3]--(5) (3)--[descendant,2]-->(4)<--[owns,5]--(5)

In the default path.toString() implementation,  $(1)$ -[knows, 2]-->(4) denotes a node with ID=1 having a relationship with ID 2 or type knows to a node with ID-4.

Let's create a new TraversalDescription from the old one, having NODE\_GLOBAL uniqueness to see the difference.

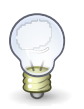

#### **Tip**

The TraversalDescription object is immutable, so we have to use the new instance returned with the new uniqueness setting.

TraversalDescription nodeGlobalTd = td.uniqueness( Uniqueness.NODE\_GLOBAL );

results = nodeGlobalTd.traverse( start );

Now only one path is returned:

 $(3)$ --[descendant,0]-->(1)<--[owns,3]--(5)

## **4.5.4. Social network**

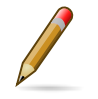

### **Note**

The following example uses the new experimental traversal API.

Social networks (know as social graphs out on the web) are natural to model with a graph. This example shows a very simple social model that connects friends and keeps track of status updates.

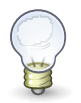

## **Tip**

The source code of the example is found here: [socnet <https://github.com/neo4j/](https://github.com/neo4j/community/tree/1.8.M02/embedded-examples/src/main/java/org/neo4j/examples/socnet) [community/tree/1.8.M02/embedded-examples/src/main/java/org/neo4j/examples/socnet>](https://github.com/neo4j/community/tree/1.8.M02/embedded-examples/src/main/java/org/neo4j/examples/socnet)

### **Simple social model**

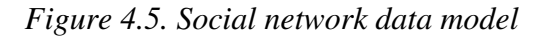

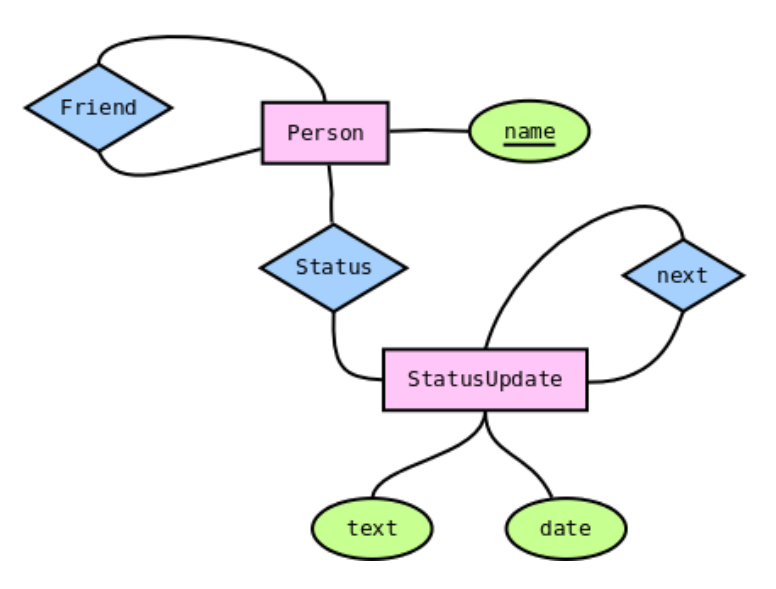

The data model for a social network is pretty simple: Persons with names and StatusUpdates with timestamped text. These entities are then connected by specific relationships.

- Person
	- friend: relates two distinct Person instances (no self-reference)
	- status: connects to the most recent StatusUpdate
- StatusUpdate
	- next: points to the next StatusUpdate in the chain, which was posted before the current one

### **Status graph instance**

The StatusUpdate list for a Person is a linked list. The head of the list (the most recent status) is found by following status. Each subsequent StatusUpdate is connected by next.

Here's an example where Andreas Kollegger micro-blogged his way to work in the morning:

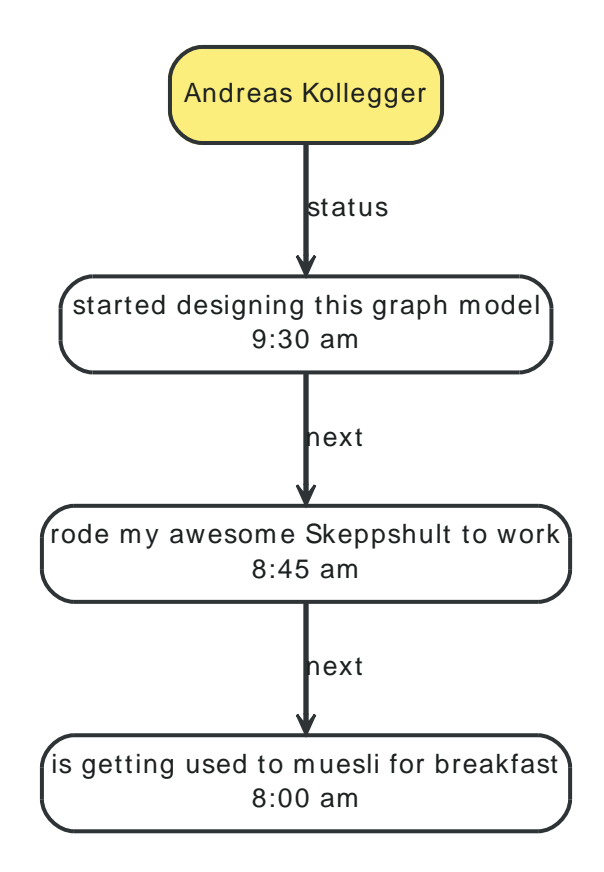

To read the status updates, we can create a traversal, like so:

```
TraversalDescription traversal = Traversal.description().
         depthFirst().
         relationships( NEXT ).
        filter( Traversal.returnAll() );
```
This gives us a traverser that will start at one StatusUpdate, and will follow the chain of updates until they run out. Traversers are lazy loading, so it's performant even when dealing with thousands of statuses - they are not loaded until we actually consume them.

### **Activity stream**

Once we have friends, and they have status messages, we might want to read our friends status' messages, in reverse time order - latest first. To do this, we go through these steps:

- 1. Gather all friend's status update iterators in a list latest date first.
- 2. Sort the list.
- 3. Return the first item in the list.
- 4. If the first iterator is exhausted, remove it from the list. Otherwise, get the next item in that iterator.
- 5. Go to step 2 until there are no iterators left in the list.

Animated, the sequence looks like [this](http://www.slideshare.net/systay/pattern-activity-stream) [<http://www.slideshare.net/systay/pattern-activity-stream](http://www.slideshare.net/systay/pattern-activity-stream)>.

The code looks like:

```
PositionedIterator<StatusUpdate> first = statuses.get(0);
StatusUpdate returnVal = first.current();
if ( !first.hasNext() )
{
   statuses.remove( 0 );
}
```

```
else
{
     first.next();
     sort();
}
```
return returnVal;

# **4.6. Domain entities**

This page demonstrates one way to handle domain entities when using Neo4j. The principle at use is to wrap the entities around a node (the same approach can be used with relationships as well).

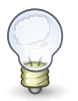

## **Tip**

The source code of the examples is found here: [Person.java](https://github.com/neo4j/community/blob/1.8.M02/embedded-examples/src/main/java/org/neo4j/examples/socnet/Person.java) [<https://github.com/neo4j/](https://github.com/neo4j/community/blob/1.8.M02/embedded-examples/src/main/java/org/neo4j/examples/socnet/Person.java) [community/blob/1.8.M02/embedded-examples/src/main/java/org/neo4j/examples/socnet/](https://github.com/neo4j/community/blob/1.8.M02/embedded-examples/src/main/java/org/neo4j/examples/socnet/Person.java) [Person.java>](https://github.com/neo4j/community/blob/1.8.M02/embedded-examples/src/main/java/org/neo4j/examples/socnet/Person.java)

First off, store the node and make it accessible inside the package:

```
private final Node underlyingNode;
Person( Node personNode )
{
     this.underlyingNode = personNode;
}
protected Node getUnderlyingNode()
{
     return underlyingNode;
}
```
### Delegate attributes to the node:

public String getName() { return (String)underlyingNode.getProperty( NAME ); }

Make sure to override these methods:

```
@Override
public int hashCode()
{
     return underlyingNode.hashCode();
}
@Override
public boolean equals( Object o )
{
     return o instanceof Person &&
            underlyingNode.equals( ( (Person)o ).getUnderlyingNode() );
}
@Override
public String toString()
{
     return "Person[" + getName() + "]";
}
```
# **4.7. Graph Algorithm examples**

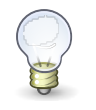

#### **Tip**

The source code used in the example is found here: [PathFindingExamplesTest.java](https://github.com/neo4j/community/blob/1.8.M02/embedded-examples/src/test/java/org/neo4j/examples/PathFindingExamplesTest.java) <[https://github.com/neo4j/community/blob/1.8.M02/embedded-examples/src/test/java/org/](https://github.com/neo4j/community/blob/1.8.M02/embedded-examples/src/test/java/org/neo4j/examples/PathFindingExamplesTest.java) [neo4j/examples/PathFindingExamplesTest.java](https://github.com/neo4j/community/blob/1.8.M02/embedded-examples/src/test/java/org/neo4j/examples/PathFindingExamplesTest.java)>

Calculating the shortest path (least number of relationships) between two nodes:

```
Node startNode = graphDb.createNode();
Node middleNode1 = graphDb.createNode();
Node middleNode2 = graphDb.createNode();
Node middleNode3 = graphDb.createNode();
Node endNode = graphDb.createNode();
createRelationshipsBetween( startNode, middleNode1, endNode );
createRelationshipsBetween( startNode, middleNode2, middleNode3, endNode );
// Will find the shortest path between startNode and endNode via
// "MY_TYPE" relationships (in OUTGOING direction), like f.ex:
//
// (startNode)-->(middleNode1)-->(endNode)
//
PathFinder<Path> finder = GraphAlgoFactory.shortestPath(
        Traversal.expanderForTypes( ExampleTypes.MY_TYPE, Direction.OUTGOING ), 15 );
Iterable<Path> paths = finder.findAllPaths( startNode, endNode );
```
Using [Dijkstra's algorithm <http://en.wikipedia.org/wiki/Dijkstra%27s\\_algorithm>](http://en.wikipedia.org/wiki/Dijkstra%27s_algorithm) to calculate cheapest path between node A and B where each relationship can have a weight (i.e. cost) and the path(s) with least cost are found.

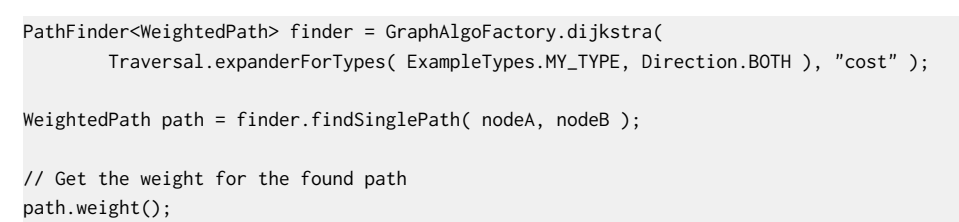

Using A<sup>\*</sup> <http://en.wikipedia.org/wiki/A<sup>\*</sup>\_search\_algorithm> to calculate the cheapest path between node A and B, where cheapest is for example the path in a network of roads which has the shortest length between node A and B. Here's our example graph:

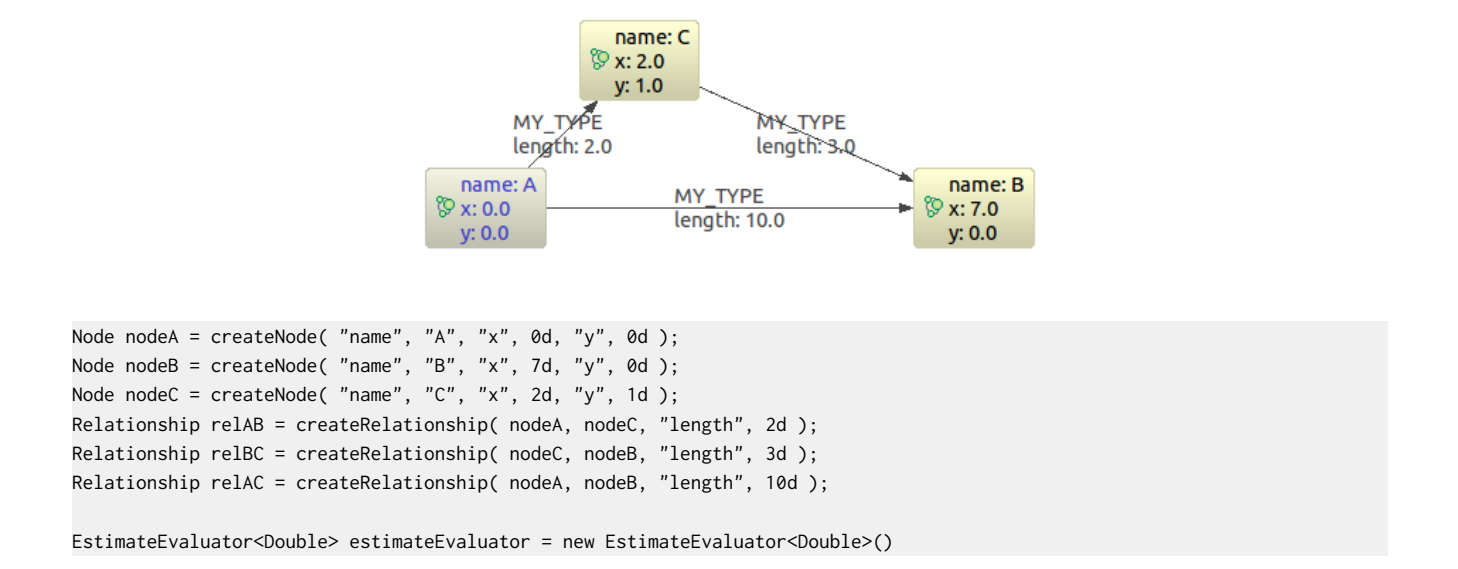

```
{
    public Double getCost( final Node node, final Node goal )
    {
       double dx = (Double) node.getProperty( "x" ) - (Double) goal.getProperty( "x" );
        double dy = (Double) node.getProperty( "y" ) - (Double) goal.getProperty( "y" );
        double result = Math.sqrt( Math.pow( dx, 2 ) + Math.pow( dy, 2 ) );
        return result;
    }
};
PathFinder<WeightedPath> astar = GraphAlgoFactory.aStar(
        Traversal.expanderForAllTypes(),
        CommonEvaluators.doubleCostEvaluator( "length" ), estimateEvaluator );
WeightedPath path = astar.findSinglePath( nodeA, nodeB );
```
# **4.8. Reading a management attribute**

The [EmbeddedGraphDatabase](http://components.neo4j.org/neo4j/1.8.M02/apidocs/org/neo4j/kernel/EmbeddedGraphDatabase.html) <[http://components.neo4j.org/neo4j/1.8.M02/apidocs/org/neo4j/kernel/](http://components.neo4j.org/neo4j/1.8.M02/apidocs/org/neo4j/kernel/EmbeddedGraphDatabase.html) [EmbeddedGraphDatabase.html](http://components.neo4j.org/neo4j/1.8.M02/apidocs/org/neo4j/kernel/EmbeddedGraphDatabase.html)> class includes a [convenience method <http://components.neo4j.org/](http://components.neo4j.org/neo4j/1.8.M02/apidocs/org/neo4j/kernel/EmbeddedGraphDatabase.html#getManagementBean%28java.lang.Class%29) [neo4j/1.8.M02/apidocs/org/neo4j/kernel/EmbeddedGraphDatabase.html#getManagementBean](http://components.neo4j.org/neo4j/1.8.M02/apidocs/org/neo4j/kernel/EmbeddedGraphDatabase.html#getManagementBean%28java.lang.Class%29) [%28java.lang.Class%29>](http://components.neo4j.org/neo4j/1.8.M02/apidocs/org/neo4j/kernel/EmbeddedGraphDatabase.html#getManagementBean%28java.lang.Class%29) to get instances of Neo4j management beans. The common JMX service can be used as well, but from your code you probably rather want to use the approach outlined here.

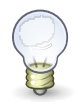

### **Tip**

The source code of the example is found here: [JmxTest.java <https://github.com/](https://github.com/neo4j/community/blob/1.8.M02/embedded-examples/src/test/java/org/neo4j/examples/JmxTest.java) [neo4j/community/blob/1.8.M02/embedded-examples/src/test/java/org/neo4j/examples/](https://github.com/neo4j/community/blob/1.8.M02/embedded-examples/src/test/java/org/neo4j/examples/JmxTest.java) [JmxTest.java>](https://github.com/neo4j/community/blob/1.8.M02/embedded-examples/src/test/java/org/neo4j/examples/JmxTest.java)

This example shows how to get the start time of a database:

```
private static Date getStartTimeFromManagementBean(
         GraphDatabaseService graphDbService )
{
     GraphDatabaseAPI graphDb = (GraphDatabaseAPI) graphDbService;
    Kernel kernel = graphDb.getSingleManagementBean( Kernel.class );
    Date startTime = kernel.getKernelStartTime();
     return startTime;
}
```
Depending on which Neo4j edition you are using different sets of management beans are available.

- For all editions, see the [org.neo4j.jmx](http://components.neo4j.org/neo4j-jmx/1.8.M02/apidocs/org/neo4j/jmx/package-summary.html) <[http://components.neo4j.org/neo4j-jmx/1.8.M02/apidocs/](http://components.neo4j.org/neo4j-jmx/1.8.M02/apidocs/org/neo4j/jmx/package-summary.html) [org/neo4j/jmx/package-summary.html](http://components.neo4j.org/neo4j-jmx/1.8.M02/apidocs/org/neo4j/jmx/package-summary.html)> package.
- For the Advanced and Enterprise editions, see the [org.neo4j.management <http://](http://components.neo4j.org/neo4j-management/1.8.M02/apidocs/org/neo4j/management/package-summary.html) [components.neo4j.org/neo4j-management/1.8.M02/apidocs/org/neo4j/management/package](http://components.neo4j.org/neo4j-management/1.8.M02/apidocs/org/neo4j/management/package-summary.html)[summary.html>](http://components.neo4j.org/neo4j-management/1.8.M02/apidocs/org/neo4j/management/package-summary.html) package as well.

## **4.9. OSGi setup**

{

In [OSGi](http://www.osgi.org/) [<http://www.osgi.org/](http://www.osgi.org/)> - related contexts like a number like Application Servers (e.g. [Glassfish <http://glassfish.java.net/](http://glassfish.java.net/)> ) and [Eclipse <http://www.eclipse.org](http://www.eclipse.org)> - based systems, Neo4j can be setup up explicitly instead of discovering services via the Java Service Loader mechanism.

## **4.9.1. Simple OSGi Activator scenario**

As seen in the following example, instead of relying on the Classloading of the Neo4j kernal, the Neo4j bundles are treated as library bundles, and the services like the IndexProviders and CacheProviders are explicitly instantiated, configured and registered. Just make the necessary jars available as wrapped library bundles , so all needed classes are exported and seen by the bundle containing the Activator.

```
public class Neo4jActivator implements BundleActivator
     private static GraphDatabaseService db;
     private ServiceRegistration serviceRegistration;
     private ServiceRegistration indexServiceRegistration;
     @Override
     public void start( BundleContext context ) throws Exception
     {
         //the cache providers
         ArrayList<CacheProvider> cacheList = new ArrayList<CacheProvider>();
         cacheList.add( new SoftCacheProvider() );
         //the index providers
         IndexProvider lucene = new LuceneIndexProvider();
         ArrayList<IndexProvider> provs = new ArrayList<IndexProvider>();
         provs.add( lucene );
        ListIndexIterable providers = new ListIndexIterable();
         providers.setIndexProviders( provs );
         //the database setup
         GraphDatabaseFactory gdbf = new GraphDatabaseFactory();
         gdbf.setIndexProviders( providers );
         gdbf.setCacheProviders( cacheList );
         db = gdbf.newEmbeddedDatabase( "target/db" );
         //the OSGi registration
         serviceRegistration = context.registerService(
                GraphDatabaseService.class.getName(), db, new Hashtable<String,String>());
         System.out.println( "registered " + serviceRegistration.getReference() );
         indexServiceRegistration = context.registerService(
                 Index.class.getName(), db.index().forNodes( "nodes" ),
                new Hashtable<String,String>() );
        Transaction tx = db.beginTx(); try
         {
             Node firstNode = db.createNode();
             Node secondNode = db.createNode();
             Relationship relationship = firstNode.createRelationshipTo(
                     secondNode, DynamicRelationshipType.withName( "KNOWS" ) );
             firstNode.setProperty( "message", "Hello, " );
             secondNode.setProperty( "message", "world!" );
             relationship.setProperty( "message", "brave Neo4j " );
             db.index().forNodes( "nodes" ).add( firstNode, "message", "Hello" );
             tx.success();
         }
         catch ( Exception e )
```

```
 {
         e.printStackTrace();
         throw new RuntimeException( e );
     }
     finally
     {
         tx.finish();
     }
 }
 @Override
 public void stop( BundleContext context ) throws Exception
 {
     serviceRegistration.unregister();
     indexServiceRegistration.unregister();
     db.shutdown();
 }
```

```
}
```
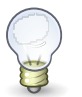

## **Tip**

The source code of the example above is found [here](https://github.com/neo4j/community/tree/1.8.M02/embedded-examples/src/main/java/org/neo4j/examples/osgi/) [<https://github.com/neo4j/community/](https://github.com/neo4j/community/tree/1.8.M02/embedded-examples/src/main/java/org/neo4j/examples/osgi/) [tree/1.8.M02/embedded-examples/src/main/java/org/neo4j/examples/osgi/>](https://github.com/neo4j/community/tree/1.8.M02/embedded-examples/src/main/java/org/neo4j/examples/osgi/).

# **4.10. Execute Cypher Queries from Java**

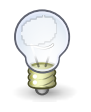

#### **Tip**

The full source code of the example: [JavaQuery.java](https://github.com/neo4j/community/blob/1.8.M02/cypher/src/test/java/org/neo4j/cypher/javacompat/JavaQuery.java) [<https://github.com/neo4j/](https://github.com/neo4j/community/blob/1.8.M02/cypher/src/test/java/org/neo4j/cypher/javacompat/JavaQuery.java) [community/blob/1.8.M02/cypher/src/test/java/org/neo4j/cypher/javacompat/](https://github.com/neo4j/community/blob/1.8.M02/cypher/src/test/java/org/neo4j/cypher/javacompat/JavaQuery.java) [JavaQuery.java](https://github.com/neo4j/community/blob/1.8.M02/cypher/src/test/java/org/neo4j/cypher/javacompat/JavaQuery.java)>

In Java, you can use the [Cypher query language](#page-153-0) like this:

```
GraphDatabaseService db = new GraphDatabaseFactory().newEmbeddedDatabase( DB_PATH );
// add some data first
Transaction tx = db.beginTx();try
{
     Node refNode = db.getReferenceNode();
     refNode.setProperty( "name", "reference node" );
     tx.success();
\mathcal{L}finally
{
     tx.finish();
}
// let's execute a query now
ExecutionEngine engine = new ExecutionEngine(db);
ExecutionResult result = engine.execute( "start n=node(0) return n, n.name" );
System.out.println( result );
```
#### Which will output:

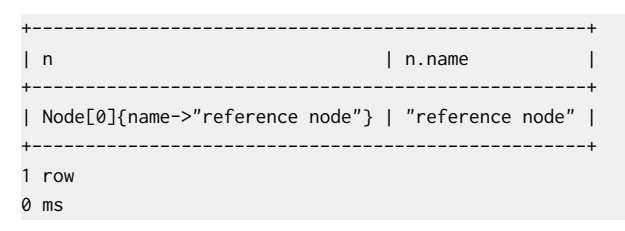

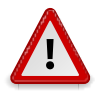

### **Caution**

The classes used here are from the org.neo4j.cypher.javacompat package, *not* org.neo4j.cypher, see link to the Java API below.

You can get a list of the columns in the result:

```
List<String> columns = result.columns();
System.out.println( columns );
```
This outputs:

[n, n.name]

To fetch the result items in a single column, do like this:

```
Iterator<Node> n_column = result.columnAs( "n" );
for ( Node node : IteratorUtil.asIterable( n_column ) )
{
    // note: we're grabbing the name property from the node,
    // not from the n.name in this case.
    nodeResult = node + ": " + node.getProperty( "name" );
     System.out.println( nodeResult );
}
```
In this case there's only one node in the result:

```
Node[0]: reference node
```
To get all columns, do like this instead:

```
for ( Map<String, Object> row : result )
{
     for ( Entry<String, Object> column : row.entrySet() )
     {
         rows += column.getKey() + ": " + column.getValue() + "; ";
     }
    rows += "\n";
}
System.out.println( rows );
```
#### This outputs:

```
n.name: reference node; n: Node[0];
```
For more information on the Java interface to Cypher, see the [Java API](http://components.neo4j.org/neo4j-cypher/1.8.M02/apidocs/index.html) [<http://components.neo4j.org/](http://components.neo4j.org/neo4j-cypher/1.8.M02/apidocs/index.html) [neo4j-cypher/1.8.M02/apidocs/index.html](http://components.neo4j.org/neo4j-cypher/1.8.M02/apidocs/index.html)>.

For more information and examples for Cypher, see Chapter 16, *[Cypher Query Language](#page-153-0)* and Chapter 5, *[Cypher Cookbook](#page-61-0)*.

# <span id="page-61-0"></span>**Chapter 5. Cypher Cookbook**

The following cookbook aims to provide a few snippets, examples and use-cases and their querysolutions in Cypher. For the Cypher reference documentation, see Chapter 16, *[Cypher Query](#page-153-0) [Language](#page-153-0)*.

# **5.1. Hyperedges and Cypher**

Imagine a user being part of different groups. A group can have different roles, and a user can be part of different groups. He also can have different roles in different groups apart from the membership. The association of a User, a Group and a Role can be referred to as a *HyperEdge*. However, it can be easily modeled in a property graph as a node that captures this n-ary relationship, as depicted below in the U1G2R1 node.

*Graph*

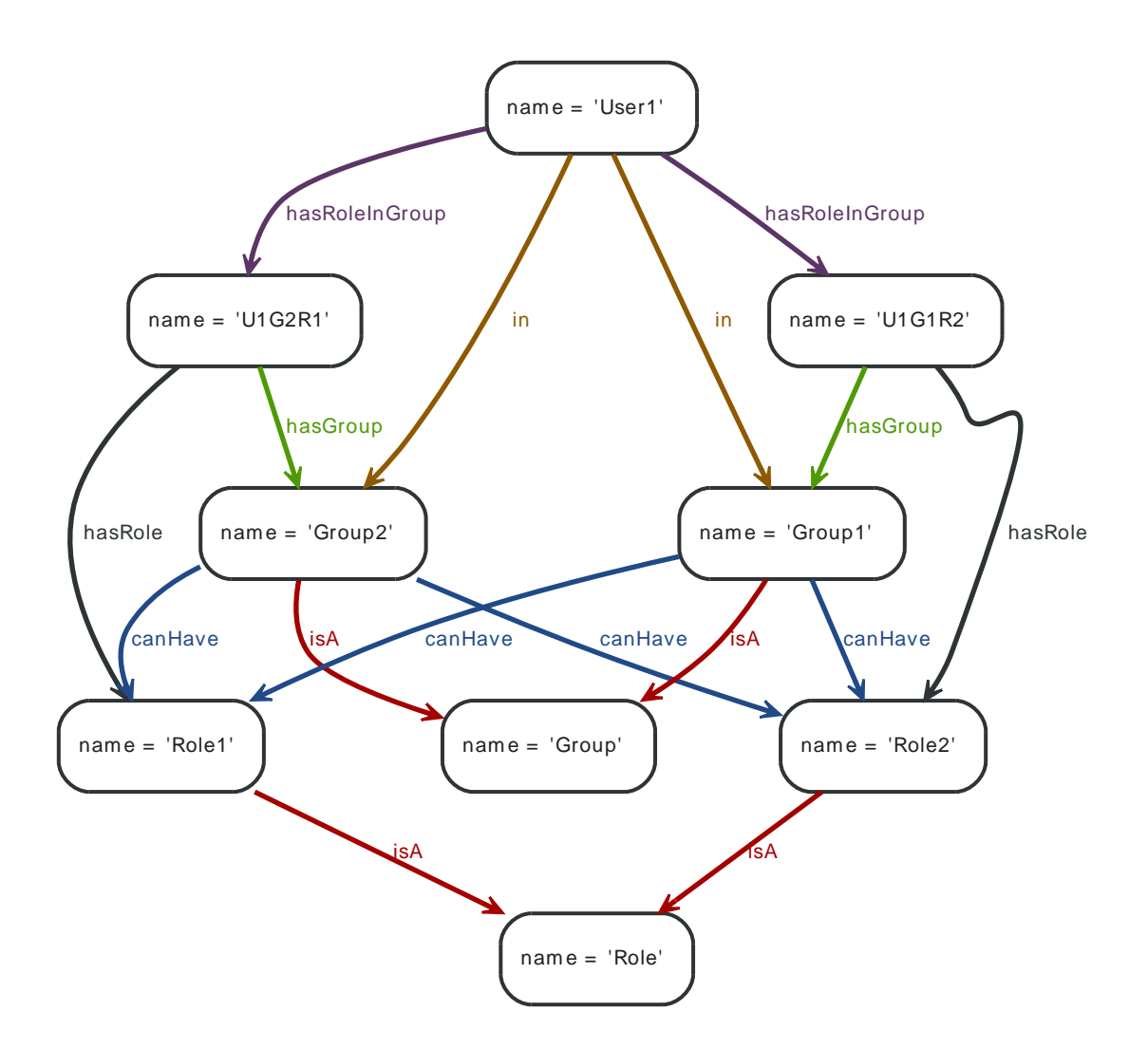

## **5.1.1. Find Groups**

To find out in what roles a user is for a particular groups (here *Group2*), the following Cypher Query can traverse this HyperEdge node and provide answers.

*Query*

```
START n=node:node_auto_index(name = "User1")
MATCH n-[:hasRoleInGroup]->hyperEdge-[:hasGroup]->group, hyperEdge-[:hasRole]->role
WHERE group.name = "Group2"
RETURN role.name
```
The role of User1:

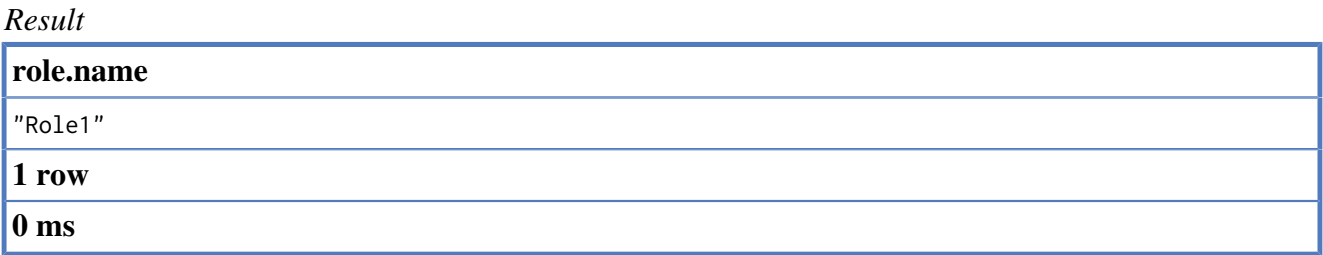

## **5.1.2. Find all groups and roles for a user**

Here, find all groups and the roles a user has, sorted by the roles names.

#### *Query*

```
START n=node:node_auto_index(name = "User1")
MATCH n-[:hasRoleInGroup]->hyperEdge-[:hasGroup]->group, hyperEdge-[:hasRole]->role
RETURN role.name, group.name
ORDER BY role.name asc
```
#### The groups and roles of User1

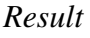

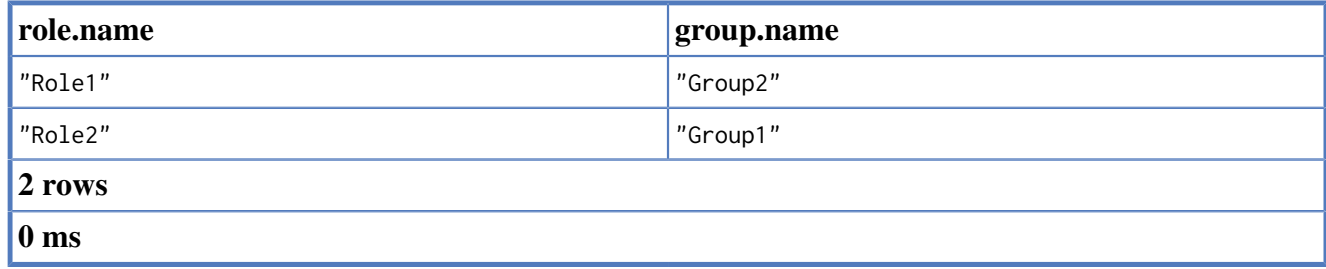

## **5.1.3. Find common groups based on shared roles**

Assume you have a more complicated graph:

- 1. 2 user nodes User1, User2
- 2. User1 is in Group1, Group2, Group3.
- 3. User1 has Role1, Role2 in Group1; Role2, Role3 in Group2; Role3, Role4 in Group3 (hyper edges)
- 4. User2 is in Group1, Group2, Group3
- 5. User2 has Role2, Role5 in Group1; Role3, Role4 in Group2; Role5, Role6 in Group3 (hyper edges)

The graph for this looks like the following (nodes like U1G2R23 representing the HyperEdges):

### *Graph*

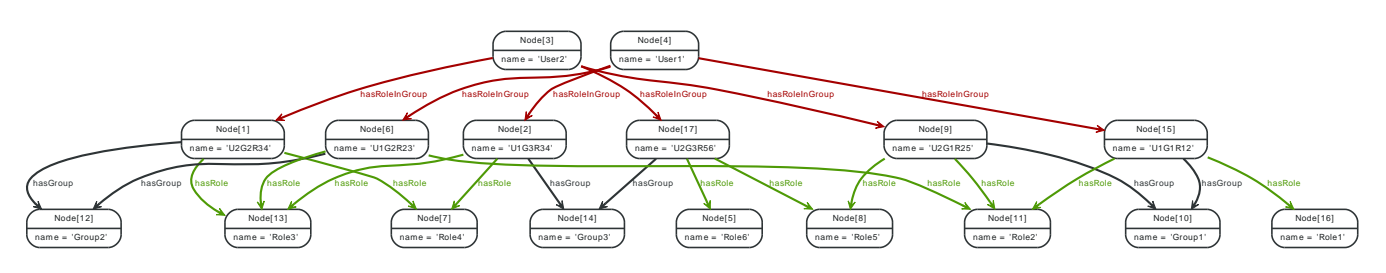

To return Group1 and Group2 as User1 and User2 share at least one common role in those 2 groups, the cypher query looks like:

*Query*

```
START u1=node:node_auto_index(name = "User1"),u2=node:node_auto_index(name = "User2")
MATCH u1-[:hasRoleInGroup]->hyperEdge1-[:hasGroup]->group,
      hyperEdge1-[:hasRole]->role,
      u2-[:hasRoleInGroup]->hyperEdge2-[:hasGroup]->group,
      hyperEdge2-[:hasRole]->role
RETURN group.name, count(role)
ORDER BY group.name asc
```
The groups where User1 and User2 share at least one common role:

#### *Result*

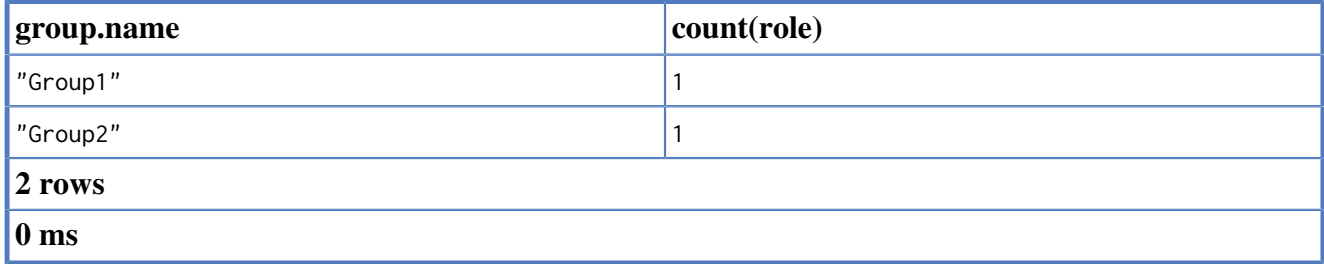

# **5.2. Basic Friend finding based on social neighborhood**

Imagine an example graph like

*Graph*

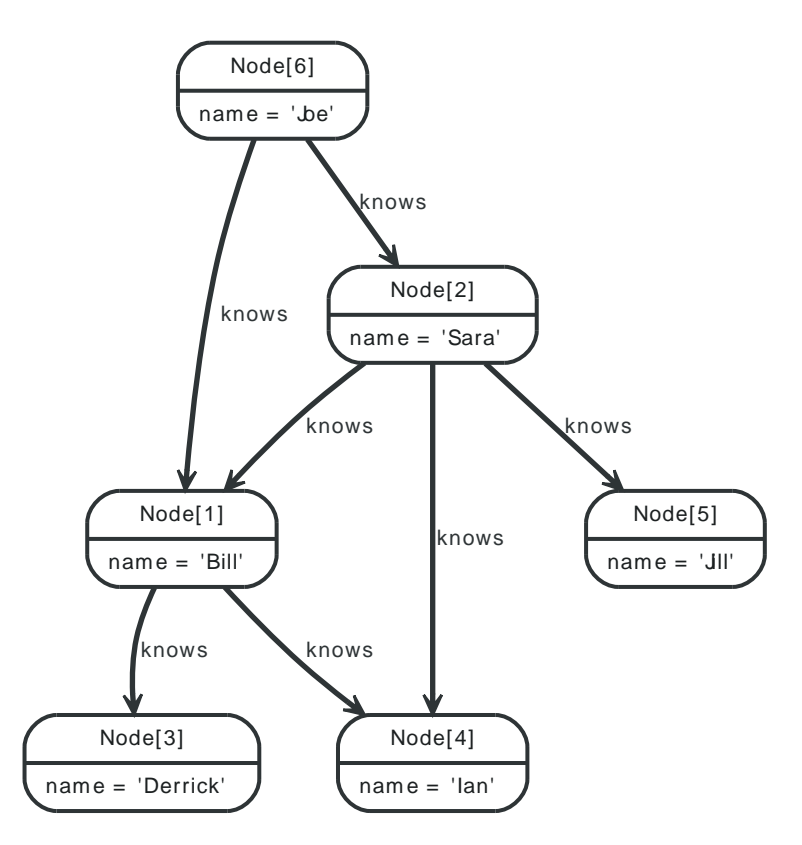

## **5.2.1. Simple Friend Finder**

To find out the friends of Joes friends that are not already his friends, Cypher looks like:

*Query*

```
START joe=node:node_auto_index(name = "Joe")
MATCH joe-[:knows]->friend-[:knows]->friend_of_friend, joe-[r?:knows]->friend_of_friend
WHERE r IS NULL
RETURN friend_of_friend.name, COUNT(*)
ORDER BY COUNT(*) DESC, friend_of_friend.name
```
The list of Friends-of-friends order by the number of connections to them, secondly by their name.

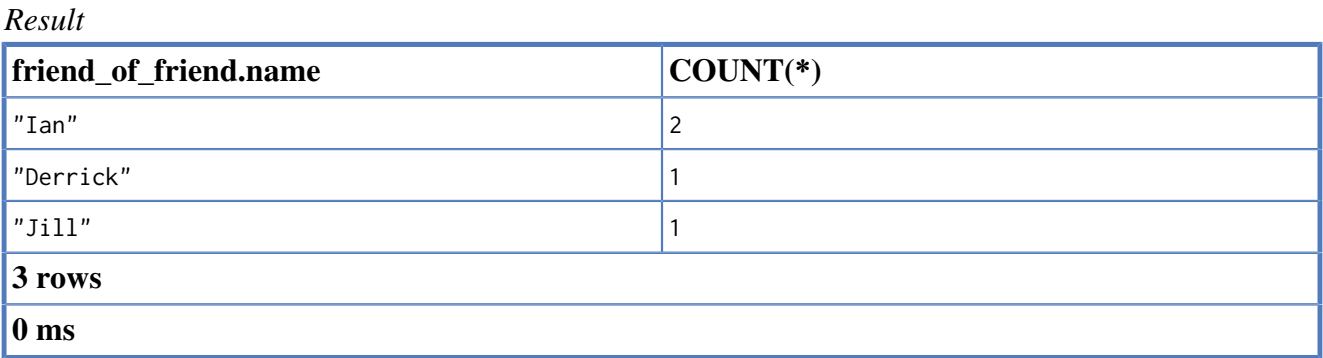

# **5.3. Co-favorited places**

*Graph*

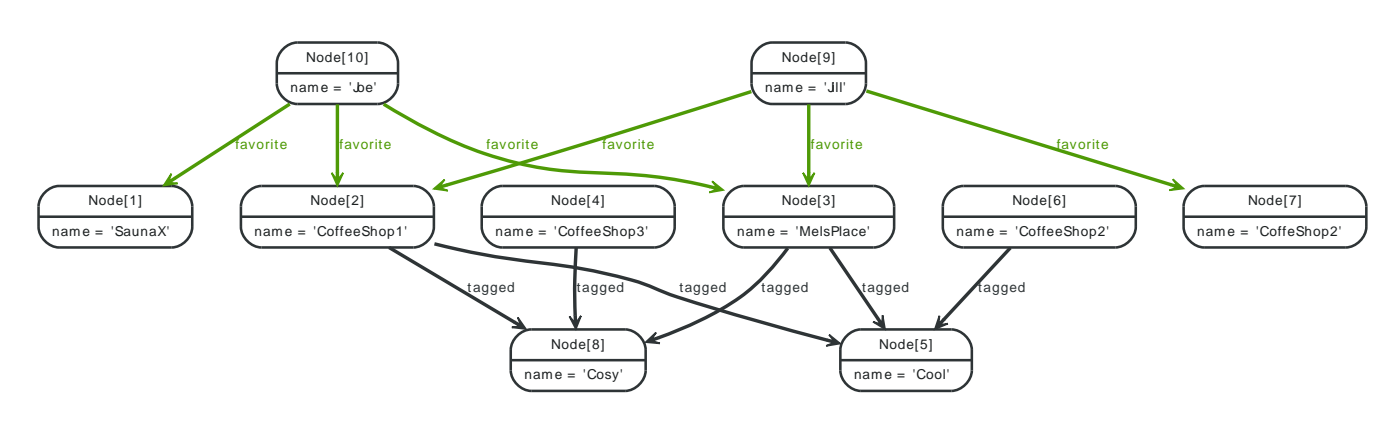

## **5.3.1. Co-Favorited Places - Users Who Like x Also Like y**

Find places that people also like who favorite this place:

- Determine who has favorited place x.
- What else have they favorited that is not place x.

#### *Query*

```
START place=node:node_auto_index(name = "CoffeeShop1")
MATCH place<-[:favorite]-person-[:favorite]->stuff
RETURN stuff.name, count(*)
ORDER BY count(*) DESC, stuff.name
```
The list of places that are favorited by people that favorited the start place.

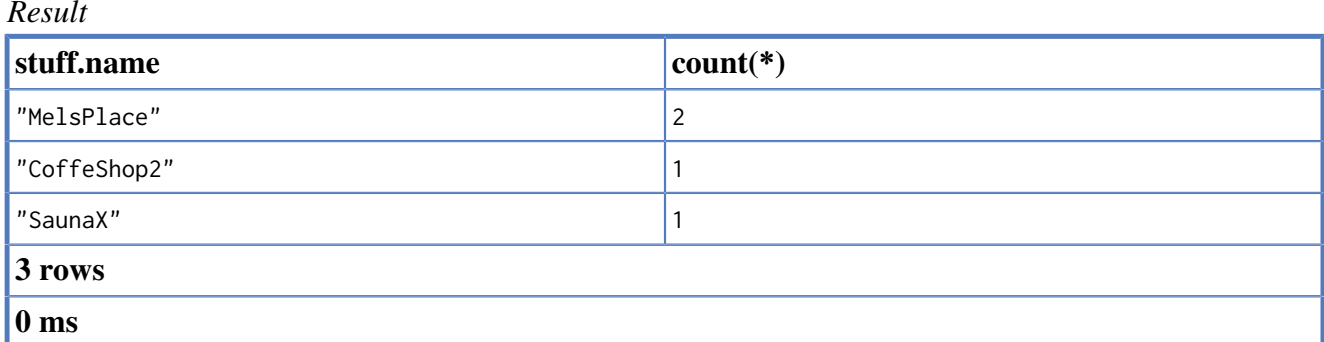

## **5.3.2. Co-Tagged Places - Places Related through Tags**

Find places that are tagged with the same tags:

- Determine the tags for place x.
- What else is tagged the same as x that is not x.

#### *Query*

```
START place=node:node_auto_index(name = "CoffeeShop1")
MATCH place-[:tagged]->tag<-[:tagged]-otherPlace
```

```
RETURN otherPlace.name, collect(tag.name)
ORDER By otherPlace.name desc
```
The list of possible friends ranked by them liking similar stuff that are not yet friends.

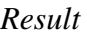

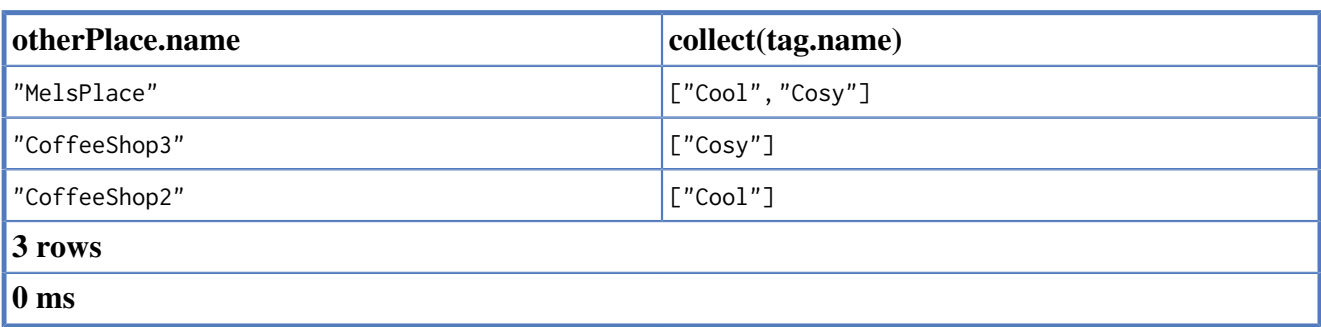

# **5.4. Find people based on similar favorites**

*Graph*

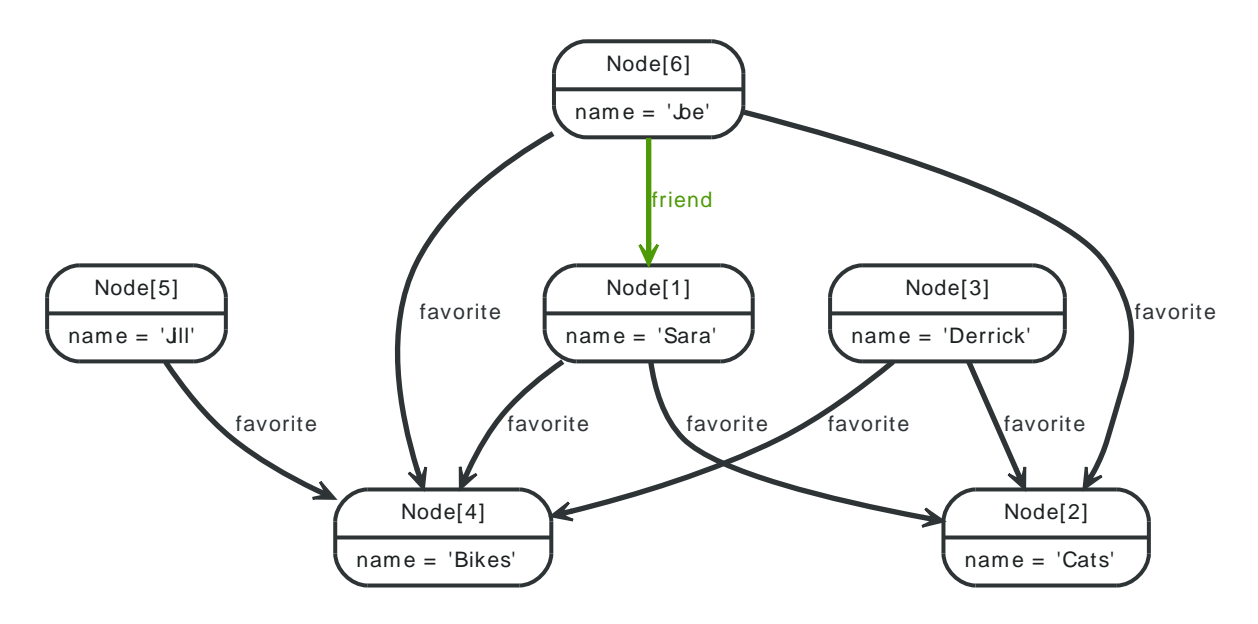

## **5.4.1. Find people based on similar favorites**

To find out the possible new friends based on them liking similar things as the asking person:

*Query*

```
START me=node:node_auto_index(name = "Joe")
MATCH me-[:favorite]->stuff<-[:favorite]-person
WHERE NOT(me-[:friend]-person)
RETURN person.name, count(stuff)
ORDER BY count(stuff) DESC
```
The list of possible friends ranked by them liking similar stuff that are not yet friends.

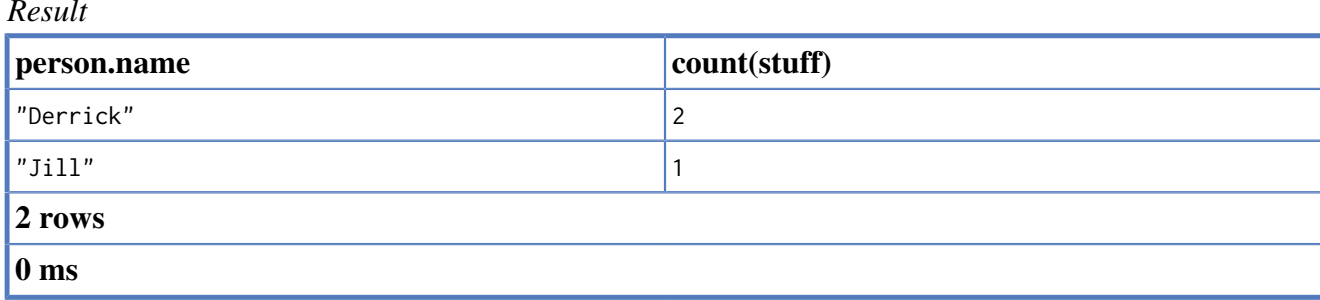

# **5.5. Find people based on mutual friends and groups**

*Graph*

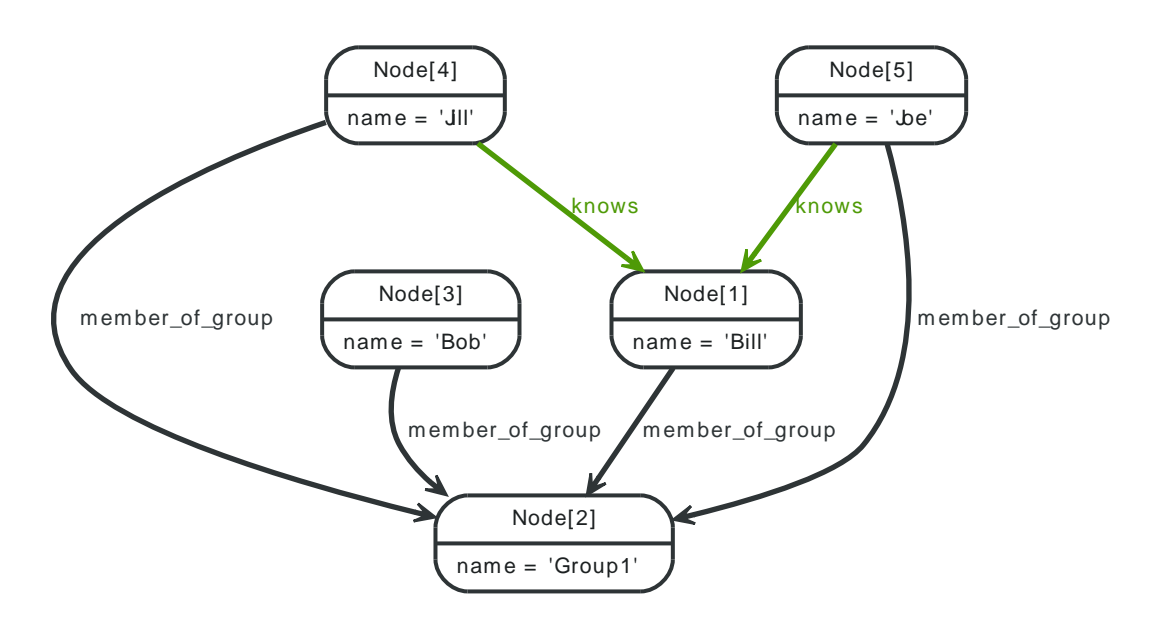

## **5.5.1. Find mutual friends and groups**

In this scenario, the problem is to determine mutual friends and groups, if any, between persons. If no mutual groups or friends are found, there should be a 0 returned.

#### *Query*

```
START me=node(5), other=node(4, 3)
MATCH pGroups=me-[?:member_of_group]->mg<-[?:member_of_group]-other, pMutualFriends=me-[?:knows]->mf<-[?:knows]-other
RETURN other.name as name,
       count(distinct pGroups) AS mutualGroups,
       count(distinct pMutualFriends) AS mutualFriends ORDER By mutualFriends DESC
```
The question we are asking is — how many unique paths are there between me and Jill, the paths being common group memberships, and common friends. If the paths are mandatory, no results will be returned if me and Bob lack any common friends, and we don't want that. To make a path optional, you have to make at least one of it's relationships optional. That makes the whole path optional.

*Result*

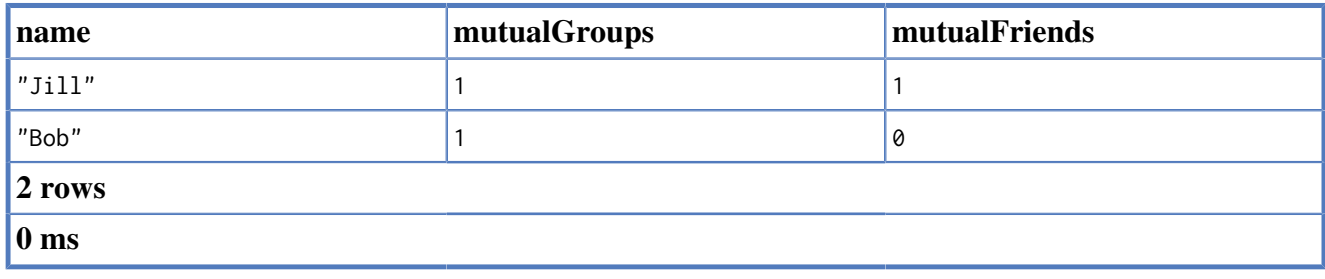

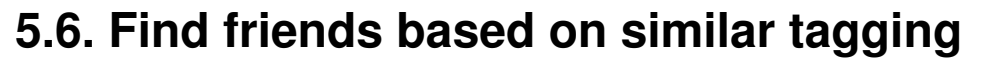

*Graph*

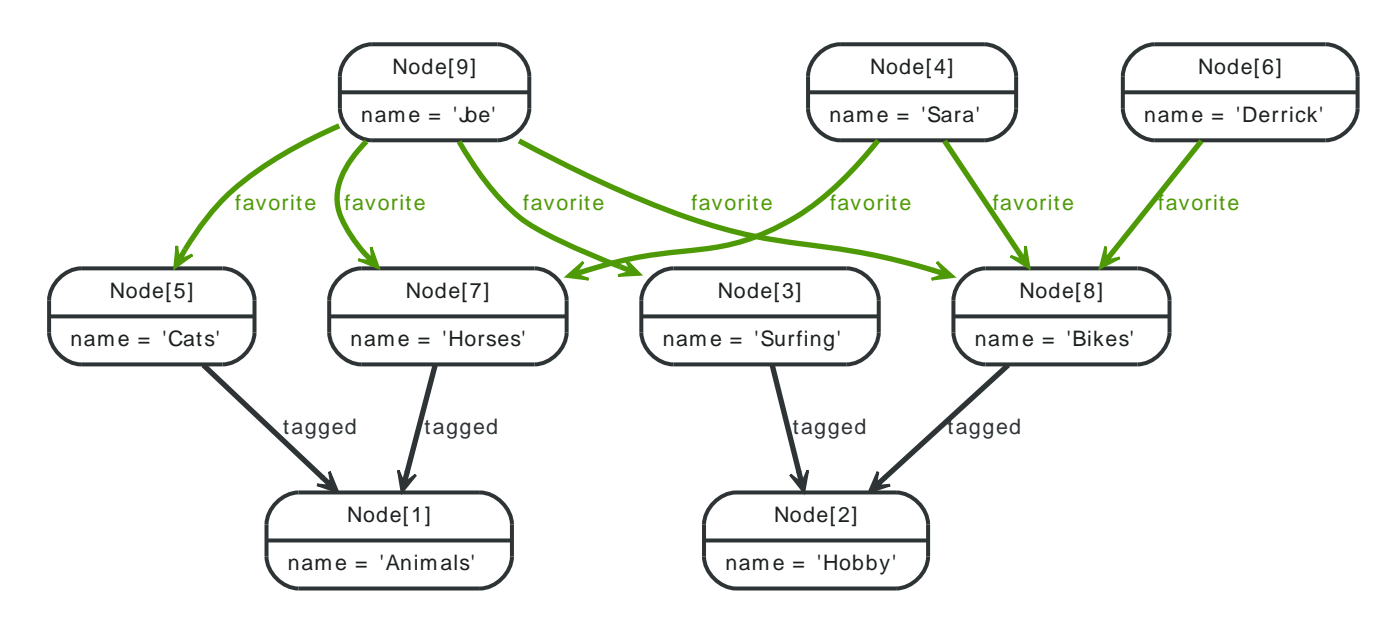

## **5.6.1. Find people based on similar tagged favorties**

To find out people similar to me based on taggings of their favorited items, an approach could be: \* Determine the tags associated with what I favorite. \* What else is tagged with those tags? \* Who favorites items tagged with the same tags. \* Sort the result by how many of the same things these people like.

#### *Query*

```
START me=node(9)
MATCH me-[:favorite]->myFavorites-[:tagged]->tag<-[:tagged]-theirFavorites<-[:favorite]-people
WHERE NOT(me=people)
RETURN people.name as name, count(*) as similar_favs
ORDER BY similar_favs DESC
```
The list of possible friends ranked by them liking similar stuff that are not yet friends.

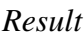

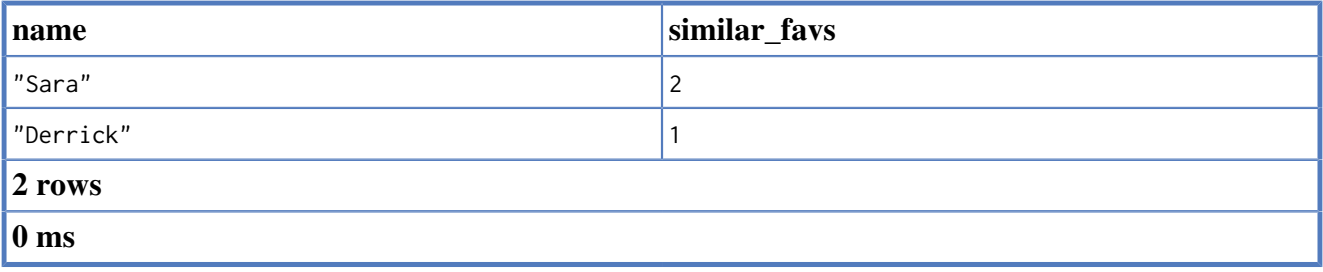

# **5.7. Multirelational (social) graphs**

*Graph*

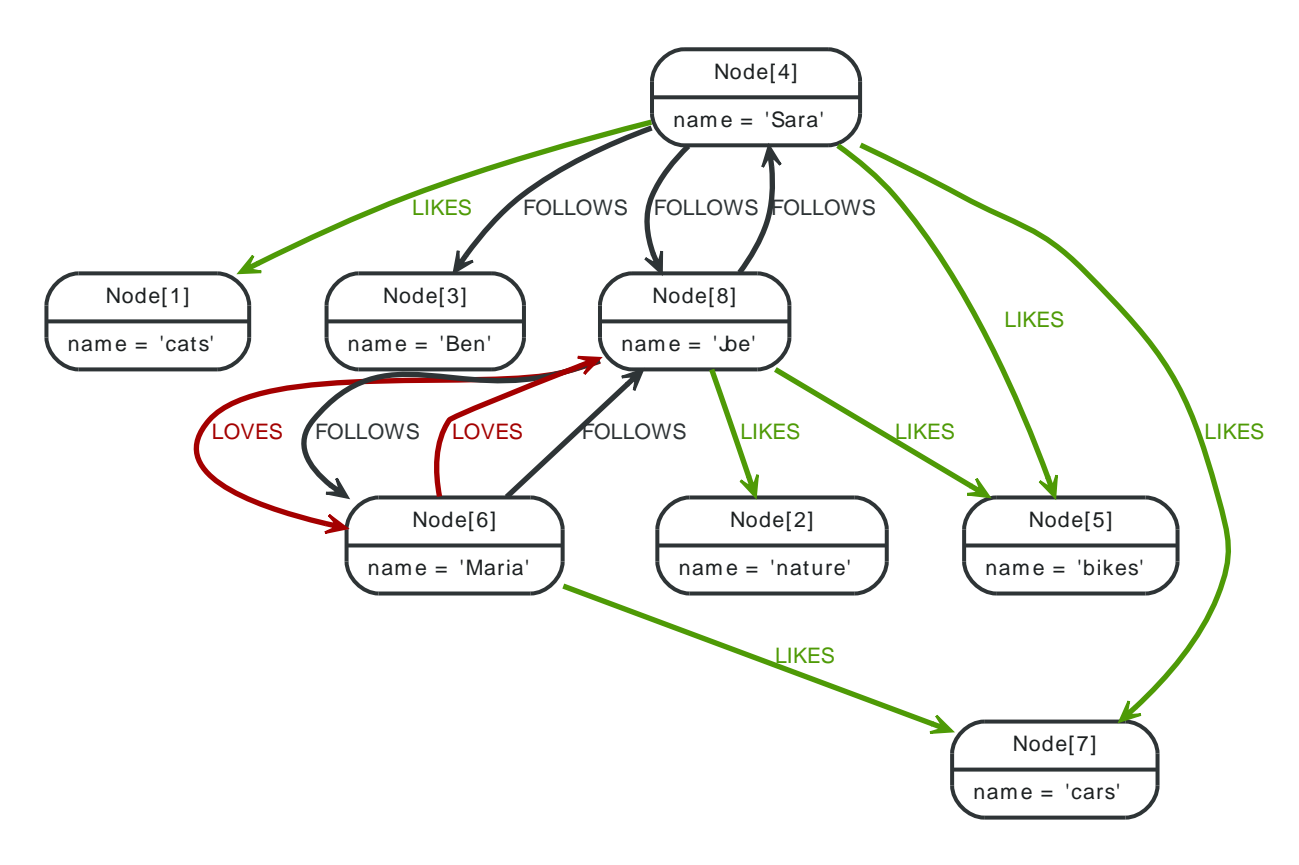

## **5.7.1. Who FOLLOWS or LOVES me back**

This example shows a multi-relational network between persons and things they like. A multirelational graph is a graph with more than one kind of relationship between nodes.

*Query*

```
START me=node:node_auto_index(name = 'Joe')
MATCH me-[r1]->other-[r2]->me
WHERE type(r1)=type(r2) AND type(r1) =~ /FOLLOWS|LOVES/
RETURN other.name, type(r1)
```
People that FOLLOWS or LOVES Joe back.

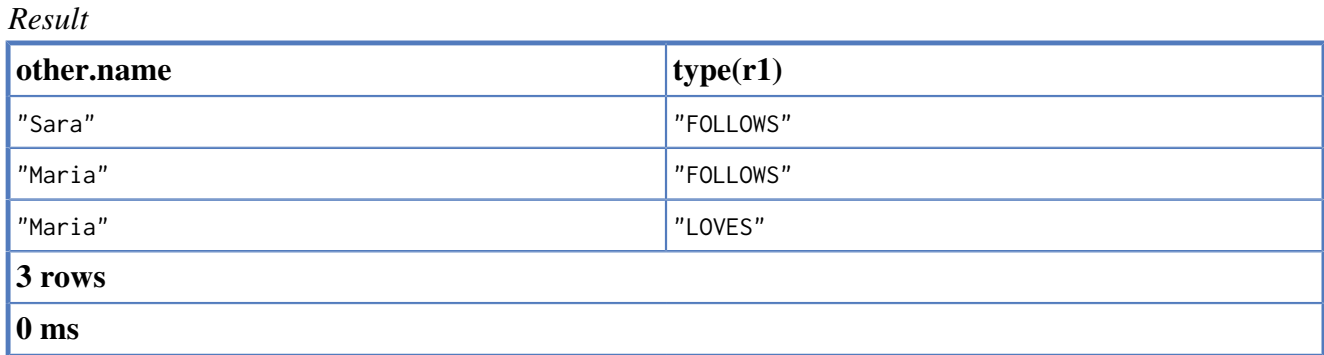
# **5.8. A multilevel indexing structure (path tree)**

In this example, a multi-level tree structure is used to index event nodes (here Event1, Event2 and Event3, in this case with a YEAR-MONTH-DAY granularity, making this a timeline indexing structure. However, this approach should work for a wide range of multi-level ranges.

The structure follows a couple of rules:

- Events can be indexed multiple times by connecting the indexing structure leafs with the events via a VALUE relationship.
- The querying is done in a path-range fashion. That is, the start- and end path from the indexing root to the start and end leafs in the tree are calculated
- Using Cypher, the queries following different strategies can be expressed as path sections and put together using one single query.

The graph below depicts a structure with 3 Events being attached to an index structure at different leafs.

*Graph*

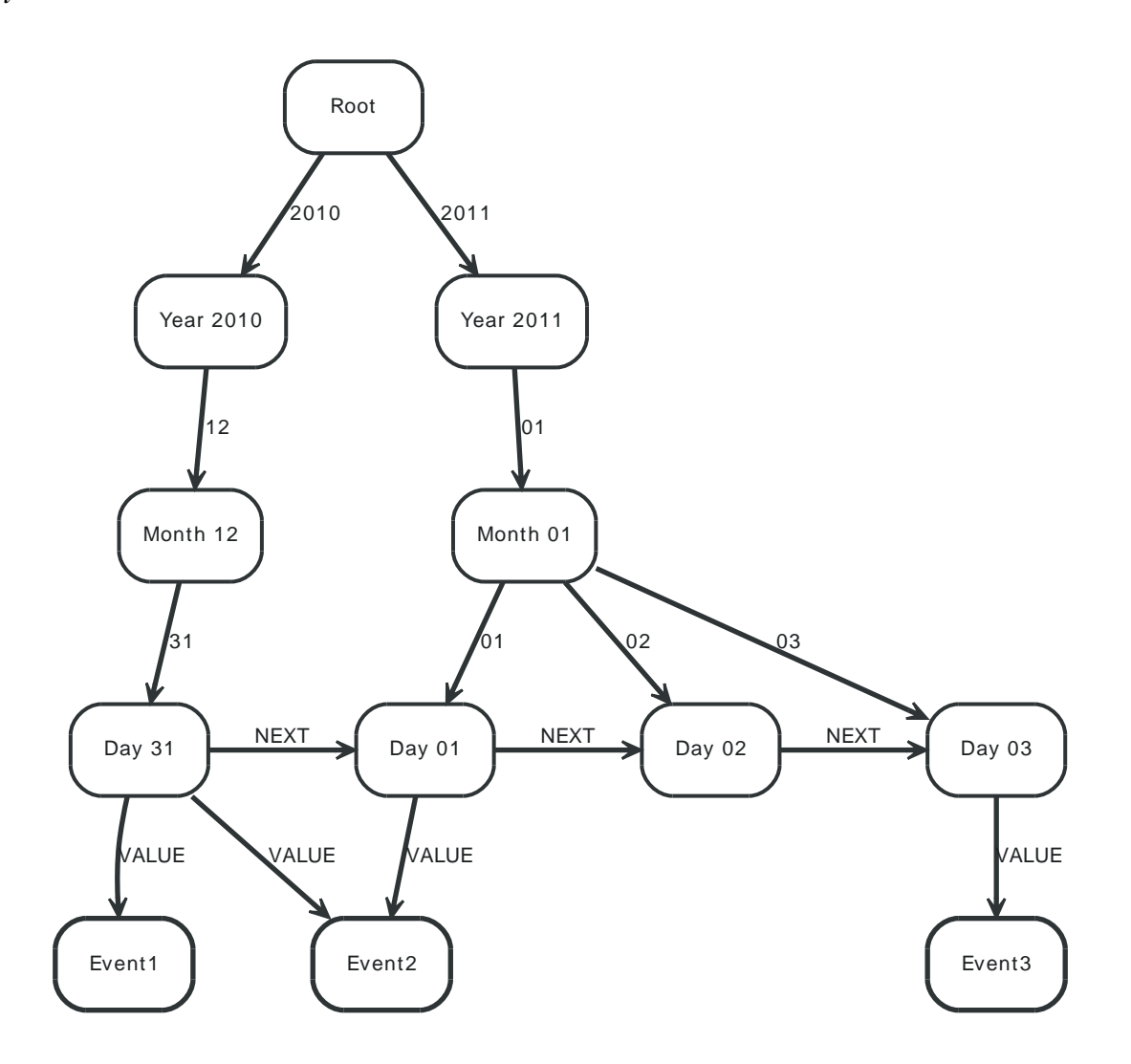

## **5.8.1. Return zero range**

Here, only the events indexed under one leaf (2010-12-31) are returned. The query only needs one path segment rootPath (color Green) through the index.

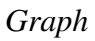

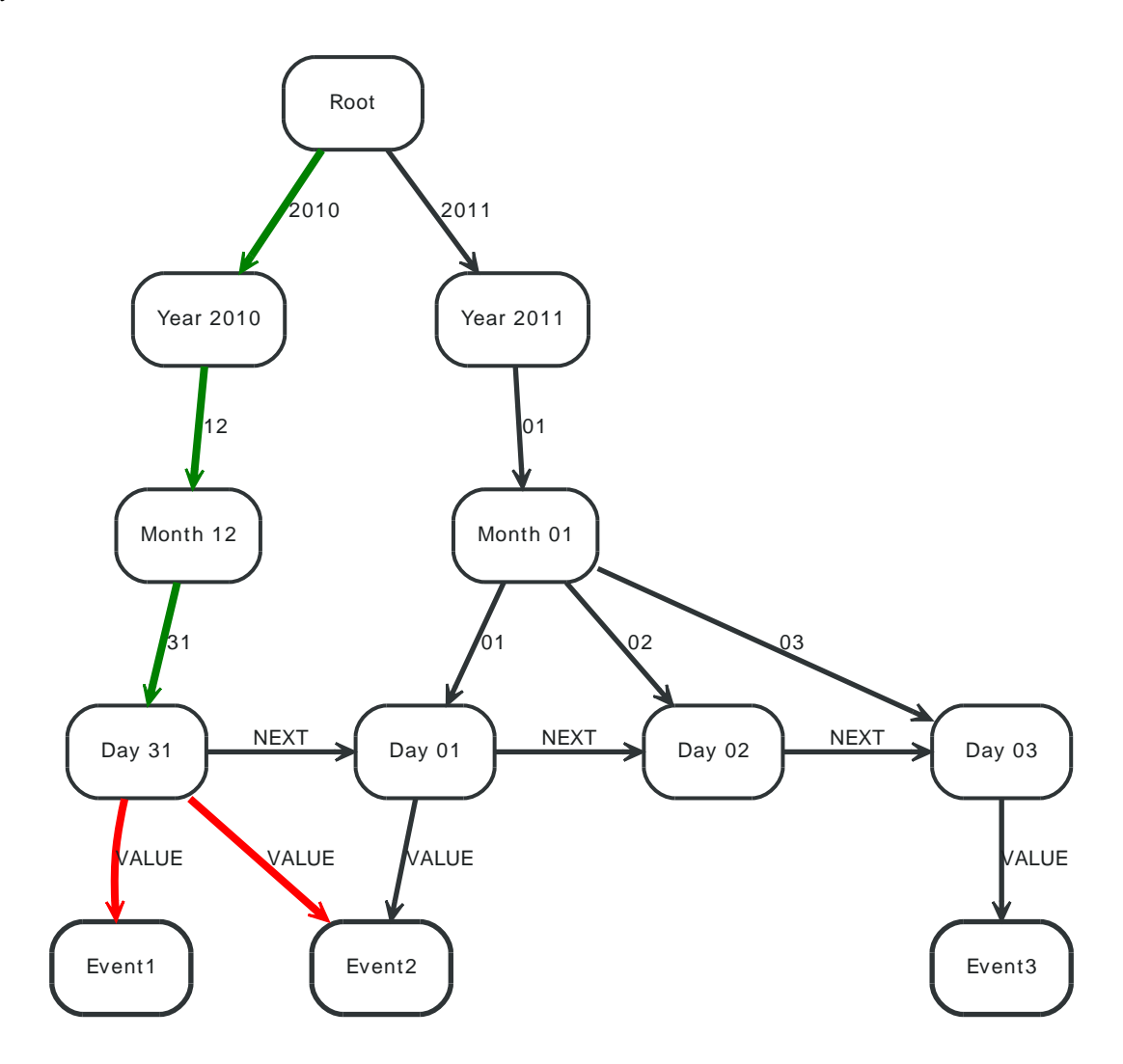

### *Query*

```
START root=node:node_auto_index(name = 'Root')
MATCH rootPath=root-[:`2010`]->()-[:`12`]->()-[:`31`]->leaf, leaf-[:VALUE]->event
RETURN event.name
ORDER BY event.name ASC
```
Returning all events on the date 2010-12-31, in this case Event1 and Event2

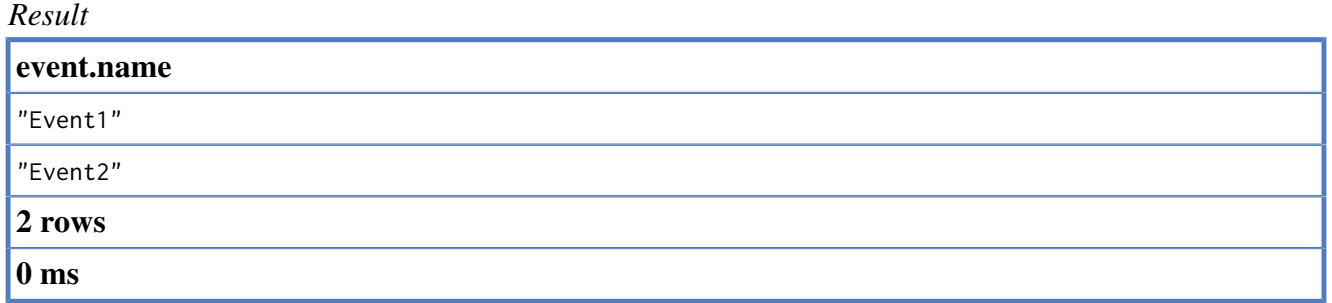

# **5.8.2. Return the full range**

In this case, the range goes from the first to the last leaf of the index tree. Here, startPath (color Greenyellow) and endPath (color Green) span up the range, valuePath (color Blue) is then connecting the leafs, and the values can be read from the middle node, hanging off the values (color Red) path.

*Graph*

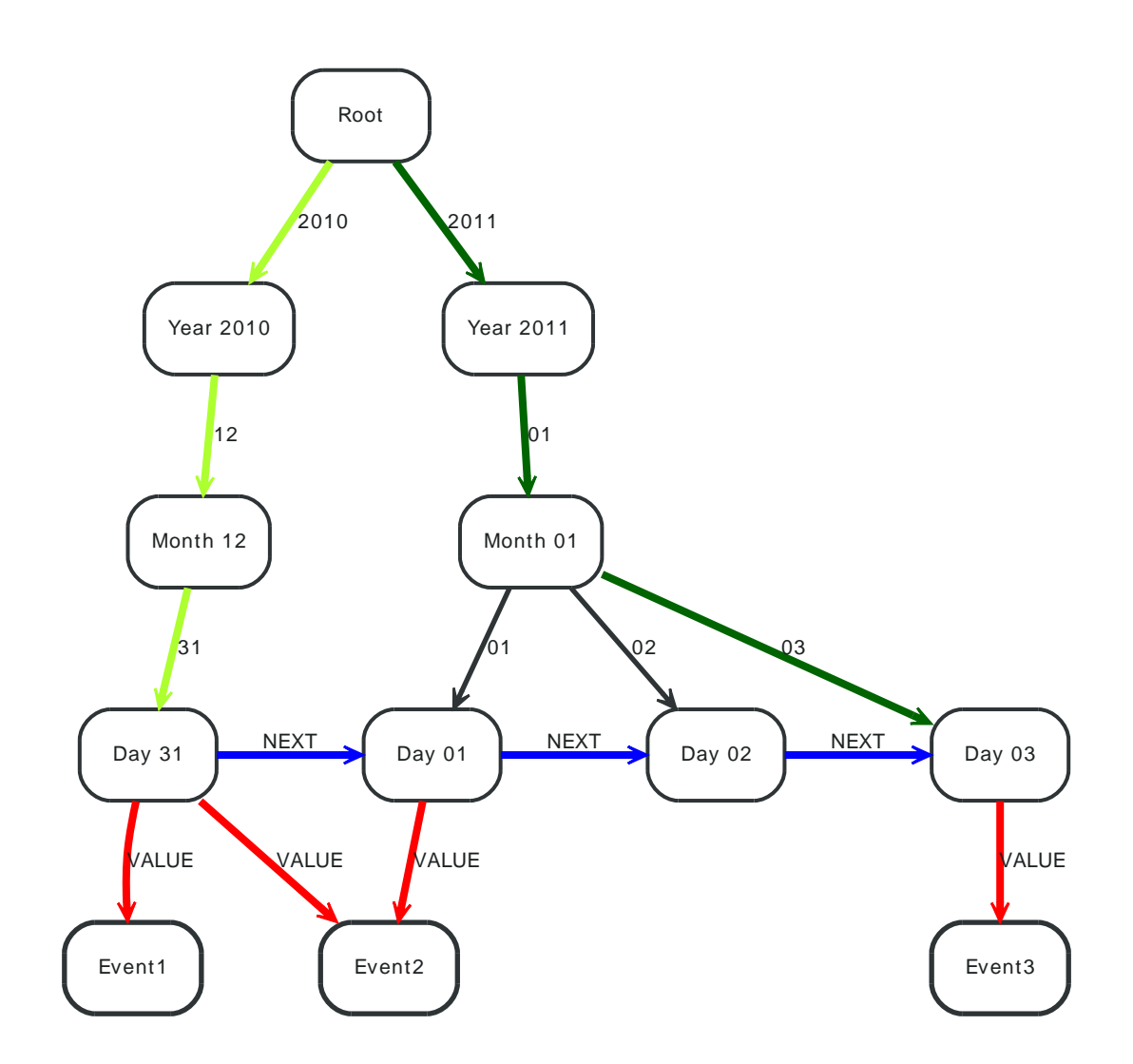

### *Query*

```
START root=node:node_auto_index(name = 'Root')
MATCH startPath=root-[:`2010`]->()-[:`12`]->()-[:`31`]->startLeaf,
      endPath=root-[`:2011`]->()-[:`01`]->()-[:`03`]->endLeaf,
       valuePath=startLeaf-[:NEXT*0..]->middle-[:NEXT*0..]->endLeaf,
       values=middle-[:VALUE]->event
RETURN event.name
ORDER BY event.name ASC
```
Returning all events between 2010-12-31 and 2011-01-03, in this case all events.

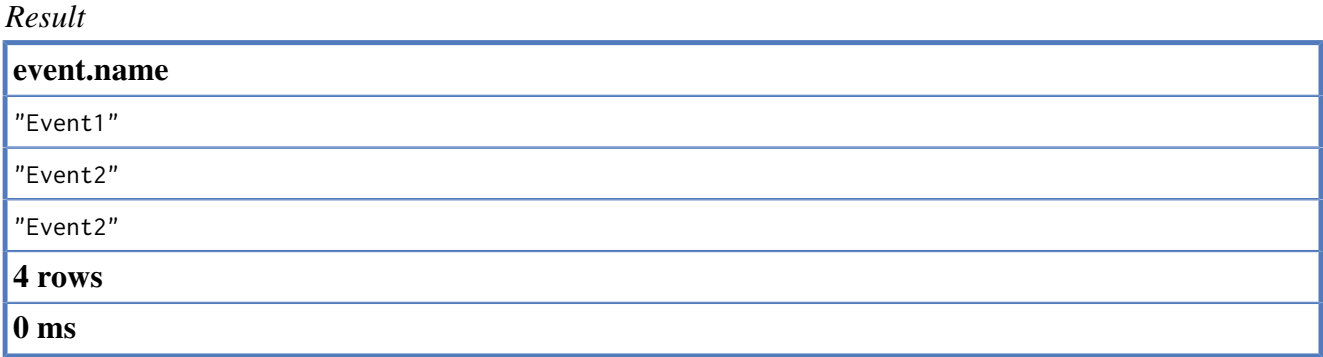

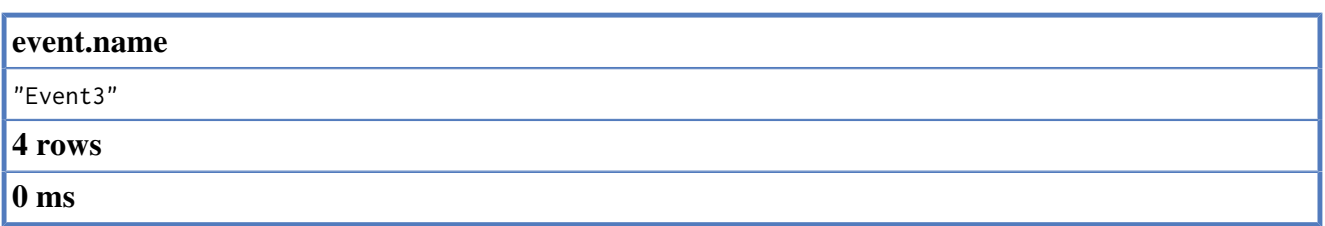

## **5.8.3. Return partly shared path ranges**

Here, the query range results in partly shared paths when querying the index, making the introduction of and common path segment commonPath (color Black) necessary, before spanning up startPath (color Greenyellow) and endPath (color Darkgreen) . After that, valuePath (color Blue) connects the leafs and the indexed values are returned off values (color Red) path.

*Graph*

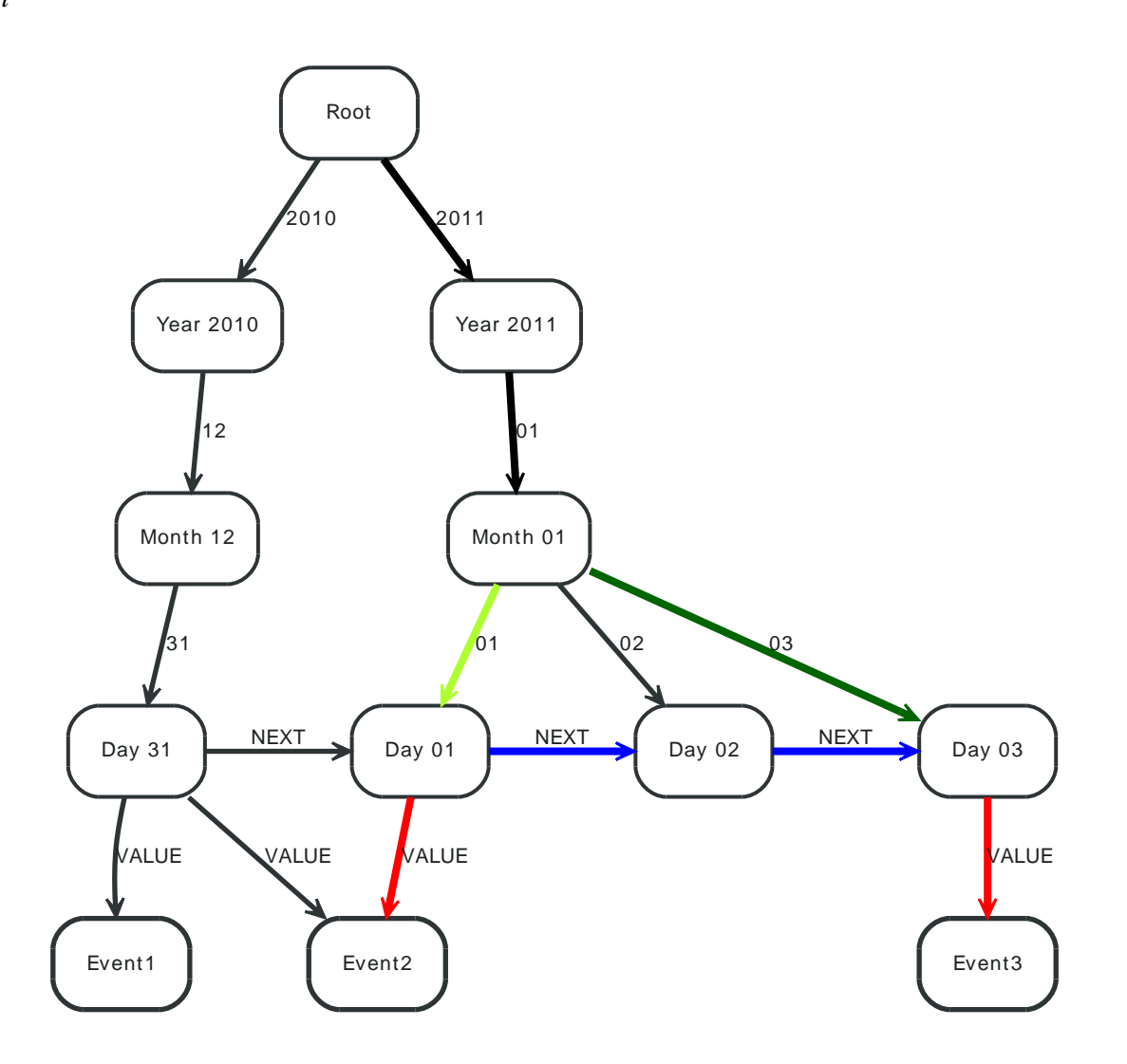

### *Query*

START root=node:node\_auto\_index(name = 'Root') MATCH commonPath=root-[:`2011`]->()-[:`01`]->commonRootEnd, startPath=commonRootEnd-[:`01`]->startLeaf, endPath=commonRootEnd-[:`03`]->endLeaf, valuePath=startLeaf-[:NEXT\*0..]->middle-[:NEXT\*0..]->endLeaf, values=middle-[:VALUE]->event RETURN event.name ORDER BY event.name ASC

Returning all events between 2011-01-01 and 2011-01-03, in this case Event2 and Event3.

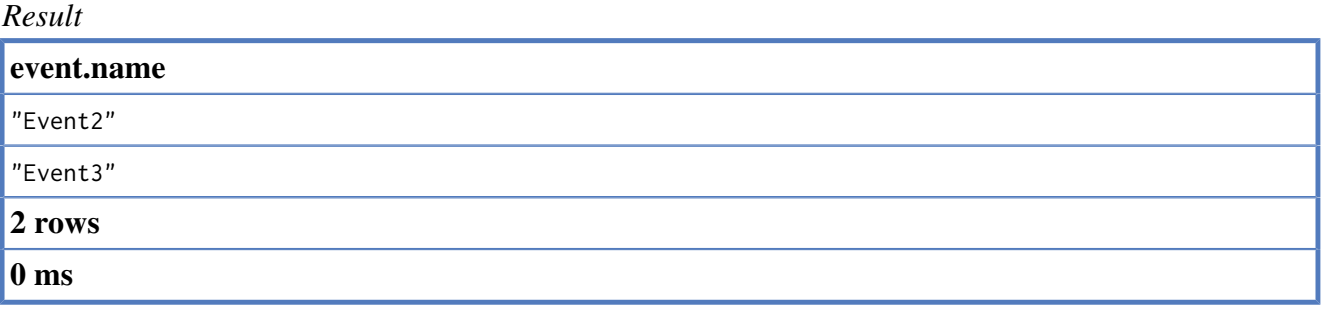

# **Chapter 6. Using the Neo4j REST API**

The included Java example shows a "low-level" approach to using the Neo4j REST API from Java. For other options, see below.

| name              | language / framework | <b>URL</b>                                      |
|-------------------|----------------------|-------------------------------------------------|
| Java-Rest-Binding | Java                 | https://github.com/neo4j/java-<br>rest-binding/ |
| Neo4jClient       | .NET                 | http://hg.readify.net/neo4jclient/              |
| Neo4jRestNet      | .NET                 | https://github.com/SepiaGroup/<br>Neo4jRestNet  |
| py2neo            | Python               | http://py2neo.org/                              |
| <b>Bulbflow</b>   | Python               | http://bulbflow.com/                            |
| neo4jrestclient   | Python               | https://github.com/versae/neo4j-<br>rest-client |
| neo4django        | Django               | https://github.com/scholrly/<br>neo4django      |
| Neo4jPHP          | PHP                  | https://github.com/jadell/<br>Neo4jPHP          |
| neography         | Ruby                 | https://github.com/maxdemarzi/<br>neography     |
| neoid             | Ruby                 | https://github.com/elado/neoid                  |
| node.js           | JavaScript           | https://github.com/thingdom/<br>node-neo4j      |
| Neocons           | Clojure              | https://github.com/<br>michaelklishin/neocons   |

*Neo4j REST clients contributed by the community.*

# **6.1. How to use the REST API from Java**

## **6.1.1. Creating a graph through the REST API from Java**

The REST API uses HTTP and JSON, so that it can be used from many languages and platforms. Still, when geting started it's useful to see some patterns that can be re-used. In this brief overview, we'll show you how to create and manipulate a simple graph through the REST API and also how to query it.

For these examples, we've chosen the [Jersey](http://jersey.java.net/) <<http://jersey.java.net/>> client components, which are easily [downloaded <http://jersey.java.net/nonav/documentation/latest/user-guide.html#chapter\\_deps>](http://jersey.java.net/nonav/documentation/latest/user-guide.html#chapter_deps) via Maven.

## **6.1.2. Start the server**

Before we can perform any actions on the server, we need to start it as per [Section 18.1, "Server](#page-222-0) [Installation"](#page-222-0).

```
WebResource resource = Client.create()
        .resource( SERVER_ROOT_URI );
ClientResponse response = resource.get( ClientResponse.class );
System.out.println( String.format( "GET on [%s], status code [%d]",
         SERVER_ROOT_URI, response.getStatus() ) );
response.close();
```
If the status of the response is 200 OK, then we know the server is running fine and we can continue. If the code fails to conenct to the server, then please have a look at Chapter 18, *[Neo4j Server](#page-221-0)*.

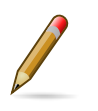

#### **Note**

If you get any other response than 200 OK (particularly 4xx or 5xx responses) then please check your configuration and look in the log files in the *data/log* directory.

## **6.1.3. Creating a node**

The REST API uses POST to create nodes. Encapsulating that in Java is straightforward using the Jersey client:

```
final String nodeEntryPointUri = SERVER_ROOT_URI + "node";
// http://localhost:7474/db/data/node
WebResource resource = Client.create()
        .resource( nodeEntryPointUri );
// POST {} to the node entry point URI
ClientResponse response = resource.accept( MediaType.APPLICATION_JSON )
        .type( MediaType.APPLICATION_JSON )
       .entity("{}")
        .post( ClientResponse.class );
final URI location = response.getLocation();
System.out.println( String.format(
        "POST to [%s], status code [%d], location header [%s]",
        nodeEntryPointUri, response.getStatus(), location.toString() ) );
response.close();
```
return location;

If the call completes successfully, under the covers it will have sent a HTTP request containing a JSON payload to the server. The server will then have created a new node in the database and responded with a 201 Created response and a Location header with the URI of the newly created node. In our example, we call this functionality twice to create two nodes in our database.

## **6.1.4. Adding properties**

Once we have nodes in our datatabase, we can use them to store useful data. In this case, we're going to store information about music in our database. Let's start by looking at the code that we use to create nodes and add properties. Here we've added nodes to represent "Joe Strummer" and a band called "The Clash".

```
URI firstNode = createNode();
addProperty( firstNode, "name", "Joe Strummer" );
URI secondNode = createNode();
addProperty( secondNode, "band", "The Clash" );
```
Inside the addProperty method we determine the resource that represents properties for the node and decide on a name for that property. We then proceed to PUT the value of that property to the server.

```
String propertyUri = nodeUri.toString() + "/properties/" + propertyName;
// http://localhost:7474/db/data/node/{node_id}/properties/{property_name}
WebResource resource = Client.create()
        .resource( propertyUri );
ClientResponse response = resource.accept( MediaType.APPLICATION_JSON )
        .type( MediaType.APPLICATION_JSON )
       .entity( "\"" + propertyValue + "\"" )
        .put( ClientResponse.class );
System.out.println( String.format( "PUT to [%s], status code [%d]",
        propertyUri, response.getStatus() ) );
response.close();
```
If everything goes well, we'll get a 204 No Content back indicating that the server processed the request but didn't echo back the property value.

## **6.1.5. Adding relationships**

Now that we have nodes to represent Joe Strummer and The Clash, we can relate them. The REST API supports this through a POST of a relationship representation to the start node of the relationship. Correspondingly in Java we POST some JSON to the URI of our node that represents Joe Strummer, to establish a relationship between that node and the node representing The Clash.

```
URI relationshipUri = addRelationship( firstNode, secondNode, "singer",
        "{\"from\" : \"1976\", \"until\" : \"1986\" }" );
```
Inside the addRelationship method, we determine the URI of the Joe Strummer node's relationships, and then POST a JSON description of our intended relationship. This description contains the destination node, a label for the relationship type, and any attributes for the relation as a JSON collection.

```
private static URI addRelationship( URI startNode, URI endNode,
        String relationshipType, String jsonAttributes )
         throws URISyntaxException
{
   URI fromUri = new URI( startNode.toString() + "/relationships");
     String relationshipJson = generateJsonRelationship( endNode,
            relationshipType, jsonAttributes );
     WebResource resource = Client.create()
            .resource( fromUri );
     // POST JSON to the relationships URI
     ClientResponse response = resource.accept( MediaType.APPLICATION_JSON )
```

```
 .type( MediaType.APPLICATION_JSON )
             .entity( relationshipJson )
             .post( ClientResponse.class );
    final URI location = response.getLocation();
    System.out.println( String.format(
             "POST to [%s], status code [%d], location header [%s]",
            fromUri, response.getStatus(), location.toString() ) );
    response.close();
    return location;
}
```
If all goes well, we receive a 201 Created status code and a Location header which contains a URI of the newly created relation.

## **6.1.6. Add properties to a relationship**

Like nodes, relationships can have properties. Since we're big fans of both Joe Strummer and the Clash, we'll add a rating to the relationship so that others can see he's a 5-star singer with the band.

addMetadataToProperty( relationshipUri, "stars", "5" );

Inside the addMetadataToProperty method, we determine the URI of the properties of the relationship and PUT our new values (since it's PUT it will always overwrite existing values, so be careful).

```
private static void addMetadataToProperty( URI relationshipUri,
         String name, String value ) throws URISyntaxException
{
    URI propertyUri = new URI( relationshipUri.toString() + "/properties" );
     String entity = toJsonNameValuePairCollection( name, value );
    WebResource resource = Client.create()
             .resource( propertyUri );
     ClientResponse response = resource.accept( MediaType.APPLICATION_JSON )
             .type( MediaType.APPLICATION_JSON )
             .entity( entity )
             .put( ClientResponse.class );
     System.out.println( String.format(
             "PUT [%s] to [%s], status code [%d]", entity, propertyUri,
            response.getStatus() ) );
     response.close();
}
```
Assuming all goes well, we'll get a 200 OK response back from the server (which we can check by calling ClientResponse.getStatus()) and we've now established a very small graph that we can query.

## **6.1.7. Querying graphs**

As with the embedded version of the database, the Neo4j server uses graph traversals to look for data in graphs. Currently the Neo4j server expects a JSON payload describing the traversal to be POST-ed at the starting node for the traversal (though this is *likely to change* in time to a GET-based approach).

To start this process, we use a simple class that can turn itself into the equivalent JSON, ready for POST-ing to the server, and in this case we've hardcoded the traverser to look for all nodes with outgoing relationships with the type "singer".

```
// TraversalDescription turns into JSON to send to the Server
```

```
TraversalDescription t = new TraversalDescription();
```

```
t.setOrder( TraversalDescription.DEPTH_FIRST );
```

```
t.setUniqueness( TraversalDescription.NODE );
```

```
t.setMaxDepth( 10 );
t.setReturnFilter( TraversalDescription.ALL );
t.setRelationships( new Relationship( "singer", Relationship.OUT ) );
```
Once we have defined the parameters of our traversal, we just need to transfer it. We do this by determining the URI of the traversers for the start node, and then POST-ing the JSON representation of the traverser to it.

```
URI traverserUri = new URI( startNode.toString() + "/traverse/node" );
WebResource resource = Client.create()
        .resource( traverserUri );
String jsonTraverserPayload = t.toJson();
ClientResponse response = resource.accept( MediaType.APPLICATION_JSON )
         .type( MediaType.APPLICATION_JSON )
         .entity( jsonTraverserPayload )
         .post( ClientResponse.class );
System.out.println( String.format(
         "POST [%s] to [%s], status code [%d], returned data: "
                 + System.getProperty( "line.separator" ) + "%s",
         jsonTraverserPayload, traverserUri, response.getStatus(),
         response.getEntity( String.class ) ) );
response.close();
```
Once that request has completed, we get back our dataset of singers and the bands they belong to:

```
[ {
   "outgoing_relationships" : "http://localhost:7474/db/data/node/82/relationships/out",
   "data" : {
    "band" : "The Clash",
    "name" : "Joe Strummer"
  },
   "traverse" : "http://localhost:7474/db/data/node/82/traverse/{returnType}",
   "all_typed_relationships" : "http://localhost:7474/db/data/node/82/relationships/all/{-list|&|types}",
   "property" : "http://localhost:7474/db/data/node/82/properties/{key}",
   "all_relationships" : "http://localhost:7474/db/data/node/82/relationships/all",
   "self" : "http://localhost:7474/db/data/node/82",
   "properties" : "http://localhost:7474/db/data/node/82/properties",
   "outgoing_typed_relationships" : "http://localhost:7474/db/data/node/82/relationships/out/{-list|&|types}",
   "incoming_relationships" : "http://localhost:7474/db/data/node/82/relationships/in",
   "incoming_typed_relationships" : "http://localhost:7474/db/data/node/82/relationships/in/{-list|&|types}",
   "create_relationship" : "http://localhost:7474/db/data/node/82/relationships"
}, {
   "outgoing_relationships" : "http://localhost:7474/db/data/node/83/relationships/out",
   "data" : {
  },
   "traverse" : "http://localhost:7474/db/data/node/83/traverse/{returnType}",
   "all_typed_relationships" : "http://localhost:7474/db/data/node/83/relationships/all/{-list|&|types}",
   "property" : "http://localhost:7474/db/data/node/83/properties/{key}",
   "all_relationships" : "http://localhost:7474/db/data/node/83/relationships/all",
   "self" : "http://localhost:7474/db/data/node/83",
   "properties" : "http://localhost:7474/db/data/node/83/properties",
   "outgoing_typed_relationships" : "http://localhost:7474/db/data/node/83/relationships/out/{-list|&|types}",
   "incoming_relationships" : "http://localhost:7474/db/data/node/83/relationships/in",
   "incoming_typed_relationships" : "http://localhost:7474/db/data/node/83/relationships/in/{-list|&|types}",
   "create_relationship" : "http://localhost:7474/db/data/node/83/relationships"
3<sub>1</sub>
```
## **6.1.8. Phew, is that it?**

That's a flavor of what we can do with the REST API. Naturally any of the HTTP idioms we provide on the server can be easily wrapped, including removing nodes and relationships through DELETE. Still if you've gotten this far, then switching .post() for .delete() in the Jersey client code should be straightforward.

## **6.1.9. What's next?**

The HTTP API provides a good basis for implementers of client libraries, it's also great for HTTP and REST folks. In the future though we expect that idiomatic language bindings will appear to take advantage of the REST API while providing comfortable language-level constructs for developers to use, much as there are similar bindings for the embedded database. For a list of current Neo4j REST clients and embedded wrappers, see [http://www.delicious.com/neo4j/drivers.](http://www.delicious.com/neo4j/drivers)

# **6.1.10. Appendix: the code**

- [CreateSimpleGraph.java](https://github.com/neo4j/community/blob/1.8.M02/server-examples/src/main/java/org/neo4j/examples/server/CreateSimpleGraph.java) [<https://github.com/neo4j/community/blob/1.8.M02/server-examples/src/](https://github.com/neo4j/community/blob/1.8.M02/server-examples/src/main/java/org/neo4j/examples/server/CreateSimpleGraph.java) [main/java/org/neo4j/examples/server/CreateSimpleGraph.java>](https://github.com/neo4j/community/blob/1.8.M02/server-examples/src/main/java/org/neo4j/examples/server/CreateSimpleGraph.java)
- [Relationship.java <https://github.com/neo4j/community/blob/1.8.M02/server-examples/src/main/](https://github.com/neo4j/community/blob/1.8.M02/server-examples/src/main/java/org/neo4j/examples/server/Relationship.java) [java/org/neo4j/examples/server/Relationship.java>](https://github.com/neo4j/community/blob/1.8.M02/server-examples/src/main/java/org/neo4j/examples/server/Relationship.java)
- [TraversalDescription.java](https://github.com/neo4j/community/blob/1.8.M02/server-examples/src/main/java/org/neo4j/examples/server/TraversalDescription.java) [<https://github.com/neo4j/community/blob/1.8.M02/server-examples/src/](https://github.com/neo4j/community/blob/1.8.M02/server-examples/src/main/java/org/neo4j/examples/server/TraversalDescription.java) [main/java/org/neo4j/examples/server/TraversalDescription.java>](https://github.com/neo4j/community/blob/1.8.M02/server-examples/src/main/java/org/neo4j/examples/server/TraversalDescription.java)

# **Chapter 7. Extending the Neo4j Server**

The Neo4j Server can be extended by either plugins or unmanaged extensions. For more information on the server, see Chapter 18, *[Neo4j Server](#page-221-0)*.

# **7.1. Server Plugins**

### **Quick info**

- The server's functionality can be extended by adding plugins.
- Plugins are user-specified code which extend the capabilities of the database, nodes, or relationships.
- The neo4j server will then advertise the plugin functionality within representations as clients interact via HTTP.

Plugins provide an easy way to extend the Neo4j REST API with new functionality, without the need to invent your own API. Think of plugins as server-side scripts that can add functions for retrieving and manipulating nodes, relationships, paths, properties or indices.

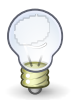

### **Tip**

If you want to have full control over your API, and are willing to put in the effort, and understand the risks, then Neo4j server also provides hooks for [unmanaged extensions](#page-88-0) based on JAX-RS.

The needed classes reside in the [org.neo4j:server-api <http://search.maven.org/#search|gav|1|g](http://search.maven.org/#search|gav|1|g%3A%22org.neo4j%22%20AND%20a%3A%22server-api%22) [%3A%22org.neo4j%22%20AND%20a%3A%22server-api%22](http://search.maven.org/#search|gav|1|g%3A%22org.neo4j%22%20AND%20a%3A%22server-api%22)> jar file. See the linked page for downloads and instructions on how to include it using dependency management. For Maven projects, add the Server API dependencies in your pom.xml like this:

```
<dependency>
  <groupId>org.neo4j</groupId>
   <artifactId>server-api</artifactId>
   <version>${neo4j-version}</version>
</dependency>
```
#### *Where \${neo4j-version} is the intended version.*

To create a plugin, your code must inherit from the [ServerPlugin](http://components.neo4j.org/server-api/1.8.M02/apidocs/org/neo4j/server/plugins/ServerPlugin.html) <[http://components.neo4j.org/server](http://components.neo4j.org/server-api/1.8.M02/apidocs/org/neo4j/server/plugins/ServerPlugin.html)[api/1.8.M02/apidocs/org/neo4j/server/plugins/ServerPlugin.html](http://components.neo4j.org/server-api/1.8.M02/apidocs/org/neo4j/server/plugins/ServerPlugin.html)> class. Your plugin should also:

- ensure that it can produce an (Iterable of) Node, Relationship or Path, or any Java primitive or String
- specify parameters,
- specify a point of extension and of course
- contain the application logic.
- make sure that the discovery point type in the **@PluginTarget** and the @Source parameter are of the same type.

An example of a plugin which augments the database (as opposed to nodes or relationships) follows:

#### **Get all nodes or relationships plugin.**

```
@Description( "An extension to the Neo4j Server for getting all nodes or relationships" )
public class GetAll extends ServerPlugin
{
     @Name( "get_all_nodes" )
     @Description( "Get all nodes from the Neo4j graph database" )
     @PluginTarget( GraphDatabaseService.class )
     public Iterable<Node> getAllNodes( @Source GraphDatabaseService graphDb )
\overline{\phantom{a}}
```

```
 return GlobalGraphOperations.at( graphDb ).getAllNodes();
    }
    @Description( "Get all relationships from the Neo4j graph database" )
    @PluginTarget( GraphDatabaseService.class )
    public Iterable<Relationship> getAllRelationships( @Source GraphDatabaseService graphDb )
    {
         return GlobalGraphOperations.at( graphDb ).getAllRelationships();
    }
}
```
The full source code is found here: [GetAll.java](https://github.com/neo4j/community/blob/1.8.M02/server-examples/src/main/java/org/neo4j/examples/server/plugins/GetAll.java) <[https://github.com/neo4j/community/blob/1.8.M02/](https://github.com/neo4j/community/blob/1.8.M02/server-examples/src/main/java/org/neo4j/examples/server/plugins/GetAll.java) [server-examples/src/main/java/org/neo4j/examples/server/plugins/GetAll.java>](https://github.com/neo4j/community/blob/1.8.M02/server-examples/src/main/java/org/neo4j/examples/server/plugins/GetAll.java)

#### **Find the shortest path between two nodes plugin.**

```
public class ShortestPath extends ServerPlugin
{
      @Description( "Find the shortest path between two nodes." )
      @PluginTarget( Node.class )
      public Iterable<Path> shortestPath(
                @Source Node source,
                @Description( "The node to find the shortest path to." )
                     @Parameter( name = "target" ) Node target,
               \ThetaDescription( "The relationship types to follow when searching for the shortest path(s). " +
                           "Order is insignificant, if omitted all types are followed." )
                     @Parameter( name = "types", optional = true ) String[] types,
                @Description( "The maximum path length to search for, default value (if omitted) is 4." )
                     @Parameter( name = "depth", optional = true ) Integer depth )
      {
           Expander expander;
          if ( types == null )
           {
                expander = Traversal.expanderForAllTypes();
           }
           else
           {
                expander = Traversal.emptyExpander();
               for ( int i = 0; i < types.length; i++ )
\left\{ \begin{array}{ccc} 0 & 0 & 0 \\ 0 & 0 & 0 \\ 0 & 0 & 0 \\ 0 & 0 & 0 \\ 0 & 0 & 0 \\ 0 & 0 & 0 \\ 0 & 0 & 0 \\ 0 & 0 & 0 \\ 0 & 0 & 0 \\ 0 & 0 & 0 \\ 0 & 0 & 0 \\ 0 & 0 & 0 \\ 0 & 0 & 0 \\ 0 & 0 & 0 & 0 \\ 0 & 0 & 0 & 0 \\ 0 & 0 & 0 & 0 \\ 0 & 0 & 0 & 0 & 0 \\ 0 & 0 & 0 & 0 & 0 \\ 0 & 0 & 0 & 0 & 0 \\ 0 & 0 & 0 & 0expander = expander.add( DynamicRelationshipType.withName( types[i] ) );
                }
           }
           PathFinder<Path> shortestPath = GraphAlgoFactory.shortestPath(
                    expander, depth == null ? 4 : depth.intValue();
           return shortestPath.findAllPaths( source, target );
      }
}
```
The full source code is found here: [ShortestPath.java](https://github.com/neo4j/community/blob/1.8.M02/server-examples/src/main/java/org/neo4j/examples/server/plugins/ShortestPath.java) <[https://github.com/neo4j/community/](https://github.com/neo4j/community/blob/1.8.M02/server-examples/src/main/java/org/neo4j/examples/server/plugins/ShortestPath.java) [blob/1.8.M02/server-examples/src/main/java/org/neo4j/examples/server/plugins/ShortestPath.java>](https://github.com/neo4j/community/blob/1.8.M02/server-examples/src/main/java/org/neo4j/examples/server/plugins/ShortestPath.java)

To deploy the code, simply compile it into a .jar file and place it onto the server classpath (which by convention is the plugins directory under the Neo4j server home directory).

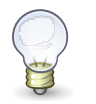

### **Tip**

Make sure the directories listings are retained in the jarfile by either building with default Maven, or with jar -cvf myext.jar  $\star$ , making sure to jar directories instead of specifying single files.

The *.jar* file must include the file *META-INF/services/org.neo4j.server.plugins.ServerPlugin* with the fully qualified name of the implementation class. This is an example with multiple entries, each on a separate line:

```
org.neo4j.examples.server.plugins.GetAll
org.neo4j.examples.server.plugins.DepthTwo
org.neo4j.examples.server.plugins.ShortestPath
```
The code above makes an extension visible in the database representation (via the @PluginTarget annotation) whenever it is served from the Neo4j Server. Simply changing the @PluginTarget parameter to Node.class or Relationship.class allows us to target those parts of the data model should we wish. The functionality extensions provided by the plugin are automatically advertised in representations on the wire. For example, clients can discover the extension implemented by the above plugin easily by examining the representations they receive as responses from the server, e.g. by performing a GET on the default database URI:

curl -v http://localhost:7474/db/data/

The response to the GET request will contain (by default) a JSON container that itself contains a container called "extensions" where the available plugins are listed. In the following case, we only have the GetAll plugin registered with the server, so only its extension functionality is available. Extension names will be automatically assigned, based on method names, if not specifically specified using the @Name annotation.

```
{
"extensions-info" : "http://localhost:7474/db/data/ext",
"node" : "http://localhost:7474/db/data/node",
"node_index" : "http://localhost:7474/db/data/index/node",
"relationship_index" : "http://localhost:7474/db/data/index/relationship",
"reference_node" : "http://localhost:7474/db/data/node/0",
"extensions_info" : "http://localhost:7474/db/data/ext",
"extensions" : {
  "GetAll" : {
    "get_all_nodes" : "http://localhost:7474/db/data/ext/GetAll/graphdb/get_all_nodes",
     "get_all_relationships" : "http://localhost:7474/db/data/ext/GetAll/graphdb/getAllRelationships"
  }
}
```
Performing a GET on one of the two extension URIs gives back the meta information about the service:

curl http://localhost:7474/db/data/ext/GetAll/graphdb/get\_all\_nodes

```
{
  "extends" : "graphdb",
   "description" : "Get all nodes from the Neo4j graph database",
   "name" : "get_all_nodes",
   "parameters" : [ ]
}
```
To use it, just POST to this URL, with parameters as specified in the description and encoded as JSON data content. F.ex for calling the shortest path extension (URI gotten from a GET to [http://](http://localhost:7474/db/data/node/123) [localhost:7474/db/data/node/123](http://localhost:7474/db/data/node/123)):

```
curl -X POST http://localhost:7474/db/data/ext/GetAll/node/123/shortestPath \
```

```
 -H "Content-Type: application/json" \
```

```
 -d '{"target":"http://localhost:7474/db/data/node/456&depth=5"}'
```
If everything is OK a response code 200 and a list of zero or more items will be returned. If nothing is returned (null returned from extension) an empty result and response code 204 will be returned. If the extension throws an exception response code 500 and a detailed error message is returned.

Extensions that do any kind of write operation will have to manage their own transactions, i.e. transactions aren't managed automatically.

Through this model, any plugin can naturally fit into the general hypermedia scheme that Neo4j espouses - meaning that clients can still take advantage of abstractions like Nodes, Relationships and Paths with a straightforward upgrade path as servers are enriched with plugins (old clients don't break).

# <span id="page-88-0"></span>**7.2. Unmanaged Extensions**

### **Quick info**

- Danger: Men at Work! The unmanaged extensions are a way of deploying arbitrary JAX-RS code into the Neo4j server.
- The unmanaged extensions are exactly that: unmanaged. If you drop poorly tested code into the server, it's highly likely you'll degrade its performance, so be careful.

Some projects want extremely fine control over their server-side code. For this we've introduced an unmanaged extension API.

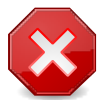

### **Warning**

This is a sharp tool, allowing users to deploy arbitrary [JAX-RS](http://en.wikipedia.org/wiki/JAX-RS) <[http://en.wikipedia.org/](http://en.wikipedia.org/wiki/JAX-RS) [wiki/JAX-RS](http://en.wikipedia.org/wiki/JAX-RS)> classes to the server and so you should be careful when thinking about using this. In particular you should understand that it's easy to consume lots of heap space on the server and hinder performance if you're not careful.

Still, if you understand the disclaimer, then you load your JAX-RS classes into the Neo4j server simply by adding adding a @Context annotation to your code, compiling against the JAX-RS jar and any Neo4j jars you're making use of. Then add your classes to the runtime classpath (just drop it in the lib directory of the Neo4j server). In return you get access to the hosted environment of the Neo4j server like logging through the org.neo4j.server.logging.Logger.

In your code, you get access to the underlying GraphDatabaseService through the @Context annotation like so:

```
public MyCoolService( @Context GraphDatabaseService database )
{
   // Have fun here, but be safe!
}
```
Remember, the unmanaged API is a very sharp tool. It's all to easy to compromise the server by deploying code this way, so think first and see if you can't use the managed extensions in preference. However, a number of context parameters can be automatically provided for you, like the reference to the database.

In order to specify the mount point of your extension, a full class looks like this:

#### **Unmanaged extension example.**

```
@Path( "/helloworld" )
public class HelloWorldResource
{
     private final GraphDatabaseService database;
    public HelloWorldResource( @Context GraphDatabaseService database )
     {
         this.database = database;
     }
     @GET
     @Produces( MediaType.TEXT_PLAIN )
     @Path( "/{nodeId}" )
     public Response hello( @PathParam( "nodeId" ) long nodeId )
\overline{\phantom{a}}
```

```
 // Do stuff with the database
         return Response.status( Status.OK ).entity(
                 ( "Hello World, nodeId=" + nodeId ).getBytes() ).build();
    }
}
```
The full source code is found here: [HelloWorldResource.java](https://github.com/neo4j/community/blob/1.8.M02/server-examples/src/main/java/org/neo4j/examples/server/unmanaged/HelloWorldResource.java) [<https://github.com/neo4j/](https://github.com/neo4j/community/blob/1.8.M02/server-examples/src/main/java/org/neo4j/examples/server/unmanaged/HelloWorldResource.java) [community/blob/1.8.M02/server-examples/src/main/java/org/neo4j/examples/server/unmanaged/](https://github.com/neo4j/community/blob/1.8.M02/server-examples/src/main/java/org/neo4j/examples/server/unmanaged/HelloWorldResource.java) [HelloWorldResource.java>](https://github.com/neo4j/community/blob/1.8.M02/server-examples/src/main/java/org/neo4j/examples/server/unmanaged/HelloWorldResource.java)

Build this code, and place the resulting jar file (and any custom dependencies) into the \$NEO4J\_SERVER\_HOME/plugins directory, and include this class in the neo4j-server.properties file, like so:

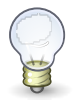

### **Tip**

Make sure the directories listings are retained in the jarfile by either building with default Maven, or with jar -cvf myext.jar  $\star$ , making sure to jar directories instead of specifying single files.

#Comma separated list of JAXRS packages containing JAXRS Resource, one package name for each mountpoint. org.neo4j.server.thirdparty\_jaxrs\_classes=org.neo4j.examples.server.unmanaged=/examples/unmanaged

Which binds the hello method to respond to GET requests at the URI: http://{neo4j\_server}: {neo4j\_port}/examples/unmanaged/helloworld/{nodeId}

curl http://localhost:7474/examples/unmanaged/helloworld/123

#### which results in

Hello World, nodeId=123

# **Chapter 8. The Traversal Framework**

The [Neo4j Traversal API <http://components.neo4j.org/neo4j/1.8.M02/apidocs/org/neo4j/graphdb/](http://components.neo4j.org/neo4j/1.8.M02/apidocs/org/neo4j/graphdb/traversal/package-summary.html) [traversal/package-summary.html>](http://components.neo4j.org/neo4j/1.8.M02/apidocs/org/neo4j/graphdb/traversal/package-summary.html) is a callback based, lazily executed way of specifying desired movements through a graph in Java. Some traversal examples are collected under [Section 4.5,](#page-44-0) ["Traversal".](#page-44-0)

There is also a more restricted way to perform traversals, [Node.traverse\(\)](http://components.neo4j.org/neo4j/1.8.M02/apidocs/org/neo4j/graphdb/Node.html#traverse%28org.neo4j.graphdb.Traverser.Order,%20org.neo4j.graphdb.StopEvaluator,%20org.neo4j.graphdb.ReturnableEvaluator,%20java.lang.Object?%29) <[http://](http://components.neo4j.org/neo4j/1.8.M02/apidocs/org/neo4j/graphdb/Node.html#traverse%28org.neo4j.graphdb.Traverser.Order,%20org.neo4j.graphdb.StopEvaluator,%20org.neo4j.graphdb.ReturnableEvaluator,%20java.lang.Object?%29) [components.neo4j.org/neo4j/1.8.M02/apidocs/org/neo4j/graphdb/Node.html#traverse](http://components.neo4j.org/neo4j/1.8.M02/apidocs/org/neo4j/graphdb/Node.html#traverse%28org.neo4j.graphdb.Traverser.Order,%20org.neo4j.graphdb.StopEvaluator,%20org.neo4j.graphdb.ReturnableEvaluator,%20java.lang.Object?%29) [%28org.neo4j.graphdb.Traverser.Order,%20org.neo4j.graphdb.StopEvaluator,](http://components.neo4j.org/neo4j/1.8.M02/apidocs/org/neo4j/graphdb/Node.html#traverse%28org.neo4j.graphdb.Traverser.Order,%20org.neo4j.graphdb.StopEvaluator,%20org.neo4j.graphdb.ReturnableEvaluator,%20java.lang.Object?%29) [%20org.neo4j.graphdb.ReturnableEvaluator,%20java.lang.Object…%29>](http://components.neo4j.org/neo4j/1.8.M02/apidocs/org/neo4j/graphdb/Node.html#traverse%28org.neo4j.graphdb.Traverser.Order,%20org.neo4j.graphdb.StopEvaluator,%20org.neo4j.graphdb.ReturnableEvaluator,%20java.lang.Object?%29) is a good starting point to read more about that.

Other options to traverse or query graphs in Neo4j are [Cypher](#page-153-0) and [Gremlin](#page-322-0).

# **8.1. Main concepts**

Here follows a short explanation of all different methods that can modify or add to a traversal description.

- *Expanders* define what to traverse, typically in terms of relationships direction and type.
- *Order* for example depth-first or breadth-first.
- *Uniqueness* visit nodes (relationships, paths) only once.
- *Evaluator* decide what to return and whether to stop or continue traversal beyond the current position.
- A *starting node* where the traversal will begin.

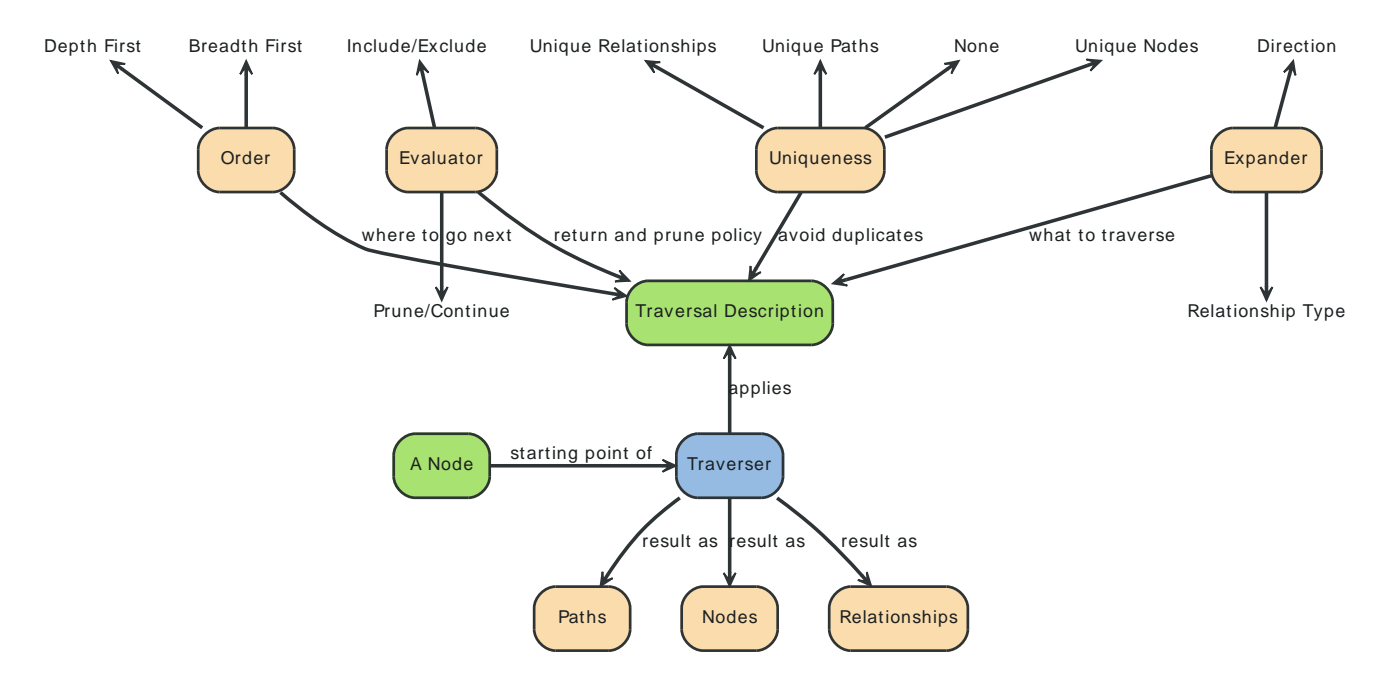

See [Section 8.2, "Traversal Framework Java API"](#page-92-0) for more details.

# <span id="page-92-0"></span>**8.2. Traversal Framework Java API**

The traversal framework consists of a few main interfaces in addition to Node and Relationship: TraversalDescription, Evaluator, Traverser and Uniqueness are the main ones. The Path interface also has a special purpose in traversals, since it is used to represent a position in the graph when evaluating that position. Furthermore the RelationshipExpander and Expander interfaces are central to traversals, but users of the API rarely need to implement them. There are also a set of interfaces for advanced use, when explicit control over the traversal order is required: BranchSelector, BranchOrderingPolicy and TraversalBranch.

# **8.2.1. TraversalDescription**

The [TraversalDescription](http://components.neo4j.org/neo4j/1.8.M02/apidocs/org/neo4j/graphdb/traversal/TraversalDescription.html) [<http://components.neo4j.org/neo4j/1.8.M02/apidocs/org/neo4j/graphdb/](http://components.neo4j.org/neo4j/1.8.M02/apidocs/org/neo4j/graphdb/traversal/TraversalDescription.html) [traversal/TraversalDescription.html>](http://components.neo4j.org/neo4j/1.8.M02/apidocs/org/neo4j/graphdb/traversal/TraversalDescription.html) is the main interface used for defining and initializing traversals. It is not meant to be implemented by users of the traversal framework, but rather to be provided by the implementation of the traversal framework as a way for the user to describe traversals. TraversalDescription instances are immutable and its methods returns a new TraversalDescription that is modified compared to the object the method was invoked on with the arguments of the method.

## **Relationships**

Adds a relationship type to the list of relationship types to traverse. By default that list is empty and it means that it will traverse *all relationships*, irregardless of type. If one or more relationships are added to this list *only the added* types will be traversed. There are two methods, one [including direction](http://components.neo4j.org/neo4j/1.8.M02/apidocs/org/neo4j/graphdb/traversal/TraversalDescription.html#relationships) <[http://components.neo4j.org/neo4j/1.8.M02/apidocs/org/](http://components.neo4j.org/neo4j/1.8.M02/apidocs/org/neo4j/graphdb/traversal/TraversalDescription.html#relationships) [neo4j/graphdb/traversal/TraversalDescription.html#relationships>](http://components.neo4j.org/neo4j/1.8.M02/apidocs/org/neo4j/graphdb/traversal/TraversalDescription.html#relationships) and another one [excluding](http://components.neo4j.org/neo4j/1.8.M02/apidocs/org/neo4j/graphdb/traversal/TraversalDescription.html#relationships) [direction <http://components.neo4j.org/neo4j/1.8.M02/apidocs/org/neo4j/graphdb/traversal/](http://components.neo4j.org/neo4j/1.8.M02/apidocs/org/neo4j/graphdb/traversal/TraversalDescription.html#relationships) [TraversalDescription.html#relationships>](http://components.neo4j.org/neo4j/1.8.M02/apidocs/org/neo4j/graphdb/traversal/TraversalDescription.html#relationships), where the latter traverses relationships in [both directions](http://components.neo4j.org/neo4j/1.8.M02/apidocs/org/neo4j/graphdb/Direction.html#BOTH) <<http://components.neo4j.org/neo4j/1.8.M02/apidocs/org/neo4j/graphdb/Direction.html#BOTH>>.

# **8.2.2. Evaluator**

[Evaluator](http://components.neo4j.org/neo4j/1.8.M02/apidocs/org/neo4j/graphdb/traversal/Evaluator.html) <[http://components.neo4j.org/neo4j/1.8.M02/apidocs/org/neo4j/graphdb/traversal/](http://components.neo4j.org/neo4j/1.8.M02/apidocs/org/neo4j/graphdb/traversal/Evaluator.html) [Evaluator.html>](http://components.neo4j.org/neo4j/1.8.M02/apidocs/org/neo4j/graphdb/traversal/Evaluator.html)s are used for deciding, at each position (represented as a Path): should the traversal continue, and/or should the node be included in the result. Given a Path, it asks for one of four actions for that branch of the traversal:

- Evaluation.INCLUDE\_AND\_CONTINUE: Include this node in the result and continue the traversal
- Evaluation.INCLUDE\_AND\_PRUNE: Include this node in the result, but don't continue the traversal
- Evaluation.EXCLUDE\_AND\_CONTINUE: Exclude this node from the result, but continue the traversal
- Evaluation. EXCLUDE, AND, PRUNE: Exclude this node from the result and don't continue the traversal

More than one evaluator can be added. Note that evaluators will be called for all positions the traverser encounters, even for the start node.

# **8.2.3. Traverser**

The [Traverser](http://components.neo4j.org/neo4j/1.8.M02/apidocs/org/neo4j/graphdb/traversal/Traverser.html) [<http://components.neo4j.org/neo4j/1.8.M02/apidocs/org/neo4j/](http://components.neo4j.org/neo4j/1.8.M02/apidocs/org/neo4j/graphdb/traversal/Traverser.html) [graphdb/traversal/Traverser.html](http://components.neo4j.org/neo4j/1.8.M02/apidocs/org/neo4j/graphdb/traversal/Traverser.html)> object is the result of invoking [traverse\(\)](http://components.neo4j.org/neo4j-kernel/1.8.M02/apidocs/org/neo4j/graphdb/traversal/TraversalDescription.html#traverse(org.neo4j.graphdb.Node)) [<http://](http://components.neo4j.org/neo4j-kernel/1.8.M02/apidocs/org/neo4j/graphdb/traversal/TraversalDescription.html#traverse(org.neo4j.graphdb.Node)) [components.neo4j.org/neo4j-kernel/1.8.M02/apidocs/org/neo4j/graphdb/traversal/](http://components.neo4j.org/neo4j-kernel/1.8.M02/apidocs/org/neo4j/graphdb/traversal/TraversalDescription.html#traverse(org.neo4j.graphdb.Node)) [TraversalDescription.html#traverse\(org.neo4j.graphdb.Node\)](http://components.neo4j.org/neo4j-kernel/1.8.M02/apidocs/org/neo4j/graphdb/traversal/TraversalDescription.html#traverse(org.neo4j.graphdb.Node))> of a TraversalDescription object. It represents a traversal positioned in the graph, and a specification of the format of the result. The actual traversal is performed lazily each time the next()-method of the iterator of the Traverser is invoked.

## **8.2.4. Uniqueness**

Sets the rules for how positions can be revisited during a traversal as stated in [Uniqueness](http://components.neo4j.org/neo4j/1.8.M02/apidocs/org/neo4j/kernel/Uniqueness.html) [<http://](http://components.neo4j.org/neo4j/1.8.M02/apidocs/org/neo4j/kernel/Uniqueness.html) [components.neo4j.org/neo4j/1.8.M02/apidocs/org/neo4j/kernel/Uniqueness.html>](http://components.neo4j.org/neo4j/1.8.M02/apidocs/org/neo4j/kernel/Uniqueness.html). Default if not set is [NODE\\_GLOBAL](http://components.neo4j.org/neo4j/1.8.M02/apidocs/org/neo4j/kernel/Uniqueness.html#NODE_GLOBAL) [<http://components.neo4j.org/neo4j/1.8.M02/apidocs/org/neo4j/kernel/](http://components.neo4j.org/neo4j/1.8.M02/apidocs/org/neo4j/kernel/Uniqueness.html#NODE_GLOBAL) [Uniqueness.html#NODE\\_GLOBAL>](http://components.neo4j.org/neo4j/1.8.M02/apidocs/org/neo4j/kernel/Uniqueness.html#NODE_GLOBAL).

A Uniqueness can be supplied to the TraversalDescription to dictate under what circumstances a traversal may revisit the same position in the graph. The various uniqueness levels that can be used in Neo4j are:

- NONE any position in the graph may be revisited.
- NODE\_GLOBAL uniqueness no node in the entire graph may be visited more than once. This could potentially consume a lot of memory since it requires keeping an in-memory data structure remembering all the visited nodes.
- RELATIONSHIP\_GLOBAL uniqueness no relationship in the entire graph may be visited more than once. For the same reasons as NODE\_GLOBAL uniqueness, this could use up a lot of memory. But since graphs typically have a larger number of relationships than nodes, the memory overhead of this uniqueness level could grow even quicker.
- NODE\_PATH uniqueness a node may not occur previously in the path reaching up to it.
- RELATIONSHIP\_PATH uniqueness a relationship may not occur previously in the path reaching up to it.
- NODE\_RECENT uniqueness Similar to NODE\_GLOBAL uniqueness in that there is a global collection of visited nodes each position is checked against. This uniqueness level does however have a cap on how much memory it may consume in the form of a collection that only contains the most recently visited nodes. The size of this collection can be specified by providing a number as the second argument to the TraversalDescription.uniqueness()-method along with the uniqueness level.
- RELATIONSHIP\_RECENT uniqueness works like NODE\_RECENT uniqueness, but with relationships instead of nodes.

### **Depth First / Breadth First**

These are convenience methods for setting preorder [depth-first <http://en.wikipedia.org/](http://en.wikipedia.org/wiki/Depth-first_search) [wiki/Depth-first\\_search>](http://en.wikipedia.org/wiki/Depth-first_search)/ [breadth-first](http://en.wikipedia.org/wiki/Breadth-first_search) [<http://en.wikipedia.org/wiki/Breadth-first\\_search](http://en.wikipedia.org/wiki/Breadth-first_search)> BranchSelector|[order](http://components.neo4j.org/neo4j/1.8.M02/apidocs/org/neo4j/graphdb/traversal/TraversalDescription.html#order)ing policies. The same result can be achieved by calling the order <[http://components.neo4j.org/neo4j/1.8.M02/apidocs/org/neo4j/graphdb/traversal/](http://components.neo4j.org/neo4j/1.8.M02/apidocs/org/neo4j/graphdb/traversal/TraversalDescription.html#order) [TraversalDescription.html#order>](http://components.neo4j.org/neo4j/1.8.M02/apidocs/org/neo4j/graphdb/traversal/TraversalDescription.html#order) method with ordering policies from the [Traversal](http://components.neo4j.org/neo4j/1.8.M02/apidocs/org/neo4j/kernel/Traversal.html#preorderDepthFirst) [<http://](http://components.neo4j.org/neo4j/1.8.M02/apidocs/org/neo4j/kernel/Traversal.html#preorderDepthFirst) [components.neo4j.org/neo4j/1.8.M02/apidocs/org/neo4j/kernel/Traversal.html#preorderDepthFirst>](http://components.neo4j.org/neo4j/1.8.M02/apidocs/org/neo4j/kernel/Traversal.html#preorderDepthFirst) [factory](http://components.neo4j.org/neo4j-kernel/1.8.M02/apidocs/org/neo4j/kernel/Traversal.html#preorderBreadthFirst) <[http://components.neo4j.org/neo4j-kernel/1.8.M02/apidocs/org/neo4j/kernel/](http://components.neo4j.org/neo4j-kernel/1.8.M02/apidocs/org/neo4j/kernel/Traversal.html#preorderBreadthFirst) [Traversal.html#preorderBreadthFirst>](http://components.neo4j.org/neo4j-kernel/1.8.M02/apidocs/org/neo4j/kernel/Traversal.html#preorderBreadthFirst), or to write your own BranchSelector/BranchOrderingPolicy and pass in.

## **8.2.5. Order - How to move through branches?**

A more generic version of depthFirst/breadthFirst methods in that it allows an arbitrary [BranchOrderingPolicy](http://components.neo4j.org/neo4j/1.8.M02/apidocs/org/neo4j/graphdb/traversal/BranchOrderingPolicy.html) <[http://components.neo4j.org/neo4j/1.8.M02/apidocs/org/neo4j/graphdb/](http://components.neo4j.org/neo4j/1.8.M02/apidocs/org/neo4j/graphdb/traversal/BranchOrderingPolicy.html) [traversal/BranchOrderingPolicy.html](http://components.neo4j.org/neo4j/1.8.M02/apidocs/org/neo4j/graphdb/traversal/BranchOrderingPolicy.html)> to be injected into the description.

## **8.2.6. BranchSelector**

A BranchSelector is used for selecting which branch of the traversal to attempt next. This is used for implementing traversal orderings. The traversal framework provides a few basic ordering implementations:

- Traversal.preorderDepthFirst() Traversing depth first, visiting each node before visiting its child nodes.
- Traversal.postorderDepthFirst() Traversing depth first, visiting each node after visiting its child nodes.
- Traversal.preorderBreadthFirst() Traversing breadth first, visiting each node before visiting its child nodes.
- Traversal.postorderBreadthFirst() Traversing breadth first, visiting each node after visiting its child nodes.

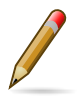

## **Note**

Please note that breadth first traversals have a higher memory overhead than depth first traversals.

BranchSelectors carries state and hence needs to be uniquely instantiated for each traversal. Therefore it is supplied to the TraversalDescription through a BranchOrderingPolicy interface, which is a factory of BranchSelector instances.

A user of the Traversal framework rarely needs to implement his own BranchSelector or BranchOrderingPolicy, it is provided to let graph algorithm implementors provide their own traversal orders. The Neo4j Graph Algorithms package contains for example a BestFirst order BranchSelector/ BranchOrderingPolicy that is used in BestFirst search algorithms such as A\* and Dijkstra.

### **BranchOrderingPolicy**

A factory for creating BranchSelectors to decide in what order branches are returned (where a branch's position is represented as a [Path](http://components.neo4j.org/neo4j/1.8.M02/apidocs/org/neo4j/graphdb/Path.html) <[http://components.neo4j.org/neo4j/1.8.M02/](http://components.neo4j.org/neo4j/1.8.M02/apidocs/org/neo4j/graphdb/Path.html) [apidocs/org/neo4j/graphdb/Path.html](http://components.neo4j.org/neo4j/1.8.M02/apidocs/org/neo4j/graphdb/Path.html)> from the start node to the current node). Common policies are [depth-first](http://components.neo4j.org/neo4j-kernel/1.8.M02/apidocs/org/neo4j/graphdb/traversal/TraversalDescription.html#depthFirst()) <[http://components.neo4j.org/neo4j-kernel/1.8.M02/apidocs/](http://components.neo4j.org/neo4j-kernel/1.8.M02/apidocs/org/neo4j/graphdb/traversal/TraversalDescription.html#depthFirst()) [org/neo4j/graphdb/traversal/TraversalDescription.html#depthFirst\(\)>](http://components.neo4j.org/neo4j-kernel/1.8.M02/apidocs/org/neo4j/graphdb/traversal/TraversalDescription.html#depthFirst()) and [breadth-first](http://components.neo4j.org/neo4j-kernel/1.8.M02/apidocs/org/neo4j/graphdb/traversal/TraversalDescription.html#breadthFirst()) <[http://components.neo4j.org/neo4j-kernel/1.8.M02/apidocs/org/neo4j/graphdb/traversal/](http://components.neo4j.org/neo4j-kernel/1.8.M02/apidocs/org/neo4j/graphdb/traversal/TraversalDescription.html#breadthFirst()) [TraversalDescription.html#breadthFirst\(\)](http://components.neo4j.org/neo4j-kernel/1.8.M02/apidocs/org/neo4j/graphdb/traversal/TraversalDescription.html#breadthFirst())> and that's why there are convenience methods for those. For example, calling TraversalDescription#depthFirst() <[http://components.neo4j.org/neo4j/1.8.M02/](http://components.neo4j.org/neo4j/1.8.M02/apidocs/org/neo4j/graphdb/traversal/TraversalDescription.html#depthFirst()) [apidocs/org/neo4j/graphdb/traversal/TraversalDescription.html#depthFirst\(\)>](http://components.neo4j.org/neo4j/1.8.M02/apidocs/org/neo4j/graphdb/traversal/TraversalDescription.html#depthFirst()) is equivalent to:

description.order( Traversal.preorderDepthFirst() );

### **TraversalBranch**

An object used by the BranchSelector to get more branches from a certain branch. In essence these are a composite of a Path and a RelationshipExpander that can be used to get new [TraversalBranch](http://components.neo4j.org/neo4j/1.8.M02/apidocs/org/neo4j/graphdb/traversal/TraversalBranch.html) [<http://](http://components.neo4j.org/neo4j/1.8.M02/apidocs/org/neo4j/graphdb/traversal/TraversalBranch.html) [components.neo4j.org/neo4j/1.8.M02/apidocs/org/neo4j/graphdb/traversal/TraversalBranch.html>](http://components.neo4j.org/neo4j/1.8.M02/apidocs/org/neo4j/graphdb/traversal/TraversalBranch.html)es from the current one.

## **8.2.7. Path**

A [Path](http://components.neo4j.org/neo4j/1.8.M02/apidocs/org/neo4j/graphdb/Path.html) [<http://components.neo4j.org/neo4j/1.8.M02/apidocs/org/neo4j/graphdb/Path.html](http://components.neo4j.org/neo4j/1.8.M02/apidocs/org/neo4j/graphdb/Path.html)> is a general interface that is part of the Neo4j API. In the traversal API of Neo4j the use of Paths are twofold. Traversers can return their results in the form of the Paths of the visited positions in the graph that are marked for being returned. Path objects are also used in the evaluation of positions in the graph, for determining if the traversal should continue from a certain point or not, and whether a certain position should be included in the result set or not.

## **8.2.8. RelationshipExpander**

The traversal framework use RelationshipExpanders to discover the relationships that should be followed from a particular node to further branches in the traversal.

## **8.2.9. Expander**

A more generic version of relationships where a RelationshipExpander is injected, defining all relationships to be traversed for any given node. By default (and when using relationships) a [default expander <http://components.neo4j.org/neo4j/1.8.M02/apidocs/org/neo4j/kernel/](http://components.neo4j.org/neo4j/1.8.M02/apidocs/org/neo4j/kernel/Traversal.html#emptyExpander) [Traversal.html#emptyExpander](http://components.neo4j.org/neo4j/1.8.M02/apidocs/org/neo4j/kernel/Traversal.html#emptyExpander)> is used, where any particular order of relationships isn't guaranteed. There's another implementation which guarantees that relationships are traversed in [order of relationship type <http://components.neo4j.org/neo4j/1.8.M02/apidocs/org/neo4j/kernel/](http://components.neo4j.org/neo4j/1.8.M02/apidocs/org/neo4j/kernel/OrderedByTypeExpander.html) [OrderedByTypeExpander.html>](http://components.neo4j.org/neo4j/1.8.M02/apidocs/org/neo4j/kernel/OrderedByTypeExpander.html), where types are iterated in the order they were added.

The Expander interface is an extension of the RelationshipExpander interface that makes it possible to build customized versions of an Expander. The implementation of TraversalDescription uses this to provide methods for defining which relationship types to traverse, this is the usual way a user of the API would define a RelationshipExpander — by building it internally in the TraversalDescription.

All the RelationshipExpanders provided by the Neo4j traversal framework also implement the Expander interface. For a user of the traversal API it is easier to implement the RelationshipExpander interface, since it only contains one method — the method for getting the relationships from a node, the methods that the Expander interface adds are just for building new Expanders.

## **8.2.10. How to use the Traversal framework**

In contrary to [Node#traverse](http://components.neo4j.org/neo4j/1.8.M02/apidocs/org/neo4j/graphdb/Node.html#traverse) [<http://components.neo4j.org/neo4j/1.8.M02/apidocs/org/neo4j/graphdb/](http://components.neo4j.org/neo4j/1.8.M02/apidocs/org/neo4j/graphdb/Node.html#traverse) [Node.html#traverse>](http://components.neo4j.org/neo4j/1.8.M02/apidocs/org/neo4j/graphdb/Node.html#traverse) a [traversal description <http://components.neo4j.org/neo4j/1.8.M02/apidocs/](http://components.neo4j.org/neo4j/1.8.M02/apidocs/org/neo4j/graphdb/traversal/TraversalDescription.html) [org/neo4j/graphdb/traversal/TraversalDescription.html>](http://components.neo4j.org/neo4j/1.8.M02/apidocs/org/neo4j/graphdb/traversal/TraversalDescription.html) is built (using a fluent interface) and such a description can spawn [traversers <http://components.neo4j.org/neo4j/1.8.M02/apidocs/org/neo4j/](http://components.neo4j.org/neo4j/1.8.M02/apidocs/org/neo4j/graphdb/traversal/Traverser.html) [graphdb/traversal/Traverser.html](http://components.neo4j.org/neo4j/1.8.M02/apidocs/org/neo4j/graphdb/traversal/Traverser.html)>.

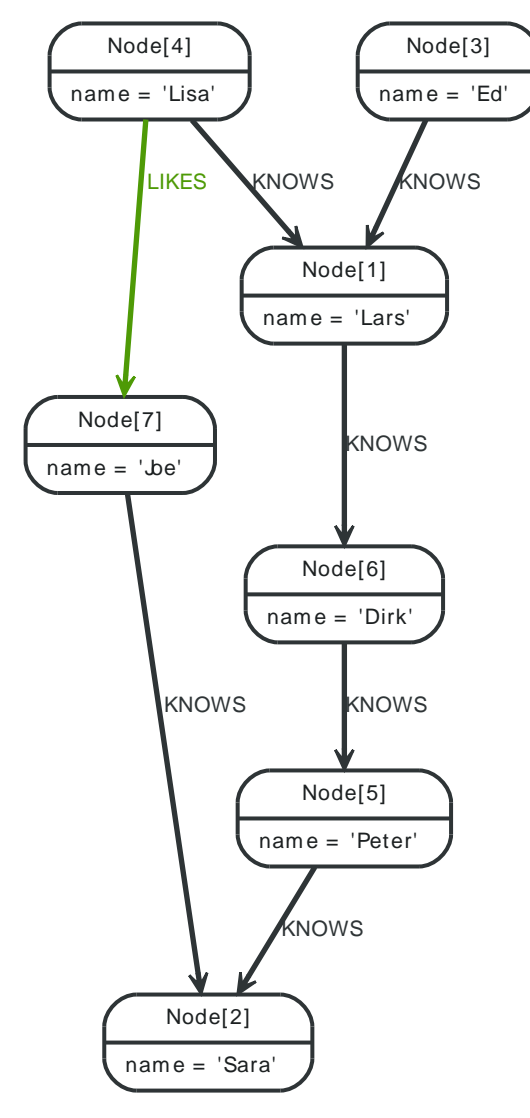

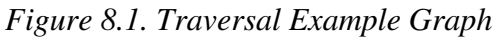

#### With the definition of the RelationshipTypes as

private enum Rels implements RelationshipType { LIKES, KNOWS

The graph can be traversed with for example the following traverser, starting at the "Joe" node:

```
for ( Path position : Traversal.description()
        .depthFirst()
        .relationships( Rels.KNOWS )
        .relationships( Rels.LIKES, Direction.INCOMING )
        .evaluator( Evaluators.toDepth( 5 ) )
        .traverse( node ) )
{
     output += position + "\n";
}
```
#### The traversal will output:

}

```
(7)
(7) < - - [LIKES, 1] - - (4)(7)<--[LIKES,1]--(4)--[KNOWS,6]-->(1)
(7)<--[LIKES,1]--(4)--[KNOWS,6]-->(1)--[KNOWS,4]-->(6)
(7)<--[LIKES,1]--(4)--[KNOWS,6]-->(1)--[KNOWS,4]-->(6)--[KNOWS,3]-->(5)
```

```
(7)<--[LIKES,1]--(4)--[KNOWS,6]-->(1)--[KNOWS,4]-->(6)--[KNOWS,3]-->(5)--[KNOWS,2]-->(2)
(7) < - - [LIKES, 1] - - (4) - - [KNOWS, 6] - ->(1) < - - [KNOWS, 5] - - (3)
```
Since [TraversalDescription](http://components.neo4j.org/neo4j/1.8.M02/apidocs/org/neo4j/graphdb/traversal/TraversalDescription.html) [<http://components.neo4j.org/neo4j/1.8.M02/apidocs/org/neo4j/graphdb/](http://components.neo4j.org/neo4j/1.8.M02/apidocs/org/neo4j/graphdb/traversal/TraversalDescription.html) [traversal/TraversalDescription.html>](http://components.neo4j.org/neo4j/1.8.M02/apidocs/org/neo4j/graphdb/traversal/TraversalDescription.html)s are immutable it is also useful to create template descriptions which holds common settings shared by different traversals. For example, let's start with this traverser:

```
final TraversalDescription FRIENDS_TRAVERSAL = Traversal.description()
         .depthFirst()
         .relationships( Rels.KNOWS )
         .uniqueness( Uniqueness.RELATIONSHIP_GLOBAL );
```
This traverser would yield the following output (we will keep starting from the "Joe" node):

```
(7)
(7)--[KNOWS, 0]-->(2)
(7)--[KNOWS,0]-->(2)<--[KNOWS,2]--(5)
(7)--[KNOWS,0]-->(2)<--[KNOWS,2]--(5)<--[KNOWS,3]--(6)
(7)--[KNOWS,0]-->(2)<--[KNOWS,2]--(5)<--[KNOWS,3]--(6)<--[KNOWS,4]--(1)
(7)--[KNOWS,0]-->(2)<--[KNOWS,2]--(5)<--[KNOWS,3]--(6)<--[KNOWS,4]--(1)<--[KNOWS,5]--(3)
(7)--[KNOWS,0]-->(2)<--[KNOWS,2]--(5)<--[KNOWS,3]--(6)<--[KNOWS,4]--(1)<--[KNOWS,6]--(4)
```
Now let's create a new traverser from it, restricting depth to three:

```
for ( Path path : FRIENDS_TRAVERSAL
        .evaluator( Evaluators.toDepth( 3 ) )
         .traverse( node ) )
{
    output += path + "\n\cdot";
}
```
This will give us the following result:

```
(7)(7)--[KNOWS, 0]-->(2)
(7)--[KNOWS, 0]-->(2)<--[KNOWS, 2]--(5)(7)--[KNOWS,0]-->(2)<--[KNOWS,2]--(5)<--[KNOWS,3]--(6)
```
Or how about from depth two to four? That's done like this:

```
for ( Path path : FRIENDS_TRAVERSAL
        .evaluator( Evaluators.fromDepth( 2 ) )
        .evaluator( Evaluators.toDepth( 4 ) )
        .traverse( node ) )
{
    output += path + "\n";
}
```
This traversal gives us:

```
(7)--[KNOWS,0]-->(2)<--[KNOWS,2]--(5)
(7)--[KNOWS,0]-->(2)<--[KNOWS,2]--(5)<--[KNOWS,3]--(6)
(7)--[KNOWS,0]-->(2)<--[KNOWS,2]--(5)<--[KNOWS,3]--(6)<--[KNOWS,4]--(1)
```
For various useful evaluators, see the [Evaluators](http://components.neo4j.org/neo4j/1.8.M02/apidocs/org/neo4j/graphdb/traversal/Evaluators.html) <[http://components.neo4j.org/neo4j/1.8.M02/](http://components.neo4j.org/neo4j/1.8.M02/apidocs/org/neo4j/graphdb/traversal/Evaluators.html) [apidocs/org/neo4j/graphdb/traversal/Evaluators.html>](http://components.neo4j.org/neo4j/1.8.M02/apidocs/org/neo4j/graphdb/traversal/Evaluators.html) Java API or simply implement the [Evaluator](http://components.neo4j.org/neo4j/1.8.M02/apidocs/org/neo4j/graphdb/traversal/Evaluator.html) <[http://components.neo4j.org/neo4j/1.8.M02/apidocs/org/neo4j/graphdb/traversal/Evaluator.html>](http://components.neo4j.org/neo4j/1.8.M02/apidocs/org/neo4j/graphdb/traversal/Evaluator.html) interface yourself.

If you're not interested in the [Path](http://components.neo4j.org/neo4j/1.8.M02/apidocs/org/neo4j/graphdb/Path.html)  $\langle$ http://components.neo4j.org/neo4j/1.8.M02/apidocs/org/ [neo4j/graphdb/Path.html](http://components.neo4j.org/neo4j/1.8.M02/apidocs/org/neo4j/graphdb/Path.html)>s, but the [Node](http://components.neo4j.org/neo4j/1.8.M02/apidocs/org/neo4j/graphdb/Node.html) [<http://components.neo4j.org/neo4j/1.8.M02/apidocs/](http://components.neo4j.org/neo4j/1.8.M02/apidocs/org/neo4j/graphdb/Node.html) [org/neo4j/graphdb/Node.html>](http://components.neo4j.org/neo4j/1.8.M02/apidocs/org/neo4j/graphdb/Node.html)s you can transform the traverser into an iterable of [nodes](http://components.neo4j.org/neo4j/1.8.M02/apidocs/org/neo4j/graphdb/traversal/Traverser.html#nodes()) [<http://](http://components.neo4j.org/neo4j/1.8.M02/apidocs/org/neo4j/graphdb/traversal/Traverser.html#nodes()) [components.neo4j.org/neo4j/1.8.M02/apidocs/org/neo4j/graphdb/traversal/Traverser.html#nodes\(\)>](http://components.neo4j.org/neo4j/1.8.M02/apidocs/org/neo4j/graphdb/traversal/Traverser.html#nodes()) like this:

```
for ( Node currentNode : FRIENDS_TRAVERSAL
        .traverse( node )
        .nodes() )
{
     output += currentNode.getProperty( "name" ) + "\n";
}
```
In this case we use it to retrieve the names:

Joe Sara Peter Dirk Lars Ed Lisa

[Relationships](http://components.neo4j.org/neo4j/1.8.M02/apidocs/org/neo4j/graphdb/traversal/Traverser.html#relationships()) [<http://components.neo4j.org/neo4j/1.8.M02/apidocs/org/neo4j/graphdb/traversal/](http://components.neo4j.org/neo4j/1.8.M02/apidocs/org/neo4j/graphdb/traversal/Traverser.html#relationships()) [Traverser.html#relationships\(\)](http://components.neo4j.org/neo4j/1.8.M02/apidocs/org/neo4j/graphdb/traversal/Traverser.html#relationships())> are fine as well, here's how to get them:

```
for ( Relationship relationship : FRIENDS_TRAVERSAL
        .traverse( node )
        .relationships() )
{
     output += relationship.getType() + "\n";
}
```
Here the relationship types are written, and we get:

KNOWS KNOWS KNOWS KNOWS **KNOWS** KNOWS

The source code for the traversers in this example is available at: [TraversalExample.java <https://](https://github.com/neo4j/community/blob/1.8.M02/embedded-examples/src/main/java/org/neo4j/examples/TraversalExample.java) [github.com/neo4j/community/blob/1.8.M02/embedded-examples/src/main/java/org/neo4j/examples/](https://github.com/neo4j/community/blob/1.8.M02/embedded-examples/src/main/java/org/neo4j/examples/TraversalExample.java) [TraversalExample.java>](https://github.com/neo4j/community/blob/1.8.M02/embedded-examples/src/main/java/org/neo4j/examples/TraversalExample.java)

# **Chapter 9. Domain Modeling Gallery**

The following chapters contain simplified examples of how different domains can be modeled using Neo4j. The aim is not to give full examples, but to suggest possible ways to think using the *graph patterns* and *data locality* in traversals.

# **9.1. User roles in graphs**

This is an example showing a hierarchy of roles. What's interesting is that a tree is not sufficient for storing this structure, as elaborated below.

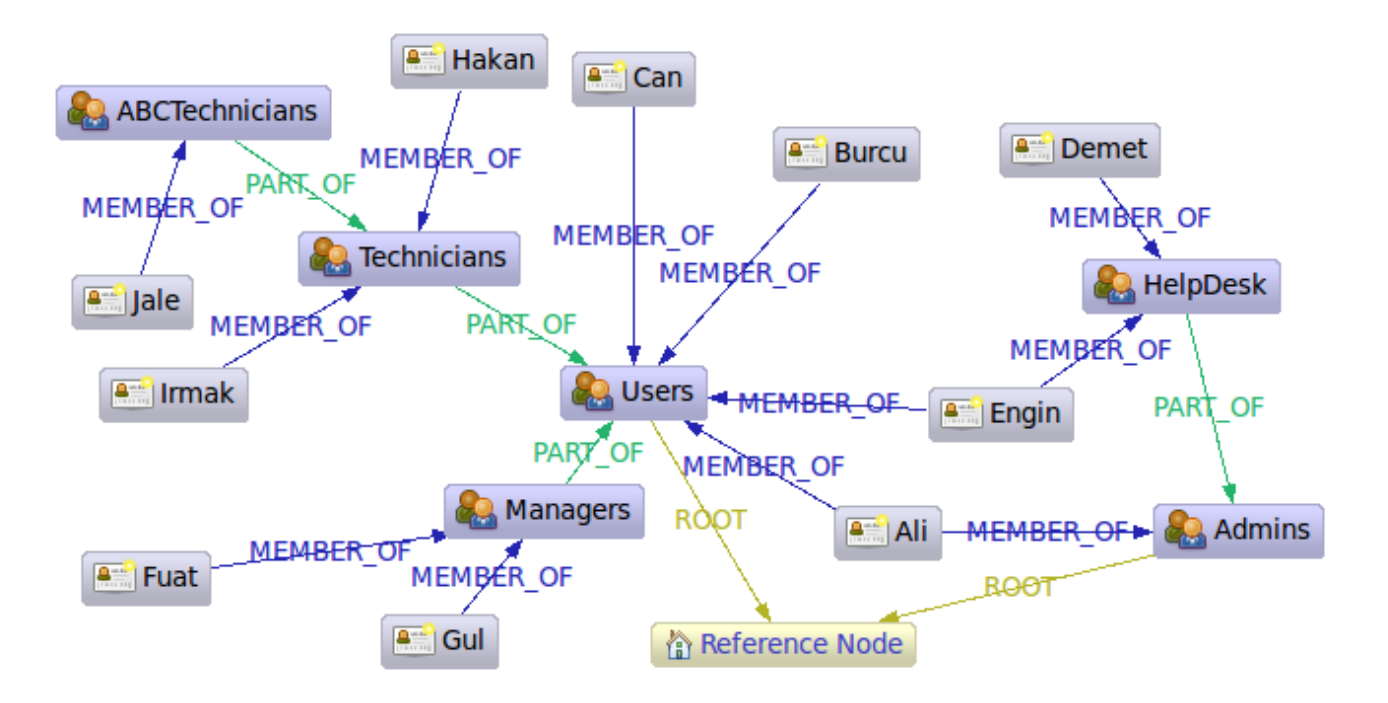

This is an implementation of an example found in the article [A Model to Represent Directed](http://www.codeproject.com/KB/database/Modeling_DAGs_on_SQL_DBs.aspx) [Acyclic Graphs \(DAG\) on SQL Databases](http://www.codeproject.com/KB/database/Modeling_DAGs_on_SQL_DBs.aspx) [<http://www.codeproject.com/KB/database/](http://www.codeproject.com/KB/database/Modeling_DAGs_on_SQL_DBs.aspx) [Modeling\\_DAGs\\_on\\_SQL\\_DBs.aspx](http://www.codeproject.com/KB/database/Modeling_DAGs_on_SQL_DBs.aspx)> by [Kemal Erdogan](http://www.codeproject.com/script/Articles/MemberArticles.aspx?amid=274518) <[http://www.codeproject.com/script/](http://www.codeproject.com/script/Articles/MemberArticles.aspx?amid=274518) [Articles/MemberArticles.aspx?amid=274518](http://www.codeproject.com/script/Articles/MemberArticles.aspx?amid=274518)>. The article discusses how to store [directed acyclic](http://en.wikipedia.org/wiki/Directed_acyclic_graph) [graphs](http://en.wikipedia.org/wiki/Directed_acyclic_graph) <[http://en.wikipedia.org/wiki/Directed\\_acyclic\\_graph>](http://en.wikipedia.org/wiki/Directed_acyclic_graph) (DAGs) in SQL based DBs. DAGs are almost trees, but with a twist: it may be possible to reach the same node through different paths. Trees are restricted from this possibility, which makes them much easier to handle. In our case it is "Ali" and "Engin", as they are both admins and users and thus reachable through these group nodes. Reality often looks this way and can't be captured by tree structures.

In the article an SQL Stored Procedure solution is provided. The main idea, that also have some support from scientists, is to pre-calculate all possible (transitive) paths. Pros and cons of this approach:

- decent performance on read
- low performance on insert
- wastes *lots* of space
- relies on stored procedures

In Neo4j storing the roles is trivial. In this case we use PART\_OF (green edges) relationships to model the group hierarchy and MEMBER\_OF (blue edges) to model membership in groups. We also connect the top level groups to the reference node by ROOT relationships. This gives us a useful partitioning of the graph. Neo4j has no predefined relationship types, you are free to create any relationship types and give them any semantics you want.

Lets now have a look at how to retrieve information from the graph. The Java code is using the Neo4j Traversal API (see [Section 8.2, "Traversal Framework Java API"\)](#page-92-0), the queries are done using [Cypher.](#page-153-0)

## **9.1.1. Get the admins**

```
Node admins = getNodeByName( "Admins" );
Traverser traverser = admins.traverse(
        Traverser.Order.BREADTH_FIRST,
         StopEvaluator.END_OF_GRAPH,
         ReturnableEvaluator.ALL_BUT_START_NODE,
         RoleRels.PART_OF, Direction.INCOMING,
         RoleRels.MEMBER_OF, Direction.INCOMING );
```
#### resulting in the output

Found: Ali at depth: 0 Found: HelpDesk at depth: 0 Found: Engin at depth: 1 Found: Demet at depth: 1

The result is collected from the traverser using this code:

```
String output = ":
for ( Node node : traverser )
{
     output += "Found: " + node.getProperty( NAME ) + " at depth: "
              + ( traverser.currentPosition().depth() - 1 ) + "\n";
}
```
#### In Cypher, a similar query would be:

```
START admins=node(14)
MATCH admins<-[:PART_OF*0..]-group<-[:MEMBER_OF]-user
RETURN user.name, group.name
```
#### resulting in:

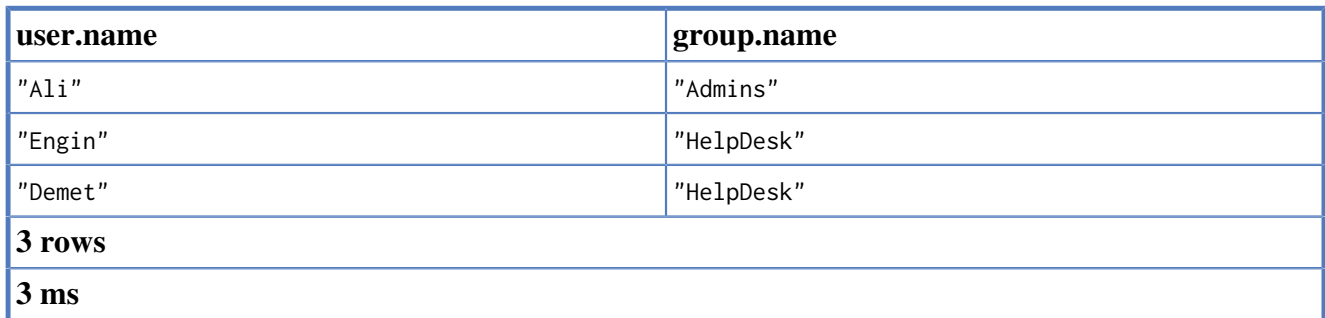

### **9.1.2. Get the group memberships of a user**

Using the Neo4j Java Traversal API, this query looks like:

```
Node jale = getNodeByName( "Jale" );
traverser = jale.traverse(
         Traverser.Order.DEPTH_FIRST,
         StopEvaluator.END_OF_GRAPH,
        ReturnableEvaluator.ALL_BUT_START_NODE,
         RoleRels.MEMBER_OF, Direction.OUTGOING,
         RoleRels.PART_OF, Direction.OUTGOING );
```
#### resuling in:

```
Found: ABCTechnicians at depth: 0
Found: Technicians at depth: 1
Found: Users at depth: 2
```
#### In Cypher:

START jale=node(10)

```
MATCH jale-[:MEMBER_OF]->()-[:PART_OF*0..]->group
RETURN group.name
```
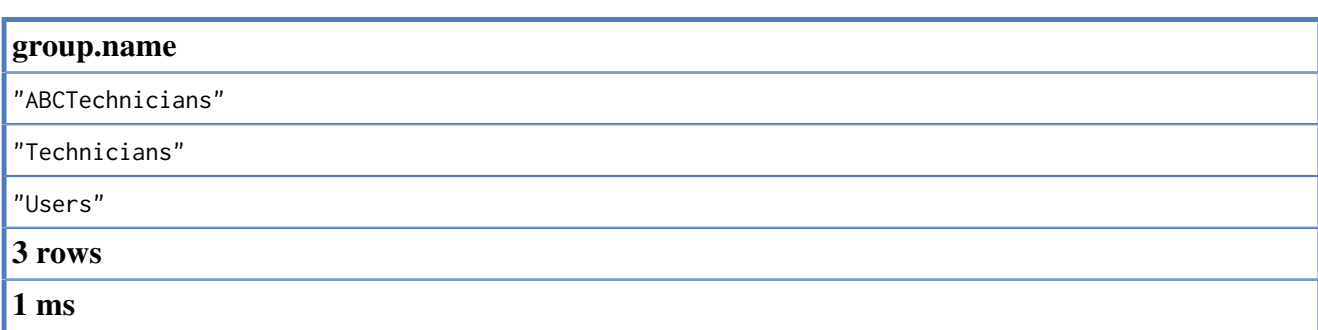

## **9.1.3. Get all groups**

#### In Java:

```
Node referenceNode = getNodeByName( "Reference_Node") ;
traverser = referenceNode.traverse(
        Traverser.Order.BREADTH_FIRST,
        StopEvaluator.END_OF_GRAPH,
        ReturnableEvaluator.ALL_BUT_START_NODE,
         RoleRels.ROOT, Direction.INCOMING,
         RoleRels.PART_OF, Direction.INCOMING );
```
#### resulting in:

```
Found: Admins at depth: 0
Found: Users at depth: 0
Found: HelpDesk at depth: 1
Found: Managers at depth: 1
Found: Technicians at depth: 1
Found: ABCTechnicians at depth: 2
```
#### In Cypher:

```
START refNode=node(16)
MATCH refNode<-[:ROOT]->()<-[:PART_OF*0..]-group
RETURN group.name
```
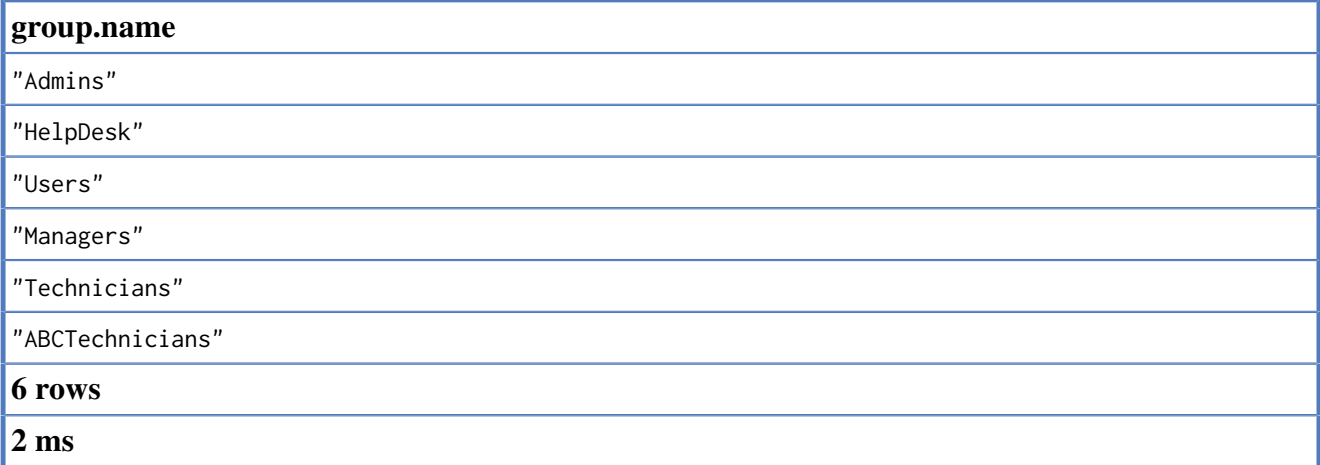

## **9.1.4. Get all members of all groups**

Now, let's try to find all users in the system being part of any group.

in Java:

```
traverser = referenceNode.traverse(
    Traverser.Order.BREADTH_FIRST,
```

```
 StopEvaluator.END_OF_GRAPH,
         new ReturnableEvaluator()
         {
            @Override
            public boolean isReturnableNode(
                    TraversalPosition currentPos )
             {
                 if ( currentPos.isStartNode() )
\overline{a} return false;
\{a_1, \ldots, a_n\} Relationship rel = currentPos.lastRelationshipTraversed();
                 return rel.isType( RoleRels.MEMBER_OF );
            }
        },
        RoleRels.ROOT, Direction.INCOMING,
         RoleRels.PART_OF, Direction.INCOMING,
        RoleRels.MEMBER_OF, Direction.INCOMING );
```
Found: Ali at depth: 1 Found: Engin at depth: 1 Found: Burcu at depth: 1 Found: Can at depth: 1 Found: Demet at depth: 2 Found: Gul at depth: 2 Found: Fuat at depth: 2 Found: Hakan at depth: 2 Found: Irmak at depth: 2 Found: Jale at depth: 3

#### In Cypher, this looks like:

```
START refNode=node(16)
MATCH refNode<-[:ROOT]->root, p=root<-[PART_OF*0..]-()<-[:MEMBER_OF]-user
RETURN user.name, min(length(p))
ORDER BY min(length(p)), user.name
```
and results in the following output:

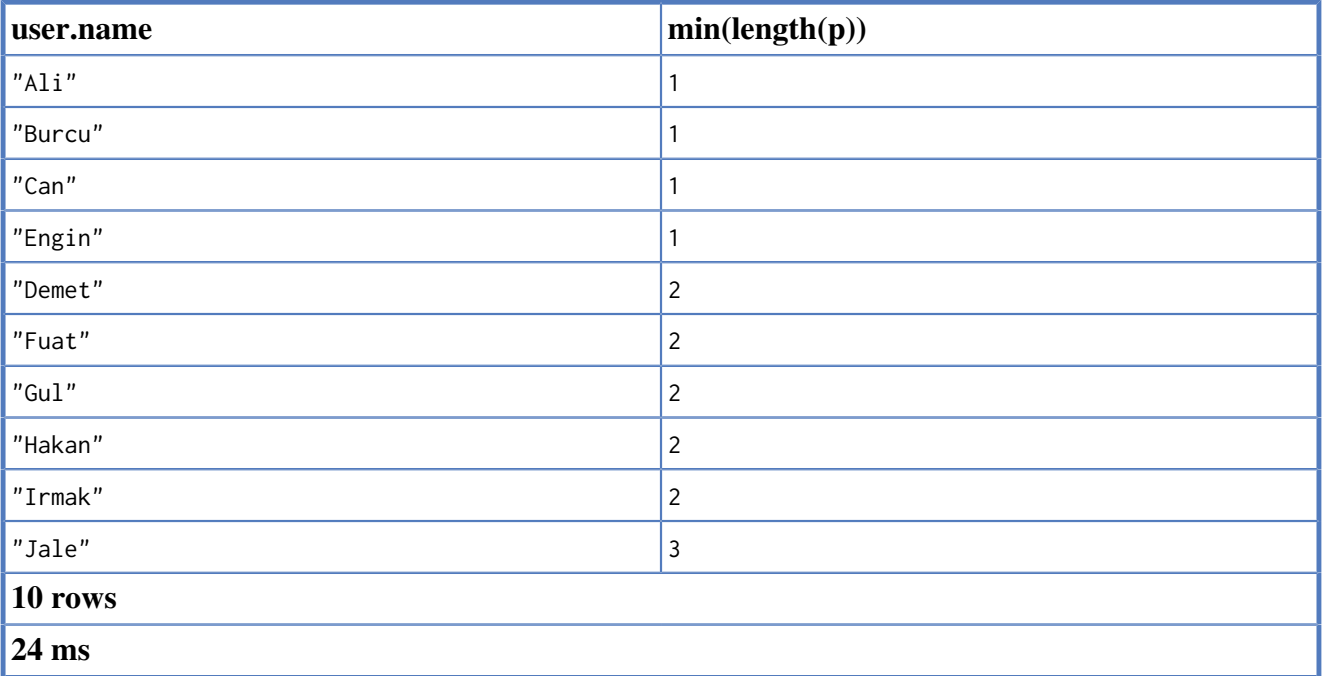

As seen above, querying even more complex scenarios can be done using comparatively short constructs in Java and other query mechanisms.

# **9.2. ACL structures in graphs**

This example gives a generic overview of an approach to handling Access Control Lists (ACLs) in graphs, and a simplified example with concrete queries.

# **9.2.1. Generic approach**

In many scenarios, an application needs to handle security on some form of managed objects. This example describes one pattern to handle this through the use of a graph structure and traversers that build a full permissions-structure for any managed object with exclude and include overriding possibilities. This results in a dynamic construction of ACLs based on the position and context of the managed object.

The result is a complex security scheme that can easily be implemented in a graph structure, supporting permissions overriding, principal and content composition, without duplicating data anywhere.

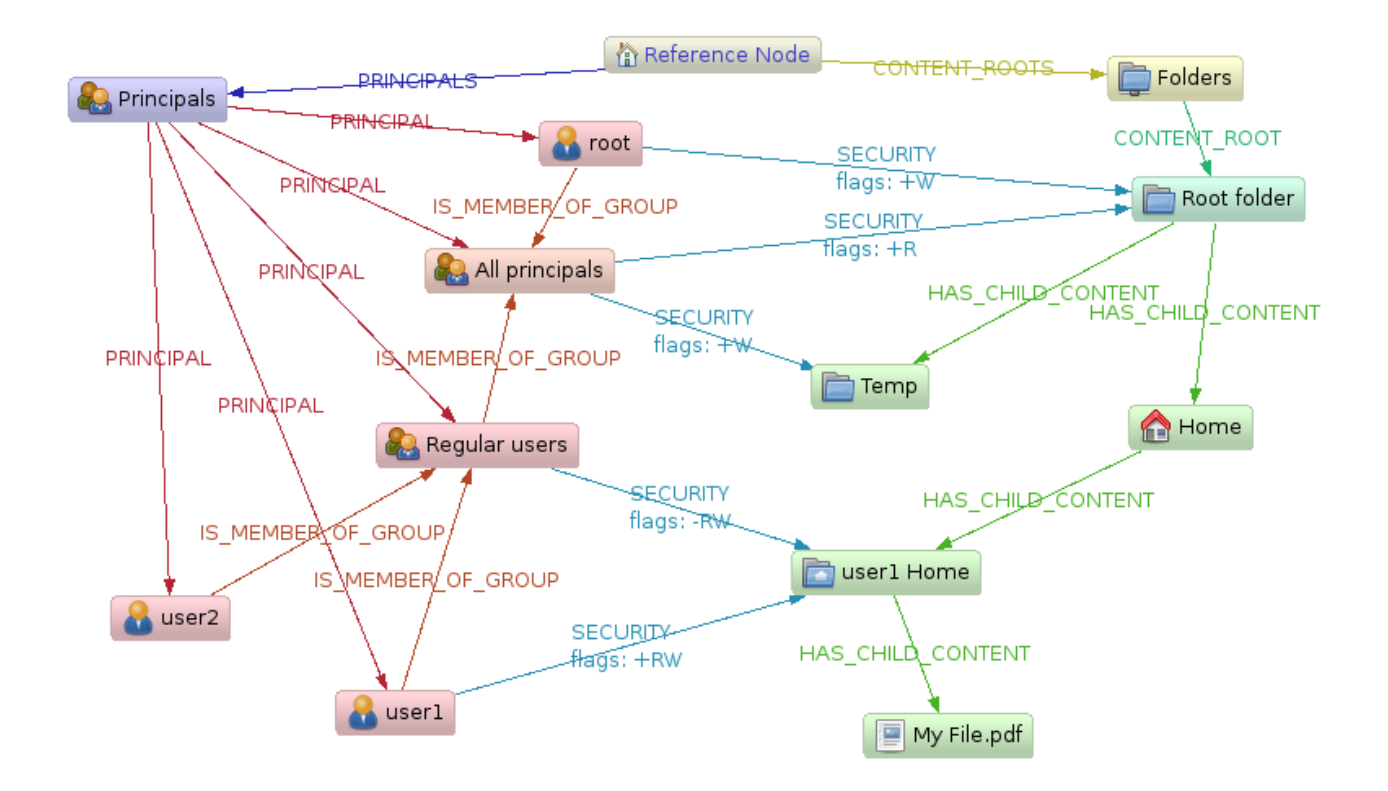

## **Technique**

As seen in the example graph layout, there are some key concepts in this domain model:

- The managed content (folders and files) that are connected by HAS\_CHILD\_CONTENT relationships
- The Principal subtree pointing out principals that can act as ACL members, pointed out by the PRINCIPAL relationships.
- The aggregation of principals into groups, connected by the IS\_MEMBER\_OF relationship. One principal (user or group) can be part of many groups at the same time.
- The SECURITY relationships, connecting the content composite structure to the principal composite structure, containing a addition/removal modifier property ("+RW")

## **Constructing the ACL**

The calculation of the effective permissions (e.g. Read, Write, Execute) for a principal for any given ACL-managed node (content) follows a number of rules that will be encoded into the permissionstraversal:

## **Top-down-Traversal**

This approach will let you define a generic permission pattern on the root content, and then refine that for specific sub-content nodes and specific principals.

- 1. Start at the content node in question traverse upwards to the content root node to determine the path to it.
- 2. Start with a effective optimistic permissions list of "all permitted" (111 in a bit encoded ReadWriteExecute case) or 000 if you like pessimistic security handling (everything is forbidden unless explicitly allowed).
- 3. Beginning from the topmost content node, look for any SECURITY relationships on it.
- 4. If found, look if the principal in question is part of the end-principal of the SECURITY relationship.
- 5. If yes, add the "+" permission modifiers to the existing permission pattern, revoke the "-" permission modifiers from the pattern.
- 6. If two principal nodes link to the same content node, first apply the more generic prinipals modifiers.
- 7. Repeat the security modifier search all the way down to the target content node, thus overriding more generic permissions with the set on nodes closer to the target node.

The same algorithm is applicable for the bottom-up approach, basically just traversing from the target content node upwards and applying the security modifiers dynamically as the traverser goes up.

## **Example**

Now, to get the resulting access rights for e.g. "user 1" on the "My File.pdf" in a Top-Down approach on the model in the graph above would go like:

- 1. Traveling upward, we start with "Root folder", and set the permissions to 11 initially (only considering Read, Write).
- 2. There are two SECURITY relationships to that folder. User 1 is contained in both of them, but "root" is more generic, so apply it first then "All principals" +W +R  $\rightarrow$  11.
- 3. "Home" has no SECURITY instructions, continue.
- 4. "user1 Home" has SECURITY. First apply "Regular Users" (-R -W)  $\rightarrow$  00, Then "user 1" (+R +W)  $\rightarrow$  11.
- 5. The target node "My File.pdf" has no SECURITY modifiers on it, so the effective permissions for "User 1" on "My File.pdf" are ReadWrite  $\rightarrow$  11.

# **9.2.2. Read-permission example**

In this example, we are going to examine a tree structure of directories and files. Also, there are users that own files and roles that can be assigned to users. Roles can have permissions on directory or files structures (here we model only canRead, as opposed to full rwx Unix permissions) and be nested. A more thorough example of modeling ACL structures can be found at [How to Build Role-Based](http://www.xaprb.com/blog/2006/08/16/how-to-build-role-based-access-control-in-sql/) [Access Control in SQL <http://www.xaprb.com/blog/2006/08/16/how-to-build-role-based-access](http://www.xaprb.com/blog/2006/08/16/how-to-build-role-based-access-control-in-sql/)[control-in-sql/>](http://www.xaprb.com/blog/2006/08/16/how-to-build-role-based-access-control-in-sql/).

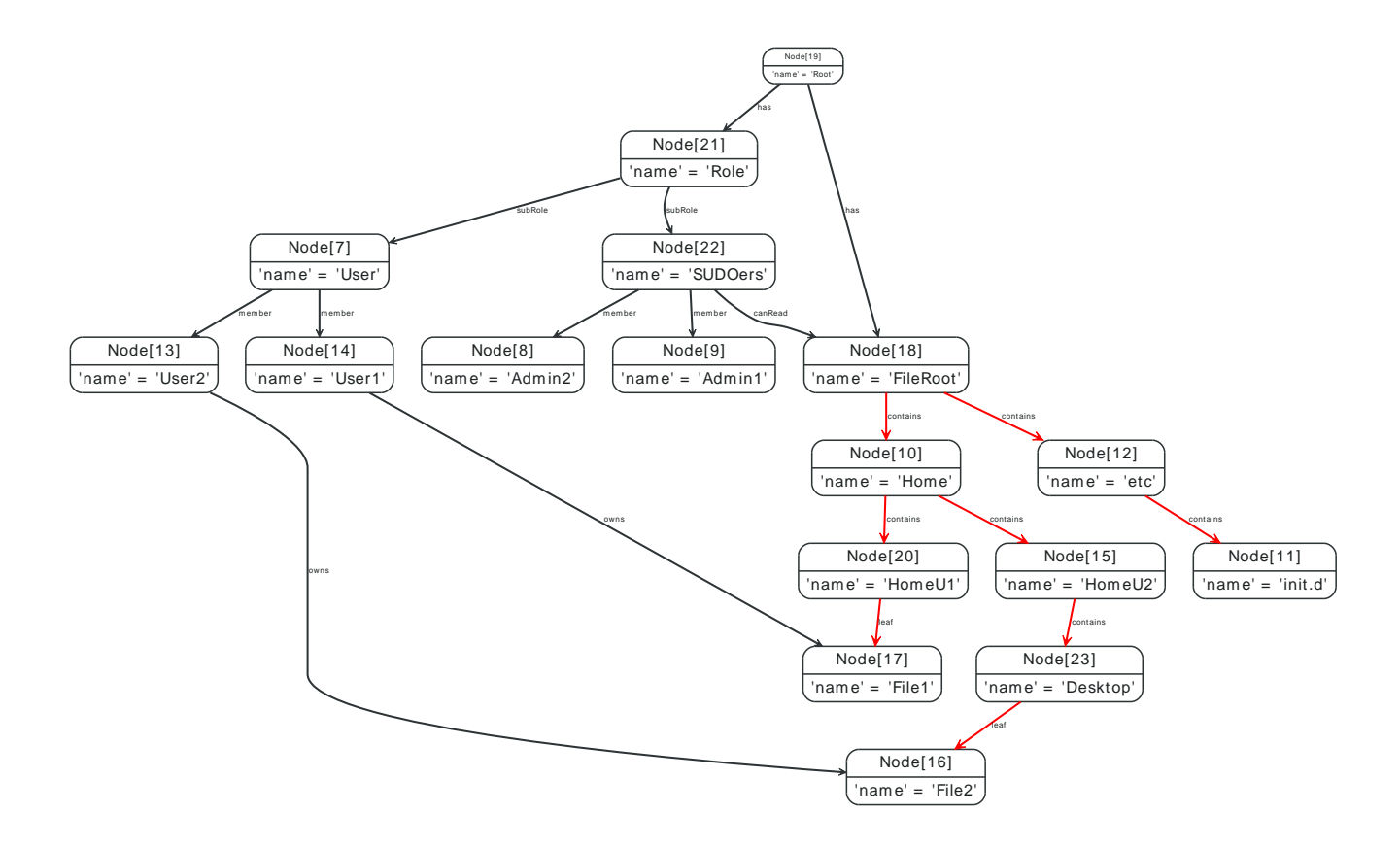

#### **Find all files in the directory structure**

In order to find all files contained in this structure, we need a variable length query that follows all contains relationships and retrieves the nodes at the other end of the leaf relationships.

```
START root=node:node_auto_index(name = 'FileRoot')
MATCH root-[:contains*0..]->(parentDir)-[:leaf]->file
RETURN file
```
resulting in:

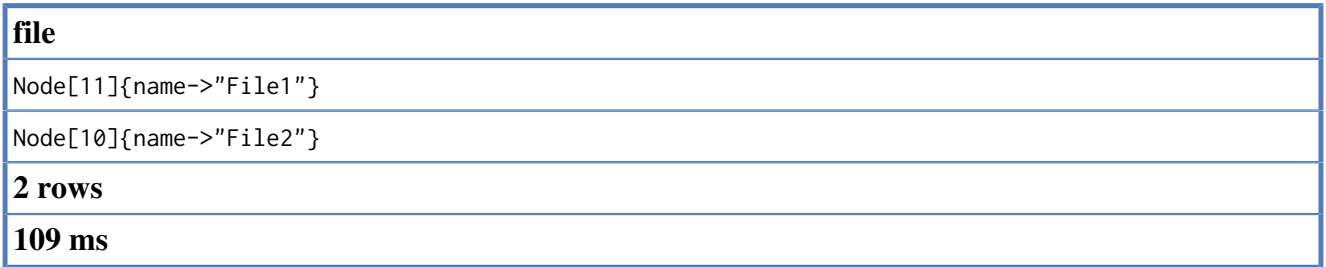

#### **What files are owned by whom?**

If we introduce the concept of ownership on files, we then can ask for the owners of the files we find — connected via owns relationships to file nodes.

```
START root=node:node_auto_index(name = 'FileRoot')
MATCH root-[:contains*0..]->()-[:leaf]->file<-[:owns]-user
RETURN file, user
```
Returning the owners of all files below the FileRoot node.

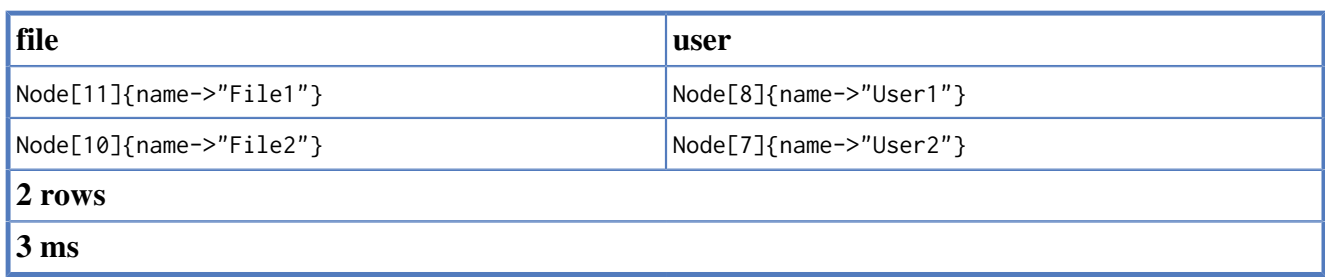

### **Who has access to a File?**

If we now want to check what users have read access to all Files, and define our ACL as

- The root directory has no access granted.
- Any user having a role that has been granted canRead access to one of the parent folders of a File has read access.

In order to find users that can read any part of the parent folder hierarchy above the files, Cypher provides optional variable length path.

```
START file=node:node_auto_index('name:File*')
MATCH file<-[:leaf]-()<-[:contains*0..]-dir<-[?:canRead]-role-[:member]->readUser
RETURN file.name, dir.name, role.name, readUser.name
```
This will return the file, and the directory where the user has the canRead permission along with the user and their role.

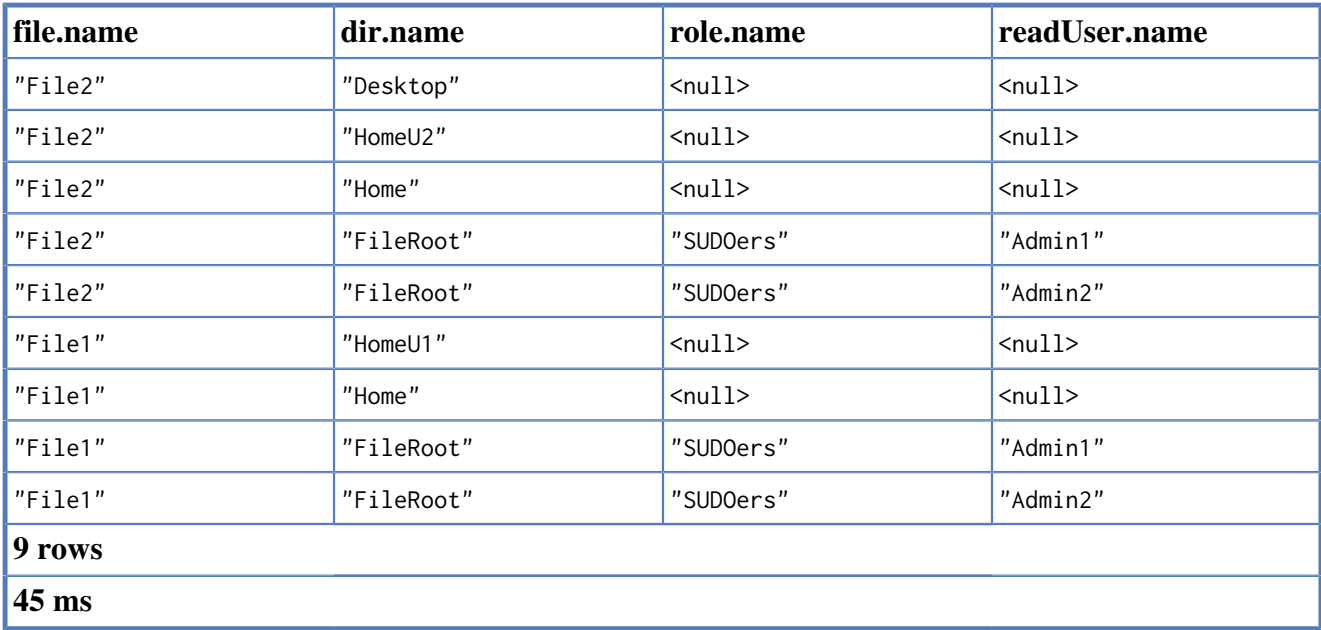

The results listed above contain null values for optional path segments, which can be mitigated by either asking several queries or returning just the really needed values.
# **Chapter 10. Languages**

The table below lists community contributed language- and framework bindings for using Neo4j in embedded mode.

| name          | language / framework | <b>URL</b>                                                                        |
|---------------|----------------------|-----------------------------------------------------------------------------------|
| Neo4j.rb      | JRuby                | https://github.com/andreasronge/<br> neo4                                         |
| Neo4django    | Python, Django       | https://github.com/scholrly/<br>neo4django                                        |
| Neo4js        | JavaScript           | https://github.com/neo4j/neo4js                                                   |
| Gremlin       | Java, Groovy         | Section 19.16, "Gremlin<br>Plugin", https://github.com/<br>tinkerpop/gremlin/wiki |
| Neo4j-Scala   | Scala                | https://github.com/FaKod/neo4j-<br>scala                                          |
| <b>Borneo</b> | Clojure              | https://github.com/wagjo/borneo                                                   |

*Neo4j embedded drivers contributed by the community.*

For information on REST clients for different languages, see Chapter 6, *[Using the Neo4j REST API](#page-77-0)*.

# **Chapter 11. Using Neo4j embedded in Python applications**

For instructions on how to install the Python Neo4j driver, see [Section 20.1, "Installation".](#page-342-0) For general information on the Python language binding, see Chapter 20, *[Python embedded bindings](#page-341-0)*.

# **11.1. Hello, world!**

db.shutdown()

Here is a simple example to get you started.

```
from neo4j import GraphDatabase
# Create a database
db = GraphDatabase(folder_to_put_db_in)
 All write operations happen in a transaction
with db.transaction:
     firstNode = db.node(name='Hello')
     secondNode = db.node(name='world!')
    # Create a relationship with type 'knows'
     relationship = firstNode.knows(secondNode, name='graphy')
# Read operations can happen anywhere
message = ' '.join([firstNode['name'], relationship['name'], secondNode['name']])
print message
# Delete the data
with db.transaction:
     firstNode.knows.single.delete()
     firstNode.delete()
     secondNode.delete()
 Always shut down your database when your application exits
```
# **11.2. A sample app using traversals and indexes**

For detailed documentation on the concepts use here, see [Section 20.3, "Indexes"](#page-349-0) and [Section 20.5,](#page-353-0) ["Traversals".](#page-353-0)

This example shows you how to get started building something like a simple invoice tracking application with Neo4j.

We start out by importing Neo4j, and creating some meta data that we will use to organize our actual data with.

```
from neo4j import GraphDatabase, INCOMING, Evaluation
 Create a database
db = GraphDatabase(folder_to_put_db_in)
 All write operations happen in a transaction
with db.transaction:
   # A node to connect customers to
   cuts = db.node()
   # A node to connect invoices to
   invoices = db.node()# Connected to the reference node, so
   # that we can always find them.
    db.reference_node.CUSTOMERS(customers)
    db.reference_node.INVOICES(invoices)
   # An index, helps us rapidly look up customers
    customer_idx = db.node.indexes.create('customers')
```
### **11.2.1. Domain logic**

Then we define some domain logic that we want our application to be able to perform. Our application has two domain objects, Customers and Invoices. Let's create methods to add new customers and invoices.

```
def create_customer(name):
     with db.transaction:
        customer = db.node(name=name)
        customer.INSTANCE_OF(customers)
        # Index the customer by name
         customer_idx['name'][name] = customer
     return customer
def create_invoice(customer, amount):
     with db.transaction:
         invoice = db.node(amount=amount)
         invoice.INSTANCE_OF(invoices)
         invoice.RECIPIENT(customer)
     return customer
```
In the customer case, we create a new node to represent the customer and connect it to the *customers node*. This helps us find customers later on, as well as determine if a given node is a customer.

We also index the name of the customer, to allow for quickly finding customers by name.

In the invoice case, we do the same, except no indexing. We also connect each new invoice to the customer it was sent to, using a relationship of type SENT\_TO.

Next, we want to be able to retrieve customers and invoices that we have added. Because we are indexing customer names, finding them is quite simple.

```
def get_customer(name):
 return customer_idx['name'][name].single
```
Lets say we also like to do something like finding all invoices for a given customer that are above some given amount. This could be done by writing a traversal, like this:

```
def get_invoices_with_amount_over(customer, min_sum):
     def evaluator(path):
         node = path.end
         if node.has_key('amount') and node['amount'] > min_sum:
             return Evaluation.INCLUDE_AND_CONTINUE
         return Evaluation.EXCLUDE_AND_CONTINUE
     return db.traversal()\
              .relationships('RECIPIENT', INCOMING)\
              .evaluator(evaluator)\
              .traverse(customer)\
              .nodes
```
### **11.2.2. Creating data and getting it back**

Putting it all together, we can create customers and invoices, and use the search methods we wrote to find them.

```
for name in ['Acme Inc.', 'Example Ltd.']:
   create_customer(name)
# Loop through customers
for relationship in customers.INSTANCE_OF:
    customer = relationship.start
   for i in range(1,12):
       create_invoice(customer, 100 * i)
# Finding large invoices
large_invoices = get_invoices_with_amount_over(get_customer('Acme Inc.'), 500)
 Getting all invoices per customer:
for relationship in get_customer('Acme Inc.').RECIPIENT.incoming:
```
invoice = relationship.start

# **Part III. Reference**

The reference part is the authoritative source for details on Neo4j usage. It covers details on capabilities, transactions, indexing and queries among other topics.

**Chapter 12. Capabilities**

# **12.1. Data Security**

Some data may need to be protected from unauthorized access (e.g., theft, modification). Neo4j does not deal with data encryption explicitly, but supports all means built into the Java programming language and the JVM to protect data by encrypting it before storing.

Furthermore, data can be easily secured by running on an encrypted datastore at the file system level. Finally, data protection should be considered in the upper layers of the surrounding system in order to prevent problems with scraping, malicious data insertion, and other threats.

# **12.2. Data Integrity**

In order to keep data consistent, there needs to be mechanisms and structures that guarantee the integrity of all stored data. In Neo4j, data integrity is maintained for the core graph engine together with other data sources - see below.

### **12.2.1. Core Graph Engine**

In Neo4j, the whole data model is stored as a graph on disk and persisted as part of every committed transaction. In the storage layer, Relationships, Nodes, and Properties have direct pointers to each other. This maintains integrity without the need for data duplication between the different backend store files.

### **12.2.2. Different Data Sources**

In a number of scenarios, the core graph engine is combined with other systems in order to achieve optimal performance for non-graph lookups. For example, Apache Lucene is frequently used as an additional index system for text queries that would otherwise be very processing-intensive in the graph layer.

To keep these external systems in synchronization with each other, Neo4j provides full Two Phase Commit transaction management, with rollback support over all data sources. Thus, failed index insertions into Lucene can be transparently rolled back in all data sources and thus keep data up-todate.

# **12.3. Data Integration**

Most enterprises rely primarily on relational databases to store their data, but this may cause performance limitations. In some of these cases, Neo4j can be used as an extension to supplement search/lookup for faster decision making. However, in any situation where multiple data repositories contain the same data, synchronization can be an issue.

In some applications, it is acceptable for the search platform to be slightly out of sync with the relational database. In others, tight data integrity (eg., between Neo4j and RDBMS) is necessary. Typically, this has to be addressed for data changing in real-time and for bulk data changes happening in the RDBMS.

A few strategies for synchronizing integrated data follows.

### **12.3.1. Event-based Synchronization**

In this scenario, all data stores, both RDBMS and Neo4j, are fed with domain-specific events via an event bus. Thus, the data held in the different backends is not actually synchronized but rather replicated.

### **12.3.2. Periodic Synchronization**

Another viable scenario is the periodic export of the latest changes in the RDBMS to Neo4j via some form of SQL query. This allows a small amount of latency in the synchronization, but has the advantage of using the RDBMS as the master for all data purposes. The same process can be applied with Neo4j as the master data source.

### **12.3.3. Periodic Full Export/Import of Data**

Using the Batch Inserter tools for Neo4j, even large amounts of data can be imported into the database in very short times. Thus, a full export from the RDBMS and import into Neo4j becomes possible. If the propagation lag between the RDBMS and Neo4j is not a big issue, this is a very viable solution.

# **12.4. Availability and Reliability**

Most mission-critical systems require the database subsystem to be accessible at all times. Neo4j ensures availability and reliability through a few different strategies.

### **12.4.1. Operational Availability**

In order not to create a single point of failure, Neo4j supports different approaches which provide transparent fallback and/or recovery from failures.

#### **Online backup (Cold spare)**

In this approach, a single instance of the master database is used, with Online Backup enabled. In case of a failure, the backup files can be mounted onto a new Neo4j instance and reintegrated into the application.

#### **Online Backup High Availability (Hot spare)**

Here, a Neo4j "backup" instance listens to online transfers of changes from the master. In the event of a failure of the master, the backup is already running and can directly take over the load.

#### **High Availability cluster**

This approach uses a cluster of database instances, with one (read/write) master and a number of (read-only) slaves. Failing slaves can simply be restarted and brought back online. Alternatively, a new slave may be added by cloning an existing one. Should the master instance fail, a new master will be elected by the remaining cluster nodes.

### **12.4.2. Disaster Recovery/ Resiliency**

In cases of a breakdown of major part of the IT infrastructure, there need to be mechanisms in place that enable the fast recovery and regrouping of the remaining services and servers. In Neo4j, there are different components that are suitable to be part of a disaster recovery strategy.

#### **Prevention**

- Online Backup High Availability to other locations outside the current data center.
- Online Backup to different file system locations: this is a simpler form of backup, applying changes directly to backup files; it is thus more suited for local backup scenarios.
- Neo4j High Availability cluster: a cluster of one write-master Neo4j server and a number of readslaves, getting transaction logs from the master. Write-master failover is handled by quorum election among the read-slaves for a new master.

#### **Detection**

• SNMP and JMX monitoring can be used for the Neo4j database.

#### **Correction**

- Online Backup: A new Neo4j server can be started directly on the backed-up files and take over new requests.
- Neo4j High Availability cluster: A broken Neo4j read slave can be reinserted into the cluster, getting the latest updates from the master. Alternatively, a new server can be inserted by copying an existing server and applying the latest updates to it.

# **12.5. Capacity**

### **12.5.1. File Sizes**

Neo4j relies on Java's Non-blocking I/O subsystem for all file handling. Furthermore, while the storage file layout is optimized for interconnected data, Neo4j does not require raw devices. Thus, filesizes are only limited by the underlying operating system's capacity to handle large files. Physically, there is no built-in limit of the file handling capacity in Neo4j.

Neo4j tries to memory-map as much of the underlying store files as possible. If the available RAM is not sufficient to keep all data in RAM, Neo4j will use buffers in some cases, reallocating the memorymapped high-performance I/O windows to the regions with the most I/O activity dynamically. Thus, ACID speed degrades gracefully as RAM becomes the limiting factor.

### **12.5.2. Read speed**

Enterprises want to optimize the use of hardware to deliver the maximum business value from available resources. Neo4j's approach to reading data provides the best possible usage of all available hardware resources. Neo4j does not block or lock any read operations; thus, there is no danger for deadlocks in read operations and no need for read transactions. With a threaded read access to the database, queries can be run simultaneously on as many processors as may be available. This provides very good scale-up scenarios with bigger servers.

### **12.5.3. Write speed**

Write speed is a consideration for many enterprise applications. However, there are two different scenarios:

- 1. sustained continuous operation and
- 2. bulk access (e.g., backup, initial or batch loading).

To support the disparate requirements of these scenarios, Neo4j supports two modes of writing to the storage layer.

In transactional, ACID-compliant normal operation, isolation level is maintained and read operations can occur at the same time as the writing process. At every commit, the data is persisted to disk and can be recovered to a consistent state upon system failures. This requires disk write access and a real flushing of data. Thus, the write speed of Neo4j on a single server in continuous mode is limited by the I/O capacity of the hardware. Consequently, the use of fast SSDs is highly recommended for production scenarios.

Neo4j has a Batch Inserter that operates directly on the store files. This mode does not provide transactional security, so it can only be used when there is a single write thread. Because data is written sequentially, and never flushed to the logical logs, huge performance boosts are achieved. The Batch Inserter is optimized for non-transactional bulk import of large amounts of data.

#### **12.5.4. Data size**

In Neo4j, data size is mainly limited by the address space of the primary keys for Nodes, Relationships, Properties and RelationshipTypes. Currently, the address space is as follows:

- 2^35 ( $\sim$  34 billion) nodes
- 2^35 ( $\sim$  34 billion) relationships
- 2 $\hat{ }$ 36 (~ 68 billion) properties

• 2^15 ( $\sim$  32 000) relationship types

# **Chapter 13. Transaction Management**

In order to fully maintain data integrity and ensure good transactional behavior, Neo4j supports the ACID properties:

- atomicity if any part of a transaction fails, the database state is left unchanged
- consistency any transaction will leave the database in a consistent state
- isolation during a transaction, modified data cannot be accessed by other operations
- durability the DBMS can always recover the results of a committed transaction

#### Specifically:

- All modifications to Neo4j data must be wrapped in transactions.
- The default isolation level is READ\_COMMITTED.
- Data retrieved by traversals is not protected from modification by other transactions.
- Non-repeatable reads may occur (i.e., only write locks are acquired and held until the end of the transaction).
- One can manually acquire write locks on nodes and relationships to achieve higher level of isolation (SERIALIZABLE).
- Locks are acquired at the Node and Relationship level.
- Deadlock detection is built into the core transaction management.

# **13.1. Interaction cycle**

All write operations that work with the graph must be performed in a transaction. Transactions are thread confined and can be nested as "flat nested transactions". Flat nested transactions means that all nested transactions are added to the scope of the top level transaction. A nested transaction can mark the top level transaction for rollback, meaning the entire transaction will be rolled back. To only rollback changes made in a nested transaction is not possible.

When working with transactions the interaction cycle looks like this:

- 1. Begin a transaction.
- 2. Operate on the graph performing write operations.
- 3. Mark the transaction as successful or not.
- 4. Finish the transaction.

*It is very important to finish each transaction*. The transaction will not release the locks or memory it has acquired until it has been finished. The idiomatic use of transactions in Neo4j is to use a tryfinally block, starting the transaction and then try to perform the write operations. The last operation in the try block should mark the transaction as successful while the finally block should finish the transaction. Finishing the transaction will perform commit or rollback depending on the success status.

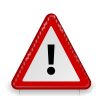

#### **Caution**

*All modifications performed in a transaction are kept in memory.* This means that very large updates have to be split into several top level transactions to avoid running out of memory. It must be a top level transaction since splitting up the work in many nested transactions will just add all the work to the top level transaction.

In an environment that makes use of *thread pooling* other errors may occur when failing to finish a transaction properly. Consider a leaked transaction that did not get finished properly. It will be tied to a thread and when that thread gets scheduled to perform work starting a new (what looks to be a) top level transaction it will actually be a nested transaction. If the leaked transaction state is "marked for rollback" (which will happen if a deadlock was detected) no more work can be performed on that transaction. Trying to do so will result in error on each call to a write operation.

# **13.2. Isolation levels**

By default a read operation will read the last committed value unless a local modification within the current transaction exist. The default isolation level is very similar to READ\_COMMITTED: reads do not block or take any locks so non-repeatable reads can occur. It is possible to achieve a stronger isolation level (such as REPETABLE\_READ and SERIALIZABLE) by manually acquiring read and write locks.

# **13.3. Default locking behavior**

- When adding, changing or removing a property on a node or relationship a write lock will be taken on the specific node or relationship.
- When creating or deleting a node a write lock will be taken for the specific node.
- When creating or deleting a relationship a write lock will be taken on the specific relationship and both its nodes.

The locks will be added to the transaction and released when the transaction finishes.

# **13.4. Deadlocks**

Since locks are used it is possible for deadlocks to happen. Neo4j will however detect any deadlock (caused by acquiring a lock) before they happen and throw an exception. Before the exception is thrown the transaction is marked for rollback. All locks acquired by the transaction are still being held but will be released when the transaction is finished (in the finally block as pointed out earlier). Once the locks are released other transactions that were waiting for locks held by the transaction causing the deadlock can proceed. The work performed by the transaction causing the deadlock can then be retried by the user if needed.

Experiencing frequent deadlocks is an indication of concurrent write requests happening in such a way that it is not possible to execute them while at the same time live up to the intended isolation and consistency. The solution is to make sure concurrent updates happen in a reasonable way. For example given two specific nodes (A and B), adding or deleting relationships to both these nodes in random order for each transaction will result in deadlocks when there are two or more transactions doing that concurrently. One solution is to make sure that updates always happens in the same order (first A then B). Another solution is to make sure that each thread/transaction does not have any conflicting writes to a node or relationship as some other concurrent transaction. This can for example be achieved by letting a single thread do all updates of a specific type.

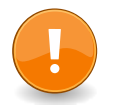

#### **Important**

Deadlocks caused by the use of other synchronization than the locks managed by Neo4j can still happen. Since all operations in the Neo4j API are thread safe unless specified otherwise, there is no need for external synchronization. Other code that requires synchronization should be synchronized in such a way that it never performs any Neo4j operation in the synchronized block.

## **13.5. Delete semantics**

When deleting a node or a relationship all properties for that entity will be automatically removed but the relationships of a node will not be removed.

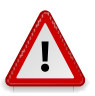

#### **Caution**

Neo4j enforces a constraint (upon commit) that all relationships must have a valid start node and end node. In effect this means that trying to delete a node that still has relationships attached to it will throw an exception upon commit. It is however possible to choose in which order to delete the node and the attached relationships as long as no relationships exist when the transaction is committed.

The delete semantics can be summarized in the following bullets:

- All properties of a node or relationship will be removed when it is deleted.
- A deleted node can not have any attached relationships when the transaction commits.
- It is possible to acquire a reference to a deleted relationship or node that has not yet been committed.
- Any write operation on a node or relationship after it has been deleted (but not yet committed) will throw an exception
- After commit trying to acquire a new or work with an old reference to a deleted node or relationship will throw an exception.

### **13.6. Creating unique nodes**

In many use cases, a certain level of uniqueness is desired among entities. You could for instance imagine that only one user with a certain e-mail address may exist in a system. If multiple concurrent threads naively try to create the user, duplicates will be created. There are three main strategies for ensuring uniqueness, and they all work across HA and single-instance deployments.

### **13.6.1. Single thread**

By using a single thread, no two threads will even try to create a particular entity simultaneously. On HA, an external single-threaded client can perform the operations on the cluster.

### <span id="page-127-0"></span>**13.6.2. Get or create**

By using [put-if-absent](http://components.neo4j.org/neo4j/1.8.M02/apidocs/org/neo4j/graphdb/index/Index.html#putIfAbsent%28T,%20java.lang.String,%20java.lang.Object%29) <[http://components.neo4j.org/neo4j/1.8.M02/apidocs/org/neo4j/graphdb/](http://components.neo4j.org/neo4j/1.8.M02/apidocs/org/neo4j/graphdb/index/Index.html#putIfAbsent%28T,%20java.lang.String,%20java.lang.Object%29) [index/Index.html#putIfAbsent%28T,%20java.lang.String,%20java.lang.Object%29>](http://components.neo4j.org/neo4j/1.8.M02/apidocs/org/neo4j/graphdb/index/Index.html#putIfAbsent%28T,%20java.lang.String,%20java.lang.Object%29) functionality, entity uniqueness can be guaranteed using an index. Here the index acts as the lock and will only lock the smallest part needed to guaranteed uniqueness across threads and transactions. To get the more high-level get-or-create functionality make use of [UniqueFactory](http://components.neo4j.org/neo4j/1.8.M02/apidocs/org/neo4j/graphdb/index/UniqueFactory.html) [<http://components.neo4j.org/](http://components.neo4j.org/neo4j/1.8.M02/apidocs/org/neo4j/graphdb/index/UniqueFactory.html) [neo4j/1.8.M02/apidocs/org/neo4j/graphdb/index/UniqueFactory.html>](http://components.neo4j.org/neo4j/1.8.M02/apidocs/org/neo4j/graphdb/index/UniqueFactory.html) as seen in the example below.

Example code:

```
public Node getOrCreateUserWithUniqueFactory( String username, GraphDatabaseService graphDb )
{
     UniqueFactory<Node> factory = new UniqueFactory.UniqueNodeFactory( graphDb, "users" )
     {
         @Override
         protected void initialize( Node created, Map<String, Object> properties )
         {
             created.setProperty( "name", properties.get( "name" ) );
         }
     };
     return factory.getOrCreate( "name", username );
}
```
### **13.6.3. Pessimistic locking**

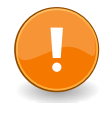

#### **Important**

While this is a working solution, please consider using the preferred [Section 13.6.2, "Get](#page-127-0) [or create"](#page-127-0) instead.

By using explicit, pessimistic locking, unique creation of entities can be achieved in a multi-threaded environment. It is most commonly done by locking on a single or a set of common nodes.

One might be tempted to use Java synchronization for this, but it is dangerous. By mixing locks in the Neo4j kernel and in the Java runtime, it is easy to produce deadlocks that are not detectable by Neo4j. As long as all locking is done by Neo4j, all deadlocks will be detected and avoided. Also, a solution using manual synchronization doesn't ensure uniqueness in an HA environment.

Example code:

```
public Node getOrCreateUserPessimistically( String username, GraphDatabaseService graphDb, Node lockNode )
{
     Index<Node> usersIndex = graphDb.index().forNodes( "users" );
     Node userNode = usersIndex.get( "name", username ).getSingle();
     if ( userNode != null ) return userNode;
     Transaction tx = graphDb.beginTx();
```

```
 try
    {
        tx.acquireWriteLock( lockNode );
        userNode = usersIndex.get( "name", username ).getSingle();
        if ( userNode == null )
        {
            userNode = graphDb.createNode();
            userNode.setProperty( "name", username );
            usersIndex.add( userNode, "name", username );
        }
        tx.success();
        return userNode;
    }
    finally
    {
         tx.finish();
    }
}
```
# **13.7. Transaction events**

Transaction event handlers can be registered to receive Neo4j Transaction events. Once it has been registered at a GraphDatabaseService instance it will receive events about what has happened in each transaction which is about to be committed. Handlers won't get notified about transactions which haven't performed any write operation or won't be committed (either if Transaction#success() hasn't been called or the transaction has been marked as failed Transaction#failure(). Right before a transaction is about to be committed the beforeCommit method is called with the entire diff of modifications made in the transaction. At this point the transaction is still running so changes can still be made. However there's no guarantee that other handlers will see such changes since the order in which handlers are executed is undefined. This method can also throw an exception and will, in such a case, prevent the transaction from being committed (where a call to afterRollback will follow). If beforeCommit is successfully executed the transaction will be committed and the afterCommit method will be called with the same transaction data as well as the object returned from before Commit. This assumes that all other handlers (if more were registered) also executed beforeCommit successfully.

# **Chapter 14. Data Import**

For high-performance data import, the batch insert facilities described in this chapter are recommended.

Other ways to import data into Neo4j include using Gremlin graph import (see [Section 19.16.2, "Load](#page-323-0) [a sample graph"\)](#page-323-0) or using the Geoff notation (see<http://geoff.nigelsmall.net/>).

# <span id="page-131-0"></span>**14.1. Batch Insertion**

Neo4j has a batch insertion facility intended for initial imports, which bypasses transactions and other checks in favor of performance. This is useful when you have a big dataset that needs to be loaded once.

Batch insertion is inlcuded in the [neo4j-kernel](http://search.maven.org/#search|ga|1|neo4j-kernel) <<http://search.maven.org/#search|ga|1|neo4j-kernel>> component, which is part of all Neo4j distributions and editions.

Be aware of the following points when using batch insertion:

- The intended use is for initial import of data.
- Batch insertion is *not thread safe.*
- Batch insertion is *non-transactional.*
- Unless shutdown is successfully invoked at the end of the import, the database files *will* be corrupt.

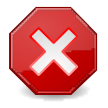

#### **Warning**

Always perform batch insertion in a *single thread* (or use synchronization to make only one thread at a time access the batch inserter) and invoke shutdown when finished.

#### **14.1.1. Batch Inserter Examples**

Creating a batch inserter is similar to how you normally create data in the database, but in this case the low-level [BatchInserter](http://components.neo4j.org/neo4j/1.8.M02/apidocs/org/neo4j/unsafe/batchinsert/BatchInserter.html) <[http://components.neo4j.org/neo4j/1.8.M02/apidocs/org/neo4j/unsafe/](http://components.neo4j.org/neo4j/1.8.M02/apidocs/org/neo4j/unsafe/batchinsert/BatchInserter.html) [batchinsert/BatchInserter.html>](http://components.neo4j.org/neo4j/1.8.M02/apidocs/org/neo4j/unsafe/batchinsert/BatchInserter.html) interface is used. As we have already pointed out, you can't have multiple threads using the batch inserter concurrently without external synchronization.

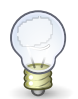

#### **Tip**

The source code of the examples is found here: [BatchInsertExampleTest.java](https://github.com/neo4j/community/blob/1.8.M02/kernel/src/test/java/examples/BatchInsertExampleTest.java) <[https://github.com/neo4j/community/blob/1.8.M02/kernel/src/test/java/examples/](https://github.com/neo4j/community/blob/1.8.M02/kernel/src/test/java/examples/BatchInsertExampleTest.java) [BatchInsertExampleTest.java>](https://github.com/neo4j/community/blob/1.8.M02/kernel/src/test/java/examples/BatchInsertExampleTest.java)

To get hold of a BatchInseter, use [BatchInserters](http://components.neo4j.org/neo4j/1.8.M02/apidocs/org/neo4j/unsafe/batchinsert/BatchInserters.html) [<http://components.neo4j.org/neo4j/1.8.M02/](http://components.neo4j.org/neo4j/1.8.M02/apidocs/org/neo4j/unsafe/batchinsert/BatchInserters.html) [apidocs/org/neo4j/unsafe/batchinsert/BatchInserters.html](http://components.neo4j.org/neo4j/1.8.M02/apidocs/org/neo4j/unsafe/batchinsert/BatchInserters.html)> and then go from there:

```
BatchInserter inserter = BatchInserters.inserter( "target/batchinserter-example" );
Map<String, Object> properties = new HashMap<String, Object>();
properties.put( "name", "Mattias" );
long mattiasNode = inserter.createNode( properties );
properties.put( "name", "Chris" );
long chrisNode = inserter.createNode( properties );
RelationshipType knows = DynamicRelationshipType.withName( "KNOWS" );
// To set properties on the relationship, use a properties map
// instead of null as the last parameter.
inserter.createRelationship(mattiasNode, chrisNode, knows, null );
inserter.shutdown();
```
To gain good performance you probably want to set some configuration settings for the batch inserter. Read [Section 22.7.2, "Batch insert example"](#page-387-0) for information on configuring a batch inserter. This is how to start a batch inserter with configuration options:

```
Map<String, String> config = new HashMap<String, String>();
config.put( "neostore.nodestore.db.mapped_memory", "90M" );
BatchInserter inserter = BatchInserters.inserter(
        "target/batchinserter-example-config", config );
// Insert data here ... and then shut down:
inserter.shutdown();
```
In case you have stored the configuration in a file, you can load it like this:

```
Map<String, String> config = MapUtil.load( new File(
         "target/batchinsert-config" ) );
BatchInserter inserter = BatchInserters.inserter(
        "target/batchinserter-example-config", config );
// Insert data here ... and then shut down:
inserter.shutdown();
```
#### **14.1.2. Batch Graph Database**

In case you already have code for data import written against the normal Neo4j API, you could consider using a batch inserter exposing that API.

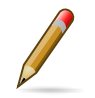

#### **Note**

This will not perform as good as using the BatchInserter API directly.

Also be aware of the following:

- Starting a transaction or invoking Transaction.finish() or Transaction.success() will do nothing.
- Invoking the Transaction.failure() method will generate a NotInTransaction exception.
- Node.delete() and Node.traverse() are not supported.
- Relationship.delete() is not supported.
- Event handlers and indexes are not supported.
- GraphDatabaseService.getRelationshipTypes(), getAllNodes() and getAllRelationships() are not supported.

With these precautions in mind, this is how to do it:

```
GraphDatabaseService batchDb =
        BatchInserters.batchDatabase( "target/batchdb-example" );
Node mattiasNode = batchDb.createNode();
mattiasNode.setProperty( "name", "Mattias" );
Node chrisNode = batchDb.createNode();
chrisNode.setProperty( "name", "Chris" );
RelationshipType knows = DynamicRelationshipType.withName( "KNOWS" );
mattiasNode.createRelationshipTo( chrisNode, knows );
batchDb.shutdown();
```
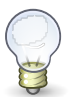

#### **Tip**

The source code of the example is found here: [BatchInsertExampleTest.java](https://github.com/neo4j/community/blob/1.8.M02/kernel/src/test/java/examples/BatchInsertExampleTest.java) <[https://github.com/neo4j/community/blob/1.8.M02/kernel/src/test/java/examples/](https://github.com/neo4j/community/blob/1.8.M02/kernel/src/test/java/examples/BatchInsertExampleTest.java) [BatchInsertExampleTest.java>](https://github.com/neo4j/community/blob/1.8.M02/kernel/src/test/java/examples/BatchInsertExampleTest.java)

#### <span id="page-132-0"></span>**14.1.3. Index Batch Insertion**

For general notes on batch insertion, see [Section 14.1, "Batch Insertion".](#page-131-0)

Indexing during batch insertion is done using [BatchInserterIndex](http://components.neo4j.org/neo4j/1.8.M02/apidocs/org/neo4j/unsafe/batchinsert/BatchInserterIndex.html) [<http://components.neo4j.org/](http://components.neo4j.org/neo4j/1.8.M02/apidocs/org/neo4j/unsafe/batchinsert/BatchInserterIndex.html) [neo4j/1.8.M02/apidocs/org/neo4j/unsafe/batchinsert/BatchInserterIndex.html>](http://components.neo4j.org/neo4j/1.8.M02/apidocs/org/neo4j/unsafe/batchinsert/BatchInserterIndex.html) which are provided via [BatchInserterIndexProvider](http://components.neo4j.org/neo4j/1.8.M02/apidocs/org/neo4j/unsafe/batchinsert/BatchInserterIndexProvider.html) [<http://components.neo4j.org/neo4j/1.8.M02/apidocs/org/neo4j/unsafe/](http://components.neo4j.org/neo4j/1.8.M02/apidocs/org/neo4j/unsafe/batchinsert/BatchInserterIndexProvider.html) [batchinsert/BatchInserterIndexProvider.html](http://components.neo4j.org/neo4j/1.8.M02/apidocs/org/neo4j/unsafe/batchinsert/BatchInserterIndexProvider.html)>. An example:

```
BatchInserter inserter = BatchInserters.inserter( "target/neo4jdb-batchinsert" );
BatchInserterIndexProvider indexProvider =
        new LuceneBatchInserterIndexProvider( inserter );
```

```
BatchInserterIndex actors =
       indexProvider.nodeIndex( "actors", MapUtil.stringMap( "type", "exact" ) );
actors.setCacheCapacity( "name", 100000 );
Map<String, Object> properties = MapUtil.map( "name", "Keanu Reeves" );
long node = inserter.createNode( properties );
actors.add( node, properties );
//make the changes visible for reading, use this sparsely, requires IO!
actors.flush();
// Make sure to shut down the index provider as well
indexProvider.shutdown();
inserter.shutdown();
```
The configuration parameters are the same as mentioned in [Section 15.10, "Configuration and fulltext](#page-146-0) [indexes".](#page-146-0)

#### **Best practices**

Here are some pointers to get the most performance out of BatchInserterIndex:

- Try to avoid [flushing <http://components.neo4j.org/neo4j/1.8.M02/apidocs/org/neo4j/unsafe/](http://components.neo4j.org/neo4j/1.8.M02/apidocs/org/neo4j/unsafe/batchinsert/BatchInserterIndex.html#flush%28%29) [batchinsert/BatchInserterIndex.html#flush%28%29>](http://components.neo4j.org/neo4j/1.8.M02/apidocs/org/neo4j/unsafe/batchinsert/BatchInserterIndex.html#flush%28%29) too often because each flush will result in all additions (since last flush) to be visible to the querying methods, and publishing those changes can be a performance penalty.
- Have (as big as possible) phases where one phase is either only writes or only reads, and don't forget to flush after a write phase so that those changes becomes visible to the querying methods.
- Enable [caching <http://components.neo4j.org/neo4j/1.8.M02/apidocs/org/neo4j/unsafe/batchinsert/](http://components.neo4j.org/neo4j/1.8.M02/apidocs/org/neo4j/unsafe/batchinsert/BatchInserterIndex.html#setCacheCapacity%28java.lang.String,%20int%29) [BatchInserterIndex.html#setCacheCapacity%28java.lang.String,%20int%29>](http://components.neo4j.org/neo4j/1.8.M02/apidocs/org/neo4j/unsafe/batchinsert/BatchInserterIndex.html#setCacheCapacity%28java.lang.String,%20int%29) for keys you know you're going to do lookups for later on to increase performance significantly (though insertion performance may degrade slightly).

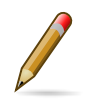

#### **Note**

Changes to the index are available for reading first after they are flushed to disk. Thus, for optimal performance, read and lookup operations should be kept to a minimum during batchinsertion since they involve IO and impact speed negatively.

# **Chapter 15. Indexing**

Indexing in Neo4j can be done in two different ways:

- 1. The database itself is a *natural index* consisting of its relationships of different types between nodes. For example a tree structure can be layered on top of the data and used for index lookups performed by a traverser.
- 2. Separate index engines can be used, with [Apache Lucene](http://lucene.apache.org/java/3_5_0/index.html) [<http://lucene.apache.org/java/3\\_5\\_0/](http://lucene.apache.org/java/3_5_0/index.html) [index.html](http://lucene.apache.org/java/3_5_0/index.html)> being the default backend included with Neo4j.

This chapter demonstrate how to use the second type of indexing, focusing on Lucene.

# **15.1. Introduction**

Indexing operations are part of the [Neo4j index API](http://components.neo4j.org/neo4j/1.8.M02/apidocs/org/neo4j/graphdb/index/package-summary.html) <[http://components.neo4j.org/neo4j/1.8.M02/](http://components.neo4j.org/neo4j/1.8.M02/apidocs/org/neo4j/graphdb/index/package-summary.html) [apidocs/org/neo4j/graphdb/index/package-summary.html>](http://components.neo4j.org/neo4j/1.8.M02/apidocs/org/neo4j/graphdb/index/package-summary.html).

Each index is tied to a unique, user-specified name (for example "first name" or "books") and can index either [nodes <http://components.neo4j.org/neo4j/1.8.M02/apidocs/org/neo4j/graphdb/](http://components.neo4j.org/neo4j/1.8.M02/apidocs/org/neo4j/graphdb/Node.html) [Node.html](http://components.neo4j.org/neo4j/1.8.M02/apidocs/org/neo4j/graphdb/Node.html)> or [relationships](http://components.neo4j.org/neo4j/1.8.M02/apidocs/org/neo4j/graphdb/Relationship.html) <[http://components.neo4j.org/neo4j/1.8.M02/apidocs/org/neo4j/graphdb/](http://components.neo4j.org/neo4j/1.8.M02/apidocs/org/neo4j/graphdb/Relationship.html) [Relationship.html>](http://components.neo4j.org/neo4j/1.8.M02/apidocs/org/neo4j/graphdb/Relationship.html).

The default index implementation is provided by the neo4j-lucene-index component, which is included in the standard Neo4j download. It can also be downloaded separately from [http://repo1.maven.org/](http://repo1.maven.org/maven2/org/neo4j/neo4j-lucene-index/) maven2/org/neo4j/neo4j-lucene-index/. For Maven users, the neo4j-lucene-index component has the coordinates org.neo4j:neo4j-lucene-index and should be used with the same version of org.neo4j:neo4j-kernel. Different versions of the index and kernel components are not compatible in the general case. Both components are included transitively by the org.neo4j:neo4j:pom artifact which makes it simple to keep the versions in sync.

For initial import of data using indexes, see [Section 14.1.3, "Index Batch Insertion"](#page-132-0).

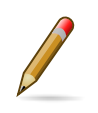

#### **Note**

All modifying index operations must be performed inside a transaction, as with any mutating operation in Neo4j.

### **15.2. Create**

An index is created if it doesn't exist when you ask for it. Unless you give it a custom configuration, it will be created with default configuration and backend.

To set the stage for our examples, let's create some indexes to begin with:

IndexManager index = graphDb.index(); Index<Node> actors = index.forNodes( "actors" ); Index<Node> movies = index.forNodes( "movies" ); RelationshipIndex roles = index.forRelationships( "roles" );

This will create two node indexes and one relationship index with default configuration. See [Section 15.8, "Relationship indexes"](#page-144-0) for more information specific to relationship indexes.

See [Section 15.10, "Configuration and fulltext indexes"](#page-146-0) for how to create *fulltext* indexes.

You can also check if an index exists like this:

```
IndexManager index = graphDb.index();
boolean indexExists = index.existsForNodes( "actors" );
```
### **15.3. Delete**

Indexes can be deleted. When deleting, the entire contents of the index will be removed as well as its associated configuration. A new index can be created with the same name at a later point in time.

```
IndexManager index = graphDb.index();
Index<Node> actors = index.forNodes( "actors" );
actors.delete();
```
Note that the actual deletion of the index is made during the commit of *the surrounding transaction*. Calls made to such an index instance after [delete\(\)](http://components.neo4j.org/neo4j/1.8.M02/apidocs/org/neo4j/graphdb/index/Index.html#delete%28%29) <[http://components.neo4j.org/neo4j/1.8.M02/](http://components.neo4j.org/neo4j/1.8.M02/apidocs/org/neo4j/graphdb/index/Index.html#delete%28%29) [apidocs/org/neo4j/graphdb/index/Index.html#delete%28%29>](http://components.neo4j.org/neo4j/1.8.M02/apidocs/org/neo4j/graphdb/index/Index.html#delete%28%29) has been called are invalid inside that transaction as well as outside (if the transaction is successful), but will become valid again if the transaction is rolled back.

### **15.4. Add**

Each index supports associating any number of key-value pairs with any number of entities (nodes or relationships), where each association between entity and key-value pair is performed individually. To begin with, let's add a few nodes to the indexes:

// Actors

```
Node reeves = graphDb.createNode();
reeves.setProperty( "name", "Keanu Reeves" );
actors.add( reeves, "name", reeves.getProperty( "name" ) );
Node bellucci = graphDb.createNode();
bellucci.setProperty( "name", "Monica Bellucci" );
actors.add( bellucci, "name", bellucci.getProperty( "name" ) );
// multiple values for a field, in this case for search only
// and not stored as a property.
actors.add( bellucci, "name", "La Bellucci" );
// Movies
Node theMatrix = graphDb.createNode();
theMatrix.setProperty( "title", "The Matrix" );
theMatrix.setProperty( "year", 1999 );
movies.add( theMatrix, "title", theMatrix.getProperty( "title" ) );
movies.add( theMatrix, "year", theMatrix.getProperty( "year" ) );
Node theMatrixReloaded = graphDb.createNode();
theMatrixReloaded.setProperty( "title", "The Matrix Reloaded" );
theMatrixReloaded.setProperty( "year", 2003 );
movies.add( theMatrixReloaded, "title", theMatrixReloaded.getProperty( "title" ) );
movies.add( theMatrixReloaded, "year", 2003 );
Node malena = graphDb.createNode();
malena.setProperty( "title", "Malèna" );
malena.setProperty( "year", 2000 );
movies.add( malena, "title", malena.getProperty( "title" ) );
movies.add( malena, "year", malena.getProperty( "year" ) );
```
Note that there can be multiple values associated with the same entity and key.

Next up, we'll create relationships and index them as well:

```
// we need a relationship type
DynamicRelationshipType ACTS_IN = DynamicRelationshipType.withName( "ACTS_IN" );
// create relationships
Relationship role1 = reeves.createRelationshipTo( theMatrix, ACTS_IN );
role1.setProperty( "name", "Neo" );
roles.add( role1, "name", role1.getProperty( "name" ) );
Relationship role2 = reeves.createRelationshipTo( theMatrixReloaded, ACTS_IN );
role2.setProperty( "name", "Neo" );
roles.add( role2, "name", role2.getProperty( "name" ) );
Relationship role3 = bellucci.createRelationshipTo( theMatrixReloaded, ACTS_IN );
role3.setProperty( "name", "Persephone" );
roles.add( role3, "name", role3.getProperty( "name" ) );
Relationship role4 = bellucci.createRelationshipTo( malena, ACTS_IN);
role4.setProperty( "name", "Malèna Scordia" );
roles.add( role4, "name", role4.getProperty( "name" ) );
```
After these operations, our example graph looks like this:

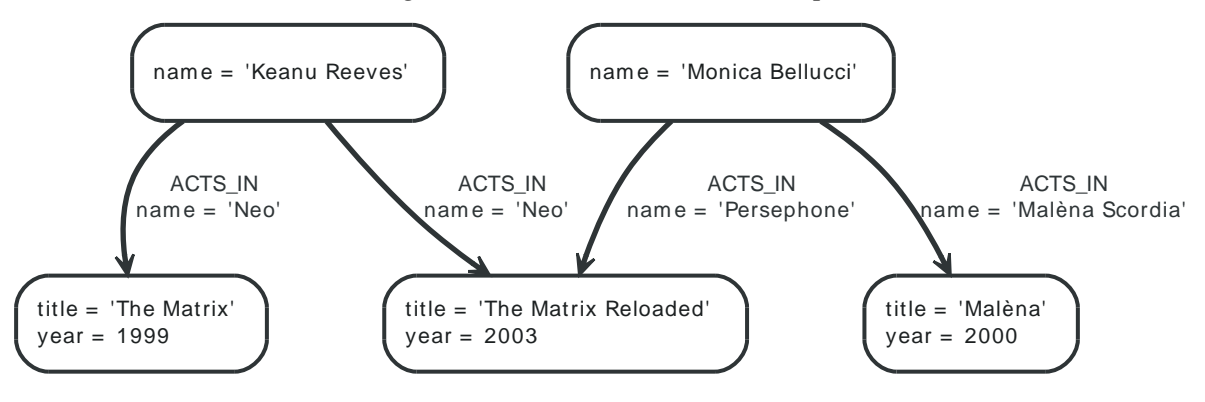

#### *Figure 15.1. Movie and Actor Graph*

### <span id="page-140-0"></span>**15.5. Remove**

[Removing](http://components.neo4j.org/neo4j/1.8.M02/apidocs/org/neo4j/graphdb/index/Index.html#remove%28T,%20java.lang.String,%20java.lang.Object%29) <[http://components.neo4j.org/neo4j/1.8.M02/apidocs/org/neo4j/graphdb/index/](http://components.neo4j.org/neo4j/1.8.M02/apidocs/org/neo4j/graphdb/index/Index.html#remove%28T,%20java.lang.String,%20java.lang.Object%29) [Index.html#remove%28T,%20java.lang.String,%20java.lang.Object%29](http://components.neo4j.org/neo4j/1.8.M02/apidocs/org/neo4j/graphdb/index/Index.html#remove%28T,%20java.lang.String,%20java.lang.Object%29)> from an index is similar to adding, but can be done by supplying one of the following combinations of arguments:

- entity
- entity, key
- entity, key, value

// completely remove bellucci from the actors index actors.remove( bellucci ); // remove any "name" entry of bellucci from the actors index actors.remove( bellucci, "name" ); // remove the "name" -> "La Bellucci" entry of bellucci actors.remove( bellucci, "name", "La Bellucci" );

### **15.6. Update**

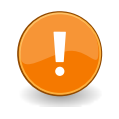

#### **Important**

To update an index entry, the old one must be removed and a new one added. For details on removing index entries, see [Section 15.5, "Remove".](#page-140-0)

Remember that a node or relationship can be associated with any number of key-value pairs in an index. This means that you can index a node or relationship with many key-value pairs that have the same key. In the case where a property value changes and you'd like to update the index, it's not enough to just index the new value - you'll have to remove the old value as well.

Here's a code example for that demonstrates how it's done:

```
// create a node with a property
// so we have something to update later on
Node fishburn = graphDb.createNode();
fishburn.setProperty( "name", "Fishburn" );
// index it
actors.add( fishburn, "name", fishburn.getProperty( "name" ) );
// update the index entry
// when the property value changes
actors.remove( fishburn, "name", fishburn.getProperty( "name" ) );
fishburn.setProperty( "name", "Laurence Fishburn" );
actors.add( fishburn, "name", fishburn.getProperty( "name" ) );
```
# **15.7. Search**

An index can be searched in two ways, [get](http://components.neo4j.org/neo4j/1.8.M02/apidocs/org/neo4j/graphdb/index/Index.html#get%28java.lang.String,%20java.lang.Object%29) <[http://components.neo4j.org/neo4j/1.8.M02/apidocs/](http://components.neo4j.org/neo4j/1.8.M02/apidocs/org/neo4j/graphdb/index/Index.html#get%28java.lang.String,%20java.lang.Object%29) [org/neo4j/graphdb/index/Index.html#get%28java.lang.String,%20java.lang.Object%29>](http://components.neo4j.org/neo4j/1.8.M02/apidocs/org/neo4j/graphdb/index/Index.html#get%28java.lang.String,%20java.lang.Object%29) and [query](http://components.neo4j.org/neo4j/1.8.M02/apidocs/org/neo4j/graphdb/index/Index.html#query%28java.lang.String,%20java.lang.Object%29) <[http://components.neo4j.org/neo4j/1.8.M02/apidocs/org/neo4j/graphdb/index/Index.html#query](http://components.neo4j.org/neo4j/1.8.M02/apidocs/org/neo4j/graphdb/index/Index.html#query%28java.lang.String,%20java.lang.Object%29) [%28java.lang.String,%20java.lang.Object%29>](http://components.neo4j.org/neo4j/1.8.M02/apidocs/org/neo4j/graphdb/index/Index.html#query%28java.lang.String,%20java.lang.Object%29). The get method will return exact matches to the given key-value pair, whereas query exposes querying capabilities directly from the backend used by the index. For example the [Lucene query syntax](http://lucene.apache.org/java/3_5_0/queryparsersyntax.html) [<http://lucene.apache.org/java/3\\_5\\_0/](http://lucene.apache.org/java/3_5_0/queryparsersyntax.html) [queryparsersyntax.html>](http://lucene.apache.org/java/3_5_0/queryparsersyntax.html) can be used directly with the default indexing backend.

### **15.7.1. Get**

This is how to search for a single exact match:

```
IndexHits<Node> hits = actors.get( "name", "Keanu Reeves" );
Node reeves = hits.getSingle();
```
[IndexHits](http://components.neo4j.org/neo4j/1.8.M02/apidocs/org/neo4j/graphdb/index/IndexHits.html) [<http://components.neo4j.org/neo4j/1.8.M02/apidocs/org/neo4j/graphdb/index/](http://components.neo4j.org/neo4j/1.8.M02/apidocs/org/neo4j/graphdb/index/IndexHits.html) [IndexHits.html](http://components.neo4j.org/neo4j/1.8.M02/apidocs/org/neo4j/graphdb/index/IndexHits.html)> is an Iterable with some additional useful methods. For example [getSingle\(\)](http://components.neo4j.org/neo4j/1.8.M02/apidocs/org/neo4j/graphdb/index/IndexHits.html#getSingle%28%29) <[http://](http://components.neo4j.org/neo4j/1.8.M02/apidocs/org/neo4j/graphdb/index/IndexHits.html#getSingle%28%29) [components.neo4j.org/neo4j/1.8.M02/apidocs/org/neo4j/graphdb/index/IndexHits.html#getSingle](http://components.neo4j.org/neo4j/1.8.M02/apidocs/org/neo4j/graphdb/index/IndexHits.html#getSingle%28%29) [%28%29>](http://components.neo4j.org/neo4j/1.8.M02/apidocs/org/neo4j/graphdb/index/IndexHits.html#getSingle%28%29) returns the first and only item from the result iterator, or null if there isn't any hit.

Here's how to get a single relationship by exact matching and retrieve its start and end nodes:

```
Relationship persephone = roles.get( "name", "Persephone" ).getSingle();
Node actor = persephone.getStartNode();
Node movie = persephone.getEndNode();
```
Finally, we can iterate over all exact matches from a relationship index:

```
for ( Relationship role : roles.get( "name", "Neo" ) )
{
     // this will give us Reeves twice
     Node reeves = role.getStartNode();
}
```
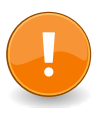

#### **Important**

In you don't iterate through all the hits, [IndexHits.close\(\) <http://components.neo4j.org/](http://components.neo4j.org/neo4j/1.8.M02/apidocs/org/neo4j/graphdb/index/IndexHits.html#close%28%29) [neo4j/1.8.M02/apidocs/org/neo4j/graphdb/index/IndexHits.html#close%28%29>](http://components.neo4j.org/neo4j/1.8.M02/apidocs/org/neo4j/graphdb/index/IndexHits.html#close%28%29) must be called explicitly.

### **15.7.2. Query**

There are two query methods, one which uses a key-value signature where the value represents a query for values with the given key only. The other method is more generic and supports querying for more than one key-value pair in the same query.

Here's an example using the key-query option:

```
for ( Node actor : actors.query( "name", "*e*" ) )
{
     // This will return Reeves and Bellucci
}
```
In the following example the query uses multiple keys:

```
for ( Node movie : movies.query( "title:*Matrix* AND year:1999" ) )
{
     // This will return "The Matrix" from 1999 only.
}
```
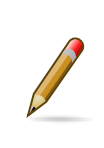

### **Note**

Beginning a wildcard search with "\*" or "?" is discouraged by Lucene, but will nevertheless work.

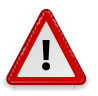

#### **Caution**

You can't have *any whitespace* in the search term with this syntax. See [Section 15.11.3,](#page-148-0) ["Querying with Lucene Query objects"](#page-148-0) for how to do that.
# **15.8. Relationship indexes**

An index for relationships is just like an index for nodes, extended by providing support to constrain a search to relationships with a specific start and/or end nodes These extra methods reside in the [RelationshipIndex](http://components.neo4j.org/neo4j/1.8.M02/apidocs/org/neo4j/graphdb/index/RelationshipIndex.html) <[http://components.neo4j.org/neo4j/1.8.M02/apidocs/org/neo4j/graphdb/index/](http://components.neo4j.org/neo4j/1.8.M02/apidocs/org/neo4j/graphdb/index/RelationshipIndex.html) [RelationshipIndex.html](http://components.neo4j.org/neo4j/1.8.M02/apidocs/org/neo4j/graphdb/index/RelationshipIndex.html)> interface which extends [Index<Relationship>](http://components.neo4j.org/neo4j/1.8.M02/apidocs/org/neo4j/graphdb/index/Index.html) [<http://components.neo4j.org/](http://components.neo4j.org/neo4j/1.8.M02/apidocs/org/neo4j/graphdb/index/Index.html) [neo4j/1.8.M02/apidocs/org/neo4j/graphdb/index/Index.html](http://components.neo4j.org/neo4j/1.8.M02/apidocs/org/neo4j/graphdb/index/Index.html)>.

Example of querying a relationship index:

```
// find relationships filtering on start node
// using exact matches
IndexHits<Relationship> reevesAsNeoHits;
reevesAsNeoHits = roles.get( "name", "Neo", reeves, null );
Relationship reevesAsNeo = reevesAsNeoHits.iterator().next();
reevesAsNeoHits.close();
// find relationships filtering on end node
// using a query
IndexHits<Relationship> matrixNeoHits;
matrixNeoHits = roles.query( "name", "*eo", null, theMatrix );
Relationship matrixNeo = matrixNeoHits.iterator().next();
matrixNeoHits.close();
```
And here's an example for the special case of searching for a specific relationship type:

```
// find relationships filtering on end node
// using a relationship type.
// this is how to add it to the index:
roles.add( reevesAsNeo, "type", reevesAsNeo.getType().name() );
// Note that to use a compound query, we can't combine committed
// and uncommitted index entries, so we'll commit before querying:
tx.success();
tx.finish();
// and now we can search for it:
IndexHits<Relationship> typeHits;
typeHits = roles.query( "type:ACTS_IN AND name:Neo", null, theMatrix );
Relationship typeNeo = typeHits.iterator().next();
typeHits.close();
```
Such an index can be useful if your domain has nodes with a very large number of relationships between them, since it reduces the search time for a relationship between two nodes. A good example where this approach pays dividends is in time series data, where we have readings represented as a relationship per occurrence.

# **15.9. Scores**

The IndexHits interface exposes [scoring](http://components.neo4j.org/neo4j/1.8.M02/apidocs/org/neo4j/graphdb/index/IndexHits.html#currentScore%28%29) <[http://components.neo4j.org/neo4j/1.8.M02/apidocs/org/](http://components.neo4j.org/neo4j/1.8.M02/apidocs/org/neo4j/graphdb/index/IndexHits.html#currentScore%28%29) [neo4j/graphdb/index/IndexHits.html#currentScore%28%29](http://components.neo4j.org/neo4j/1.8.M02/apidocs/org/neo4j/graphdb/index/IndexHits.html#currentScore%28%29)> so that the index can communicate scores for the hits. Note that the result is not sorted by the score unless you explicitly specify that. See [Section 15.11.2, "Sorting"](#page-147-0) for how to sort by score.

```
IndexHits<Node> hits = movies.query( "title", "The*" );
for ( Node movie : hits )
{
   System.out.println( movie.getProperty( "title" ) + " " + hits.currentScore() );
}
```
# **15.10. Configuration and fulltext indexes**

At the time of creation extra configuration can be specified to control the behavior of the index and which backend to use. For example to create a Lucene fulltext index:

```
IndexManager index = graphDb.index();
Index<Node> fulltextMovies = index.forNodes( "movies-fulltext",
        MapUtil.stringMap( IndexManager.PROVIDER, "lucene", "type", "fulltext" ) );
fulltextMovies.add( theMatrix, "title", "The Matrix" );
fulltextMovies.add( theMatrixReloaded, "title", "The Matrix Reloaded" );
// search in the fulltext index
Node found = fulltextMovies.query( "title", "reloAdEd" ).getSingle();
```
Here's an example of how to create an exact index which is case-insensitive:

```
Index<Node> index = graphDb.index().forNodes( "my-case-insensitive-index",
       stringMap( "analyzer", LowerCaseKeywordAnalyzer.class.getName() ) );
Node node = graphDb.createNode();
index.add( node, "name", "Thomas Anderson" );
assertContains( index.query( "name", "\"Thomas Anderson\"" ), node );
assertContains( index.query( "name", "\"thoMas ANDerson\"" ), node );
```
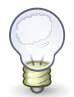

### **Tip**

In order to search for tokenized words, the query method has to be used. The get method will only match the full string value, not the tokens.

The configuration of the index is persisted once the index has been created. The provider configuration key is interpreted by Neo4j, but any other configuration is passed onto the backend index (e.g. Lucene) to interpret.

| <b>Parameter</b> | <b>Possible values</b>                                                                                                    | <b>Effect</b>                                                                                                    |
|------------------|----------------------------------------------------------------------------------------------------|----------------------------------------------------------------------------------------------------|
| type             | exact, fulltext                                                                                                    | exact is the default and uses a Lucene<br>keyword analyzer <http: <br="" lucene.apache.org="">java/3_5_0/api/core/org/apache/lucene/analysis/<br/>KeywordAnalyzer.html&gt;. fulltext uses a white-<br/>space tokenizer in its analyzer.</http:> |
| to_lower_case    | true, false                                                                                                    | This parameter goes together with type: fulltext<br>and converts values to lower case during both<br>additions and querying, making the index case<br>insensitive. Defaults to true.                                                            |
| analyzer         | the full class name of<br>an Analyzer <http: <br="">lucene.apache.org/<br/>java/3_5_0/api/core/org/<br/>apache/lucene/analysis/<br/>Analyzer.html&gt;</http:> | Overrides the type so that a custom analyzer<br>can be used. Note: to_lower_case still affects<br>lowercasing of string queries. If the custom<br>analyzer uppercases the indexed tokens, string<br>queries will not match as expected.         |

*Lucene indexing configuration parameters*

# **15.11. Extra features for Lucene indexes**

### **15.11.1. Numeric ranges**

Lucene supports smart indexing of numbers, querying for ranges and sorting such results, and so does its backend for Neo4j. To mark a value so that it is indexed as a numeric value, we can make use of the [ValueContext](http://components.neo4j.org/neo4j-lucene-index/1.8.M02/apidocs/org/neo4j/index/lucene/ValueContext.html) [<http://components.neo4j.org/neo4j-lucene-index/1.8.M02/apidocs/org/neo4j/index/](http://components.neo4j.org/neo4j-lucene-index/1.8.M02/apidocs/org/neo4j/index/lucene/ValueContext.html) [lucene/ValueContext.html](http://components.neo4j.org/neo4j-lucene-index/1.8.M02/apidocs/org/neo4j/index/lucene/ValueContext.html)> class, like this:

```
movies.add( theMatrix, "year-numeric", new ValueContext( 1999 ).indexNumeric() );
movies.add( theMatrixReloaded, "year-numeric", new ValueContext( 2003 ).indexNumeric() );
movies.add( malena, "year-numeric", new ValueContext( 2000 ).indexNumeric() );
int from = 1997;
```

```
int to = 1999;
hits = movies.query( QueryContext.numericRange( "year-numeric", from, to ) );
```
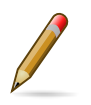

#### **Note**

The same type must be used for indexing and querying. That is, you can't index a value as a Long and then query the index using an Integer.

By giving null as from/to argument, an open ended query is created. In the following example we are doing that, and have added sorting to the query as well:

```
hits = movies.query(
         QueryContext.numericRange( "year-numeric", from, null )
           .sortNumeric( "year-numeric", false ) );
```
From/to in the ranges defaults to be *inclusive*, but you can change this behavior by using two extra parameters:

```
movies.add( theMatrix, "score", new ValueContext( 8.7 ).indexNumeric() );
movies.add( theMatrixReloaded, "score", new ValueContext( 7.1 ).indexNumeric() );
movies.add( malena, "score", new ValueContext( 7.4 ).indexNumeric() );
// include 8.0, exclude 9.0
```
#### hits = movies.query( QueryContext.numericRange( "score", 8.0, 9.0, true, false ) );

### <span id="page-147-0"></span>**15.11.2. Sorting**

Lucene performs sorting very well, and that is also exposed in the index backend, through the [QueryContext](http://components.neo4j.org/neo4j-lucene-index/1.8.M02/apidocs/org/neo4j/index/lucene/QueryContext.html) <[http://components.neo4j.org/neo4j-lucene-index/1.8.M02/apidocs/org/neo4j/index/](http://components.neo4j.org/neo4j-lucene-index/1.8.M02/apidocs/org/neo4j/index/lucene/QueryContext.html) [lucene/QueryContext.html>](http://components.neo4j.org/neo4j-lucene-index/1.8.M02/apidocs/org/neo4j/index/lucene/QueryContext.html) class:

```
hits = movies.query( "title", new QueryContext( "*" ).sort( "title" ) );
for ( Node hit : hits )
{
    // all movies with a title in the index, ordered by title
}
// or
hits = movies.query( new QueryContext( "title:*" ).sort( "year", "title" ) );
for ( Node hit : hits )
{
    // all movies with a title in the index, ordered by year, then title
}
```
#### We sort the results by relevance (score) like this:

```
hits = movies.query( "title", new QueryContext( "The*" ).sortByScore() );
for ( Node movie : hits )
{
```

```
 // hits sorted by relevance (score)
```
}

# **15.11.3. Querying with Lucene Query objects**

Instead of passing in Lucene query syntax queries, you can instantiate such queries programmatically and pass in as argument, for example:

```
// a TermQuery will give exact matches
Node actor = actors.query( new TermQuery( new Term( "name", "Keanu Reeves" ) ) ).getSingle();
```
Note that the [TermQuery](http://lucene.apache.org/java/3_5_0/api/core/org/apache/lucene/search/TermQuery.html) <[http://lucene.apache.org/java/3\\_5\\_0/api/core/org/apache/lucene/search/](http://lucene.apache.org/java/3_5_0/api/core/org/apache/lucene/search/TermQuery.html) [TermQuery.html>](http://lucene.apache.org/java/3_5_0/api/core/org/apache/lucene/search/TermQuery.html) is basically the same thing as using the get method on the index.

This is how to perform *wildcard* searches using Lucene Query Objects:

```
hits = movies.query( new WildcardQuery( new Term( "title", "The Matrix*" ) ) );
for ( Node movie : hits )
{
     System.out.println( movie.getProperty( "title" ) );
}
```
Note that this allows for whitespace in the search string.

### **15.11.4. Compound queries**

Lucene supports querying for multiple terms in the same query, like so:

```
hits = movies.query( "title:*Matrix* AND year:1999" );
```
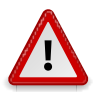

#### **Caution**

Compound queries can't search across committed index entries and those who haven't got committed yet at the same time.

### **15.11.5. Default operator**

The default operator (that is whether AND or  $OR$  is used in between different terms) in a query is  $OR$ . Changing that behavior is also done via the [QueryContext <http://components.neo4j.org/neo4j-lucene](http://components.neo4j.org/neo4j-lucene-index/1.8.M02/apidocs/org/neo4j/index/lucene/QueryContext.html)[index/1.8.M02/apidocs/org/neo4j/index/lucene/QueryContext.html>](http://components.neo4j.org/neo4j-lucene-index/1.8.M02/apidocs/org/neo4j/index/lucene/QueryContext.html) class:

```
QueryContext query = new QueryContext( "title:*Matrix* year:1999" )
         .defaultOperator( Operator.AND );
hits = movies.query( query );
```
## **15.11.6. Caching**

If your index lookups becomes a performance bottle neck, caching can be enabled for certain keys in certain indexes (key locations) to speed up get requests. The caching is implemented with an [LRU](http://en.wikipedia.org/wiki/Cache_algorithms#Least_Recently_Used) <[http://en.wikipedia.org/wiki/Cache\\_algorithms#Least\\_Recently\\_Used>](http://en.wikipedia.org/wiki/Cache_algorithms#Least_Recently_Used) cache so that only the most recently accessed results are cached (with "results" meaning a query result of a get request, not a single entity). You can control the size of the cache (the maximum number of results) per index key.

```
Index<Node> index = graphDb.index().forNodes( "actors" );
( (LuceneIndex<Node>) index ).setCacheCapacity( "name", 300000 );
```
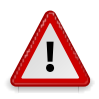

#### **Caution**

This setting is not persisted after shutting down the database. This means: set this value after each startup of the database if you want to keep it.

# **15.12. Automatic Indexing**

Neo4j provides a single index for nodes and one for relationships in each database that automatically follow property values as they are added, deleted and changed on database primitives. This functionality is called *auto indexing* and is controlled both from the database configuration Map and through its own API.

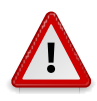

#### **Caution**

This is an experimental feature. Expect changes in the API and do not rely on it for production data handling.

### **15.12.1. Configuration**

By default Auto Indexing is off for both Nodes and Relationships. To enable it on database startup set the configuration options Config.NODE\_AUTO\_INDEXING and Config.RELATIONSHIP\_AUTO\_INDEXING to the string "true".

If you just enable auto indexing as above, then still *no* property will be auto indexed. To define which property names you want the auto indexer to monitor as a configuration parameter, set the Config. {NODE,RELATIONSHIP}\_KEYS\_INDEXABLE option to a String that is a comma separated concatenation of the property names you want auto indexed.

```
/*
 * Creating the configuration, adding nodeProp1 and nodeProp2 as
 * auto indexed properties for Nodes and relProp1 and relProp2 as
 * auto indexed properties for Relationships. Only those will be
 * indexed. We also have to enable auto indexing for both these
 * primitives explicitly.
 */
GraphDatabaseService graphDb = new GraphDatabaseFactory().
    newEmbeddedDatabaseBuilder( storeDirectory ).
    setConfig( GraphDatabaseSettings.node_keys_indexable, "nodeProp1,nodeProp2" ).
     setConfig( GraphDatabaseSettings.relationship_keys_indexable, "relProp1,relProp2" ).
    setConfig( GraphDatabaseSettings.node_auto_indexing, GraphDatabaseSetting.TRUE ).
     setConfig( GraphDatabaseSettings.relationship_auto_indexing, GraphDatabaseSetting.TRUE ).
     newGraphDatabase();
Transaction tx = graphDb.beginTx();
Node node1 = null, node2 = null;
Relationship rel = null;
try
{
     // Create the primitives
     node1 = graphDb.createNode();
     node2 = graphDb.createNode();
     rel = node1.createRelationshipTo( node2,
             DynamicRelationshipType.withName( "DYNAMIC" ) );
     // Add indexable and non-indexable properties
     node1.setProperty( "nodeProp1", "nodeProp1Value" );
     node2.setProperty( "nodeProp2", "nodeProp2Value" );
     node1.setProperty( "nonIndexed", "nodeProp2NonIndexedValue" );
     rel.setProperty( "relProp1", "relProp1Value" );
     rel.setProperty( "relPropNonIndexed", "relPropValueNonIndexed" );
     // Make things persistent
     tx.success();
}
catch ( Exception e )
{
     tx.failure();
```

```
}
finally
{
     tx.finish();
}
```
## **15.12.2. Search**

The usefulness of the auto indexing functionality comes of course from the ability to actually query the index and retrieve results. To that end, you can acquire a ReadableIndex object from the Auto[Index](http://components.neo4j.org/neo4j/1.8.M02/apidocs/org/neo4j/graphdb/index/Index.html)er that exposes all the query and get methods of a full  $Index <$ http://components.neo4j.org/ [neo4j/1.8.M02/apidocs/org/neo4j/graphdb/index/Index.html](http://components.neo4j.org/neo4j/1.8.M02/apidocs/org/neo4j/graphdb/index/Index.html)> with exactly the same functionality. Continuing from the previous example, accessing the index is done like this:

```
// Get the Node auto index
ReadableIndex<Node> autoNodeIndex = graphDb.index()
         .getNodeAutoIndexer()
         .getAutoIndex();
// node1 and node2 both had auto indexed properties, get them
assertEquals( node1,
        autoNodeIndex.get( "nodeProp1", "nodeProp1Value" ).getSingle() );
assertEquals( node2,
        autoNodeIndex.get( "nodeProp2", "nodeProp2Value" ).getSingle() );
// node2 also had a property that should be ignored.
assertFalse( autoNodeIndex.get( "nonIndexed",
         "nodeProp2NonIndexedValue" ).hasNext() );
// Get the relationship auto index
ReadableIndex<Relationship> autoRelIndex = graphDb.index()
        .getRelationshipAutoIndexer()
        .getAutoIndex();
// One property was set for auto indexing
assertEquals( rel,
         autoRelIndex.get( "relProp1", "relProp1Value" ).getSingle() );
// The rest should be ignored
assertFalse( autoRelIndex.get( "relPropNonIndexed",
         "relPropValueNonIndexed" ).hasNext() );
```
# **15.12.3. Runtime Configuration**

The same options that are available during database creation via the configuration can also be set during runtime via the AutoIndexer API.

Gaining access to the AutoIndexer API and adding two Node and one Relationship properties to auto index is done like so:

```
// Start without any configuration
GraphDatabaseService graphDb = new GraphDatabaseFactory().
         newEmbeddedDatabase( storeDirectory );
// Get the Node AutoIndexer, set nodeProp1 and nodeProp2 as auto
// indexed.
AutoIndexer<Node> nodeAutoIndexer = graphDb.index()
         .getNodeAutoIndexer();
nodeAutoIndexer.startAutoIndexingProperty( "nodeProp1" );
nodeAutoIndexer.startAutoIndexingProperty( "nodeProp2" );
// Get the Relationship AutoIndexer
AutoIndexer<Relationship> relAutoIndexer = graphDb.index()
         .getRelationshipAutoIndexer();
relAutoIndexer.startAutoIndexingProperty( "relProp1" );
// None of the AutoIndexers are enabled so far. Do that now
```

```
nodeAutoIndexer.setEnabled( true );
relAutoIndexer.setEnabled( true );
```
Parameters to the AutoIndexers passed through the Configuration and settings made through the API are cumulative. So you can set some beforehand known settings, do runtime checks to augment the initial configuration and then enable the desired auto indexers - the final configuration is the same regardless of the method used to reach it.

### **15.12.4. Updating the Automatic Index**

Updates to the auto indexed properties happen of course automatically as you update them. Removal of properties from the auto index happens for two reasons. One is that you actually removed the property. The other is that you stopped autoindexing on a property. When the latter happens, any primitive you touch and it has that property, it is removed from the auto index, regardless of any operations on the property. When you start or stop auto indexing on a property, no auto update operation happens currently. If you need to change the set of auto indexed properties and have them re-indexed, you currently have to do this by hand. An example will illustrate the above better:

```
/*
 * Creating the configuration
 */
GraphDatabaseService graphDb = new GraphDatabaseFactory().
     newEmbeddedDatabaseBuilder( storeDirectory ).
     setConfig( GraphDatabaseSettings.node_keys_indexable, "nodeProp1,nodeProp2" ).
    setConfig( GraphDatabaseSettings.node_auto_indexing, GraphDatabaseSetting.TRUE ).
    newGraphDatabase();
Transaction tx = graphDb.beginTx();Node node1 = null, node2 = null, node3 = null, node4 = null;
try
{
     // Create the primitives
    node1 = graphDb.createNode();
    node2 = graphDb.createNode();
     node3 = graphDb.createNode();
    node4 = graphDb.createNode();
     // Add indexable and non-indexable properties
     node1.setProperty( "nodeProp1", "nodeProp1Value" );
     node2.setProperty( "nodeProp2", "nodeProp2Value" );
     node3.setProperty( "nodeProp1", "nodeProp3Value" );
     node4.setProperty( "nodeProp2", "nodeProp4Value" );
     // Make things persistent
     tx.success();
}
catch ( Exception e )
{
     tx.failure();
}
finally
{
     tx.finish();
}
/*
 * Here both nodes are indexed. To demonstrate removal, we stop
 * autoindexing nodeProp1.
 */
AutoIndexer<Node> nodeAutoIndexer = graphDb.index().getNodeAutoIndexer();
nodeAutoIndexer.stopAutoIndexingProperty( "nodeProp1" );
```

```
tx = graphDb.beginTx();try
{
    /*
      * nodeProp1 is no longer auto indexed. It will be
      * removed regardless. Note that node3 will remain.
      */
     node1.setProperty( "nodeProp1", "nodeProp1Value2" );
     /*
      * node2 will be auto updated
     */
     node2.setProperty( "nodeProp2", "nodeProp2Value2" );
     /*
      * remove node4 property nodeProp2 from index.
     */
    node4.removeProperty( "nodeProp2" );
     // Make things persistent
     tx.success();
}
catch ( Exception e )
{
     tx.failure();
}
finally
{
     tx.finish();
}
// Verify
ReadableIndex<Node> nodeAutoIndex = nodeAutoIndexer.getAutoIndex();
// node1 is completely gone
assertFalse( nodeAutoIndex.get( "nodeProp1", "nodeProp1Value" ).hasNext() );
assertFalse( nodeAutoIndex.get( "nodeProp1", "nodeProp1Value2" ).hasNext() );
// node2 is updated
assertFalse( nodeAutoIndex.get( "nodeProp2", "nodeProp2Value" ).hasNext() );
assertEquals( node2,
         nodeAutoIndex.get( "nodeProp2", "nodeProp2Value2" ).getSingle() );
/*
 * node3 is still there, despite its nodeProp1 property not being monitored
 * any more because it was not touched, in contrast with node1.
 */
assertEquals( node3,
        nodeAutoIndex.get( "nodeProp1", "nodeProp3Value" ).getSingle() );
// Finally, node4 is removed because the property was removed.
assertFalse( nodeAutoIndex.get( "nodeProp2", "nodeProp4Value" ).hasNext() );
```
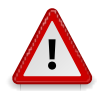

### **Caution**

If you start the database with auto indexing enabled but different auto indexed properties than the last run, then already auto-indexed entities will be deleted as you work with them. Make sure that the monitored set is what you want before enabling the functionality.

# **Chapter 16. Cypher Query Language**

*Cypher* is a declarative graph query language that allows for expressive and efficient querying and updating of the graph store without having to write traversals through the graph structure in code. Cypher is still growing and maturing, and that means that there probably will be breaking syntax changes. It also means that it has not undergone the same rigorous performance testing as the other components.

Cypher is designed to be a humane query language, suitable for both developers and (importantly, we think) operations professionals who want to make ad-hoc queries on the database. Our guiding goal is to make the simple things simple, and the complex things possible. Its constructs are based on English prose and neat iconography, which helps to make it (somewhat) self-explanatory.

Cypher is inspired by a number of different approaches and builds upon established practices for expressive querying. Most of the keywords like WHERE and ORDER BY are inspired by [SQL <http://](http://en.wikipedia.org/wiki/SQL) [en.wikipedia.org/wiki/SQL](http://en.wikipedia.org/wiki/SQL)>. Pattern matching borrows expression approaches from [SPARQL <http://](http://en.wikipedia.org/wiki/SPARQL) [en.wikipedia.org/wiki/SPARQL>](http://en.wikipedia.org/wiki/SPARQL).

Being a declarative language, Cypher focuses on the clarity of expressing *what* to retrieve from a graph, not *how* to do it, in contrast to imperative languages like Java, and scripting languages like [Gremlin](http://gremlin.tinkerpop.com) <<http://gremlin.tinkerpop.com>> (supported via the [Section 19.16, "Gremlin Plugin"\)](#page-322-0) and [the JRuby Neo4j bindings](http://neo4j.rubyforge.org/) <[http://neo4j.rubyforge.org/>](http://neo4j.rubyforge.org/). This makes the concern of how to optimize queries an implementation detail not exposed to the user.

The query language is comprised of several distinct clauses.

- START: Starting points in the graph, obtained via index lookups or by element IDs.
- MATCH: The graph pattern to match, bound to the starting points in START.
- WHERE: Filtering criteria.
- RETURN: What to return.
- CREATE: Creates nodes and relationships.
- DELETE: Removes nodes, relationships and properties.
- SET: Set values to properties.
- FOREACH: Performs updating actions once per element in a list.
- WITH: Divides a query into multiple, distinct parts.

Let's see three of them in action:

Imagine an example graph like

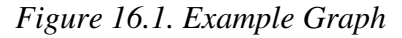

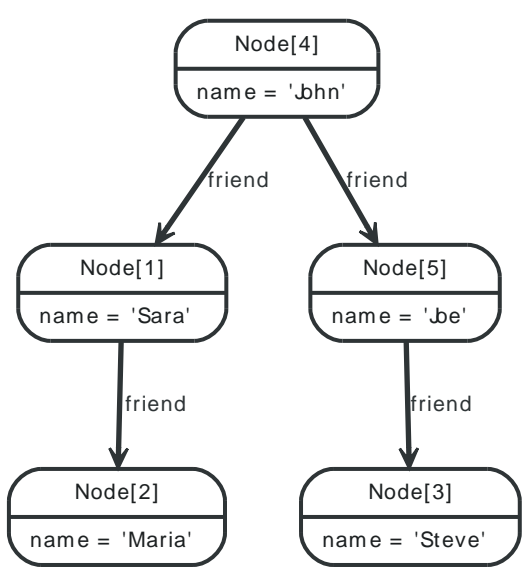

For example, here is a query which finds a user called John in an index and then traverses the graph looking for friends of Johns friends (though not his direct friends) before returning both John and any friends-of-friends that are found.

START john=node:node\_auto\_index(name = 'John') MATCH john-[:friend]->()-[:friend]->fof RETURN john, fof

#### Resulting in

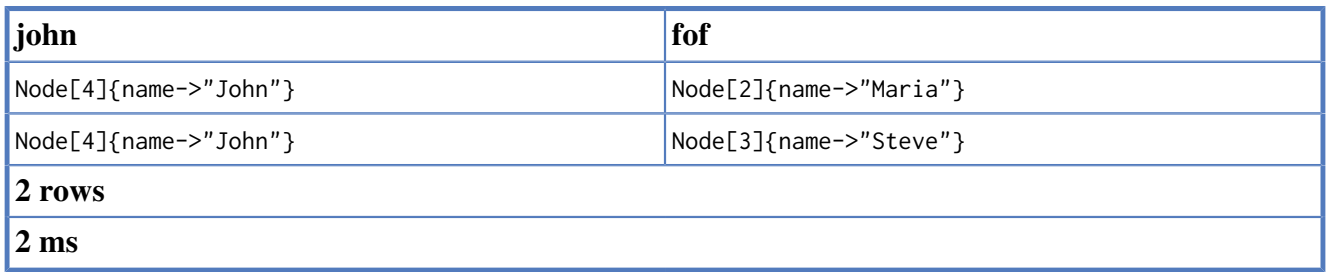

Next up we will add filtering to set all four parts in motion:

In this next example, we take a list of users (by node ID) and traverse the graph looking for those other users that have an outgoing friend relationship, returning only those followed users who have a name property starting with S.

```
START user=node(5,4,1,2,3)
MATCH user-[:friend]->follower
WHERE follower.name =~ /S.*/
RETURN user, follower.name
```
#### Resulting in

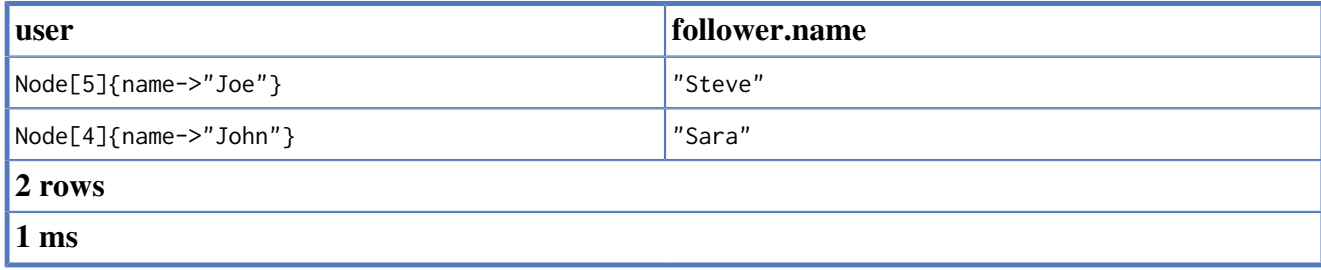

To use Cypher from Java, see [Section 4.10, "Execute Cypher Queries from Java"](#page-59-0). For more Cypher examples, see even Chapter 5, *[Cypher Cookbook](#page-61-0)*.

# **16.1. Operators**

Operators in Cypher are of three different varieties - mathematical, equality and relationships.

The mathematical operators are  $+$ ,  $-$ ,  $*$ ,  $\prime$  and  $\alpha$ . Of these, only the plus-sign works on strings.

The equality operators are  $=$ ,  $\lt$ ,  $\lt$ ,  $\lt$ ,  $\lt$ =,  $\gt$ =.

Since Neo4j is a schema-less graph database, Cypher has two special operators — ? and !.

They are used on properties, and are used to deal with missing values. A comparison on a property that does not exist will cause an error. Instead of having to always check if the property exists before comparing its value with something else, the question mark make the comparison always return true if the property is missing, and the exclamation mark makes the comparator return false.

This predicate will evaluate to true if n.prop is missing.

WHERE n.prop? = "foo"

This predicate will evaluate to false if n.prop is missing.

WHERE n.prop! = "foo"

Warning: Mixing the two in the same comparison will lead to unpredictable results.

This is really syntactic sugar that expands to this:

WHERE n.prop? = "foo"  $\Rightarrow$  WHERE (not(has(n.prop)) OR n.prop = "foo")

WHERE n.prop! = "foo"  $\Rightarrow$  WHERE (has(n.prop) AND n.prop = "foo")

# **16.2. Expressions**

An expression in Cypher can be:

- A numeric literal (integer or double) 13, 40000, 3.14
- A string literal "Hello", 'World'
- A boolean literal true, false, TRUE, FALSE
- An identifier n, x, rel, myFancyIdentifier, `A name with weird stuff in it[]!`
- A property n.prop, x.prop, rel.thisProperty, myFancyIdentifier.'(weird property name)'
- A nullable property it's a property, with a question mark or exclamation mark n.prop?, rel.thisProperty!
- A parameter {param}, {0}
- A collection of expressions  $-$  ["a", "b"], [1,2,3], ["a", 2, n.property, {param}], [ ]
- A function call length(p), nodes(p)
- An aggregate function  $avg(x, prop)$ , count $(*)$
- Relationship types : REL\_TYPE, : `REL TYPE`, : REL1|REL2

# **16.3. Parameters**

Cypher supports querying with parameters. This allows developers to not to have to do string building to create a query, and it also makes caching of execution plans much easier for Cypher.

Parameters can be used for literals in the WHERE clause, for the index key and index value in the START clause, index queries, and finally for node/relationship ids.

Accepted names for parameter are letters and number, and any combination of these.

Here follows a few examples of how you can use parameters from Java.

#### **Parameter for node id.**

```
Map<String, Object> params = new HashMap<String, Object>();
params.put( "id", 0 );
ExecutionResult result = engine.execute( "start n=node({id}) return n.name", params );
```
#### **Parameter for node object.**

```
Map<String, Object> params = new HashMap<String, Object>();
params.put( "node", andreasNode );
ExecutionResult result = engine.execute( "start n=node({node}) return n.name", params );
```
#### **Parameter for multiple node ids.**

```
Map<String, Object> params = new HashMap<String, Object>();
params.put( "id", Arrays.asList( 0, 1, 2 ) );
ExecutionResult result = engine.execute( "start n=node({id}) return n.name", params );
```
#### **Parameter for string literal.**

```
Map<String, Object> params = new HashMap<String, Object>();
params.put( "name", "Johan" );
ExecutionResult result =
       engine.execute( "start n=node(0,1,2) where n.name = {name} return n", params );
```
#### **Parameter for index key and value.**

```
Map<String, Object> params = new HashMap<String, Object>();
params.put( "key", "name" );
params.put( "value", "Michaela" );
ExecutionResult result =
        engine.execute( "start n=node:people({key} = {value}) return n", params );
```
#### **Parameter for index query.**

Map<String, Object> params = new HashMap<String, Object>(); params.put( "query", "name:Andreas" ); ExecutionResult result = engine.execute( "start n=node:people({query}) return n", params );

#### **Numeric parameters for** SKIP **and** LIMIT**.**

```
Map<String, Object> params = new HashMap<String, Object>();
params.put( "s", 1 );
params.put( "l", 1 );
ExecutionResult result =engine.execute( "start n=node(0,1,2) return n.name skip {s} limit {l}", params );
```
#### **Parameter for regular expression.**

```
Map<String, Object> params = new HashMap<String, Object>();
params.put( "regex", ".*h.*" );
ExecutionResult result =engine.execute( "start n=node(0,1,2) where n.name =~ {regex} return n.name", params );
```
# **16.4. Identifiers**

When you reference parts of the pattern, you do so by naming them. The names you give the different parts are called identifiers.

In this example:

START n=node(1) MATCH n-->b RETURN b

The identifiers are n and b.

Identifiers can be lower or upper case, and may contain underscore. If other characters are needed, you can use the ` sign. The same rules apply to property names.

# **16.5. Comments**

To add comments to your queries, use double slash. Examples:

START n=node(1) RETURN b //This is an end of line comment

START n=node(1) //This is a whole line comment RETURN b

START n=node(1) WHERE n.property = "//This is NOT a comment" RETURN b

# **16.6. Updating the graph with Cypher**

Cypher can be used for both querying and updating your graph.

# **16.6.1. Updating query structure**

A Cypher query part can't both match and update the graph at the same time. Every part can either read and match on the graph, or make updates on it.

# **16.6.2. Query Parts & Structure**

If you read from the graph, and then update the graph, your query implicitly has two parts — the reading is the first part, and the writing is the second. If your query is read-only, Cypher will be lazy, and not actually pattern match until you ask for the results. Here, the semantics are that *all* the reading will be done before any writing actually happens. This is very important — without this it's easy to find cases where the pattern matcher runs into data that is being created by the very same query, and all bets are off. That road leads to Heisenbugs, Brownian motion and cats that are dead and alive at the same time.

First reading, and then writing, is the only pattern where the query parts are implicit — any other order and you have to be explicit about your query parts. The parts are separated using the WITH statement. WITH is like the event horizon — it's a barrier between a plan and the finished execution of that plan.

When you want filter using aggregated data, you have to chain together two reading query parts — the first one does the aggregating, and the second query filters on the results coming from the first one.

```
START n=node(...)
MATCH n-[:friend]-friend
WITH n, count(friend) as friendsCount
WHERE friendsCount > 3
RETURN n, friendsCount
```
Using WITH, you specify how you want the aggregation to happen, and that the aggregation has to be finished before Cypher can start filtering.

You can chain together as many query parts as you have JVM heap for.

# **16.6.3. Returning data**

Any query can return data. If your query is read only, it has to return data — it serves no purpose if it doesn't, and it is not a valid Cypher query. Oueries that update the graph don't have to return anything, but they can.

After all the parts of the query, comes one final RETURN statement. RETURN is not part of any query part — it is a period symbol after an eloquent statement. When RETURN is legal, it's also legal to use SKIP/LIMIT and ORDER BY.

If you return graph elements from a query that has just deleted them — beware, you are holding a pointer that is no longer valid. Operations on that node might fail mysteriously and unpredictably.

# **16.7. Transactions and Cypher**

Any query that updates the graph will run in a transaction. An updating query will always either fully succeed, or not succeed at all.

Cypher will either create a new transaction, and commit it once the query finishes. Or if a transaction already exists in the running context, the query will run inside it, and nothing will be persisted to disk until the transaction is successfully committed.

This can be used to have multiple queries be committed as a single transaction:

- 1. Open a transaction,
- 2. run multiple updating Cypher queries,
- 3. and commit all of them in one go.

Note that a query will hold the changes in heap until the whole query has finished executing. A large query will consequently need a JVM with lots of heap space.

# **16.8. Start**

Every query describes a pattern, and in that pattern one can have multiple start points. A start point is a relationship or a node that form the starting points for a pattern match. You can either introduce start points by id, or by index lookups. Note that trying to use an index that doesn't exist will throw an exception.

*Graph*

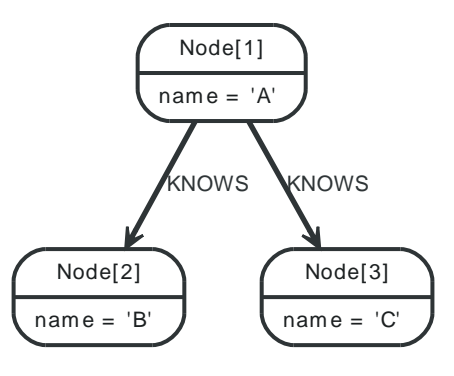

## **16.8.1. Node by id**

Binding a node as a start point is done with the node  $(*)$  function.

*Query*

```
START n=node(1)
RETURN n
```
The corresponding node is returned.

*Result*

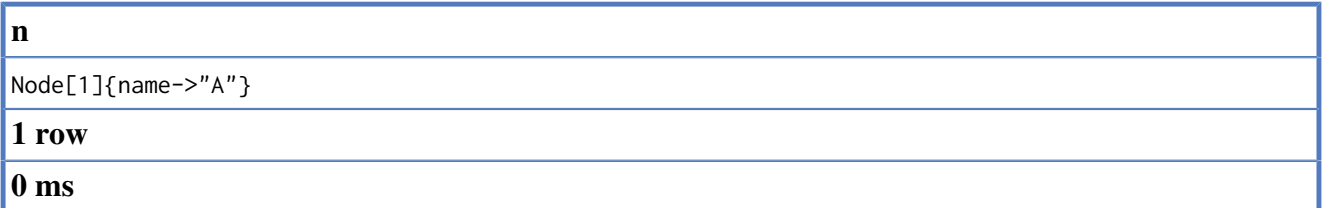

## **16.8.2. Relationship by id**

Binding a relationship as a start point is done with the relationship( $\ast$ ) function, which can also be abbreviated rel(\*).

*Query*

```
START r=relationship(0)
RETURN r
```
The relationship with id 0 is returned.

*Result*

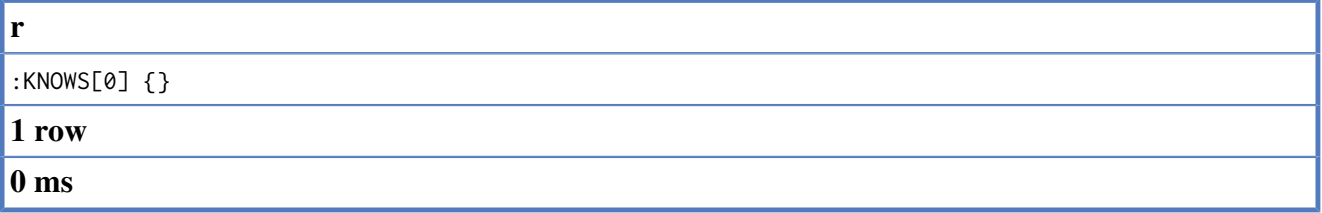

### **16.8.3. Multiple nodes by id**

Multiple nodes are selected by listing them separated by commas.

#### *Query*

```
START n=node(1, 2, 3)
RETURN n
```
This returns the nodes listed in the `START statement.

#### *Result*

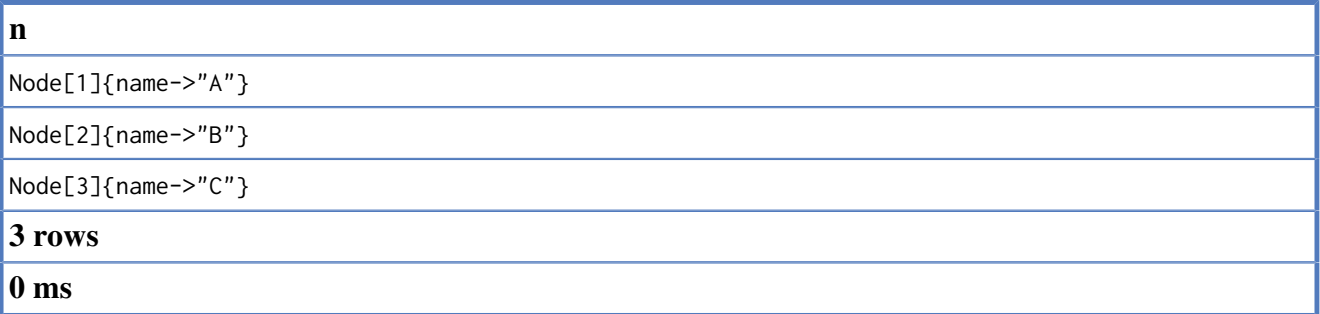

### **16.8.4. All nodes**

To get all the nodes, use an asterisk. This can be done with relationships as well.

*Query*

```
START n=node(*)
RETURN n
```
This query returns all the nodes in the graph.

#### *Result*

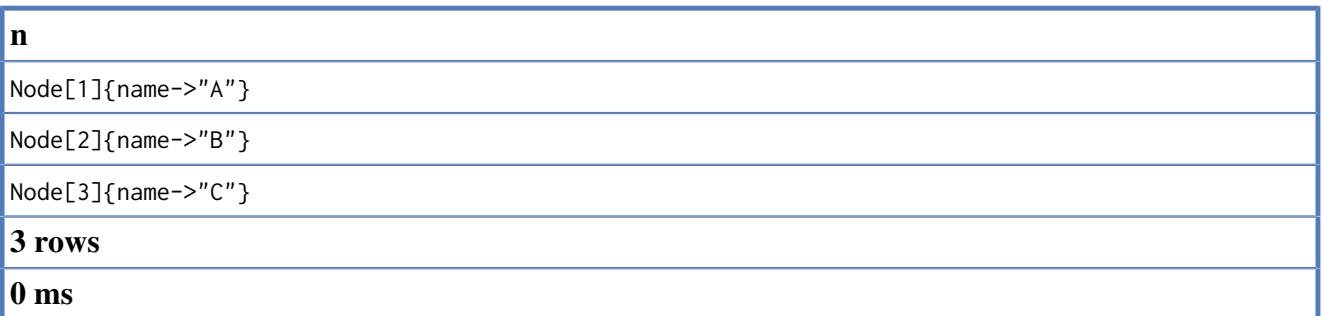

## **16.8.5. Node by index lookup**

If the start point can be found by index lookups, it can be done like this: node: index-name(key = "value"). In this example, there exists a node index named nodes.

*Query*

```
START n=node:nodes(name = "A")
RETURN n
```
The node indexed with name "A" is returned.

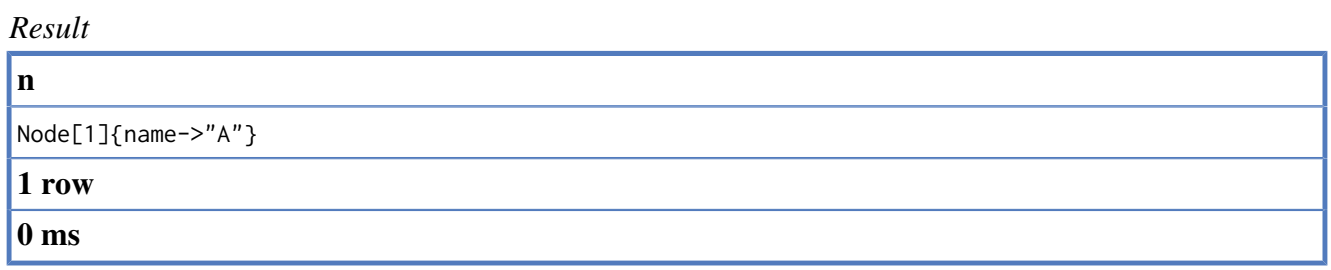

## **16.8.6. Relationship by index lookup**

If the start point can be found by index lookups, it can be done like this: relationship:index-name(key  $=$  "value").

*Query*

```
START r=relationship:rels(property = "some_value")
RETURN r
```
The relationship indexed with property "some\_value" is returned.

*Result*

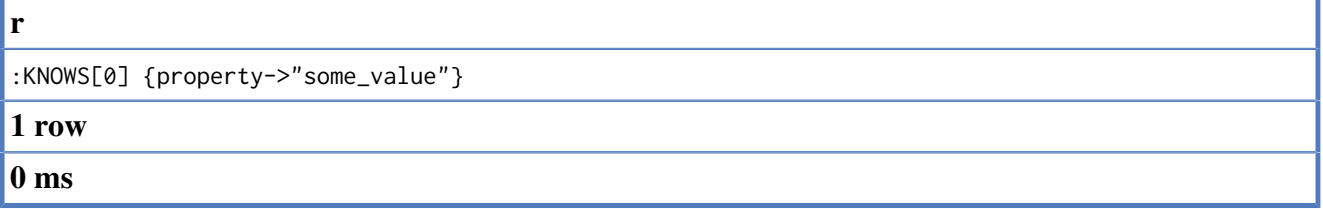

### **16.8.7. Node by index query**

If the start point can be found by index more complex Lucene queries: node:index-name("query").This allows you to write more advanced index queries.

*Query*

```
START n=node:nodes("name:A")
RETURN n
```
The node indexed with name "A" is returned.

*Result*

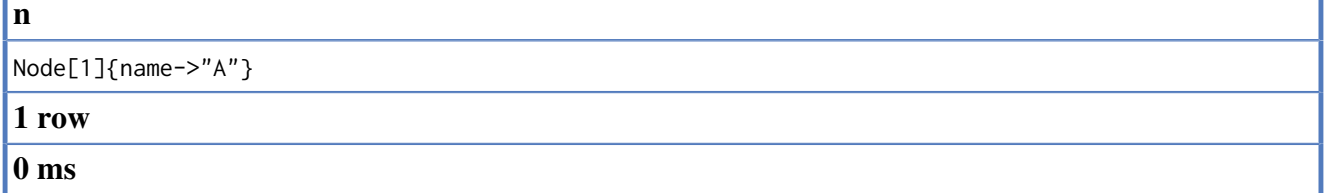

### **16.8.8. Multiple start points**

Sometimes you want to bind multiple start points. Just list them separated by commas.

*Query*

```
START a=node(1), b=node(2)
RETURN a,b
```
Both the A and the B node are returned.

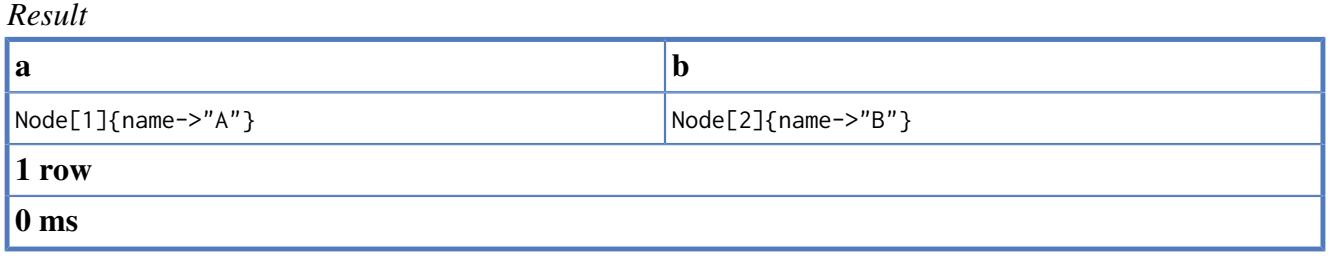

# **16.9. Match**

## **16.9.1. introduction**

Pattern matching is one of the pillars of Cypher. The pattern is used to describe the shape of the data that we are looking for. Cypher will then try to find patterns in the graph — these are called matching subgraphs.

The description of the pattern is made up of one or more paths, separated by commas. A path is a sequence of nodes and relationships that always start and end in nodes. An example path would be:  $(a)$ --> $(b)$ 

Paths can be of arbitrary length, and the same node may appear in multiple places in the path. Node identifiers can be used with or without surrounding parenthesis. The following two match clauses are semantically identical — the difference is purely aesthetic.

MATCH  $(a)$ --> $(b)$ 

and

MATCH a-->b

Patterns have bound points, or start points. They are the parts of the pattern that are already "bound" to a set of graph nodes or relationships. All parts of the pattern must be directly or indirectly connected to a start point — a pattern where parts of the pattern are not reachable from any start point will be rejected.

The optional relationship is a way to describe parts of the pattern that can evaluate to null if it can not be matched to the graph. It's the equivalent of SQL outer join — if Cypher finds one or more matches, they will be returned. If no matches are found, Cypher will return a null. Only relationships can be marked as optional, and it's done with a question mark.

Optional relationships of the pattern are used to answer queries like this:

```
START me=node(1)
MATCH me-->friend-[?:parent_of]->children
RETURN friend, children
```
The query above says "give me all my friends, and their children, if they have any."

Optionality is transitive — if a part of the pattern can only be reached from a bound point through an optional relationship, that part is also optional. In the pattern above, the only bound point in the pattern is me. Since the relationship between friend and children is optional, children is an optional part of the graph.

Also, named paths that contain optional parts are also optional — if any part of the path is null, the whole path is null.

In these examples, b and p are all optional and can contain null:

```
START a=node(1)
MATCH p = a-[?]->bRETURN b
START a=node(1)
MATCH p = a - [? \times ] - \gt bRETURN b
START a=node(1)MATCH p = a - [?) ->x-->bRETURN b
START a=node(1), x=node(2)
```
MATCH  $p = shortestPath(a - [?*] -> x)$ RETURN p

As a simple example, let's take the following query, executed on the graph pictured below.

*Query*

START me=node(1) MATCH me-->friend-[?:parent\_of]->children RETURN friend, children

This returns the a friend node, and no children, since there are no such relatoinships in the graph.

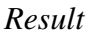

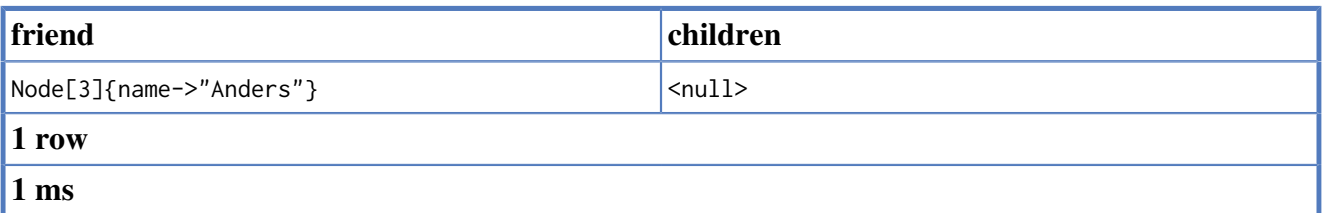

For the examples given in the sections below, the follwoing graph is the base:

*Graph*

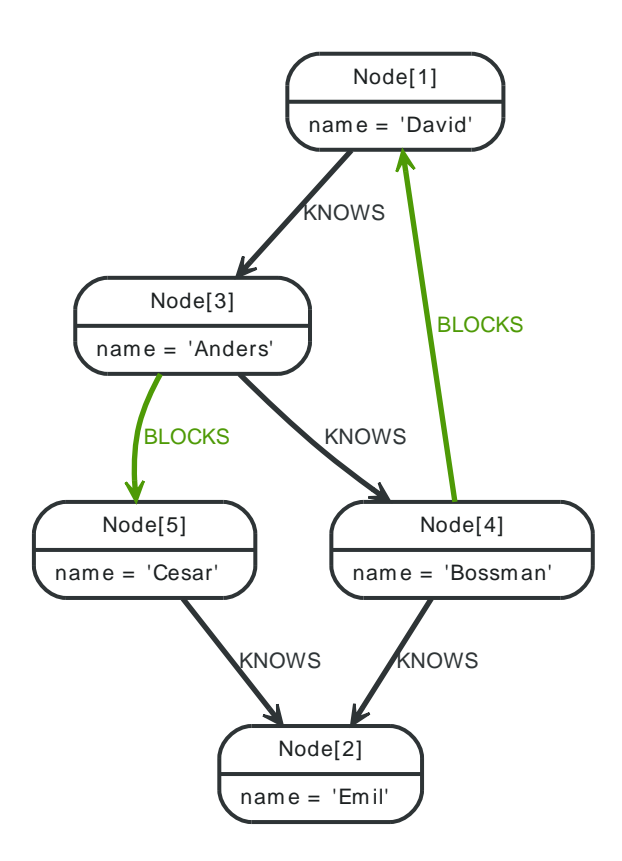

### **16.9.2. Related nodes**

The symbol -- means *related to,* without regard to type or direction.

*Query*

```
START n=node(3)
MATCH (n)--(x)RETURN x
```
All nodes related to A (Anders) are returned.

*Result*

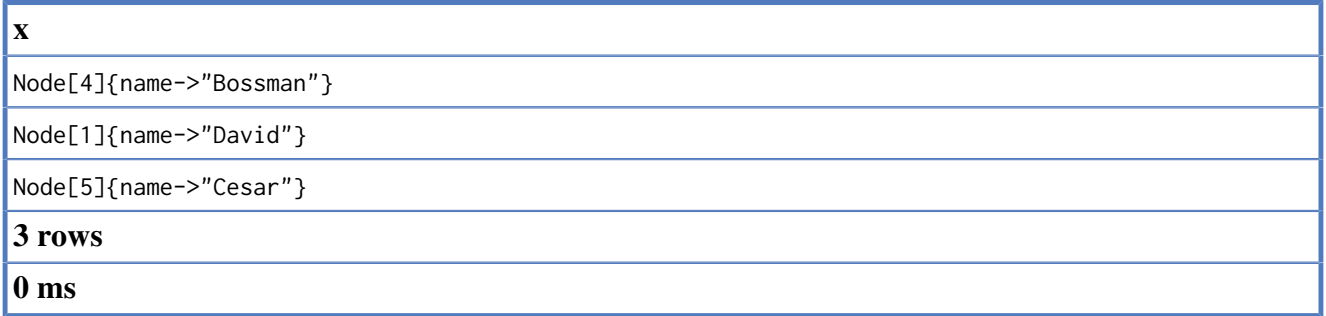

## **16.9.3. Outgoing relationships**

When the direction of a relationship is interesting, it is shown by using --> or <--, like this:

*Query*

```
START n=node(3)
MATCH (n) -->(x)RETURN x
```
All nodes that A has outgoing relationships to.

#### *Result*

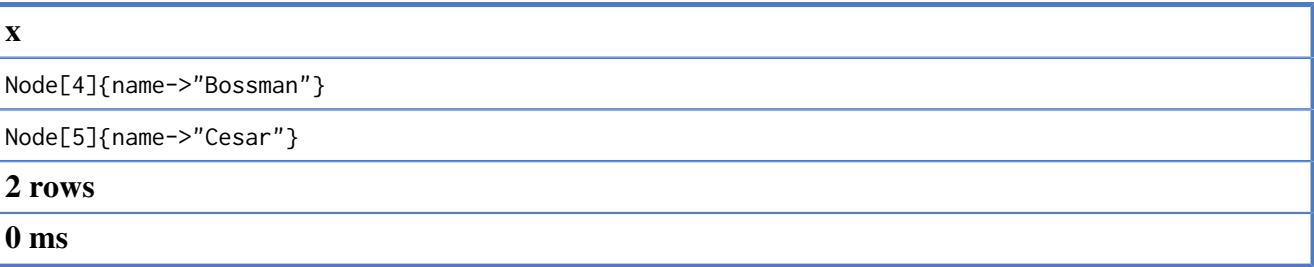

## **16.9.4. Directed relationships and identifier**

If an identifier is needed, either for filtering on properties of the relationship, or to return the relationship, this is how you introduce the identifier.

*Query*

```
START n=node(3)
MATCH (n)-[r]->()
RETURN r
```
All outgoing relationships from node A.

*Result*

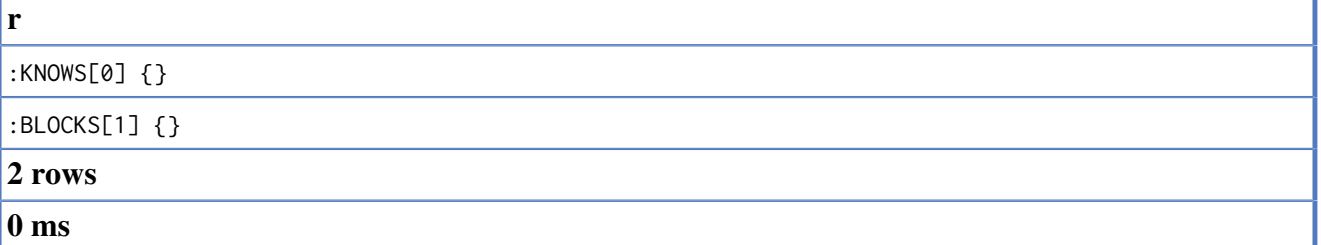

# **16.9.5. Match by relationship type**

When you know the relationship type you want to match on, you can specify it by using a colon.

*Query*

```
START n=node(3)
MATCH (n)-[:BLOCKS]->(x)
RETURN x
```
All nodes that are BLOCKed by A.

#### *Result*

```
x
Node[5]{name->"Cesar"}
1 row
0 ms
```
### **16.9.6. Match by multiple relationship types**

If multiple types are acceptable, you can specify this by chaining them with the pipe symbol |.

*Query*

```
START n=node(3)
MATCH (n)-[:BLOCKS|KNOWS]->(x)
RETURN x
```
All nodes with a BLOCK or KNOWS relationship to A.

#### *Result*

# **x** Node[5]{name->"Cesar"} Node[4]{name->"Bossman"} **2 rows 0 ms**

## **16.9.7. Match by relationship type and use an identifier**

If you both want to introduce an identifier to hold the relationship, and specify the relationship type you want, just add them both, like this.

#### *Query*

```
START n=node(3)
MATCH (n)-[r:BLOCKS]->()
RETURN r
```
All BLOCKS relationship going out from A.

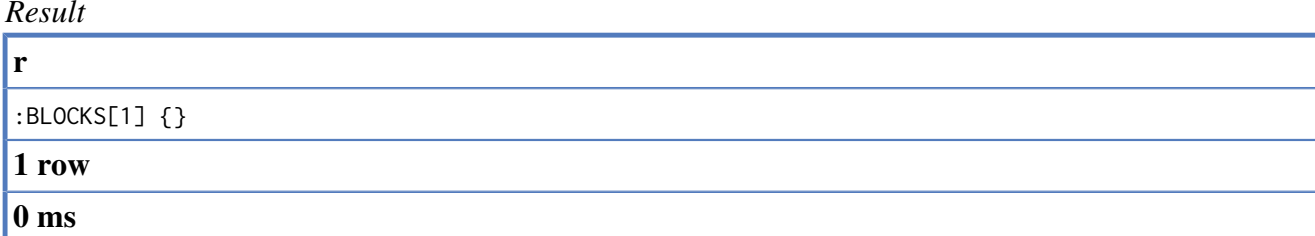

### **16.9.8. Relationship types with uncommon characters**

Sometime your database will have types with non-letter characters, or with spaces in them. Use ` to escape these.

*Query*

```
START n=node(3)
MATCH (n)-[r:`TYPE
WITH SPACE IN IT`]->()
RETURN r
```
This returns a relationship of a type with spaces in it.

*Result*

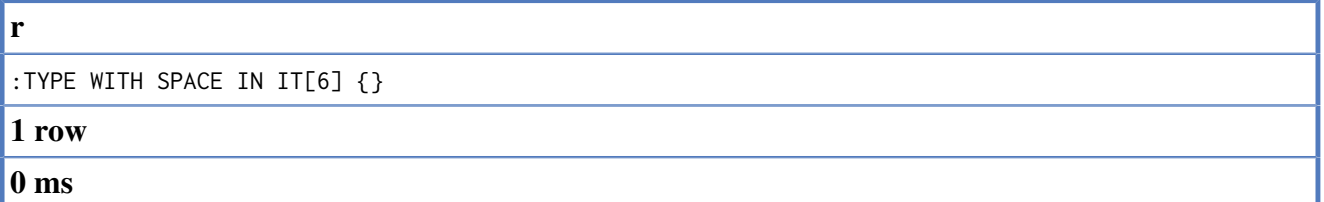

### **16.9.9. Multiple relationships**

Relationships can be expressed by using multiple statements in the form of ()--(), or they can be strung together, like this:

*Query*

```
START a=node(3)
MATCH (a)-[:KNOWS]->(b)-[:KNOWS]->(c)
RETURN a,b,c
```
The three nodes in the path are returned.

*Result*

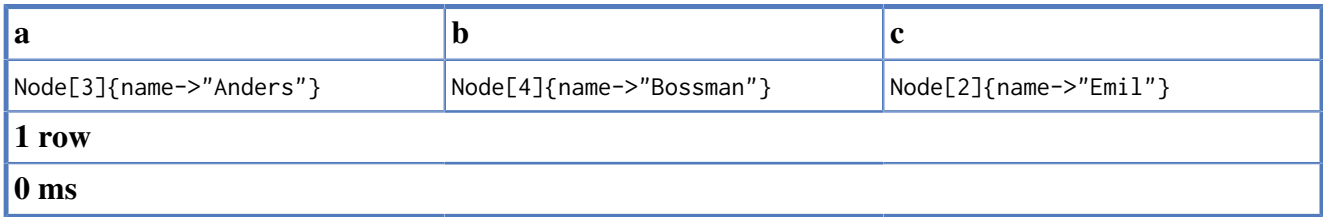

## **16.9.10. Variable length relationships**

Nodes that are a variable number of relationship→node hops away can be found using -

[:TYPE\*minHops..maxHops]->.

*Query*

```
START a=node(3), x=node(2, 4)
MATCH a-[:KNOWS*1..3]->x
RETURN a,x
```
Returns the start and end point, if there is a path between 1 and 3 relationships away.

*Result*

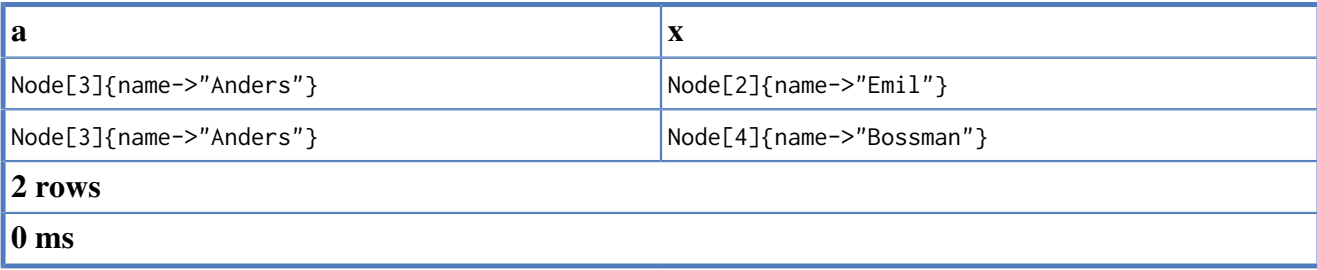

# **16.9.11. Relationship identifier in variable length relationships**

When the connection between two nodes is of variable length, a relationship identifier becomes an iterable of relationships.

*Query*

```
START a=node(3), x=node(2, 4)
MATCH a-[r:KNOWS*1..3]->x
RETURN r
```
Returns the relationships, if there is a path between 1 and 3 relationships away.

*Result*

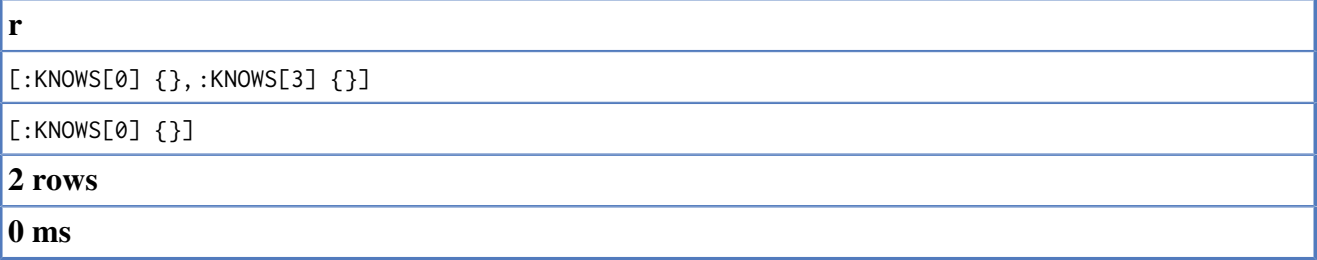

## **16.9.12. Zero length paths**

When using variable length paths that have the lower bound zero, it means that two identifiers can point to the same node. If the distance between two nodes is zero, they are, by definition, the same node.

*Query*

```
START a=node(3)
MATCH p1=a-[:KNOWS*0..1]->b, p2=b-[:BLOCKS*0..1]->c
RETURN a,b,c, length(p1), length(p2)
```
This query will return four paths, some of them with length zero.

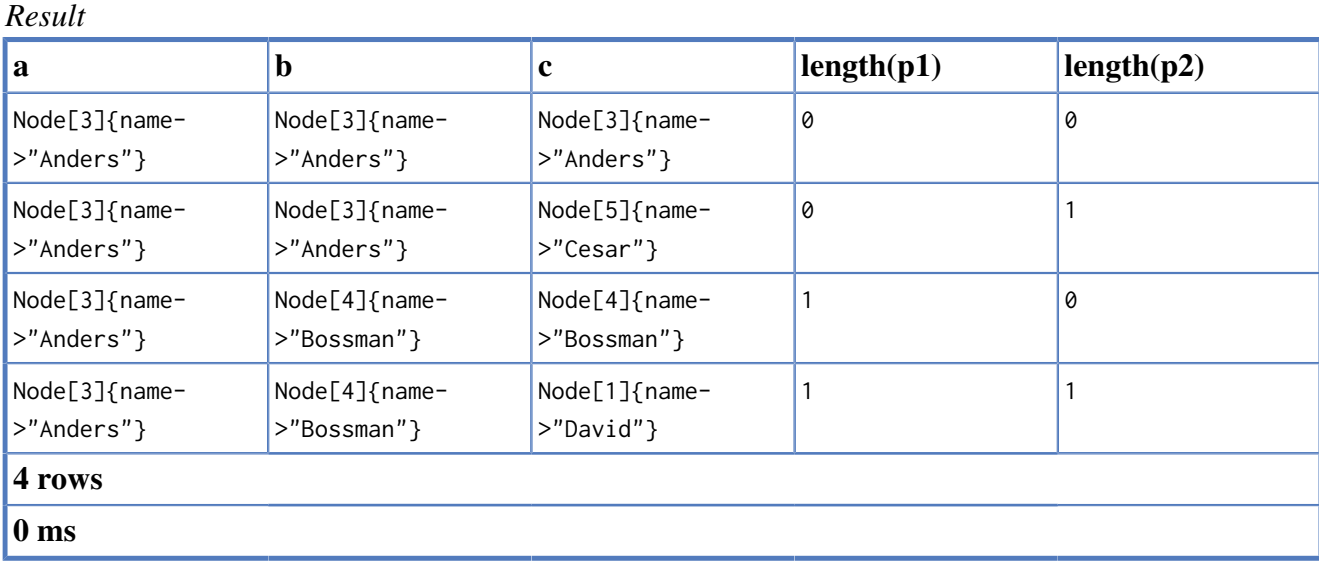

**16.9.13. Optional relationship**

If a relationship is optional, it can be marked with a question mark. This is similar to how a SQL outer join works. If the relationship is there, it is returned. If it's not, null is returned in it's place. Remember that anything hanging off an optional relationship, is in turn optional, unless it is connected with a bound node through some other path.

*Query*

```
START a=node(2)
MATCH a-[?]->x
RETURN a,x
```
A node, and null, since the node has no outgoing relationships.

#### *Result*

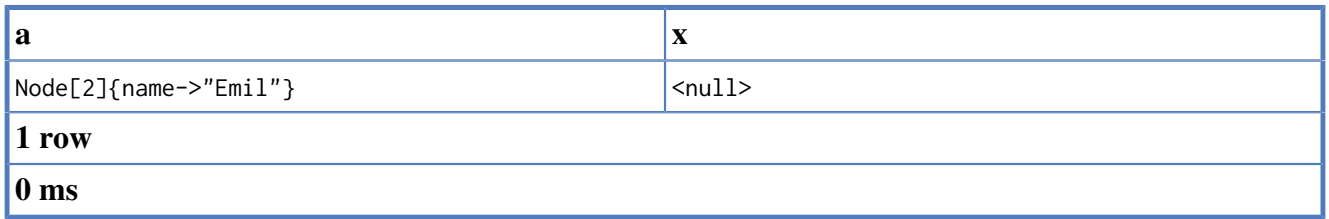

# **16.9.14. Optional typed and named relationship**

Just as with a normal relationship, you can decide which identifier it goes into, and what relationship type you need.

#### *Query*

```
START a=node(3)
MATCH a-[r?:LOVES]->()
RETURN a,r
```
This returns a node, and null, since the node has no outgoing LOVES relationships.

*Result*

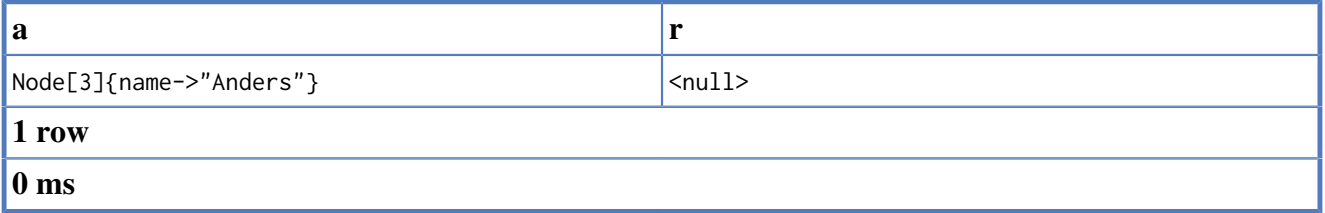

# **16.9.15. Properties on optional elements**

Returning a property from an optional element that is null will also return null.

*Query*

START a=node(2) MATCH a-[?]->x RETURN x, x.name

This returns the element x (null in this query), and null as it's name.

#### *Result*

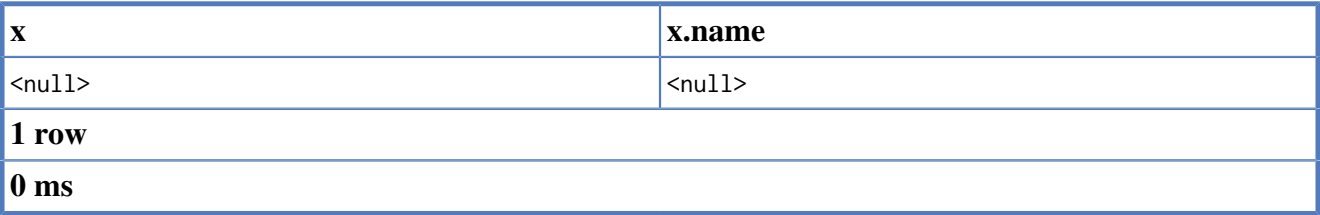

## **16.9.16. Complex matching**

Using Cypher, you can also express more complex patterns to match on, like a diamond shape pattern.

*Query*

```
START a=node(3)
MATCH (a)-[:KNOWS]->(b)-[:KNOWS]->(c), (a)-[:BLOCKS]-(d)-[:KNOWS]-(c)
RETURN a,b,c,d
```
This returns the four nodes in the paths.

*Result*

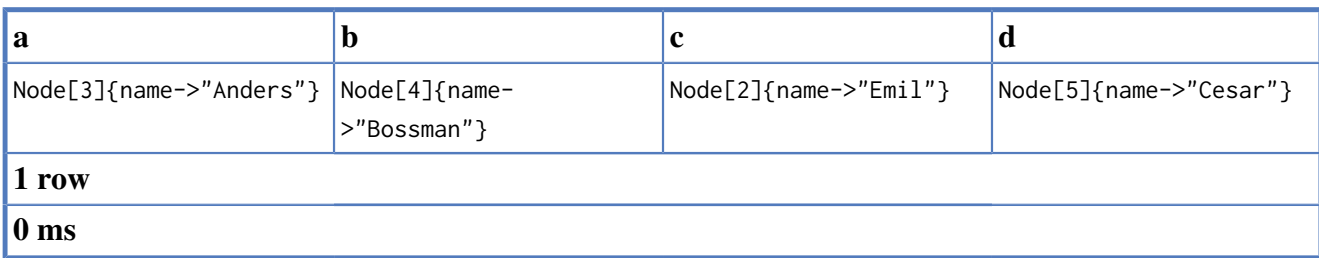

### **16.9.17. Shortest path**

Finding a single shortest path between two nodes is as easy as using the shortestPath function, like this:

*Query*

```
START d=node(1), e=node(2)
MATCH p = shortestPath(d-[*.15]->e)RETURN p
```
This means: find a single shortest path between two nodes, as long as the path is max 15 relationships long. Inside of the parenthesis you write a single link of a path — the starting node, the connecting relationship and the end node. Characteristics describing the relationship like relationship type, max hops and direction are all used when finding the shortest path. You can also mark the path as optional.

*Result*

```
p
(1)--[KNOWS, 2]-->(3)--[KNOWS, 0]-->(4)--[KNOWS, 3]-->(2)
1 row
0 ms
```
### **16.9.18. All shortest paths**

Finds all the shortest paths between two nodes.

*Query*

```
START d=node(1), e=node(2)
MATCH p = allShortestPaths( d-[*.15]->e )RETURN p
```
This will find the two directed paths between David and Emil.

*Result*

**p**  $(1)$ --[KNOWS, 2]-->(3)--[KNOWS, 0]-->(4)--[KNOWS, 3]-->(2) **2 rows**

**0 ms**

```
p
(1)--[KNOWS, 2]-->(3)--[BLOCKS, 1]-->(5)--[KNOWS, 4]-->(2)
2 rows
0 ms
```
### **16.9.19. Named path**

If you want to return or filter on a path in your pattern graph, you can a introduce a named path.

*Query*

START a=node(3)  $MATEH p = a--b$ RETURN p

This returns the two paths starting from the first node.

*Result*

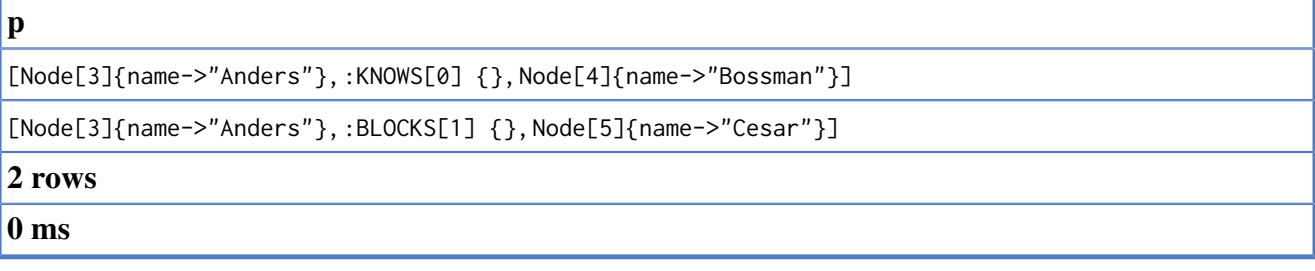

### **16.9.20. Matching on a bound relationship**

When your pattern contains a bound relationship, and that relationship pattern doesn't specify direction, Cypher will try to match the relationship where the connected nodes switch sides.

*Query*

```
START a=node(3), b=node(2)
MATCH a-[?:KNOWS]-x-[?:KNOWS]-b
RETURN x
```
This returns the two connected nodes, once as the start node, and once as the end node

*Result*

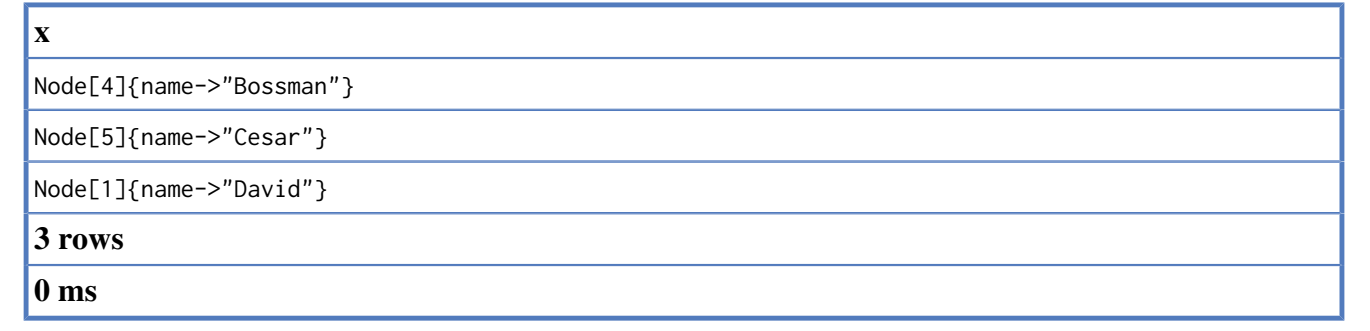

# **16.10. Where**

If you need filtering apart from the pattern of the data that you are looking for, you can add clauses in the where part of the query.

*Graph*

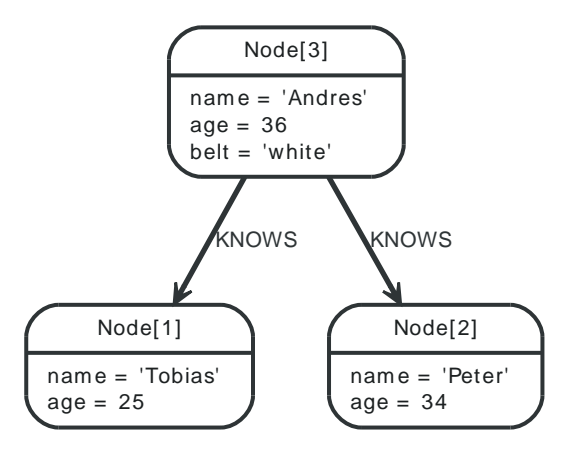

## **16.10.1. Boolean operations**

You can use the expected boolean operators AND and OR, and also the boolean function NOT().

*Query*

```
START n=node(3, 1)
WHERE (n.age < 30 and n.name = "Tobias") or not(n.name = "Tobias")
RETURN n
```
The node.

*Result*

```
n
Node[3]{name->"Andres", age->36, belt->"white"}
Node[1]{name->"Tobias", age->25}
2 rows
0 ms
```
## **16.10.2. Filter on node property**

To filter on a property, write your clause after the WHERE keyword.

*Query*

```
START n=node(3, 1)
WHERE n.age < 30
RETURN n
```
The node.

*Result*

**n**

```
Node[1]{name->"Tobias", age->25}
```
**1 row**

**0 ms**

### **16.10.3. Regular expressions**

You can match on regular expressions by using  $=$  /regexp/, like this:

*Query*

```
START n=node(3, 1)
WHERE n.name =~ /Tob.*/
RETURN n
```
The node named Tobias.

#### *Result*

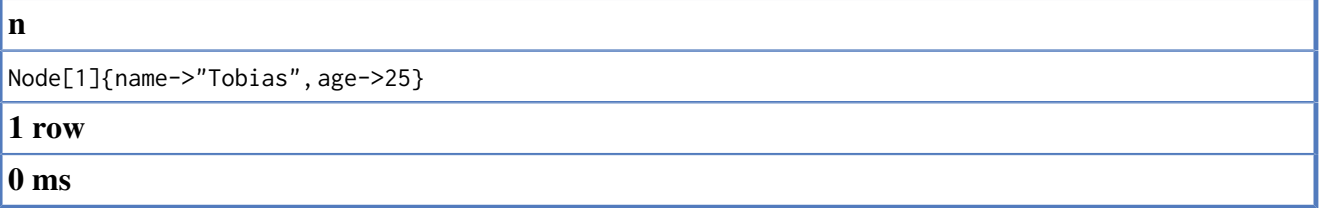

### **16.10.4. Escaping in regular expressions**

If you need a forward slash inside of your regular expression, escape it just like you expect to.

*Query*

```
START n=node(3, 1)
WHERE n.name =~ /Some\/thing/
RETURN n
```
No nodes match this regular expression.

*Result*

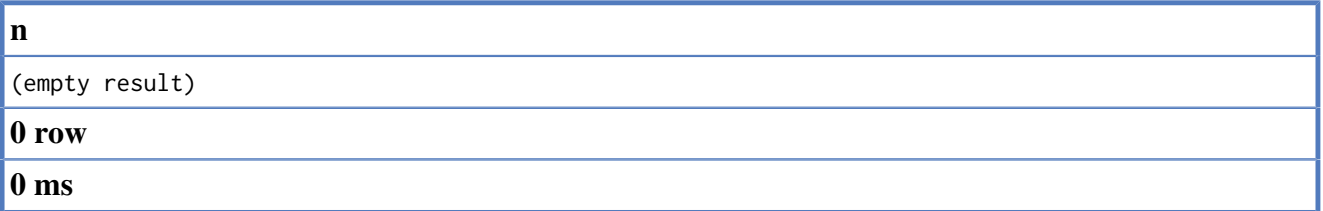

### **16.10.5. Case insensitive regular expressions**

By pre-pending a regular expression with (?i), the whole expression becomes case insensitive.

*Query*

```
START n=node(3, 1)
WHERE n.name = \gamma (?i) ANDR. */
RETURN n
```
The node with name *Andres* is returned.

*Result*

**n**

```
Node[3]{name->"Andres", age->36, belt->"white"}
```
**1 row**

**0 ms**

### **16.10.6. Filtering on relationship type**

You can put the exact relationship type in the MATCH pattern, but sometimes you want to be able to do more advanced filtering on the type. You can use the special property TYPE to compare the type with something else. In this example, the query does a regular expression comparison with the name of the relationship type.

#### *Query*

```
START n=node(3)
MATCH (n)-[r]->()
WHERE type(r) =~ /K.*/RETURN r
```
The relationship that has a type whose name starts with K.

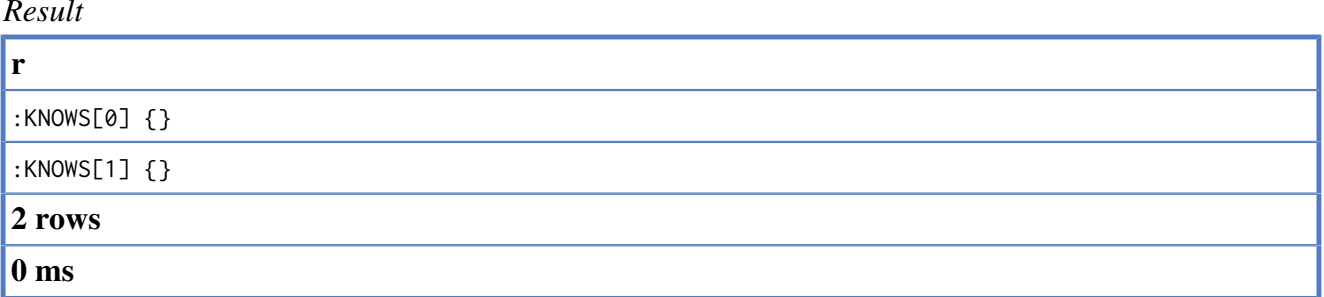

### **16.10.7. Property exists**

To only include nodes/relationships that have a property, just write out the identifier and the property you expect it to have.

*Query*

```
START n=node(3, 1)
WHERE has(n.belt)
RETURN n
```
The node named Andres.

*Result*

**n**

```
Node[3]{name->"Andres", age->36, belt->"white"}
```
**1 row**

**0 ms**

### **16.10.8. Default true if property is missing**

If you want to compare a property on a graph element, but only if it exists, use the nullable property syntax. You can use a question mark if you want missing property to return true, like:

*Query*

```
START n=node(3, 1)
WHERE n.belt? = 'white'
RETURN n
```
All nodes, even those without the belt property

*Result*

```
n
Node[3]{name->"Andres", age->36, belt->"white"}
Node[1]{name->"Tobias", age->25}
2 rows
0 ms
```
## **16.10.9. Default false if property is missing**

When you need missing property to evaluate to false, use the exclamation mark.

*Query*

```
START n=node(3, 1)
WHERE n.belt! = 'white'
RETURN n
```
No nodes without the belt property are returned.

*Result*

```
n
Node[3]{name->"Andres", age->36, belt->"white"}
1 row
0 ms
```
## **16.10.10. Filter on null values**

Sometimes you might want to test if a value or an identifier is null. This is done just like SQL does it, with IS NULL. Also like SQL, the negative is IS NOT NULL, althought NOT(IS NULL x) also works.

*Query*

```
START a=node(1), b=node(3, 2)
MATCH a<-[r?]-b
WHERE r is null
RETURN b
```
Nodes that Tobias is not connected to

*Result*

```
b
Node[2]{name->"Peter", age->34}
1 row
0 ms
```
### **16.10.11. Filter on relationships**

To filter out subgraphs based on relationships between nodes, you use a limited part of the iconigraphy in the match clause. You can only describe the relationship with direction and optional type. These are all valid expressions:

WHERE a-->b
WHERE a<--b WHERE a<-[:KNOWS]-b WHERE a-[:KNOWS]-b

Note that you can not introduce new identifiers here. Although it might look very similar to the MATCH clause, the WHERE clause is all about eliminating matched subgraphs. MATCH a-->b is very different from WHERE a-->b; the first will produce a subgraph for every relationship between a and b, and the latter will eliminate any matched subgraphs where a and b do not have a relationship between them.

*Query*

```
START a=node(1), b=node(3, 2)
WHERE a<--b
RETURN b
```
Nodes that Tobias is not connected to

*Result*

```
\mathbf{b}Node[3]{name->"Andres", age->36, belt->"white"}
1 row
0 ms
```
# **16.10.12. IN operator**

To check if an element exists in a collection, you can use the IN operator.

*Query*

```
START a=node(3, 1, 2)
WHERE a.name IN ["Peter", "Tobias"]
RETURN a
```
This query shows how to check if a property exists in a literal collection.

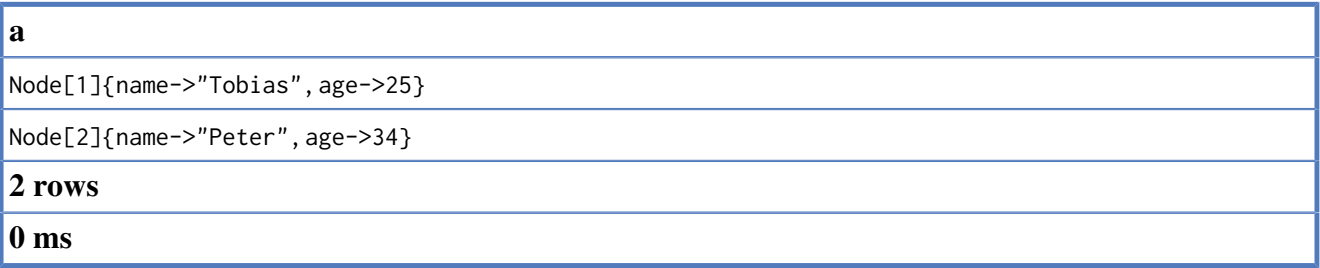

# **16.11. Return**

In the return part of your query, you define which parts of the pattern you are interested in. It can be nodes, relationships, or properties on these.

*Graph*

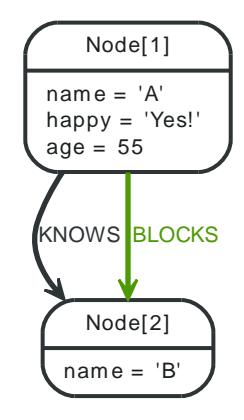

# **16.11.1. Return nodes**

To return a node, list it in the return statemenet.

*Query*

START n=node(2) RETURN n

The node.

*Result*

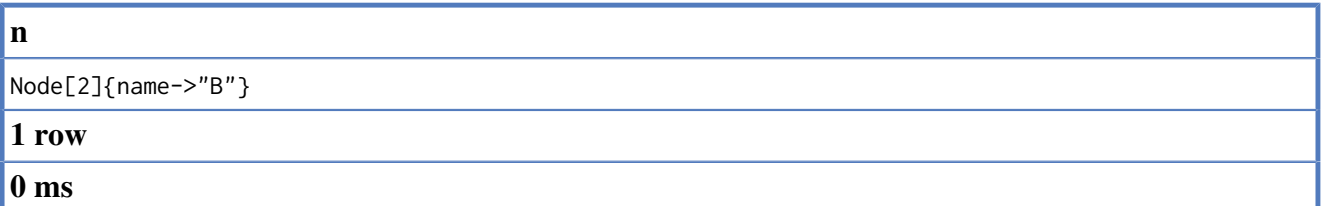

# **16.11.2. Return relationships**

To return a relationship, just include it in the return list.

*Query*

```
START n=node(1)
MATCH (n)-[r:KNOWS]->(c)
RETURN r
```
The relationship.

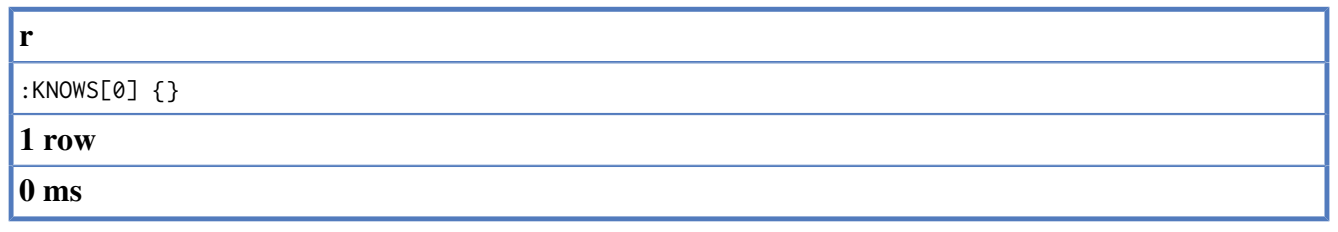

## **16.11.3. Return property**

To return a property, use the dot separator, like this:

*Query*

START n=node(1) RETURN n.name

The the value of the property *name*.

*Result*

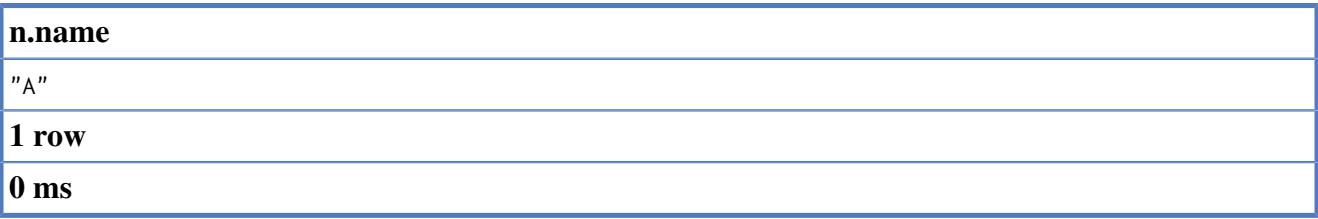

# **16.11.4. Return all elements**

When you want to return all nodes, relationships and paths found in a query, you can use the  $\star$ symbol.

*Query*

START a=node(1) MATCH p=a-[r]->b RETURN \*

Returns the two nodes, the relationship and the path used in the query

*Result*

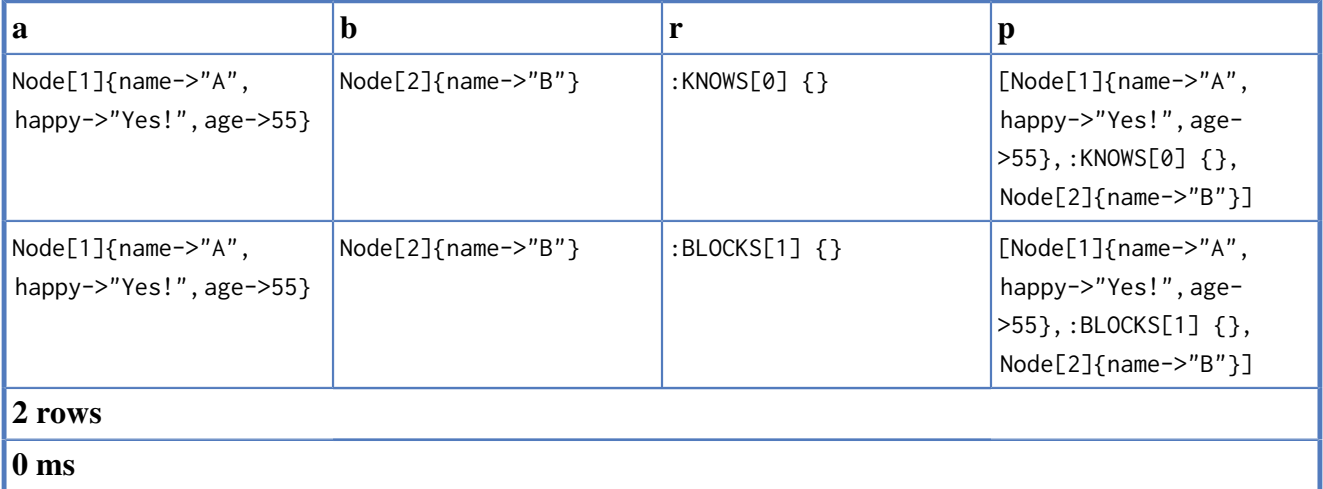

## **16.11.5. Identifier with uncommon characters**

To introduce a placeholder that is made up of characters that are outside of the english alphabet, you can use the ` to enclose the identifier, like this:

*Query*

START `This isn't a common identifier`=node(1) RETURN `This isn't a common identifier`.happy

The node indexed with name "A" is returned

#### *Result*

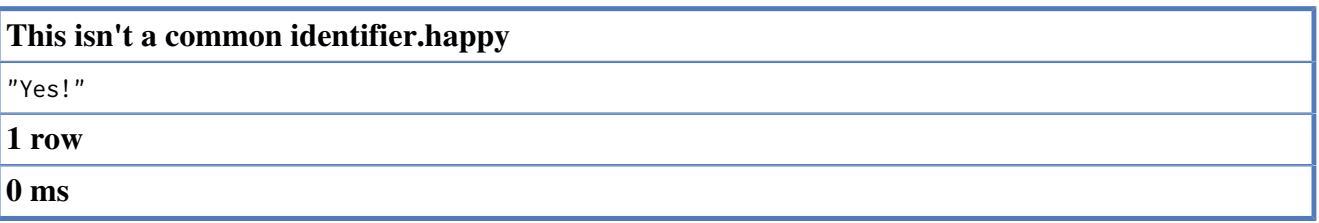

### **16.11.6. Column alias**

If the name of the column should be different from the expression used, you can rename it by using AS <new name>.

#### *Query*

```
START a=node(1)
RETURN a.age AS SomethingTotallyDifferent
```
Returns the age property of a node, but renames the column.

#### *Result*

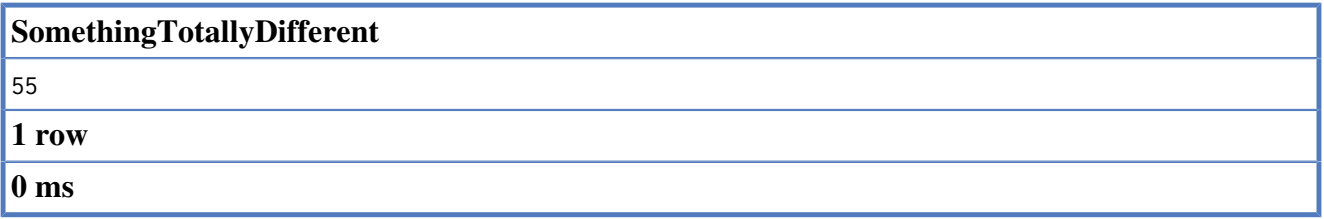

### **16.11.7. Optional properties**

If a property might or might not be there, you can select it optionally by adding a questionmark to the identifier, like this:

*Query*

START n=node(1, 2) RETURN n.age?

The age when the node has that property, or null if the property is not there.

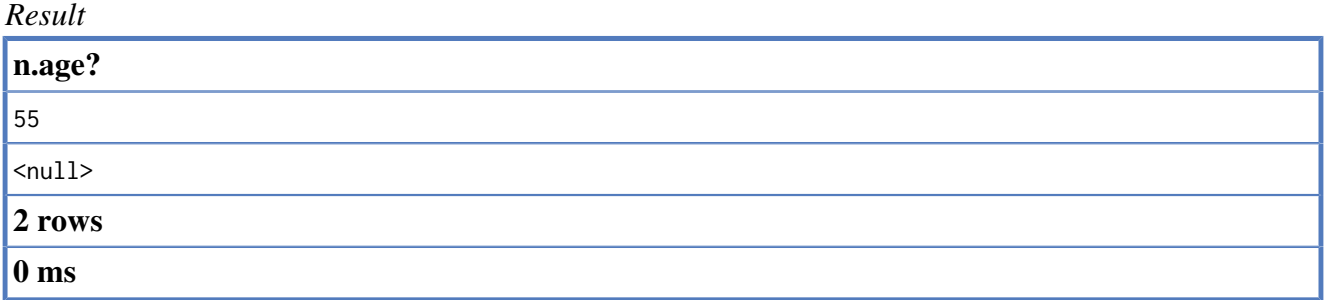

# **16.11.8. Unique results**

DISTINCT retrieves only unique rows depending on the columns that have been selected to output.

*Query*

START a=node(1) MATCH  $(a)$ --> $(b)$ RETURN distinct b

The node named B, but only once.

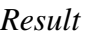

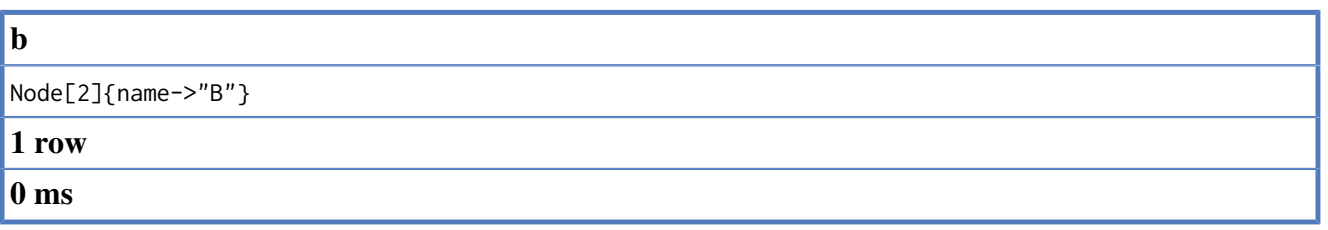

# **16.12. Aggregation**

# **16.12.1. Introduction**

To calculate aggregated data, Cypher offers aggregation, much like SQL's GROUP BY.

Aggregate functions take multiple input values and calculate an aggregated value from them. Examples are AVG that calculate the average of multiple numeric values, or MIN that finds the smallest numeric value in a set of values.

Aggregation can be done over all the matching sub graphs, or it can be further divided by introducing key values. These are non-aggregate expressions, that are used to group the values going into the aggregate functions.

So, if the return statement looks something like this:

```
RETURN n. count(*)
```
We have two return expressions — n, and count  $(*)$ . The first, n, is no aggregate function, and so it will be the grouping key. The latter, count(\*) is an aggregate expression. So the matching subgraphs will be divided into different buckets, depending on the grouping key. The aggregate function will then run on these buckets, calculating the aggregate values.

The last piece of the puzzle is the DISTINCT keyword. It is used to make all values unique before running them through an aggregate function.

An example might be helpful:

*Query*

START me=node(1) MATCH me-->friend-->friend\_of\_friend RETURN count(distinct friend\_of\_friend), count(friend\_of\_friend)

In this example we are trying to find all our friends of friends, and count them. The first aggregate function, count(distinct friend\_of\_friend), will only see a friend\_of\_friend once — DISTINCT removes the duplicates. The latter aggregate function, count(friend\_of\_friend), might very well see the same friend\_of\_friend multiple times. Since there is no real data in this case, an empty result is returned. See the sections below for real data.

*Result*

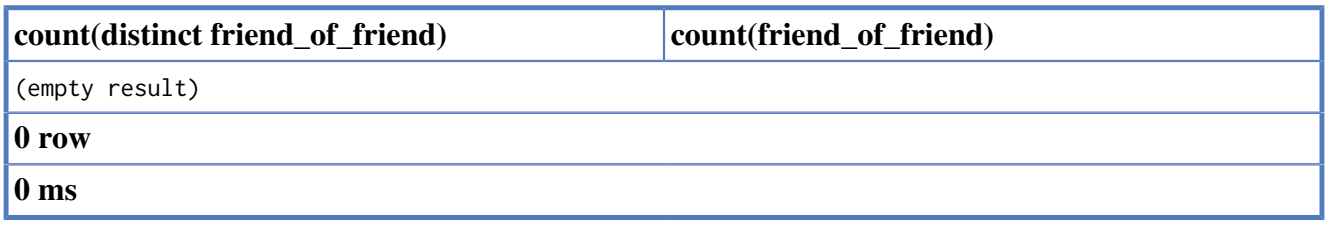

The following examples are assuming the example graph structure below.

*Graph*

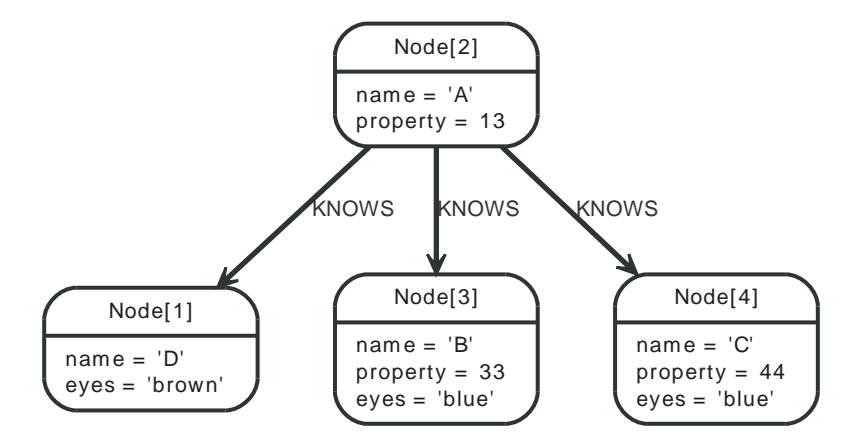

# **16.12.2. COUNT**

COUNT is used to count the number of rows. COUNT can be used in two forms — COUNT( $\star$ ) which just counts the number of matching rows, and COUNT(<identifier>), which counts the number of non-null values in sidentifier>.

## **16.12.3. Count nodes**

To count the number of nodes, for example the number of nodes connected to one node, you can use count(\*).

*Query*

```
START n=node(2)
MATCH (n) -->(x)RETURN n, count(*)
```
The start node and the count of related nodes.

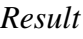

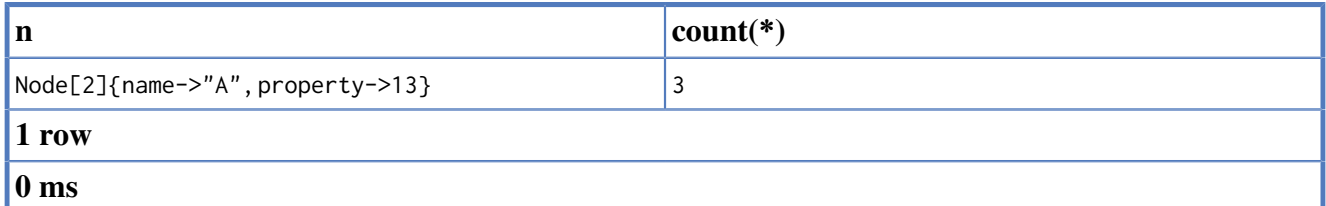

# **16.12.4. Group Count Relationship Types**

To count the groups of relationship types, return the types and count them with count $(*)$ .

*Query*

```
START n=node(2)
MATCH (n)-[r]->()
RETURN type(r), count(*)
```
The relationship types and their group count.

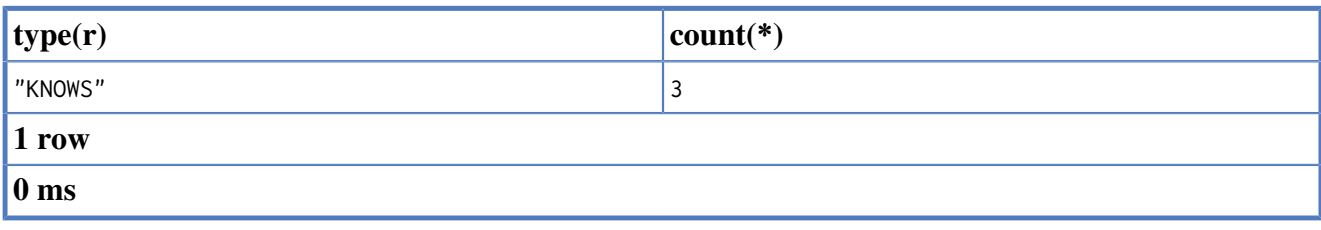

# **16.12.5. Count entities**

Instead of counting the number of results with count $(*)$ , it might be more expressive to include the name of the identifier you care about.

*Query*

START n=node(2)  $MATCH (n) -->(x)$ RETURN count(x)

The number of connected nodes from the start node.

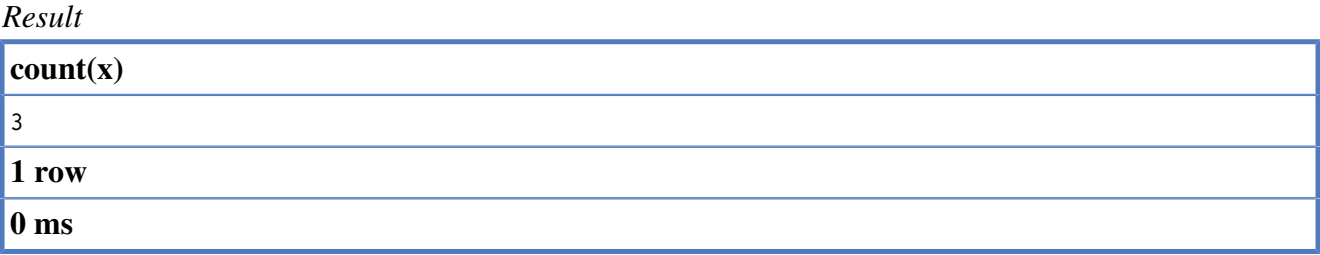

## **16.12.6. Count non-null values**

You can count the non-null values by using count(<identifier>).

*Query*

```
START n=node(2,3,4,1)
RETURN count(n.property?)
```
The count of related nodes.

*Result*

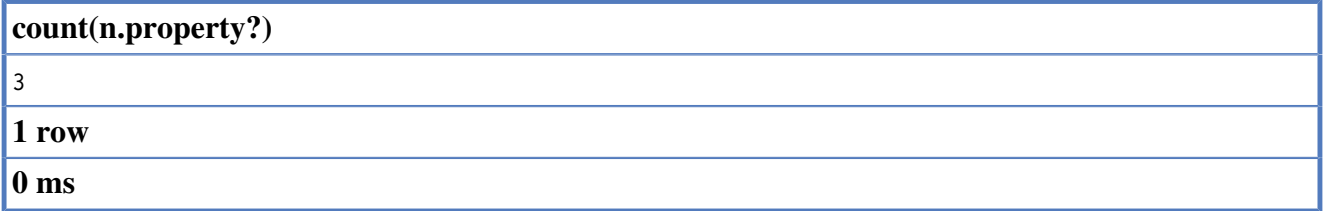

### **16.12.7. SUM**

The sum aggregation function simply sums all the numeric values it encounters. Nulls are silently dropped. This is an example of how you can use SUM.

*Query*

```
START n=node(2,3,4)
RETURN sum(n.property)
```
The sum of all the values in the property *property*.

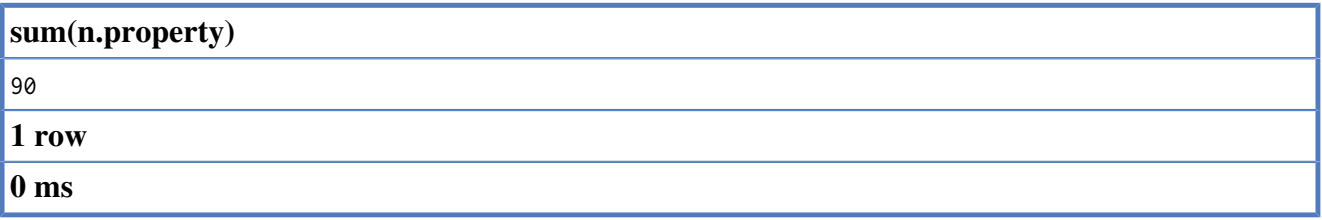

# **16.12.8. AVG**

AVG calculates the average of a numeric column.

#### *Query*

```
START n=node(2,3,4)
RETURN avg(n.property)
```
The average of all the values in the property *property*.

#### *Result*

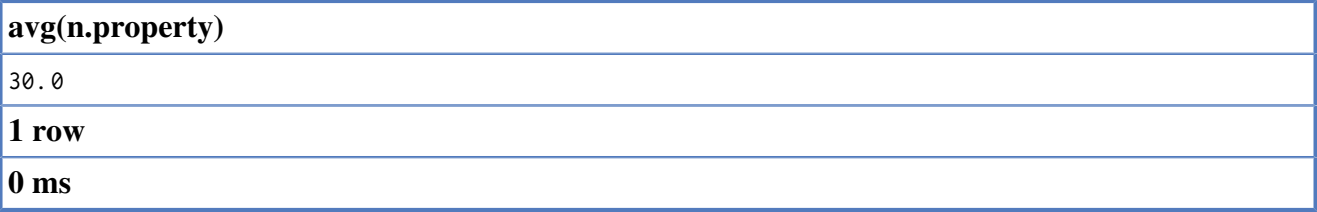

### **16.12.9. MAX**

MAX find the largets value in a numeric column.

*Query*

```
START n=node(2,3,4)
RETURN max(n.property)
```
The largest of all the values in the property *property*.

#### *Result*

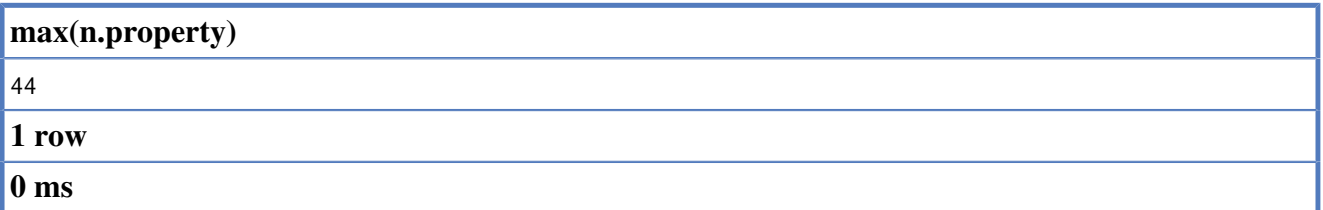

## **16.12.10. MIN**

MIN takes a numeric property as input, and returns the smallest value in that column.

*Query*

```
START n=node(2,3,4)
RETURN min(n.property)
```
The smallest of all the values in the property *property*.

### *Result*

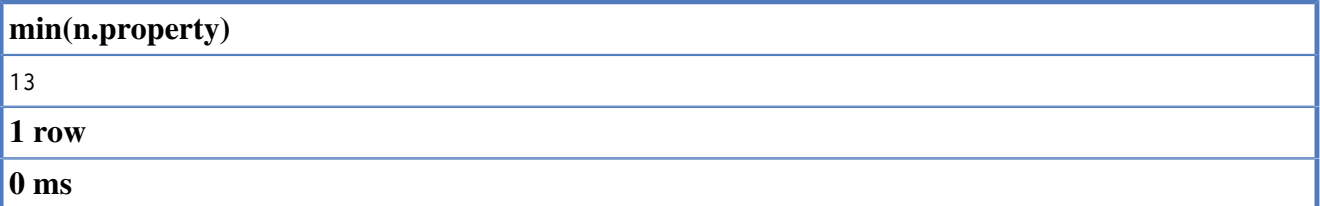

# **16.12.11. COLLECT**

COLLECT collects all the values into a list.

### *Query*

START n=node(2,3,4) RETURN collect(n.property)

Returns a single row, with all the values collected.

#### *Result*

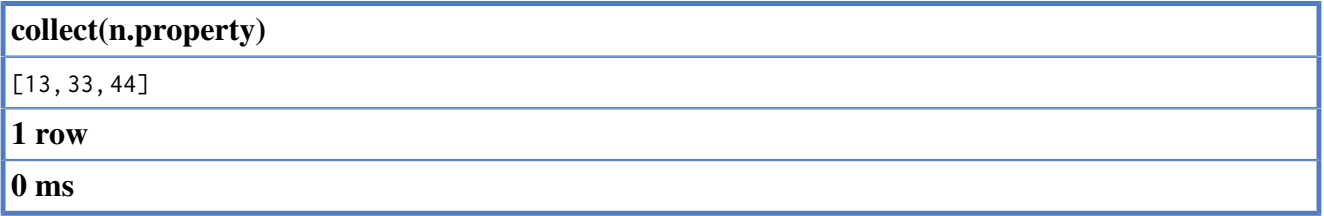

# **16.12.12. DISTINCT**

All aggregation functions also take the DISTINCT modifier, which removes duplicates from the values. So, to count the number of unique eye colors from nodes related to a, this query can be used:

### *Query*

START a=node(2) MATCH a-->b RETURN count(distinct b.eyes)

Returns the number of eye colors.

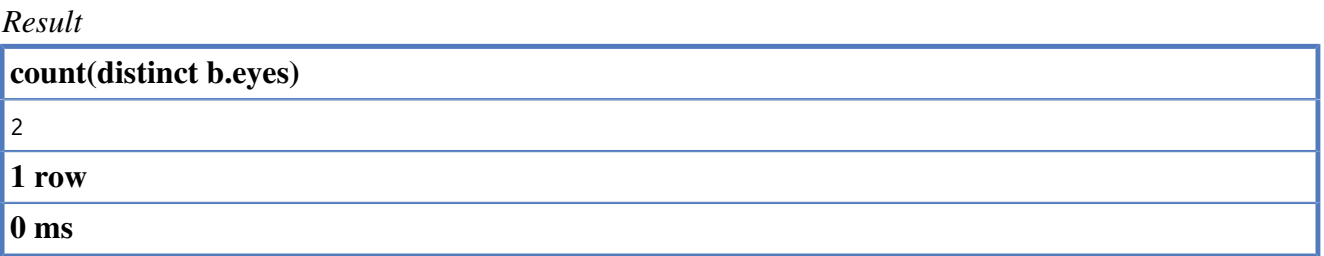

# **16.13. Order by**

To sort the output, use the ORDER BY clause. Note that you can not sort on nodes or relationships, just on properties on these.

*Graph*

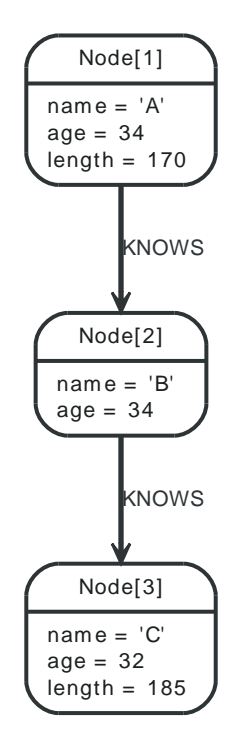

# **16.13.1. Order nodes by property**

ORDER BY is used to sort the output

*Query*

```
START n=node(3,1,2)
RETURN n
ORDER BY n.name
```
The nodes, sorted by their name.

#### *Result*

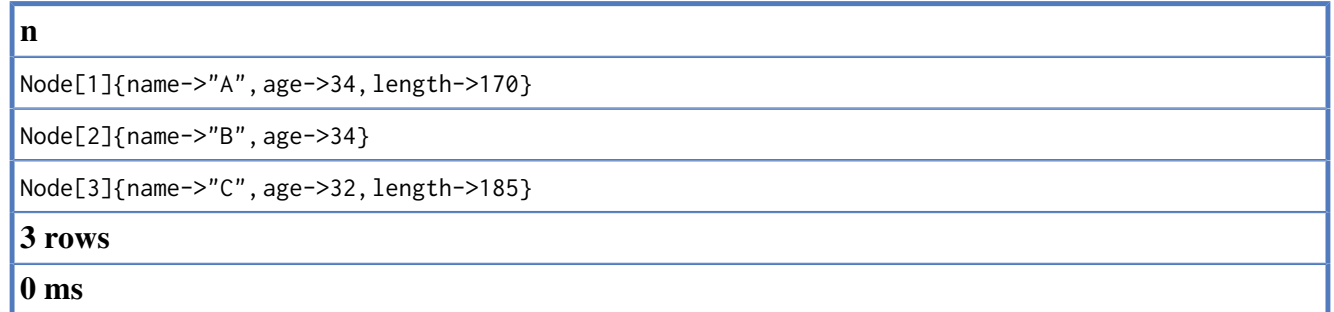

### **16.13.2. Order nodes by multiple properties**

You can order by multiple properties by stating each identifier in the ORDER BY statement. Cypher will sort the result by the first identifier listed, and for equals values, go to the next property in the order by, and so on.

*Query*

START n=node(3,1,2) RETURN n ORDER BY n.age, n.name

The nodes, sorted first by their age, and then by their name.

#### *Result*

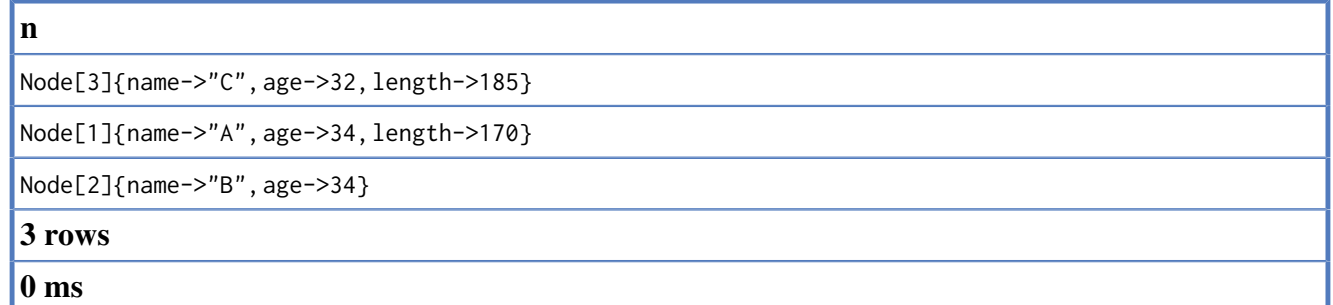

### **16.13.3. Order nodes in descending order**

By adding DESC[ENDING] after the identifier to sort on, the sort will be done in reverse order.

*Query*

START n=node(3,1,2) RETURN n ORDER BY n.name DESC

The nodes, sorted by their name reversely.

#### *Result*

**n**

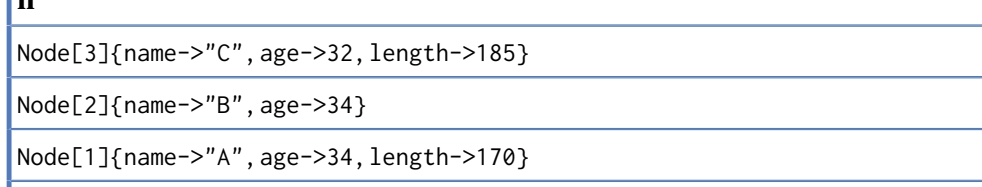

### **3 rows**

**0 ms**

## **16.13.4. Ordering null**

When sorting the result set, null will always come at the end of the result set for ascending sorting, and first when doing descending sort.

*Query*

START n=node(3,1,2) RETURN n.length?, n ORDER BY n.length?

The nodes sorted by the length property, with a node without that property last.

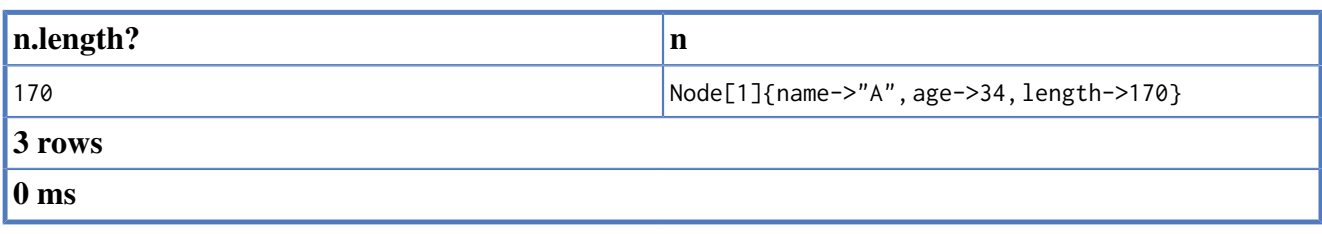

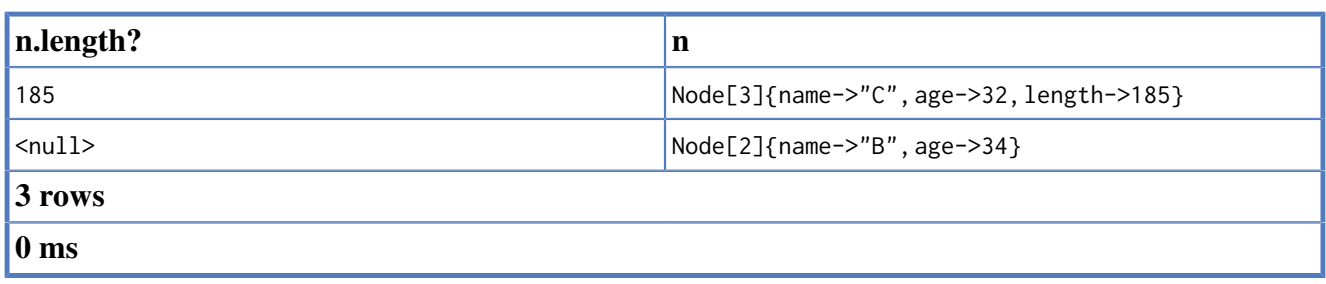

# **16.14. Skip**

SKIP enables the return of only subsets of the total result. By using SKIP, the result set will trimmed from the top. Please note that no guarantees are made on the order of the result unless the query specifies the ORDER BY clause.

*Graph*

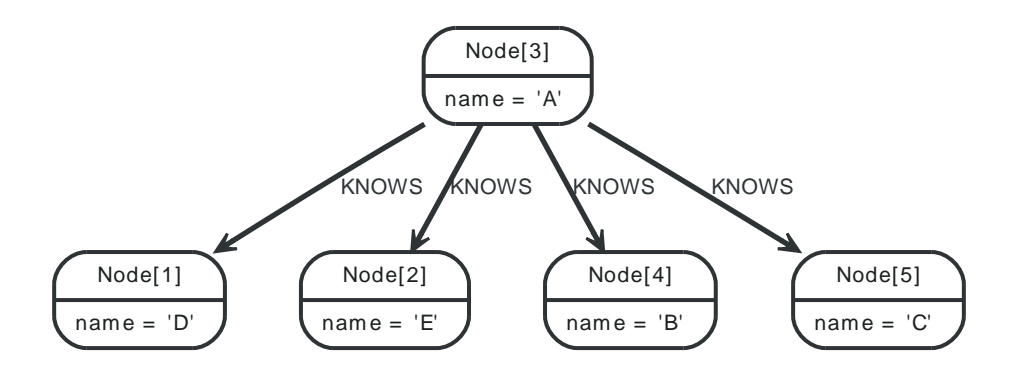

# **16.14.1. Skip first three**

To return a subset of the result, starting from third result, use this syntax:

*Query*

```
START n=node(3, 4, 5, 1, 2)
RETURN n
ORDER BY n.name
SKIP 3
```
The first three nodes are skipped, and only the last two are returned.

# *Result* **n** Node[1]{name->"D"} Node[2]{name->"E"} **2 rows 0 ms**

# **16.14.2. Return middle two**

To return a subset of the result, starting from somewhere in the middle, use this syntax:

*Query*

```
START n=node(3, 4, 5, 1, 2)
RETURN n
ORDER BY n.name
SKIP 1
LIMIT 2
```
Two nodes from the middle are returned

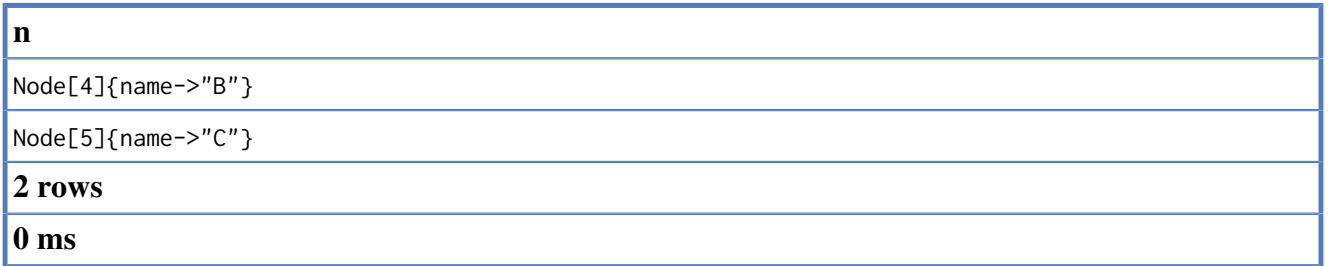

# **16.15. Limit**

LIMIT enables the return of only subsets of the total result.

*Graph*

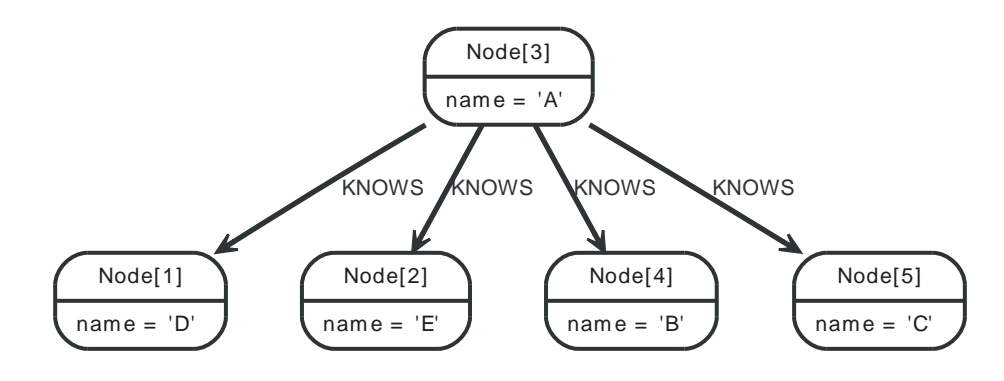

# **16.15.1. Return first part**

To return a subset of the result, starting from the top, use this syntax:

*Query*

START n=node(3, 4, 5, 1, 2) RETURN n LIMIT 3

The top three items are returned

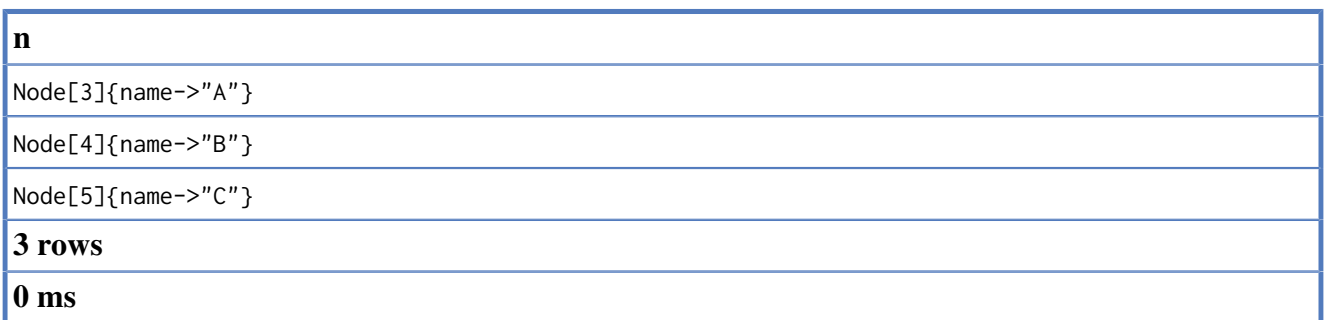

# **16.16. With**

The ability to chain queries together allows for powerful constructs. In Cypher, the WITH clause is used to pipe the result from one query to the next.

WITH is also used to separate reading from updating of the graph. Every sub-query of a query must either be a read-only or a write-only.

*Graph*

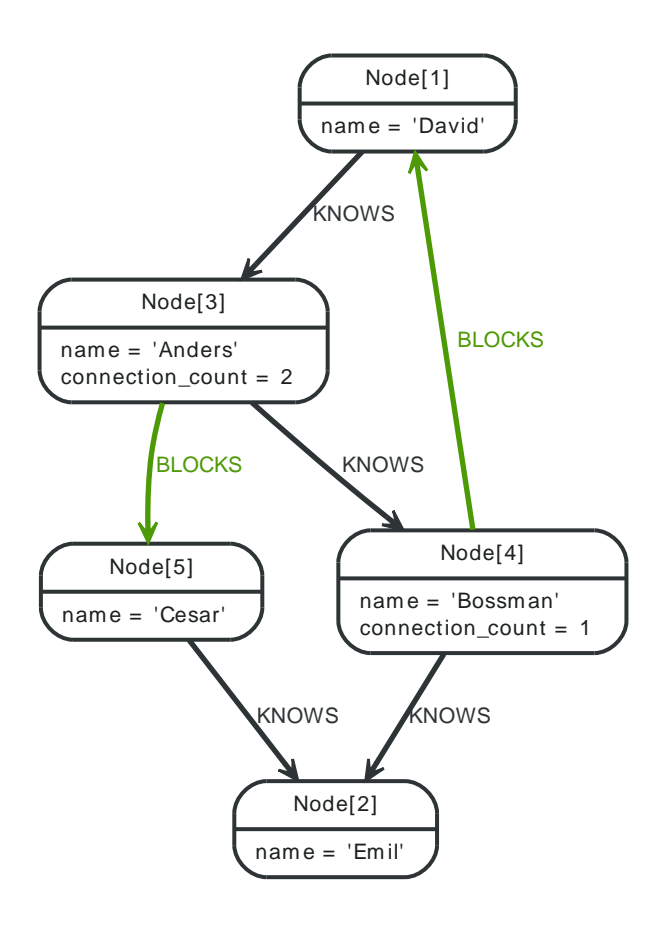

# **16.16.1. Filter on aggregate function results**

Aggregated results have to pass through a WITH clause to be able to filter on.

#### *Query*

```
START david=node(1)
MATCH david--otherPerson-->()
WITH otherPerson, count(*) as foaf
WHERE foaf > 1
RETURN otherPerson
```
The person connected to David with the at least more than one outgoing relationship.

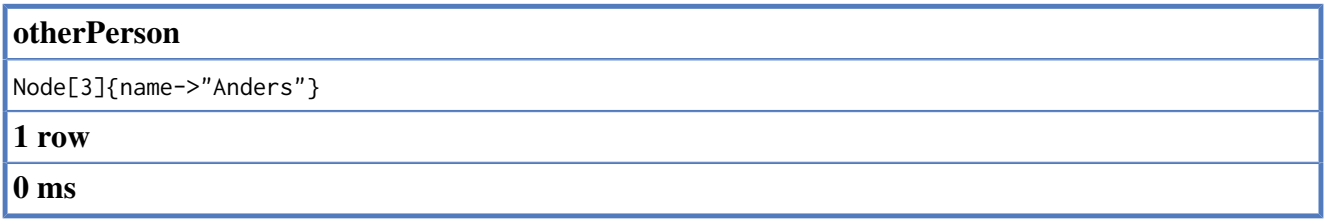

# **16.16.2. Alternative syntax of with**

If you prefer a more visual way of writing your query, you can use equal-signs as delimiters before and after the column list. Use at least three before the column list, and at least after.

### *Query*

START david=node(1) MATCH david--otherPerson-->()  $=$  $=$  $=$  $=$  $=$  $=$  $otherPerson, count(*)$  as foaf  $=$  $=$ SET otherPerson.connection\_count = foaf

The person connected to David with the at least more than one outgoing relationship.

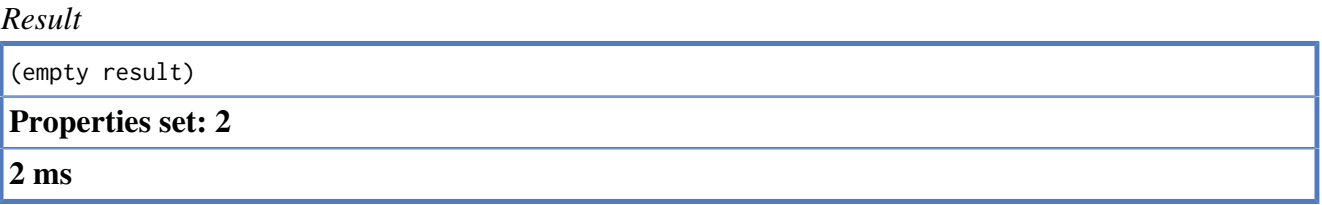

# **16.17. Create**

Creating graph elements - nodes and relationships, is done with CREATE.

## **16.17.1. Create single node**

Creating a single node is done by issuing the following query.

*Query*

CREATE n

Nothing is returned from this query, except the count of affected nodes.

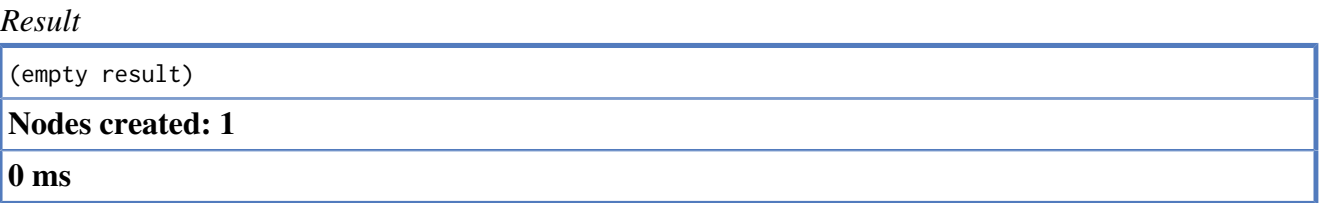

## **16.17.2. Create single node and set properties**

The values for the properties can be any scalar expressions.

*Query*

```
CREATE (n {name : 'Andres', title : 'Developer'})
```
Nothing is returned from this query.

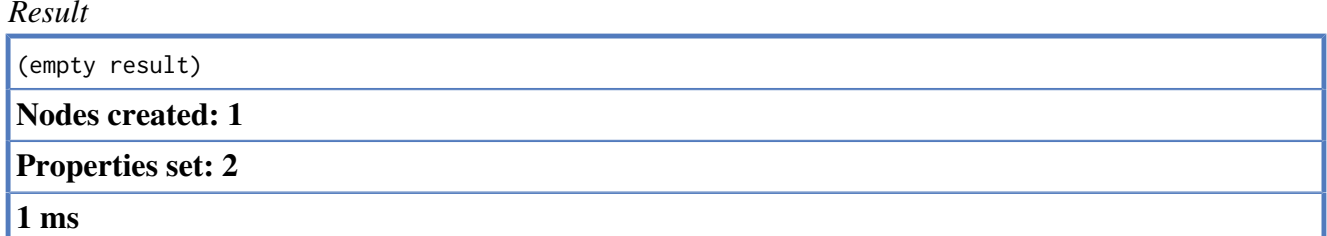

## **16.17.3. Return created node**

Creating a single node is done by issuing the following query.

*Query*

```
CREATE (a {name : 'Andres'})
RETURN a
```
The newly created node is returned.

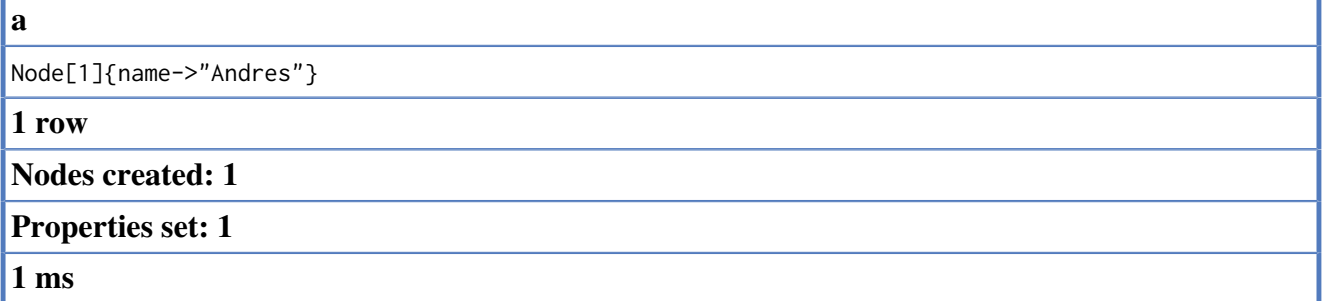

# **16.17.4. Create a relationship between two nodes**

To create a relationship between two nodes, we first get the two nodes. Once the nodes are loaded, we simply create a relationship between them.

*Query*

```
START a=node(1), b=node(2)
CREATE a-[r:REL]->b
RETURN r
```
The created relationship is returned.

*Result*

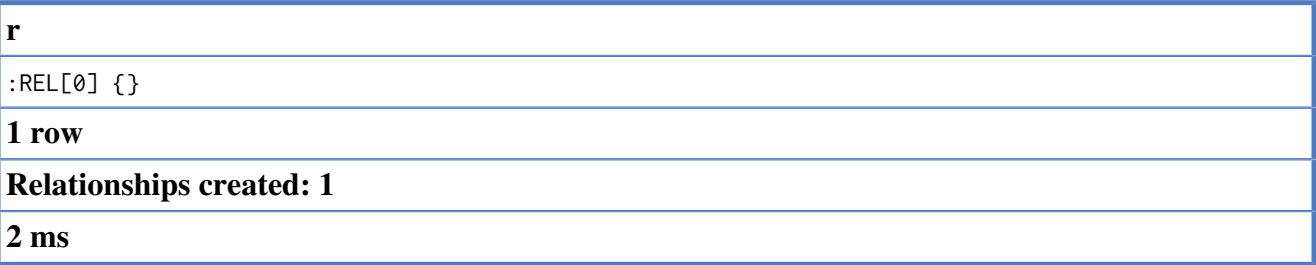

# **16.17.5. Create a relationship and set properties**

Setting properties on relationships is done in a similar manner to how it's done when creating nodes.Note that the values can be any expression.

*Query*

```
START a=node(1), b=node(2)
CREATE a-[r:REL \{name : a.name + '<-> ' + b.name }]\rightarrow bRETURN r
```
The newly created relationship is returned.

*Result*

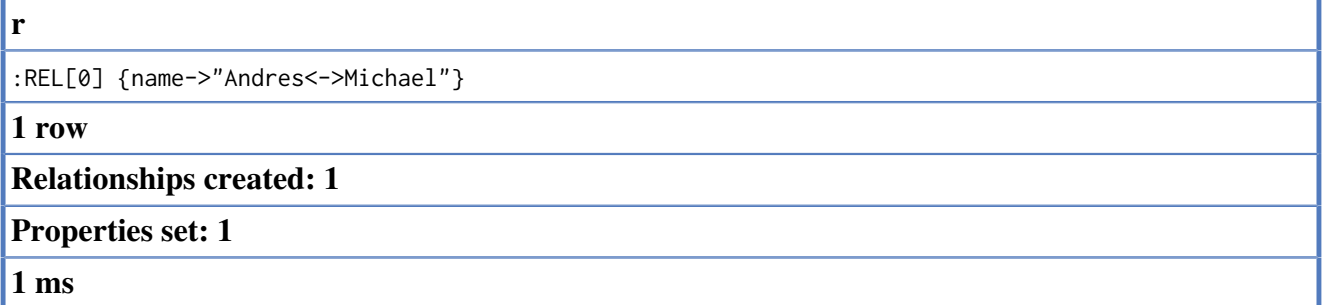

## **16.17.6. Create single node from map**

You can also create a graph entity from a Map<String, Object > map. All the key/value pairs in the map will be set as properties on the created relationship or node.

*Query*

create node {props}

This query can be used in the following fashion:

```
Map<String, Object> props = new HashMap<String, Object>();
props.put( "name", "Andres" );
props.put( "position", "Developer" );
```
Map<String, Object> params = new HashMap<String, Object>(); params.put( "props", props ); engine.execute( "create ({props})", params );

# **16.17.7. Create multiple nodes from maps**

By providing an iterable of maps (Iterable<Map<String,Object>>), Cypher will create a node for each map in the iterable. When you do this, you can't create anything else in the same create statement.

*Query*

create node {props}

This query can be used in the following fashion:

```
Map<String, Object> n1 = new HashMap<String, Object>();
n1.put( "name", "Andres" );
n1.put( "position", "Developer" );
Map<String, Object> n2 = new HashMap<String, Object>();
n2.put( "name", "Michael" );
n2.put( "position", "Developer" );
Map<String, Object> params = new HashMap<String, Object>();
List<Map<String, Object>> maps = Arrays.asList(n1, n2);
params.put( "props", maps);
engine.execute("create (n {props}) return n", params);
```
# **16.18. Delete**

Removing graph elements - nodes, relationships and properties, is done with DELETE.

## **16.18.1. Delete single node**

To remove a node from the graph, you can delete it with the DELETE clause.

*Query*

```
START n = node(4)DELETE n
```
Nothing is returned from this query, except the count of affected nodes.

*Result*

```
(empty result)
Nodes deleted: 1
1 ms
```
### **16.18.2. Remove a node and connected relationships**

If you are trying to remove a node with relationships on it, you have to remove these as well.

*Query*

```
STAT n = node(3)MATCH n-[r]-()
DELETE n, r
```
Nothing is returned from this query, except the count of affected nodes.

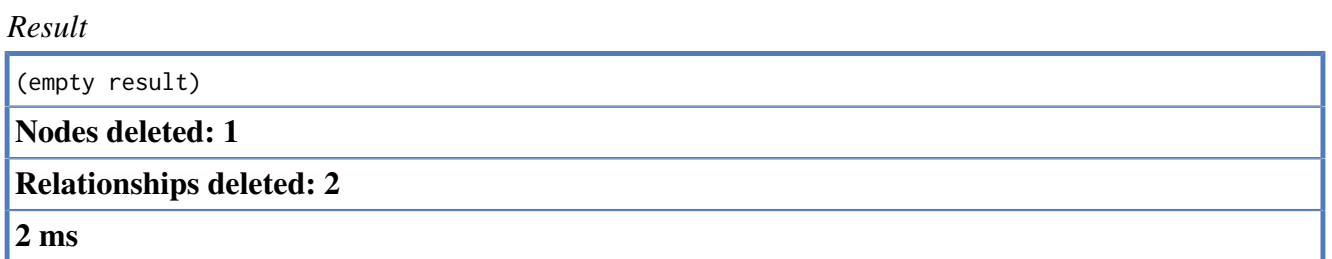

## **16.18.3. Remove a property**

Neo4j doesn't allow storing null in properties. Instead, if no value exists, the property isjust not there. So, to remove a property value on a node or a relationship, is also done with DELETE.

*Query*

```
STAT andres = node(3)
DELETE andres.age
RETURN andres
```
The node is returned, and no property *age* exists on it.

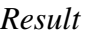

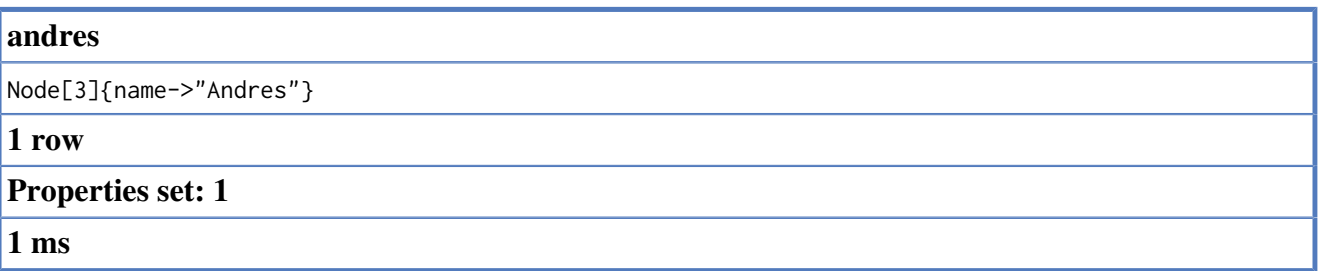

# **16.19. Set**

Updating properties on nodes and relationships is done with the SET clause.

# **16.19.1. Set a property**

To set a property on a node or relationship, use SET

*Query*

```
START n = node(2)SET n.surname = 'Taylor'
RETURN n
```
The newly changes node is returned

*Result*

**n**

```
Node[2]{name->"Andres", age->36, surname->"Taylor"}
```
**1 row**

**Properties set: 1**

**1 ms**

# **16.20. Relate**

RELATE is in the middle of MATCH and CREATE - it will match what it can, and create what is missing. RELATE will always make the least change possible to the graph - if it can use parts of the existing graph, it will.

Another difference to MATCH is that RELATE assumes the pattern to be unique. If multiple matching subgraphs are found an exception will be thrown.

# **16.20.1. Create relationship if it is missing**

RELATE is used to describe the pattern that should be found or created.

*Query*

```
START left=node(1), right=node(3,4)
RELATE left-[r:KNOWS]->right
RETURN r
```
The left node is matched agains the two right nodes. One relationship already exists and can be matched, and the other relationship is created before it is returned.

*Result*

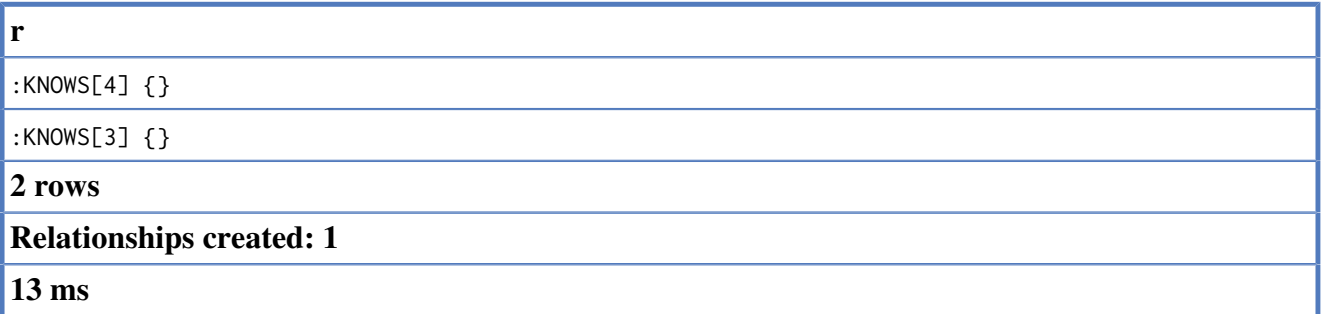

# **16.20.2. Create node if missing**

If the pattern described needs a node, and it can't be matched, a new node will be created.

*Query*

```
START root=node(2)
RELATE root-[:LOVES]-someone
RETURN someone
```
The root node doesn't have any LOVES relationships, and so a node is created, and also a relationship to that node.

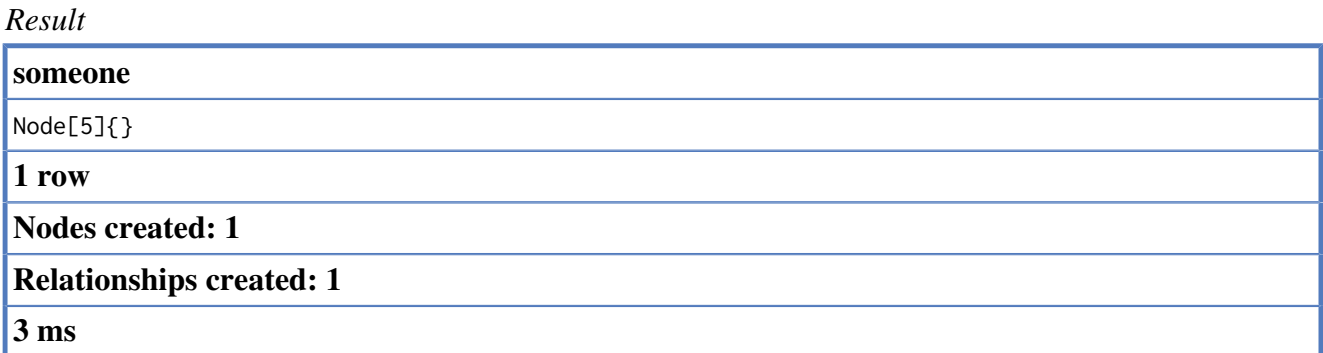

## **16.20.3. Create nodes with values**

The pattern described can also contain values on the node. These are given using the JSON-like prop : <expression> syntax.

*Query*

```
START root=node(2)
RELATE root-[:X]-(leaf {name:'D'} )
RETURN leaf
```
Node node connected with the root node has the name *D*, and so a new node needs to be created to match the pattern.

*Result*

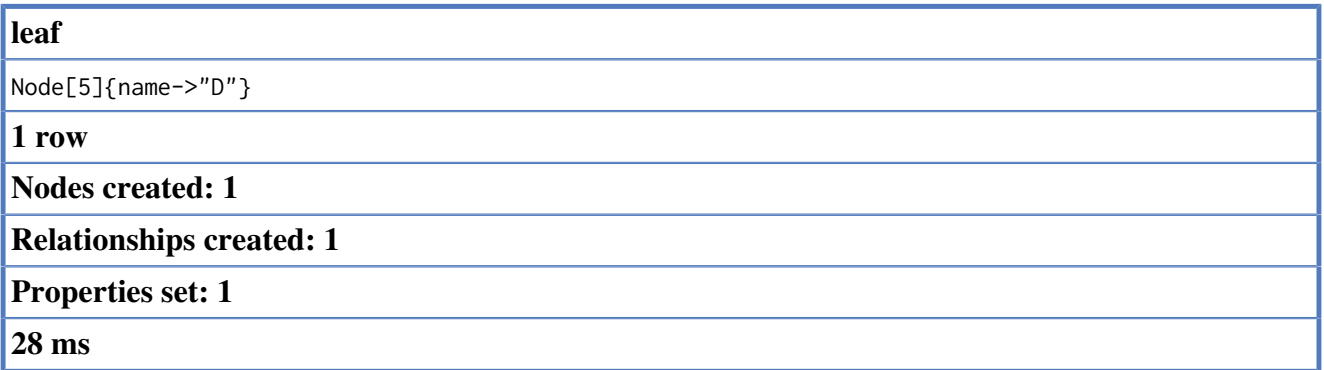

# **16.20.4. Create relationship with values**

Relationships created can also be matched on values.

*Query*

```
START root=node(2)
RELATE root-[r:X {since:'forever'}]-()
RETURN r
```
In this example, we want the relationship to have a value, and since no such relationship can be found, a new node and relationship are created. Note that since we are not interested in the created node, we don't name it.

*Result*

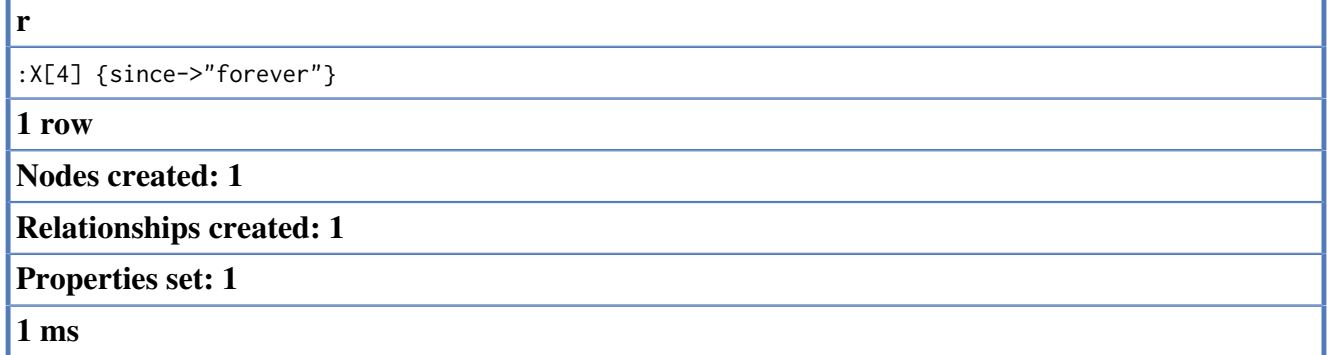

# **16.20.5. Describe complex pattern**

The pattern described by RELATE can be separated by commas, just like in MATCH and CREATE

*Query*

START root=node(2)

RELATE root-[:FOO]->x, root-[:BAR]->x RETURN x

This example pattern uses two paths, separated by a comma.

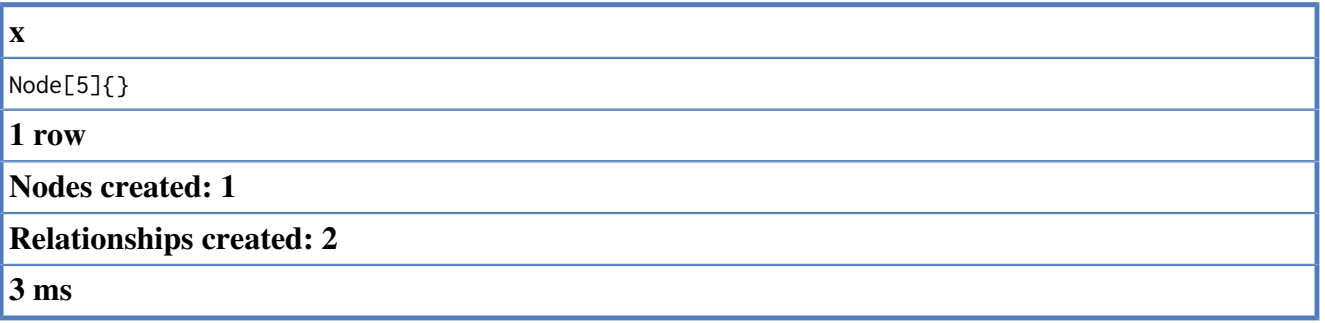

# **16.21. Foreach**

Collections and paths are key concepts in Cypher. To use them for updating data, you can use the FOREACH construct. It allows you to do updating commands on elements in a collection - a path, or a collection created by aggregation.

# **16.21.1. Mark all nodes along a path**

This query will set the property marked to true on all nodes along a path.

*Query*

```
START begin = node(2), end = node(1)MATCH p = begin -[*] \rightarrow end foreach(n in nodes(p) :
SET n.marked = true)
```
Nothing is returned from this query

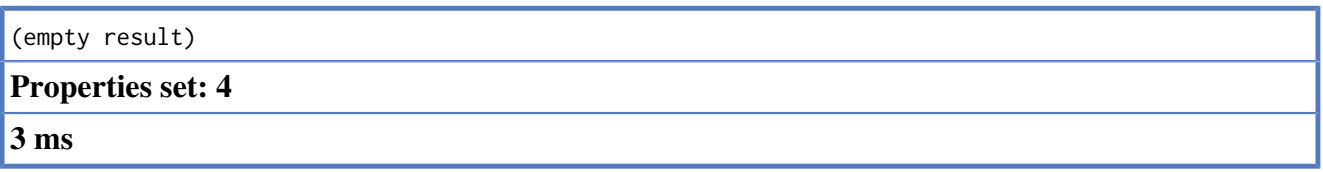

# **16.22. Functions**

Most functions in Cypher will return null if the input parameter is null.

Here is a list of the functions in Cypher, seperated into three different sections: Predicates, Scalar functions and Aggregated functions

*Graph*

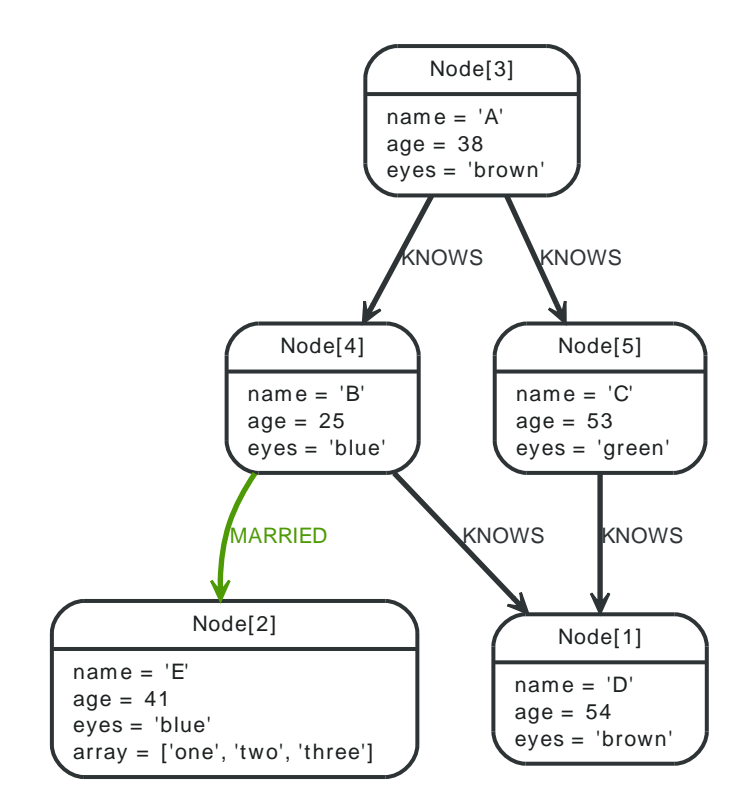

## **16.22.1. Predicates**

Predicates are boolean functions that return true or false for a given set of input. They are most commonly used to filter out subgraphs in the WHERE part of a query.

### **ALL**

Tests whether a predicate holds for all element of this iterable collection.

**Syntax:** ALL(identifier in iterable WHERE predicate)

### **Arguments:**

- *iterable:* An array property, or an iterable symbol, or an iterable function.
- *identifier:* This is the identifier that can be used from the predicate.
- *predicate:* A predicate that is tested against all items in iterable

*Query*

```
START a=node(3), b=node(1)
MATCH p=a-[*1..3]->b
WHERE all(x in nodes(p)
WHERE x \cdot age > 30RETURN p
```
All nodes in the path.

*Result*

```
p
(1)<--[KNOWS, 3]--(5)<--[KNOWS, 1]--(3)
1 row
0 ms
```
### **ANY**

Tests whether a predicate holds for at least one element of this iterable collection.

**Syntax:** ANY(identifier in iterable WHERE predicate)

### **Arguments:**

- *iterable:* An array property, or an iterable symbol, or an iterable function.
- *identifier:* This is the identifier that can be used from the predicate.
- *predicate:* A predicate that is tested against all items in iterable

### *Query*

```
START a=node(2)
WHERE any(x in a.array
WHERE x = "one")RETURN a
```
All nodes in the path.

#### *Result*

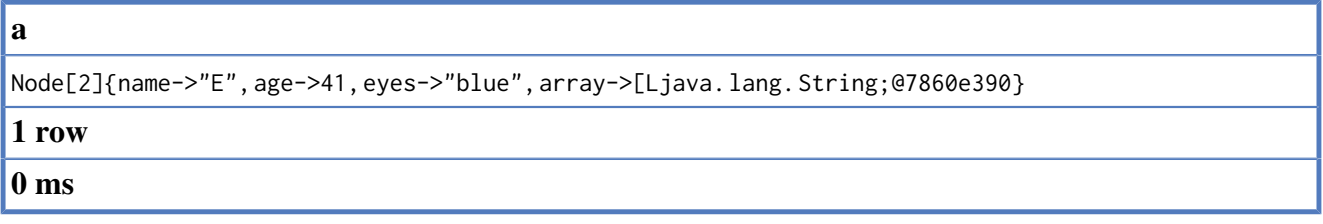

### **NONE**

Returns true if the predicate holds for no element in the iterable.

**Syntax:** NONE(identifier in iterable WHERE predicate)

### **Arguments:**

- *iterable:* An array property, or an iterable symbol, or an iterable function.
- *identifier:* This is the identifier that can be used from the predicate.
- *predicate:* A predicate that is tested against all items in iterable

### *Query*

```
START n=node(3)
MATCH p=n-[*1..3]->b
WHERE NONE(x in nodes(p)
WHERE x \cdot age = 25)
RETURN p
```
All nodes in the path.

*Result*

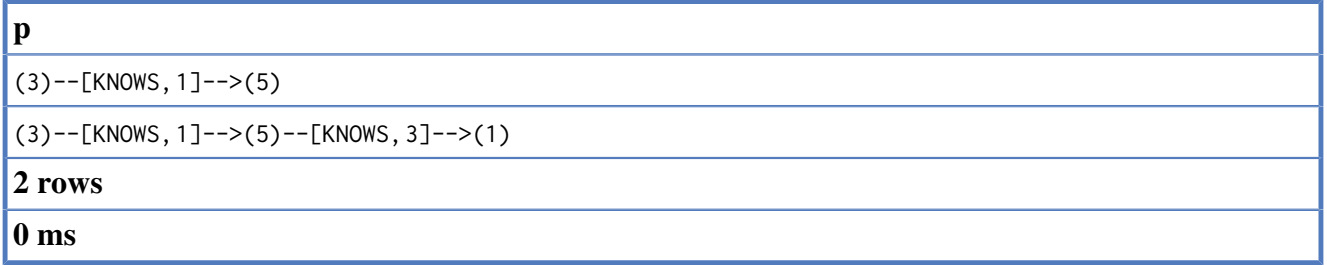

### **SINGLE**

Returns true if the predicate holds for exactly one of the elements in the iterable.

**Syntax:** SINGLE(identifier in iterable WHERE predicate)

#### **Arguments:**

- *iterable:* An array property, or an iterable symbol, or an iterable function.
- *identifier:* This is the identifier that can be used from the predicate.
- *predicate:* A predicate that is tested against all items in iterable

*Query*

```
START n=node(3)
MATCH p=n-->b
WHERE SINGLE(var in nodes(p)
WHERE var.eyes = "blue")
RETURN p
```
All nodes in the path.

*Result*

```
p
[Node[3]{name->"A", age->38, eyes->"brown"}, :KNOWS[0] {}, Node[4]{name->"B", age->25, eyes->"blue"}]
1 row
0 ms
```
## **16.22.2. Scalar functions**

Scalar functions return a single value.

### **LENGTH**

To return or filter on the length of a path, use the special property LENGTH

**Syntax:** LENGTH( iterable )

#### **Arguments:**

• *iterable:* An iterable, value or function call

#### *Query*

```
START a=node(3)
MATCH p=a-->b-->c
```
RETURN length(p)

The length of the path p.

### *Result*

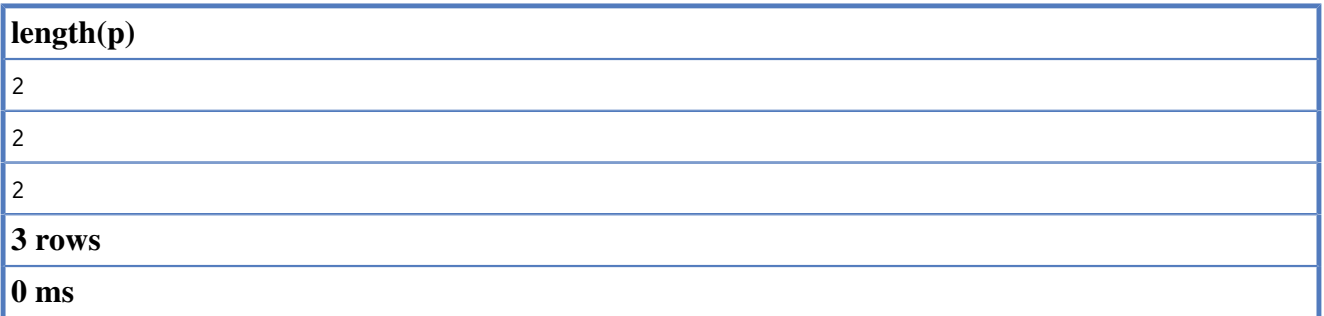

### **TYPE**

Returns a string representation of the relationship type.

Syntax: TYPE( relationship )

#### **Arguments:**

• *relationship:* A relationship

### *Query*

```
START n=node(3)
MATCH (n)-[r]->()
RETURN type(r)
```
#### The relationship type of r.

#### *Result*

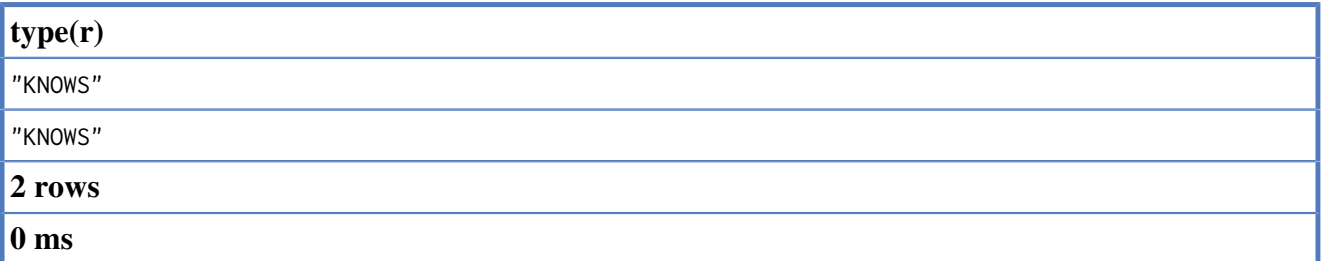

### **ID**

Returns the id of the relationship or node

Syntax: ID( property-container )

#### **Arguments:**

• *property-container:* A node or a relationship

### *Query*

```
START a=node(3, 4, 5)
RETURN ID(a)
```
The node id for three nodes.

*Result*

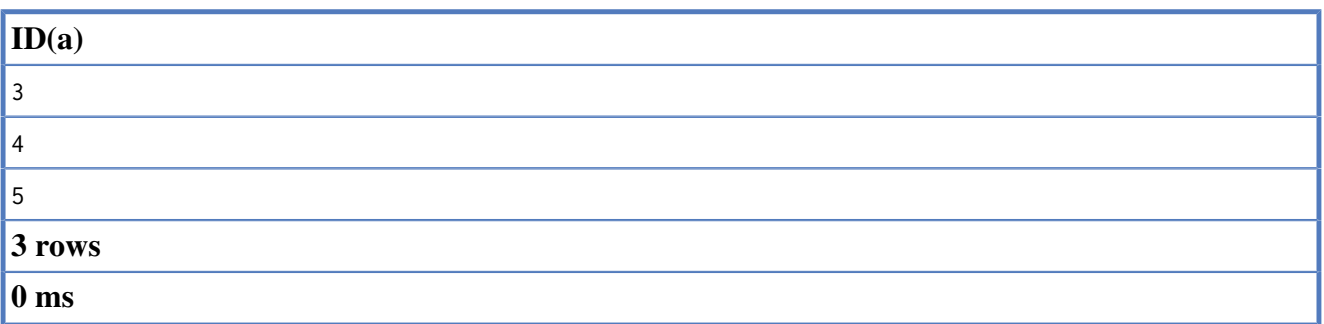

### **COALESCE**

Returns the first non-null value in the list of expressions passed to it.

Syntax: COALESCE( expression [, expression]\* )

#### **Arguments:**

• *expression:* The expression that might return null

#### *Query*

```
START a=node(3)
RETURN coalesce(a.hairColour?, a.eyes?)
```
#### *Result*

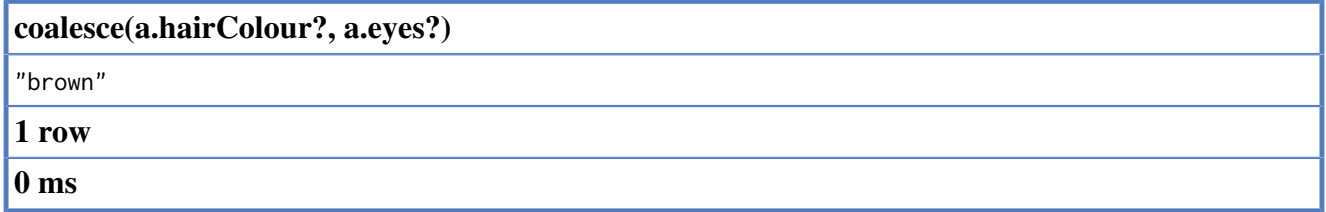

### **HEAD**

HEAD returns the first element in a collection.

**Syntax:** HEAD( expression )

#### **Arguments:**

• *expression:* This expression should return a collection of some sort.

#### *Query*

```
START a=node(2)
RETURN a.array, head(a.array)
```
The first node in the path

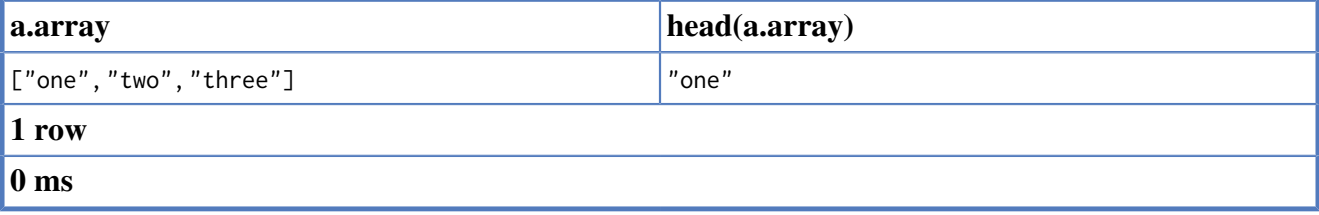

### **LAST**

LAST returns the last element in a collection.

**Syntax:** LAST( expression )

### **Arguments:**

• *expression:* This expression should return a collection of some sort.

### *Query*

START a=node(2) RETURN a.array, last(a.array)

The first node in the path

#### *Result*

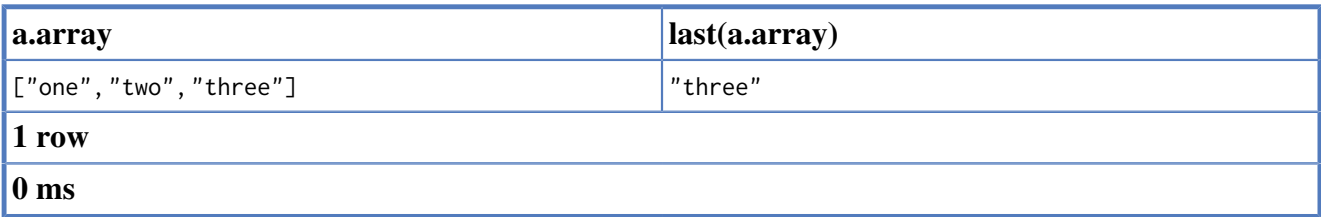

## **16.22.3. Iterable functions**

Iterable functions return an iterable of things - nodes in a path, and so on.

### **NODES**

Returns all nodes in a path

**Syntax:** NODES( path )

### **Arguments:**

• *path:* A path

### *Query*

```
START a=node(3), c=node(2)
MATCH p=a-->b-->c
RETURN NODES(p)
```
All the nodes in the path p.

#### *Result*

```
NODES(p)
[Node[3]{name->"A", age->38, eyes->"brown"}, Node[4]{name->"B", age->25, eyes->"blue"}, Node[2]{name-
>"E", age->41, eyes->"blue", array->[Ljava. lang. String;@5cf346dc}]
1 row
```
**0 ms**

### **RELATIONSHIPS**

Returns all relationships in a path

```
Syntax: RELATIONSHIPS( path )
```
### **Arguments:**

• *path:* A path

#### *Query*

```
START a=node(3), c=node(2)
MATCH p=a-->b-->c
RETURN RELATIONSHIPS(p)
```
All the nodes in the path p.

#### *Result*

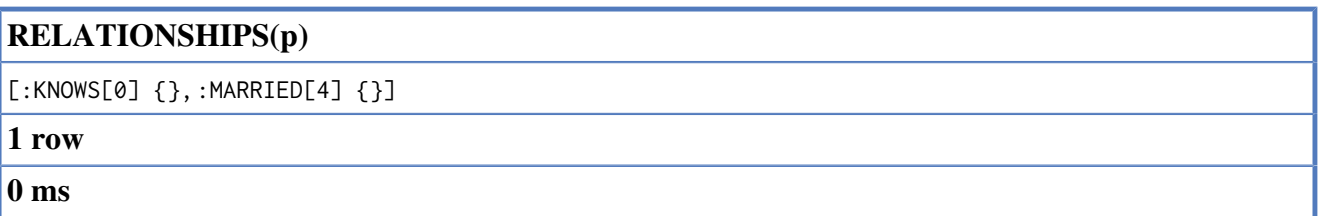

### **EXTRACT**

To return a single property, or the value of a function from an iterable of nodes or relationships, you can use EXTRACT. It will go through all enitities in the iterable, and run an expression, and return the results in an iterable with these values. It works like the map method in functional languages such as Lisp and Scala.

**Syntax:** EXTRACT( identifier in iterable : expression )

#### **Arguments:**

- *iterable:* An array property, or an iterable identifier, or an iterable function.
- *identifier*: The closure will have an identifier introduced in it's context. Here you decide which identifier to use.
- *expression:* This expression will run once per value in the iterable, and produces the result iterable.

#### *Query*

```
START a=node(3), b=node(4), c=node(1)
MATCH p=a-->b-->c
RETURN extract(n in nodes(p) : n.age)
```
The age property of all nodes in the path.

#### *Result*

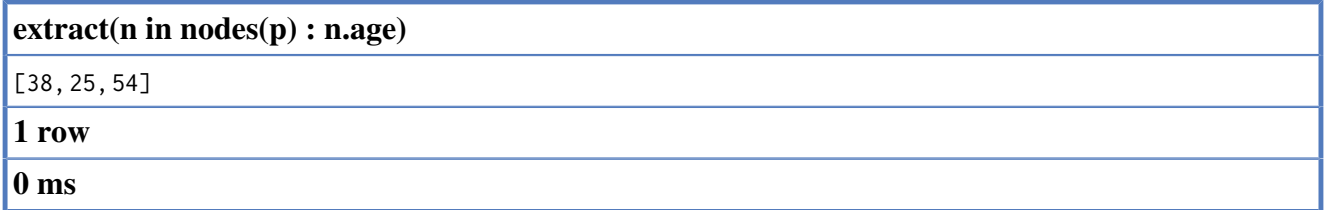

### **FILTER**

FILTER returns all the elements in an iterable that comply to a predicate.

```
Syntax: FILTER(identifier in iterable : predicate)
```
### **Arguments:**

- *iterable:* An array property, or an iterable symbol, or an iterable function.
- *identifier:* This is the identifier that can be used from the predicate.
- *predicate:* A predicate that is tested against all items in iterable

### *Query*

```
START a=node(2)
RETURN a.array, filter(x in a.array : length(x) = 3)
```
The first node in the path

*Result*

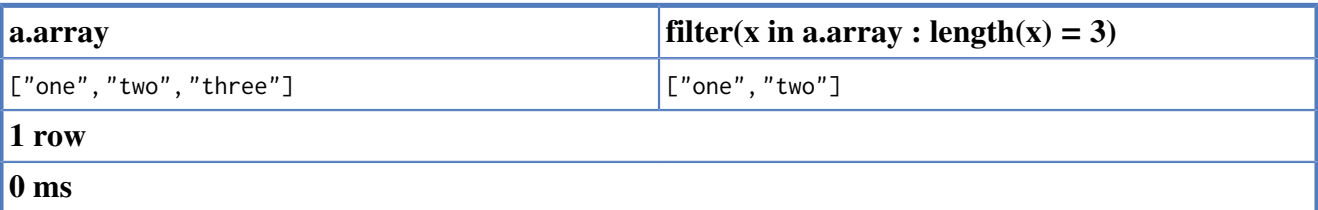

### **TAIL**

TAIL returns all but the first element in a collection.

**Syntax:** TAIL( expression )

#### **Arguments:**

• *expression:* This expression should return a collection of some sort.

### *Query*

```
START a=node(2)
RETURN a.array, tail(a.array)
```
The first node in the path

#### *Result*

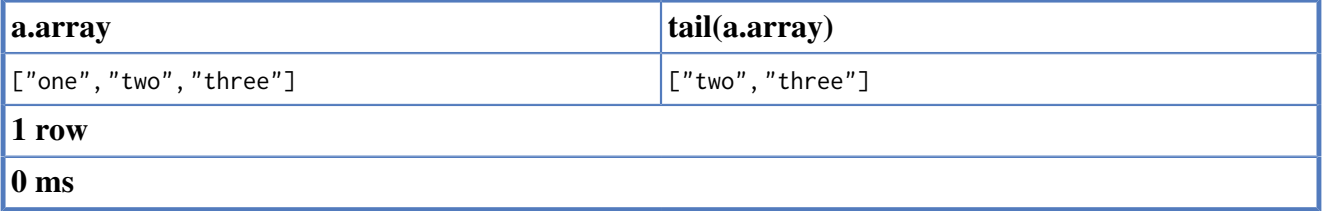

### **RANGE**

Returns numerical values in range [start;end) with non-zero step value step. Range is inclusive in both ends.

Syntax: RANGE( start, end [, step] )

#### **Arguments:**

- *start:* A numerical expression
- *end:* A numerical expression
- *step:* A numerical expression
### *Query*

START n=node(1) RETURN range(0,10), range(2,18,3)

Two lists of numbers.

### *Result*

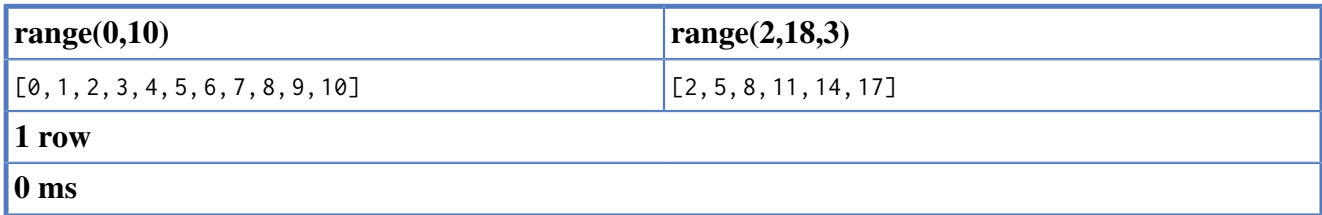

### **16.22.4. Mathematical functions**

These functions all operate on numerical expressions only, and will return an error if used on any other values.

### **ABS**

Returns the absolute value of a number

**Syntax:** ABS( expression )

### **Arguments:**

• *expression:* A numeric expression

### *Query*

```
START a=node(3), c=node(2)
RETURN a.age, c.age, abs(a.age - c.age)
```
The absolute value of age difference

### *Result*

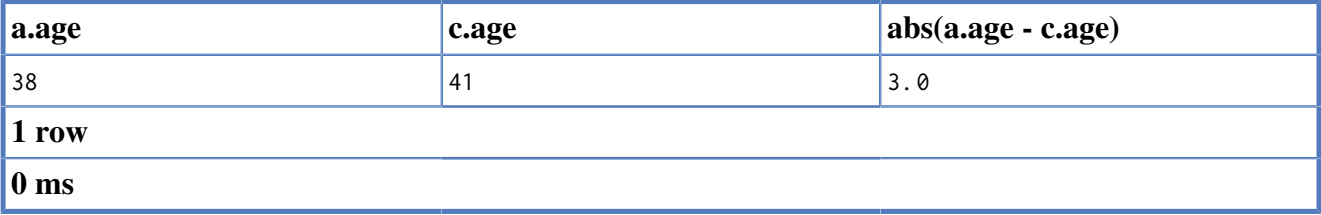

### **ROUND**

ROUND returns the numerical expression, rounded to the nearest integer.

**Syntax:** ROUND( expression )

### **Arguments:**

• *expression:* A numerical expression

### *Query*

```
START a=node(1)
RETURN round(3.141592)
```
*Result*

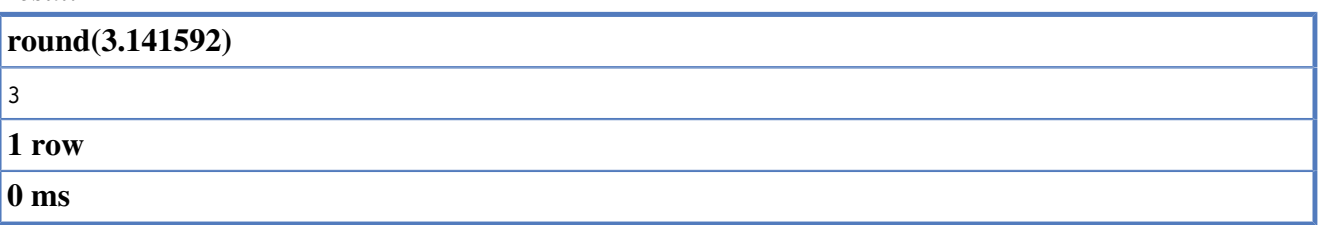

### **SQRT**

SQRT returns the square root of a number

**Syntax:** SQRT( expression )

### **Arguments:**

• *expression:* A numerical expression

*Query*

START a=node(1) RETURN sqrt(256)

All the nodes in the path p.

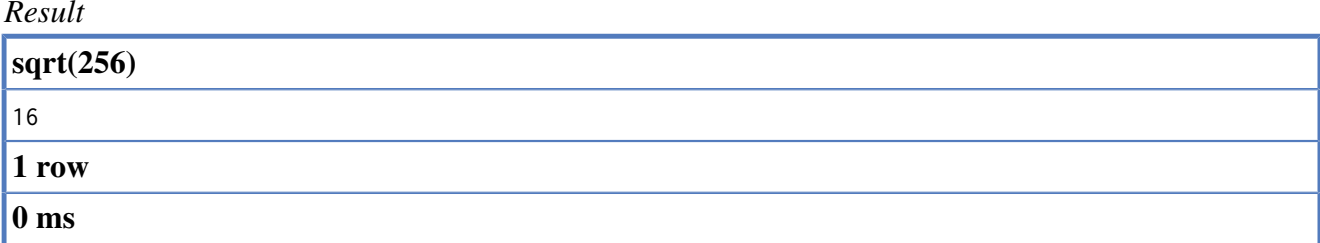

### **SIGN**

Returns the signum of a number - zero if the expression is zero, -1 for any negative number, and 1 for any positive number.

**Syntax:** SIGN( expression )

### **Arguments:**

• *expression:* A numerical expression

### *Query*

START n=node(1) RETURN sign(-17), sign(0.1)

All the nodes in the path p.

### *Result*

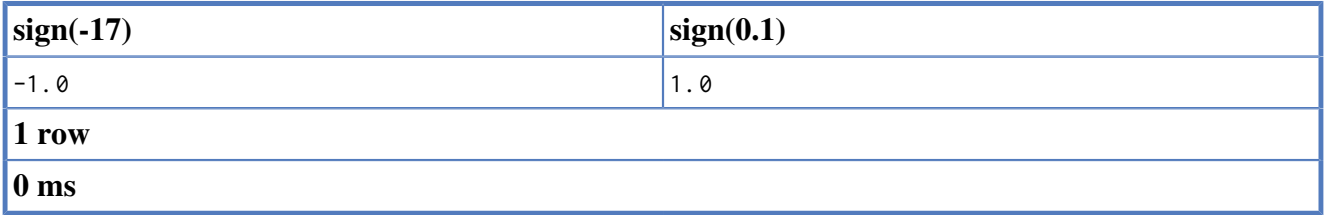

# **16.23. Compatibility**

Cypher is still changing rather rapidly. Parts of the changes are internal - we add new pattern matchers, aggregators and other optimizations, which hopefully makes your queries run faster.

Other changes are directly visible to our users - the syntax is still changing. New concepts are being added and old ones changed to fit into new possibilities. To guard you from having to keep up with our syntax changes, Cypher allows you to use an older parser, but still gain the speed from new optimizations.

There are two ways you can select which parser to use. You can configure your database with the configuration parameter cypher\_parser\_version, and enter which parser you'd like to use (1.6 and 1.7 are supported now). Any Cypher query that doesn't explicitly say anything else, will get the parser you have configured.

The other way is on a query by query basis. By simply pre-pending your query with "CYPHER 1.6", that particular query will be parsed with the 1.6 version of the parser. Example:

```
CYPHER 1.6 START n=node(0)
WHERE n.foo = "bar"
RETURN n
```
# **Chapter 17. Graph Algorithms**

Neo4j graph algorithms is a component that contains Neo4j implementations of some common algorithms for graphs. It includes algorithms like:

- Shortest paths,
- all paths,
- all simple paths,
- Dijkstra and
- $A^*$ .

# **17.1. Introduction**

The graph algorithms are found in the neo4j-graph-algo component, which is included in the standard Neo4j download.

- [Javadocs](http://components.neo4j.org/neo4j/1.8.M02/apidocs/org/neo4j/graphalgo/package-summary.html) [<http://components.neo4j.org/neo4j/1.8.M02/apidocs/org/neo4j/graphalgo/package](http://components.neo4j.org/neo4j/1.8.M02/apidocs/org/neo4j/graphalgo/package-summary.html)[summary.html>](http://components.neo4j.org/neo4j/1.8.M02/apidocs/org/neo4j/graphalgo/package-summary.html)
- [Download](http://search.maven.org/#search%7Cgav%7C1%7Cg%3A%22org.neo4j%22%20AND%20a%3A%22neo4j-graph-algo%22) <[http://search.maven.org/#search%7Cgav%7C1%7Cg%3A%22org.neo4j%22%20AND](http://search.maven.org/#search%7Cgav%7C1%7Cg%3A%22org.neo4j%22%20AND%20a%3A%22neo4j-graph-algo%22) [%20a%3A%22neo4j-graph-algo%22>](http://search.maven.org/#search%7Cgav%7C1%7Cg%3A%22org.neo4j%22%20AND%20a%3A%22neo4j-graph-algo%22)
- [Source code](https://github.com/neo4j/community/tree/1.8.M02/graph-algo) <<https://github.com/neo4j/community/tree/1.8.M02/graph-algo>>

For information on how to use neo4j-graph-algo as a dependency with Maven and other dependency management tools, see [org.neo4j:neo4j-graph-algo](http://search.maven.org/#search%7Cgav%7C1%7Cg%3A%22org.neo4j%22%20AND%20a%3A%22neo4j-graph-algo%22) <http://search.maven.org/#search%7Cgav%7C1%7Cg [%3A%22org.neo4j%22%20AND%20a%3A%22neo4j-graph-algo%22](http://search.maven.org/#search%7Cgav%7C1%7Cg%3A%22org.neo4j%22%20AND%20a%3A%22neo4j-graph-algo%22)> Note that it should be used with the same version of [org.neo4j:neo4j-kernel](http://search.maven.org/#search%7Cgav%7C1%7Cg%3A%22org.neo4j%22%20AND%20a%3A%22neo4j-kernel%22) <http://search.maven.org/#search%7Cgav%7C1%7Cg%3A%22org.neo4j [%22%20AND%20a%3A%22neo4j-kernel%22](http://search.maven.org/#search%7Cgav%7C1%7Cg%3A%22org.neo4j%22%20AND%20a%3A%22neo4j-kernel%22)>. Different versions of the graph-algo and kernel components are not compatible in the general case. Both components are included transitively by the [org.neo4j:neo4j](http://search.maven.org/#search%7Cgav%7C1%7Cg%3A%22org.neo4j%22%20AND%20a%3A%22neo4j%22) <http://search.maven.org/#search%7Cgav%7C1%7Cg%3A%22org.neo4j%22%20AND%20a%3A%22neo4j%22>artifact which makes it simple to keep the versions in sync.

The starting point to find and use graph algorithms is [GraphAlgoFactory](http://components.neo4j.org/neo4j/1.8.M02/apidocs/org/neo4j/graphalgo/GraphAlgoFactory.html) <[http://components.neo4j.org/](http://components.neo4j.org/neo4j/1.8.M02/apidocs/org/neo4j/graphalgo/GraphAlgoFactory.html) [neo4j/1.8.M02/apidocs/org/neo4j/graphalgo/GraphAlgoFactory.html](http://components.neo4j.org/neo4j/1.8.M02/apidocs/org/neo4j/graphalgo/GraphAlgoFactory.html)>.

For examples, see [Section 4.7, "Graph Algorithm examples"](#page-54-0) (embedded database) and [Section 19.13,](#page-303-0) ["Built-in Graph Algorithms"](#page-303-0) (REST API).

**Chapter 18. Neo4j Server**

# **18.1. Server Installation**

Neo4j can be installed as a server, running either as a headless application or system service.

- 1. Download the latest release from<http://neo4j.org/download>
	- select the appropriate version for your platform
- 2. Extract the contents of the archive
	- refer to the top-level extracted directory as NEO4J\_HOME
- 3. Use the scripts in the *bin* directory
	- for Linux/MacOS, run \$NEO4J\_HOME/bin/neo4j start
	- for Windows, double-click on %NEO4J\_HOME%\bin\Neo4j.bat
- 4. Refer to the packaged information in the *doc* directory for details

For information on High Availability, please refer to Chapter 23, *[High Availability](#page-392-0)*.

### **18.1.1. As a Windows service**

With administrative rights, Neo4j can be installed as a Windows service.

- 1. Click Start  $\rightarrow$  All Programs  $\rightarrow$  Accessories
- 2. Right click Command Prompt  $\rightarrow$  Run as Administrator
- 3. Provide authorization and/or the Administrator password
- 4. Navigate to %NEO4J\_HOME%
- 5. Run bin\Neo4j.bat install

To uninstall, run bin\Neo4j.bat remove as Administrator.

To query the status of the service, run bin\Neo4j.bat status

To start the service from the command prompt, run bin\Neo4j.bat start

To stop the service from the command prompt, run bin\Neo4j.bat stop

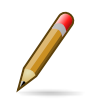

### **Note**

Some users have reported problems on Windows when using the ZoneAlarm firewall. If you are having problems getting large responses from the server, or if Webadmin does not work, try disabling ZoneAlarm. Contact ZoneAlarm support to get information on how to resolve this.

## **18.1.2. Linux Service**

Neo4j can participate in the normal system startup and shutdown process. The following procedure should work on most popular Linux distributions:

- 1. cd \$NEO4J\_HOME
- 2. sudo ./bin/neo4j install

if asked, enter your password to gain super-user privileges

- 3. service neo4j-service status should indicate that the server is not running
- 4. service neo4j-service start will start the server

During installation you will be given the option to select the user Neo4j will run as. You will be asked to supply a username (defaulting to neo4j) and if that user is not present on the system it will be created as a system account and the *\$NEO4J\_HOME/data* directory will be chown'ed to that user.

You are encouraged to create a dedicated user for running the service and for that reason it is suggested that you unpack the distribution package under */opt* or your site specific optional packages directory.

After installation you may have to do some platform specific configuration and performance tuning. For that, refer to [Section 22.9, "Linux specific notes".](#page-391-0)

Finally, note that if you chose to create a new user account, on uninstall you will be prompted to remove it from the system.

## **18.1.3. Mac OSX**

### **via Homebrew**

Using [Homebrew](http://mxcl.github.com/homebrew/) <<http://mxcl.github.com/homebrew/>>, to install the latest stable version of Neo4j Server, issue the following command:

brew install neo4j && neo4j start

This will get a Neo4j instance running on <http://localhost:7474>. The installation files will reside in ls /usr/local/Cellar/neo4j/community-{NEO4J\_VERSION}/libexec/ — to tweak settings and symlink the database directory if desired.

### **as a Service**

Neo4j can be installed as a Mac launchd job:

- 1. cd \$NEO4J\_HOME
- 2. ./bin/neo4j install
- 3. launchctl list | grep neo should reveal the launchd "org.neo4j.server.7474" job for running the Neo4j Server
- 4. ./bin/neo4j status should indicate that the server is running
- 5. launchctl stop org.neo4j.server.7474 should stop the server.
- 6. launchctl start org.neo4j.server.7474 should start the server again.

### **18.1.4. Multiple Server instances on one machine**

Neo4j can be set up to run as several instances on one machine, providing for instance several databases for development. To configure, install two instances of the Neo4j Server in two different directories following the steps outlined below.

### **First instance**

First, create a directory to hold both database instances, and unpack the development instance:

- 1. cd \$INSTANCE\_ROOT
- 2. mkdir -p neo4j
- 3. cd neo4j
- 4. tar -xvzf /path/to/neo4j-community.tar.gz
- 5. mv neo4j-community dev

Next, configure the instance by changing the following values in *dev/conf/neo4j-server.properties*, see even [Section 25.1, "Securing access to the Neo4j Server"](#page-412-0):

org.neo4j.server.webserver.port=7474

 Uncomment the following if the instance will be accessed from a host other than localhost. org.neo4j.server.webserver.address=0.0.0.0

Before running the Windows install or startup, change in *dev/conf/neo4j-wrapper.properties*

# Name of the service for the first instance wrapper.name=neo4j\_1

Start the instance:

dev/bin/neo4j start

Check that instance is available by browsing to<http://localhost:7474/webadmin/>

### **Second instance (testing, development)**

In many cases during application development, it is desirable to have one development database set up, and another against which to run unit tests. For the following example, we are assuming that both databases will run on the same host.

Now create the unit testing second instance:

- 1. cd \$INSTANCE\_ROOT/neo4j
- 2. tar -xvzf /path/to/neo4j-community.tar.gz
- 3. mv neo4j-community test

Next, configure the instance by changing the following values in *test/conf/neo4j-server.properties* to

• change the server port to 7475

# Note the different port number from the development instance org.neo4j.server.webserver.port=7475

 Uncomment the following if the instance will be accessed from a host other than localhost org.neo4j.server.webserver.address=0.0.0.0

Differentiate the instance from the development instance by modifying *test/conf/neo4jwrapper.properties*.

wrapper.name=neo4j-test

On Windows, you even need to change the name of the service in *bin\neo4j.bat* to be able to run it together with the first instance.

```
set serviceName=Neo4j-Server-test
set serviceDisplayName=Neo4j-Server-test
```
Start the instance:

test/bin/neo4j start

Check that instance is available by browsing to<http://localhost:7475/webadmin/>

# <span id="page-225-0"></span>**18.2. Server Configuration**

### **Quick info**

- The server's primary configuration file is found under *conf/neo4j-server.properties*
- The *conf/log4j.properties* file contains the default server logging configuration
- Low-level performance tuning parameters are found in *conf/neo4j.properties*
- Configuraion of the deamonizing wrapper are found in *conf/neo4j-wrapper.properties*
- HTTP logging configuration is found in *conf/neo4j-http-logging.xml*

## **18.2.1. Important server configurations parameters**

The main configuration file for the server can be found at *conf/neo4j-server.properties*. This file contains several important settings, and although the defaults are sensible administrators might choose to make changes (especially to the port settings).

Set the location on disk of the database directory like this:

org.neo4j.server.database.location=data/graph.db

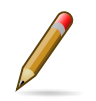

### **Note**

On Windows systems, absolute locations including drive letters need to read *"c:/data/db"*.

Specify the HTTP server port supporting data, administrative, and UI access:

org.neo4j.server.webserver.port=7474

Specify the client accept pattern for the webserver (default is 127.0.0.1, localhost only):

```
allow any client to connect
org.neo4j.server.webserver.address=0.0.0.0
```
For securing the Neo4j Server, see also [Section 25.1, "Securing access to the Neo4j Server"](#page-412-0)

Set the location of the round-robin database directory which gathers metrics on the running server instance:

org.neo4j.server.webadmin.rrdb.location=data/graph.db/../rrd

Set the URI path for the REST data API through which the database is accessed. This should be a relative path.

org.neo4j.server.webadmin.data.uri=/db/data/

Setting the management URI for the administration API that the Webadmin tool uses. This should be a relative path.

org.neo4j.server.webadmin.management.uri=/db/manage

Force the server to use IPv4 network addresses, in *conf/neo4j-wrapper.conf* under the section *Java Additional Parameters* add a new paramter:

wrapper.java.additional.3=-Djava.net.preferIPv4Stack=true

Low-level performance tuning parameters can be explicitly set by referring to the following property:

org.neo4j.server.db.tuning.properties=neo4j.properties

If this property isn't set, the server will look for a file called *neo4j.properties* in the same directory as the *neo4j-server.properties* file.

If this property isn't set, and there is no *neo4j.properties* file in the default configuration directory, then the server will log a warning. Subsequently at runtime the database engine will attempt tune itself based on the prevailing conditions.

# **18.2.2. Neo4j Database performance configuration**

The fine-tuning of the low-level Neo4j graph database engine is specified in a separate properties file, *conf/neo4j.properties*.

The graph database engine has a range of performance tuning options which are enumerated in [Section 18.5, "Server Performance Tuning".](#page-231-0) Note that other factors than Neo4j tuning should be considered when performance tuning a server, including general server load, memory and file contention, and even garbage collection penalties on the JVM, though such considerations are beyond the scope of this configuration document.

# **18.2.3. Server logging configuration**

Application events within Neo4j server are processed with [java.util.logging](http://download.oracle.com/javase/6/docs/technotes/guides/logging/overview.html) <[http://](http://download.oracle.com/javase/6/docs/technotes/guides/logging/overview.html) [download.oracle.com/javase/6/docs/technotes/guides/logging/overview.html](http://download.oracle.com/javase/6/docs/technotes/guides/logging/overview.html)> and configured in the file *conf/logging.properties*.

By default it is setup to print INFO level messages both on screen and in a rolling file in *data/log*. Most deployments will choose to use their own configuration here to meet local standards. During development, much useful information can be found in the logs so some form of logging to disk is well worth keeping. On the other hand, if you want to completely silence the console output, set:

java.util.logging.ConsoleHandler.level=OFF

By default log files are rotated at approximately 10Mb and named consecutively neo4j.<id>.<rotation sequence #>.log To change the naming scheme, rotation frequency and backlog size modify

```
java.util.logging.FileHandler.pattern
java.util.logging.FileHandler.limit
java.util.logging.FileHandler.count
```
respectively to your needs. Details are available at the Javadoc for [java.util.logging.FileHandler](http://download.oracle.com/javase/6/docs/api/java/util/logging/FileHandler.html) <<http://download.oracle.com/javase/6/docs/api/java/util/logging/FileHandler.html>>.

Apart from log statements originating from the Neo4j server, other libraries report their messages through various frameworks.

Zookeeper is hardwired to use the log4j logging framework. The bundled *conf/log4j.properties* applies for this use only and uses a rolling appender and outputs logs by default to the *data/log* directory.

# **18.2.4. HTTP logging configuration**

As well as logging events happening within the Neo4j server, it is possible to log the HTTP requests and responses that the server consumes and produces. Configuring HTTP logging requires operators to enable and configure the logger and where it will log; and then to optionally configure the log format.

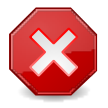

### **Warning**

By default the HTTP logger uses [Common Log Format](http://en.wikipedia.org/wiki/Common_Log_Format) [<http://en.wikipedia.org/wiki/](http://en.wikipedia.org/wiki/Common_Log_Format) [Common\\_Log\\_Format](http://en.wikipedia.org/wiki/Common_Log_Format)> meaning that most Web server tooling can automtically consume such logs. In general users should only enable HTTP logging, select an output directory, and if necessary alter the rollover and retention policies.

To enable HTTP logging, edit the *conf/neo4j-server.properties* file resemble the following:

```
[source]
----
org.neo4j.server.http.log.enabled=true
org.neo4j.server.http.log.config=conf/neo4j-http-logging.xml
----
```
*org.neo4j.server.http.log.enabled=true* tells the server that HTTP logging is enabled. HTTP logging can be totally disabled by setting this property to *false*. *org.neo4j.server.http.log.config=conf/neo4jhttp-logging.xml* specifies the logging format and rollover policy file that governs how HTTP log output is presented and archived. The defaults provided with Neo4j server uses an hourly log rotation and [Common Log Format](http://en.wikipedia.org/wiki/Common_Log_Format) [<http://en.wikipedia.org/wiki/Common\\_Log\\_Format](http://en.wikipedia.org/wiki/Common_Log_Format)>.

If logging is set up to use log files then the server will check that the log file directory exists and is writable. If this check fails, then the server will not startup and wil report the failure another available channel like standard out.

# **18.2.5. Other configuration options**

### **Enabling logging from the garbage collector**

To get garbage collection logging output you have to pass the corresponding option to the server JVM executable by setting in *conf/neo4j-wrapper.conf* the value

wrapper.java.additional.3=-Xloggc:data/log/neo4j-gc.log

This line is already present and needs uncommenting. Note also that logging is not directed to console ; You will find the logging statements in *data/log/ne4j-gc.log* or whatever directory you set at the option.

# **18.3. Setup for remote debugging**

In order to configure the Neo4j server for remote debugging sessions, the Java debugging parameters need to be passed to the Java process through the configuration. They live in the *conf/neo4jwrapper.properties* file.

In order to specify the parameters, add a line for the additional Java arguments like this:

```
 Java Additional Parameters
wrapper.java.additional.1=-Dorg.neo4j.server.properties=conf/neo4j-server.properties
wrapper.java.additional.2=-Dlog4j.configuration=file:conf/log4j.properties
wrapper.java.additional.3=-agentlib:jdwp=transport=dt_socket,server=y,suspend=n,address=5005 -Xdebug-Xnoagent-Djava.compiler=NONE
```
This configuration will start a Neo4j server ready for remote debugging attachement at localhost and port 5005. Use these parameters to attach to the process from Eclipse, IntelliJ or your remote debugger of choice after starting the server.

# **18.4. Using the server (including web administration) with an embedded database**

Even if you are using the Neo4j Java API directly, for instance via EmbeddedGraphDatabase or HighlyAvailableGraphDatabase, you can still use the features the server provides.

# **18.4.1. Getting the libraries**

### **From the Neo4j Server installation**

To run the server all the libraries you need are in the *system/lib/* directory of the [download package](http://neo4j.org/download/) <<http://neo4j.org/download/>>. For further instructions, see [Section 4.1, "Include Neo4j in your](#page-34-0) [project".](#page-34-0) The only difference to the embedded setup is that *system/lib/* should be added as well, not only the *lib/* directory.

### **Via Maven**

For users of dependency management, an example for [Apache Maven](http://maven.apache.org) <[http://maven.apache.org>](http://maven.apache.org) follows. Note that the web resources are in a different artifact.

### **Maven pom.xml snippet.**

```
<dependencies>
   <dependency>
    <groupId>org.neo4j.app</groupId>
     <artifactId>neo4j-server</artifactId>
     <version>${neo4j-version}</version>
  </dependency>
  <dependency>
    <groupId>org.neo4j.app</groupId>
     <artifactId>neo4j-server</artifactId>
    <classifier>static-web</classifier>
     <version>${neo4j-version}</version>
  </dependency>
</dependencies>
<repositories>
  <repository>
    <id>neo4j-release-repository</id>
    <name>Neo4j Maven 2 release repository</name>
    <url>http://m2.neo4j.org/releases</url>
     <releases>
       <enabled>true</enabled>
     </releases>
     <snapshots>
       <enabled>false</enabled>
     </snapshots>
   </repository>
</repositories>
```
*Where* \${neo4j-version} *is the intended version.*

### **Via Scala SBT / Ivy**

In order to pull in the dependencys with  $SBT <$  https://github.com/harrah/xsbt/wiki> and configure the underlying [Ivy <http://ant.apache.org/ivy/](http://ant.apache.org/ivy/)> dependency manager, you can use a setup like the following in your build.sbt:

```
organization := "your.org"
name := "your.name"
```

```
version := "your.version"
/** Deps for Embedding the Neo4j Admin server - works around: http://neo4j.org/forums/nabble-td3477583 */
libraryDependencies ++= Seq(
    "org.neo4j.app" % "neo4j-server" % "{neo4j-version}",
    "org.neo4j.app" % "neo4j-server" % "{neo4j-version}" classifier "static-web"
     from "http://m2.neo4j.org/releases/org/neo4j/app/neo4j-server/1.5/neo4j-server-1.5-static-web.jar", "com.sun.jersey" % "jersey
)
/** Repos for Neo4j Admin server dep */
resolvers ++= Seq(
  "tinkerprop" at "http://tinkerpop.com/maven2",
  "neo4j-public-repository" at "http://m2.neo4j.org/releases"
)
```
*Where* \${neo4j-version} *is the intended version.*

### **18.4.2. Starting the Server from Java**

The Neo4j server exposes a class called [WrappingNeoServerBootstrapper](http://components.neo4j.org/neo4j-server/1.8.M02/apidocs/org/neo4j/server/WrappingNeoServerBootstrapper.html) <[http://components.neo4j.org/neo4j-server/1.8.M02/apidocs/org/neo4j/server/](http://components.neo4j.org/neo4j-server/1.8.M02/apidocs/org/neo4j/server/WrappingNeoServerBootstrapper.html) [WrappingNeoServerBootstrapper.html](http://components.neo4j.org/neo4j-server/1.8.M02/apidocs/org/neo4j/server/WrappingNeoServerBootstrapper.html)>, which is capable of starting a Neo4j server in the same process as your application. It uses an [AbstractGraphDatabase](http://components.neo4j.org/neo4j-kernel/1.8.M02/apidocs/org/neo4j/kernel/AbstractGraphDatabase.html) [<http://components.neo4j.org/neo4j](http://components.neo4j.org/neo4j-kernel/1.8.M02/apidocs/org/neo4j/kernel/AbstractGraphDatabase.html)[kernel/1.8.M02/apidocs/org/neo4j/kernel/AbstractGraphDatabase.html>](http://components.neo4j.org/neo4j-kernel/1.8.M02/apidocs/org/neo4j/kernel/AbstractGraphDatabase.html) instance that you provide.

This gives your application, among other things, the REST API, statistics gathering and the web administration interface that comes with the server.

### **Usage example.**

```
AbstractGraphDatabase graphdb = getGraphDb();
WrappingNeoServerBootstrapper srv;
srv = new WrappingNeoServerBootstrapper( graphdb );
srv.start();
// The server is now running
// until we stop it:
srv.stop();
```
Once you have the server up and running, see Chapter 27, *[Web Administration](#page-424-0)* and [Chapter 19,](#page-233-0) *REST [API](#page-233-0)* for how to use it!

### **18.4.3. Providing custom configuration**

You can modify the server settings programmatically and, within reason, the same settings are available to you here as those outlined in [Section 18.2, "Server Configuration".](#page-225-0)

The settings that are not available (or rather, that are ignored) are those that concern the underlying database, such as database location and database configuration path.

### **Custom configuration example.**

```
// let the database accept remote neo4j-shell connections
GraphDatabaseAPI graphdb = (GraphDatabaseAPI) new GraphDatabaseFactory().newEmbeddedDatabaseBuilder( "target/configDb" ).setConfig(
ServerConfigurator config;
config = new ServerConfigurator( graphdb );
// let the server endpoint be on a custom port
config.configuration().setProperty(
         Configurator.WEBSERVER_PORT_PROPERTY_KEY, 7575 );
WrappingNeoServerBootstrapper srv;
srv = new WrappingNeoServerBootstrapper( graphdb, config );
srv.start();
```
# <span id="page-231-0"></span>**18.5. Server Performance Tuning**

At the heart of the Neo4j server is a regular Neo4j storage engine instance. That engine can be tuned in the same way as the other embedded configurations, using the same file format. The only difference is that the server must be told where to find the fine-tuning configuration.

### **Quick info**

- The neo4j.properties file is a standard configuration file that databases load in order to tune their memory use and caching strategies.
- See [Section 22.3, "Caches in Neo4j"](#page-374-0) for more information.

# **18.5.1. Specifying Neo4j tuning properties**

The conf/neo4j-server.properties file in the server distribution, is the main configuration file for the server. In this file we can specify a second properties file that contains the database tuning settings (that is, the neo4j.properties file). This is done by setting a single property to point to a valid neo4j.properties file:

org.neo4j.server.db.tuning.properties={neo4j.properties file}

On restarting the server the tuning enhancements specified in the neo4j.properties file will be loaded and configured into the underlying database engine.

# **18.5.2. Specifying JVM tuning properties**

Tuning the standalone server is achieved by editing the neo4j-wrapper.conf file in the conf directory of NEO4J HOME.

Edit the following properties:

*neo4j-wrapper.conf JVM tuning properties*

| <b>Property Name</b>      | <b>Meaning</b>                                                    |
|---------------------------|-------------------------------------------------------------------|
| wrapper.java.initmemory   | initial heap size (in MB)                                         |
| wrapper.java.maxmemory    | maximum heap size (in MB)                                         |
| wrapper.java.additional.N | additional literal JVM parameter, where N is a<br>number for each |

For more information on the tuning properties, see [Section 22.4, "JVM Settings".](#page-381-0)

# **18.6. Server Installation in the Cloud**

Neo4j on various cloud services either by a user, or as a managed instance on the Neo Technology cloud fabric. Below are instructions for some of these.

## **18.6.1. Heroku**

For the basic setup, please see [the Heroku Quickstart tutorial](http://devcenter.heroku.com/articles/quickstart) <[http://devcenter.heroku.com/articles/](http://devcenter.heroku.com/articles/quickstart) [quickstart](http://devcenter.heroku.com/articles/quickstart)>

To add Neo4j to your Heroku app, do:

heroku addons:add neo4j

# <span id="page-233-0"></span>**Chapter 19. REST API**

The Neo4j REST API is designed with discoverability in mind, so that you can start with a GET on the [Section 19.1, "Service root"](#page-234-0) and from there discover URIs to perform other requests. The examples below uses URIs in the examples; they are subject to change in the future, so for future-proofness *discover URIs where possible*, instead of relying on the current layout. The default representation is [json](http://www.json.org/) <[http://www.json.org/>](http://www.json.org/), both for responses and for data sent with POST/PUT requests.

Below follows a listing of ways to interact with the REST API. For language bindings to the REST API, see Chapter 6, *[Using the Neo4j REST API](#page-77-0)*.

To interact with the JSON interface you must explicitly set the request header Accept:application/json for those requests that responds with data. You should also set the header Content-Type:application/ json if your request sends data, for example when you're creating a relationship. The examples include the relevant request and response headers.

# <span id="page-234-0"></span>**19.1. Service root**

### **19.1.1. Get service root**

The service root is your starting point to discover the REST API. It contains the basic starting points for the databse, and some version and extension information. The reference\_node entry will only be present if there is a reference node set and exists in the database.

*Figure 19.1. Final Graph*

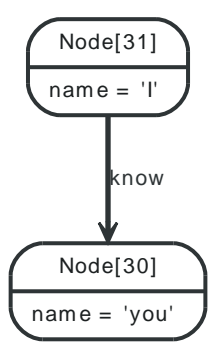

### *Example request*

- GET http://localhost:7474/db/data/
- Accept: application/json

### *Example response*

• 200: OK

{

• Content-Type: application/json

```
 "cypher" : "http://localhost:7474/db/data/cypher",
  "relationship_index" : "http://localhost:7474/db/data/index/relationship",
  "node" : "http://localhost:7474/db/data/node",
  "relationship_types" : "http://localhost:7474/db/data/relationship/types",
  "neo4j_version" : "1.8.M02-41-gfdba717-dirty",
  "batch" : "http://localhost:7474/db/data/batch",
  "extensions_info" : "http://localhost:7474/db/data/ext",
  "node_index" : "http://localhost:7474/db/data/index/node",
  "reference_node" : "http://localhost:7474/db/data/node/31",
  "extensions" : {
  }
}
```
# **19.2. Nodes**

### **19.2.1. Create Node**

*Figure 19.2. Final Graph*

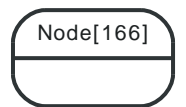

### *Example request*

- POST http://localhost:7474/db/data/node
- Accept: application/json

#### *Example response*

- 201: Created
- Content-Type: application/json
- Location: http://localhost:7474/db/data/node/166

```
{
  "outgoing_relationships" : "http://localhost:7474/db/data/node/166/relationships/out",
  "data" : {
  },
  "traverse" : "http://localhost:7474/db/data/node/166/traverse/{returnType}",
  "all_typed_relationships" : "http://localhost:7474/db/data/node/166/relationships/all/{-list|&|types}",
  "property" : "http://localhost:7474/db/data/node/166/properties/{key}",
  "self" : "http://localhost:7474/db/data/node/166",
  "outgoing_typed_relationships" : "http://localhost:7474/db/data/node/166/relationships/out/{-list|&|types}",
  "properties" : "http://localhost:7474/db/data/node/166/properties",
  "incoming_relationships" : "http://localhost:7474/db/data/node/166/relationships/in",
  "extensions" : {
  },
  "create_relationship" : "http://localhost:7474/db/data/node/166/relationships",
  "paged_traverse" : "http://localhost:7474/db/data/node/166/paged/traverse/{returnType}{?pageSize,leaseTime}",
  "all_relationships" : "http://localhost:7474/db/data/node/166/relationships/all",
  "incoming_typed_relationships" : "http://localhost:7474/db/data/node/166/relationships/in/{-list|&|types}"
}
```
## **19.2.2. Create Node with properties**

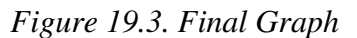

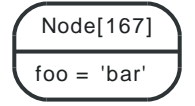

### *Example request*

- POST http://localhost:7474/db/data/node
- Accept: application/json
- Content-Type: application/json

{"foo" : "bar"}

*Example response*

- 201: Created
- Content-Length: 1120
- Content-Type: application/json
- Location: http://localhost:7474/db/data/node/167

```
{
  "outgoing_relationships" : "http://localhost:7474/db/data/node/167/relationships/out",
  "data" : {
    "foo" : "bar"
  },
  "traverse" : "http://localhost:7474/db/data/node/167/traverse/{returnType}",
  "all_typed_relationships" : "http://localhost:7474/db/data/node/167/relationships/all/{-list|&|types}",
  "property" : "http://localhost:7474/db/data/node/167/properties/{key}",
  "self" : "http://localhost:7474/db/data/node/167",
  "outgoing_typed_relationships" : "http://localhost:7474/db/data/node/167/relationships/out/{-list|&|types}",
  "properties" : "http://localhost:7474/db/data/node/167/properties",
  "incoming_relationships" : "http://localhost:7474/db/data/node/167/relationships/in",
  "extensions" : {
  },
  "create_relationship" : "http://localhost:7474/db/data/node/167/relationships",
  "paged_traverse" : "http://localhost:7474/db/data/node/167/paged/traverse/{returnType}{?pageSize,leaseTime}",
  "all_relationships" : "http://localhost:7474/db/data/node/167/relationships/all",
  "incoming_typed_relationships" : "http://localhost:7474/db/data/node/167/relationships/in/{-list|&|types}"
}
```
### **19.2.3. Get node**

<p/> Note that the response contains URI/templates for the available operations for getting properties and relationships.

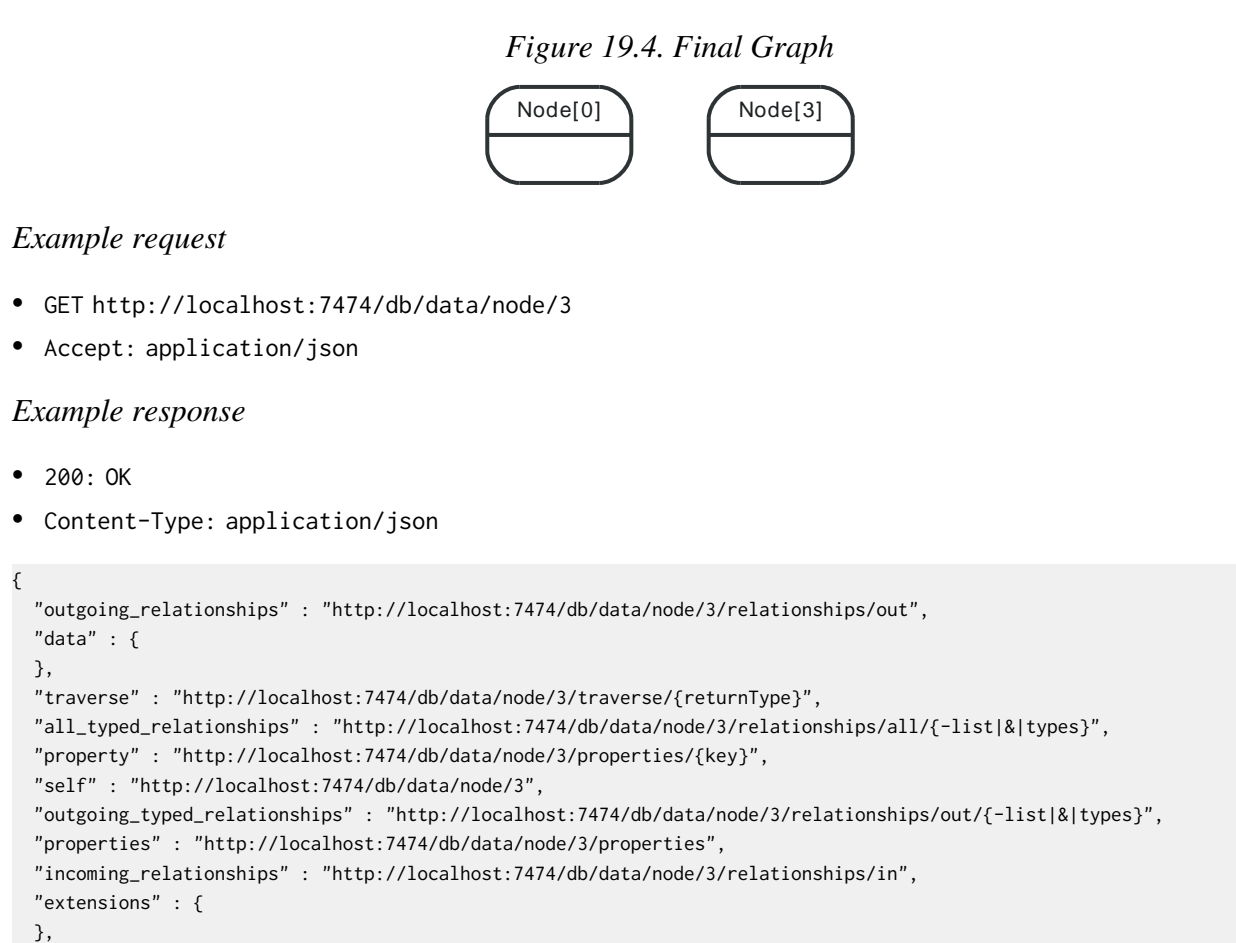

```
 "all_relationships" : "http://localhost:7474/db/data/node/3/relationships/all",
   "incoming_typed_relationships" : "http://localhost:7474/db/data/node/3/relationships/in/{-list|&|types}"
}
```
# **19.2.4. Get non-existent node**

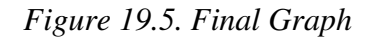

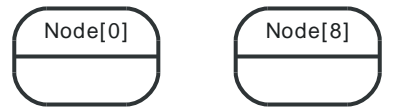

### *Example request*

- GET http://localhost:7474/db/data/node/800000
- Accept: application/json

#### *Example response*

- 404: Not Found
- Content-Type: application/json

```
{
  "message" : "Cannot find node with id [800000] in database.",
  "exception" : "org.neo4j.server.rest.web.NodeNotFoundException: Cannot find node with id [800000] in database.",
 "stacktrace": [ "org.neo4j.server.rest.web.DatabaseActions.node(DatabaseActions.java:124)", "org.neo4j.server.rest.web.DatabaseAc
}
```
# **19.2.5. Delete node**

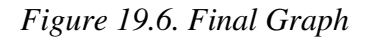

### *Example request*

- DELETE http://localhost:7474/db/data/node/175
- Accept: application/json

*Example response*

• 204: No Content

### **19.2.6. Nodes with relationships can not be deleted**

The relationships on a node has to be deleted before the node can be deleted.

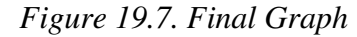

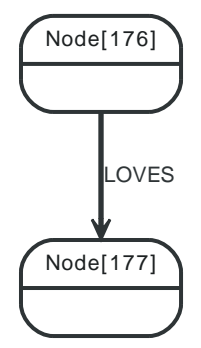

### *Example request*

- DELETE http://localhost:7474/db/data/node/176
- Accept: application/json

### *Example response*

- 409: Conflict
- Content-Type: application/json
- {

```
 "message" : "The node with id 176 cannot be deleted. Check that the node is orphaned before deletion.",
```
"exception" : "org.neo4j.server.rest.web.OperationFailureException: The node with id 176 cannot be deleted. Check that the node is "stacktrace": [ "org.neo4j.server.rest.web.DatabaseActions.deleteNode(DatabaseActions.java:256)", "org.neo4j.server.rest.web.Rest

}

# **19.3. Relationships**

Relationships are a first class citizen in the Neo4j REST API. They can be accessed either stand-alone or through the nodes they are attached to.

The general pattern to get relationships from a node is:

GET http://localhost:7474/db/data/node/123/relationships/{dir}/{-list|&|types}

Where dir is one of all, in, out and types is an ampersand-separated list of types. See the examples below for more information.

# **19.3.1. Get Relationship by ID**

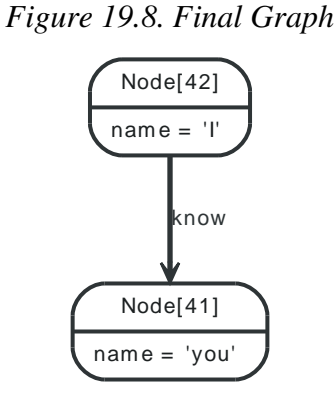

### *Example request*

- GET http://localhost:7474/db/data/relationship/15
- Accept: application/json

### *Example response*

- 200: OK
- Content-Type: application/json

```
{
  "start" : "http://localhost:7474/db/data/node/42",
  "data" : {
  },
  "self" : "http://localhost:7474/db/data/relationship/15",
  "property" : "http://localhost:7474/db/data/relationship/15/properties/{key}",
  "properties" : "http://localhost:7474/db/data/relationship/15/properties",
  "type" : "know",
  "extensions" : {
  },
   "end" : "http://localhost:7474/db/data/node/41"
}
```
## **19.3.2. Create relationship**

Upon successful creation of a relationship, the new relationship is returned.

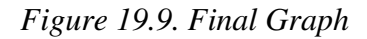

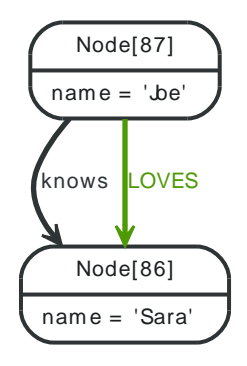

### *Example request*

- POST http://localhost:7474/db/data/node/87/relationships
- Accept: application/json
- Content-Type: application/json

{"to" : "http://localhost:7474/db/data/node/86", "type" : "LOVES"}

#### *Example response*

- 201: Created
- Content-Type: application/json
- Location: http://localhost:7474/db/data/relationship/95

```
{
  "start" : "http://localhost:7474/db/data/node/87",
  "data" : {
  },
  "self" : "http://localhost:7474/db/data/relationship/95",
  "property" : "http://localhost:7474/db/data/relationship/95/properties/{key}",
  "properties" : "http://localhost:7474/db/data/relationship/95/properties",
  "type" : "LOVES",
  "extensions" : {
  },
  "end" : "http://localhost:7474/db/data/node/86"
}
```
### **19.3.3. Create a relationship with properties**

Upon successful creation of a relationship, the new relationship is returned.

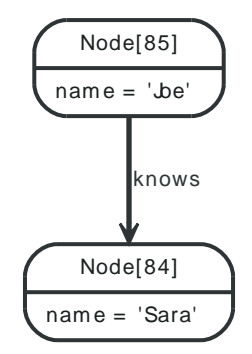

### *Figure 19.10. Starting Graph*

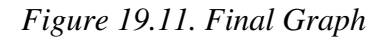

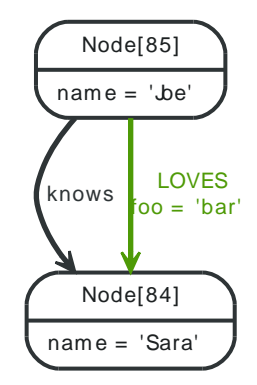

### *Example request*

- POST http://localhost:7474/db/data/node/85/relationships
- Accept: application/json
- Content-Type: application/json

{"to" : "http://localhost:7474/db/data/node/84", "type" : "LOVES", "data" : {"foo" : "bar"}}

#### *Example response*

- 201: Created
- Content-Type: application/json
- Location: http://localhost:7474/db/data/relationship/93

```
{
  "start" : "http://localhost:7474/db/data/node/85",
  "data" : {
    "foo" : "bar"
  },
  "self" : "http://localhost:7474/db/data/relationship/93",
  "property" : "http://localhost:7474/db/data/relationship/93/properties/{key}",
  "properties" : "http://localhost:7474/db/data/relationship/93/properties",
  "type" : "LOVES",
  "extensions" : {
  },
  "end" : "http://localhost:7474/db/data/node/84"
}
```
### **19.3.4. Delete relationship**

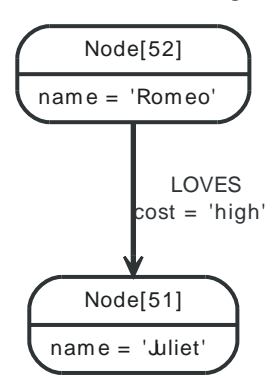

### *Figure 19.12. Starting Graph*

### *Figure 19.13. Final Graph*

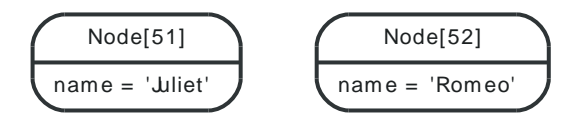

### *Example request*

- DELETE http://localhost:7474/db/data/relationship/20
- Accept: application/json

### *Example response*

• 204: No Content

## **19.3.5. Get all properties on a relationship**

*Figure 19.14. Final Graph*

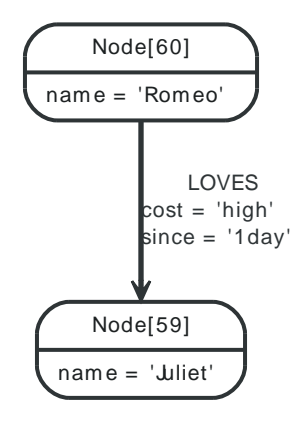

### *Example request*

- GET http://localhost:7474/db/data/relationship/24/properties
- Accept: application/json

### *Example response*

- 200: OK
- Content-Type: application/json

```
{
   "since" : "1day",
   "cost" : "high"
}
```
## **19.3.6. Set all properties on a relationship**

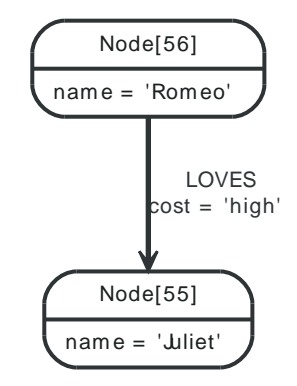

*Figure 19.15. Starting Graph*

*Figure 19.16. Final Graph*

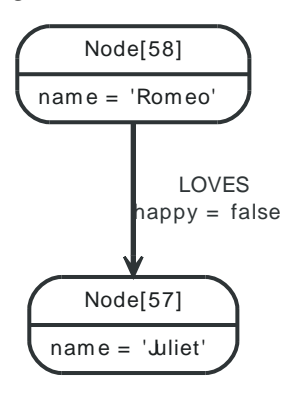

### *Example request*

- PUT http://localhost:7474/db/data/relationship/23/properties
- Accept: application/json
- Content-Type: application/json

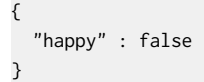

### *Example response*

• 204: No Content

### **19.3.7. Get single property on a relationship**

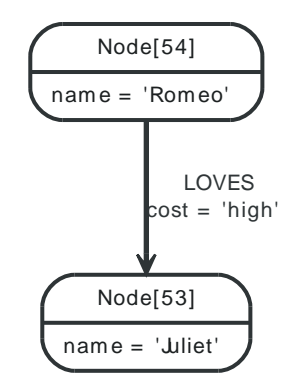

### *Figure 19.17. Final Graph*

### *Example request*

- GET http://localhost:7474/db/data/relationship/21/properties/cost
- Accept: application/json

#### *Example response*

- 200: OK
- Content-Type: application/json

"high"

## **19.3.8. Set single property on a relationship**

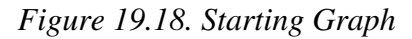

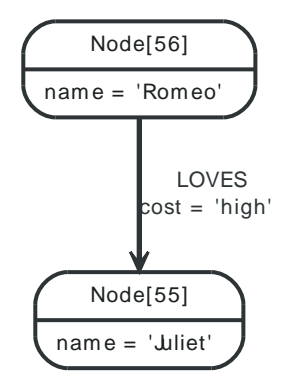

*Figure 19.19. Final Graph*

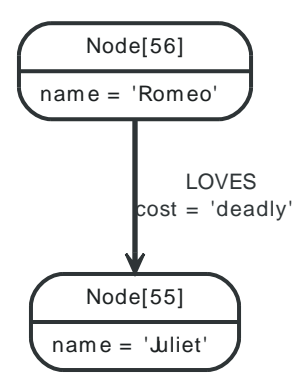

### *Example request*

- PUT http://localhost:7474/db/data/relationship/22/properties/cost
- Accept: application/json
- Content-Type: application/json

#### "deadly"

*Example response*

• 204: No Content

## **19.3.9. Get all relationships**

### *Figure 19.20. Final Graph*

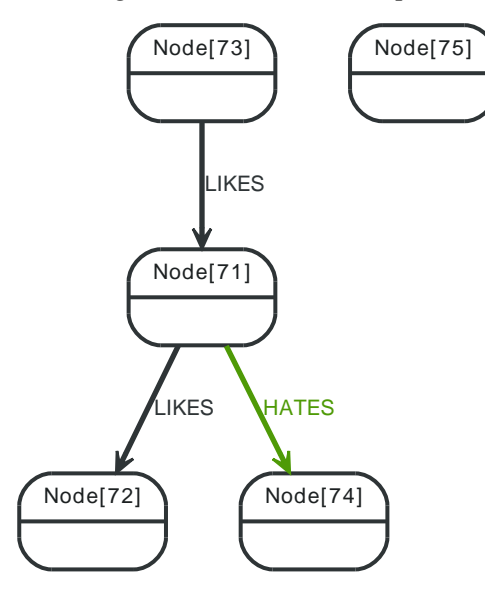

### *Example request*

- GET http://localhost:7474/db/data/node/71/relationships/all
- Accept: application/json

### *Example response*

- 200: OK
- Content-Type: application/json

```
[ {
   "start" : "http://localhost:7474/db/data/node/71",
  "data" : {
  },
  "self" : "http://localhost:7474/db/data/relationship/31",
  "property" : "http://localhost:7474/db/data/relationship/31/properties/{key}",
   "properties" : "http://localhost:7474/db/data/relationship/31/properties",
  "type" : "LIKES",
  "extensions" : {
  },
  "end" : "http://localhost:7474/db/data/node/72"
}, {
```

```
 "start" : "http://localhost:7474/db/data/node/73",
  "data" : \{ },
   "self" : "http://localhost:7474/db/data/relationship/32",
   "property" : "http://localhost:7474/db/data/relationship/32/properties/{key}",
   "properties" : "http://localhost:7474/db/data/relationship/32/properties",
   "type" : "LIKES",
   "extensions" : {
  },
  "end" : "http://localhost:7474/db/data/node/71"
}, {
   "start" : "http://localhost:7474/db/data/node/71",
  "data" : {
  },
   "self" : "http://localhost:7474/db/data/relationship/33",
   "property" : "http://localhost:7474/db/data/relationship/33/properties/{key}",
   "properties" : "http://localhost:7474/db/data/relationship/33/properties",
   "type" : "HATES",
   "extensions" : {
  },
   "end" : "http://localhost:7474/db/data/node/74"
} ]
```
## **19.3.10. Get incoming relationships**

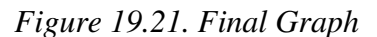

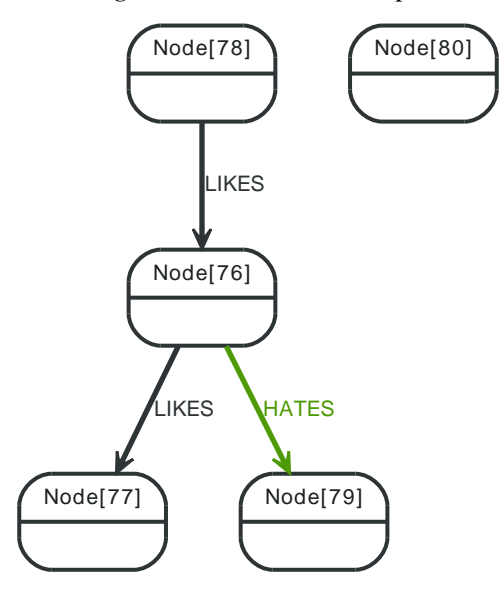

### *Example request*

- GET http://localhost:7474/db/data/node/76/relationships/in
- Accept: application/json

### *Example response*

- 200: OK
- Content-Type: application/json

 $[$  {

```
 "start" : "http://localhost:7474/db/data/node/78",
 "data" : {
 },
 "self" : "http://localhost:7474/db/data/relationship/35",
```

```
 "property" : "http://localhost:7474/db/data/relationship/35/properties/{key}",
   "properties" : "http://localhost:7474/db/data/relationship/35/properties",
   "type" : "LIKES",
   "extensions" : {
  },
   "end" : "http://localhost:7474/db/data/node/76"
} ]
```
# **19.3.11. Get outgoing relationships**

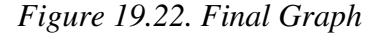

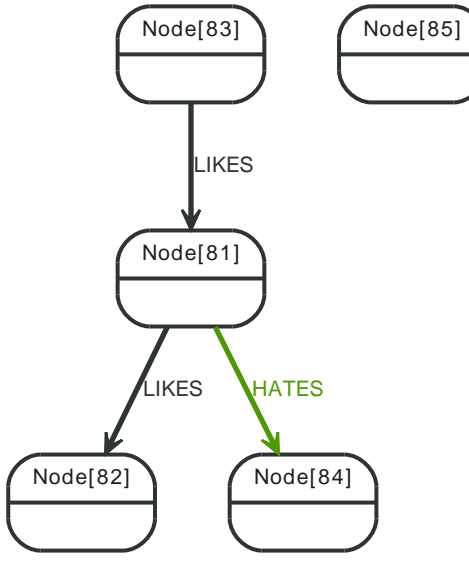

### *Example request*

- GET http://localhost:7474/db/data/node/81/relationships/out
- Accept: application/json

#### *Example response*

- 200: OK
- Content-Type: application/json

```
[ {
   "start" : "http://localhost:7474/db/data/node/81",
   "data" : {
  },
   "self" : "http://localhost:7474/db/data/relationship/37",
   "property" : "http://localhost:7474/db/data/relationship/37/properties/{key}",
   "properties" : "http://localhost:7474/db/data/relationship/37/properties",
   "type" : "LIKES",
   "extensions" : {
  },
   "end" : "http://localhost:7474/db/data/node/82"
}, {
   "start" : "http://localhost:7474/db/data/node/81",
  "data" : \{ },
   "self" : "http://localhost:7474/db/data/relationship/39",
   "property" : "http://localhost:7474/db/data/relationship/39/properties/{key}",
   "properties" : "http://localhost:7474/db/data/relationship/39/properties",
   "type" : "HATES",
  "extensions" : {
```

```
 },
   "end" : "http://localhost:7474/db/data/node/84"
} ]
```
# **19.3.12. Get typed relationships**

<p/> Note that the "&" needs to be escaped for example when using [cURL <http://curl.haxx.se/](http://curl.haxx.se/)> from the terminal.

*Figure 19.23. Final Graph*

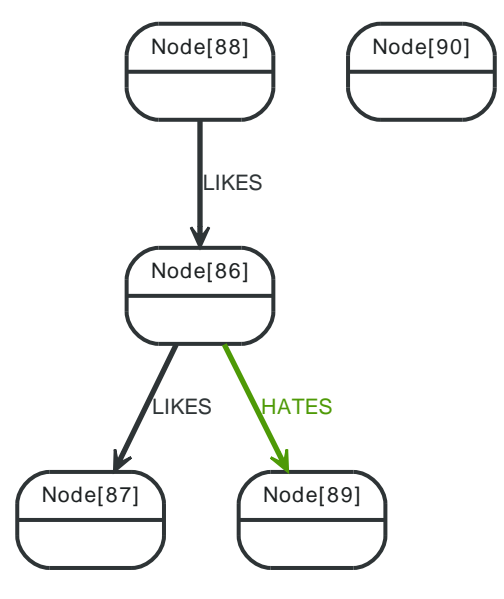

### *Example request*

- GET http://localhost:7474/db/data/node/86/relationships/all/LIKES&HATES
- Accept: application/json

#### *Example response*

- 200: OK
- Content-Type: application/json

```
[ {
   "start" : "http://localhost:7474/db/data/node/86",
  "data" : \{ },
   "self" : "http://localhost:7474/db/data/relationship/40",
   "property" : "http://localhost:7474/db/data/relationship/40/properties/{key}",
   "properties" : "http://localhost:7474/db/data/relationship/40/properties",
   "type" : "LIKES",
   "extensions" : {
  },
   "end" : "http://localhost:7474/db/data/node/87"
}, {
   "start" : "http://localhost:7474/db/data/node/88",
  "data" : {
  },
   "self" : "http://localhost:7474/db/data/relationship/41",
   "property" : "http://localhost:7474/db/data/relationship/41/properties/{key}",
   "properties" : "http://localhost:7474/db/data/relationship/41/properties",
   "type" : "LIKES",
   "extensions" : {
  },
```
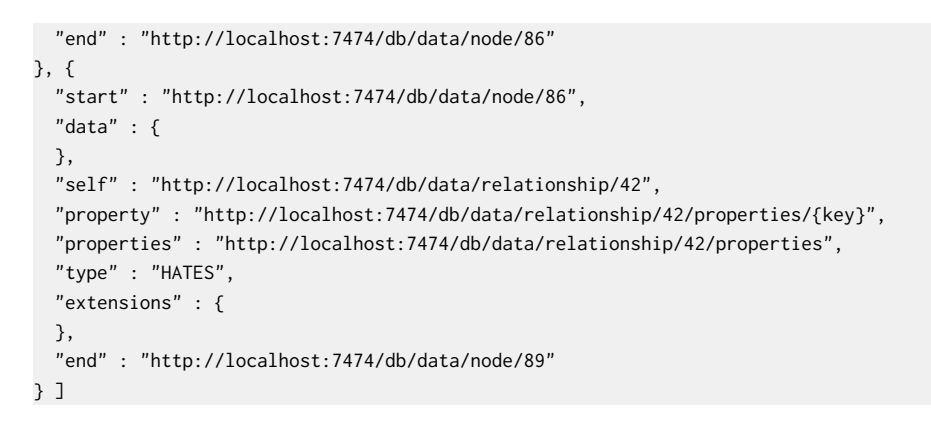

# **19.3.13. Get relationships on a node without relationships**

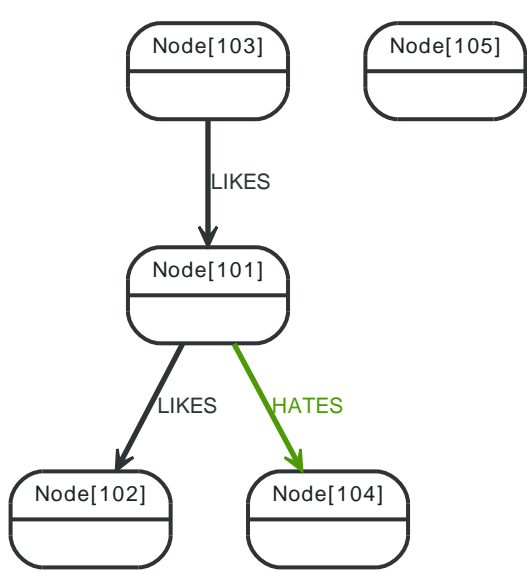

### *Figure 19.24. Final Graph*

### *Example request*

- GET http://localhost:7474/db/data/node/105/relationships/all
- Accept: application/json

### *Example response*

- 200: OK
- Content-Type: application/json

[ ]

# **19.4. Relationship types**

# **19.4.1. Get relationship types**

### *Figure 19.25. Final Graph*

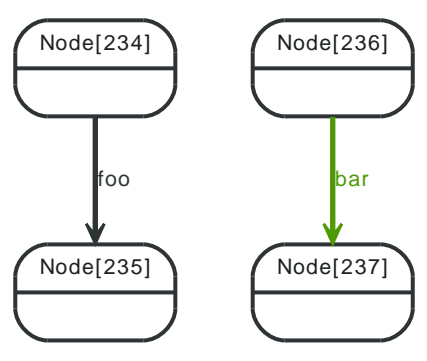

### *Example request*

- GET http://localhost:7474/db/data/relationship/types
- Accept: application/json

### *Example response*

- 200: OK
- Content-Type: application/json
- [ "LOVES", "knows", "HATES", "likes", "KNOWS", "foo", "bar", "LIKES", "know", "has" ]

# **19.5. Node properties**

### **19.5.1. Set property on node**

Setting different properties will retain the existing ones for this node. Note that a single value are submitted not as a map but just as a value (which is valid JSON) like in the example below.

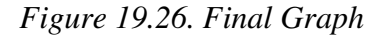

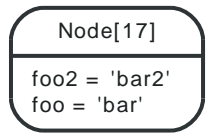

### *Example request*

- PUT http://localhost:7474/db/data/node/17/properties/foo
- Accept: application/json
- Content-Type: application/json

"bar"

### *Example response*

• 204: No Content

### **19.5.2. Update node properties**

This will replace all existing properties on the node with the new set of attributes.

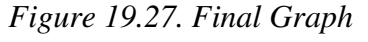

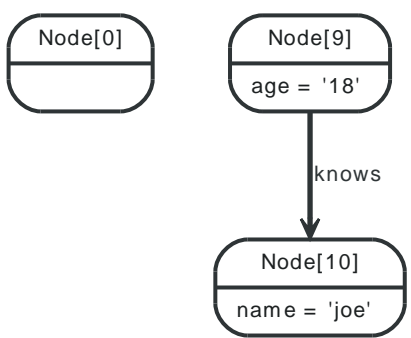

### *Example request*

- PUT http://localhost:7474/db/data/node/9/properties
- Accept: application/json
- Content-Type: application/json

```
{
   "age" : "18"
}
```
### *Example response*

• 204: No Content
# **19.5.3. Get properties for node**

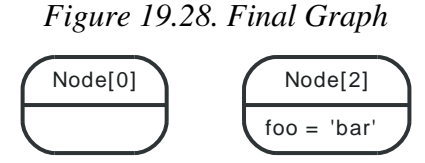

### *Example request*

- GET http://localhost:7474/db/data/node/2/properties
- Accept: application/json

### *Example response*

- 200: OK
- Content-Type: application/json

```
{
   "foo" : "bar"
}
```
# **19.5.4. Property values can not be null**

This example shows the response you get when trying to set a property to null.

```
Figure 19.29. Final Graph
```
### *Example request*

- POST http://localhost:7474/db/data/node
- Accept: application/json
- Content-Type: application/json

#### {"foo":null}

*Example response*

- 400: Bad Request
- Content-Type: application/json

```
{
  "message" : "Could not set property \"foo\", unsupported type: null",
  "exception" : "org.neo4j.server.rest.web.PropertyValueException: Could not set property \"foo\", unsupported type: null",
 "stacktrace": [ "org.neo4j.server.rest.web.DatabaseActions.set(DatabaseActions.java:156)", "org.neo4j.server.rest.web.DatabaseAct
}
```
# **19.5.5. Property values can not be nested**

Nesting properties is not supported. You could for example store the nested json as a string instead.

*Figure 19.30. Final Graph*

*Example request*

- POST http://localhost:7474/db/data/node/
- Accept: application/json
- Content-Type: application/json

{"foo" : {"bar" : "baz"}}

*Example response*

- 400: Bad Request
- Content-Type: application/json

```
{
   "message" : "Could not set property \"foo\", unsupported type: {bar=baz}",
   "exception" : "org.neo4j.server.rest.web.PropertyValueException: Could not set property \"foo\", unsupported type: {bar=baz}",
  "stacktrace": [ "org.neo4j.server.rest.web.DatabaseActions.set(DatabaseActions.java:156)", "org.neo4j.server.rest.web.DatabaseAct
}
```
# **19.5.6. Delete all properties from node**

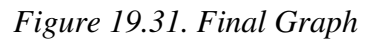

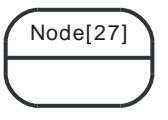

### *Example request*

- DELETE http://localhost:7474/db/data/node/27/properties
- Accept: application/json

### *Example response*

• 204: No Content

# **19.5.7. Delete a named property from a node**

To delete a single property from a node, see the example below.

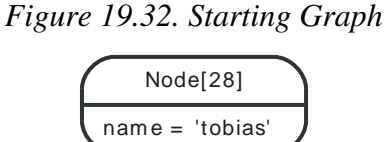

*Figure 19.33. Final Graph*

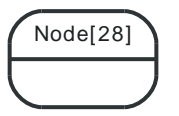

### *Example request*

- DELETE http://localhost:7474/db/data/node/28/properties/name
- Accept: application/json

### *Example response*

• 204: No Content

# **19.6. Relationship properties**

# **19.6.1. Update relationship properties**

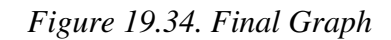

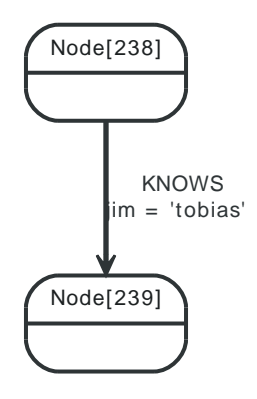

### *Example request*

- PUT http://localhost:7474/db/data/relationship/102/properties
- Accept: application/json
- Content-Type: application/json

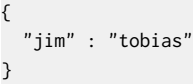

### *Example response*

• 204: No Content

inlcude::remove-properties-from-a-relationship.txt[]

# **19.6.2. Remove property from a relationship**

See the example request below.

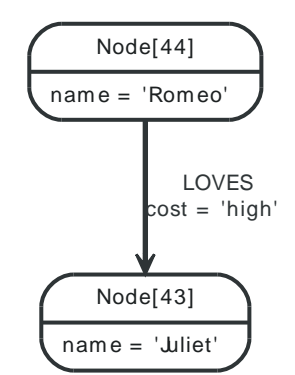

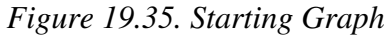

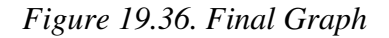

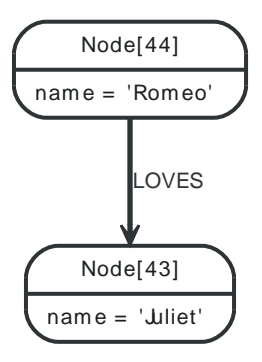

### *Example request*

- DELETE http://localhost:7474/db/data/relationship/16/properties/cost
- Accept: application/json

#### *Example response*

• 204: No Content

# **19.6.3. Remove non-existent property from a relationship**

Attempting to remove a property that doesn't exist results in an error.

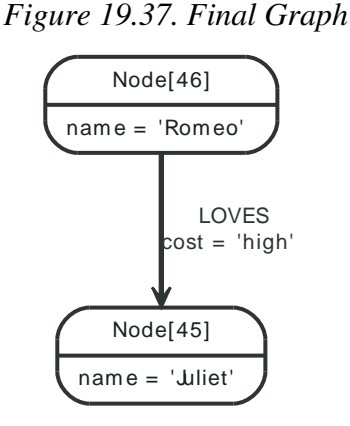

## *Example request*

- DELETE http://localhost:7474/db/data/relationship/17/properties/non-existent
- Accept: application/json

#### *Example response*

- 404: Not Found
- Content-Type: application/json

```
{
  "message" : "Relationship[17] does not have a property \"non-existent\"",
  "exception" : "org.neo4j.server.rest.web.NoSuchPropertyException: Relationship[17] does not have a property \"non-existent\"",
 "stacktrace": [ "org.neo4j.server.rest.web.DatabaseActions.removeRelationshipProperty(DatabaseActions.java:729)", "org.neo4j.serv
}
```
244

# **19.6.4. Remove properties from a non-existing relationship**

Attempting to remove all properties from a relationship which doesn't exist results in an error.

### *Figure 19.38. Final Graph*

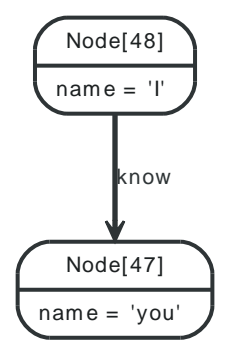

### *Example request*

- DELETE http://localhost:7474/db/data/relationship/1234/properties
- Accept: application/json

#### *Example response*

- 404: Not Found
- Content-Type: application/json

```
{
  "exception" : "org.neo4j.server.rest.web.RelationshipNotFoundException",
 "stacktrace": [ "org.neo4j.server.rest.web.DatabaseActions.relationship(DatabaseActions.java:138)", "org.neo4j.server.rest.web.Da
}
```
# **19.6.5. Remove property from a non-existing relationship**

Attempting to remove a property from a relationship which doesn't exist results in an error.

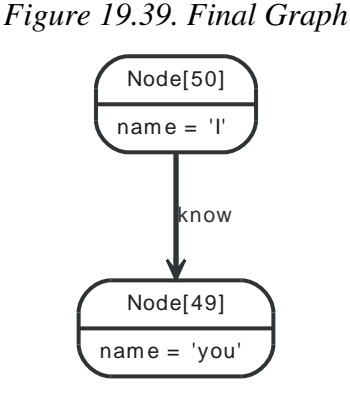

# *Example request*

- DELETE http://localhost:7474/db/data/relationship/1234/properties/cost
- Accept: application/json

#### *Example response*

• 404: Not Found

• Content-Type: application/json

```
{
  "exception" : "org.neo4j.server.rest.web.RelationshipNotFoundException",
 "stacktrace": [ "org.neo4j.server.rest.web.DatabaseActions.relationship(DatabaseActions.java:138)", "org.neo4j.server.rest.web.Da
}
```
# **19.7. Indexes**

An index can contain either nodes or relationships.

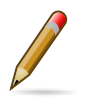

### **Note**

To create an index with default configuration, simply start using it by adding nodes/ relationships to it. It will then be automatically created for you.

What default configuration means depends on how you have configured your database. If you haven't changed any indexing configuration, it means the indexes will be using a Lucene-based backend.

All the examples below show you how to do operations on node indexes, but all of them are just as applicable to relationship indexes. Simple change the "node" part of the URL to "relationship".

If you want to customize the index settings, see [Section 19.7.2, "Create node index with](#page-259-0) [configuration".](#page-259-0)

# **19.7.1. Create node index**

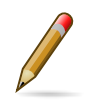

### **Note**

Instead of creating the index this way, you can simply start to use it, and it will be created automatically with default configuration.

*Figure 19.40. Final Graph*

### *Example request*

- POST http://localhost:7474/db/data/index/node/
- Accept: application/json
- Content-Type: application/json

```
{
   "name" : "favorites"
}
```
*Example response*

- 201: Created
- Content-Type: application/json
- Location: http://localhost:7474/db/data/index/node/favorites/

```
{
  "template" : "http://localhost:7474/db/data/index/node/favorites/{key}/{value}"
}
```
# <span id="page-259-0"></span>**19.7.2. Create node index with configuration**

This request is only necessary if you want to customize the index settings. If you are happy with the defaults, you can just start indexing nodes/relationships, as non-existent indexes will automatically be created as you do. See [Section 15.10, "Configuration and fulltext indexes"](#page-146-0) for more information on index configuration.

*Figure 19.41. Final Graph*

### *Example request*

- POST http://localhost:7474/db/data/index/node/
- Accept: application/json
- Content-Type: application/json

{"name":"fulltext", "config":{"type":"fulltext","provider":"lucene"}}

#### *Example response*

- 201: Created
- Content-Type: application/json
- Location: http://localhost:7474/db/data/index/node/fulltext/

```
{
   "template" : "http://localhost:7474/db/data/index/node/fulltext/{key}/{value}",
   "provider" : "lucene",
   "type" : "fulltext"
}
```
# **19.7.3. Delete node index**

*Figure 19.42. Final Graph*

### *Example request*

- DELETE http://localhost:7474/db/data/index/node/kvnode
- Accept: application/json

### *Example response*

• 204: No Content

# **19.7.4. List node indexes**

*Figure 19.43. Final Graph*

### *Example request*

- GET http://localhost:7474/db/data/index/node/
- Accept: application/json

- 200: OK
- Content-Type: application/json

```
{
   "node_auto_index" : {
    "template" : "http://localhost:7474/db/data/index/node/node_auto_index/{key}/{value}",
     "provider" : "lucene",
    "type" : "exact"
```

```
 },
   "favorites" : {
     "template" : "http://localhost:7474/db/data/index/node/favorites/{key}/{value}",
     "provider" : "lucene",
     "type" : "exact"
  }
}
```
# **19.7.5. Add node to index**

Associates a node with the given key/value pair in the given index.

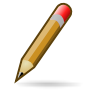

### **Note**

Spaces in the URI have to be escaped.

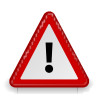

## **Caution**

This does **not** overwrite previous entries. If you index the same key/value/item combination twice, two index entries are created. To do update-type operations, you need to delete the old entry before adding a new one.

*Figure 19.44. Final Graph*

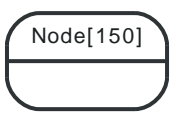

### *Example request*

- POST http://localhost:7474/db/data/index/node/favorites
- Accept: application/json
- Content-Type: application/json

```
{
   "value" : "some value",
   "uri" : "http://localhost:7474/db/data/node/150",
   "key" : "some-key"
}
```
- 201: Created
- Content-Type: application/json
- Location: http://localhost:7474/db/data/index/node/favorites/some-key/some%20value/150

```
{
   "indexed" : "http://localhost:7474/db/data/index/node/favorites/some-key/some%20value/150",
   "outgoing_relationships" : "http://localhost:7474/db/data/node/150/relationships/out",
   "data" : {
   },
   "traverse" : "http://localhost:7474/db/data/node/150/traverse/{returnType}",
   "all_typed_relationships" : "http://localhost:7474/db/data/node/150/relationships/all/{-list|&|types}",
   "property" : "http://localhost:7474/db/data/node/150/properties/{key}",
   "self" : "http://localhost:7474/db/data/node/150",
   "outgoing_typed_relationships" : "http://localhost:7474/db/data/node/150/relationships/out/{-list|&|types}",
   "properties" : "http://localhost:7474/db/data/node/150/properties",
   "incoming_relationships" : "http://localhost:7474/db/data/node/150/relationships/in",
  "extensions" : {
```

```
 },
  "create_relationship" : "http://localhost:7474/db/data/node/150/relationships",
  "paged_traverse" : "http://localhost:7474/db/data/node/150/paged/traverse/{returnType}{?pageSize,leaseTime}",
  "all_relationships" : "http://localhost:7474/db/data/node/150/relationships/all",
  "incoming_typed_relationships" : "http://localhost:7474/db/data/node/150/relationships/in/{-list|&|types}"
}
```
# **19.7.6. Remove all entries with a given node from an index**

*Figure 19.45. Final Graph*

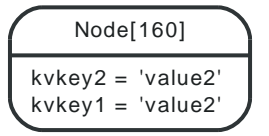

### *Example request*

- DELETE http://localhost:7474/db/data/index/node/kvnode/160
- Accept: application/json

*Example response*

• 204: No Content

# **19.7.7. Remove all entries with a given node and key from an index**

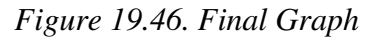

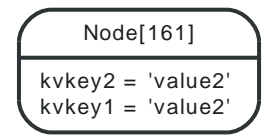

### *Example request*

- DELETE http://localhost:7474/db/data/index/node/kvnode/kvkey2/161
- Accept: application/json

### *Example response*

• 204: No Content

## **19.7.8. Remove all entries with a given node, key and value from an index**

*Figure 19.47. Final Graph*

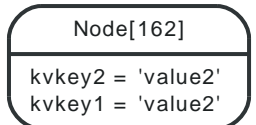

*Example request*

• DELETE http://localhost:7474/db/data/index/node/kvnode/kvkey1/value1/162

• Accept: application/json

**Note**

### *Example response*

• 204: No Content

# **19.7.9. Find node by exact match**

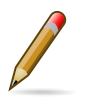

Spaces in the URI have to be escaped.

*Figure 19.48. Final Graph*

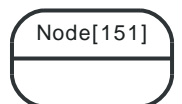

### *Example request*

- GET http://localhost:7474/db/data/index/node/favorites/key/the%2520value
- Accept: application/json

### *Example response*

- 200: OK
- Content-Type: application/json

```
\lceil {
   "indexed" : "http://localhost:7474/db/data/index/node/favorites/key/the%2520value/151",
   "outgoing_relationships" : "http://localhost:7474/db/data/node/151/relationships/out",
   "data" : {
  },
   "traverse" : "http://localhost:7474/db/data/node/151/traverse/{returnType}",
   "all_typed_relationships" : "http://localhost:7474/db/data/node/151/relationships/all/{-list|&|types}",
   "property" : "http://localhost:7474/db/data/node/151/properties/{key}",
   "self" : "http://localhost:7474/db/data/node/151",
   "outgoing_typed_relationships" : "http://localhost:7474/db/data/node/151/relationships/out/{-list|&|types}",
   "properties" : "http://localhost:7474/db/data/node/151/properties",
   "incoming_relationships" : "http://localhost:7474/db/data/node/151/relationships/in",
   "extensions" : {
  },
   "create_relationship" : "http://localhost:7474/db/data/node/151/relationships",
   "paged_traverse" : "http://localhost:7474/db/data/node/151/paged/traverse/{returnType}{?pageSize,leaseTime}",
   "all_relationships" : "http://localhost:7474/db/data/node/151/relationships/all",
   "incoming_typed_relationships" : "http://localhost:7474/db/data/node/151/relationships/in/{-list|&|types}"
3<sub>1</sub>
```
# **19.7.10. Find node by query**

The query language used here depends on what type of index you are querying. The default index type is Lucene, in which case you should use the Lucene query language here. Below an example of a fuzzy search over multiple keys.

See: [http://lucene.apache.org/java/3\\_5\\_0/queryparsersyntax.html](http://lucene.apache.org/java/3_5_0/queryparsersyntax.html)

Getting the results with a predefined ordering requires adding the parameter

### order=ordering

where ordering is one of index, relevance or score. In this case an additional field will be added to each result, named score, that holds the float value that is the score reported by the query result.

### *Figure 19.49. Final Graph*

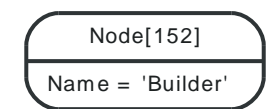

### *Example request*

- GET http://localhost:7474/db/data/index/node/bobTheIndex?query=Name:Build~0.1%20AND %20Gender:Male
- Accept: application/json

- 200: OK
- Content-Type: application/json

```
[ {
   "outgoing_relationships" : "http://localhost:7474/db/data/node/152/relationships/out",
   "data" : {
     "Name" : "Builder"
   },
   "traverse" : "http://localhost:7474/db/data/node/152/traverse/{returnType}",
   "all_typed_relationships" : "http://localhost:7474/db/data/node/152/relationships/all/{-list|&|types}",
   "property" : "http://localhost:7474/db/data/node/152/properties/{key}",
   "self" : "http://localhost:7474/db/data/node/152",
   "outgoing_typed_relationships" : "http://localhost:7474/db/data/node/152/relationships/out/{-list|&|types}",
   "properties" : "http://localhost:7474/db/data/node/152/properties",
   "incoming_relationships" : "http://localhost:7474/db/data/node/152/relationships/in",
   "extensions" : {
  },
  "create_relationship" : "http://localhost:7474/db/data/node/152/relationships",
  "paged_traverse" : "http://localhost:7474/db/data/node/152/paged/traverse/{returnType}{?pageSize,leaseTime}",
  "all_relationships" : "http://localhost:7474/db/data/node/152/relationships/all",
  "incoming_typed_relationships" : "http://localhost:7474/db/data/node/152/relationships/in/{-list|&|types}"
} ]
```
# **19.8. Unique Indexes**

For more information, see [Section 13.6, "Creating unique nodes".](#page-127-0)

## **19.8.1. Create a unique node in an index**

*Figure 19.50. Final Graph*

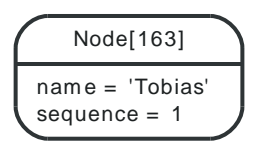

### *Example request*

- POST http://localhost:7474/db/data/index/node/people?unique
- Accept: application/json
- Content-Type: application/json

{"key": "name", "value": "Tobias", "properties": {"name": "Tobias", "sequence": 1}}

#### *Example response*

- 201: Created
- Content-Type: application/json
- Location: http://localhost:7474/db/data/index/node/people/name/Tobias/163

```
{
  "indexed" : "http://localhost:7474/db/data/index/node/people/name/Tobias/163",
  "outgoing_relationships" : "http://localhost:7474/db/data/node/163/relationships/out",
  "data" : {
     "sequence" : 1,
    "name" : "Tobias"
  },
  "traverse" : "http://localhost:7474/db/data/node/163/traverse/{returnType}",
  "all_typed_relationships" : "http://localhost:7474/db/data/node/163/relationships/all/{-list|&|types}",
  "property" : "http://localhost:7474/db/data/node/163/properties/{key}",
  "self" : "http://localhost:7474/db/data/node/163",
  "outgoing_typed_relationships" : "http://localhost:7474/db/data/node/163/relationships/out/{-list|&|types}",
  "properties" : "http://localhost:7474/db/data/node/163/properties",
  "incoming_relationships" : "http://localhost:7474/db/data/node/163/relationships/in",
  "extensions" : {
  },
  "create_relationship" : "http://localhost:7474/db/data/node/163/relationships",
  "paged_traverse" : "http://localhost:7474/db/data/node/163/paged/traverse/{returnType}{?pageSize,leaseTime}",
  "all_relationships" : "http://localhost:7474/db/data/node/163/relationships/all",
  "incoming_typed_relationships" : "http://localhost:7474/db/data/node/163/relationships/in/{-list|&|types}"
}
```
# **19.8.2. Create a unique node in an index (the case where it exists)**

*Figure 19.51. Final Graph*

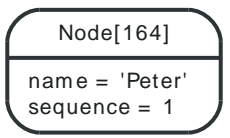

*Example request*

- POST http://localhost:7474/db/data/index/node/people?unique
- Accept: application/json
- Content-Type: application/json

{"key": "name", "value": "Peter", "properties": {"name": "Peter", "sequence": 2}}

*Example response*

- 200: OK
- Content-Type: application/json

```
{
   "indexed" : "http://localhost:7474/db/data/index/node/people/name/Peter/164",
   "outgoing_relationships" : "http://localhost:7474/db/data/node/164/relationships/out",
   "data" : {
    "sequence" : 1,
    "name" : "Peter"
  },
   "traverse" : "http://localhost:7474/db/data/node/164/traverse/{returnType}",
   "all_typed_relationships" : "http://localhost:7474/db/data/node/164/relationships/all/{-list|&|types}",
   "property" : "http://localhost:7474/db/data/node/164/properties/{key}",
   "self" : "http://localhost:7474/db/data/node/164",
   "outgoing_typed_relationships" : "http://localhost:7474/db/data/node/164/relationships/out/{-list|&|types}",
   "properties" : "http://localhost:7474/db/data/node/164/properties",
   "incoming_relationships" : "http://localhost:7474/db/data/node/164/relationships/in",
   "extensions" : {
   },
   "create_relationship" : "http://localhost:7474/db/data/node/164/relationships",
   "paged_traverse" : "http://localhost:7474/db/data/node/164/paged/traverse/{returnType}{?pageSize,leaseTime}",
   "all_relationships" : "http://localhost:7474/db/data/node/164/relationships/all",
   "incoming_typed_relationships" : "http://localhost:7474/db/data/node/164/relationships/in/{-list|&|types}"
}
```
# **19.8.3. Add a node to an index unless a node already exists for the given mapping**

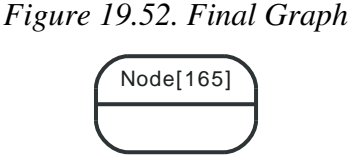

### *Example request*

- POST http://localhost:7474/db/data/index/node/people?unique
- Accept: application/json
- Content-Type: application/json

{"key": "name", "value": "Mattias", "uri":"http://localhost:7474/db/data/node/165"}

- 201: Created
- Content-Type: application/json
- Location: http://localhost:7474/db/data/index/node/people/name/Mattias/165
- {

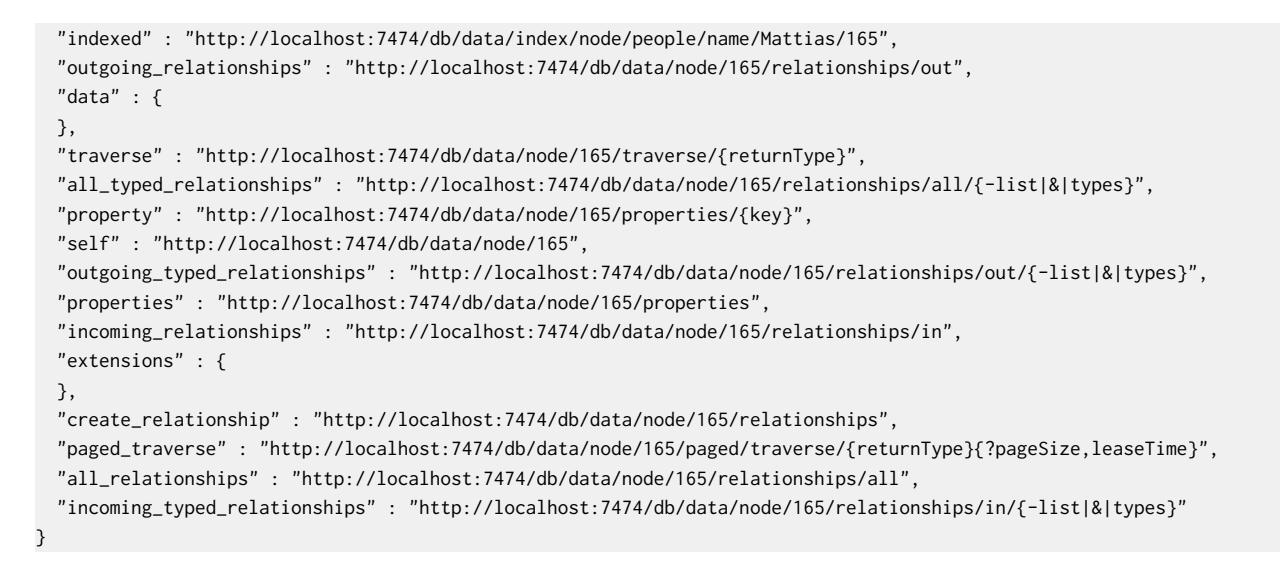

# **19.8.4. Create a unique relationship in an index**

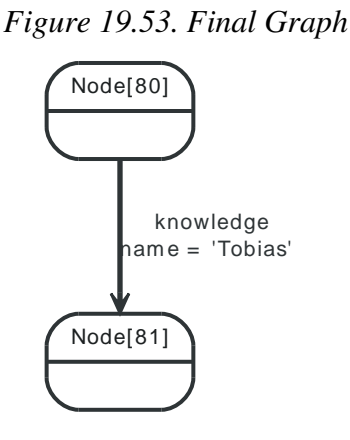

### *Example request*

- POST http://localhost:7474/db/data/index/relationship/knowledge/?unique
- Accept: application/json
- Content-Type: application/json

{"key": "name", "value":"Tobias", "start": "http://localhost:7474/db/data/node/80", "end": "http://localhost:7474/db/data/node/81",

#### *Example response*

• 201: Created

{

- Content-Type: application/json
- Location: http://localhost:7474/db/data/index/relationship/knowledge/name/Tobias/90

```
 "indexed" : "http://localhost:7474/db/data/index/relationship/knowledge/name/Tobias/90",
 "start" : "http://localhost:7474/db/data/node/80",
 "data" : {
   "name" : "Tobias"
 },
 "self" : "http://localhost:7474/db/data/relationship/90",
 "property" : "http://localhost:7474/db/data/relationship/90/properties/{key}",
 "properties" : "http://localhost:7474/db/data/relationship/90/properties",
 "type" : "knowledge",
 "extensions" : {
```

```
 },
   "end" : "http://localhost:7474/db/data/node/81"
}
```
# **19.8.5. Add a relationship to an index unless a relationship already exists for the given mapping**

*Figure 19.54. Final Graph*

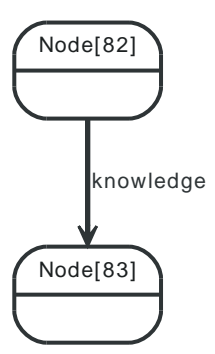

### *Example request*

- POST http://localhost:7474/db/data/index/relationship/knowledge/?unique
- Accept: application/json
- Content-Type: application/json

{"key": "name", "value":"Mattias", "uri": "http://localhost:7474/db/data/relationship/91"}

- 201: Created
- Content-Type: application/json
- Location: http://localhost:7474/db/data/index/relationship/knowledge/name/Mattias/91

```
{
   "indexed" : "http://localhost:7474/db/data/index/relationship/knowledge/name/Mattias/91",
   "start" : "http://localhost:7474/db/data/node/82",
   "data" : {
  },
   "self" : "http://localhost:7474/db/data/relationship/91",
   "property" : "http://localhost:7474/db/data/relationship/91/properties/{key}",
   "properties" : "http://localhost:7474/db/data/relationship/91/properties",
   "type" : "knowledge",
   "extensions" : {
  },
   "end" : "http://localhost:7474/db/data/node/83"
}
```
# **19.9. Automatic Indexes**

To enable automatic indexes in neo4j, set up the database for that, see [Section 15.12.1,](#page-149-0) ["Configuration".](#page-149-0) With this feature enabled, you can then index and query nodes in these indexes.

# **19.9.1. Find node by exact match from an automatic index**

Automatic index nodes can be found via exact lookups with normal Index REST syntax.

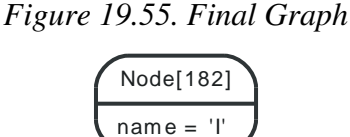

### *Example request*

- GET http://localhost:7474/db/data/index/auto/node/name/I
- Accept: application/json

### *Example response*

- 200: OK
- Content-Type: application/json

```
[ {
   "outgoing_relationships" : "http://localhost:7474/db/data/node/182/relationships/out",
   "data" : {
    "name" : "I" },
   "traverse" : "http://localhost:7474/db/data/node/182/traverse/{returnType}",
   "all_typed_relationships" : "http://localhost:7474/db/data/node/182/relationships/all/{-list|&|types}",
   "property" : "http://localhost:7474/db/data/node/182/properties/{key}",
   "self" : "http://localhost:7474/db/data/node/182",
   "outgoing_typed_relationships" : "http://localhost:7474/db/data/node/182/relationships/out/{-list|&|types}",
   "properties" : "http://localhost:7474/db/data/node/182/properties",
   "incoming_relationships" : "http://localhost:7474/db/data/node/182/relationships/in",
   "extensions" : {
  },
   "create_relationship" : "http://localhost:7474/db/data/node/182/relationships",
   "paged_traverse" : "http://localhost:7474/db/data/node/182/paged/traverse/{returnType}{?pageSize,leaseTime}",
   "all_relationships" : "http://localhost:7474/db/data/node/182/relationships/all",
   "incoming_typed_relationships" : "http://localhost:7474/db/data/node/182/relationships/in/{-list|&|types}"
} ]
```
# **19.9.2. Find node by query from an automatic index**

See Find node by query for the actual query syntax.

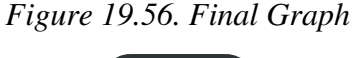

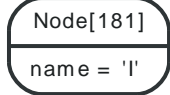

*Example request*

- GET http://localhost:7474/db/data/index/auto/node/?query=name:I
- Accept: application/json

- 200: OK
- Content-Type: application/json

```
[ {
   "outgoing_relationships" : "http://localhost:7474/db/data/node/181/relationships/out",
  "data" : \{ "name" : "I"
  },
   "traverse" : "http://localhost:7474/db/data/node/181/traverse/{returnType}",
   "all_typed_relationships" : "http://localhost:7474/db/data/node/181/relationships/all/{-list|&|types}",
   "property" : "http://localhost:7474/db/data/node/181/properties/{key}",
   "self" : "http://localhost:7474/db/data/node/181",
   "outgoing_typed_relationships" : "http://localhost:7474/db/data/node/181/relationships/out/{-list|&|types}",
   "properties" : "http://localhost:7474/db/data/node/181/properties",
   "incoming_relationships" : "http://localhost:7474/db/data/node/181/relationships/in",
   "extensions" : {
  },
   "create_relationship" : "http://localhost:7474/db/data/node/181/relationships",
   "paged_traverse" : "http://localhost:7474/db/data/node/181/paged/traverse/{returnType}{?pageSize,leaseTime}",
   "all_relationships" : "http://localhost:7474/db/data/node/181/relationships/all",
  "incoming_typed_relationships" : "http://localhost:7474/db/data/node/181/relationships/in/{-list|&|types}"
} ]
```
# **19.10. Configurable Automatic Indexing**

Out of the box auto-indexing supports exact matches since they are created with the default configuration (<http://docs.neo4j.org/chunked/snapshot/indexing-create.html>) the first time you access them. However it is possible to intervene in the lifecycle of the server before any auto indexes are created to change their configuration.

This approach **cannot** be used on databases that already have auto-indexes established. To change the auto-index configuration existing indexes would have to be deleted first, so be careful!

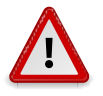

### **Caution**

This technique works, but it is not particularly pleasant. Future versions of Neo4j may remove this loophole in favour of a better structured feature for managing auto-indexing configurations.

Auto-indexing must be enabled through configuration before we can create or configure them. Firstly ensure that you've added some config like this into your server's neo4j.properties file:

```
node_auto_indexing=true
relationship_auto_indexing=true
node_keys_indexable=name,phone
relationship_keys_indexable=since
```
The node\_auto\_indexing and relationship\_auto\_indexing turn auto-indexing on for nodes and relationships respectively. The node\_keys\_indexable key allows you to specify a comma-separated list of node property keys to be indexed. The relationship\_keys\_indexable does the same for relationship property keys.

Next start the server as usual by invoking the start script as described in [Section 18.1, "Server](#page-222-0) [Installation"](#page-222-0).

Next we have to pre-empt the creation of an auto-index, by telling the server to create an apparently manual index which has the same name as the node (or relationship) auto-index. For example, in this case we'll create a node auto index whose name is node auto index, like so:

# **19.10.1. Create an auto index for nodes with specific configuration**

*Example request*

- POST http://localhost:7474/db/data/index/node/
- Accept: application/json
- Content-Type: application/json

{"name":"node\_auto\_index", "config":{"type":"fulltext","provider":"lucene"}}

### *Example response*

• 201: Created

{

- Content-Type: application/json
- Location: http://localhost:7474/db/data/index/node/node\_auto\_index/

```
 "template" : "http://localhost:7474/db/data/index/node/node_auto_index/{key}/{value}",
 "provider" : "lucene",
 "type" : "fulltext"
```
}

If you require configured auto-indexes for relationships, the approach is similar:

# **19.10.2. Create an auto index for relationships with specific configuration**

*Example request*

- POST http://localhost:7474/db/data/index/relationship/
- Accept: application/json
- Content-Type: application/json

{"name":"relationship\_auto\_index", "config":{"type":"fulltext","provider":"lucene"}}

### *Example response*

- 201: Created
- Content-Type: application/json
- Location: http://localhost:7474/db/data/index/relationship/relationship\_auto\_index/

```
{
  "template" : "http://localhost:7474/db/data/index/relationship/relationship_auto_index/{key}/{value}",
  "provider" : "lucene",
   "type" : "fulltext"
}
```
In case you're curious how this works, on the server side it triggers the creation of an index which happens to have the same name as the auto index that the database would create for itself. Now when we interact with the database, the index thinks the index is already is created so the state machine skips over that step and just gets on with normal day-to-day auto-indexing.

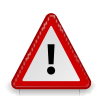

### **Caution**

You have to do this early in your server lifecycle, before any normal auto indexes are created.

There are a few REST calls providing a REST interface to the [AutoIndexer](http://components.neo4j.org/neo4j/1.8.M02/apidocs/org/neo4j/graphdb/index/AutoIndexer.html) [<http://](http://components.neo4j.org/neo4j/1.8.M02/apidocs/org/neo4j/graphdb/index/AutoIndexer.html) [components.neo4j.org/neo4j/1.8.M02/apidocs/org/neo4j/graphdb/index/AutoIndexer.html>](http://components.neo4j.org/neo4j/1.8.M02/apidocs/org/neo4j/graphdb/index/AutoIndexer.html) component. The following REST calls work both, for node and relationship by simply changing the respective part of the URL.

# **19.10.3. Get current status for autoindexing on nodes**

*Figure 19.57. Final Graph*

### *Example request*

- GET http://localhost:7474/db/data/index/auto/node/status
- Accept: application/ison

- 200: OK
- Content-Type: application/json

false

## **19.10.4. Enable node autoindexing**

*Figure 19.58. Final Graph*

### *Example request*

- PUT http://localhost:7474/db/data/index/auto/node/status
- Accept: application/json
- Content-Type: application/json

true

*Example response*

• 204: No Content

## **19.10.5. Lookup list of properties being autoindexed**

*Figure 19.59. Final Graph*

#### *Example request*

- GET http://localhost:7474/db/data/index/auto/node/properties
- Accept: application/json

#### *Example response*

- 200: OK
- Content-Type: application/json

[ "some-property" ]

# **19.10.6. Add a property for autoindexing on nodes**

*Figure 19.60. Final Graph*

### *Example request*

- POST http://localhost:7474/db/data/index/auto/node/properties
- Accept: application/json
- Content-Type: application/json

### myProperty1

### *Example response*

• 204: No Content

# **19.10.7. Remove a property for autoindexing on nodes**

*Figure 19.61. Final Graph*

### *Example request*

- DELETE http://localhost:7474/db/data/index/auto/node/properties/myProperty1
- Accept: application/json

### *Example response*

• 204: No Content

# **19.11. Traversals**

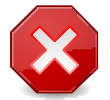

### **Warning**

The Traversal REST Endpoint executes arbitrary Groovy code under the hood as part of the evaluators definitions. In hosted and open environments, this can constitute a security risk. In these case, consider using declarative approaches like Chapter 16, *[Cypher Query](#page-153-0) [Language](#page-153-0)* or write your own server side plugin executing the interesting traversals with the Java API ( see [Section 7.1, "Server Plugins"](#page-84-0) ) or secure your server, see [Section 25.1,](#page-412-0) ["Securing access to the Neo4j Server".](#page-412-0)

Traversals are performed from a start node. The traversal is controlled by the URI and the body sent with the request.

returnType

The kind of objects in the response is determined by *traverse/{returnType}* in the URL. returnType can have one of these values:

- node
- relationship
- path contains full representations of start and end node, the rest are URIs
- fullpath contains full representations of all nodes and relationships

To decide how the graph should be traversed you can use these parameters in the request body:

order

Decides in which order to visit nodes. Possible values:

- breadth\_first see [Breadth-first search](http://en.wikipedia.org/wiki/Breadth-first_search) [<http://en.wikipedia.org/wiki/Breadth-first\\_search](http://en.wikipedia.org/wiki/Breadth-first_search)>
- depth\_first see [Depth-first search <http://en.wikipedia.org/wiki/Depth-first\\_search](http://en.wikipedia.org/wiki/Depth-first_search)>

relationships

Decides which relationship types and directions should be followed. The direction can be one of:

- $•$  all
- in
- out

uniqueness

Decides how uniqueness should be calculated. For details on different uniqueness values see the [Java API on Uniqueness <http://components.neo4j.org/neo4j/1.8.M02/apidocs/org/neo4j/kernel/](http://components.neo4j.org/neo4j/1.8.M02/apidocs/org/neo4j/kernel/Uniqueness.html) [Uniqueness.html](http://components.neo4j.org/neo4j/1.8.M02/apidocs/org/neo4j/kernel/Uniqueness.html)>. Possible values:

- node\_global
- none
- relationship\_global
- node path
- relationship\_path

prune\_evaluator

Decides whether the traverser should continue down that path or if it should be pruned so that the traverser won't continue down that path. You can write your own prune evaluator as (see [Section 19.11.1, "Traversal using a return filter"](#page-276-0) or use the built-in none prune evaluator.

return\_filter

Decides whether the current position should be included in the result. You can provide your own code for this (see [Section 19.11.1, "Traversal using a return filter"\)](#page-276-0), or use one of the built-in filters:

- $\bullet$  all
- all but start node

max\_depth

Is a short-hand way of specifying a prune evaluator which prunes after a certain depth. If not specified a max depth of 1 is used and if a prune\_evaluator is specified instead of a max\_depth, no max depth limit is set.

The position object in the body of the return\_filter and prune\_evaluator is a [Path](http://components.neo4j.org/neo4j/1.8.M02/apidocs/org/neo4j/graphdb/Path.html) [<http://](http://components.neo4j.org/neo4j/1.8.M02/apidocs/org/neo4j/graphdb/Path.html) [components.neo4j.org/neo4j/1.8.M02/apidocs/org/neo4j/graphdb/Path.html](http://components.neo4j.org/neo4j/1.8.M02/apidocs/org/neo4j/graphdb/Path.html)> object representing the path from the start node to the current traversal position.

Out of the box, the REST API supports JavaScript code in filters and evaluators. The script body will be executed in a Java context which has access to the full Neo4j [Java API <http://](http://components.neo4j.org/neo4j/1.8.M02/apidocs/) [components.neo4j.org/neo4j/1.8.M02/apidocs/>](http://components.neo4j.org/neo4j/1.8.M02/apidocs/). See the examples for the exact syntax of the request.

# <span id="page-276-0"></span>**19.11.1. Traversal using a return filter**

In this example, the none prune evaluator is used and a return filter is supplied in order to return all names containing "t". The result is to be returned as nodes and the max depth is set to 3.

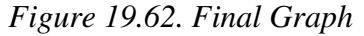

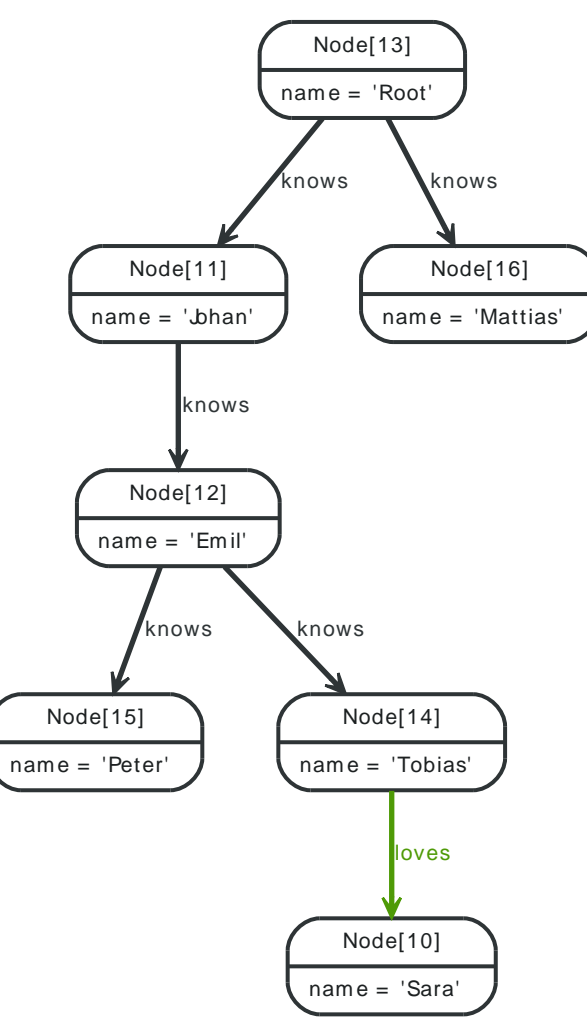

#### *Example request*

- POST http://localhost:7474/db/data/node/13/traverse/node
- Accept: application/json
- Content-Type: application/json

```
{
  "order" : "breadth_first",
  "return_filter" : {
    "body" : "position.endNode().getProperty('name').toLowerCase().contains('t')",
    "language" : "javascript"
  },
   "prune_evaluator" : {
    "body" : "position.length() > 10",
    "language" : "javascript"
  },
  "uniqueness" : "node_global",
  "relationships" : [ {
     "direction" : "all",
     "type" : "knows"
  }, {
     "direction" : "all",
    "type" : "loves"
  } ],
   "max_depth" : 3
}
```
- 200: OK
- Content-Type: application/json

```
[ {
   "outgoing_relationships" : "http://localhost:7474/db/data/node/13/relationships/out",
   "data" : {
     "name" : "Root"
  },
   "traverse" : "http://localhost:7474/db/data/node/13/traverse/{returnType}",
   "all_typed_relationships" : "http://localhost:7474/db/data/node/13/relationships/all/{-list|&|types}",
   "property" : "http://localhost:7474/db/data/node/13/properties/{key}",
   "self" : "http://localhost:7474/db/data/node/13",
   "outgoing_typed_relationships" : "http://localhost:7474/db/data/node/13/relationships/out/{-list|&|types}",
   "properties" : "http://localhost:7474/db/data/node/13/properties",
   "incoming_relationships" : "http://localhost:7474/db/data/node/13/relationships/in",
   "extensions" : {
   },
   "create_relationship" : "http://localhost:7474/db/data/node/13/relationships",
   "paged_traverse" : "http://localhost:7474/db/data/node/13/paged/traverse/{returnType}{?pageSize,leaseTime}",
   "all_relationships" : "http://localhost:7474/db/data/node/13/relationships/all",
   "incoming_typed_relationships" : "http://localhost:7474/db/data/node/13/relationships/in/{-list|&|types}"
}, {
   "outgoing_relationships" : "http://localhost:7474/db/data/node/16/relationships/out",
   "data" : {
     "name" : "Mattias"
   },
   "traverse" : "http://localhost:7474/db/data/node/16/traverse/{returnType}",
   "all_typed_relationships" : "http://localhost:7474/db/data/node/16/relationships/all/{-list|&|types}",
   "property" : "http://localhost:7474/db/data/node/16/properties/{key}",
   "self" : "http://localhost:7474/db/data/node/16",
   "outgoing_typed_relationships" : "http://localhost:7474/db/data/node/16/relationships/out/{-list|&|types}",
   "properties" : "http://localhost:7474/db/data/node/16/properties",
   "incoming_relationships" : "http://localhost:7474/db/data/node/16/relationships/in",
   "extensions" : {
  },
   "create_relationship" : "http://localhost:7474/db/data/node/16/relationships",
   "paged_traverse" : "http://localhost:7474/db/data/node/16/paged/traverse/{returnType}{?pageSize,leaseTime}",
   "all_relationships" : "http://localhost:7474/db/data/node/16/relationships/all",
   "incoming_typed_relationships" : "http://localhost:7474/db/data/node/16/relationships/in/{-list|&|types}"
}, {
   "outgoing_relationships" : "http://localhost:7474/db/data/node/15/relationships/out",
   "data" : {
     "name" : "Peter"
  },
   "traverse" : "http://localhost:7474/db/data/node/15/traverse/{returnType}",
   "all_typed_relationships" : "http://localhost:7474/db/data/node/15/relationships/all/{-list|&|types}",
   "property" : "http://localhost:7474/db/data/node/15/properties/{key}",
   "self" : "http://localhost:7474/db/data/node/15",
   "outgoing_typed_relationships" : "http://localhost:7474/db/data/node/15/relationships/out/{-list|&|types}",
   "properties" : "http://localhost:7474/db/data/node/15/properties",
   "incoming_relationships" : "http://localhost:7474/db/data/node/15/relationships/in",
   "extensions" : {
   },
   "create_relationship" : "http://localhost:7474/db/data/node/15/relationships",
   "paged_traverse" : "http://localhost:7474/db/data/node/15/paged/traverse/{returnType}{?pageSize,leaseTime}",
   "all_relationships" : "http://localhost:7474/db/data/node/15/relationships/all",
   "incoming_typed_relationships" : "http://localhost:7474/db/data/node/15/relationships/in/{-list|&|types}"
}, {
   "outgoing_relationships" : "http://localhost:7474/db/data/node/14/relationships/out",
   "data" : {
     "name" : "Tobias"
  },
```
 "traverse" : "http://localhost:7474/db/data/node/14/traverse/{returnType}", "all\_typed\_relationships" : "http://localhost:7474/db/data/node/14/relationships/all/{-list|&|types}", "property" : "http://localhost:7474/db/data/node/14/properties/{key}", "self" : "http://localhost:7474/db/data/node/14", "outgoing\_typed\_relationships" : "http://localhost:7474/db/data/node/14/relationships/out/{-list|&|types}", "properties" : "http://localhost:7474/db/data/node/14/properties", "incoming\_relationships" : "http://localhost:7474/db/data/node/14/relationships/in", "extensions" : { }, "create\_relationship" : "http://localhost:7474/db/data/node/14/relationships", "paged\_traverse" : "http://localhost:7474/db/data/node/14/paged/traverse/{returnType}{?pageSize,leaseTime}", "all\_relationships" : "http://localhost:7474/db/data/node/14/relationships/all", "incoming\_typed\_relationships" : "http://localhost:7474/db/data/node/14/relationships/in/{-list|&|types}" } ]

# **19.11.2. Return relationships from a traversal**

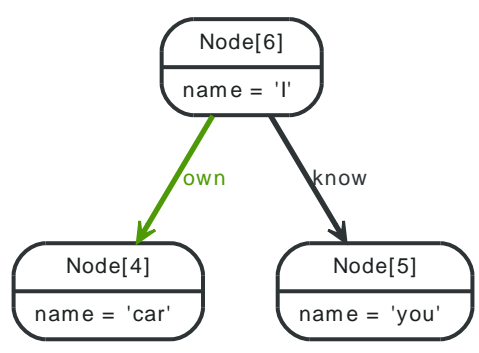

### *Example request*

- POST http://localhost:7474/db/data/node/6/traverse/relationship
- Accept: application/json
- Content-Type: application/json

{"order":"breadth\_first","uniqueness":"none","return\_filter":{"language":"builtin","name":"all"}}

#### *Example response*

- 200: OK
- Content-Type: application/json

```
[ {
   "start" : "http://localhost:7474/db/data/node/6",
   "data" : {
  },
   "self" : "http://localhost:7474/db/data/relationship/1",
   "property" : "http://localhost:7474/db/data/relationship/1/properties/{key}",
   "properties" : "http://localhost:7474/db/data/relationship/1/properties",
   "type" : "know",
   "extensions" : {
  },
   "end" : "http://localhost:7474/db/data/node/5"
}, {
   "start" : "http://localhost:7474/db/data/node/6",
   "data" : {
  },
   "self" : "http://localhost:7474/db/data/relationship/2",
```
### *Figure 19.63. Final Graph*

```
 "property" : "http://localhost:7474/db/data/relationship/2/properties/{key}",
   "properties" : "http://localhost:7474/db/data/relationship/2/properties",
   "type" : "own",
   "extensions" : {
  },
   "end" : "http://localhost:7474/db/data/node/4"
} ]
```
# **19.11.3. Return paths from a traversal**

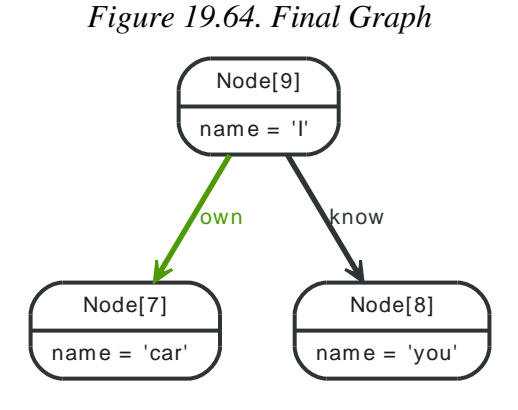

### *Example request*

- POST http://localhost:7474/db/data/node/9/traverse/path
- Accept: application/ison
- Content-Type: application/json

{"order":"breadth\_first","uniqueness":"none","return\_filter":{"language":"builtin","name":"all"}}

#### *Example response*

- 200: OK
- Content-Type: application/json

```
[ {
   "start" : "http://localhost:7474/db/data/node/9",
  "nodes" : [ "http://localhost:7474/db/data/node/9" ],
 "length" : 0,
  "relationships" : [ ],
  "end" : "http://localhost:7474/db/data/node/9"
}, {
   "start" : "http://localhost:7474/db/data/node/9",
   "nodes" : [ "http://localhost:7474/db/data/node/9", "http://localhost:7474/db/data/node/8" ],
   "length" : 1,
   "relationships" : [ "http://localhost:7474/db/data/relationship/3" ],
  "end" : "http://localhost:7474/db/data/node/8"
}, {
   "start" : "http://localhost:7474/db/data/node/9",
   "nodes" : [ "http://localhost:7474/db/data/node/9", "http://localhost:7474/db/data/node/7" ],
   "length" : 1,
   "relationships" : [ "http://localhost:7474/db/data/relationship/4" ],
   "end" : "http://localhost:7474/db/data/node/7"
3<sub>1</sub>
```
# **19.11.4. Traversal returning nodes below a certain depth**

Here, all nodes at a traversal depth below 3 are returned.

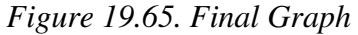

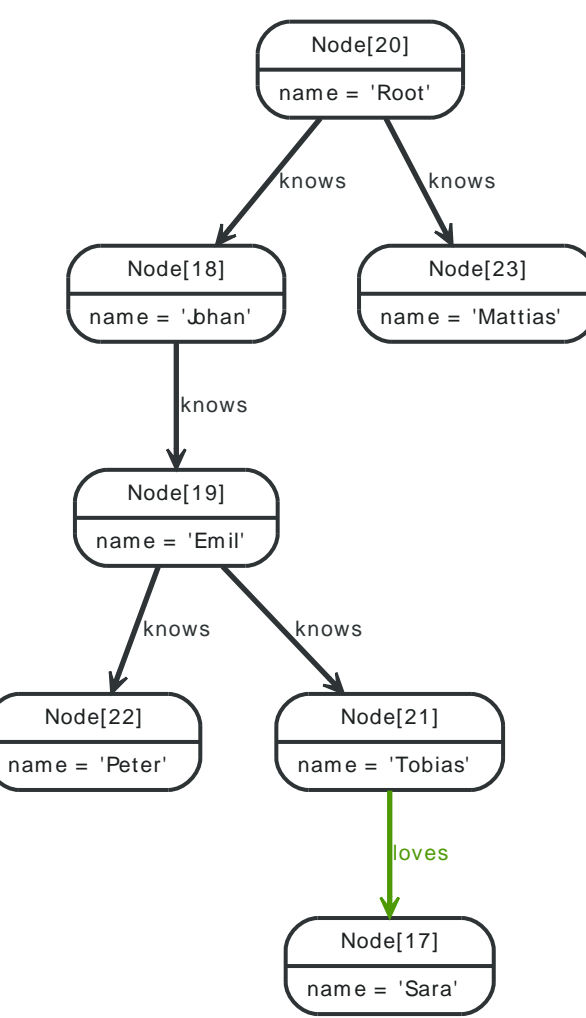

### *Example request*

- POST http://localhost:7474/db/data/node/20/traverse/node
- Accept: application/json
- Content-Type: application/json

```
{
   "return_filter" : {
    "body" : "position.length()<3;",
     "language" : "javascript"
   },
   "prune_evaluator" : {
     "name" : "none",
     "language" : "builtin"
   }
}
```
- 200: OK
- Content-Type: application/json

```
[ {
   "outgoing_relationships" : "http://localhost:7474/db/data/node/20/relationships/out",
  "data" : {
  "name" : "Root"
```
#### REST API

```
 },
  "traverse" : "http://localhost:7474/db/data/node/20/traverse/{returnType}",
  "all_typed_relationships" : "http://localhost:7474/db/data/node/20/relationships/all/{-list|&|types}",
  "property" : "http://localhost:7474/db/data/node/20/properties/{key}",
  "self" : "http://localhost:7474/db/data/node/20",
  "outgoing_typed_relationships" : "http://localhost:7474/db/data/node/20/relationships/out/{-list|&|types}",
  "properties" : "http://localhost:7474/db/data/node/20/properties",
  "incoming_relationships" : "http://localhost:7474/db/data/node/20/relationships/in",
  "extensions" : {
  },
  "create_relationship" : "http://localhost:7474/db/data/node/20/relationships",
  "paged_traverse" : "http://localhost:7474/db/data/node/20/paged/traverse/{returnType}{?pageSize,leaseTime}",
  "all_relationships" : "http://localhost:7474/db/data/node/20/relationships/all",
  "incoming_typed_relationships" : "http://localhost:7474/db/data/node/20/relationships/in/{-list|&|types}"
}, {
  "outgoing_relationships" : "http://localhost:7474/db/data/node/23/relationships/out",
  "data" : {
    "name" : "Mattias"
  },
  "traverse" : "http://localhost:7474/db/data/node/23/traverse/{returnType}",
  "all_typed_relationships" : "http://localhost:7474/db/data/node/23/relationships/all/{-list|&|types}",
  "property" : "http://localhost:7474/db/data/node/23/properties/{key}",
  "self" : "http://localhost:7474/db/data/node/23",
  "outgoing_typed_relationships" : "http://localhost:7474/db/data/node/23/relationships/out/{-list|&|types}",
   "properties" : "http://localhost:7474/db/data/node/23/properties",
  "incoming_relationships" : "http://localhost:7474/db/data/node/23/relationships/in",
  "extensions" : {
  },
  "create_relationship" : "http://localhost:7474/db/data/node/23/relationships",
  "paged_traverse" : "http://localhost:7474/db/data/node/23/paged/traverse/{returnType}{?pageSize,leaseTime}",
  "all_relationships" : "http://localhost:7474/db/data/node/23/relationships/all",
  "incoming_typed_relationships" : "http://localhost:7474/db/data/node/23/relationships/in/{-list|&|types}"
}, {
  "outgoing_relationships" : "http://localhost:7474/db/data/node/18/relationships/out",
  "data" : {
    "name" : "Johan"
  },
  "traverse" : "http://localhost:7474/db/data/node/18/traverse/{returnType}",
  "all_typed_relationships" : "http://localhost:7474/db/data/node/18/relationships/all/{-list|&|types}",
  "property" : "http://localhost:7474/db/data/node/18/properties/{key}",
  "self" : "http://localhost:7474/db/data/node/18",
  "outgoing_typed_relationships" : "http://localhost:7474/db/data/node/18/relationships/out/{-list|&|types}",
  "properties" : "http://localhost:7474/db/data/node/18/properties",
   "incoming_relationships" : "http://localhost:7474/db/data/node/18/relationships/in",
  "extensions" : {
  },
  "create_relationship" : "http://localhost:7474/db/data/node/18/relationships",
  "paged_traverse" : "http://localhost:7474/db/data/node/18/paged/traverse/{returnType}{?pageSize,leaseTime}",
   "all_relationships" : "http://localhost:7474/db/data/node/18/relationships/all",
  "incoming_typed_relationships" : "http://localhost:7474/db/data/node/18/relationships/in/{-list|&|types}"
}, {
  "outgoing_relationships" : "http://localhost:7474/db/data/node/19/relationships/out",
  "data" : {
     "name" : "Emil"
  },
  "traverse" : "http://localhost:7474/db/data/node/19/traverse/{returnType}",
  "all_typed_relationships" : "http://localhost:7474/db/data/node/19/relationships/all/{-list|&|types}",
  "property" : "http://localhost:7474/db/data/node/19/properties/{key}",
  "self" : "http://localhost:7474/db/data/node/19",
  "outgoing_typed_relationships" : "http://localhost:7474/db/data/node/19/relationships/out/{-list|&|types}",
  "properties" : "http://localhost:7474/db/data/node/19/properties",
  "incoming_relationships" : "http://localhost:7474/db/data/node/19/relationships/in",
  "extensions" : {
  },
  "create_relationship" : "http://localhost:7474/db/data/node/19/relationships",
```

```
 "paged_traverse" : "http://localhost:7474/db/data/node/19/paged/traverse/{returnType}{?pageSize,leaseTime}",
   "all_relationships" : "http://localhost:7474/db/data/node/19/relationships/all",
   "incoming_typed_relationships" : "http://localhost:7474/db/data/node/19/relationships/in/{-list|&|types}"
} ]
```
## **19.11.5. Creating a paged traverser**

Paged traversers are created by POST-ing a traversal description to the link identified by the paged\_traverser key in a node representation. When creating a paged traverser, the same options apply as for a regular traverser, meaning that node, path, or fullpath, can be targeted.

#### *Example request*

- POST http://localhost:7474/db/data/node/67/paged/traverse/node
- Accept: application/json
- Content-Type: application/json

```
{
   "prune_evaluator" : {
     "language" : "builtin",
     "name" : "none"
  },
   "return_filter" : {
     "language" : "javascript",
     "body" : "position.endNode().getProperty('name').contains('1');"
  },
   "order" : "depth_first",
   "relationships" : {
     "type" : "NEXT",
     "direction" : "out"
  }
}
```
- 201: Created
- Content-Type: application/json
- Location: http://localhost:7474/db/data/node/67/paged/traverse/node/ f21d2cee90bb4e4ab2a43fa8f9ef12e4

```
[ {
   "outgoing_relationships" : "http://localhost:7474/db/data/node/68/relationships/out",
   "data" : {
     "name" : "1"
  },
   "traverse" : "http://localhost:7474/db/data/node/68/traverse/{returnType}",
   "all_typed_relationships" : "http://localhost:7474/db/data/node/68/relationships/all/{-list|&|types}",
   "property" : "http://localhost:7474/db/data/node/68/properties/{key}",
   "self" : "http://localhost:7474/db/data/node/68",
   "outgoing_typed_relationships" : "http://localhost:7474/db/data/node/68/relationships/out/{-list|&|types}",
   "properties" : "http://localhost:7474/db/data/node/68/properties",
   "incoming_relationships" : "http://localhost:7474/db/data/node/68/relationships/in",
   "extensions" : {
   },
   "create_relationship" : "http://localhost:7474/db/data/node/68/relationships",
   "paged_traverse" : "http://localhost:7474/db/data/node/68/paged/traverse/{returnType}{?pageSize,leaseTime}",
   "all_relationships" : "http://localhost:7474/db/data/node/68/relationships/all",
   "incoming_typed_relationships" : "http://localhost:7474/db/data/node/68/relationships/in/{-list|&|types}"
}, {
   "outgoing_relationships" : "http://localhost:7474/db/data/node/77/relationships/out",
   "data" : {
   "name" : "10"
```
#### REST API

```
 },
   "traverse" : "http://localhost:7474/db/data/node/77/traverse/{returnType}",
  "all_typed_relationships" : "http://localhost:7474/db/data/node/77/relationships/all/{-list|&|types}",
  "property" : "http://localhost:7474/db/data/node/77/properties/{key}",
  "self" : "http://localhost:7474/db/data/node/77",
  "outgoing_typed_relationships" : "http://localhost:7474/db/data/node/77/relationships/out/{-list|&|types}",
  "properties" : "http://localhost:7474/db/data/node/77/properties",
  "incoming_relationships" : "http://localhost:7474/db/data/node/77/relationships/in",
  "extensions" : {
  },
  "create_relationship" : "http://localhost:7474/db/data/node/77/relationships",
  "paged_traverse" : "http://localhost:7474/db/data/node/77/paged/traverse/{returnType}{?pageSize,leaseTime}",
  "all_relationships" : "http://localhost:7474/db/data/node/77/relationships/all",
  "incoming_typed_relationships" : "http://localhost:7474/db/data/node/77/relationships/in/{-list|&|types}"
}, {
  "outgoing_relationships" : "http://localhost:7474/db/data/node/78/relationships/out",
  "data" : {
     "name" : "11"
  },
  "traverse" : "http://localhost:7474/db/data/node/78/traverse/{returnType}",
  "all_typed_relationships" : "http://localhost:7474/db/data/node/78/relationships/all/{-list|&|types}",
  "property" : "http://localhost:7474/db/data/node/78/properties/{key}",
  "self" : "http://localhost:7474/db/data/node/78",
  "outgoing_typed_relationships" : "http://localhost:7474/db/data/node/78/relationships/out/{-list|&|types}",
   "properties" : "http://localhost:7474/db/data/node/78/properties",
  "incoming_relationships" : "http://localhost:7474/db/data/node/78/relationships/in",
  "extensions" : {
  },
  "create_relationship" : "http://localhost:7474/db/data/node/78/relationships",
  "paged_traverse" : "http://localhost:7474/db/data/node/78/paged/traverse/{returnType}{?pageSize,leaseTime}",
  "all_relationships" : "http://localhost:7474/db/data/node/78/relationships/all",
  "incoming_typed_relationships" : "http://localhost:7474/db/data/node/78/relationships/in/{-list|&|types}"
}, {
  "outgoing_relationships" : "http://localhost:7474/db/data/node/79/relationships/out",
  "data" : {
    "name" : "12"
  },
  "traverse" : "http://localhost:7474/db/data/node/79/traverse/{returnType}",
  "all_typed_relationships" : "http://localhost:7474/db/data/node/79/relationships/all/{-list|&|types}",
  "property" : "http://localhost:7474/db/data/node/79/properties/{key}",
  "self" : "http://localhost:7474/db/data/node/79",
  "outgoing_typed_relationships" : "http://localhost:7474/db/data/node/79/relationships/out/{-list|&|types}",
  "properties" : "http://localhost:7474/db/data/node/79/properties",
   "incoming_relationships" : "http://localhost:7474/db/data/node/79/relationships/in",
  "extensions" : {
  },
  "create_relationship" : "http://localhost:7474/db/data/node/79/relationships",
  "paged_traverse" : "http://localhost:7474/db/data/node/79/paged/traverse/{returnType}{?pageSize,leaseTime}",
   "all_relationships" : "http://localhost:7474/db/data/node/79/relationships/all",
  "incoming_typed_relationships" : "http://localhost:7474/db/data/node/79/relationships/in/{-list|&|types}"
}, {
  "outgoing_relationships" : "http://localhost:7474/db/data/node/80/relationships/out",
  "data" : {
     "name" : "13"
  },
  "traverse" : "http://localhost:7474/db/data/node/80/traverse/{returnType}",
  "all_typed_relationships" : "http://localhost:7474/db/data/node/80/relationships/all/{-list|&|types}",
  "property" : "http://localhost:7474/db/data/node/80/properties/{key}",
  "self" : "http://localhost:7474/db/data/node/80",
  "outgoing_typed_relationships" : "http://localhost:7474/db/data/node/80/relationships/out/{-list|&|types}",
  "properties" : "http://localhost:7474/db/data/node/80/properties",
  "incoming_relationships" : "http://localhost:7474/db/data/node/80/relationships/in",
  "extensions" : {
  },
  "create_relationship" : "http://localhost:7474/db/data/node/80/relationships",
```
#### REST API

```
 "paged_traverse" : "http://localhost:7474/db/data/node/80/paged/traverse/{returnType}{?pageSize,leaseTime}",
   "all_relationships" : "http://localhost:7474/db/data/node/80/relationships/all",
   "incoming_typed_relationships" : "http://localhost:7474/db/data/node/80/relationships/in/{-list|&|types}"
}, {
   "outgoing_relationships" : "http://localhost:7474/db/data/node/81/relationships/out",
   "data" : {
     "name" : "14"
   },
   "traverse" : "http://localhost:7474/db/data/node/81/traverse/{returnType}",
   "all_typed_relationships" : "http://localhost:7474/db/data/node/81/relationships/all/{-list|&|types}",
   "property" : "http://localhost:7474/db/data/node/81/properties/{key}",
   "self" : "http://localhost:7474/db/data/node/81",
   "outgoing_typed_relationships" : "http://localhost:7474/db/data/node/81/relationships/out/{-list|&|types}",
   "properties" : "http://localhost:7474/db/data/node/81/properties",
   "incoming_relationships" : "http://localhost:7474/db/data/node/81/relationships/in",
   "extensions" : {
   },
   "create_relationship" : "http://localhost:7474/db/data/node/81/relationships",
   "paged_traverse" : "http://localhost:7474/db/data/node/81/paged/traverse/{returnType}{?pageSize,leaseTime}",
   "all_relationships" : "http://localhost:7474/db/data/node/81/relationships/all",
   "incoming_typed_relationships" : "http://localhost:7474/db/data/node/81/relationships/in/{-list|&|types}"
}, {
   "outgoing_relationships" : "http://localhost:7474/db/data/node/82/relationships/out",
  "data" : \{ "name" : "15"
   },
   "traverse" : "http://localhost:7474/db/data/node/82/traverse/{returnType}",
   "all_typed_relationships" : "http://localhost:7474/db/data/node/82/relationships/all/{-list|&|types}",
   "property" : "http://localhost:7474/db/data/node/82/properties/{key}",
   "self" : "http://localhost:7474/db/data/node/82",
   "outgoing_typed_relationships" : "http://localhost:7474/db/data/node/82/relationships/out/{-list|&|types}",
   "properties" : "http://localhost:7474/db/data/node/82/properties",
   "incoming_relationships" : "http://localhost:7474/db/data/node/82/relationships/in",
   "extensions" : {
   },
   "create_relationship" : "http://localhost:7474/db/data/node/82/relationships",
   "paged_traverse" : "http://localhost:7474/db/data/node/82/paged/traverse/{returnType}{?pageSize,leaseTime}",
   "all_relationships" : "http://localhost:7474/db/data/node/82/relationships/all",
   "incoming_typed_relationships" : "http://localhost:7474/db/data/node/82/relationships/in/{-list|&|types}"
}, {
   "outgoing_relationships" : "http://localhost:7474/db/data/node/83/relationships/out",
   "data" : {
     "name" : "16"
   },
   "traverse" : "http://localhost:7474/db/data/node/83/traverse/{returnType}",
   "all_typed_relationships" : "http://localhost:7474/db/data/node/83/relationships/all/{-list|&|types}",
   "property" : "http://localhost:7474/db/data/node/83/properties/{key}",
   "self" : "http://localhost:7474/db/data/node/83",
   "outgoing_typed_relationships" : "http://localhost:7474/db/data/node/83/relationships/out/{-list|&|types}",
   "properties" : "http://localhost:7474/db/data/node/83/properties",
   "incoming_relationships" : "http://localhost:7474/db/data/node/83/relationships/in",
   "extensions" : {
   },
   "create_relationship" : "http://localhost:7474/db/data/node/83/relationships",
   "paged_traverse" : "http://localhost:7474/db/data/node/83/paged/traverse/{returnType}{?pageSize,leaseTime}",
   "all_relationships" : "http://localhost:7474/db/data/node/83/relationships/all",
   "incoming_typed_relationships" : "http://localhost:7474/db/data/node/83/relationships/in/{-list|&|types}"
}, {
   "outgoing_relationships" : "http://localhost:7474/db/data/node/84/relationships/out",
   "data" : {
     "name" : "17"
  },
   "traverse" : "http://localhost:7474/db/data/node/84/traverse/{returnType}",
   "all_typed_relationships" : "http://localhost:7474/db/data/node/84/relationships/all/{-list|&|types}",
   "property" : "http://localhost:7474/db/data/node/84/properties/{key}",
```

```
 "self" : "http://localhost:7474/db/data/node/84",
   "outgoing_typed_relationships" : "http://localhost:7474/db/data/node/84/relationships/out/{-list|&|types}",
   "properties" : "http://localhost:7474/db/data/node/84/properties",
   "incoming_relationships" : "http://localhost:7474/db/data/node/84/relationships/in",
   "extensions" : {
   },
   "create_relationship" : "http://localhost:7474/db/data/node/84/relationships",
   "paged_traverse" : "http://localhost:7474/db/data/node/84/paged/traverse/{returnType}{?pageSize,leaseTime}",
   "all_relationships" : "http://localhost:7474/db/data/node/84/relationships/all",
   "incoming_typed_relationships" : "http://localhost:7474/db/data/node/84/relationships/in/{-list|&|types}"
}, {
   "outgoing_relationships" : "http://localhost:7474/db/data/node/85/relationships/out",
   "data" : {
     "name" : "18"
   },
   "traverse" : "http://localhost:7474/db/data/node/85/traverse/{returnType}",
   "all_typed_relationships" : "http://localhost:7474/db/data/node/85/relationships/all/{-list|&|types}",
   "property" : "http://localhost:7474/db/data/node/85/properties/{key}",
   "self" : "http://localhost:7474/db/data/node/85",
   "outgoing_typed_relationships" : "http://localhost:7474/db/data/node/85/relationships/out/{-list|&|types}",
   "properties" : "http://localhost:7474/db/data/node/85/properties",
   "incoming_relationships" : "http://localhost:7474/db/data/node/85/relationships/in",
   "extensions" : {
   },
   "create_relationship" : "http://localhost:7474/db/data/node/85/relationships",
   "paged_traverse" : "http://localhost:7474/db/data/node/85/paged/traverse/{returnType}{?pageSize,leaseTime}",
   "all_relationships" : "http://localhost:7474/db/data/node/85/relationships/all",
   "incoming_typed_relationships" : "http://localhost:7474/db/data/node/85/relationships/in/{-list|&|types}"
}, {
   "outgoing_relationships" : "http://localhost:7474/db/data/node/86/relationships/out",
   "data" : {
     "name" : "19"
  },
   "traverse" : "http://localhost:7474/db/data/node/86/traverse/{returnType}",
   "all_typed_relationships" : "http://localhost:7474/db/data/node/86/relationships/all/{-list|&|types}",
   "property" : "http://localhost:7474/db/data/node/86/properties/{key}",
   "self" : "http://localhost:7474/db/data/node/86",
   "outgoing_typed_relationships" : "http://localhost:7474/db/data/node/86/relationships/out/{-list|&|types}",
   "properties" : "http://localhost:7474/db/data/node/86/properties",
   "incoming_relationships" : "http://localhost:7474/db/data/node/86/relationships/in",
   "extensions" : {
   },
   "create_relationship" : "http://localhost:7474/db/data/node/86/relationships",
   "paged_traverse" : "http://localhost:7474/db/data/node/86/paged/traverse/{returnType}{?pageSize,leaseTime}",
   "all_relationships" : "http://localhost:7474/db/data/node/86/relationships/all",
   "incoming_typed_relationships" : "http://localhost:7474/db/data/node/86/relationships/in/{-list|&|types}"
}, {
   "outgoing_relationships" : "http://localhost:7474/db/data/node/88/relationships/out",
   "data" : {
     "name" : "21"
  },
   "traverse" : "http://localhost:7474/db/data/node/88/traverse/{returnType}",
   "all_typed_relationships" : "http://localhost:7474/db/data/node/88/relationships/all/{-list|&|types}",
   "property" : "http://localhost:7474/db/data/node/88/properties/{key}",
   "self" : "http://localhost:7474/db/data/node/88",
   "outgoing_typed_relationships" : "http://localhost:7474/db/data/node/88/relationships/out/{-list|&|types}",
   "properties" : "http://localhost:7474/db/data/node/88/properties",
   "incoming_relationships" : "http://localhost:7474/db/data/node/88/relationships/in",
   "extensions" : {
   },
   "create_relationship" : "http://localhost:7474/db/data/node/88/relationships",
   "paged_traverse" : "http://localhost:7474/db/data/node/88/paged/traverse/{returnType}{?pageSize,leaseTime}",
   "all_relationships" : "http://localhost:7474/db/data/node/88/relationships/all",
   "incoming_typed_relationships" : "http://localhost:7474/db/data/node/88/relationships/in/{-list|&|types}"
}, {
```

```
 "outgoing_relationships" : "http://localhost:7474/db/data/node/98/relationships/out",
   "data" : {
     "name" : "31"
  },
   "traverse" : "http://localhost:7474/db/data/node/98/traverse/{returnType}",
   "all_typed_relationships" : "http://localhost:7474/db/data/node/98/relationships/all/{-list|&|types}",
   "property" : "http://localhost:7474/db/data/node/98/properties/{key}",
   "self" : "http://localhost:7474/db/data/node/98",
   "outgoing_typed_relationships" : "http://localhost:7474/db/data/node/98/relationships/out/{-list|&|types}",
   "properties" : "http://localhost:7474/db/data/node/98/properties",
   "incoming_relationships" : "http://localhost:7474/db/data/node/98/relationships/in",
   "extensions" : {
  },
   "create_relationship" : "http://localhost:7474/db/data/node/98/relationships",
   "paged_traverse" : "http://localhost:7474/db/data/node/98/paged/traverse/{returnType}{?pageSize,leaseTime}",
   "all_relationships" : "http://localhost:7474/db/data/node/98/relationships/all",
   "incoming_typed_relationships" : "http://localhost:7474/db/data/node/98/relationships/in/{-list|&|types}"
} ]
```
# **19.11.6. Paging through the results of a paged traverser**

Paged traversers hold state on the server, and allow clients to page through the results of a traversal. To progress to the next page of traversal results, the client issues a HTTP GET request on the paged traversal URI which causes the traversal to fill the next page (or partially fill it if insufficient results are available).

Note that if a traverser expires through inactivity it will cause a 404 response on the next GET request. Traversers' leases are renewed on every successful access for the same amount of time as originally specified.

When the paged traverser reaches the end of its results, the client can expect a 404 response as the traverser is disposed by the server.

*Example request*

- GET http://localhost:7474/db/data/node/100/paged/traverse/node/71ca1dc96155494bbf2d399ae037cedb
- Accept: application/json

- 200: OK
- Content-Type: application/json

```
[ {
```

```
 "outgoing_relationships" : "http://localhost:7474/db/data/node/431/relationships/out",
   "data" : {
     "name" : "331"
  },
   "traverse" : "http://localhost:7474/db/data/node/431/traverse/{returnType}",
   "all_typed_relationships" : "http://localhost:7474/db/data/node/431/relationships/all/{-list|&|types}",
   "property" : "http://localhost:7474/db/data/node/431/properties/{key}",
   "self" : "http://localhost:7474/db/data/node/431",
   "outgoing_typed_relationships" : "http://localhost:7474/db/data/node/431/relationships/out/{-list|&|types}",
   "properties" : "http://localhost:7474/db/data/node/431/properties",
   "incoming_relationships" : "http://localhost:7474/db/data/node/431/relationships/in",
   "extensions" : {
  },
   "create_relationship" : "http://localhost:7474/db/data/node/431/relationships",
   "paged_traverse" : "http://localhost:7474/db/data/node/431/paged/traverse/{returnType}{?pageSize,leaseTime}",
   "all_relationships" : "http://localhost:7474/db/data/node/431/relationships/all",
   "incoming_typed_relationships" : "http://localhost:7474/db/data/node/431/relationships/in/{-list|&|types}"
}, {
```
```
 "outgoing_relationships" : "http://localhost:7474/db/data/node/441/relationships/out",
  "data" : {
     "name" : "341"
  },
  "traverse" : "http://localhost:7474/db/data/node/441/traverse/{returnType}",
  "all_typed_relationships" : "http://localhost:7474/db/data/node/441/relationships/all/{-list|&|types}",
  "property" : "http://localhost:7474/db/data/node/441/properties/{key}",
  "self" : "http://localhost:7474/db/data/node/441",
  "outgoing_typed_relationships" : "http://localhost:7474/db/data/node/441/relationships/out/{-list|&|types}",
  "properties" : "http://localhost:7474/db/data/node/441/properties",
  "incoming_relationships" : "http://localhost:7474/db/data/node/441/relationships/in",
  "extensions" : {
  },
  "create_relationship" : "http://localhost:7474/db/data/node/441/relationships",
  "paged_traverse" : "http://localhost:7474/db/data/node/441/paged/traverse/{returnType}{?pageSize,leaseTime}",
  "all_relationships" : "http://localhost:7474/db/data/node/441/relationships/all",
  "incoming_typed_relationships" : "http://localhost:7474/db/data/node/441/relationships/in/{-list|&|types}"
}, {
   "outgoing_relationships" : "http://localhost:7474/db/data/node/451/relationships/out",
  "data" : {
    "name" : "351"
  },
  "traverse" : "http://localhost:7474/db/data/node/451/traverse/{returnType}",
  "all_typed_relationships" : "http://localhost:7474/db/data/node/451/relationships/all/{-list|&|types}",
  "property" : "http://localhost:7474/db/data/node/451/properties/{key}",
  "self" : "http://localhost:7474/db/data/node/451",
  "outgoing_typed_relationships" : "http://localhost:7474/db/data/node/451/relationships/out/{-list|&|types}",
  "properties" : "http://localhost:7474/db/data/node/451/properties",
  "incoming_relationships" : "http://localhost:7474/db/data/node/451/relationships/in",
  "extensions" : {
  },
  "create_relationship" : "http://localhost:7474/db/data/node/451/relationships",
  "paged_traverse" : "http://localhost:7474/db/data/node/451/paged/traverse/{returnType}{?pageSize,leaseTime}",
  "all_relationships" : "http://localhost:7474/db/data/node/451/relationships/all",
  "incoming_typed_relationships" : "http://localhost:7474/db/data/node/451/relationships/in/{-list|&|types}"
}, {
  "outgoing_relationships" : "http://localhost:7474/db/data/node/461/relationships/out",
  "data" : {
    "name" : "361"
  },
  "traverse" : "http://localhost:7474/db/data/node/461/traverse/{returnType}",
  "all_typed_relationships" : "http://localhost:7474/db/data/node/461/relationships/all/{-list|&|types}",
  "property" : "http://localhost:7474/db/data/node/461/properties/{key}",
   "self" : "http://localhost:7474/db/data/node/461",
   "outgoing_typed_relationships" : "http://localhost:7474/db/data/node/461/relationships/out/{-list|&|types}",
   "properties" : "http://localhost:7474/db/data/node/461/properties",
   "incoming_relationships" : "http://localhost:7474/db/data/node/461/relationships/in",
  "extensions" : {
  },
  "create_relationship" : "http://localhost:7474/db/data/node/461/relationships",
  "paged_traverse" : "http://localhost:7474/db/data/node/461/paged/traverse/{returnType}{?pageSize,leaseTime}",
  "all_relationships" : "http://localhost:7474/db/data/node/461/relationships/all",
  "incoming_typed_relationships" : "http://localhost:7474/db/data/node/461/relationships/in/{-list|&|types}"
}, {
   "outgoing_relationships" : "http://localhost:7474/db/data/node/471/relationships/out",
  "data" : {
     "name" : "371"
  },
  "traverse" : "http://localhost:7474/db/data/node/471/traverse/{returnType}",
  "all_typed_relationships" : "http://localhost:7474/db/data/node/471/relationships/all/{-list|&|types}",
  "property" : "http://localhost:7474/db/data/node/471/properties/{key}",
  "self" : "http://localhost:7474/db/data/node/471",
  "outgoing_typed_relationships" : "http://localhost:7474/db/data/node/471/relationships/out/{-list|&|types}",
  "properties" : "http://localhost:7474/db/data/node/471/properties",
  "incoming_relationships" : "http://localhost:7474/db/data/node/471/relationships/in",
```

```
 "extensions" : {
   },
   "create_relationship" : "http://localhost:7474/db/data/node/471/relationships",
   "paged_traverse" : "http://localhost:7474/db/data/node/471/paged/traverse/{returnType}{?pageSize,leaseTime}",
   "all_relationships" : "http://localhost:7474/db/data/node/471/relationships/all",
   "incoming_typed_relationships" : "http://localhost:7474/db/data/node/471/relationships/in/{-list|&|types}"
}, {
   "outgoing_relationships" : "http://localhost:7474/db/data/node/481/relationships/out",
   "data" : {
     "name" : "381"
  },
   "traverse" : "http://localhost:7474/db/data/node/481/traverse/{returnType}",
   "all_typed_relationships" : "http://localhost:7474/db/data/node/481/relationships/all/{-list|&|types}",
   "property" : "http://localhost:7474/db/data/node/481/properties/{key}",
   "self" : "http://localhost:7474/db/data/node/481",
   "outgoing_typed_relationships" : "http://localhost:7474/db/data/node/481/relationships/out/{-list|&|types}",
   "properties" : "http://localhost:7474/db/data/node/481/properties",
   "incoming_relationships" : "http://localhost:7474/db/data/node/481/relationships/in",
   "extensions" : {
   },
   "create_relationship" : "http://localhost:7474/db/data/node/481/relationships",
   "paged_traverse" : "http://localhost:7474/db/data/node/481/paged/traverse/{returnType}{?pageSize,leaseTime}",
   "all_relationships" : "http://localhost:7474/db/data/node/481/relationships/all",
   "incoming_typed_relationships" : "http://localhost:7474/db/data/node/481/relationships/in/{-list|&|types}"
}, {
   "outgoing_relationships" : "http://localhost:7474/db/data/node/491/relationships/out",
   "data" : {
     "name" : "391"
   },
   "traverse" : "http://localhost:7474/db/data/node/491/traverse/{returnType}",
   "all_typed_relationships" : "http://localhost:7474/db/data/node/491/relationships/all/{-list|&|types}",
   "property" : "http://localhost:7474/db/data/node/491/properties/{key}",
   "self" : "http://localhost:7474/db/data/node/491",
   "outgoing_typed_relationships" : "http://localhost:7474/db/data/node/491/relationships/out/{-list|&|types}",
   "properties" : "http://localhost:7474/db/data/node/491/properties",
   "incoming_relationships" : "http://localhost:7474/db/data/node/491/relationships/in",
   "extensions" : {
   },
   "create_relationship" : "http://localhost:7474/db/data/node/491/relationships",
   "paged_traverse" : "http://localhost:7474/db/data/node/491/paged/traverse/{returnType}{?pageSize,leaseTime}",
   "all_relationships" : "http://localhost:7474/db/data/node/491/relationships/all",
   "incoming_typed_relationships" : "http://localhost:7474/db/data/node/491/relationships/in/{-list|&|types}"
}, {
   "outgoing_relationships" : "http://localhost:7474/db/data/node/501/relationships/out",
  "data" : \{ "name" : "401"
   },
   "traverse" : "http://localhost:7474/db/data/node/501/traverse/{returnType}",
   "all_typed_relationships" : "http://localhost:7474/db/data/node/501/relationships/all/{-list|&|types}",
   "property" : "http://localhost:7474/db/data/node/501/properties/{key}",
   "self" : "http://localhost:7474/db/data/node/501",
   "outgoing_typed_relationships" : "http://localhost:7474/db/data/node/501/relationships/out/{-list|&|types}",
   "properties" : "http://localhost:7474/db/data/node/501/properties",
   "incoming_relationships" : "http://localhost:7474/db/data/node/501/relationships/in",
   "extensions" : {
   },
   "create_relationship" : "http://localhost:7474/db/data/node/501/relationships",
   "paged_traverse" : "http://localhost:7474/db/data/node/501/paged/traverse/{returnType}{?pageSize,leaseTime}",
   "all_relationships" : "http://localhost:7474/db/data/node/501/relationships/all",
   "incoming_typed_relationships" : "http://localhost:7474/db/data/node/501/relationships/in/{-list|&|types}"
}, {
   "outgoing_relationships" : "http://localhost:7474/db/data/node/510/relationships/out",
   "data" : {
     "name" : "410"
  },
```

```
 "traverse" : "http://localhost:7474/db/data/node/510/traverse/{returnType}",
  "all_typed_relationships" : "http://localhost:7474/db/data/node/510/relationships/all/{-list|&|types}",
  "property" : "http://localhost:7474/db/data/node/510/properties/{key}",
   "self" : "http://localhost:7474/db/data/node/510",
  "outgoing_typed_relationships" : "http://localhost:7474/db/data/node/510/relationships/out/{-list|&|types}",
  "properties" : "http://localhost:7474/db/data/node/510/properties",
  "incoming_relationships" : "http://localhost:7474/db/data/node/510/relationships/in",
  "extensions" : {
  },
  "create_relationship" : "http://localhost:7474/db/data/node/510/relationships",
  "paged_traverse" : "http://localhost:7474/db/data/node/510/paged/traverse/{returnType}{?pageSize,leaseTime}",
  "all_relationships" : "http://localhost:7474/db/data/node/510/relationships/all",
  "incoming_typed_relationships" : "http://localhost:7474/db/data/node/510/relationships/in/{-list|&|types}"
}, {
   "outgoing_relationships" : "http://localhost:7474/db/data/node/511/relationships/out",
 "data" : \{ "name" : "411"
  },
  "traverse" : "http://localhost:7474/db/data/node/511/traverse/{returnType}",
  "all_typed_relationships" : "http://localhost:7474/db/data/node/511/relationships/all/{-list|&|types}",
  "property" : "http://localhost:7474/db/data/node/511/properties/{key}",
   "self" : "http://localhost:7474/db/data/node/511",
  "outgoing_typed_relationships" : "http://localhost:7474/db/data/node/511/relationships/out/{-list|&|types}",
   "properties" : "http://localhost:7474/db/data/node/511/properties",
  "incoming_relationships" : "http://localhost:7474/db/data/node/511/relationships/in",
  "extensions" : {
  },
  "create_relationship" : "http://localhost:7474/db/data/node/511/relationships",
  "paged_traverse" : "http://localhost:7474/db/data/node/511/paged/traverse/{returnType}{?pageSize,leaseTime}",
  "all_relationships" : "http://localhost:7474/db/data/node/511/relationships/all",
  "incoming_typed_relationships" : "http://localhost:7474/db/data/node/511/relationships/in/{-list|&|types}"
}, {
  "outgoing_relationships" : "http://localhost:7474/db/data/node/512/relationships/out",
  "data" : {
    "name" : "412"
  },
  "traverse" : "http://localhost:7474/db/data/node/512/traverse/{returnType}",
  "all_typed_relationships" : "http://localhost:7474/db/data/node/512/relationships/all/{-list|&|types}",
  "property" : "http://localhost:7474/db/data/node/512/properties/{key}",
  "self" : "http://localhost:7474/db/data/node/512",
  "outgoing_typed_relationships" : "http://localhost:7474/db/data/node/512/relationships/out/{-list|&|types}",
  "properties" : "http://localhost:7474/db/data/node/512/properties",
   "incoming_relationships" : "http://localhost:7474/db/data/node/512/relationships/in",
  "extensions" : {
  },
  "create_relationship" : "http://localhost:7474/db/data/node/512/relationships",
   "paged_traverse" : "http://localhost:7474/db/data/node/512/paged/traverse/{returnType}{?pageSize,leaseTime}",
   "all_relationships" : "http://localhost:7474/db/data/node/512/relationships/all",
  "incoming_typed_relationships" : "http://localhost:7474/db/data/node/512/relationships/in/{-list|&|types}"
}, {
   "outgoing_relationships" : "http://localhost:7474/db/data/node/513/relationships/out",
  "data" : {
     "name" : "413"
  },
  "traverse" : "http://localhost:7474/db/data/node/513/traverse/{returnType}",
  "all_typed_relationships" : "http://localhost:7474/db/data/node/513/relationships/all/{-list|&|types}",
  "property" : "http://localhost:7474/db/data/node/513/properties/{key}",
  "self" : "http://localhost:7474/db/data/node/513",
  "outgoing_typed_relationships" : "http://localhost:7474/db/data/node/513/relationships/out/{-list|&|types}",
  "properties" : "http://localhost:7474/db/data/node/513/properties",
  "incoming_relationships" : "http://localhost:7474/db/data/node/513/relationships/in",
  "extensions" : {
  },
  "create_relationship" : "http://localhost:7474/db/data/node/513/relationships",
  "paged_traverse" : "http://localhost:7474/db/data/node/513/paged/traverse/{returnType}{?pageSize,leaseTime}",
```

```
 "all_relationships" : "http://localhost:7474/db/data/node/513/relationships/all",
   "incoming_typed_relationships" : "http://localhost:7474/db/data/node/513/relationships/in/{-list|&|types}"
}, {
   "outgoing_relationships" : "http://localhost:7474/db/data/node/514/relationships/out",
   "data" : {
     "name" : "414"
  },
   "traverse" : "http://localhost:7474/db/data/node/514/traverse/{returnType}",
   "all_typed_relationships" : "http://localhost:7474/db/data/node/514/relationships/all/{-list|&|types}",
   "property" : "http://localhost:7474/db/data/node/514/properties/{key}",
   "self" : "http://localhost:7474/db/data/node/514",
   "outgoing_typed_relationships" : "http://localhost:7474/db/data/node/514/relationships/out/{-list|&|types}",
   "properties" : "http://localhost:7474/db/data/node/514/properties",
   "incoming_relationships" : "http://localhost:7474/db/data/node/514/relationships/in",
   "extensions" : {
   },
   "create_relationship" : "http://localhost:7474/db/data/node/514/relationships",
   "paged_traverse" : "http://localhost:7474/db/data/node/514/paged/traverse/{returnType}{?pageSize,leaseTime}",
   "all_relationships" : "http://localhost:7474/db/data/node/514/relationships/all",
   "incoming_typed_relationships" : "http://localhost:7474/db/data/node/514/relationships/in/{-list|&|types}"
}, {
   "outgoing_relationships" : "http://localhost:7474/db/data/node/515/relationships/out",
   "data" : {
     "name" : "415"
   },
   "traverse" : "http://localhost:7474/db/data/node/515/traverse/{returnType}",
   "all_typed_relationships" : "http://localhost:7474/db/data/node/515/relationships/all/{-list|&|types}",
   "property" : "http://localhost:7474/db/data/node/515/properties/{key}",
   "self" : "http://localhost:7474/db/data/node/515",
   "outgoing_typed_relationships" : "http://localhost:7474/db/data/node/515/relationships/out/{-list|&|types}",
   "properties" : "http://localhost:7474/db/data/node/515/properties",
   "incoming_relationships" : "http://localhost:7474/db/data/node/515/relationships/in",
   "extensions" : {
  },
   "create_relationship" : "http://localhost:7474/db/data/node/515/relationships",
   "paged_traverse" : "http://localhost:7474/db/data/node/515/paged/traverse/{returnType}{?pageSize,leaseTime}",
   "all_relationships" : "http://localhost:7474/db/data/node/515/relationships/all",
   "incoming_typed_relationships" : "http://localhost:7474/db/data/node/515/relationships/in/{-list|&|types}"
}, {
   "outgoing_relationships" : "http://localhost:7474/db/data/node/516/relationships/out",
   "data" : {
     "name" : "416"
  },
   "traverse" : "http://localhost:7474/db/data/node/516/traverse/{returnType}",
   "all_typed_relationships" : "http://localhost:7474/db/data/node/516/relationships/all/{-list|&|types}",
   "property" : "http://localhost:7474/db/data/node/516/properties/{key}",
   "self" : "http://localhost:7474/db/data/node/516",
   "outgoing_typed_relationships" : "http://localhost:7474/db/data/node/516/relationships/out/{-list|&|types}",
   "properties" : "http://localhost:7474/db/data/node/516/properties",
   "incoming_relationships" : "http://localhost:7474/db/data/node/516/relationships/in",
   "extensions" : {
   },
   "create_relationship" : "http://localhost:7474/db/data/node/516/relationships",
   "paged_traverse" : "http://localhost:7474/db/data/node/516/paged/traverse/{returnType}{?pageSize,leaseTime}",
   "all_relationships" : "http://localhost:7474/db/data/node/516/relationships/all",
   "incoming_typed_relationships" : "http://localhost:7474/db/data/node/516/relationships/in/{-list|&|types}"
}, {
   "outgoing_relationships" : "http://localhost:7474/db/data/node/517/relationships/out",
   "data" : {
     "name" : "417"
  },
   "traverse" : "http://localhost:7474/db/data/node/517/traverse/{returnType}",
   "all_typed_relationships" : "http://localhost:7474/db/data/node/517/relationships/all/{-list|&|types}",
   "property" : "http://localhost:7474/db/data/node/517/properties/{key}",
   "self" : "http://localhost:7474/db/data/node/517",
```

```
 "outgoing_typed_relationships" : "http://localhost:7474/db/data/node/517/relationships/out/{-list|&|types}",
   "properties" : "http://localhost:7474/db/data/node/517/properties",
   "incoming_relationships" : "http://localhost:7474/db/data/node/517/relationships/in",
   "extensions" : {
   },
   "create_relationship" : "http://localhost:7474/db/data/node/517/relationships",
   "paged_traverse" : "http://localhost:7474/db/data/node/517/paged/traverse/{returnType}{?pageSize,leaseTime}",
   "all_relationships" : "http://localhost:7474/db/data/node/517/relationships/all",
   "incoming_typed_relationships" : "http://localhost:7474/db/data/node/517/relationships/in/{-list|&|types}"
}, {
   "outgoing_relationships" : "http://localhost:7474/db/data/node/518/relationships/out",
   "data" : {
     "name" : "418"
   },
   "traverse" : "http://localhost:7474/db/data/node/518/traverse/{returnType}",
   "all_typed_relationships" : "http://localhost:7474/db/data/node/518/relationships/all/{-list|&|types}",
   "property" : "http://localhost:7474/db/data/node/518/properties/{key}",
   "self" : "http://localhost:7474/db/data/node/518",
   "outgoing_typed_relationships" : "http://localhost:7474/db/data/node/518/relationships/out/{-list|&|types}",
   "properties" : "http://localhost:7474/db/data/node/518/properties",
   "incoming_relationships" : "http://localhost:7474/db/data/node/518/relationships/in",
   "extensions" : {
   },
   "create_relationship" : "http://localhost:7474/db/data/node/518/relationships",
   "paged_traverse" : "http://localhost:7474/db/data/node/518/paged/traverse/{returnType}{?pageSize,leaseTime}",
   "all_relationships" : "http://localhost:7474/db/data/node/518/relationships/all",
   "incoming_typed_relationships" : "http://localhost:7474/db/data/node/518/relationships/in/{-list|&|types}"
}, {
   "outgoing_relationships" : "http://localhost:7474/db/data/node/519/relationships/out",
   "data" : {
     "name" : "419"
   },
   "traverse" : "http://localhost:7474/db/data/node/519/traverse/{returnType}",
   "all_typed_relationships" : "http://localhost:7474/db/data/node/519/relationships/all/{-list|&|types}",
   "property" : "http://localhost:7474/db/data/node/519/properties/{key}",
   "self" : "http://localhost:7474/db/data/node/519",
   "outgoing_typed_relationships" : "http://localhost:7474/db/data/node/519/relationships/out/{-list|&|types}",
   "properties" : "http://localhost:7474/db/data/node/519/properties",
   "incoming_relationships" : "http://localhost:7474/db/data/node/519/relationships/in",
   "extensions" : {
   },
   "create_relationship" : "http://localhost:7474/db/data/node/519/relationships",
   "paged_traverse" : "http://localhost:7474/db/data/node/519/paged/traverse/{returnType}{?pageSize,leaseTime}",
   "all_relationships" : "http://localhost:7474/db/data/node/519/relationships/all",
   "incoming_typed_relationships" : "http://localhost:7474/db/data/node/519/relationships/in/{-list|&|types}"
}, {
   "outgoing_relationships" : "http://localhost:7474/db/data/node/521/relationships/out",
   "data" : {
     "name" : "421"
   },
   "traverse" : "http://localhost:7474/db/data/node/521/traverse/{returnType}",
   "all_typed_relationships" : "http://localhost:7474/db/data/node/521/relationships/all/{-list|&|types}",
   "property" : "http://localhost:7474/db/data/node/521/properties/{key}",
   "self" : "http://localhost:7474/db/data/node/521",
   "outgoing_typed_relationships" : "http://localhost:7474/db/data/node/521/relationships/out/{-list|&|types}",
   "properties" : "http://localhost:7474/db/data/node/521/properties",
   "incoming_relationships" : "http://localhost:7474/db/data/node/521/relationships/in",
   "extensions" : {
   },
   "create_relationship" : "http://localhost:7474/db/data/node/521/relationships",
   "paged_traverse" : "http://localhost:7474/db/data/node/521/paged/traverse/{returnType}{?pageSize,leaseTime}",
   "all_relationships" : "http://localhost:7474/db/data/node/521/relationships/all",
   "incoming_typed_relationships" : "http://localhost:7474/db/data/node/521/relationships/in/{-list|&|types}"
}, {
  "outgoing_relationships" : "http://localhost:7474/db/data/node/531/relationships/out",
```

```
 "data" : {
    "name" : "431"
  },
  "traverse" : "http://localhost:7474/db/data/node/531/traverse/{returnType}",
  "all_typed_relationships" : "http://localhost:7474/db/data/node/531/relationships/all/{-list|&|types}",
  "property" : "http://localhost:7474/db/data/node/531/properties/{key}",
  "self" : "http://localhost:7474/db/data/node/531",
  "outgoing_typed_relationships" : "http://localhost:7474/db/data/node/531/relationships/out/{-list|&|types}",
  "properties" : "http://localhost:7474/db/data/node/531/properties",
  "incoming_relationships" : "http://localhost:7474/db/data/node/531/relationships/in",
  "extensions" : {
  },
  "create_relationship" : "http://localhost:7474/db/data/node/531/relationships",
  "paged_traverse" : "http://localhost:7474/db/data/node/531/paged/traverse/{returnType}{?pageSize,leaseTime}",
  "all_relationships" : "http://localhost:7474/db/data/node/531/relationships/all",
  "incoming_typed_relationships" : "http://localhost:7474/db/data/node/531/relationships/in/{-list|&|types}"
}, {
   "outgoing_relationships" : "http://localhost:7474/db/data/node/541/relationships/out",
  "data" : {
    "name" : "441"
  },
  "traverse" : "http://localhost:7474/db/data/node/541/traverse/{returnType}",
  "all_typed_relationships" : "http://localhost:7474/db/data/node/541/relationships/all/{-list|&|types}",
  "property" : "http://localhost:7474/db/data/node/541/properties/{key}",
  "self" : "http://localhost:7474/db/data/node/541",
  "outgoing_typed_relationships" : "http://localhost:7474/db/data/node/541/relationships/out/{-list|&|types}",
  "properties" : "http://localhost:7474/db/data/node/541/properties",
  "incoming_relationships" : "http://localhost:7474/db/data/node/541/relationships/in",
  "extensions" : {
  },
  "create_relationship" : "http://localhost:7474/db/data/node/541/relationships",
  "paged_traverse" : "http://localhost:7474/db/data/node/541/paged/traverse/{returnType}{?pageSize,leaseTime}",
  "all_relationships" : "http://localhost:7474/db/data/node/541/relationships/all",
  "incoming_typed_relationships" : "http://localhost:7474/db/data/node/541/relationships/in/{-list|&|types}"
} ]
```
# **19.11.7. Paged traverser page size**

The default page size is 50 items, but depending on the application larger or smaller pages sizes might be appropriate. This can be set by adding a pageSize query parameter.

*Example request*

- POST http://localhost:7474/db/data/node/577/paged/traverse/node?pageSize=1
- Accept: application/json
- Content-Type: application/json

```
{
   "prune_evaluator" : {
     "language" : "builtin",
     "name" : "none"
   },
   "return_filter" : {
     "language" : "javascript",
     "body" : "position.endNode().getProperty('name').contains('1');"
   },
   "order" : "depth_first",
   "relationships" : {
     "type" : "NEXT",
     "direction" : "out"
   }
}
```
- 201: Created
- Content-Type: application/json
- Location: http://localhost:7474/db/data/node/577/paged/traverse/ node/35f17d263c394809bbe6b1a2fd2385fd

```
[ {
   "outgoing_relationships" : "http://localhost:7474/db/data/node/578/relationships/out",
   "data" : {
    "name" : "1"
  },
   "traverse" : "http://localhost:7474/db/data/node/578/traverse/{returnType}",
   "all_typed_relationships" : "http://localhost:7474/db/data/node/578/relationships/all/{-list|&|types}",
   "property" : "http://localhost:7474/db/data/node/578/properties/{key}",
   "self" : "http://localhost:7474/db/data/node/578",
   "outgoing_typed_relationships" : "http://localhost:7474/db/data/node/578/relationships/out/{-list|&|types}",
   "properties" : "http://localhost:7474/db/data/node/578/properties",
   "incoming_relationships" : "http://localhost:7474/db/data/node/578/relationships/in",
   "extensions" : {
  },
   "create_relationship" : "http://localhost:7474/db/data/node/578/relationships",
   "paged_traverse" : "http://localhost:7474/db/data/node/578/paged/traverse/{returnType}{?pageSize,leaseTime}",
   "all_relationships" : "http://localhost:7474/db/data/node/578/relationships/all",
   "incoming_typed_relationships" : "http://localhost:7474/db/data/node/578/relationships/in/{-list|&|types}"
} ]
```
# **19.11.8. Paged traverser timeout**

The default timeout for a paged traverser is 60 seconds, but depending on the application larger or smaller timeouts might be appropriate. This can be set by adding a leaseTime query parameter with the number of seconds the paged traverser should last.

*Example request*

- POST http://localhost:7474/db/data/node/610/paged/traverse/node?leaseTime=10
- Accept: application/json
- Content-Type: application/json

```
{
   "prune_evaluator" : {
     "language" : "builtin",
    "name" : "none"
  },
   "return_filter" : {
     "language" : "javascript",
    "body" : "position.endNode().getProperty('name').contains('1');"
  },
   "order" : "depth_first",
   "relationships" : {
     "type" : "NEXT",
     "direction" : "out"
  }
}
```

```
Example response
```
- 201: Created
- Content-Type: application/json
- Location: http://localhost:7474/db/data/node/610/paged/traverse/ node/3e3596ca229445e68c011b72b2493698

 $[$  {

```
 "outgoing_relationships" : "http://localhost:7474/db/data/node/611/relationships/out",
 "data" : \{ "name" : "1"
  },
  "traverse" : "http://localhost:7474/db/data/node/611/traverse/{returnType}",
  "all_typed_relationships" : "http://localhost:7474/db/data/node/611/relationships/all/{-list|&|types}",
  "property" : "http://localhost:7474/db/data/node/611/properties/{key}",
  "self" : "http://localhost:7474/db/data/node/611",
  "outgoing_typed_relationships" : "http://localhost:7474/db/data/node/611/relationships/out/{-list|&|types}",
  "properties" : "http://localhost:7474/db/data/node/611/properties",
  "incoming_relationships" : "http://localhost:7474/db/data/node/611/relationships/in",
  "extensions" : {
  },
  "create_relationship" : "http://localhost:7474/db/data/node/611/relationships",
  "paged_traverse" : "http://localhost:7474/db/data/node/611/paged/traverse/{returnType}{?pageSize,leaseTime}",
  "all_relationships" : "http://localhost:7474/db/data/node/611/relationships/all",
  "incoming_typed_relationships" : "http://localhost:7474/db/data/node/611/relationships/in/{-list|&|types}"
}, {
   "outgoing_relationships" : "http://localhost:7474/db/data/node/620/relationships/out",
  "data" : {
    "name" : "10"
  },
  "traverse" : "http://localhost:7474/db/data/node/620/traverse/{returnType}",
  "all_typed_relationships" : "http://localhost:7474/db/data/node/620/relationships/all/{-list|&|types}",
  "property" : "http://localhost:7474/db/data/node/620/properties/{key}",
  "self" : "http://localhost:7474/db/data/node/620",
  "outgoing_typed_relationships" : "http://localhost:7474/db/data/node/620/relationships/out/{-list|&|types}",
  "properties" : "http://localhost:7474/db/data/node/620/properties",
  "incoming_relationships" : "http://localhost:7474/db/data/node/620/relationships/in",
  "extensions" : {
  },
  "create_relationship" : "http://localhost:7474/db/data/node/620/relationships",
  "paged_traverse" : "http://localhost:7474/db/data/node/620/paged/traverse/{returnType}{?pageSize,leaseTime}",
  "all_relationships" : "http://localhost:7474/db/data/node/620/relationships/all",
  "incoming_typed_relationships" : "http://localhost:7474/db/data/node/620/relationships/in/{-list|&|types}"
}, {
  "outgoing_relationships" : "http://localhost:7474/db/data/node/621/relationships/out",
  "data" : {
    "name" : "11"
  },
  "traverse" : "http://localhost:7474/db/data/node/621/traverse/{returnType}",
  "all_typed_relationships" : "http://localhost:7474/db/data/node/621/relationships/all/{-list|&|types}",
  "property" : "http://localhost:7474/db/data/node/621/properties/{key}",
   "self" : "http://localhost:7474/db/data/node/621",
   "outgoing_typed_relationships" : "http://localhost:7474/db/data/node/621/relationships/out/{-list|&|types}",
   "properties" : "http://localhost:7474/db/data/node/621/properties",
   "incoming_relationships" : "http://localhost:7474/db/data/node/621/relationships/in",
  "extensions" : {
  },
  "create_relationship" : "http://localhost:7474/db/data/node/621/relationships",
  "paged_traverse" : "http://localhost:7474/db/data/node/621/paged/traverse/{returnType}{?pageSize,leaseTime}",
  "all_relationships" : "http://localhost:7474/db/data/node/621/relationships/all",
  "incoming_typed_relationships" : "http://localhost:7474/db/data/node/621/relationships/in/{-list|&|types}"
}, {
   "outgoing_relationships" : "http://localhost:7474/db/data/node/622/relationships/out",
  "data" : {
     "name" : "12"
  },
  "traverse" : "http://localhost:7474/db/data/node/622/traverse/{returnType}",
  "all_typed_relationships" : "http://localhost:7474/db/data/node/622/relationships/all/{-list|&|types}",
  "property" : "http://localhost:7474/db/data/node/622/properties/{key}",
  "self" : "http://localhost:7474/db/data/node/622",
  "outgoing_typed_relationships" : "http://localhost:7474/db/data/node/622/relationships/out/{-list|&|types}",
  "properties" : "http://localhost:7474/db/data/node/622/properties",
  "incoming_relationships" : "http://localhost:7474/db/data/node/622/relationships/in",
```

```
 "extensions" : {
   },
   "create_relationship" : "http://localhost:7474/db/data/node/622/relationships",
   "paged_traverse" : "http://localhost:7474/db/data/node/622/paged/traverse/{returnType}{?pageSize,leaseTime}",
   "all_relationships" : "http://localhost:7474/db/data/node/622/relationships/all",
   "incoming_typed_relationships" : "http://localhost:7474/db/data/node/622/relationships/in/{-list|&|types}"
}, {
   "outgoing_relationships" : "http://localhost:7474/db/data/node/623/relationships/out",
  "data" : \{ "name" : "13"
  },
   "traverse" : "http://localhost:7474/db/data/node/623/traverse/{returnType}",
   "all_typed_relationships" : "http://localhost:7474/db/data/node/623/relationships/all/{-list|&|types}",
   "property" : "http://localhost:7474/db/data/node/623/properties/{key}",
   "self" : "http://localhost:7474/db/data/node/623",
   "outgoing_typed_relationships" : "http://localhost:7474/db/data/node/623/relationships/out/{-list|&|types}",
   "properties" : "http://localhost:7474/db/data/node/623/properties",
   "incoming_relationships" : "http://localhost:7474/db/data/node/623/relationships/in",
   "extensions" : {
   },
   "create_relationship" : "http://localhost:7474/db/data/node/623/relationships",
   "paged_traverse" : "http://localhost:7474/db/data/node/623/paged/traverse/{returnType}{?pageSize,leaseTime}",
   "all_relationships" : "http://localhost:7474/db/data/node/623/relationships/all",
   "incoming_typed_relationships" : "http://localhost:7474/db/data/node/623/relationships/in/{-list|&|types}"
}, {
   "outgoing_relationships" : "http://localhost:7474/db/data/node/624/relationships/out",
   "data" : {
     "name" : "14"
   },
   "traverse" : "http://localhost:7474/db/data/node/624/traverse/{returnType}",
   "all_typed_relationships" : "http://localhost:7474/db/data/node/624/relationships/all/{-list|&|types}",
   "property" : "http://localhost:7474/db/data/node/624/properties/{key}",
   "self" : "http://localhost:7474/db/data/node/624",
   "outgoing_typed_relationships" : "http://localhost:7474/db/data/node/624/relationships/out/{-list|&|types}",
   "properties" : "http://localhost:7474/db/data/node/624/properties",
   "incoming_relationships" : "http://localhost:7474/db/data/node/624/relationships/in",
   "extensions" : {
   },
   "create_relationship" : "http://localhost:7474/db/data/node/624/relationships",
   "paged_traverse" : "http://localhost:7474/db/data/node/624/paged/traverse/{returnType}{?pageSize,leaseTime}",
   "all_relationships" : "http://localhost:7474/db/data/node/624/relationships/all",
   "incoming_typed_relationships" : "http://localhost:7474/db/data/node/624/relationships/in/{-list|&|types}"
}, {
   "outgoing_relationships" : "http://localhost:7474/db/data/node/625/relationships/out",
  "data" : \{ "name" : "15"
   },
   "traverse" : "http://localhost:7474/db/data/node/625/traverse/{returnType}",
   "all_typed_relationships" : "http://localhost:7474/db/data/node/625/relationships/all/{-list|&|types}",
   "property" : "http://localhost:7474/db/data/node/625/properties/{key}",
   "self" : "http://localhost:7474/db/data/node/625",
   "outgoing_typed_relationships" : "http://localhost:7474/db/data/node/625/relationships/out/{-list|&|types}",
   "properties" : "http://localhost:7474/db/data/node/625/properties",
   "incoming_relationships" : "http://localhost:7474/db/data/node/625/relationships/in",
   "extensions" : {
   },
   "create_relationship" : "http://localhost:7474/db/data/node/625/relationships",
   "paged_traverse" : "http://localhost:7474/db/data/node/625/paged/traverse/{returnType}{?pageSize,leaseTime}",
   "all_relationships" : "http://localhost:7474/db/data/node/625/relationships/all",
   "incoming_typed_relationships" : "http://localhost:7474/db/data/node/625/relationships/in/{-list|&|types}"
}, {
   "outgoing_relationships" : "http://localhost:7474/db/data/node/626/relationships/out",
   "data" : {
     "name" : "16"
  },
```

```
 "traverse" : "http://localhost:7474/db/data/node/626/traverse/{returnType}",
  "all_typed_relationships" : "http://localhost:7474/db/data/node/626/relationships/all/{-list|&|types}",
  "property" : "http://localhost:7474/db/data/node/626/properties/{key}",
   "self" : "http://localhost:7474/db/data/node/626",
  "outgoing_typed_relationships" : "http://localhost:7474/db/data/node/626/relationships/out/{-list|&|types}",
  "properties" : "http://localhost:7474/db/data/node/626/properties",
  "incoming_relationships" : "http://localhost:7474/db/data/node/626/relationships/in",
  "extensions" : {
  },
  "create_relationship" : "http://localhost:7474/db/data/node/626/relationships",
  "paged_traverse" : "http://localhost:7474/db/data/node/626/paged/traverse/{returnType}{?pageSize,leaseTime}",
  "all_relationships" : "http://localhost:7474/db/data/node/626/relationships/all",
  "incoming_typed_relationships" : "http://localhost:7474/db/data/node/626/relationships/in/{-list|&|types}"
}, {
   "outgoing_relationships" : "http://localhost:7474/db/data/node/627/relationships/out",
 "data" : \{ "name" : "17"
  },
  "traverse" : "http://localhost:7474/db/data/node/627/traverse/{returnType}",
  "all_typed_relationships" : "http://localhost:7474/db/data/node/627/relationships/all/{-list|&|types}",
  "property" : "http://localhost:7474/db/data/node/627/properties/{key}",
   "self" : "http://localhost:7474/db/data/node/627",
  "outgoing_typed_relationships" : "http://localhost:7474/db/data/node/627/relationships/out/{-list|&|types}",
   "properties" : "http://localhost:7474/db/data/node/627/properties",
  "incoming_relationships" : "http://localhost:7474/db/data/node/627/relationships/in",
  "extensions" : {
  },
  "create_relationship" : "http://localhost:7474/db/data/node/627/relationships",
  "paged_traverse" : "http://localhost:7474/db/data/node/627/paged/traverse/{returnType}{?pageSize,leaseTime}",
  "all_relationships" : "http://localhost:7474/db/data/node/627/relationships/all",
  "incoming_typed_relationships" : "http://localhost:7474/db/data/node/627/relationships/in/{-list|&|types}"
}, {
  "outgoing_relationships" : "http://localhost:7474/db/data/node/628/relationships/out",
  "data" : {
    "name" : "18"
  },
  "traverse" : "http://localhost:7474/db/data/node/628/traverse/{returnType}",
  "all_typed_relationships" : "http://localhost:7474/db/data/node/628/relationships/all/{-list|&|types}",
  "property" : "http://localhost:7474/db/data/node/628/properties/{key}",
  "self" : "http://localhost:7474/db/data/node/628",
  "outgoing_typed_relationships" : "http://localhost:7474/db/data/node/628/relationships/out/{-list|&|types}",
  "properties" : "http://localhost:7474/db/data/node/628/properties",
   "incoming_relationships" : "http://localhost:7474/db/data/node/628/relationships/in",
  "extensions" : {
  },
  "create_relationship" : "http://localhost:7474/db/data/node/628/relationships",
   "paged_traverse" : "http://localhost:7474/db/data/node/628/paged/traverse/{returnType}{?pageSize,leaseTime}",
   "all_relationships" : "http://localhost:7474/db/data/node/628/relationships/all",
  "incoming_typed_relationships" : "http://localhost:7474/db/data/node/628/relationships/in/{-list|&|types}"
}, {
   "outgoing_relationships" : "http://localhost:7474/db/data/node/629/relationships/out",
  "data" : {
     "name" : "19"
  },
  "traverse" : "http://localhost:7474/db/data/node/629/traverse/{returnType}",
  "all_typed_relationships" : "http://localhost:7474/db/data/node/629/relationships/all/{-list|&|types}",
  "property" : "http://localhost:7474/db/data/node/629/properties/{key}",
  "self" : "http://localhost:7474/db/data/node/629",
  "outgoing_typed_relationships" : "http://localhost:7474/db/data/node/629/relationships/out/{-list|&|types}",
  "properties" : "http://localhost:7474/db/data/node/629/properties",
  "incoming_relationships" : "http://localhost:7474/db/data/node/629/relationships/in",
  "extensions" : {
  },
  "create_relationship" : "http://localhost:7474/db/data/node/629/relationships",
  "paged_traverse" : "http://localhost:7474/db/data/node/629/paged/traverse/{returnType}{?pageSize,leaseTime}",
```

```
 "all_relationships" : "http://localhost:7474/db/data/node/629/relationships/all",
   "incoming_typed_relationships" : "http://localhost:7474/db/data/node/629/relationships/in/{-list|&|types}"
}, {
   "outgoing_relationships" : "http://localhost:7474/db/data/node/631/relationships/out",
   "data" : {
     "name" : "21"
  },
   "traverse" : "http://localhost:7474/db/data/node/631/traverse/{returnType}",
   "all_typed_relationships" : "http://localhost:7474/db/data/node/631/relationships/all/{-list|&|types}",
   "property" : "http://localhost:7474/db/data/node/631/properties/{key}",
   "self" : "http://localhost:7474/db/data/node/631",
   "outgoing_typed_relationships" : "http://localhost:7474/db/data/node/631/relationships/out/{-list|&|types}",
   "properties" : "http://localhost:7474/db/data/node/631/properties",
   "incoming_relationships" : "http://localhost:7474/db/data/node/631/relationships/in",
   "extensions" : {
  },
   "create_relationship" : "http://localhost:7474/db/data/node/631/relationships",
   "paged_traverse" : "http://localhost:7474/db/data/node/631/paged/traverse/{returnType}{?pageSize,leaseTime}",
   "all_relationships" : "http://localhost:7474/db/data/node/631/relationships/all",
   "incoming_typed_relationships" : "http://localhost:7474/db/data/node/631/relationships/in/{-list|&|types}"
}, {
   "outgoing_relationships" : "http://localhost:7474/db/data/node/641/relationships/out",
   "data" : {
     "name" : "31"
   },
   "traverse" : "http://localhost:7474/db/data/node/641/traverse/{returnType}",
   "all_typed_relationships" : "http://localhost:7474/db/data/node/641/relationships/all/{-list|&|types}",
   "property" : "http://localhost:7474/db/data/node/641/properties/{key}",
   "self" : "http://localhost:7474/db/data/node/641",
   "outgoing_typed_relationships" : "http://localhost:7474/db/data/node/641/relationships/out/{-list|&|types}",
   "properties" : "http://localhost:7474/db/data/node/641/properties",
   "incoming_relationships" : "http://localhost:7474/db/data/node/641/relationships/in",
   "extensions" : {
  },
   "create_relationship" : "http://localhost:7474/db/data/node/641/relationships",
   "paged_traverse" : "http://localhost:7474/db/data/node/641/paged/traverse/{returnType}{?pageSize,leaseTime}",
   "all_relationships" : "http://localhost:7474/db/data/node/641/relationships/all",
  "incoming_typed_relationships" : "http://localhost:7474/db/data/node/641/relationships/in/{-list|&|types}"
} ]
```
# <span id="page-299-0"></span>**19.12. Cypher queries**

The Neo4j REST API allows querying with the Chapter 16, *[Cypher Query Language](#page-153-0)*. The results are returned as a list of string headers (columns), and a data part, consisting of a list of all rows, every row consisting of a list of REST representations of the field value - Node, Relationship, Path or any simple value like String.

# **19.12.1. Send a Query**

A simple query returning all nodes connected to node 1, returning the node and the name property, if it exists, otherwise null:

```
STAT x = node(23)MATCH x -[r]-> n
RETURN type(r), n.name?, n.age?
```
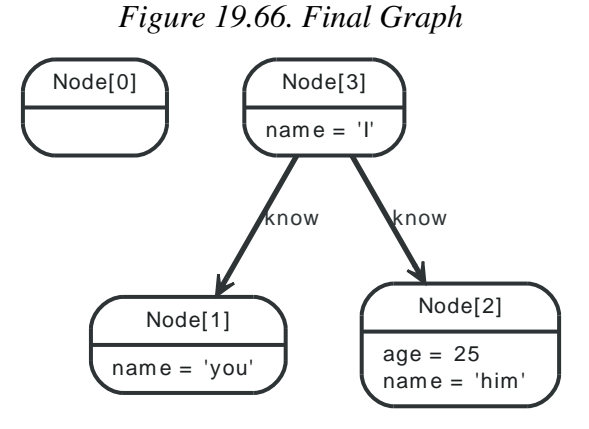

### *Example request*

- POST http://localhost:7474/db/data/cypher
- Accept: application/json
- Content-Type: application/json

{"query": "start x = node(23) match x -[r]-> n return type(r), n.name?, n.age?","params": {}},

*Example response*

- 200: OK
- Content-Type: application/json

```
{
  "data" : [ [ "know", "him", 25 ], [ "know", "you", null ] ],
  "columns" : [ "type(r)", "n.name?", "n.age?" ]}
```
## **19.12.2. Return paths**

Paths can be returned together with other return types by just specifying returns.

 $STAT x = node(%1%)$  $MATCH$  path =  $(x--friend)$ RETURN path, friend.name

### *Figure 19.67. Final Graph*

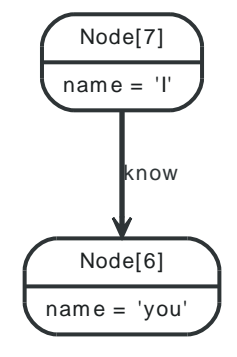

### *Example request*

- POST http://localhost:7474/db/data/cypher
- Accept: application/json
- Content-Type: application/json

{"query": "start  $x = node(27)$  match path = (x--friend) return path, friend.name","params": {}},

#### *Example response*

- 200: OK
- Content-Type: application/json

```
{
  "data" : [ [ [ ] "start" : "http://localhost:7474/db/data/node/27",
     "nodes" : [ "http://localhost:7474/db/data/node/27", "http://localhost:7474/db/data/node/26" ],
     "length" : 1,
     "relationships" : [ "http://localhost:7474/db/data/relationship/8" ],
     "end" : "http://localhost:7474/db/data/node/26"
  }, "you" ] ],
   "columns" : [ "path", "friend.name" ]
}
```
### **19.12.3. Send queries with parameters**

Cypher supports queries with parameters which are submitted as a JSON map.

```
START x = node:node_auto_index(name={startName})
MATCH path = (x-[r]-friend)WHERE friend.name = {name}
RETURN TYPE(r)
```
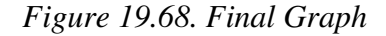

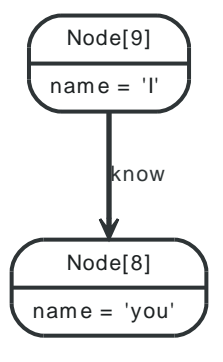

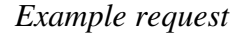

- POST http://localhost:7474/db/data/cypher
- Accept: application/json
- Content-Type: application/json

{"query": "start x = node:node\_auto\_index(name={startName}) match path = (x-[r]-friend) where friend.name = {name} return TYPE(r)",

*Example response*

- 200: OK
- Content-Type: application/json

```
{
   "data" : [ [ "know" ] ],
   "columns" : [ "TYPE(r)" ]
}
```
## **19.12.4. Nested results**

When sending queries that return nested results like list and maps, these will get serialized into nested JSON representations according to their types.

```
START n = node(<math>X1\%, \%vou\%)RETURN collect(n.name)
```
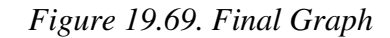

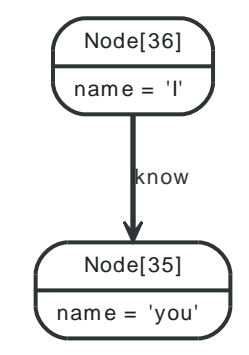

### *Example request*

- POST http://localhost:7474/db/data/cypher
- Accept: application/json
- Content-Type: application/json

 ${$ "query": "start n = node(36,35) return collect(n.name)", "params":  ${}$ {}},

### *Example response*

- 200: OK
- Content-Type: application/json

```
{
   "data" : [ [ [ "I", "you" ] ] ],
   "columns" : [ "collect(n.name)" ]
}
```
### **19.12.5. Server errors**

Errors on the server will be reported as a JSON-formatted stacktrace and message.

 $STAT x = node(%1%)$ RETURN x.dummy

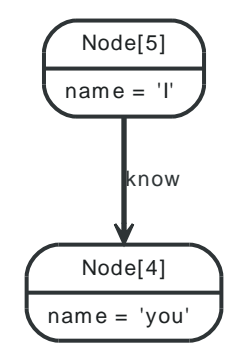

### *Figure 19.70. Final Graph*

### *Example request*

- POST http://localhost:7474/db/data/cypher
- Accept: application/json
- Content-Type: application/json

{"query": "start  $x = node(25)$  return  $x.dummy", "params": {} {\}$ ,

- 400: Bad Request
- Content-Type: application/json

```
{
```

```
 "message" : "The property 'dummy' does not exist on Node[25]",
 "exception" : "org.neo4j.server.rest.repr.BadInputException: The property 'dummy' does not exist on Node[25]",
"stacktrace" : [ "org.neo4j.server.rest.repr.RepresentationExceptionHandlingIterable.exceptionOnHasNext(RepresentationExceptionHan
}
```
# **19.13. Built-in Graph Algorithms**

Neo4j comes with a number of built-in graph algorithms. They are performed from a start node. The traversal is controlled by the URI and the body sent with the request.

algorithm

The algorithm to choose. If not set, default is shortestPath. algorithm can have one of these values:

- shortestPath
- allSimplePaths
- allPaths
- dijkstra (optional with cost\_property and default\_cost parameters)

### max\_depth

The maximum depth as an integer for the algorithms like ShortestPath, where applicable. Default is 1.

# **19.13.1. Find all shortest paths**

The shortestPath algorithm can find multiple paths between the same nodes, like in this example.

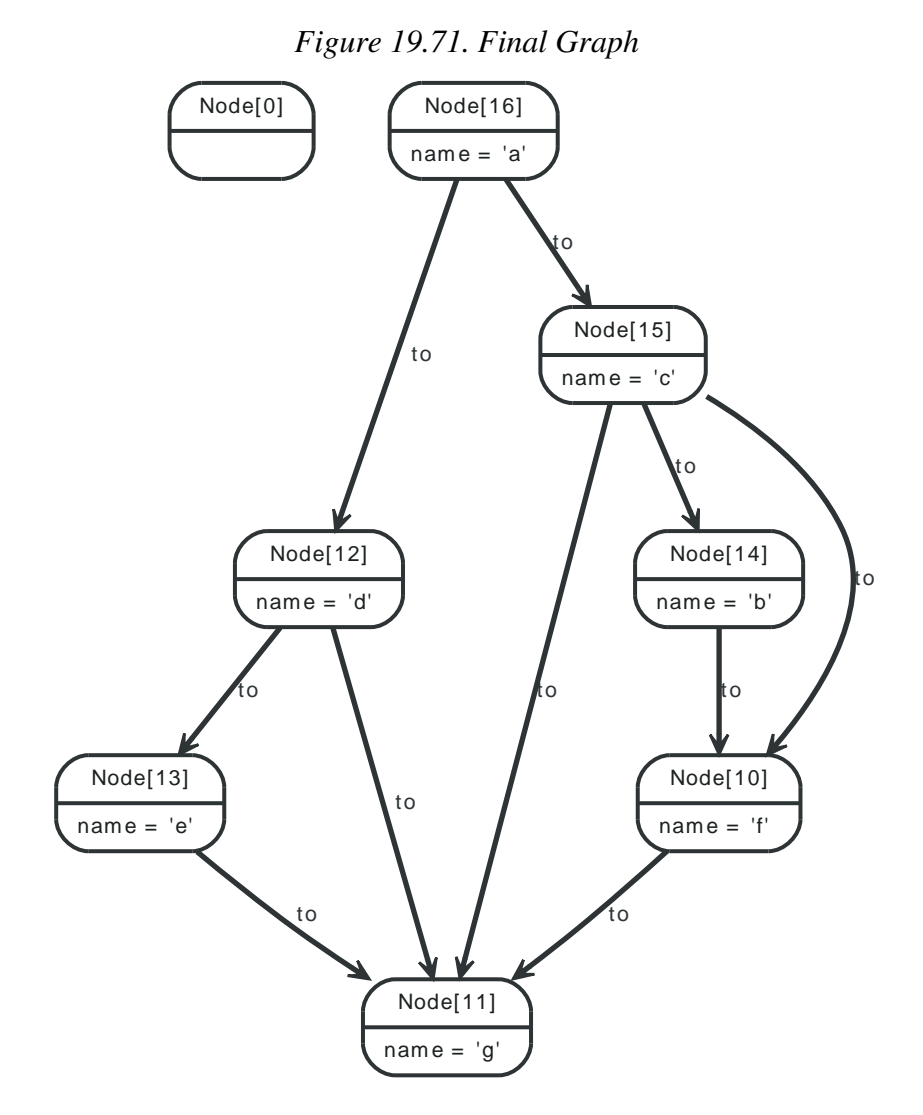

### *Example request*

• POST http://localhost:7474/db/data/node/16/paths

- Accept: application/json
- Content-Type: application/json

```
{
   "to" : "http://localhost:7474/db/data/node/11",
   "max_depth" : 3,
   "relationships" : {
     "type" : "to",
     "direction" : "out"
  },
   "algorithm" : "shortestPath"
}
```
### *Example response*

- 200: OK
- Content-Type: application/json

```
[ {
   "start" : "http://localhost:7474/db/data/node/16",
  "nodes" : [ "http://localhost:7474/db/data/node/16", "http://localhost:7474/db/data/node/12", "http://localhost:7474/db/data/node/
  "length" : 2,
  "relationships" : [ "http://localhost:7474/db/data/relationship/1", "http://localhost:7474/db/data/relationship/7" ],
  "end" : "http://localhost:7474/db/data/node/11"
}, {
  "start" : "http://localhost:7474/db/data/node/16",
 "nodes": ["http://localhost:7474/db/data/node/16", "http://localhost:7474/db/data/node/15", "http://localhost:7474/db/data/node/
  "length" : 2,
  "relationships" : [ "http://localhost:7474/db/data/relationship/0", "http://localhost:7474/db/data/relationship/9" ],
  "end" : "http://localhost:7474/db/data/node/11"
3<sub>1</sub>
```
# **19.13.2. Find one of the shortest paths between nodes**

If no path algorithm is specified, a ShortestPath algorithm with a max depth of 1 will be chosen. In this example, the max\_depth is set to 3 in order to find the shortest path between 3 linked nodes.

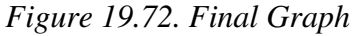

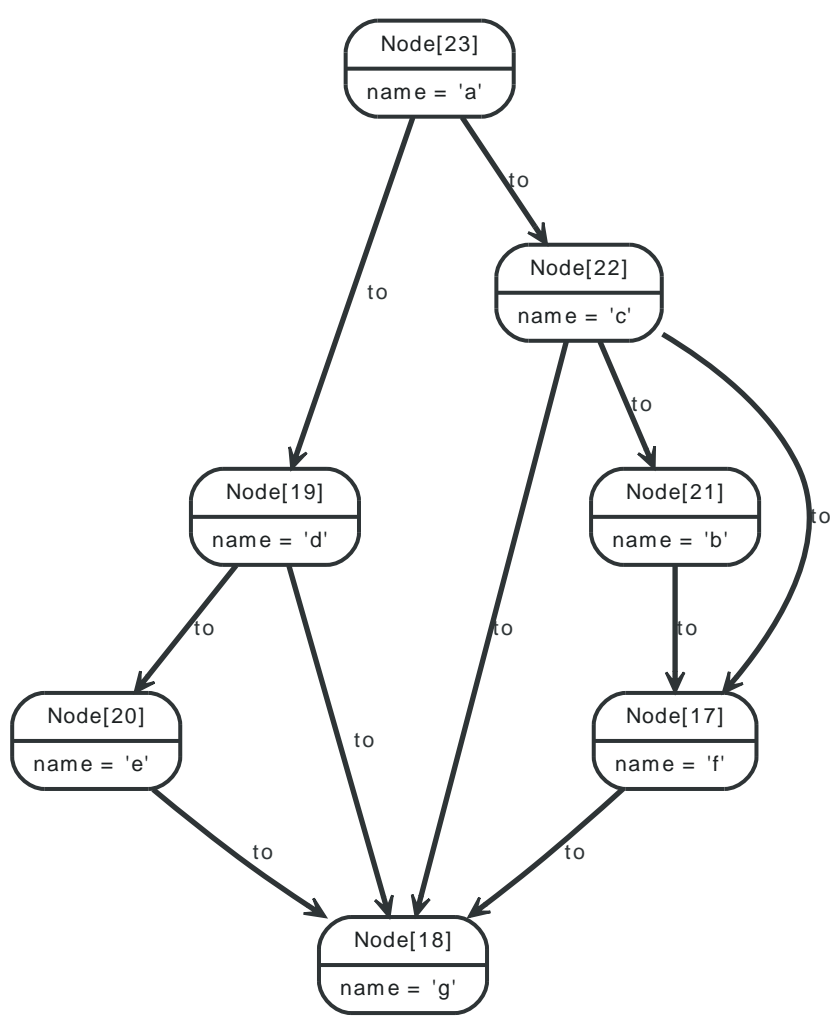

### *Example request*

- POST http://localhost:7474/db/data/node/23/path
- Accept: application/json
- Content-Type: application/json

```
{
   "to" : "http://localhost:7474/db/data/node/18",
   "max_depth" : 3,
   "relationships" : {
     "type" : "to",
     "direction" : "out"
   },
   "algorithm" : "shortestPath"
}
```
- 200: OK
- Content-Type: application/json

```
{
  "start" : "http://localhost:7474/db/data/node/23",
  "nodes" : [ "http://localhost:7474/db/data/node/23", "http://localhost:7474/db/data/node/19", "http://localhost:7474/db/data/node/18" ],
  "length" : 2,
  "relationships" : [ "http://localhost:7474/db/data/relationship/11", "http://localhost:7474/db/data/relationship/17" ],
```
 "end" : "http://localhost:7474/db/data/node/18" }

# **19.13.3. Execute a Dijkstra algorithm with similar weights on relationships**

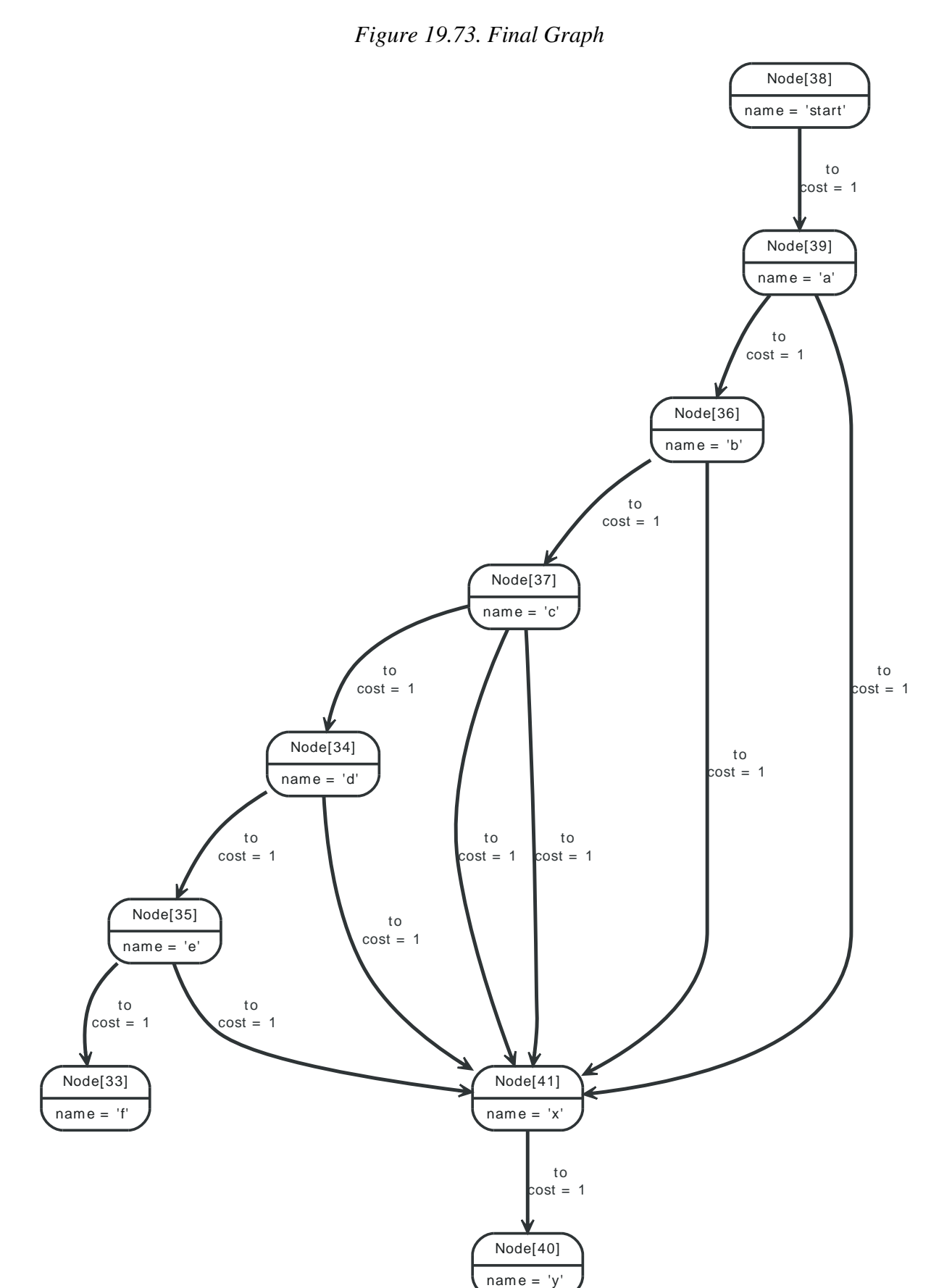

*Example request*

- POST http://localhost:7474/db/data/node/38/path
- Accept: application/json
- Content-Type: application/json

```
{
  "to" : "http://localhost:7474/db/data/node/41",
  "cost_property" : "cost",
   "relationships" : {
    "type" : "to",
     "direction" : "out"
  },
   "algorithm" : "dijkstra"
}
```
- 200: OK
- Content-Type: application/json

```
{
 "weight" : 2.0,
  "start" : "http://localhost:7474/db/data/node/38",
  "nodes" : [ "http://localhost:7474/db/data/node/38", "http://localhost:7474/db/data/node/39", "http://localhost:7474/db/data/node/41" ],
  "length" : 2,
  "relationships" : [ "http://localhost:7474/db/data/relationship/33", "http://localhost:7474/db/data/relationship/34" ],
  "end" : "http://localhost:7474/db/data/node/41"
}
```
# **19.13.4. Execute a Dijkstra algorithm with weights on relationships**

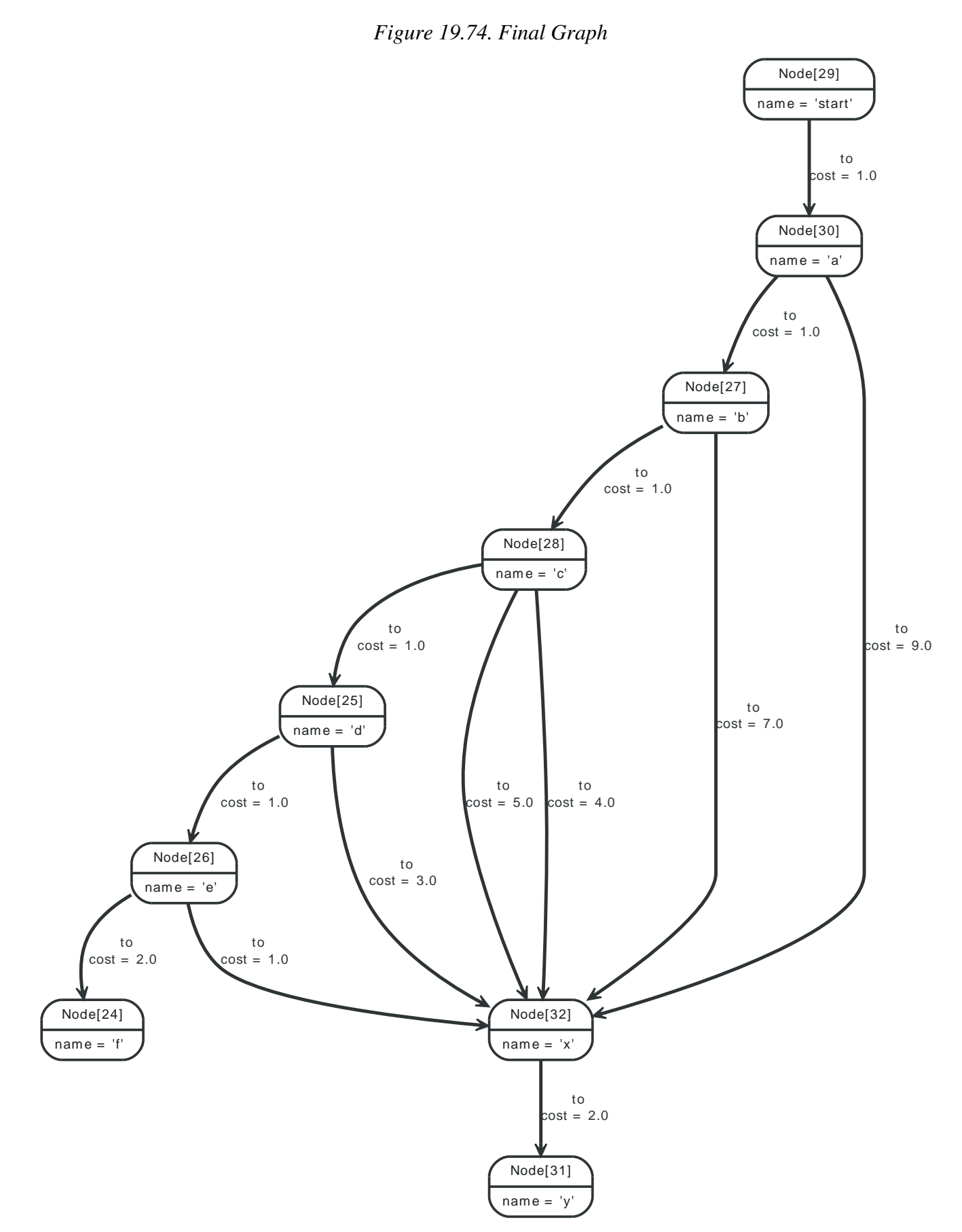

*Example request*

- POST http://localhost:7474/db/data/node/29/path
- Accept: application/json
- Content-Type: application/json

```
{
  "to" : "http://localhost:7474/db/data/node/32",
  "cost_property" : "cost",
  "relationships" : {
    "type" : "to",
    "direction" : "out"
  },
  "algorithm" : "dijkstra"
}
```
### *Example response*

- 200: OK
- Content-Type: application/json

```
{
  "weight" : 6.0,
  "start" : "http://localhost:7474/db/data/node/29",
 "nodes": [ "http://localhost:7474/db/data/node/29", "http://localhost:7474/db/data/node/30", "http://localhost:7474/db/data/node/
  "length" : 6,
 "relationships": ["http://localhost:7474/db/data/relationship/20", "http://localhost:7474/db/data/relationship/22", "http://loca
  "end" : "http://localhost:7474/db/data/node/32"
```
}

# **19.14. Batch operations**

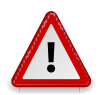

### **Caution**

Batch support is currently *experimental*. Expect this part of the API to change.

# **19.14.1. Execute multiple operations in batch**

This lets you execute multiple API calls through a single HTTP call, significantly improving performance for large insert and update operations.

The batch service expects an array of job descriptions as input, each job description describing an action to be performed via the normal server API.

This service is transactional. If any of the operations performed fails (returns a non-2xx HTTP status code), the transaction will be rolled back and all changes will be undone.

Each job description should contain a to attribute, with a value relative to the data API root (so [http://](http://localhost:7474/db/data/node) [localhost:7474/db/data/node](http://localhost:7474/db/data/node) becomes just /node), and a method attribute containing HTTP verb to use.

Optionally you may provide a body attribute, and an id attribute to help you keep track of responses, although responses are guaranteed to be returned in the same order the job descriptions are received.

The following figure outlines the different parts of the job descriptions:

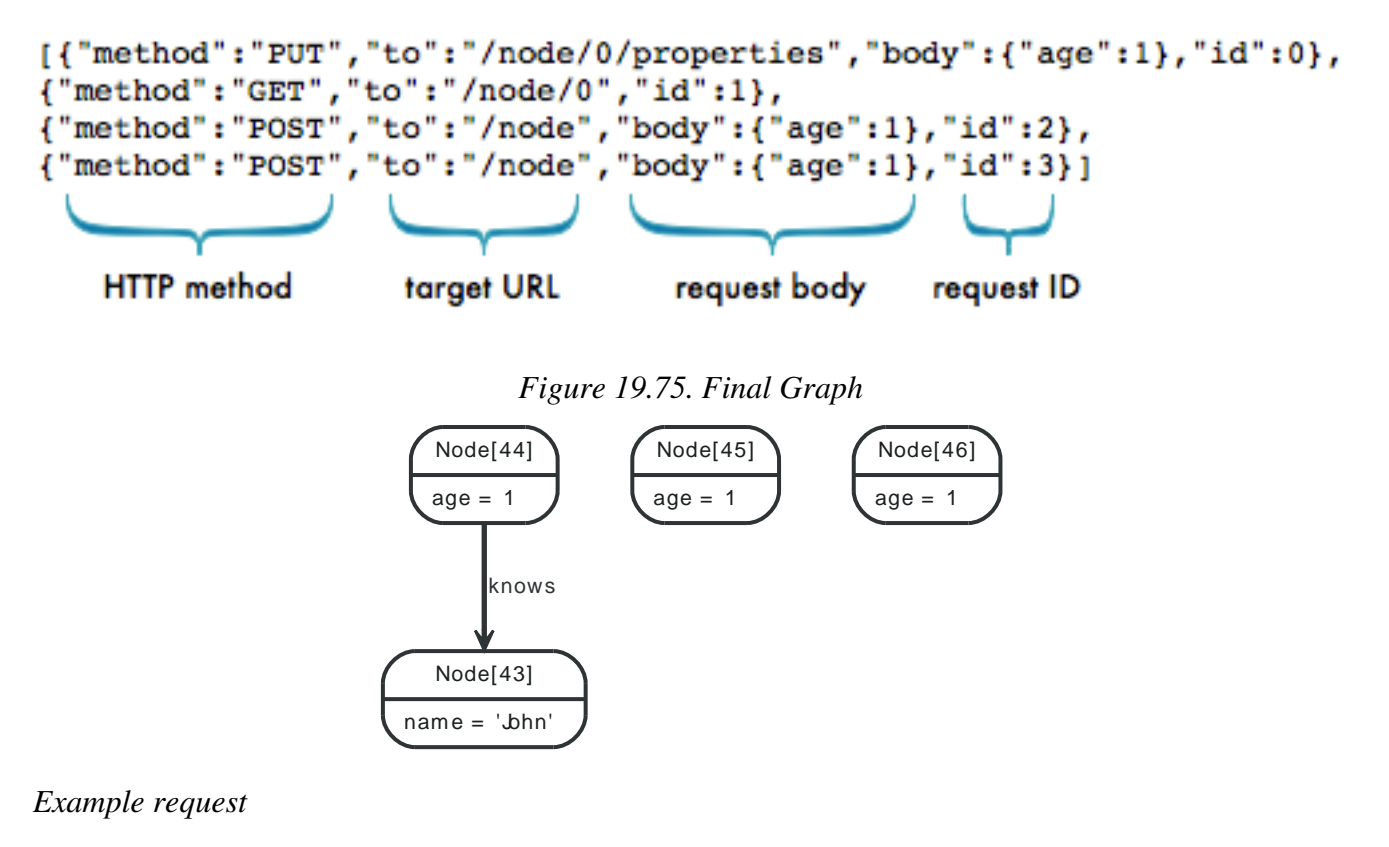

- POST http://localhost:7474/db/data/batch
- Accept: application/json
- Content-Type: application/json

```
[ {
   "method" : "PUT",
   "to" : "/node/44/properties",
  "body" : \{ "age" : 1
```
 },  $"id" : \emptyset$ }, { "method" : "GET", "to" : "/node/44",  $"id" : 1$ }, { "method" : "POST", "to" : "/node", "body" : { "age" : 1 },  $"id" :: 2$ }, { "method" : "POST", "to" : "/node", "body" : { "age" : 1 }, "id" : 3 } ]

- 200: OK
- Content-Type: application/json

```
[ {
  "id" : 0, "from" : "/node/44/properties"
}, {
  "id" : 1,"body" : \{ "outgoing_relationships" : "http://localhost:7474/db/data/node/44/relationships/out",
     "data" : {
      "age" : 1
    },
     "traverse" : "http://localhost:7474/db/data/node/44/traverse/{returnType}",
     "all_typed_relationships" : "http://localhost:7474/db/data/node/44/relationships/all/{-list|&|types}",
     "property" : "http://localhost:7474/db/data/node/44/properties/{key}",
     "self" : "http://localhost:7474/db/data/node/44",
     "outgoing_typed_relationships" : "http://localhost:7474/db/data/node/44/relationships/out/{-list|&|types}",
     "properties" : "http://localhost:7474/db/data/node/44/properties",
     "incoming_relationships" : "http://localhost:7474/db/data/node/44/relationships/in",
     "extensions" : {
     },
     "create_relationship" : "http://localhost:7474/db/data/node/44/relationships",
     "paged_traverse" : "http://localhost:7474/db/data/node/44/paged/traverse/{returnType}{?pageSize,leaseTime}",
     "all_relationships" : "http://localhost:7474/db/data/node/44/relationships/all",
     "incoming_typed_relationships" : "http://localhost:7474/db/data/node/44/relationships/in/{-list|&|types}"
  },
   "from" : "/node/44"
}, {
  "id" : 2, "location" : "http://localhost:7474/db/data/node/45",
   "body" : {
     "outgoing_relationships" : "http://localhost:7474/db/data/node/45/relationships/out",
     "data" : {
       "age" : 1
    },
     "traverse" : "http://localhost:7474/db/data/node/45/traverse/{returnType}",
     "all_typed_relationships" : "http://localhost:7474/db/data/node/45/relationships/all/{-list|&|types}",
     "property" : "http://localhost:7474/db/data/node/45/properties/{key}",
     "self" : "http://localhost:7474/db/data/node/45",
```

```
 "outgoing_typed_relationships" : "http://localhost:7474/db/data/node/45/relationships/out/{-list|&|types}",
     "properties" : "http://localhost:7474/db/data/node/45/properties",
     "incoming_relationships" : "http://localhost:7474/db/data/node/45/relationships/in",
     "extensions" : {
     },
     "create_relationship" : "http://localhost:7474/db/data/node/45/relationships",
     "paged_traverse" : "http://localhost:7474/db/data/node/45/paged/traverse/{returnType}{?pageSize,leaseTime}",
     "all_relationships" : "http://localhost:7474/db/data/node/45/relationships/all",
     "incoming_typed_relationships" : "http://localhost:7474/db/data/node/45/relationships/in/{-list|&|types}"
  },
   "from" : "/node"
}, {
  "id" : 3. "location" : "http://localhost:7474/db/data/node/46",
  "body" : \{ "outgoing_relationships" : "http://localhost:7474/db/data/node/46/relationships/out",
     "data" : {
      "age" : 1" },
     "traverse" : "http://localhost:7474/db/data/node/46/traverse/{returnType}",
     "all_typed_relationships" : "http://localhost:7474/db/data/node/46/relationships/all/{-list|&|types}",
     "property" : "http://localhost:7474/db/data/node/46/properties/{key}",
     "self" : "http://localhost:7474/db/data/node/46",
     "outgoing_typed_relationships" : "http://localhost:7474/db/data/node/46/relationships/out/{-list|&|types}",
     "properties" : "http://localhost:7474/db/data/node/46/properties",
     "incoming_relationships" : "http://localhost:7474/db/data/node/46/relationships/in",
     "extensions" : {
     },
     "create_relationship" : "http://localhost:7474/db/data/node/46/relationships",
     "paged_traverse" : "http://localhost:7474/db/data/node/46/paged/traverse/{returnType}{?pageSize,leaseTime}",
     "all_relationships" : "http://localhost:7474/db/data/node/46/relationships/all",
     "incoming_typed_relationships" : "http://localhost:7474/db/data/node/46/relationships/in/{-list|&|types}"
  },
   "from" : "/node"
} ]
```
# **19.14.2. Refer to items created earlier in the same batch job**

The batch operation API allows you to refer to the URI returned from a created resource in subsequent job descriptions, within the same batch call.

Use the {[JOB ID]} special syntax to inject URIs from created resources into JSON strings in subsequent job descriptions.

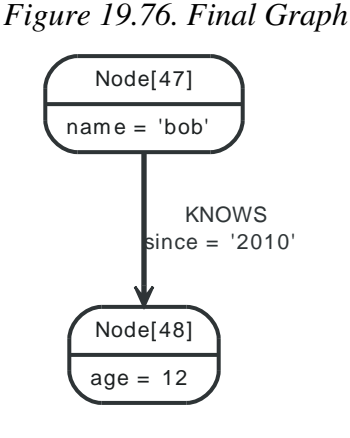

### *Example request*

- POST http://localhost:7474/db/data/batch
- Accept: application/json

• Content-Type: application/json

```
[ {
   "method" : "POST",
   "to" : "/node",
  "id" : 0, "body" : {
     "name" : "bob"
  }
}, {
   "method" : "POST",
   "to" : "/node",
  "id" : 1,"body" : \{ "age" : 12
  }
}, {
   "method" : "POST",
   "to" : "{0}/relationships",
   "id" : 3,
   "body" : {
     "to" : "{1}",
    "data" : {
      "since" : "2010"
    },
     "type" : "KNOWS"
  }
}, {
   "method" : "POST",
   "to" : "/index/relationship/my_rels",
  "id" : 4, "body" : {
     "key" : "since",
     "value" : "2010",
     "uri" : "{3}"
   }
} ]
```
### *Example response*

```
• 200: OK
```
• Content-Type: application/json

```
[ {
  "id" : 0. "location" : "http://localhost:7474/db/data/node/47",
   "body" : {
     "outgoing_relationships" : "http://localhost:7474/db/data/node/47/relationships/out",
     "data" : {
      "name" : "bob"
    },
     "traverse" : "http://localhost:7474/db/data/node/47/traverse/{returnType}",
     "all_typed_relationships" : "http://localhost:7474/db/data/node/47/relationships/all/{-list|&|types}",
     "property" : "http://localhost:7474/db/data/node/47/properties/{key}",
     "self" : "http://localhost:7474/db/data/node/47",
     "outgoing_typed_relationships" : "http://localhost:7474/db/data/node/47/relationships/out/{-list|&|types}",
     "properties" : "http://localhost:7474/db/data/node/47/properties",
     "incoming_relationships" : "http://localhost:7474/db/data/node/47/relationships/in",
     "extensions" : {
     },
     "create_relationship" : "http://localhost:7474/db/data/node/47/relationships",
     "paged_traverse" : "http://localhost:7474/db/data/node/47/paged/traverse/{returnType}{?pageSize,leaseTime}",
     "all_relationships" : "http://localhost:7474/db/data/node/47/relationships/all",
     "incoming_typed_relationships" : "http://localhost:7474/db/data/node/47/relationships/in/{-list|&|types}"
```

```
 },
   "from" : "/node"
}, {
  "id" : 1. "location" : "http://localhost:7474/db/data/node/48",
   "body" : {
     "outgoing_relationships" : "http://localhost:7474/db/data/node/48/relationships/out",
     "data" : {
       "age" : 12
    },
     "traverse" : "http://localhost:7474/db/data/node/48/traverse/{returnType}",
     "all_typed_relationships" : "http://localhost:7474/db/data/node/48/relationships/all/{-list|&|types}",
     "property" : "http://localhost:7474/db/data/node/48/properties/{key}",
     "self" : "http://localhost:7474/db/data/node/48",
     "outgoing_typed_relationships" : "http://localhost:7474/db/data/node/48/relationships/out/{-list|&|types}",
     "properties" : "http://localhost:7474/db/data/node/48/properties",
     "incoming_relationships" : "http://localhost:7474/db/data/node/48/relationships/in",
     "extensions" : {
     },
     "create_relationship" : "http://localhost:7474/db/data/node/48/relationships",
     "paged_traverse" : "http://localhost:7474/db/data/node/48/paged/traverse/{returnType}{?pageSize,leaseTime}",
     "all_relationships" : "http://localhost:7474/db/data/node/48/relationships/all",
     "incoming_typed_relationships" : "http://localhost:7474/db/data/node/48/relationships/in/{-list|&|types}"
   },
   "from" : "/node"
}, {
  "id" : 3, "location" : "http://localhost:7474/db/data/relationship/22",
   "body" : {
     "start" : "http://localhost:7474/db/data/node/47",
     "data" : {
       "since" : "2010"
    },
     "self" : "http://localhost:7474/db/data/relationship/22",
     "property" : "http://localhost:7474/db/data/relationship/22/properties/{key}",
     "properties" : "http://localhost:7474/db/data/relationship/22/properties",
     "type" : "KNOWS",
    "extensions" : {
    },
     "end" : "http://localhost:7474/db/data/node/48"
  },
   "from" : "http://localhost:7474/db/data/node/47/relationships"
}, {
  "id": 4,
   "location" : "http://localhost:7474/db/data/index/relationship/my_rels/since/2010/22",
  "body" : \{ "indexed" : "http://localhost:7474/db/data/index/relationship/my_rels/since/2010/22",
     "start" : "http://localhost:7474/db/data/node/47",
     "data" : {
       "since" : "2010"
     },
     "self" : "http://localhost:7474/db/data/relationship/22",
     "property" : "http://localhost:7474/db/data/relationship/22/properties/{key}",
     "properties" : "http://localhost:7474/db/data/relationship/22/properties",
     "type" : "KNOWS",
     "extensions" : {
    },
     "end" : "http://localhost:7474/db/data/node/48"
  },
   "from" : "/index/relationship/my_rels"
} ]
```
# **19.14.3. Execute multiple operations in batch streaming**

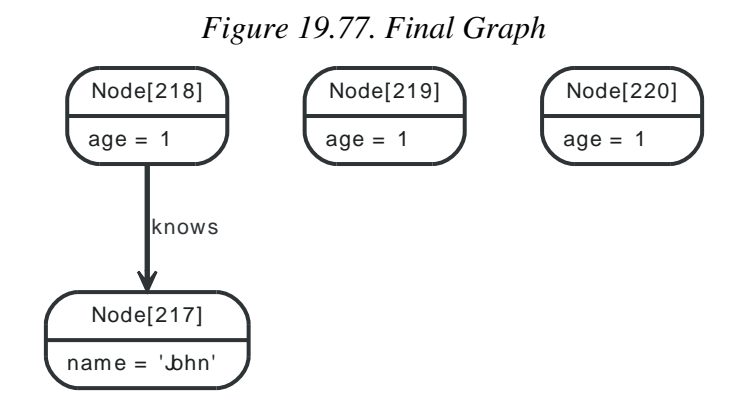

#### *Example request*

- POST http://localhost:7474/db/data/batch
- Accept: application/json; stream=true
- Content-Type: application/json

```
[ {
   "method" : "PUT",
  "to" : "/node/218/properties",
   "body" : {
    "age" : 1
  },
   "id" : 0
}, {
   "method" : "GET",
   "to" : "/node/218",
   "id" : 1
}, {
   "method" : "POST",
   "to" : "/node",
   "body" : {
    "age" : 1
  },
   "id" : 2
}, {
   "method" : "POST",
  "to" : "/node",
   "body" : {
    "age" : 1
  },
  "id" : 3
} ]
```
- 200: OK
- Content-Type: application/json

```
[ {
 "id" : 0, "from" : "/node/218/properties",
  "body" : null,
  "status" : 204
}, {
 "id" : 1, "from" : "/node/218",
```

```
 "body" : {
     "extensions" : {
     },
     "paged_traverse" : "http://localhost:7474/db/data/node/218/paged/traverse/{returnType}{?pageSize,leaseTime}",
     "outgoing_relationships" : "http://localhost:7474/db/data/node/218/relationships/out",
     "traverse" : "http://localhost:7474/db/data/node/218/traverse/{returnType}",
     "all_typed_relationships" : "http://localhost:7474/db/data/node/218/relationships/all/{-list|&|types}",
     "all_relationships" : "http://localhost:7474/db/data/node/218/relationships/all",
     "property" : "http://localhost:7474/db/data/node/218/properties/{key}",
     "self" : "http://localhost:7474/db/data/node/218",
     "outgoing_typed_relationships" : "http://localhost:7474/db/data/node/218/relationships/out/{-list|&|types}",
     "properties" : "http://localhost:7474/db/data/node/218/properties",
     "incoming_relationships" : "http://localhost:7474/db/data/node/218/relationships/in",
     "incoming_typed_relationships" : "http://localhost:7474/db/data/node/218/relationships/in/{-list|&|types}",
     "create_relationship" : "http://localhost:7474/db/data/node/218/relationships",
     "data" : {
       "age" : 1
     }
   },
   "status" : 200
}, {
  "id": 2,
   "from" : "/node",
  "body" : \{ "extensions" : {
     },
     "paged_traverse" : "http://localhost:7474/db/data/node/219/paged/traverse/{returnType}{?pageSize,leaseTime}",
     "outgoing_relationships" : "http://localhost:7474/db/data/node/219/relationships/out",
     "traverse" : "http://localhost:7474/db/data/node/219/traverse/{returnType}",
     "all_typed_relationships" : "http://localhost:7474/db/data/node/219/relationships/all/{-list|&|types}",
     "all_relationships" : "http://localhost:7474/db/data/node/219/relationships/all",
     "property" : "http://localhost:7474/db/data/node/219/properties/{key}",
     "self" : "http://localhost:7474/db/data/node/219",
     "outgoing_typed_relationships" : "http://localhost:7474/db/data/node/219/relationships/out/{-list|&|types}",
     "properties" : "http://localhost:7474/db/data/node/219/properties",
     "incoming_relationships" : "http://localhost:7474/db/data/node/219/relationships/in",
     "incoming_typed_relationships" : "http://localhost:7474/db/data/node/219/relationships/in/{-list|&|types}",
     "create_relationship" : "http://localhost:7474/db/data/node/219/relationships",
    "data" : f "age" : 1
    }
   },
   "location" : "http://localhost:7474/db/data/node/219",
   "status" : 201
}, {
  "id" : 3, "from" : "/node",
  "body" : \{ "extensions" : {
     },
     "paged_traverse" : "http://localhost:7474/db/data/node/220/paged/traverse/{returnType}{?pageSize,leaseTime}",
     "outgoing_relationships" : "http://localhost:7474/db/data/node/220/relationships/out",
     "traverse" : "http://localhost:7474/db/data/node/220/traverse/{returnType}",
     "all_typed_relationships" : "http://localhost:7474/db/data/node/220/relationships/all/{-list|&|types}",
     "all_relationships" : "http://localhost:7474/db/data/node/220/relationships/all",
     "property" : "http://localhost:7474/db/data/node/220/properties/{key}",
     "self" : "http://localhost:7474/db/data/node/220",
     "outgoing_typed_relationships" : "http://localhost:7474/db/data/node/220/relationships/out/{-list|&|types}",
     "properties" : "http://localhost:7474/db/data/node/220/properties",
     "incoming_relationships" : "http://localhost:7474/db/data/node/220/relationships/in",
     "incoming_typed_relationships" : "http://localhost:7474/db/data/node/220/relationships/in/{-list|&|types}",
     "create_relationship" : "http://localhost:7474/db/data/node/220/relationships",
     "data" : {
       "age" : 1
     }
```

```
 },
 "location" : "http://localhost:7474/db/data/node/220",
 "status" : 201
} ]
```
# **19.15. Cypher Plugin**

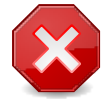

### **Warning**

This functionality is now provided by the core REST API. The plugin will continue to work for some time, but is as of Neo4j 1.6 deprecated. See [Section 19.12, "Cypher](#page-299-0) [queries"](#page-299-0) for documentation on the built-in Cypher support.

The Neo4j Cypher Plugin enables querying with the Chapter 16, *[Cypher Query Language](#page-153-0)*. The results are returned as a list of string headers (columns), and a data part, consisting of a list of all rows, every row consisting of a list of REST representations of the field value - Node, Relationship or any simple value like String.

## **19.15.1. Send a Query**

A simple query returning all nodes connected to node 1, returning the node and the name property, if it exists, otherwise null:

```
STATE X = node(3)MATCH \times -[r] \rightarrow nRETURN type(r), n.name?, n.age?
```
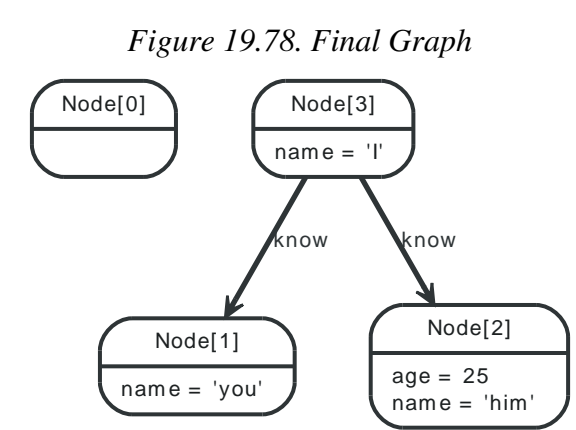

### *Example request*

- POST http://localhost:7474/db/data/ext/CypherPlugin/graphdb/execute\_query
- Accept: application/json
- Content-Type: application/json

 ${\text{``query''}:}$  "start x = node(3) match x -[r]-> n return type(r), n.name?, n.age?","params":  ${\text{``key''}:}$ 

#### *Example response*

- 200: OK
- Content-Type: application/json

```
{
  "data" : [ [ "know", "him", 25 ], [ "know", "you", null ] ],
  "columns" : [ "type(r)", "n.name?", "n.age?" ]}
```
## **19.15.2. Return paths**

Paths can be returned together with other return types by just specifying returns.

```
STAT x = node(%1%)MATCH path = (x--friend)
```
RETURN path, friend.name

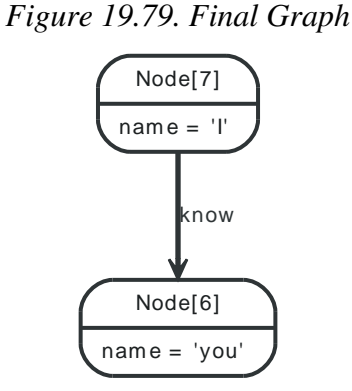

### *Example request*

- POST http://localhost:7474/db/data/ext/CypherPlugin/graphdb/execute\_query
- Accept: application/json
- Content-Type: application/json

{"query": "start  $x = node(7)$  match path =  $(x$ --friend) return path, friend.name","params": {}},

#### *Example response*

- 200: OK
- Content-Type: application/json

```
{
  "data" : [ [ [ ] "start" : "http://localhost:7474/db/data/node/7",
    "nodes" : [ "http://localhost:7474/db/data/node/7", "http://localhost:7474/db/data/node/6" ],
    "length" : 1,
    "relationships" : [ "http://localhost:7474/db/data/relationship/3" ],
    "end" : "http://localhost:7474/db/data/node/6"
  }, "you" ] ],
   "columns" : [ "path", "friend.name" ]
}
```
## **19.15.3. Send queries with parameters**

Cypher supports queries with parameters which are submitted as a JSON map.

```
START x = node:node_auto_index(name={startName})
MATCH path = (x-[r]-friend)
WHERE friend.name = {name}
RETURN TYPE(r)
```
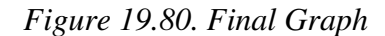

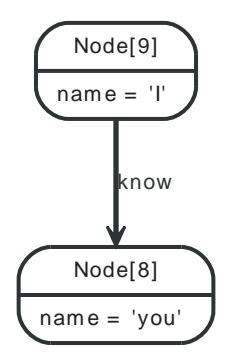

### *Example request*

- POST http://localhost:7474/db/data/ext/CypherPlugin/graphdb/execute\_query
- Accept: application/json
- Content-Type: application/json

{"query": "start x = node:node\_auto\_index(name={startName}) match path = (x-[r]-friend) where friend.name = {name} return TYPE(r)",

#### *Example response*

- 200: OK
- Content-Type: application/json

```
{
   "data" : [ [ "know" ] ],
   "columns" : [ "TYPE(r)" ]
}
```
## **19.15.4. Server errors**

Errors on the server will be reported as a JSON-formatted stacktrace and message.

```
STAT x = node(%I*)RETURN x.dummy
```
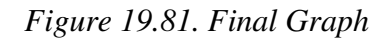

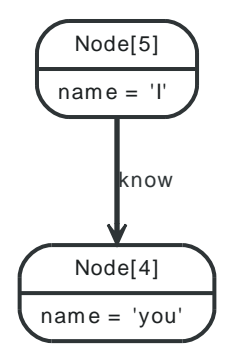

### *Example request*

- POST http://localhost:7474/db/data/ext/CypherPlugin/graphdb/execute\_query
- Accept: application/json
- Content-Type: application/json

{"query": "start  $x = node(5)$  return  $x.dummy"$ , "params": {}},

- 400: Bad Request
- Content-Type: application/json

```
{
 "message" : "The property 'dummy' does not exist on Node[5]",
 "exception" : "org.neo4j.server.rest.repr.BadInputException: The property 'dummy' does not exist on Node[5]",
"stacktrace" : [ "org.neo4j.server.rest.repr.RepresentationExceptionHandlingIterable.exceptionOnHasNext(RepresentationExceptionHan
}
```
# **19.16. Gremlin Plugin**

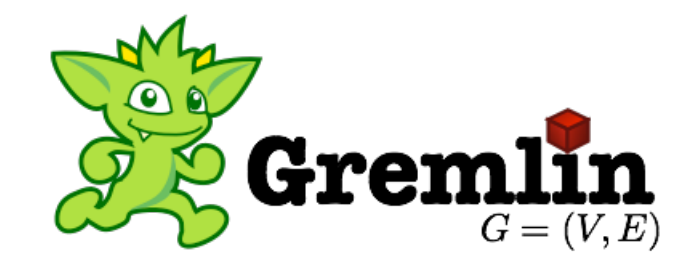

[Gremlin](http://gremlin.tinkerpop.com) <<http://gremlin.tinkerpop.com>> is a Groovy based Graph Traversal Language. It provides a very expressive way of explicitly scripting traversals through a Neo4j graph.

The Neo4j Gremlin Plugin provides an endpoint to send Gremlin scripts to the Neo4j Server. The scripts are executed on the server database and the results are returned as Neo4j Node and Relationship representations. This keeps the types throughout the REST API consistent. The results are quite verbose when returning Neo4j Node, Relationship or Graph representations. On the other hand, just return properties like in the [Section 19.16.4, "Send a Gremlin Script - JSON encoded with table](#page-325-0) [results"](#page-325-0) example for responses tailored to specific needs.

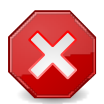

### **Warning**

The Gremlin plugin lets you execute arbitrary Groovy code under the hood. In hosted and open environments, this can constitute a security risk. In these case, consider using declarative approaches like Chapter 16, *[Cypher Query Language](#page-153-0)* or write your own server side plugin executing the interesting Gremlin or Java routines, see [Section 7.1, "Server](#page-84-0) [Plugins"](#page-84-0) or secure your server, see [Section 25.1, "Securing access to the Neo4j Server"](#page-412-0).

## **19.16.1. Send a Gremlin Script - URL encoded**

Scripts can be sent as URL-encoded In this example, the graph has been autoindexed by Neo4j, so we can look up the name property on nodes.

### *Raw script source*

g.idx('node\_auto\_index')[[name:'I']].out

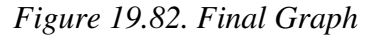

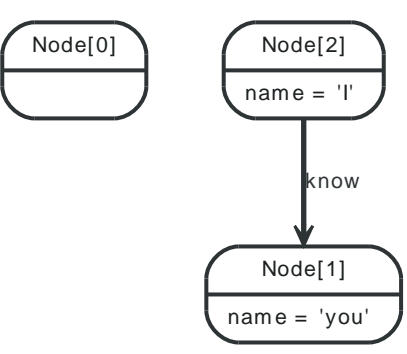

### *Example request*

- POST http://localhost:7474/db/data/ext/GremlinPlugin/graphdb/execute\_script
- Accept: application/json

• Content-Type: application/x-www-form-urlencoded

script=g.idx%28%27node\_auto\_index%27%29%5B%5Bname%3A%27I%27%5D%5D.out

```
Example response
  • 200: OK
   • Content-Type: application/json
  [ {
      "outgoing_relationships" : "http://localhost:7474/db/data/node/1/relationships/out",
      "data" : {
       "name" : "you"
     },
      "traverse" : "http://localhost:7474/db/data/node/1/traverse/{returnType}",
      "all_typed_relationships" : "http://localhost:7474/db/data/node/1/relationships/all/{-list|&|types}",
      "property" : "http://localhost:7474/db/data/node/1/properties/{key}",
      "self" : "http://localhost:7474/db/data/node/1",
      "properties" : "http://localhost:7474/db/data/node/1/properties",
      "outgoing_typed_relationships" : "http://localhost:7474/db/data/node/1/relationships/out/{-list|&|types}",
      "incoming_relationships" : "http://localhost:7474/db/data/node/1/relationships/in",
      "extensions" : {
     },
      "create_relationship" : "http://localhost:7474/db/data/node/1/relationships",
      "paged_traverse" : "http://localhost:7474/db/data/node/1/paged/traverse/{returnType}{?pageSize,leaseTime}",
      "all_relationships" : "http://localhost:7474/db/data/node/1/relationships/all",
      "incoming_typed_relationships" : "http://localhost:7474/db/data/node/1/relationships/in/{-list|&|types}"
  } ]
19.16.2. Load a sample graph
```
Import a graph form a [GraphML](http://graphml.graphdrawing.org/) <<http://graphml.graphdrawing.org/>> file can be achieved through the Gremlin GraphMLReader. The following script imports a small GraphML file from an URL into Neo4j, resulting in the depicted graph. The underlying database is auto-indexed, see [Section 15.12,](#page-149-0) ["Automatic Indexing"](#page-149-0) so the script can return the imported node by index lookup.

*Raw script source*

```
g.clear()
g.loadGraphML('https://raw.github.com/neo4j/gremlin-plugin/master/src/data/graphml1.xml')
g.idx('node_auto_index')[[name:'you']]
```
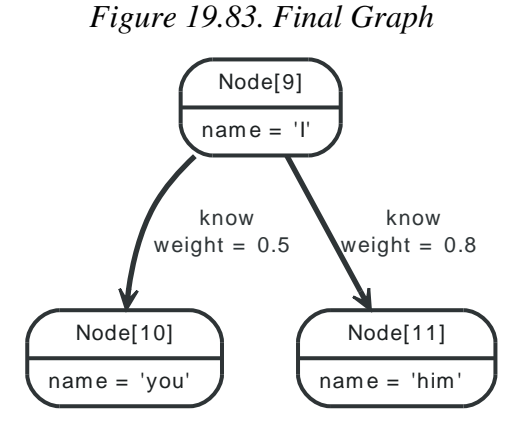

### *Example request*

• POST http://localhost:7474/db/data/ext/GremlinPlugin/graphdb/execute\_script
- Accept: application/json
- Content-Type: application/json

{"script": "g.clear();g.loadGraphML('https://raw.github.com/neo4j/gremlin-plugin/master/src/data/graphml1.xml');g.idx('node\_auto\_ind

*Example response*

- 200: OK
- Content-Type: application/json

```
[ {
   "outgoing_relationships" : "http://localhost:7474/db/data/node/10/relationships/out",
  "data" : {\mathbb{C}} "name" : "you"
  },
   "traverse" : "http://localhost:7474/db/data/node/10/traverse/{returnType}",
   "all_typed_relationships" : "http://localhost:7474/db/data/node/10/relationships/all/{-list|&|types}",
   "property" : "http://localhost:7474/db/data/node/10/properties/{key}",
   "self" : "http://localhost:7474/db/data/node/10",
   "properties" : "http://localhost:7474/db/data/node/10/properties",
   "outgoing_typed_relationships" : "http://localhost:7474/db/data/node/10/relationships/out/{-list|&|types}",
   "incoming_relationships" : "http://localhost:7474/db/data/node/10/relationships/in",
   "extensions" : {
  },
   "create_relationship" : "http://localhost:7474/db/data/node/10/relationships",
   "paged_traverse" : "http://localhost:7474/db/data/node/10/paged/traverse/{returnType}{?pageSize,leaseTime}",
   "all_relationships" : "http://localhost:7474/db/data/node/10/relationships/all",
   "incoming_typed_relationships" : "http://localhost:7474/db/data/node/10/relationships/in/{-list|&|types}"
} ]
```
## **19.16.3. Sort a result using raw Groovy operations**

The following script returns a sorted list of all nodes connected via outgoing relationships to node 1, sorted by their name-property.

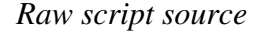

```
g.idx('node_auto_index')[[name:'I']].out.sort{it.name}
```
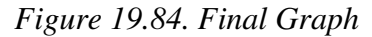

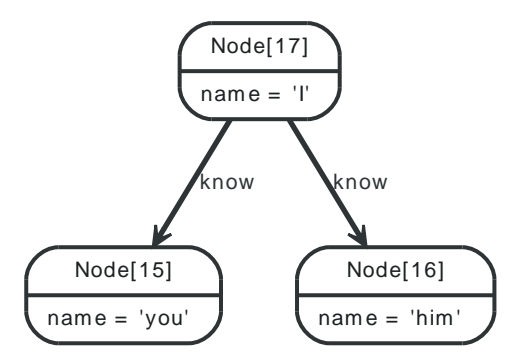

#### *Example request*

- POST http://localhost:7474/db/data/ext/GremlinPlugin/graphdb/execute\_script
- Accept: application/json
- Content-Type: application/json

{"script": "g.idx('node\_auto\_index')[[name:'I']].out.sort{it.name}","params": {}},

#### *Example response*

- 200: OK
- Content-Type: application/json

```
[ {
   "outgoing_relationships" : "http://localhost:7474/db/data/node/16/relationships/out",
   "data" : {
     "name" : "him"
   },
   "traverse" : "http://localhost:7474/db/data/node/16/traverse/{returnType}",
   "all_typed_relationships" : "http://localhost:7474/db/data/node/16/relationships/all/{-list|&|types}",
   "property" : "http://localhost:7474/db/data/node/16/properties/{key}",
   "self" : "http://localhost:7474/db/data/node/16",
   "properties" : "http://localhost:7474/db/data/node/16/properties",
   "outgoing_typed_relationships" : "http://localhost:7474/db/data/node/16/relationships/out/{-list|&|types}",
   "incoming_relationships" : "http://localhost:7474/db/data/node/16/relationships/in",
   "extensions" : {
   },
   "create_relationship" : "http://localhost:7474/db/data/node/16/relationships",
   "paged_traverse" : "http://localhost:7474/db/data/node/16/paged/traverse/{returnType}{?pageSize,leaseTime}",
   "all_relationships" : "http://localhost:7474/db/data/node/16/relationships/all",
   "incoming_typed_relationships" : "http://localhost:7474/db/data/node/16/relationships/in/{-list|&|types}"
}, {
   "outgoing_relationships" : "http://localhost:7474/db/data/node/15/relationships/out",
   "data" : {
    "name" : "you"
  },
   "traverse" : "http://localhost:7474/db/data/node/15/traverse/{returnType}",
   "all_typed_relationships" : "http://localhost:7474/db/data/node/15/relationships/all/{-list|&|types}",
   "property" : "http://localhost:7474/db/data/node/15/properties/{key}",
   "self" : "http://localhost:7474/db/data/node/15",
   "properties" : "http://localhost:7474/db/data/node/15/properties",
   "outgoing_typed_relationships" : "http://localhost:7474/db/data/node/15/relationships/out/{-list|&|types}",
   "incoming_relationships" : "http://localhost:7474/db/data/node/15/relationships/in",
   "extensions" : {
  },
   "create_relationship" : "http://localhost:7474/db/data/node/15/relationships",
   "paged_traverse" : "http://localhost:7474/db/data/node/15/paged/traverse/{returnType}{?pageSize,leaseTime}",
   "all_relationships" : "http://localhost:7474/db/data/node/15/relationships/all",
   "incoming_typed_relationships" : "http://localhost:7474/db/data/node/15/relationships/in/{-list|&|types}"
} ]
```
## **19.16.4. Send a Gremlin Script - JSON encoded with table results**

To send a Script JSON encoded, set the payload Content-Type Header. In this example, find all the things that my friends like, and return a table listing my friends by their name, and the names of the things they like in a table with two columns, ignoring the third named step variable I. Remember that everything in Gremlin is an iterator - in order to populate the result table t, iterate through the pipes with iterate().

*Raw script source*

```
t= new Table()
g.v(23).as('I').out('know').as('friend').out('like').as('likes').table(t,['friend','likes']){it.name}{it.name}.iterate()
t
```
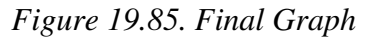

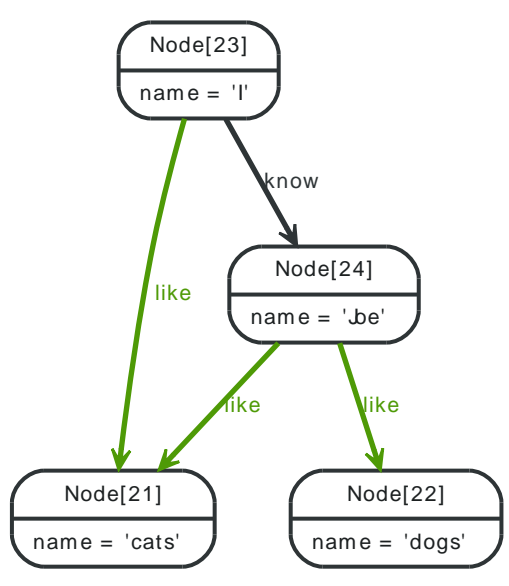

#### *Example request*

- POST http://localhost:7474/db/data/ext/GremlinPlugin/graphdb/execute\_script
- Accept: application/json
- Content-Type: application/json

{"script": "t= new Table();g.v(23).as('I').out('know').as('friend').out('like').as('likes').table(t,['friend','likes']){it.name}{it.

#### *Example response*

• 200: OK

{

• Content-Type: application/json

```
 "data" : [ [ "Joe", "cats" ], [ "Joe", "dogs" ] ],
   "columns" : [ "friend", "likes" ]
}
```
## **19.16.5. Returning nested pipes**

#### *Raw script source*

g.v(27).as('I').out('know').as('friend').out('like').as('likes').table(new Table()){it.name}{it.name}.cap

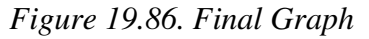

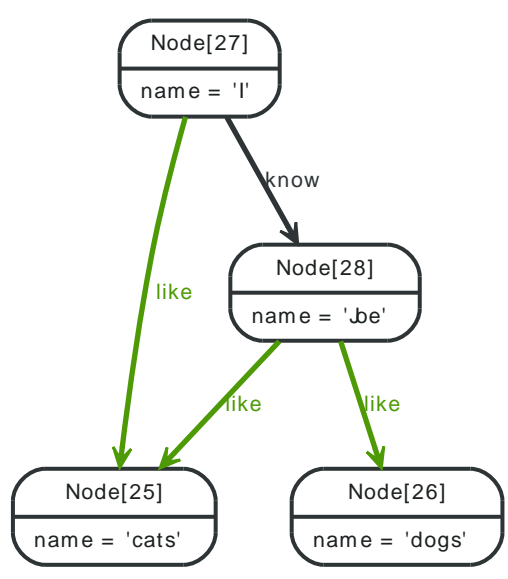

#### *Example request*

- POST http://localhost:7474/db/data/ext/GremlinPlugin/graphdb/execute\_script
- Accept: application/json
- Content-Type: application/json

```
{"script": "g.v(27).as('I').out('know').as('friend').out('like').as('likes').table(new Table()){it.name}{it.name}.cap;","params": {}},
```
#### *Example response*

- 200: OK
- Content-Type: application/json

```
[ [ [ ] "data" : [ [ "I", "Joe", "cats" ], [ "I", "Joe", "dogs" ] ],
   "columns" : [ "I", "friend", "likes" ]
} ] ]
```
## **19.16.6. Set script variables**

To set variables in the bindings for the Gremlin Script Engine on the server, you can include a params parameter with a String representing a JSON map of variables to set to initial values. These can then be accessed as normal variables within the script.

*Raw script source*

```
meaning_of_life
```
*Figure 19.87. Final Graph*

#### *Example request*

- POST http://localhost:7474/db/data/ext/GremlinPlugin/graphdb/execute\_script
- Accept: application/json
- Content-Type: application/json
- {

```
 "script" : "meaning_of_life",
   "params" : {
     "meaning_of_life" : 42.0
  }
}
```
*Example response*

- 200: OK
- Content-Type: application/json

42.0

## **19.16.7. Send a Gremlin Script with variables in a JSON Map**

Send a Gremlin Script, as JSON payload and additional parameters

*Raw script source*

g.v(me).out

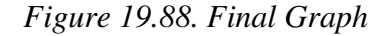

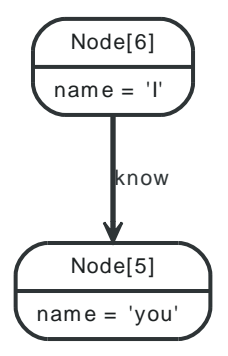

#### *Example request*

- POST http://localhost:7474/db/data/ext/GremlinPlugin/graphdb/execute\_script
- Accept: application/ison
- Content-Type: application/json

```
{"script": "g.v(me).out","params": {"me":"6"}},
```
#### *Example response*

- 200: OK
- Content-Type: application/json

```
[ {
   "outgoing_relationships" : "http://localhost:7474/db/data/node/5/relationships/out",
   "data" : {
     "name" : "you"
  },
   "traverse" : "http://localhost:7474/db/data/node/5/traverse/{returnType}",
   "all_typed_relationships" : "http://localhost:7474/db/data/node/5/relationships/all/{-list|&|types}",
   "property" : "http://localhost:7474/db/data/node/5/properties/{key}",
   "self" : "http://localhost:7474/db/data/node/5",
  "properties" : "http://localhost:7474/db/data/node/5/properties",
   "outgoing_typed_relationships" : "http://localhost:7474/db/data/node/5/relationships/out/{-list|&|types}",
   "incoming_relationships" : "http://localhost:7474/db/data/node/5/relationships/in",
   "extensions" : {
  },
```

```
 "create_relationship" : "http://localhost:7474/db/data/node/5/relationships",
   "paged_traverse" : "http://localhost:7474/db/data/node/5/paged/traverse/{returnType}{?pageSize,leaseTime}",
   "all_relationships" : "http://localhost:7474/db/data/node/5/relationships/all",
   "incoming_typed_relationships" : "http://localhost:7474/db/data/node/5/relationships/in/{-list|&|types}"
} ]
```
## **19.16.8. Return paths from a Gremlin script**

The following script returns paths. Paths in Gremlin consist of the pipes that make up the path from the starting pipes. The server is returning JSON representations of their content as a nested list.

#### *Raw script source*

```
g.v(20).out.name.paths
```
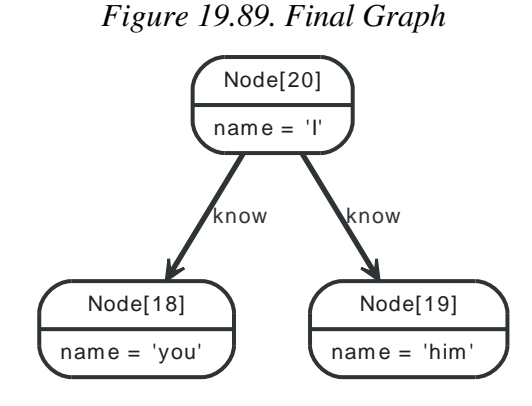

#### *Example request*

- POST http://localhost:7474/db/data/ext/GremlinPlugin/graphdb/execute\_script
- Accept: application/json
- Content-Type: application/json

```
{``script": "g.v(20).out.name.paths", "params": {} {\}}
```
#### *Example response*

- 200: OK
- Content-Type: application/json

```
\lceil \lceil \lceil "outgoing_relationships" : "http://localhost:7474/db/data/node/20/relationships/out",
   "data" : {
    "name" : "I" },
   "traverse" : "http://localhost:7474/db/data/node/20/traverse/{returnType}",
   "all_typed_relationships" : "http://localhost:7474/db/data/node/20/relationships/all/{-list|&|types}",
   "property" : "http://localhost:7474/db/data/node/20/properties/{key}",
   "self" : "http://localhost:7474/db/data/node/20",
   "properties" : "http://localhost:7474/db/data/node/20/properties",
   "outgoing_typed_relationships" : "http://localhost:7474/db/data/node/20/relationships/out/{-list|&|types}",
   "incoming_relationships" : "http://localhost:7474/db/data/node/20/relationships/in",
   "extensions" : {
  },
   "create_relationship" : "http://localhost:7474/db/data/node/20/relationships",
   "paged_traverse" : "http://localhost:7474/db/data/node/20/paged/traverse/{returnType}{?pageSize,leaseTime}",
   "all_relationships" : "http://localhost:7474/db/data/node/20/relationships/all",
   "incoming_typed_relationships" : "http://localhost:7474/db/data/node/20/relationships/in/{-list|&|types}"
}, {
   "outgoing_relationships" : "http://localhost:7474/db/data/node/18/relationships/out",
```

```
"data" : \{ "name" : "you"
  },
   "traverse" : "http://localhost:7474/db/data/node/18/traverse/{returnType}",
   "all_typed_relationships" : "http://localhost:7474/db/data/node/18/relationships/all/{-list|&|types}",
   "property" : "http://localhost:7474/db/data/node/18/properties/{key}",
   "self" : "http://localhost:7474/db/data/node/18",
   "properties" : "http://localhost:7474/db/data/node/18/properties",
   "outgoing_typed_relationships" : "http://localhost:7474/db/data/node/18/relationships/out/{-list|&|types}",
   "incoming_relationships" : "http://localhost:7474/db/data/node/18/relationships/in",
   "extensions" : {
   },
   "create_relationship" : "http://localhost:7474/db/data/node/18/relationships",
   "paged_traverse" : "http://localhost:7474/db/data/node/18/paged/traverse/{returnType}{?pageSize,leaseTime}",
   "all_relationships" : "http://localhost:7474/db/data/node/18/relationships/all",
   "incoming_typed_relationships" : "http://localhost:7474/db/data/node/18/relationships/in/{-list|&|types}"
}, "you" ], [ {
   "outgoing_relationships" : "http://localhost:7474/db/data/node/20/relationships/out",
   "data" : {
     "name" : "I"
  },
   "traverse" : "http://localhost:7474/db/data/node/20/traverse/{returnType}",
   "all_typed_relationships" : "http://localhost:7474/db/data/node/20/relationships/all/{-list|&|types}",
   "property" : "http://localhost:7474/db/data/node/20/properties/{key}",
   "self" : "http://localhost:7474/db/data/node/20",
   "properties" : "http://localhost:7474/db/data/node/20/properties",
   "outgoing_typed_relationships" : "http://localhost:7474/db/data/node/20/relationships/out/{-list|&|types}",
   "incoming_relationships" : "http://localhost:7474/db/data/node/20/relationships/in",
   "extensions" : {
   },
   "create_relationship" : "http://localhost:7474/db/data/node/20/relationships",
   "paged_traverse" : "http://localhost:7474/db/data/node/20/paged/traverse/{returnType}{?pageSize,leaseTime}",
   "all_relationships" : "http://localhost:7474/db/data/node/20/relationships/all",
   "incoming_typed_relationships" : "http://localhost:7474/db/data/node/20/relationships/in/{-list|&|types}"
}, {
   "outgoing_relationships" : "http://localhost:7474/db/data/node/19/relationships/out",
  "data" : \{ "name" : "him"
  },
   "traverse" : "http://localhost:7474/db/data/node/19/traverse/{returnType}",
   "all_typed_relationships" : "http://localhost:7474/db/data/node/19/relationships/all/{-list|&|types}",
   "property" : "http://localhost:7474/db/data/node/19/properties/{key}",
   "self" : "http://localhost:7474/db/data/node/19",
   "properties" : "http://localhost:7474/db/data/node/19/properties",
   "outgoing_typed_relationships" : "http://localhost:7474/db/data/node/19/relationships/out/{-list|&|types}",
   "incoming_relationships" : "http://localhost:7474/db/data/node/19/relationships/in",
   "extensions" : {
   },
   "create_relationship" : "http://localhost:7474/db/data/node/19/relationships",
   "paged_traverse" : "http://localhost:7474/db/data/node/19/paged/traverse/{returnType}{?pageSize,leaseTime}",
   "all_relationships" : "http://localhost:7474/db/data/node/19/relationships/all",
   "incoming_typed_relationships" : "http://localhost:7474/db/data/node/19/relationships/in/{-list|&|types}"
}, "him" ] ]
```
## **19.16.9. Send an arbitrary Groovy script - Lucene sorting**

This example demonstrates that you via the Groovy runtime embedded with the server have full access to all of the servers Java APIs. The below example creates Nodes in the database both via the Blueprints and the Neo4j API indexes the nodes via the native Neo4j Indexing API constructs a custom Lucene sorting and searching returns a Neo4j IndexHits result iterator.

*Raw script source*

```
'******** Additional imports *********'
```

```
import org.neo4j.graphdb.index.*
import org.neo4j.graphdb.*
import org.neo4j.index.lucene.*
import org.apache.lucene.search.*
'**** Blueprints API methods on the injected Neo4jGraph at variable g ****'
meVertex = g.addVertex([name:'me'])
meNode = meVertex.getRawVertex()
'*** get the Neo4j raw instance ***'
neo4j = g.getRawGraph()
'******** Neo4j API methods: *********'
tx = neo4j.beginTx() youNode = neo4j.createNode()
 youNode.setProperty('name','you')
 youNode.createRelationshipTo(meNode,DynamicRelationshipType.withName('knows'))
'*** index using Neo4j APIs ***'
 idxManager = neo4j.index()
 personIndex = idxManager.forNodes('persons')
 personIndex.add(meNode,'name',meNode.getProperty('name'))
 personIndex.add(youNode,'name',youNode.getProperty('name'))
tx.success()
tx.finish()
```

```
'*** Prepare a custom Lucene query context with Neo4j API ***'
query = new QueryContext( 'name:*' ).sort( new Sort(new SortField( 'name',SortField.STRING, true ) ) )
results = personIndex.query( query )
```
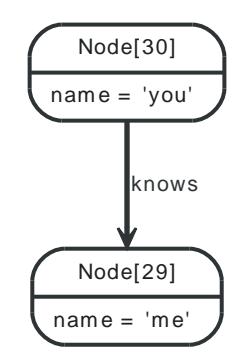

*Figure 19.90. Final Graph*

#### *Example request*

- POST http://localhost:7474/db/data/ext/GremlinPlugin/graphdb/execute\_script
- Accept: application/json
- Content-Type: application/json

{"script": "'\*\*\*\*\*\*\*\*\* Additional imports \*\*\*\*\*\*\*\*\*';import org.neo4j.graphdb.index.\*;import org.neo4j.graphdb.\*;import org.neo4j.ind

#### *Example response*

- 200: OK
- Content-Type: application/json

```
[ {
```

```
 "outgoing_relationships" : "http://localhost:7474/db/data/node/30/relationships/out",
 "data" : {
```

```
 "name" : "you"
  },
  "traverse" : "http://localhost:7474/db/data/node/30/traverse/{returnType}",
  "all_typed_relationships" : "http://localhost:7474/db/data/node/30/relationships/all/{-list|&|types}",
  "property" : "http://localhost:7474/db/data/node/30/properties/{key}",
  "self" : "http://localhost:7474/db/data/node/30",
  "properties" : "http://localhost:7474/db/data/node/30/properties",
  "outgoing_typed_relationships" : "http://localhost:7474/db/data/node/30/relationships/out/{-list|&|types}",
  "incoming_relationships" : "http://localhost:7474/db/data/node/30/relationships/in",
  "extensions" : {
  },
  "create_relationship" : "http://localhost:7474/db/data/node/30/relationships",
  "paged_traverse" : "http://localhost:7474/db/data/node/30/paged/traverse/{returnType}{?pageSize,leaseTime}",
  "all_relationships" : "http://localhost:7474/db/data/node/30/relationships/all",
  "incoming_typed_relationships" : "http://localhost:7474/db/data/node/30/relationships/in/{-list|&|types}"
}, {
   "outgoing_relationships" : "http://localhost:7474/db/data/node/29/relationships/out",
 "data" : \{ "name" : "me"
  },
  "traverse" : "http://localhost:7474/db/data/node/29/traverse/{returnType}",
  "all_typed_relationships" : "http://localhost:7474/db/data/node/29/relationships/all/{-list|&|types}",
  "property" : "http://localhost:7474/db/data/node/29/properties/{key}",
  "self" : "http://localhost:7474/db/data/node/29",
  "properties" : "http://localhost:7474/db/data/node/29/properties",
  "outgoing_typed_relationships" : "http://localhost:7474/db/data/node/29/relationships/out/{-list|&|types}",
  "incoming_relationships" : "http://localhost:7474/db/data/node/29/relationships/in",
  "extensions" : {
  },
  "create_relationship" : "http://localhost:7474/db/data/node/29/relationships",
  "paged_traverse" : "http://localhost:7474/db/data/node/29/paged/traverse/{returnType}{?pageSize,leaseTime}",
  "all_relationships" : "http://localhost:7474/db/data/node/29/relationships/all",
  "incoming_typed_relationships" : "http://localhost:7474/db/data/node/29/relationships/in/{-list|&|types}"
} ]
```
## **19.16.10. Emit a sample graph**

Exporting a graph can be done by simple emitting the appropriate String.

#### *Raw script source*

```
writer = new GraphMLWriter(g)
out = new java.io.ByteArrayOutputStream()
writer.outputGraph(out)
result = out.toString()
```
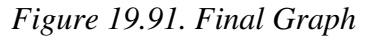

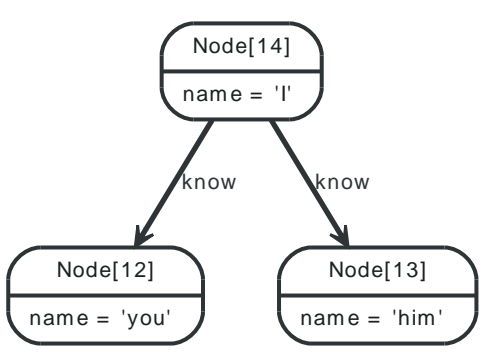

#### *Example request*

- POST http://localhost:7474/db/data/ext/GremlinPlugin/graphdb/execute\_script
- Accept: application/json

• Content-Type: application/json

{"script": "writer = new GraphMLWriter(g);out = new java.io.ByteArrayOutputStream();writer.outputGraph(out);result = out.toString();

*Example response*

- 200: OK
- Content-Type: application/json

"<?xml version=\"1.0\" ?><graphml xmlns=\"http://graphml.graphdrawing.org/xmlns\"><key id=\"name\" for=\"node\" attr.name=\"name\" a

## **19.16.11. HyperEdges - find user roles in groups**

Imagine a user being part of different groups. A group can have different roles, and a user can be part of different groups. He also can have different roles in different groups apart from the membership. The association of a User, a Group and a Role can be referred to as a *HyperEdge*. However, it can be easily modeled in a property graph as a node that captures this n-ary relationship, as depicted below in the U1G2R1 node.

To find out in what roles a user is for a particular groups (here *Group2*), the following script can traverse this HyperEdge node and provide answers.

*Raw script source*

g.v(37).out('hasRoleInGroup').as('hyperedge').out('hasGroup').filter{it.name=='Group2'}.back('hyperedge').out('hasRole').name

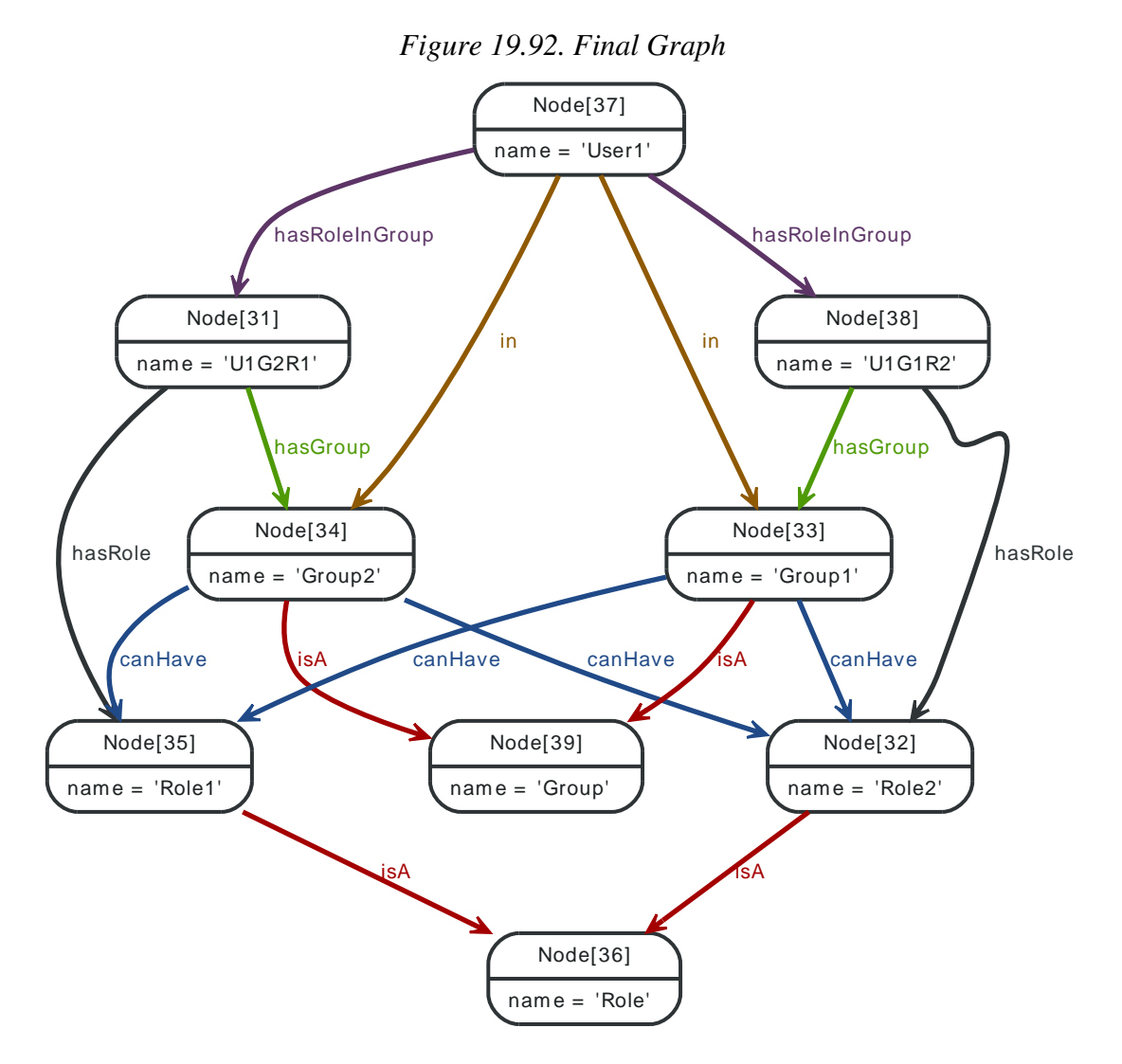

#### *Example request*

- POST http://localhost:7474/db/data/ext/GremlinPlugin/graphdb/execute\_script
- Accept: application/json
- Content-Type: application/json

```
{"script": "g.v(37).out('hasRoleInGroup').as('hyperedge').out('hasGroup').filter{it.name=='Group2'}.back('hyperedge').out('hasRole')
```
*Example response*

- 200: OK
- Content-Type: application/json

[ "Role1" ]

## **19.16.12. Group count**

This example is showing a group count in Germlin, for instance the counting of the different relationship types connected to some the start node. The result is collected into a variable that then is returned.

*Raw script source*

```
m = [::]g.v(41).bothE().label.groupCount(m).iterate()
m
```
*Figure 19.93. Final Graph*

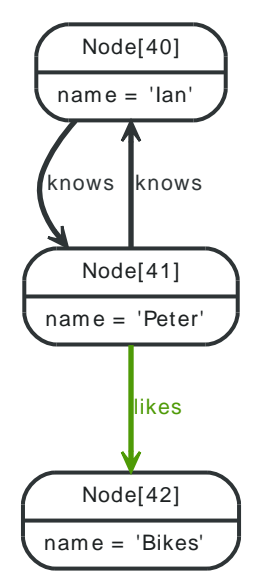

#### *Example request*

- POST http://localhost:7474/db/data/ext/GremlinPlugin/graphdb/execute\_script
- Accept: application/json
- Content-Type: application/json

{"script": "m =  $[:];g.v(41)$ .bothE().label.groupCount(m).iterate();m","params": {}},

#### *Example response*

• 200: OK

• Content-Type: application/json

```
{
   "knows" : 2,
   "likes" : 1
}
```
## **19.16.13. Collect multiple traversal results**

Multiple traversals can be combined into a single result, using splitting and merging pipes in a lazy fashion.

*Raw script source*

```
g.idx('node_auto_index')[[name:'Peter']].copySplit(_().out('knows'), _().in('likes')).fairMerge.name
```
*Figure 19.94. Final Graph*

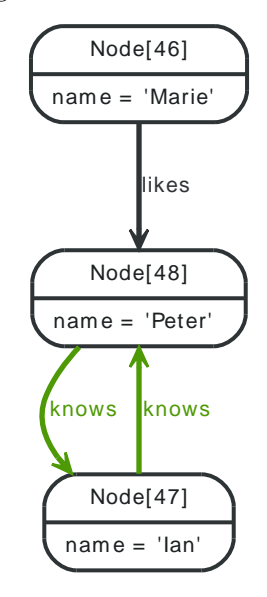

#### *Example request*

- POST http://localhost:7474/db/data/ext/GremlinPlugin/graphdb/execute\_script
- Accept: application/json
- Content-Type: application/json

{"script": "g.idx('node\_auto\_index')[[name:'Peter']].copySplit(\_().out('knows'), \_().in('likes')).fairMerge.name","params": {}},

#### *Example response*

- 200: OK
- Content-Type: application/json

[ "Ian", "Marie" ]

## **19.16.14. Collaborative filtering**

This example demonstrates basic collaborative filtering - ordering a traversal after occurence counts and substracting objects that are not interesting in the final result.

Here, we are finding Friends-of-Friends that are not Joes friends already. The same can be applied to graphs of users that LIKE things and others.

#### *Raw script source*

```
x=[1]fof=[:]
g.v(63).out('knows').aggregate(x).out('knows').except(x).groupCount(fof).iterate()
fof.sort\{a,b \Rightarrow b.\text{value} \iff a.\text{value}\}
```
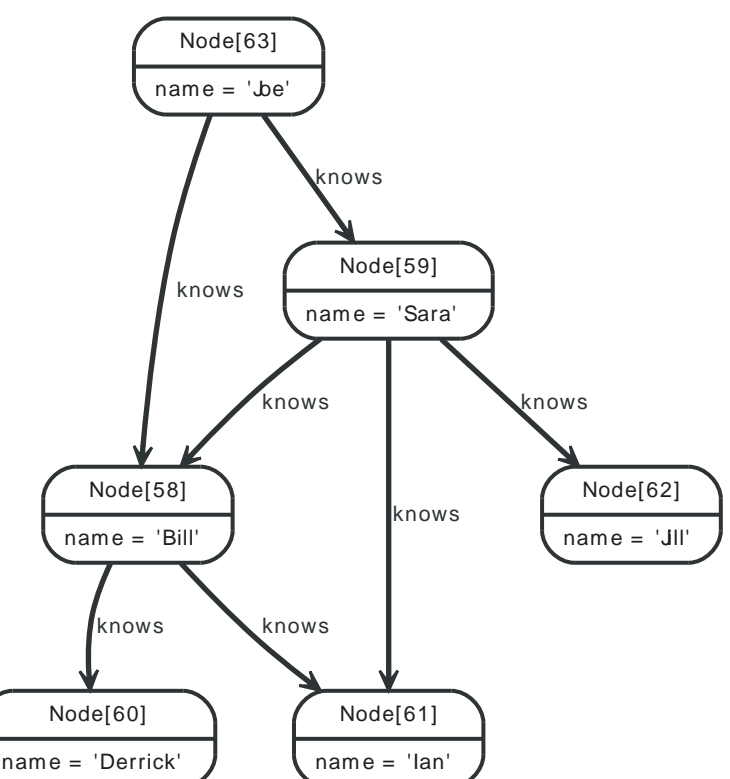

*Figure 19.95. Final Graph*

#### *Example request*

- POST http://localhost:7474/db/data/ext/GremlinPlugin/graphdb/execute\_script
- Accept: application/json
- Content-Type: application/json

{"script": "x=[];fof=[:];g.v(63).out('knows').aggregate(x).out('knows').except(x).groupCount(fof).iterate();fof.sort{a,b -> b.value

#### *Example response*

- 200: OK
- Content-Type: application/json

```
{
 "v[62]" : 1, "v[61]" : 2,
  "v[60]" : 1
}
```
## **19.16.15. Chunking and offsetting in Gremlin**

#### *Raw script source*

```
g.v(51).out('knows').filter{it.name == 'Sara'}[0..100]
```
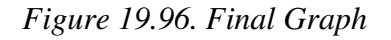

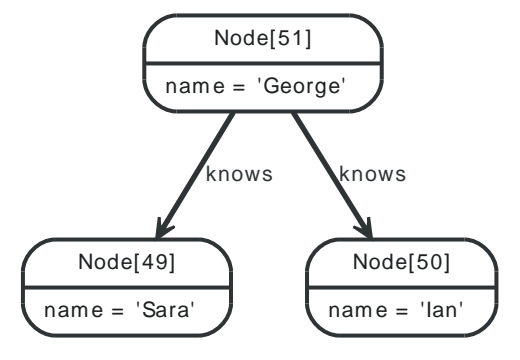

#### *Example request*

- POST http://localhost:7474/db/data/ext/GremlinPlugin/graphdb/execute\_script
- Accept: application/json
- Content-Type: application/json

{"script": "g.v(51).out('knows').filter{it.name == 'Sara'}[0..100]","params": {}},

#### *Example response*

- $\bullet$  200 $\cdot$  OK
- Content-Type: application/json

```
\lceil f \rceil "outgoing_relationships" : "http://localhost:7474/db/data/node/49/relationships/out",
   "data" : {
     "name" : "Sara"
  },
   "traverse" : "http://localhost:7474/db/data/node/49/traverse/{returnType}",
   "all_typed_relationships" : "http://localhost:7474/db/data/node/49/relationships/all/{-list|&|types}",
   "property" : "http://localhost:7474/db/data/node/49/properties/{key}",
   "self" : "http://localhost:7474/db/data/node/49",
   "properties" : "http://localhost:7474/db/data/node/49/properties",
   "outgoing_typed_relationships" : "http://localhost:7474/db/data/node/49/relationships/out/{-list|&|types}",
   "incoming_relationships" : "http://localhost:7474/db/data/node/49/relationships/in",
   "extensions" : {
  },
   "create_relationship" : "http://localhost:7474/db/data/node/49/relationships",
   "paged_traverse" : "http://localhost:7474/db/data/node/49/paged/traverse/{returnType}{?pageSize,leaseTime}",
   "all_relationships" : "http://localhost:7474/db/data/node/49/relationships/all",
   "incoming_typed_relationships" : "http://localhost:7474/db/data/node/49/relationships/in/{-list|&|types}"
} ]
```
## **19.16.16. Modify the graph while traversing**

This example is showing a group count in Germlin, for instance the counting of the different relationship types connected to some the start node. The result is collected into a variable that then is returned.

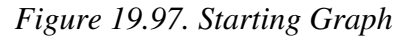

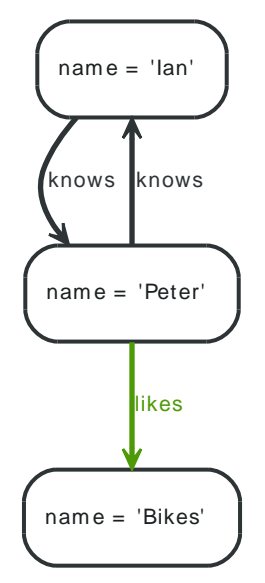

#### *Raw script source*

g.v(44).bothE.each{g.removeEdge(it)}

#### *Figure 19.98. Final Graph*

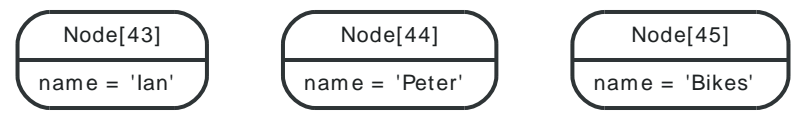

#### *Example request*

- POST http://localhost:7474/db/data/ext/GremlinPlugin/graphdb/execute\_script
- Accept: application/json
- Content-Type: application/json

{"script": "g.v(44).bothE.each{g.removeEdge(it)}","params": {}},

*Example response*

- 200: OK
- Content-Type: application/json

 $[1]$ 

## **19.16.17. Flow algorithms with Gremlin**

This is a basic stub example for implementing flow algorithms in for instance [Flow Networks](http://en.wikipedia.org/wiki/Flow_network) <[http://](http://en.wikipedia.org/wiki/Flow_network) [en.wikipedia.org/wiki/Flow\\_network>](http://en.wikipedia.org/wiki/Flow_network) with a pipes-based approach and scripting, here between source and sink using the capacity property on relationships as the base for the flow function and modifying the graph during calculation.

#### *Figure 19.99. Starting Graph*

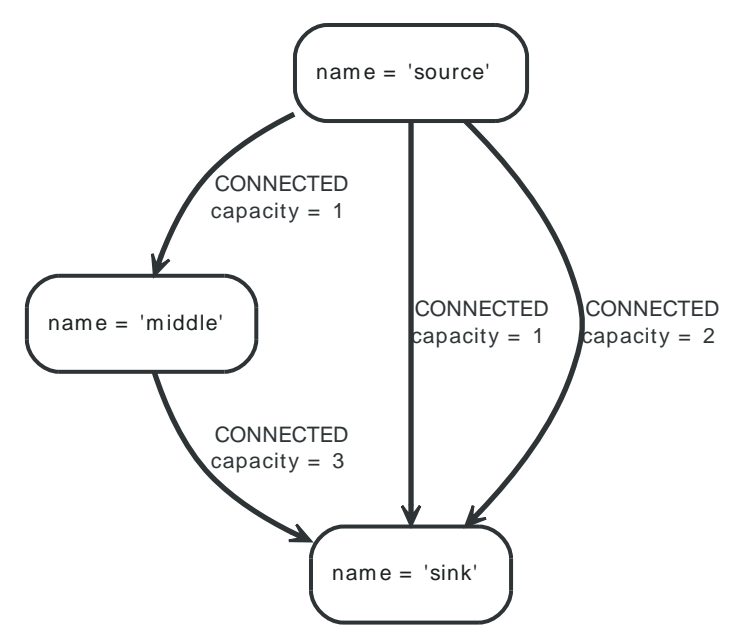

#### *Raw script source*

source=g.v(72) sink=g.v(73)  $maxFlow = 0$ source.outE.inV.loop(2){!it.object.equals(sink)}.paths.each{flow = it.capacity.min() maxFlow += flow it.findAll{it.capacity}.each{it.capacity -= flow}} maxFlow

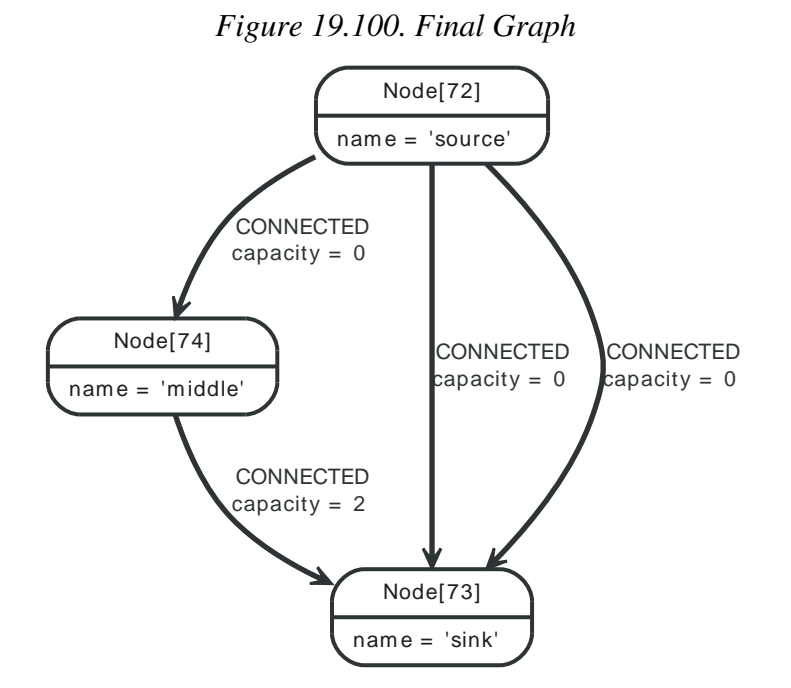

#### *Example request*

- POST http://localhost:7474/db/data/ext/GremlinPlugin/graphdb/execute\_script
- Accept: application/json
- Content-Type: application/json

{"script": "source=g.v(72);sink=g.v(73);maxFlow = 0;source.outE.inV.loop(2){!it.object.equals(sink)}.paths.each{flow = it.capacity.m

```
Example response
```
- 200: OK
- Content-Type: application/json

#### 4

## **19.16.18. Script execution errors**

Script errors will result in an HTTP error response code.

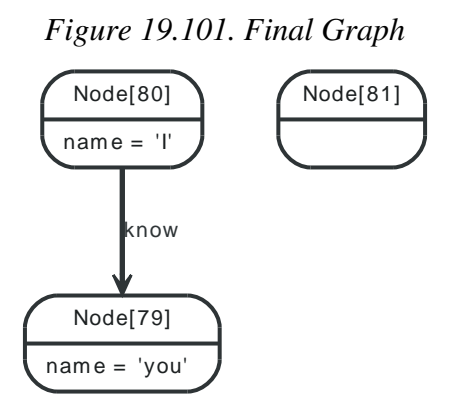

#### *Example request*

- POST http://localhost:7474/db/data/ext/GremlinPlugin/graphdb/execute\_script
- Accept: application/json
- Content-Type: application/json

{"script":"g.addVertex([name:{}])"}

#### *Example response*

- 400: Bad Request
- Content-Type: application/json

```
{
```

```
"message" : "javax.script.ScriptException: java.lang.IllegalArgumentException: Unknown property type on: Script286$_run_closure1@2
"exception" : "org.neo4j.server.rest.repr.BadInputException: javax.script.ScriptException: java.lang.IllegalArgumentException: Unk
"stacktrace" : [ "org.neo4j.server.plugin.gremlin.GremlinPlugin.executeScript(GremlinPlugin.java:88)", "java.lang.reflect.Method.i
```
}

## **Chapter 20. Python embedded bindings**

This describes *neo4j-embedded*, a Python library that lets you use the embedded Neo4j database in Python.

Apart from the reference documentation and installation instructions in this section, you may also want to take a look at Chapter 11, *[Using Neo4j embedded in Python applications](#page-109-0)*.

The source code for this project lives on GitHub:<https://github.com/neo4j/python-embedded>

## **20.1. Installation**

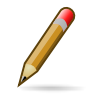

#### **Note**

The Neo4j database itself (from the [Community Edition\)](#page-362-0) is included in the neo4jembedded distribution.

## **20.1.1. Installation on OSX/Linux**

#### **Prerequisites**

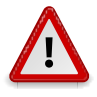

#### **Caution**

Make sure that the entire stack used is either 64bit or 32bit (no mixing, that is). That means the JVM, Python and JPype.

First, install JPype:

- 1. Download the latest version of JPype from <http://sourceforge.net/projects/jpype/files/JPype/>.
- 2. Unzip the file.
- 3. Open a console and navigate into the unzipped folder.
- 4. Run sudo python setup.py install

JPype is also available in the Debian repos:

sudo apt-get install python-jpype

Then, make sure the JAVA\_HOME environment variable is set to your *jre* or *jdk* folder, so that JPype can find the JVM.

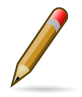

#### **Note**

Installation can be problematic on OSX. See the following Stack Overflow discussion for help: [http://stackoverflow.com/questions/8525193/cannot-install-jpype-on-os-x-lion-to](http://stackoverflow.com/questions/8525193/cannot-install-jpype-on-os-x-lion-to-use-with-neo4j)[use-with-neo4j](http://stackoverflow.com/questions/8525193/cannot-install-jpype-on-os-x-lion-to-use-with-neo4j)

#### **Installing neo4j-embedded**

You can install neo4j-embedded with your python package manager of choice:

```
sudo pip install neo4j-embedded
```
sudo easy\_install neo4j-embedded

Or install manually:

- 1. Download the latest appropriate version of JPype from [http://sourceforge.net/projects/jpype/files/](http://sourceforge.net/projects/jpype/files/JPype/) [JPype/](http://sourceforge.net/projects/jpype/files/JPype/) for 32bit or from<http://www.lfd.uci.edu/~gohlke/pythonlibs/> for 64bit.
- 2. Unzip the file.
- 3. Open a console and navigate into the unzipped folder.
- 4. Run sudo python setup.py install

## **20.1.2. Installation on Windows**

#### **Prerequisites**

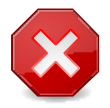

#### **Warning**

It is *imperative* that the entire stack used is either 64bit or 32bit (no mixing, that is). That means the JVM, Python, JPype and all extra DLLs (see below).

First, install JPype:

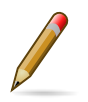

#### **Note**

Notice that JPype only works with Python 2.6 and 2.7. Also note that there are different downloads depending on which version you use.

- 1. Download the latest appropriate version of JPype from [http://sourceforge.net/projects/jpype/files/](http://sourceforge.net/projects/jpype/files/JPype/) [JPype/](http://sourceforge.net/projects/jpype/files/JPype/) for 32bit or from<http://www.lfd.uci.edu/~gohlke/pythonlibs/> for 64bit.
- 2. Run the installer.

Then, make sure the JAVA\_HOME environment variable is set to your *jre* or *jdk* folder. There is a description of how to set environment variables in [the section called "Solving problems with missing](#page-343-0) [DLL files"](#page-343-0).

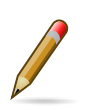

#### **Note**

There may be DLL files missing from your system that are required by JPype. See [the](#page-343-0) [section called "Solving problems with missing DLL files"](#page-343-0) for instructions for how to fix this.

#### **Installing neo4j-embedded**

- 1. Download the latest version from [http://pypi.python.org/pypi/neo4j-embedded/.](http://pypi.python.org/pypi/neo4j-embedded/)
- 2. Run the installer.

#### <span id="page-343-0"></span>**Solving problems with missing DLL files**

Certain versions of Windows ship without DLL files needed to programmatically launch a JVM. You will need to make IEShims.dll and certain debugging dlls available on Windows.

IEShims.dll is normally included with Internet Explorer installs. To make windows find this file globally, you need to add the IE install folder to your PATH.

- 1. Right click on "My Computer" or "Computer".
- 2. Select "Properties".
- 3. Click on "Advanced" or "Advanced system settings".
- 4. Click the "Environment variables" button.
- 5. Find the path varible, and add *C:\Program Files\Internet Explorer* to it (or the install location of IE, if you have installed it somewhere else).

Required debugging dlls are bundled with Microsoft Visual C++ Redistributable libraries.

- 32bit Windows:<http://www.microsoft.com/download/en/details.aspx?displaylang=en&id=5555>
- 64bit Windows:<http://www.microsoft.com/download/en/details.aspx?displaylang=en&id=14632>

If you are still getting errors about missing DLL files, you can use [http://](http://www.dependencywalker.com/) [www.dependencywalker.com/](http://www.dependencywalker.com/) to open your jvm.dll (located in *JAVA\_HOME/bin/client/* or *JAVA\_HOME/bin/server/*), and it will tell you if there are other missing dlls.

## **20.2. Core API**

This section describes how get get up and running, and how to do basic operations.

## **20.2.1. Getting started**

#### **Creating a database**

```
from neo4j import GraphDatabase
 Create db
db = GraphDatabase(folder_to_put_db_in)
 Always shut down your database
db.shutdown()
```
#### **Creating a database, with configuration**

Please see Chapter 22, *[Configuration & Performance](#page-368-0)* for what options you can use here.

```
from neo4j import GraphDatabase
# Example configuration parameters
db = GraphDatabase(folder_to_put_db_in, string_block_size=200, array_block_size=240)
```
#### db.shutdown()

#### **JPype JVM configuration**

You can set extra arguments to be passed to the JVM using the NEO4J\_PYTHON\_JVMARGS environment variable. This can be used to, for instance, increase the max memory for the database.

Note that you must set this before you import the neo4j package, either by setting it before you start python, or by setting it programatically in your app.

```
import os
os.environ['NEO4J_PYTHON_JVMARGS'] = '-Xms128M -Xmx512M'
import neo4j
```
You can also override the classpath used by neo4j-embedded, by setting the NEO4J\_PYTHON\_CLASSPATH environment variable.

#### **20.2.2. Transactions**

All write operations to the database need to be performed from within transactions. This ensures that your database never ends up in an inconsistent state.

See Chapter 13, *[Transaction Management](#page-121-0)* for details on how Neo4j handles transactions.

We use the python with statement to define a transaction context. If you are using an older version of Python, you may have to import the with statement:

```
from __future__ import with_statement
```
Either way, this is how you get into a transaction:

```
 Start a transaction
with db.transaction:
   # This is inside the transactional
     context. All work done here
     will either entirely succeed,
   # or no changes will be applied at all.
   # Create a node
   node = db.node()
```

```
  Give it a name
     node['name'] = 'Cat Stevens'
# The transaction is automatically
```
commited when you exit the with

```
 block.
```
## <span id="page-345-0"></span>**20.2.3. Nodes**

This describes operations that are specific to node objects. For documentation on how to handle properties on both relationships and nodes, see [Section 20.2.5, "Properties".](#page-347-0)

#### **Creating a node**

```
with db.transaction:
      Create a node
     thomas = db.node(name='Thomas Anderson', age=42)
```
#### **Fetching a node by id**

```
 You don't have to be in a transaction
# to do read operations.
a_node = db.node[some_node_id]
# Ids on nodes and relationships are available via the "id"
# property, eg.:
node_id = a_node.id
```
#### **Fetching the reference node**

```
reference = db.reference_node
```
#### **Removing a node**

```
with db.transaction:
   node = db.node() node.delete()
```
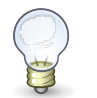

**Tip**

See also [Section 13.5, "Delete semantics".](#page-126-0)

## **Removing a node by id**

```
with db transaction:
     del db.node[some_node_id]
```
#### **Accessing relationships from a node**

For details on what you can do with the relationship objects, see [Section 20.2.4, "Relationships".](#page-346-0)

```
 All relationships on a node
for rel in a_node.relationships:
     pass
# Incoming relationships
for rel in a_node.relationships.incoming:
     pass
# Outgoing relationships
for rel in a_node.relationships.outgoing:
     pass
# Relationships of a specific type
```

```
for rel in a_node.mayor_of:
     pass
# Incoming relationships of a specific type
for rel in a_node.mayor_of.incoming:
     pass
 Outgoing relationships of a specific type
for rel in a_node.mayor_of.outgoing:
    pass
```
#### **Getting and/or counting all nodes**

Use this with care, it will become extremely slow in large datasets.

```
for node in db.nodes:
     pass
# Shorthand for iterating through
# and counting all nodes
number_of_nodes = len(db.nodes)
```
## <span id="page-346-0"></span>**20.2.4. Relationships**

This describes operations that are specific to relationship objects. For documentation on how to handle properties on both relationships and nodes, see [Section 20.2.5, "Properties".](#page-347-0)

### **Creating a relationship**

```
with db.transaction:
    # Nodes to create a relationship between
     steven = self.graphdb.node(name='Steve Brook')
     poplar_bluff = self.graphdb.node(name='Poplar Bluff')
      Create a relationship of type "mayor_of"
     relationship = steven.mayor_of(poplar_bluff, since="12th of July 2012")
    # Or, to create relationship types with names
    # that would not be possible with the above
    # method.
     steven.relationships.create('mayor_of', poplar_bluff, since="12th of July 2012")
```
#### **Fetching a relationship by id**

```
the_relationship = db.relationship[a_relationship_id]
```
## **Removing a relationship**

```
with db.transaction:
    # Create a relationship
    source = db.node()target = db.node() rel = source.Knows(target)
    # Delete it
     rel.delete()
```
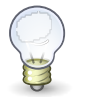

See also [Section 13.5, "Delete semantics".](#page-126-0)

#### **Removing a relationship by id**

**Tip**

with db.transaction:

```
 del db.relationship[some_relationship_id]
```
#### **Relationship start node, end node and type**

```
relationship_type = relationship.type
```

```
start node = relationship.start
end_node = relationship.end
```
### **Getting and/or counting all relationships**

Use this with care, it will become extremely slow in large datasets.

```
for rel in db.relationships:
     pass
# Shorthand for iterating through
# and counting all relationships
number_of_rels = len(db.relationships)
```
## <span id="page-347-0"></span>**20.2.5. Properties**

Both nodes and relationships can have properties, so this section applies equally to both node and relationship objects. Allowed property values include strings, numbers, booleans, as well as arrays of those primitives. Within each array, all values must be of the same type.

### **Setting properties**

```
with db.transaction:
     node_or_rel['name'] = 'Thomas Anderson'
    node_or_rrel['age'] = 42 node_or_rel['favourite_numbers'] = [1,2,3]
     node_or_rel['favourite_words'] = ['banana','blue']
```
## **Getting properties**

```
numbers = node_or_rel['favourite_numbers']
```
## **Removing properties**

```
with db.transaction:
     del node_or_rel['favourite_numbers']
```
## **Looping through properties**

```
 Loop key and value at the same time
for key, value in node_or_rel.items():
    pass
# Loop property keys
for key in node_or_rel.keys():
     pass
 Loop property values
for value in node_or_rel.values():
    pass
```
## <span id="page-347-1"></span>**20.2.6. Paths**

A path object represents a path between two nodes in the graph. Paths thus contain at least two nodes and one relationship, but can reach arbitrary length. It is used in various parts of the API, most notably in [traversals](#page-353-0).

### **Accessing the start and end nodes**

```
start_node = path.start
end_node = path.end
```
#### **Accessing the last relationship**

last\_relationship = path.last\_relationship

## **Looping through the entire path**

You can loop through all elements of a path directly, or you can choose to only loop through nodes or relationships. When you loop through all elements, the first item will be the start node, the second will be the first relationship, the third the node that the relationship led to and so on.

```
for item in path:
    # Item is either a Relationship,
      or a Node
    pass
for nodes in path.nodes:
      All nodes in a path
     pass
for nodes in path.relationships:
      All relationships in a path
     pass
```
## **20.3. Indexes**

In order to rapidly find nodes or relationship based on properties, Neo4j supports indexing. This is commonly used to find start nodes for [traversals.](#page-353-0)

By default, the underlying index is powered by [Apache Lucene](http://lucene.apache.org/java/docs/index.html) <[http://lucene.apache.org/java/docs/](http://lucene.apache.org/java/docs/index.html) [index.html>](http://lucene.apache.org/java/docs/index.html), but it is also possible to use Neo4j with other index implementations.

You can create an arbitrary number of named indexes. Each index handles either nodes or relationships, and each index works by indexing key/value/object triplets, object being either a node or a relationship, depending on the index type.

## **20.3.1. Index management**

Just like the rest of the API, all write operations to the index must be performed from within a transaction.

### **Creating an index**

Create a new index, with optional configuration.

```
with db.transaction:
    # Create a relationship index
     rel_idx = db.relationship.indexes.create('my_rels')
    # Create a node index, passing optional
    # arguments to the index provider.
    # In this case, enable full-text indexing.
    node_idx = db.node.indexes.create('my_nodes', type='fulltext')
```
## **Retrieving a pre-existing index**

```
with db.transaction:
     node_idx = db.node.indexes.get('my_nodes')
     rel_idx = db.relationship.indexes.get('my_rels')
```
## **Deleting indexes**

```
with db.transaction:
     node_idx = db.node.indexes.get('my_nodes')
     node_idx.delete()
     rel_idx = db.relationship.indexes.get('my_rels')
     rel_idx.delete()
```
## **Checking if an index exists**

```
exists = db.node.indexes.exists('my_nodes')
```
## **20.3.2. Indexing things**

#### **Adding nodes or relationships to an index**

```
with db.transaction:
    # Indexing nodes
    a_node = db.node()
    node_idx = db.node.indexes.create('my_nodes')
    # Add the node to the index
     node_idx['akey']['avalue'] = a_node
```

```
# Indexing relationships
 a_relationship = a_node.knows(db.node())
 rel_idx = db.relationship.indexes.create('my_rels')
# Add the relationship to the index
 rel_idx['akey']['avalue'] = a_relationship
```
#### **Removing indexed items**

Removing items from an index can be done at several levels of granularity. See the example below.

```
# Remove specific key/value/item triplet
del idx['akey']['avalue'][item]
# Remove all instances under a certain
# key
del idx['akey'][item]
# Remove all instances all together
del idx[item]
```
## **20.3.3. Searching the index**

You can retrieve indexed items in two ways. Either you do a direct lookup, or you perform a query. The direct lookup is the same across different index providers while the query syntax depends on what index provider you use. As mentioned previously, Lucene is the default and by far most common index provider. For querying Lucene you will want to use the [Lucene query language](http://lucene.apache.org/java/3_5_0/queryparsersyntax.html) <[http://](http://lucene.apache.org/java/3_5_0/queryparsersyntax.html) [lucene.apache.org/java/3\\_5\\_0/queryparsersyntax.html>](http://lucene.apache.org/java/3_5_0/queryparsersyntax.html).

There is a python library for programatically generating Lucene queries, available at [GitHub](https://github.com/scholrly/lucene-querybuilder) <[https://](https://github.com/scholrly/lucene-querybuilder) [github.com/scholrly/lucene-querybuilder](https://github.com/scholrly/lucene-querybuilder)>.

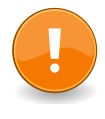

#### **Important**

Unless you loop through the entire index result, you have to close the result when you are done with it. If you do not, the database does not know when it can release the resources the result is taking up.

#### **Direct lookups**

```
hits = idx['akey']['avalue']
for item in hits:
    pass
 Always close index results when you are
# done, to free up resources.
hits.close()
```
#### **Querying**

```
hits = idx.query('akey:avalue')
for item in hits:
    pass
 Always close index results when you are
# done, to free up resources.
hits.close()
```
## <span id="page-351-0"></span>**20.4. Cypher Queries**

You can use the Cypher query language from neo4j-embedded. Read more about cypher syntax and cool stuff you can with it here: Chapter 16, *[Cypher Query Language](#page-153-0)*.

## **20.4.1. Querying and reading the result**

#### **Basic query**

To execute a plain text cypher query, do this:

```
result = db.query("START n=node(0) RETURN n")
```
#### **Retrieve query result**

Cypher returns a tabular result. You can either loop through the table row-by-row, or you can loop through the values in a given column. Here is how to loop row-by-row:

```
root_node = "START n=node(0) RETURN n"
# Iterate through all result rows
for row in db.query(root_node):
   node = row['n']# We know it's a single result,
# so we could have done this as well
node = db.query(root_node).single['n']
```
Here is how to loop through the values of a given column:

```
root_node = "START n=node(0) RETURN n"
 Fetch an iterator for the "n" column
column = db.query(root_node)['n']
for cell in column:
    node = cell
 Coumns support "single":
column = db.query(root_node)['n']
node = column.single
```
#### **List the result columns**

You can get a list of the column names in the result like this:

```
result = db.query("START n=node(0) RETURN n,count(n)")
# Get a list of the column names
columns = result.keys()
```
## **20.4.2. Parameterized and prepared queries**

#### **Parameterized queries**

Cypher supports parameterized queries, see [Section 16.3, "Parameters".](#page-158-0) This is how you use them in neo4j-embedded.

```
result = db.query("START n=node({id}) RETURN n",id=0)
```

```
node = result.single['n']
```
### **Prepared queries**

Prepared queries, where you could retrieve a pre-parsed version of a cypher query to be used later, is deprecated. Cypher will recognize if it has previously parsed a given query, and won't parse the same string twice.

So, in effect, all cypher queries are prepared queries, if you use them more than once. Use parameterized queries to gain the full power of this - then a generic query can be pre-parsed, and modified with parameters each time it is executed.

## <span id="page-353-0"></span>**20.5. Traversals**

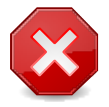

### **Warning**

Traversal support in neo4j-embedded for python is *deprecated* as of Neo4j 1.7 GA. Please see [Section 20.4, "Cypher Queries"](#page-351-0) or the core API instead. This is done because the traversal framework requires a very tight coupling between the JVM and python. To keep improving performance, we need to break that coupling.

The below documentation will be removed in neo4j-embedded 1.8, and support for traversals will be dropped in neo4j-embedded 1.9.

The traversal API used here is essentially the same as the one used in the Java API, with a few modifications.

Traversals start at a given node and uses a set of rules to move through the graph and to decide what parts of the graph to return.

## **20.5.1. Basic traversals**

#### **Following a relationship**

The most basic traversals simply follow certain relationship types, and return everything they encounter. By default, each node is visited only once, so there is no risk of infinite loops.

```
traverser = db.traversal() \setminus .relationships('related_to')\
     .traverse(start_node)
# The graph is traversed as
# you loop through the result.
for node in traverser.nodes:
    pass
```
## **Following a relationship in a specific direction**

You can tell the traverser to only follow relationships in some specific direction.

```
from neo4j import OUTGOING, INCOMING, ANY
traverser = db.traversal() \setminus .relationships('related_to', OUTGOING)\
    .traverse(start_node)
```
## **Following multiple relationship types**

You can specify an arbitrary number of relationship types and directions to follow.

```
from neo4j import OUTGOING, INCOMING, ANY
traverser = db.traversal() \setminus .relationships('related_to', INCOMING)\
     .relationships('likes')\
   .traverse(start_node)
```
## **20.5.2. Traversal results**

A traversal can give you one of three different result types: [nodes](#page-345-0), [relationships](#page-346-0) or [paths.](#page-347-1)

Traversals are performed lazily, which means that the graph is traversed as you loop through the result.

```
traverser = db.traversal() \setminus .relationships('related_to')\
     .traverse(start_node)
# Get each possible path
for path in traverser:
     pass
# Get each node
for node in traverser.nodes:
     pass
# Get each relationship
for relationship in traverser.relationships:
     pass
```
### **20.5.3. Uniqueness**

To avoid infinite loops, it's important to define what parts of the graph can be re-visited during a traversal. By default, uniqueness is set to NODE\_GLOBAL, which means that each node is only visited once.

Here are the other options that are available.

```
from neo4j import Uniqueness
# Available options are:
Uniqueness.NONE
# Any position in the graph may be revisited.
Uniqueness.NODE_GLOBAL
# Default option
# No node in the entire graph may be visited
# more than once. This could potentially
 consume a lot of memory since it requires
# keeping an in-memory data structure
# remembering all the visited nodes.
Uniqueness.RELATIONSHIP_GLOBAL
# No relationship in the entire graph may be
 visited more than once. For the same
# reasons as NODE_GLOBAL uniqueness, this
 could use up a lot of memory. But since
 graphs typically have a larger number of
# relationships than nodes, the memory
 overhead of this uniqueness level could
# grow even quicker.
Uniqueness.NODE_PATH
# A node may not occur previously in the
# path reaching up to it.
Uniqueness.RELATIONSHIP_PATH
# A relationship may not occur previously in
# the path reaching up to it.
Uniqueness.NODE_RECENT
 Similar to NODE_GLOBAL uniqueness in that
# there is a global collection of visited
 nodes each position is checked against.
 This uniqueness level does however have a
 cap on how much memory it may consume in
# the form of a collection that only
 contains the most recently visited nodes.
```

```
# The size of this collection can be
 specified by providing a number as the
# second argument to the
 uniqueness()-method along with the
# uniqueness level.
Uniqueness.RELATIONSHIP_RECENT
 works like NODE_RECENT uniqueness, but
 with relationships instead of nodes.
traverser = db.traversal() \setminus .uniqueness(Uniqueness.NODE_PATH)\
    .traverse(start_node)
```
## **20.5.4. Ordering**

You can traverse either depth first, or breadth first. Depth first is the default, because it has lower memory overhead.

```
# Depth first traversal, this
# is the default.
traverser = db.traversal() \setminus .depthFirst()\
    .traverse(self.source)
 Breadth first traversal
traverser = db.traversal() .breadthFirst()\
    .traverse(start_node)
```
## **20.5.5. Evaluators - advanced filtering**

In order to traverse based on other critera, such as node properties, or more complex things like neighboring nodes or patterns, we use evaluators. An evaluator is a normal Python method that takes a path as an argument, and returns a description of what to do next.

The path argument is the current position the traverser is at, and the description of what to do can be one of four things, as seen in the example below.

```
from neo4j import Evaluation
 Evaluation contains the four
# options that an evaluator can
# return. They are:
Evaluation.INCLUDE_AND_CONTINUE
# Include this node in the result and
 continue the traversal
Evaluation.INCLUDE_AND_PRUNE
# Include this node in the result, but don't
 continue the traversal
Evaluation.EXCLUDE_AND_CONTINUE
 Exclude this node from the result, but
 continue the traversal
Evaluation.EXCLUDE_AND_PRUNE
 Exclude this node from the result and
# don't continue the traversal
# An evaluator
def my_evaluator(path):
```
344

```
# Filter on end node property
     if path.end['message'] == 'world':
         return Evaluation.INCLUDE_AND_CONTINUE
      Filter on last relationship type
     if path.last_relationship.type.name() == 'related_to':
        return Evaluation.INCLUDE_AND_PRUNE
    # You can do even more complex things here, like subtraversals.
     return Evaluation.EXCLUDE_AND_CONTINUE
 Use the evaluator
traverser = db.traversal()\Upsilon .evaluator(my_evaluator)\
```
.traverse(start\_node)

# **Part IV. Operations**

This part describes how to install and maintain a Neo4j installation. This includes topics such as backing up the database and monitoring the health of the database as well as diagnosing issues.

# **Chapter 21. Installation & Deployment**

## **21.1. Deployment Scenarios**

Neo4j can be embedded into your application, run as a standalone server or deployed on several machines to provide high availability.

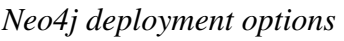

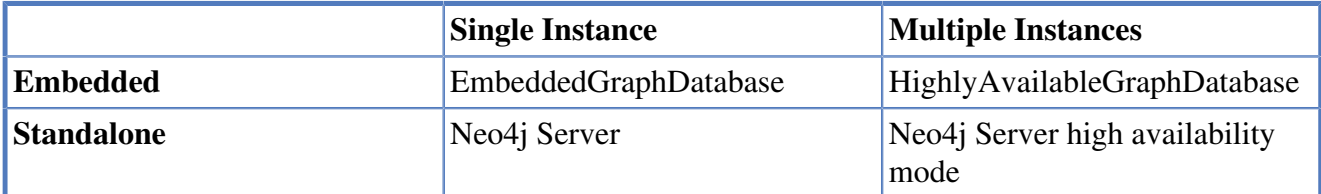

## **21.1.1. Server**

Neo4j is normally accessed as a standalone server, either directly through a REST interface or through a language-specific driver. More information about Neo4j server is found in Chapter 18, *[Neo4j Server](#page-221-0)*. For running the server and embedded installations in high availability mode, see [Chapter 23,](#page-392-0) *High [Availability](#page-392-0)*.

## **21.1.2. Embedded**

Neo4j can be embedded directly in a server application by including the appropriate Java libraries. When programming, you can refer to the [GraphDatabaseService](http://components.neo4j.org/neo4j/1.8.M02/apidocs/org/neo4j/graphdb/GraphDatabaseService.html) [<http://components.neo4j.org/](http://components.neo4j.org/neo4j/1.8.M02/apidocs/org/neo4j/graphdb/GraphDatabaseService.html) [neo4j/1.8.M02/apidocs/org/neo4j/graphdb/GraphDatabaseService.html](http://components.neo4j.org/neo4j/1.8.M02/apidocs/org/neo4j/graphdb/GraphDatabaseService.html)> API. To switch from a single instance to multiple highly available instances, simply switch from the concrete [EmbeddedGraphDatabase](http://components.neo4j.org/neo4j/1.8.M02/apidocs/org/neo4j/kernel/EmbeddedGraphDatabase.html) <<http://components.neo4j.org/neo4j/1.8.M02/apidocs/org/neo4j/kernel/EmbeddedGraphDatabase.html>> to the [HighlyAvailableGraphDatabase](http://components.neo4j.org/neo4j-enterprise/1.8.M02/apidocs/org/neo4j/kernel/HighlyAvailableGraphDatabase.html) <[http://components.neo4j.org/neo4j-enterprise/1.8.M02/apidocs/org/](http://components.neo4j.org/neo4j-enterprise/1.8.M02/apidocs/org/neo4j/kernel/HighlyAvailableGraphDatabase.html) [neo4j/kernel/HighlyAvailableGraphDatabase.html](http://components.neo4j.org/neo4j-enterprise/1.8.M02/apidocs/org/neo4j/kernel/HighlyAvailableGraphDatabase.html)>.
# **21.2. System Requirements**

Memory constrains graph size, disk I/O constrains read/write performance, as always.

## **21.2.1. CPU**

Performance is generally memory or I/O bound for large graphs, and compute bound for graphs which fit in memory.

Minimum Intel 486 Recommended Intel Core i7

### **21.2.2. Memory**

More memory allows even larger graphs, but runs the risk of inducing larger Garbage Collection operations.

Minimum 1GB Recommended 4-8GB

### **21.2.3. Disk**

Aside from capacity, the performance characteristics of the disk are the most important when selecting storage.

Minimum SCSI, EIDE Recommended SSD w/ SATA

### **21.2.4. Filesystem**

For proper ACID behavior, the filesystem must support flush (fsync, fdatasync).

Minimum ext3 (or similar) Recommended ext4, ZFS

## **21.2.5. Software**

Neo4j is Java-based.

Java 1.6+ Operating Systems Linux, Windows XP, Mac OS X

## **21.2.6. JDK Version**

The Neo4j runtime is continuously tested with

• [Oracle Java Runtime Environment JRE 1.6](http://www.oracle.com/technetwork/java/javase/downloads/index.html) [<http://www.oracle.com/technetwork/java/javase/](http://www.oracle.com/technetwork/java/javase/downloads/index.html) [downloads/index.html](http://www.oracle.com/technetwork/java/javase/downloads/index.html)>

# **21.3. Installation**

Neo4j can be installed as a server, running either as a headless application or system service. For Java developers, it is also possible to use Neo4j as a library, embedded in your application.

For information on installing Neo4j as a server, see [Section 18.1, "Server Installation"](#page-222-0).

The following table outlines the available editions and their names for use with dependency management tools.

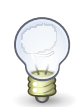

#### **Tip**

Follow the links in the table for details on dependency configuration with Apache Maven, Apache Buildr, Apache Ivy and Groovy Grape!

| <b>Edition</b> | <b>Dependency</b>                                                                                                    | <b>Description</b>                                                   | <b>License</b> |
|----------------|----------------------------------------------------------------------------------------------------|----------------------------------------------------------------------|----------------|
| Community      | $org.neo4j:neo4j <$ http://<br>search.maven.org/<br>#searchlgavl1lg<br>%3A%22org.neo4j<br>%22%20AND%20a<br>%3A%22neo4j%22>                                                  | a high performance,<br>fully ACID<br>transactional graph<br>database | GPLv3          |
| Advanced       | $orgneo4$ : $neo4$ $i$ -<br>advanced <http: <br="">search.maven.org/<br/>#searchlgavl1lg<br/>%3A%22org.neo4j<br/>%22%20AND%20a<br/>%3A%22neo4j-<br/>advanced%22&gt;</http:> | adding advanced<br>monitoring                                        | AGPLv3         |
| Enterprise     | org.neo4j:neo4j-<br>enterprise <http: <br="">search.maven.org/<br/>#searchlgavl1lg<br/>%3A%22org.neo4j<br/>%22%20AND%20a<br/>%3A%22neo4j-<br/>enterprise%22&gt;</http:>     | adding online backup<br>and High Availability<br>clustering          | AGPLv3         |

*Neo4j editions*

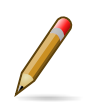

### **Note**

The listed dependencies do not contain the implementation, but pulls it in transitively.

For more information regarding licensing, see the [Licensing Guide](http://neo4j.org/licensing-guide/) <[http://neo4j.org/licensing](http://neo4j.org/licensing-guide/)[guide/](http://neo4j.org/licensing-guide/)>.

## **21.3.1. Embedded Installation**

The latest release is always available from<http://neo4j.org/download>, included as part of the Neo4j download packages. After selecting the appropriate version for your platform, embed Neo4j in your Java application by including the Neo4j library jars in your build. Either take the jar files from the *lib/*

directory of the download, or directly use the artifacts available from Maven Central Repository<sup>1</sup>. Stable and milestone releases are available there.

For information on how to use Neo4j as a dependency with Maven and other dependency management tools, see the following table:

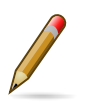

The listed dependencies do not contain the implementation, but pulls it in transitively.

#### **Maven dependency.**

**Note**

```
<project>
...
 <dependencies>
   <dependency>
   <groupId>org.neo4j</groupId>
   <artifactId>neo4j</artifactId>
    <version>${neo4j-version}</version>
   </dependency>
 ...
  </dependencies>
...
</project>
```
*Where* \${neo4j-version} *is the intended version and the* artifactId *is one of* neo4j*,* neo4j-advanced*,* neo4j-enterprise*.*

### **21.3.2. Server Installation**

please refer to Chapter 18, *[Neo4j Server](#page-221-0)* and [Section 18.1, "Server Installation"](#page-222-0).

<sup>1</sup> <http://repo1.maven.org/maven2/org/neo4j/>

# **21.4. Upgrading**

A database can be upgraded from a minor version to the next, e.g.  $1.1 \rightarrow 1.2$ , and  $1.2 \rightarrow 1.3$ , but you can not jump directly from  $1.1 \rightarrow 1.3$ . The upgrade process is a one way step; databases cannot be downgraded.

For most upgrades, only small changes are required to the database store, and these changes proceed automatically when you start up the database using the newer version of Neo4J.

However, some upgrades require more significant changes to the database store. In these cases, Neo4j will refuse to start without explicit configuration to allow the upgrade.

The table below lists recent Neo4J versions, and the type of upgrade required.

| <b>From Version To Version</b> |     | <b>Upgrade Type</b> |
|--------------------------------|-----|---------------------|
| 1.3                            | 1.4 | Automatic           |
| 1.4                            | 1.5 | Explicit            |
| 1.5                            | 1.6 | Explicit            |
| 1.6                            | 1.7 | Automatic           |

*Upgrade process for Neo4J version*

## **21.4.1. Automatic Upgrade**

To perform a normal upgrade (for minor changes to the database store):

- 1. download the newer version of Neo4j
- 2. cleanly shutdown the database to upgrade, if it is running
- 3. startup the database with the newer version of Neo4j

# **21.4.2. Explicit Upgrade**

To perform a special upgrade (for significant changes to the database store):

- 1. make sure the database you are upgrading has been cleanly shut down
- 2. set the Neo4j configuration parameter "allow\_store\_upgrade=true" in your neo4j.properties or embedded configuration
- 3. start the database
- 4. the upgrade will happen during startup and the process is done when the database has been successfully started
- 5. "allow\_store\_upgrade=true" configuration parameter should be removed, set to "false" or commented out

# **21.4.3. Upgrade 1.6 → 1.7**

There are no store format changes between these versions, which means there is no particular procedure you need to upgrade a single instance.

In an HA environment these steps need to be performed:

- 1. shut down all the databases in the cluster
- 2. shut down the ZooKeeper cluster and clear the version-2 directories on all the ZooKeeper instances
- 3. start the ZooKeeper cluster again
- 4. remove the databases except the master and start the master database with 1.7
- 5. start up the other databases so that they get a copy from the master

## **21.4.4. Upgrade 1.5 → 1.6**

This upgrade changes lucene version from 3.1 to 3.5. The upgrade itself is done by Lucene by loading an index.

In an HA environment these steps need to be performed:

- 1. shut down all the databases in the cluster
- 2. shut down the ZooKeeper cluster and clear the version-2 directories on all the ZooKeeper instances
- 3. start the ZooKeeper cluster again
- 4. start up the other databases so that they get a copy from the master

### **21.4.5. Upgrade 1.4 → 1.5**

This upgrade includes a significant change to the layout of property store files, which reduces their size on disk, and improves IO performance. To achieve this layout change, the upgrade process takes some time to process the whole of the existing database. You should budget for several minutes per gigabyte of data as part of your upgrade planning.

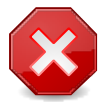

### **Warning**

The upgrade process for this upgrade temporarily requires additional disk space, for the period while the upgrade is in progress. Before starting the upgrade to Neo4J 1.5, you should ensure that the machine performing the upgrade has free space equal to the current size of of the database on disk. You can find the current space occupied by the database by inspecting the store file directory (data/graph.db is the default location in Neo4J server). Once the upgrade is complete, this additional space is no longer required.

# **21.5. Usage Data Collector**

The Neo4j Usage Data Collector is a sub-system that gathers usage data, reporting it to the UDCserver at udc.neo4j.org. It is easy to disable, and does not collect any data that is confidential. For more information about what is being sent, see below.

The Neo4j team uses this information as a form of automatic, effortless feedback from the Neo4j community. We want to verify that we are doing the right thing by matching download statistics with usage statistics. After each release, we can see if there is a larger retention span of the server software.

The data collected is clearly stated here. If any future versions of this system collect additional data, we will clearly announce those changes.

The Neo4j team is very concerned about your privacy. We do not disclose any personally identifiable information.

### **21.5.1. Technical Information**

To gather good statistics about Neo4j usage, UDC collects this information:

- Kernel version the build number, and if there are any modifications to the kernel.
- Store id it is a randomized globally unique id created at the same time a database is created.
- Ping count UDC holds an internal counter which is incremented for every ping, and reset for every restart of the kernel.
- Source this is either "neo4j" or "maven". If you downloaded Neo4j from the Neo4j website, it's "neo4j", if you are using Maven to get Neo4j, it will be "maven".
- Java version the referrer string shows which version of Java is being used.
- MAC address to uniquely identify instances behind firewalls
- Registration id for registered server instances
- Tags about the execution context (e.g. test, language, web-container, app-container, spring, ejb)

After startup, UDC waits for ten minutes before sending the first ping. It does this for two reasons; first, we don't want the startup to be slower because of UDC, and secondly, we want to keep pings from automatic tests to a minimum. The ping to the UDC servers is done with a HTTP GET.

### **21.5.2. How to disable UDC**

We've tried to make it extremely easy to disable UDC. In fact, the code for UDC is not even included in the kernel jar but as a completely separate component.

There are three ways you can disable UDC:

- 1. The easiest way is to just remove the neo4j-udc-\*.jar file. By doing this, the kernel will not load UDC, and no pings will be sent.
- 2. If you are using Maven, and want to make sure that UDC is never installed in your system, a dependency element like this will do that:

```
 <dependency>
  <groupId>org.neo4j</groupId>
  <artifactId>neo4j</artifactId>
  <version>${neo4j-version}</version>
  <exclusions>
     <exclusion>
       <groupId>org.neo4j</groupId>
       <artifactId>neo4j-udc</artifactId>
```
 </exclusion> </exclusions> </dependency>

*Where \${neo4j-version} is the Neo4j version in use.*

3. Lastly, if you are using a packaged version of Neo4j, and do not want to make any change to the jars, a system property setting like this will also make sure that UDC is never activated: - Dneo4j.ext.udc.disable=true.

# <span id="page-368-0"></span>**Chapter 22. Configuration & Performance**

In order to get optimum performance out of Neo4j for your application there are a few parameters that can be tweaked. The two main components that can be configured are the Neo4j caches and the JVM that Neo4j runs in. The following sections describe how to tune these.

# <span id="page-369-0"></span>**22.1. Introduction**

To gain good performance, these are the things to look into first:

- Make sure the JVM is not spending too much time performing garbage collection. Monitoring heap usage on an application that uses Neo4j can be a bit confusing since Neo4j will increase the size of caches if there is available memory and decrease if the heap is getting full. The goal is to have a large enough heap to make sure that heavy/peak load will not result in so called GC trashing (performance can drop as much as two orders of magnitude when GC trashing happens).
- Start the JVM with the -server flag and a good sized heap (see [Section 22.4, "JVM Settings"\)](#page-381-0). Having too large heap may also hurt performance so you may have to try some different heap sizes.
- Use the parallel/concurrent garbage collector (we found that -XX: +UseConcMarkSweepGC works well in most use-cases)

## **22.1.1. How to add configuration settings**

When creating the embedded Neo4j instance it is possible to pass in parameters contained in a map where keys and values are strings.

```
Map<String, String> config = new HashMap<String, String>();
config.put( "neostore.nodestore.db.mapped_memory", "10M" );
config.put( "string_block_size", "60" );
config.put( "array_block_size", "300" );
GraphDatabaseService db = new ImpermanentGraphDatabase( config );
```
If no configuration is provided, the Database Kernel will try to determine suitable settings from the information available via the JVM settings and the underlying operating system.

The JVM is configured by passing command line flags when starting the JVM. The most important configuration parameters for Neo4j are the ones that control the memory and garbage collector, but some of the parameters for configuring the Just In Time compiler are also of interest.

This is an example of starting up your applications main class using 64-bit server VM mode and a heap space of 1GB:

java -d64 -server -Xmx1024m -cp /path/to/neo4j-kernel.jar:/path/to/jta.jar:/path/to/your-application.jar com.example.yourapp.MainClass

Looking at the example above you will also notice one of the most basic command line parameters: the one for specifying the classpath. The classpath is the path in which the JVM searches for your classes. It is usually a list of jar-files. Specifying the classpath is done by specifying the flag -cp (or classpath) and then the value of the classpath. For Neo4j applications this should at least include the path to the Neo4j neo4j-kernel.jar and the Java Transaction API (jta.jar) as well as the path where the classes for your application are located.

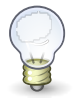

### **Tip**

On Linux, Unix and Mac OS X each element in the path list are separated by a colon symbol  $(\cdot)$ , on Windows the path elements are separated by a semicolon  $(\cdot)$ .

When using the Neo4j REST server, see [Section 18.2, "Server Configuration"](#page-225-0) for how to add configuration settings for the database to the server.

# **22.2. Performance Guide**

This is the Neo4j performance guide. It will attempt to guide you in how to use Neo4j to achieve maximum performance.

## **22.2.1. Try this first**

The first thing is to make sure the JVM is running well and not spending to much time in garbage collection. Monitoring heap usage on an application that uses Neo4j can be a bit confusing since Neo4j will increase the size of caches if there is available memory and decrease if the heap is getting full. The goal is to have a large enough heap so heavy/peak load will not result in so called GC trashing (performance can drop as much as two orders of magnitude when this happens).

Start the JVM with -server flag and -Xmx<good sized heap> (f.ex. -Xmx512M for 512Mb memory or -Xmx3G for 3Gb memory). Having too large heap may also hurt performance so you may have to try some different heap sizes. Make sure parallel/concurrent garbage collector is running (-XX: +UseConcMarkSweepGC works well in most use-cases).

Finally make sure the OS has some memory to manage proper file system caches meaning if your server has 8GB of RAM don't use all of that RAM for heap (unless you turned off memory mapped buffers) but leave a good size of it to the OS. For more information on this see [Chapter 22,](#page-368-0) *[Configuration & Performance](#page-368-0)*.

For Linux specific tweaks, see [Section 22.8, "Linux Performance Guide"](#page-388-0).

### **22.2.2. Neo4j primitives' lifecycle**

Neo4j manages its primitives (nodes, relationships and properties) different depending on how you use Neo4j. For example if you never get a property from a certain node or relationship that node or relationship will not have its properties loaded into memory. The first time, after loading a node or relationship, any property is accessed all the properties are loaded for that entity. If any of those properties contain an array larger than a few elements or a long string such values are loaded on demand when requesting them individually. Similarly, relationships of a node will only be loaded the first time they are requested for that node.

Nodes and relationships are cached using LRU caches. If you (for some strange reason) only work with nodes the relationship cache will become smaller and smaller while the node cache is allowed to grow (if needed). Working with many relationships and few nodes results in bigger relationship cache and smaller node cache.

The Neo4j API specification does not say anything about order regarding relationships so invoking

```
Node.getRelationships()
```
may return the relationships in a different order than the previous invocation. This allows us to make even heavier optimizations returning the relationships that are most commonly traversed.

All in all Neo4j has been designed to be very adaptive depending on how it is used. The (unachievable) overall goal is to be able to handle any incoming operation without having to go down and work with the file/disk I/O layer.

## **22.2.3. Configuring Neo4j**

In Chapter 22, *[Configuration & Performance](#page-368-0)* page there's information on how to configure Neo4j and the JVM. These settings have a lot impact on performance.

#### **Disks, RAM and other tips**

As always, as with any persistence solution, performance is very much depending on the persistence media used. Better disks equals better performance.

If you have multiple disks or persistence media available it may be a good idea to split the store files and transaction logs across those disks. Having the store files running on disks with low seek time can do wonders for non cached read operations. Today a typical mechanical drive has an average seek time of about 5ms, this can cause a query or traversal to be very slow when available RAM is too low or caches and memory mapped settings are badly configured. A new good SATA enabled SSD has an average seek time of <100 microseconds meaning those scenarios will execute at least 50 times faster.

To avoid hitting disk you need more RAM. On a standard mechanical drive you can handle graphs with a few tens of millions of primitives with 1-2GB of RAM. 4-8GB of RAM can handle graphs with hundreds of millions of primitives while you need a good server with 16-32GB to handle billions of primitives. However, if you invest in a good SSD you will be able to handle much larger graphs on less RAM.

Neo4j likes Java 1.6 JVMs and running in server mode so consider upgrading to that if you haven't yet (or at least give the -server flag). Use tools like vmstat or equivalent to gather info when your application is running. If you have high I/O waits and not that many blocks going out/in to disks when running write/read transactions its a sign that you need to tweak your Java heap, Neo4j cache and memory mapped settings (maybe even get more RAM or better disks).

#### **Write performance**

If you are experiencing poor write performance after writing some data (initially fast, then massive slowdown) it may be the operating system writing out dirty pages from the memory mapped regions of the store files. These regions do not need to be written out to maintain consistency so to achieve highest possible write speed that type of behavior should be avoided.

Another source of writes slow down can be the transaction size. Many small transactions result in a lot of I/O writes to disc and should be avoided. Too big transactions can result in OutOfMemory errors, since the uncommitted transaction data is held on the Java Heap in memory. On details about transaction management in Neo4j, please read the Chapter 13, *[Transaction Management](#page-121-0)* guidelines.

The Neo4j kernel makes use of several store files and a logical log file to store the graph on disk. The store files contain the actual graph and the log contains mutating operations. All writes to the logical log are append-only and when a transaction is committed changes to the logical log will be forced (fdatasync) down to disk. The store files are however not flushed to disk and writes to them are not append-only either. They will be written to in a more or less random pattern (depending on graph layout) and writes will not be forced to disk until the log is rotated or the Neo4j kernel is shut down. It may be a good idea to increase the logical log target size for rotation or turn off log rotation if you experience problems with writes that can be linked to the actual rotation of the log. Here is some example code demonstrating how to change log rotation settings at runtime:

```
 GraphDatabaseService graphDb; // ...
 // get the XaDataSource for the native store
 TxModule txModule = ((EmbeddedGraphDatabase) graphDb).getConfig().getTxModule();
 XaDataSourceManager xaDsMgr = txModule.getXaDataSourceManager();
 XaDataSource xaDs = xaDsMgr.getXaDataSource( "nioneodb" );
 // turn off log rotation
 xaDs.setAutoRotate( false );
 // or to increase log target size to 100MB (default 10MB)
```

```
 xaDs.setLogicalLogTargetSize( 100 * 1024 * 1024L );
```
Since random writes to memory mapped regions for the store files may happen it is very important that the data does not get written out to disk unless needed. Some operating systems have very aggressive settings regarding when to write out these dirty pages to disk. If the OS decides to start writing out dirty pages of these memory mapped regions, write access to disk will stop being sequential and become random. That hurts performance a lot, so to get maximum write performance when using Neo4j make sure the OS is configured not to write out any of the dirty pages caused by writes to the memory mapped regions of the store files. As an example, if the machine has 8GB of RAM and the total size of the store files is 4GB (fully memory mapped) the OS has to be configured to accept at least 50% dirty pages in virtual memory to make sure we do not get random disk writes.

Note: make sure to read the [Section 22.8, "Linux Performance Guide"](#page-388-0) as well for more specific information.

#### **Second level caching**

While normally building applications and "always assume the graph is in memory", sometimes it is necessary to optimize certain performance critical sections. Neo4j adds a small overhead even if the node, relationship or property in question is cached when you compare to in memory data structures. If this becomes an issue use a profiler to find these hot spots and then add your own second-level caching. We believe second-level caching should be avoided to greatest extend possible since it will force you to take care of invalidation which sometimes can be hard. But when everything else fails you have to use it so here is an example of how it can be done.

We have some POJO that wrapps a node holding its state. In this particular POJO we've overridden the equals implementation.

```
 public boolean equals( Object obj )
   {
       return underlyingNode.getProperty( "some_property" ).equals( obj );
   }
   public int hashCode()
\{ return underlyingNode.getProperty( "some_property" ).hashCode();
 }
```
This works fine in most scenarios but in this particular scenario many instances of that POJO is being worked with in nested loops adding/removing/getting/finding to collection classes. Profiling the applications will show that the equals implementation is being called many times and can be viewed as a hot spot. Adding second-level caching for the equals override will in this particular scenario increase performance.

```
 private Object cachedProperty = null;
 public boolean equals( Object obj )
 {
    if ( cachedProperty == null )
    {
        cachedProperty = underlyingNode.getProperty( "some_property" );
    }
    return cachedProperty.equals( obj );
 }
 public int hashCode()
 {
    if ( cachedPropety == null )
    {
        cachedProperty = underlyingNode.getProperty( "some_property" );
```

```
 }
    return cachedProperty.hashCode();
 }
```
The problem now is that we need to invalidate the cached property whenever the some\_property is changed (may not be a problem in this scenario since the state picked for equals and hash code computation often won't change).

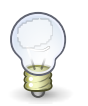

### **Tip**

To sum up, avoid second-level caching if possible and only add it when you really need it.

# **22.3. Caches in Neo4j**

For how to provide custom configuration to Neo4j, see [Section 22.1, "Introduction".](#page-369-0)

Neo4j utilizes two different types of caches: A file buffer cache and an object cache. The file buffer cache caches the storage file data in the same format as it is stored on the durable storage media. The object cache caches the nodes, relationships and properties in a format that is optimized for high traversal speeds and transactional mutation.

### **22.3.1. File buffer cache**

#### **Quick info**

- The file buffer cache is sometimes called *low level cache* or *file system cache*.
- It caches the Neo4i data as stored on the durable media.
- It uses the operating system memory mapping features when possible.
- Neo4j will configure the cache automatically as long as the heap size of the JVM is configured properly.

The file buffer cache caches the Neo4j data in the same format as it is represented on the durable storage media. The purpose of this cache layer is to improve both read and write performance. The file buffer cache improves write performance by writing to the cache and deferring durable write until the logical log is rotated. This behavior is safe since all transactions are always durably written to the logical log, which can be used to recover the store files in the event of a crash.

Since the operation of the cache is tightly related to the data it stores, a short description of the Neo4j durable representation format is necessary background. Neo4j stores data in multiple files and relies on the underlying file system to handle this efficiently. Each Neo4j storage file contains uniform fixed size records of a particular type:

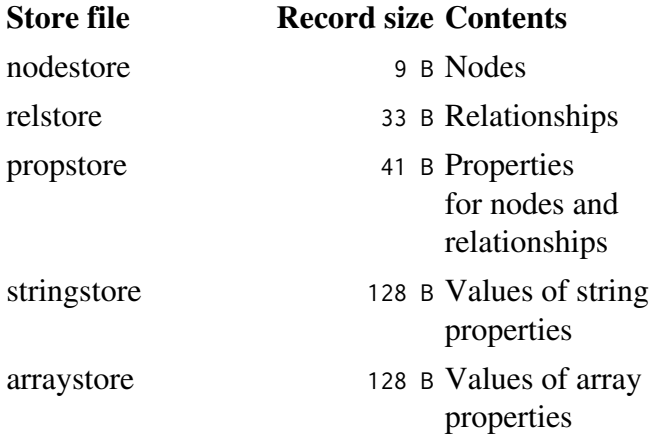

For strings and arrays, where data can be of variable length, data is stored in one or more 120B chunks, with 8B record overhead. The sizes of these blocks can actually be configured when the store is created using the string\_block\_size and array\_block\_size parameters. The size of each record type can also be used to calculate the storage requirements of a Neo4j graph or the appropriate cache size for each file buffer cache. Note that some strings and arrays can be stored without using the string store or the array store respectively, see [Section 22.5, "Compressed storage of short strings"](#page-384-0) and [Section 22.6, "Compressed storage of short arrays".](#page-385-0)

Neo4j uses multiple file buffer caches, one for each different storage file. Each file buffer cache divides its storage file into a number of equally sized windows. Each cache window contains an even

number of storage records. The cache holds the most active cache windows in memory and tracks hit vs. miss ratio for the windows. When the hit ratio of an uncached window gets higher than the miss ratio of a cached window, the cached window gets evicted and the previously uncached window is cached instead.

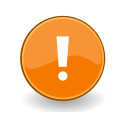

#### **Important**

Note that the block sizes can only be configured at store creation time.

#### **Configuration**

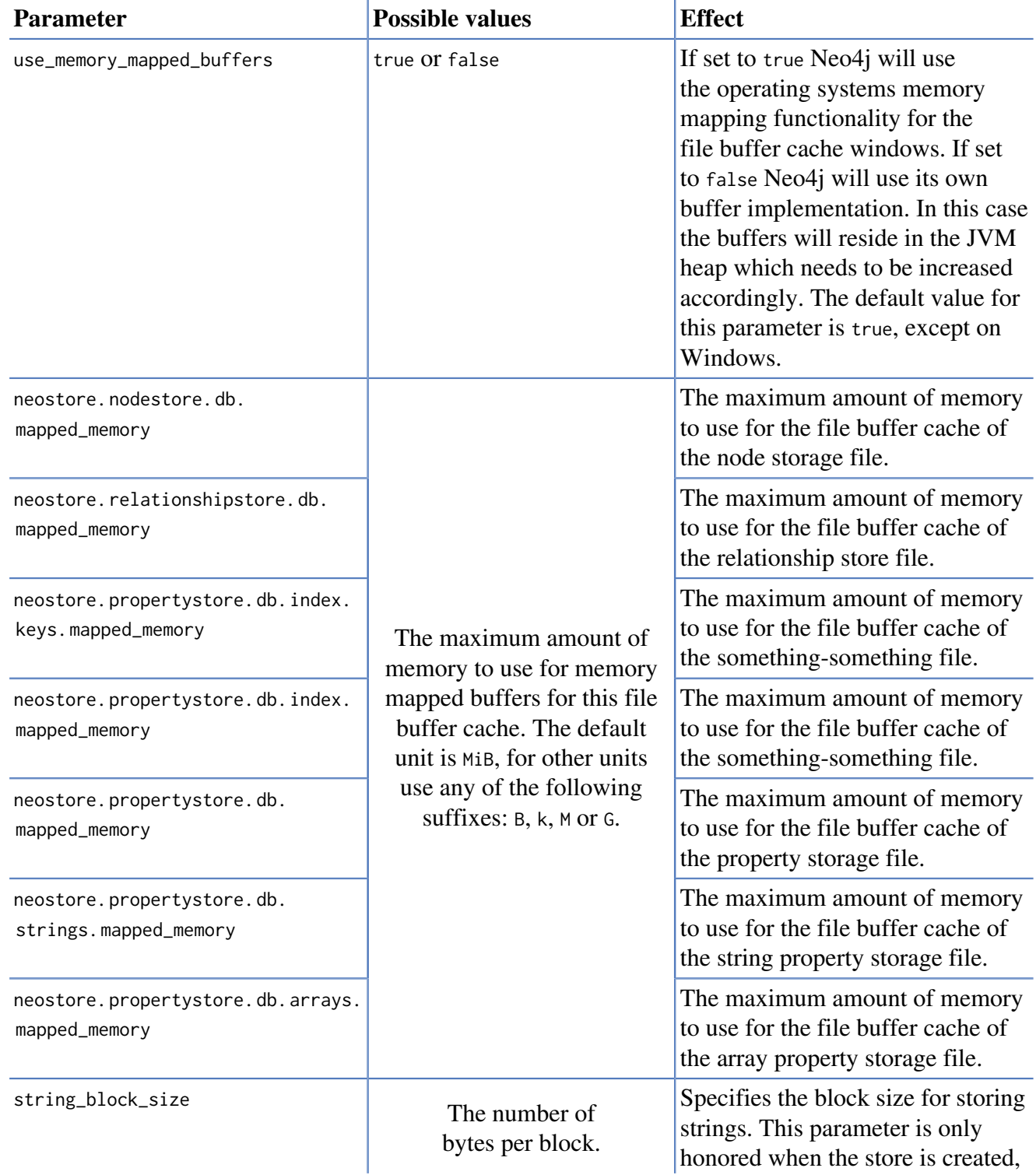

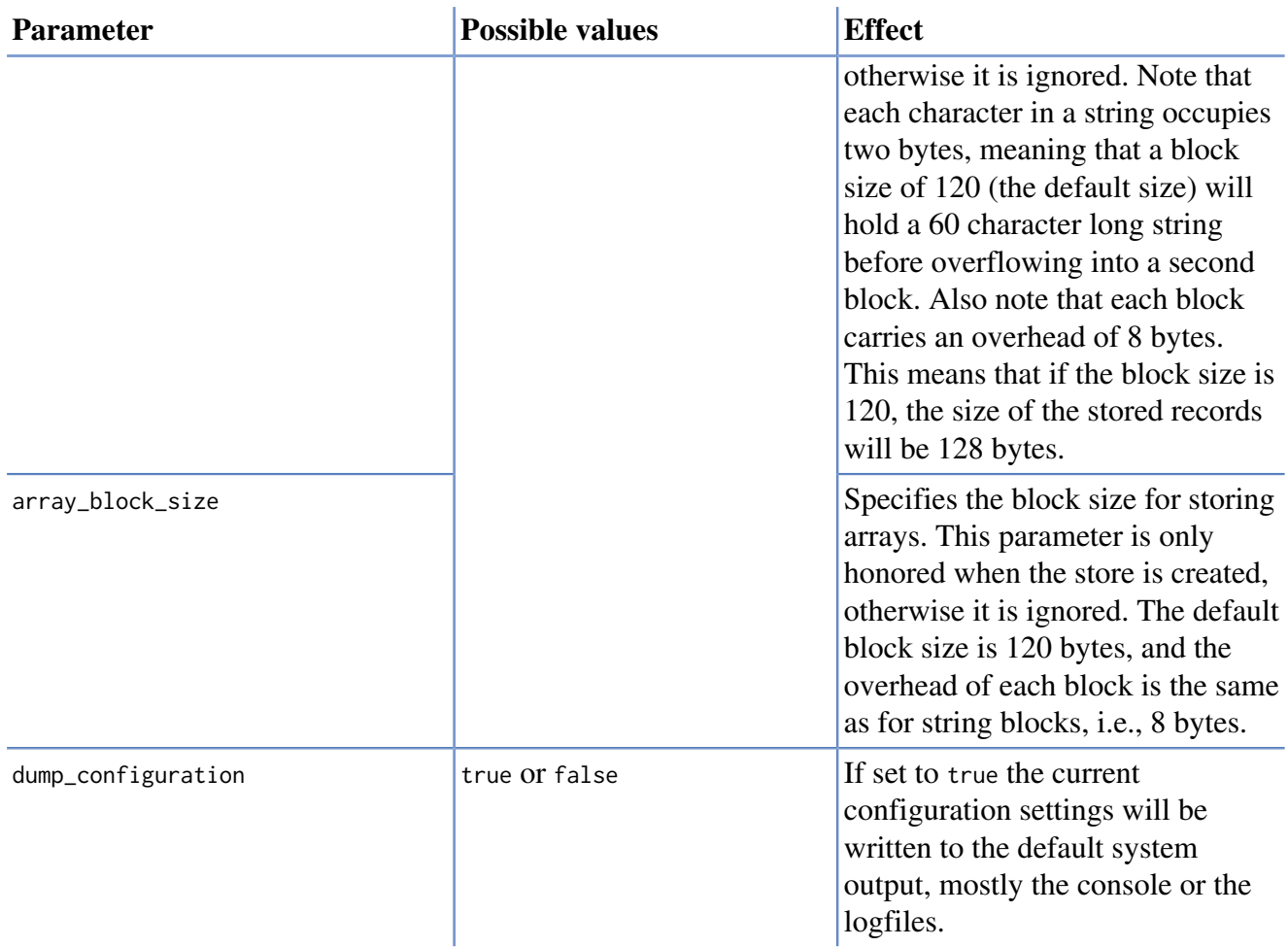

When memory mapped buffers are used (use\_memory\_mapped\_buffers = true) the heap size of the JVM must be smaller than the total available memory of the computer, minus the total amount of memory used for the buffers. When heap buffers are used (use\_memory\_mapped\_buffers = false) the heap size of the JVM must be large enough to contain all the buffers, plus the runtime heap memory requirements of the application and the object cache.

When reading the configuration parameters on startup Neo4j will automatically configure the parameters that are not specified. The cache sizes will be configured based on the available memory on the computer, how much is used by the JVM heap, and how large the storage files are.

# **22.3.2. Object cache**

#### **Quick info**

- The object cache is sometimes called *high level cache*.
- It caches the Neo4j data in a form optimized for fast traversal.

The object cache caches individual nodes and relationships and their properties in a form that is optimized for fast traversal of the graph. There are two different categories of object caches in Neo4j.

There is the reference caches. Here Neo4j will utilize as much as it can out of the allocated heap memory for the JVM for object caching and relies on garbage collection for eviction from the cache in an LRU manner. Note however that Neo4j is "competing" for the heap space with other objects in the same JVM, such as a your application, if deployed in embedded mode, and Neo4j will let the application "win" by using less memory if the application needs more.

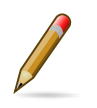

#### **Note**

The GC resistant cache described below is only available in the Neo4j Enterprise Edition.

The other is the *GC resistant cache* which gets assigned a certain amount of space in the JVM heap and will purge objects whenever it grows bigger than that. It is assigned a maximum amount of memory which the sum of all cached objects in it will not exceed. Objects will be evicted from cache when the maximum size is about to be reached, instead of relying on garbage collection (GC) to make that decision. Here the competition with other objects in the heap as well as GC-pauses can be better controlled since the cache gets assigned a maximum heap space usage. The overhead of the GC resistant cache is also much smaller as well as insert/lookup times faster than for reference caches.

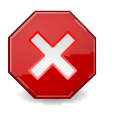

#### **Warning**

The GC resistant cache is experimental. Production use is only advisable after extensive user testing.

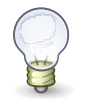

### **Tip**

The use of heap memory is subject to the java garbage collector - depending on the cache type some tuning might be needed to play well with the GC at large heap sizes. Therefore, assigning a large heap for Neo4j's sake isn't always the best strategy as it may lead to long GC-pauses. Instead leave some space for Neo4j's filesystem caches. These are outside of the heap and under under the kernel's direct control, thus more efficiently managed.

The content of this cache are objects with a representation geared towards supporting the Neo4j object API and graph traversals. Reading from this cache is 5 to 10 times faster than reading from the file buffer cache. This cache is contained in the heap of the JVM and the size is adapted to the current amount of available heap memory.

Nodes and relationships are added to the object cache as soon as they are accessed. The cached objects are however populated lazily. The properties for a node or relationship are not loaded until properties are accessed for that node or relationship. String (and array) properties are not loaded until that particular property is accessed. The relationships for a particular node is also not loaded until the relationships are accessed for that node.

#### **Configuration**

The main configuration parameter for the object cache is the cache\_type parameter. This specifies which cache implementation to use for the object cache. Note that there will exist two cache instances, one for nodes and one for relationships. The available cache types are:

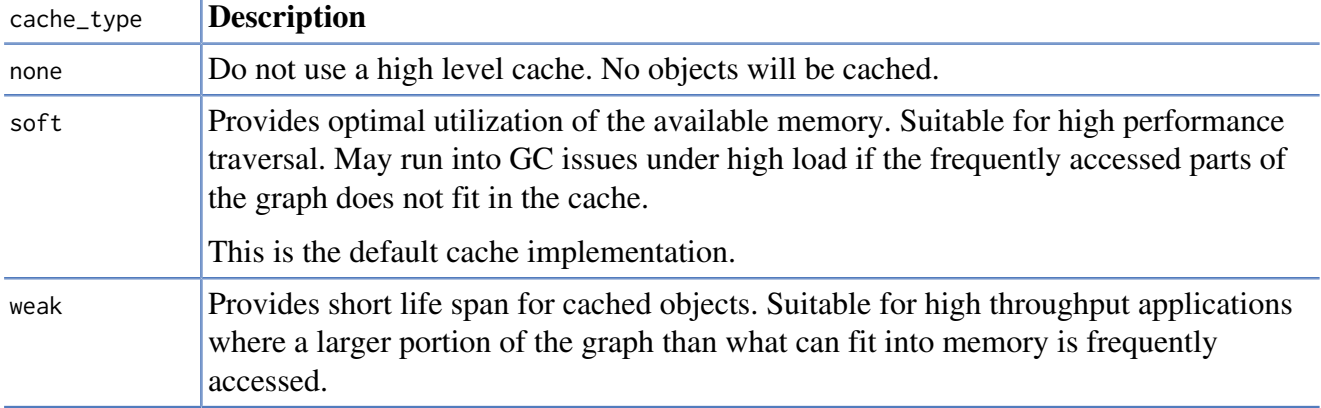

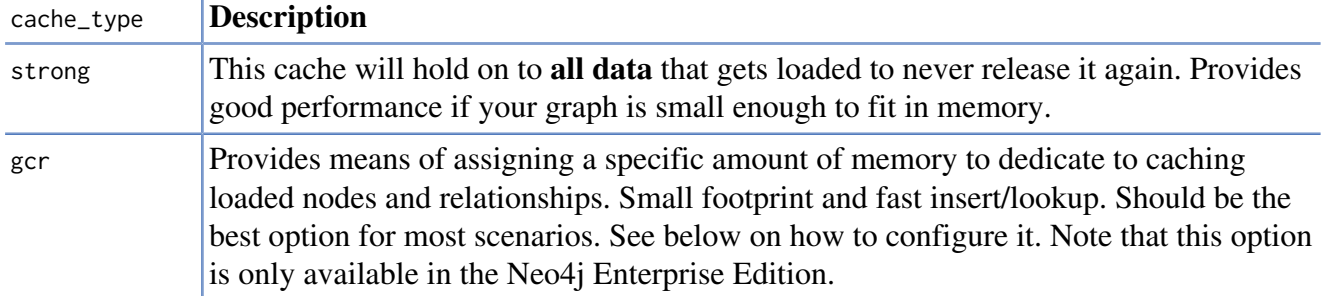

#### **GC resistant cache configuration**

Since the GC resistant cache operates with a maximum size in the JVM it may be configured per use case for optimal performance. There are two aspects of the cache size.

One is the size of the array referencing the objects that are put in the cache. It is specified as a fraction of the heap, for example specifying 5 will let that array itself take up 5% out of the entire heap. Increasing this figure (up to a maximum of 10) will reduce the chance of hash collisions at the expense of more heap used for it. More collisions means more redundant loading of objects from the low level cache.

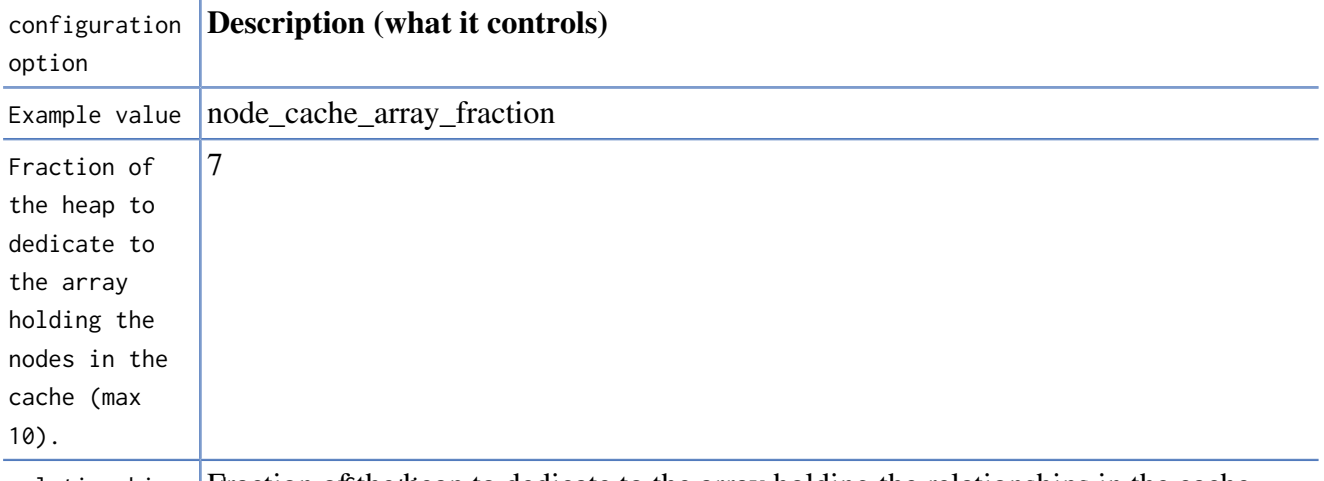

 $r$ elationship\_ca**chearraction is the the heap to dedicate to the array holding the relationships in the cache** (max 10).

The other aspect is the maximum size of all the objects in the cache. It is specified as size in bytes, for example 500M for 500 megabytes or 2G for two gigabytes. Right before the maximum size is reached a purge is performed where (currently) random objects are evicted from the cache until the cache size gets below 90% of the maximum size. Optimal settings for the maximum size depends on the size of your graph. The configured maximum size should leave enough room for other objects to coexist in the same JVM, but at the same time large enough to keep loading from the low level cache at a minimum. Predicted load on the JVM as well as layout of domain level objects should also be take into consideration.

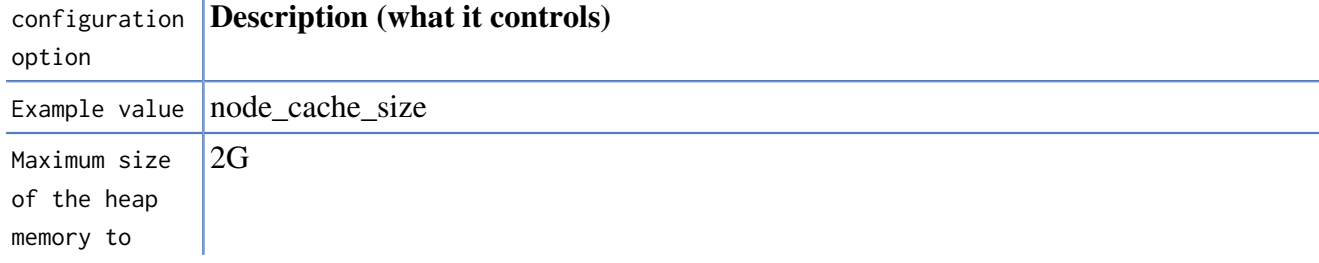

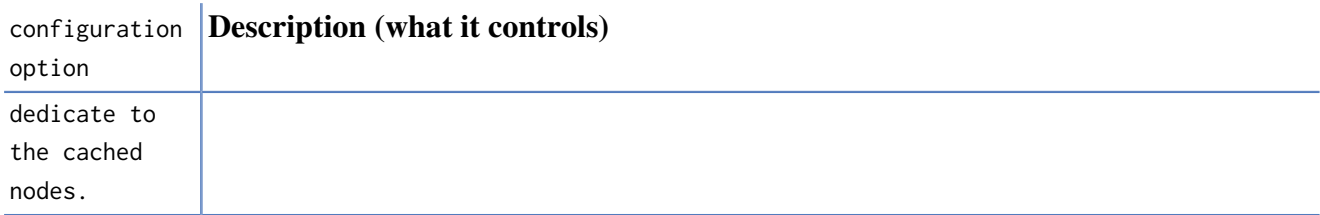

relationship\_c<sub>a</sub>Maximum size of the heap memory to dedicate to the cached relationships.

You can read about references and relevant JVM settings for Sun HotSpot here:

- [Understanding soft/weak references <http://weblogs.java.net/blog/enicholas/archive/2006/05/](http://weblogs.java.net/blog/enicholas/archive/2006/05/understanding_w.html) [understanding\\_w.html>](http://weblogs.java.net/blog/enicholas/archive/2006/05/understanding_w.html)
- [How Hotspot Decides to Clear SoftReferences <http://jeremymanson.blogspot.com/2009/07/how](http://jeremymanson.blogspot.com/2009/07/how-hotspot-decides-to-clear_07.html)[hotspot-decides-to-clear\\_07.html>](http://jeremymanson.blogspot.com/2009/07/how-hotspot-decides-to-clear_07.html)
- [HotSpot FAQ](http://java.sun.com/docs/hotspot/HotSpotFAQ.html#gc_softrefs) <[http://java.sun.com/docs/hotspot/HotSpotFAQ.html#gc\\_softrefs](http://java.sun.com/docs/hotspot/HotSpotFAQ.html#gc_softrefs)>

#### **Heap memory usage**

ï

This table can be used to calculate how much memory the data in the object cache will occupy on a 64bit JVM:

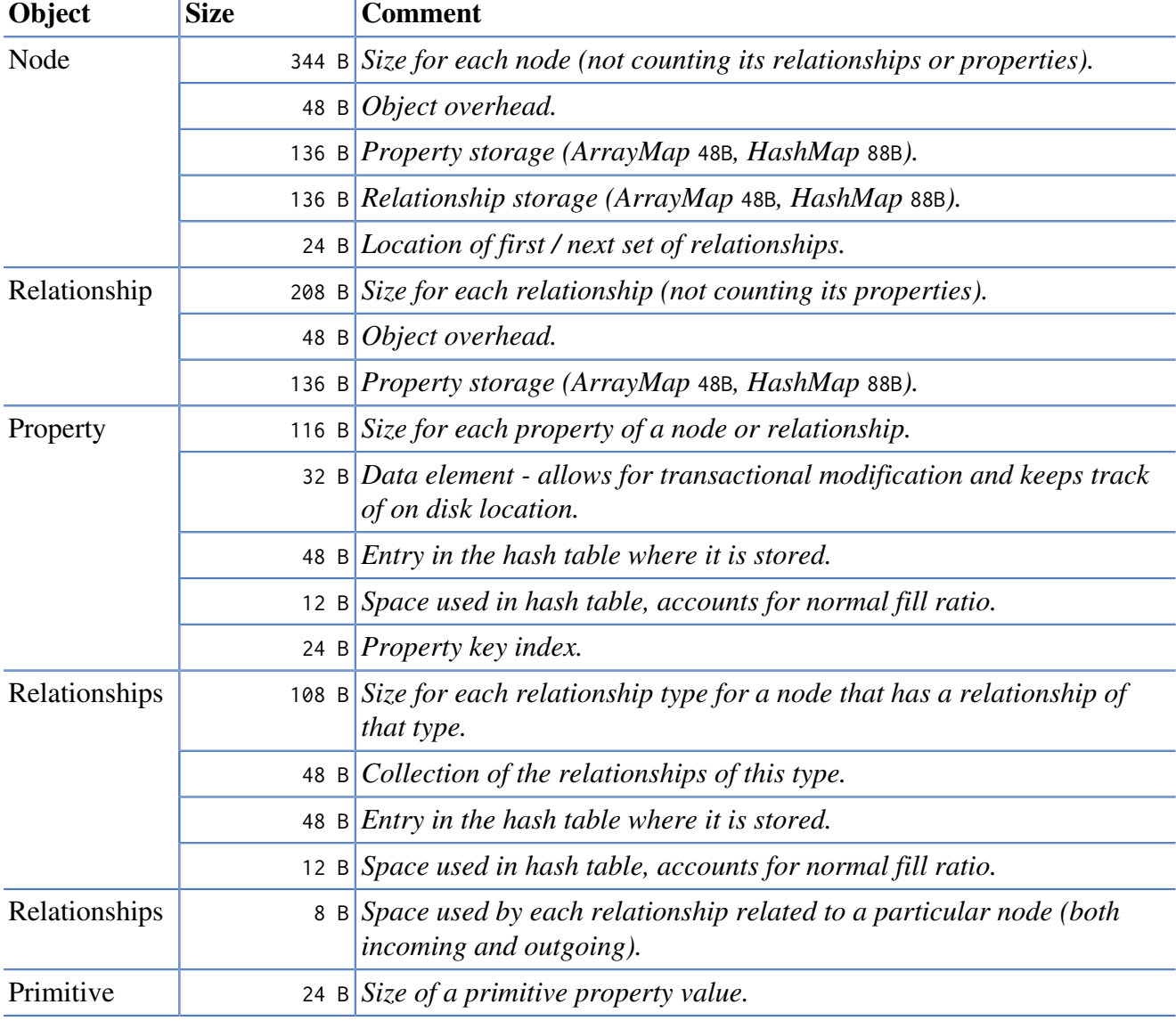

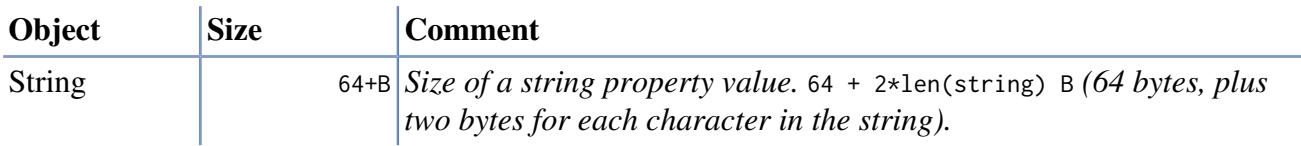

# <span id="page-381-0"></span>**22.4. JVM Settings**

There are two main memory parameters for the JVM, one controls the heap space and the other controls the stack space. The heap space parameter is the most important one for Neo4j, since this governs how many objects you can allocate. The stack space parameter governs the how deep the call stack of your application is allowed to get.

When it comes to heap space the general rule is: the larger heap space you have the better, but make sure the heap fits in the RAM memory of the computer. If the heap is paged out to disk performance will degrade rapidly. Having a heap that is much larger than what your application needs is not good either, since this means that the JVM will accumulate a lot of dead objects before the garbage collector is executed, this leads to long garbage collection pauses and undesired performance behavior.

Having a larger heap space will mean that Neo4j can handle larger transactions and more concurrent transactions. A large heap space will also make Neo4j run faster since it means Neo4j can fit a larger portion of the graph in its caches, meaning that the nodes and relationships your application uses frequently are always available quickly. The default heap size for a 32bit JVM is 64MB (and 30% larger for 64bit), which is too small for most real applications.

Neo4j works fine with the default stack space configuration, but if your application implements some recursive behavior it is a good idea to increment the stack size. Note that the stack size is shared for all threads, so if you application is running a lot of concurrent threads it is a good idea to increase the stack size.

- The heap size is set by specifying the -Xmx???m parameter to hotspot, where ??? is the heap size in megabytes. Default heap size is 64MB for 32bit JVMs, 30% larger (appr. 83MB) for 64bit JVMs.
- The stack size is set by specifying the -xss???m parameter to hotspot, where ??? is the stack size in megabytes. Default stack size is 512kB for 32bit JVMs on Solaris, 320kB for 32bit JVMs on Linux (and Windows), and 1024kB for 64bit JVMs.

Most modern CPUs implement a [Non-Uniform Memory Access \(NUMA\) architecture <http://](http://en.wikipedia.org/wiki/Non-Uniform_Memory_Access) [en.wikipedia.org/wiki/Non-Uniform\\_Memory\\_Access>](http://en.wikipedia.org/wiki/Non-Uniform_Memory_Access), where different parts of the memory have different access speeds. Suns Hotspot JVM is able to allocate objects with awareness of the NUMA structure as of version 1.6.0 update 18. When enabled this can give up to 40% performance improvements. To enabled the NUMA awareness, specify the -XX:+UseNUMA parameter (works only when using the Parallel Scavenger garbage collector (default or -XX: +UseParallelGC not the concurrent mark and sweep one).

Properly configuring memory utilization of the JVM is crucial for optimal performance. As an example, a poorly configured JVM could spend all CPU time performing garbage collection (blocking all threads from performing any work). Requirements such as latency, total throughput and available hardware have to be considered to find the right setup. In production, Neo4j should run on a multi core/CPU platform with the JVM in server mode.

## **22.4.1. Configuring heap size and GC**

A large heap allows for larger node and relationship caches — which is a good thing — but large heaps can also lead to latency problems caused by full garbage collection. The different high level cache implementations available in Neo4j together with a suitable JVM configuration of heap size and garbage collection (GC) should be able to handle most workloads.

The default cache (soft reference based LRU cache) works best with a heap that never gets full: a graph where the most used nodes and relationships can be cached. If the heap gets too full there is a risk that a full GC will be triggered; the larger the heap, the longer it can take to determine what soft references should be cleared.

Using the strong reference cache means that *all* the nodes and relationships being used must fit in the available heap. Otherwise there is a risk of getting out-of-memory exceptions. The soft reference and strong reference caches are well suited for applications were the overal throughput is important.

The weak reference cache basically needs enough heap to handle the peak load of the application — peak load multiplied by the average memory required per request. It is well suited for low latency requirements were GC interuptions are not acceptable.

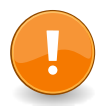

#### **Important**

When running Neo4j on Windows, keep in mind that the memory mapped buffers are allocated on heap by default, so they need to be taken into account when determining heap size.

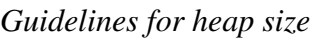

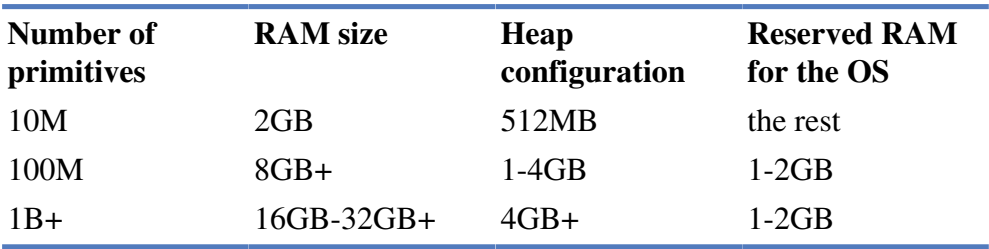

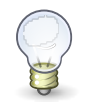

### **Tip**

The recommended garbage collector to use when running Neo4j in production is the Concurrent Mark and Sweep Compactor turned on by supplying -XX:+UseConcMarkSweepGC as a JVM parameter.

When having made sure that the heap size is well configured the second thing to tune in order to tune the garbage collector for your application is to specify the sizes of the different generations of the heap. The default settings are well tuned for "normal" applications, and work quite well for most applications, but if you have an application with either really high allocation rate, or a lot of long lived objects you might want to consider tuning the sizes of the heap generation. The ratio between the young and tenured generation of the heap is specified by using the  $-XX$ : NewRatio= $\#$  command line option (where is replaced by a number). The default ratio is 1:12 for client mode JVM, and 1:8 for server mode JVM. You can also specify the size of the young generation explicitly using the -Xmn command line option, which works just like the -Xmx option that specifies the total heap space.

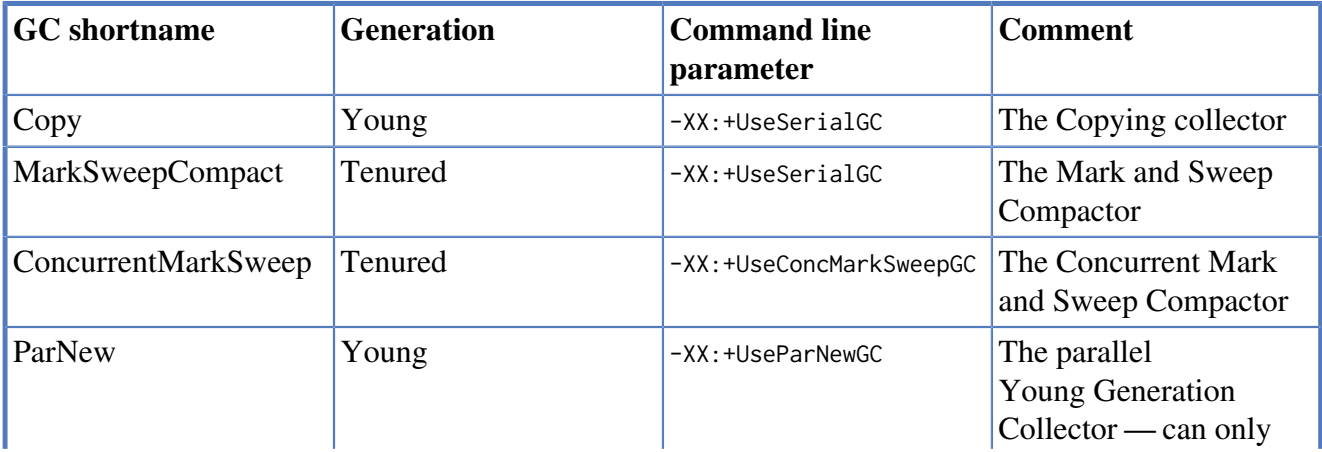

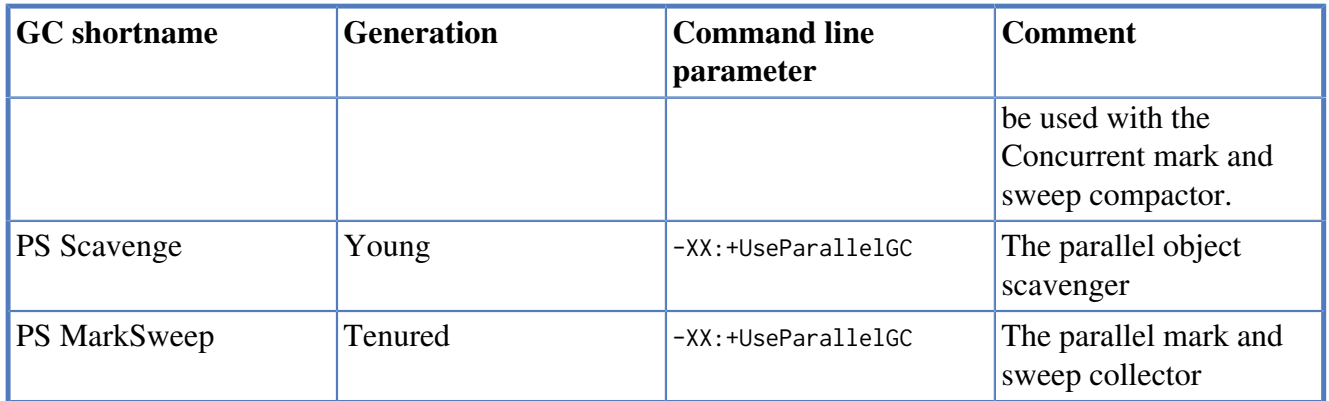

These are the default configurations on some platforms according to our non-exhaustive research:

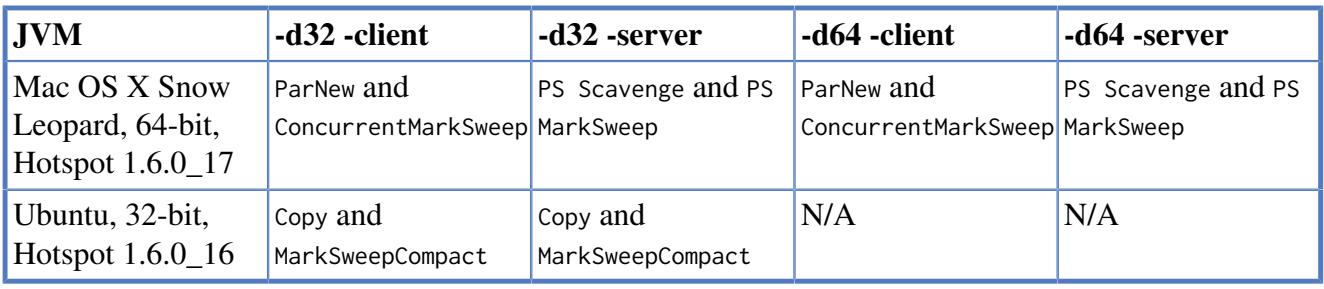

# <span id="page-384-0"></span>**22.5. Compressed storage of short strings**

Neo4j will try to classify your strings in a short string class and if it manages that it will treat it accordingly. In that case, it will be stored without indirection in the property store, inlining it instead in the property record, meaning that the dynamic string store will not be involved in storing that value, leading to reduced disk footprint. Additionally, when no string record is needed to store the property, it can be read and written in a single lookup, leading to performance improvements.

The various classes for short strings are:

- Numerical, consisting of digits 0..9 and the punctuation space, period, dash, plus, comma and apostrophe.
- Date, consisting of digits 0..9 and the punctuation space dash, colon, slash, plus and comma.
- Uppercase, consisting of uppercase letters A..Z, and the punctuation space, underscore, period, dash, colon and slash.
- Lowercase, like upper but with lowercase letters a..z instead of uppercase
- E-mail, consisting of lowercase letters a..z and the punctuation comma, underscore, period, dash, plus and the at sign  $(\omega)$
- URI, consisting of lowercase letters a..z, digits 0..9 and most punctuation available.
- Alphanumerical, consisting of both upper and lowercase letters a..zA..z, digits 0..9 and punctuation space and underscore.
- Alphasymbolical, consisting of both upper and lowercase letters a..zA..Z and the punctuation space, underscore, period, dash, colon, slash, plus, comma, apostrophe, at sign, pipe and semicolon.
- European, consisting of most accented european characters and digits plus punctuation space, dash, underscore and period - like latin1 but with less punctuation
- Latin 1
- UTF-8

In addition to the string's contents, the number of characters also determines if the string can be inlined or not. Each class has its own character count limits, which are

- For Numerical and Date, 54
- For Uppercase, Lowercase and E-mail, 43
- For URI, Alphanumerical and Alphasymbolical, 36
- For European, 31
- For Latin1, 27
- For UTF-8, 14

That means that the largest inline-able string is 54 characters long and must be of the Numerical class and also that all Strings of size 14 or less will always be inlined.

Also note that the above limits are for the default 41 byte PropertyRecord layout - if that parameter is changed via editing the source and recompiling, the above have to be recalculated.

# <span id="page-385-0"></span>**22.6. Compressed storage of short arrays**

Neo4j will try to store your primitive arrays in a compressed way, so as to save disk space and possibly an I/O operation. To do that, it employs a "bit-shaving" algorithm that tries to reduce the number of bits required for storing the members of the array. In particular:

- 1. For each member of the array, it determines the position of leftmost set bit.
- 2. Determines the largest such position among all members of the array
- 3. It reduces all members to that number of bits
- 4. Stores those values, prefixed by a small header.

That means that when even a single negative value is included in the array then the natural size of the primitives will be used.

There is a possibility that the result can be inlined in the property record if:

- It is less than 24 bytes after compression
- It has less than 64 members

For example, an array long[] {0L, 1L, 2L, 4L} will be inlined, as the largest entry (4) will require 3 bits to store so the whole array will be stored in 4\*3=12 bits. The array long[] {-1L, 1L, 2L, 4L} however will require the whole 64 bits for the -1 entry so it needs 64\*4 = 32 bytes and it will end up in the dynamic store.

# **22.7. Memory mapped IO settings**

Each file in the Neo4j store can use memory mapped I/O for reading/writing. Best performance is achieved if the full file can be memory mapped but if there isn't enough memory for that Neo4j will try and make the best use of the memory it gets (regions of the file that get accessed often will more likely be memory mapped).

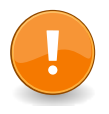

#### **Important**

Neo4j makes heavy use of the java.nio package. Native I/O will result in memory being allocated outside the normal Java heap so that memory usage needs to be taken into consideration. Other processes running on the OS will impact the availability of such memory. Neo4j will require all of the heap memory of the JVM plus the memory to be used for memory mapping to be available as physical memory. Other processes may thus not use more than what is available after the configured memory allocation is made for Neo4j.

A well configured OS with large disk caches will help a lot once we get cache misses in the node and relationship caches. Therefore it is not a good idea to use all available memory as Java heap.

If you look into the directory of your Neo4j database, you will find its store files, all prefixed by neostore:

- nodestore stores information about nodes
- relationshipstore holds all the relationships
- propertystore stores information of properties and all simple properties such as primitive types (both for relationships and nodes)
- propertystore strings stores all string properties
- propertystore arrays stores all array properties

There are other files there as well, but they are normally not interesting in this context.

This is how the default memory mapping configuration looks:

```
neostore.nodestore.db.mapped_memory=25M
neostore.relationshipstore.db.mapped_memory=50M
neostore.propertystore.db.mapped_memory=90M
neostore.propertystore.db.strings.mapped_memory=130M
neostore.propertystore.db.arrays.mapped_memory=130M
```
## **22.7.1. Optimizing for traversal speed example**

To tune the memory mapping settings start by investigating the size of the different store files found in the directory of your Neo4j database. Here is an example of some of the files and sizes in a Neo4j database:

```
14M neostore.nodestore.db
510M neostore.propertystore.db
1.2G neostore.propertystore.db.strings
304M neostore.relationshipstore.db
```
In this example the application is running on a machine with 4GB of RAM. We've reserved about 2GB for the OS and other programs. The Java heap is set to 1.5GB, that leaves about 500MB of RAM that can be used for memory mapping.

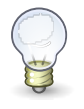

#### **Tip**

If traversal speed is the highest priority it is good to memory map as much as possible of the node- and relationship stores.

An example configuration on the example machine focusing on traversal speed would then look something like:

```
neostore.nodestore.db.mapped_memory=15M
neostore.relationshipstore.db.mapped_memory=285M
neostore.propertystore.db.mapped_memory=100M
neostore.propertystore.db.strings.mapped_memory=100M
neostore.propertystore.db.arrays.mapped_memory=0M
```
## **22.7.2. Batch insert example**

Read general information on batch insertion in [Section 14.1, "Batch Insertion"](#page-131-0).

The configuration should suit the data set you are about to inject using BatchInsert. Lets say we have a random-like graph with 10M nodes and 100M relationships. Each node (and maybe some relationships) have different properties of string and Java primitive types (but no arrays). The important thing with a random graph will be to give lots of memory to the relationship and node store:

```
neostore.nodestore.db.mapped_memory=90M
neostore.relationshipstore.db.mapped_memory=3G
neostore.propertystore.db.mapped_memory=50M
neostore.propertystore.db.strings.mapped_memory=100M
neostore.propertystore.db.arrays.mapped_memory=0M
```
The configuration above will fit the entire graph (with exception to properties) in memory.

A rough formula to calculate the memory needed for the nodes:

```
number_of_nodes * 9 bytes
```
and for relationships:

number\_of\_relationships \* 33 bytes

Properties will typically only be injected once and never read so a few megabytes for the property store and string store is usually enough. If you have very large strings or arrays you may want to increase the amount of memory assigned to the string and array store files.

An important thing to remember is that the above configuration will need a Java heap of 3.3G+ since in batch inserter mode normal Java buffers that gets allocated on the heap will be used instead of memory mapped ones.

# <span id="page-388-0"></span>**22.8. Linux Performance Guide**

The key to achieve good performance on reads and writes is to have lots of RAM since disks are so slow. This guide will focus on achieving good write performance on a Linux kernel based operating system.

If you have not already read the information available in Chapter 22, *[Configuration & Performance](#page-368-0)* do that now to get some basic knowledge on memory mapping and store files with Neo4j.

This section will guide you through how to set up a file system benchmark and use it to configure your system in a better way.

### **22.8.1. Setup**

Create a large file with random data. The file should fit in RAM so if your machine has 4GB of RAM a 1-2GB file with random data will be enough. After the file has been created we will read the file sequentially a few times to make sure it is cached.

```
$ dd if=/dev/urandom of=store bs=1M count=1000
1000+0 records in
1000+0 records out
1048576000 bytes (1.0 GB) copied, 263.53 s, 4.0 MB/s
$
$ dd if=store of=/dev/null bs=100M
10+0 records in
10+0 records out
1048576000 bytes (1.0 GB) copied, 38.6809 s, 27.1 MB/s
$
$ dd if=store of=/dev/null bs=100M
10+0 records in
10+0 records out
1048576000 bytes (1.0 GB) copied, 1.52365 s, 688 MB/s
$ dd if=store of=/dev/null bs=100M
10+0 records in
10+0 records out
1048576000 bytes (1.0 GB) copied, 0.776044 s, 1.4 GB/s
```
If you have a standard hard drive in the machine you may know that it is not capable of transfer speeds as high as 1.4GB/s. What is measured is how fast we can read a file that is cached for us by the operating system.

Next we will use a small utility that simulates the Neo4j kernel behavior to benchmark write speed of the system.

```
$ git clone git@github.com:neo4j/tooling.git
...
$ cd tooling/write-test/
$ mvn compile
[INFO] Scanning for projects...
...
$ ./run
Usage: <large file> <log file> <[record size] [min tx size] [max tx size] [tx count] <[--nosync | --nowritelog | --nowritestore | --
```
The utility will be given a store file (large file we just created) and a name of a log file. Then a record size in bytes, min tx size, max tx size and transaction count must be set. When started the utility will map the large store file entirely in memory and read (transaction size) records from it randomly and then write them sequentially to the log file. The log file will then force changes to disk and finally the records will be written back to the store file.

### **22.8.2. Running the benchmark**

Lets try to benchmark 100 transactions of size 100-500 with a record size of 33 bytes (same record size used by the relationship store).

```
$ ./run store logfile 33 100 500 100
tx_count[100] records[30759] fdatasyncs[100] read[0.96802425 MB] wrote[1.9360485 MB]
Time was: 4.973
20.108585 tx/s, 6185.2 records/s, 20.108585 fdatasyncs/s, 199.32773 kB/s on reads, 398.65546 kB/s on writes
```
We see that we get about 6185 record updates/s and 20 transactions/s with the current transaction size. We can change the transaction size to be bigger, for example writing 10 transactions of size 1000-5000 records:

```
$ ./run store logfile 33 1000 5000 10
tx_count[10] records[24511] fdatasyncs[10] read[0.77139187 MB] wrote[1.5427837 MB]
Time was: 0.79212.626263 tx/s, 30948.232 records/s, 12.626263 fdatasyncs/s, 997.35516 kB/s on reads, 1994.7103 kB/s on writes
```
With larger transaction we will do fewer of them per second but record throughput will increase. Lets see if it scales, 10 transactions in under 1s then 100 of them should execute in about 10s:

```
$ ./run store logfile 33 1000 5000 100
tx_count[100] records[308814] fdatasyncs[100] read[9.718763 MB] wrote[19.437527 MB]
Time was: 65.115
1.5357445 tx/s, 4742.594 records/s, 1.5357445 fdatasyncs/s, 152.83751 kB/s on reads, 305.67502 kB/s on writes
```
This is not very linear scaling. We modified a bit more than 10x records in total but the time jumped up almost 100x. Running the benchmark watching vmstat output will reveal that something is not as it should be:

```
$ vmstat 3
procs -----------memory---------- ---swap-- -----io---- -system-- ----cpu----
 r b swpd free buff cache si so bi bo in cs us sy id wa
 0 1 47660 298884 136036 2650324 0 0 0 10239 1167 2268 5 7 46 42
 0 1 47660 302728 136044 2646060 0 0 0 7389 1267 2627 6 7 47 40
 0 1 47660 302408 136044 2646024 0 0 0 11707 1861 2016 8 5 48 39
 0 2 47660 302472 136060 2646432 0 0 0 10011 1704 1878 4 7 49 40
 0 1 47660 303420 136068 2645788 0 0 0 13807 1406 1601 4 5 44 47
```
There are a lot of blocks going out to IO, way more than expected for the write speed we are seeing in the benchmark. Another observation that can be made is that the Linux kernel has spawned a process called "flush-x:x" (run top) that seems to be consuming a lot of resources.

The problem here is that the Linux kernel is trying to be smart and write out dirty pages from the virtual memory. As the benchmark will memory map a 1GB file and do random writes it is likely that this will result in 1/4 of the memory pages available on the system to be marked as dirty. The Neo4j kernel is not sending any system calls to the Linux kernel to write out these pages to disk however the Linux kernel decided to start doing so and it is a very bad decision. The result is that instead of doing sequential like writes down to disk (the logical log file) we are now doing random writes writing regions of the memory mapped file to disk.

It is possible to observe this behavior in more detail by looking at /proc/vmstat "nr\_dirty" and "nr\_writeback" values. By default the Linux kernel will start writing out pages at a very low ratio of dirty pages (10%).

```
$ sync
$ watch grep -A 1 dirty /proc/vmstat
...
nr_dirty 22
nr_writeback 0
```
The "sync" command will write out all data (that needs writing) from memory to disk. The second command will watch the "nr\_dirty" and "nr\_writeback" count from vmstat. Now start the benchmark again and observe the numbers:

nr\_dirty 124947 nr\_writeback 232

The "nr\_dirty" pages will quickly start to rise and after a while the "nr\_writeback" will also increase meaning the Linux kernel is scheduling a lot of pages to write out to disk.

## **22.8.3. Fixing the problem**

As we have 4GB RAM on the machine and memory map a 1GB file that does not need its content written to disk (until we tell it to do so because of logical log rotation or Neo4j kernel shutdown) it should be possible to do endless random writes to that memory with high throughput. All we have to do is to tell the Linux kernel to stop trying to be smart. Edit the /etc/sysctl.conf (need root access) and add the following lines:

```
vm.dirty_background_ratio = 50
vm.dirty_ratio = 80
```
Then (as root) execute:

sysctl -p

The "vm.dirty-background-ratio" tells at what ratio should the linux kernel start the background task of writing out dirty pages. We increased this from the default 10% to 50% and that should cover the 1GB memory mapped file. The "vm.dirty ratio" tells at what ratio all IO writes become synchronous, meaning that we can not do IO calls without waiting for the underlying device to complete them (which is something you never want to happen).

Rerun the benchmark:

\$ ./run store logfile 33 1000 5000 100 tx\_count[100] records[265624] fdatasyncs[100] read[8.35952 MB] wrote[16.71904 MB] Time was: 6.781 14.7470875 tx/s, 39171.805 records/s, 14.7470875 fdatasyncs/s, 1262.3726 kB/s on reads, 2524.745 kB/s on writes

Results are now more in line with what can be expected, 10x more records modified results in 10x longer execution time. The vmstat utility will not report any absurd amount of IO blocks going out (it reports the ones caused by the fdatasync to the logical log) and Linux kernel will not spawn a "flushx:x" background process writing out dirty pages caused by writes to the memory mapped store file.

# **22.9. Linux specific notes**

## **22.9.1. File system tuning for high IO**

In order to support the high IO load of small transactions from a database, the underlying file system should be tuned. Symptoms for this are low CPU load with high iowait. In this case, there are a couple of tweaks possible on Linux systems:

- Disable access-time updates: noatime,nodiratime flags for disk mount command or in the */etc/fstab* for the database disk volume mount.
- Tune the IO scheduler for high disk IO on the database disk.

## **22.9.2. Setting the number of open files**

Linux platforms impose an upper limit on the number of concurrent files a user may have open. This number is reported for the current user and session with the command

```
user@localhost:~$ ulimit -n
1024
```
The usual default of 1024 is often not enough, especially when many indexes are used or a server installation sees too many connections (network sockets count against that limit as well). Users are therefore encouraged to increase that limit to a healthy value of 40000 or more, depending on usage patterns. Setting this value via the ulimit command is possible only for the root user and that for that session only. To set the value system wide you have to follow the instructions for your platform.

What follows is the procedure to set the open file descriptor limit to 40k for user neo4j under Ubuntu 10.04 and later. If you opted to run the neo4j service as a different user, change the first field in step 2 accordingly.

1. Become root since all operations that follow require editing protected system files.

```
user@localhost:~$ sudo su -
Password:
root@localhost:~$
```
2. Edit /etc/security/limits.conf and add these two lines:

neo4j soft nofile 40000 neo4j hard nofile 40000

3. Edit /etc/pam.d/su and uncomment or add the following line:

```
session required pam_limits.so
```
4. A restart is required for the settings to take effect.

After the above procedure, the neo4j user will have a limit of 40000 simultaneous open files. If you continue experiencing exceptions on Too many open files or Could not stat() directory then you may have to raise that limit further.

# **Chapter 23. High Availability**

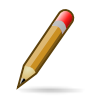

#### **Note**

The High Availability features are only available in the Neo4j Enterprise Edition.

Neo4j High Availability or "Neo4j HA" provides the following two main features:

- 1. It enables a *fault-tolerant database architecture*, where several Neo4j slave databases can be configured to be exact replicas of a single Neo4j master database. This allows the end-user system to be fully functional and both read and write to the database in the event of hardware failure.
- 2. It enables a *horizontally scaling read-mostly architecture* that enables the system to handle more read load than a single Neo4j database instance can handle.

# **23.1. Architecture**

Neo4j HA has been designed to make the transition from single machine to multi machine operation simple, by not having to change the already existing application.

Consider an existing application with Neo4j embedded and running on a single machine. To deploy such an application in a multi machine setup the only required change is to switch the creation of the GraphDatabaseService from EmbeddedGraphDatabase to HighlyAvailableGraphDatabase. Since both implement the same interface, no additional changes are required.

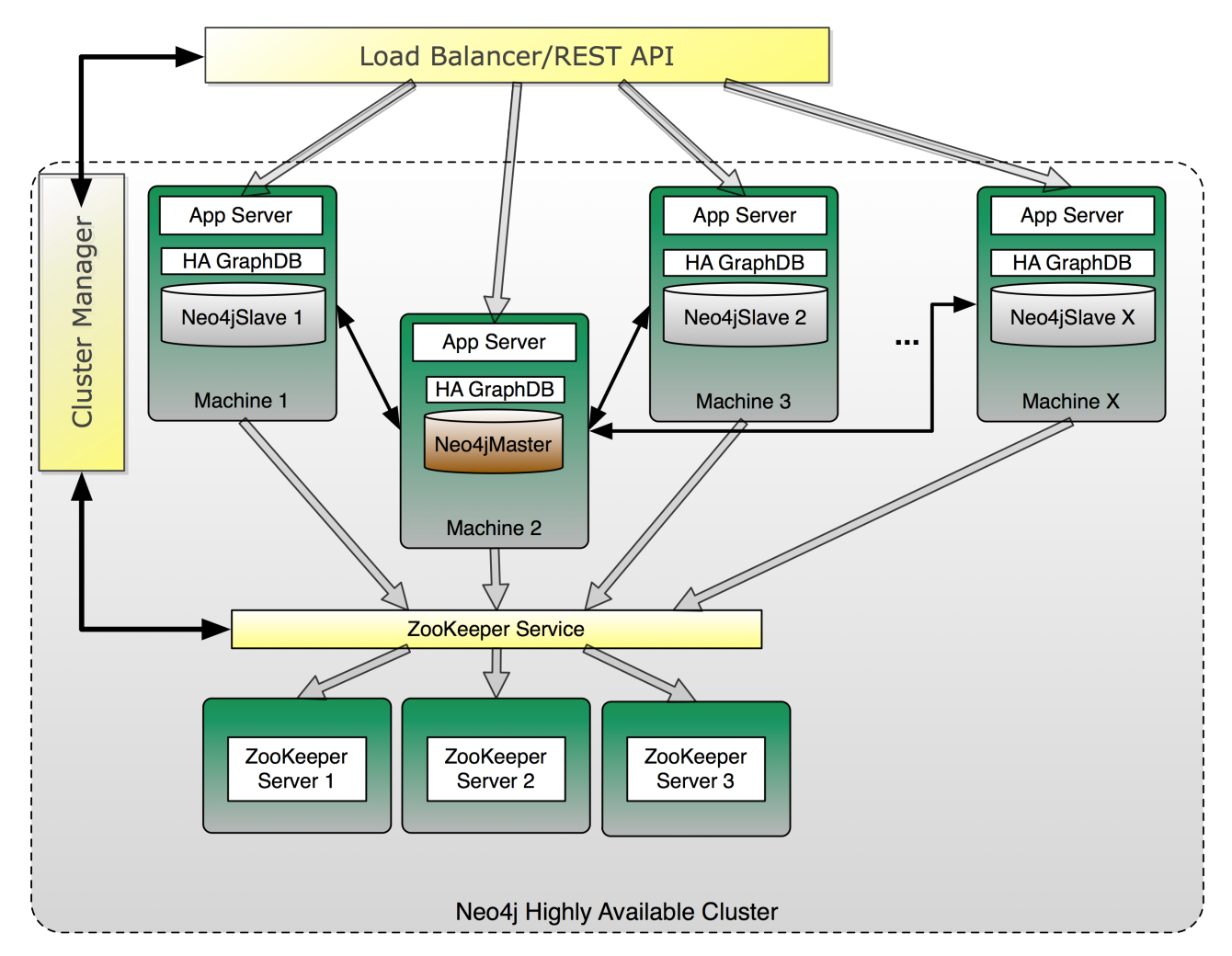

*Figure 23.1. Typical setup when running multiple Neo4j instances in HA mode*

When running Neo4j in HA mode there is always a single master and zero or more slaves. Compared to other master-slave replication setups Neo4j HA can handle writes on a slave so there is no need to redirect writes to the master.

A slave will handle writes by synchronizing with the master to preserve consistency. Updates will however propagate from the master to other slaves eventually so a write from one slave is not immediately visible on all other slaves. This is the only difference between multiple machines running in HA mode compared to single machine operation. All other ACID characteristics are the same.

# **23.2. Setup and configuration**

Neo4j HA can be set up to accommodate differing requirements for load, fault tolerance and available hardware.

Within a cluster, Neo4j HA uses Apache ZooKeeper<sup>1</sup> for master election and propagation of general cluster and machine status information. ZooKeeper can be seen as a distributed coordination service. Neo4j HA requires a coordinator service for initial master election, new master election (current master failing) and to publish general status information about the current Neo4j HA cluster (for example when a server joined or left the cluster). Read operations through the GraphDatabaseService API will always work and even writes can survive coordinator failures if a master is present.

ZooKeeper requires a majority of the ZooKeeper instances to be available to operate properly. This means that the number of ZooKeeper instances should always be an odd number since that will make best use of available hardware.

To further clarify the fault tolerance characteristics of Neo4j HA here are a few example setups:

### **23.2.1. Small**

- 3 physical (or virtual) machines
- 1 Coordinator running on each machine
- 1 Neo4j HA instance running on each machine

This setup is conservative in the use of hardware while being able to handle moderate read load. It can fully operate when at least 2 of the coordinator instances are running. Since the coordinator and Neo4j HA are running together on each machine this will in most scenarios mean that only one server is allowed to go down.

### **23.2.2. Medium**

- 5-7+ machines
- Coordinator running on 3, 5 or 7 machines
- Neo4j HA can run on 5+ machines

This setup may mean that two different machine setups have to be managed (some machines run both coordinator and Neo4j HA). The fault tolerance will depend on how many machines there are that are running coordinators. With 3 coordinators the cluster can survive one coordinator going down, with 5 it can survive 2 and with 7 it can handle 3 coordinators failing. The number of Neo4j HA instances that can fail for normal operations is theoretically all but 1 (but for each required master election the coordinator must be available).

### **23.2.3. Large**

- 8+ total machines
- 3+ Neo4j HA machines
- 5+ Coordinators, on separate dedicated machines

In this setup all coordinators are running on separate machines as a dedicated service. The dedicated coordinator cluster can handle half of the instances, minus 1, going down. The Neo4j HA cluster will

<sup>1</sup> <http://hadoop.apache.org/zookeeper/>

be able to operate with at least a single live machine. Adding more Neo4j HA instances is very easy in this setup since the coordinator cluster is operating as a separate service.

## **23.2.4. Installation Notes**

For installation instructions of a High Availability cluster see [Section 23.4, "High Availability setup](#page-398-0) [tutorial".](#page-398-0)

Note that while the HighlyAvailableGraphDatabase supports the same API as the EmbeddedGraphDatabase, it does have additional configuration parameters.

| <b>Parameter Name</b>                               | <b>Value</b>                                                                                                    | <b>Example value</b>                                    | <b>Required?</b> |
|-----------------------------------------------------|----------------------------------------------------------------------------------------------------|---------------------------------------------------------|------------------|
| ha. server_id                                       | integer $\geq 0$                                                                                                    | 1                                                       | yes              |
| ha. server                                          | (auto-discovered) host<br>& port to bind when<br>acting as master                                                                                                    | my-domain.com:6001                                      | no               |
| ha.coordinators                                     | comma delimited<br>coordinator<br>connections                                                                                                    | localhost: 2181,<br>localhost: 2182,<br>localhost: 2183 | yes              |
| ha.cluster_name                                     | name of the cluster to<br>participate in                                                                                                    | neo4j.ha                                                | no               |
| ha.pull_interval                                    | interval for polling<br>master from a slave, in<br>seconds                                                                                                    | 30                                                      | no               |
| ha.<br>slave_coordinator_update_mode                | creates a slave-only<br>instance that will never<br>become a master                                                                                                    | none                                                    | no               |
| ha.read_timeout                                     | how long a slave will<br>wait for response from<br>master before giving up<br>(default 20)                                                                                      | 20                                                      | no               |
| ha. lock_read_timeout                               | how long a slave lock<br>acquisition request will<br>wait for response from<br>master before giving<br>up (defaults to what<br>ha.read_timeout is, or<br>its default if absent) | 40                                                      | no               |
| ha<br>max_concurrent_channels_per_slawef concurrent | max number<br>communication<br>channels each slave<br>has to its master.<br>Increase if there's high<br>contention on few<br>nodes                                              | 100                                                     | no.              |

*HighlyAvailableGraphDatabase configuration parameters*
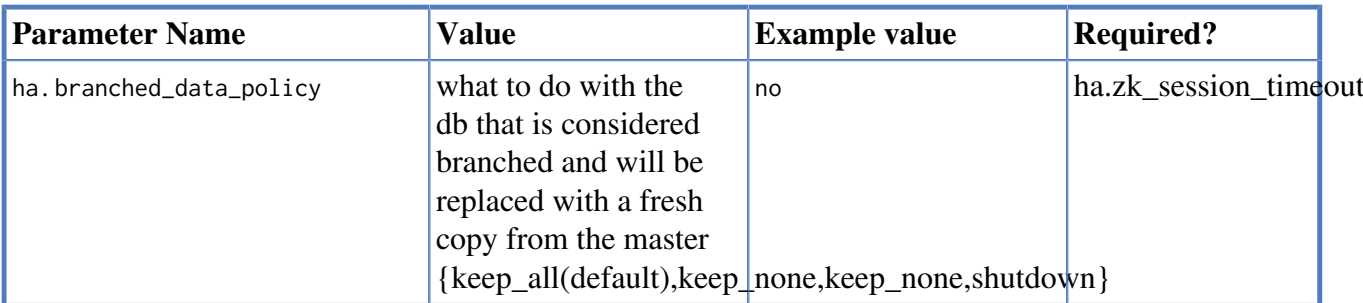

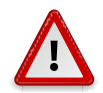

### **Caution**

Neo4j's HA setup depends on ZooKeeper a.k.a. Coordinator which makes certain assumptions about the state of the underlying operating system. In particular ZooKeeper expects that the system time on each machine is set correctly, synchronized with respect to each other. If this is not true, then Neo4j HA will appear to misbehave, caused by seemingly random ZooKeeper hiccups.

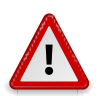

### **Caution**

Neo4j uses the Coordinator cluster to store information representative of the deployment's state, including key fields of the database itself. Since that information is permanently stored in the cluster, you cannot reuse it for multiple deployments of different databases. In particular, removing the Neo4j servers, replacing the database and restarting them using the same coordinator instances will result in errors mentioning the existing HA deployment. To reset the Coordinator cluster to a clean state, you have to shutdown all instances, remove the data/coordinator/version-2/\* data files and restart the Coordinators.

# **23.3. How Neo4j HA operates**

A Neo4j HA cluster operates cooperatively, coordinating activity through Zookeeper.

On startup a Neo4j HA instance will connect to the coordinator service (ZooKeeper) to register itself and ask, "who is master?" If some other machine is master, the new instance will start as slave and connect to that master. If the machine starting up was the first to register — or should become master according to the master election algorithm — it will start as master.

When performing a write transaction on a slave each write operation will be synchronized with the master (locks will be acquired on both master and slave). When the transaction commits it will first occur on the master. If the master commit is successful the transaction will be committed on the slave as well. To ensure consistency, a slave has to be up to date with the master before performing a write operation. This is built into the communication protocol between the slave and master, so that updates will happen automatically if needed.

You can make a database instance permanently slave-only by including the ha.slave\_coordinator\_update\_mode=none configuration parameter in its configuration. Such instances will never become a master during fail-over elections though otherwise they behave identically to any other slaves, including the ability to write-through permanent slaves to the master.

When performing a write on the master it will execute in the same way as running in normal embedded mode. Currently the master will not push updates to the slave. Instead, slaves can be configured to have a pull interval. Without polling, updates will only happen on slaves whenever they synchronize a write with the master.

Having all writes go through slaves has the benefit that the data will be replicated on two machines. This is recommended to avoid rollbacks in case of a master failure that could potentially happen when the new master is elected.

Whenever a server running a neo4j database becomes unavailable the coordinator service will detect that and remove it from the cluster. If the master goes down a new master will automatically be elected. Normally a new master is elected and started within just a few seconds and during this time no writes can take place (the write will throw an exception). A machine that becomes available after being unavailable will automatically reconnect to the cluster. The only time this is not true is when an old master had changes that did not get replicated to any other machine. If the new master is elected and performs changes before the old master recovers, there will be two different versions of the data. The old master will move away the branched database and download a full copy from the new master.

All this can be summarized as:

- Slaves can handle write transactions.
- Updates to slaves are eventual consistent.
- Neo4j HA is fault tolerant and (depending on ZooKeeper setup) can continue to operate from X machines down to a single machine.
- Slaves will be automatically synchronized with the master on a write operation.
- If the master fails a new master will be elected automatically.
- Machines will be reconnected automatically to the cluster whenever the issue that caused the outage (network, maintenance) is resolved.
- Transactions are atomic, consistent and durable but eventually propagated out to other slaves.
- If the master goes down any running write transaction will be rolled back and during master election no write can take place.
- Reads are highly available.

# **23.4. High Availability setup tutorial**

This is a guide to set up a Neo4j HA cluster and run embedded Neo4j or Neo4j Server instances participating as cluster nodes.

## **23.4.1. Background**

The members of the HA cluster (see Chapter 23, *[High Availability](#page-392-0)*) use a Coordinator cluster to manage themselves and coordinate lifecycle activity like electing a master. When running an Neo4j HA cluster, a Coordinator cluster is used for cluster collaboration and must be installed and configured before working with the Neo4j database HA instances.

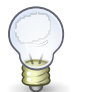

#### **Tip**

Neo4j Server (see Chapter 18, *[Neo4j Server](#page-221-0)*) and Neo4j Embedded (see [Section 22.1,](#page-369-0) ["Introduction"\)](#page-369-0) can both be used as nodes in the same HA cluster. This opens for scenarios where one application can insert and update data via a Java or JVM language based application, and other instances can run Neo4j Server and expose the data via the REST API [\(Chapter 19,](#page-233-0) *REST API*).

Below, there will be 3 coordinator instances set up on one local machine.

#### **Download and unpack Neoj4 Enterprise**

Download and unpack three installations of Neo4i Enterprise (called \$NEO4J\_HOME1, \$NEO4J\_HOME2, \$NEO4J\_HOME3) from [the Neo4j download site](http://neo4j.org/download) [<http://neo4j.org/download](http://neo4j.org/download)>.

### **23.4.2. Setup and start the Coordinator cluster**

Now, in the *NEO4J\_HOME1/conf/coord.cfg* file, adjust the coordinator clientPort and let the coordinator search for other coordinator cluster members at the localhost port ranges:

```
$NEO4J_HOME1/conf/coord.cfg
```
server.1=localhost:2888:3888 server.2=localhost:2889:3889 server.3=localhost:2890:3890

clientPort=2181

The other two config files in \$NEO4J\_HOME2 and \$NEO4J\_HOME3 will have a different clienttPort set but the other parameters identical to the first one:

```
$NEO4J_HOME2/conf/coord.cfg
...
server.1=localhost:2888:3888
server.2=localhost:2889:3889
server.3=localhost:2890:3890
...
clientPort=2182
#$NEO4J_HOME2/conf/coord.cfg
...
server.1=localhost:2888:3888
server.2=localhost:2889:3889
server.3=localhost:2890:3890
...
```

```
clientPort=2183
```
Next we need to create a file in each data directory called "myid" that contains an id for each server equal to the number in server.1, server.2 and server.3 from the configuration files.

neo4j\_home1\$ echo '1' > data/coordinator/myid neo4j\_home2\$ echo '2' > data/coordinator/myid neo4j\_home3\$ echo '3' > data/coordinator/myid

We are now ready to start the Coordinator instances:

neo4j\_home1\$ ./bin/neo4j-coordinator start neo4j\_home2\$ ./bin/neo4j-coordinator start neo4j\_home3\$ ./bin/neo4j-coordinator start

### **23.4.3. Start the Neo4j Servers in HA mode**

In your *conf/neo4j.properties* file, enable HA by setting the necessary parameters for all 3 installations, adjusting the ha.server\_id for all instances:

```
$NEO4J_HOME1/conf/neo4j.properties
#unique server id for this graph database
#can not be negative id and must be unique
has server_id = 1#ip and port for this instance to bind to
ha.server = localhost:6001
#connection information to the coordinator cluster client ports
ha.coordinators = localhost:2181,localhost:2182,localhost:2183
$NEO4J_HOME2/conf/neo4j.properties
#unique server id for this graph database
#can not be negative id and must be unique
ha.server_id = 2#ip and port for this instance to bind to
ha.server = localhost:6002
#connection information to the coordinator cluster client ports
ha.coordinators = localhost:2181,localhost:2182,localhost:2183
$NEO4J_HOME3/conf/neo4j.properties
#unique server id for this graph database
#can not be negative id and must be unique
ha.server_id = 3#ip and port for this instance to bind to
ha.server = localhost:6003
#connection information to the coordinator cluster client ports
ha.coordinators = localhost:2181,localhost:2182,localhost:2183
To avoid port clashes when starting the servers, adjust the ports for the REST endpoints in all
instances under conf/neo4j-server.properties and enable HA mode:
```

```
$NEO4J_HOME1/conf/neo4j-server.properties
...
 http port (for all data, administrative, and UI access)
org.neo4j.server.webserver.port=7474
...
 Allowed values:
# HA - High Availability
# SINGLE - Single mode, default.
# To run in High Availability mode, configure the coord.cfg file, and the
 neo4j.properties config file, then uncomment this line:
org.neo4j.server.database.mode=HA
$NEO4J_HOME2/conf/neo4j-server.properties
```
...

```
 http port (for all data, administrative, and UI access)
org.neo4j.server.webserver.port=7475
...
 Allowed values:
# HA - High Availability
# SINGLE - Single mode, default.
# To run in High Availability mode, configure the coord.cfg file, and the
 neo4j.properties config file, then uncomment this line:
org.neo4j.server.database.mode=HA
$NEO4J_HOME3/conf/neo4j-server.properties
...
# http port (for all data, administrative, and UI access)
org.neo4j.server.webserver.port=7476
...
 Allowed values:
# HA - High Availability
# SINGLE - Single mode, default.
# To run in High Availability mode, configure the coord.cfg file, and the
 neo4j.properties config file, then uncomment this line:
org.neo4j.server.database.mode=HA
```
#### To avoid JMX port clashes adjust the assigned ports for all instances under *conf/neo4jwrapper.properties*:

\$NEO4J\_HOME1/conf/neo4j-wrapper.properties

... # Remote JMX monitoring, adjust the following lines if needed. # Also make sure to update the jmx.access and jmx.password files with appropriate permission roles and passwords, # the shipped configuration contains only a read only role called 'monitor' with password 'Neo4j'. For more details, see: http://download.oracle.com/javase/6/docs/technotes/guides/management/agent.html wrapper.java.additional.4=-Dcom.sun.management.jmxremote.port=3637 ... \$NEO4J\_HOME2/conf/neo4j-wrapper.properties ... # Remote JMX monitoring, adjust the following lines if needed. # Also make sure to update the jmx.access and jmx.password files with appropriate permission roles and passwords, # the shipped configuration contains only a read only role called 'monitor' with password 'Neo4j'. For more details, see: http://download.oracle.com/javase/6/docs/technotes/guides/management/agent.html wrapper.java.additional.4=-Dcom.sun.management.jmxremote.port=3638

...

\$NEO4J\_HOME3/conf/neo4j-server.properties

...

# Remote JMX monitoring, adjust the following lines if needed.

Also make sure to update the jmx.access and jmx.password files with appropriate permission roles and passwords,

the shipped configuration contains only a read only role called 'monitor' with password 'Neo4j'.

For more details, see: http://download.oracle.com/javase/6/docs/technotes/guides/management/agent.html

wrapper.java.additional.4=-Dcom.sun.management.jmxremote.port=3639 ...

Now, start all three server instances.

neo4j\_home1\$ ./bin/neo4j start neo4j\_home2\$ ./bin/neo4j start neo4j\_home3\$ ./bin/neo4j start

Now, you should be able to access the 3 servers (the first one being elected as master since it was started first) at [http://localhost:7474/webadmin/#/info/org.neo4j/High%20Availability/,](http://localhost:7474/webadmin/#/info/org.neo4j/High%20Availability/) [http://](http://localhost:7475/webadmin/#/info/org.neo4j/High%20Availability/) [localhost:7475/webadmin/#/info/org.neo4j/High%20Availability/](http://localhost:7475/webadmin/#/info/org.neo4j/High%20Availability/) and [http://localhost:7476/](http://localhost:7476/webadmin/#/info/org.neo4j/High%20Availability/) [webadmin/#/info/org.neo4j/High%20Availability/](http://localhost:7476/webadmin/#/info/org.neo4j/High%20Availability/) and check the status of the HA configuration. Alternatively, the REST API is exposing JMX, so you can check the HA JMX bean with e.g.

curl -H "Content-Type:application/json" -d '["org.neo4j:\*"]' http://localhost:7474/db/manage/server/jmx/query

#### And find in the response

```
"description" : "Information about all instances in this cluster",
    "name" : "InstancesInCluster",
   "value" : [ {
      "description" : "org.neo4j.management.InstanceInfo",
     "value" : [ {
        "description" : "address",
        "name" : "address"
      }, {
         "description" : "instanceId",
        "name" : "instanceId"
      }, {
         "description" : "lastCommittedTransactionId",
        "name" : "lastCommittedTransactionId",
         "value" : 1
      }, {
         "description" : "machineId",
         "name" : "machineId",
         "value" : 1
      }, {
         "description" : "master",
         "name" : "master",
         "value" : true
      } ],
       "type" : "org.neo4j.management.InstanceInfo"
    }
```
### **23.4.4. Start Neo4j Embedded in HA mode**

If you are using Maven and Neo4j Embedded, simply add the following dependency to your project:

```
<dependency>
   <groupId>org.neo4j</groupId>
   <artifactId>neo4j-ha</artifactId>
   <version>${neo4j-version}</version>
</dependency>
```
*Where* \${neo4j-version} *is the Neo4j version used.*

If you prefer to download the jar files manually, they are included in the [Neo4j distribution](http://neo4j.org/download/) [<http://](http://neo4j.org/download/) [neo4j.org/download/>](http://neo4j.org/download/).

The difference in code when using Neo4j-HA is the creation of the graph database service.

GraphDatabaseService db = new HighlyAvailableGraphDatabase( path, config );

The configuration can contain the standard configuration parameters (provided as part of the config above or in *neo4j.properties* but will also have to contain:

```
HA instance1
#unique machine id for this graph database
#can not be negative id and must be unique
ha.server id = 1#ip and port for this instance to bind to
ha.server = localhost:6001
#connection information to the coordinator cluster client ports
ha.coordinators = localhost:2181,localhost:2182,localhost:2183
```

```
enable_remote_shell = port=1331
```
First we need to create a database that can be used for replication. This is easiest done by just starting a normal embedded graph database, pointing out a path and shutdown.

Map<String,String> config = HighlyAvailableGraphDatabase.loadConfigurations( configFile ); GraphDatabaseService db = new HighlyAvailableGraphDatabase( path, config );

We created a config file with machine id=1 and enabled remote shell. The main method will expect the path to the db as first parameter and the configuration file as the second parameter.

It should now be possible to connect to the instance using [Chapter 28,](#page-430-0) *Neo4j Shell*:

neo4j\_home1\$ ./bin/neo4j-shell -port 1331 NOTE: Remote Neo4j graph database service 'shell' at port 1331 Welcome to the Neo4j Shell! Enter 'help' for a list of commands

neo4j-sh (0)\$ hainfo I'm currently master Connected slaves:

Since it is the first instance to join the cluster it is elected master. Starting another instance would require a second configuration and another path to the db.

#HA instance2 #unique machine id for this graph database #can not be negative id and must be unique  $ha.server_id = 2$ 

#ip and port for this instance to bind to ha.server = localhost:6001

#connection information to the coordinator cluster client ports ha.coordinators = localhost:2181,localhost:2182,localhost:2183

enable\_remote\_shell = port=1332

Now start the shell connecting to port 1332:

neo4j\_home1\$ ./bin/neo4j-shell -port 1332 NOTE: Remote Neo4j graph database service 'shell' at port 1332 Welcome to the Neo4j Shell! Enter 'help' for a list of commands

neo4j-sh (0)\$ hainfo I'm currently slave

# **23.5. Setting up HAProxy as a load balancer**

In the Neo4j HA architecture, the cluster is typically fronted by a load balancer. In this section we will explore how to set up HAProxy to perform load balancing across the HA cluster.

### **23.5.1. Installing HAProxy**

For this tutorial we will assume a Linux environment. We will also be installing HAProxy from source, and we'll be using version 1.4.18. You need to ensure that your Linux server has a development environment set up. On Ubuntu/apt systems, simply do:

```
aptitude install build-essential
```
And on CentOS/yum systems do:

```
yum -y groupinstall 'Development Tools'
```
Then download the tarball from the [HAProxy website](http://haproxy.1wt.eu/) <<http://haproxy.1wt.eu/>>. Once you've downloaded it, simply build and install HAProxy:

```
tar -zvxf haproxy-1.4.18.tar.gz
cd haproxy-1.4.18
make
cp haproxy /usr/sbin/haproxy
```
Or specify a target for make (TARGET=linux26 for linux kernel 2.6 or above or linux24 for 2.4 kernel)

```
tar -zvxf haproxy-1.4.18.tar.gz
cd haproxy-1.4.18
make TARGET=linux26
cp haproxy /usr/sbin/haproxy
```
global

# **23.5.2. Configuring HAProxy**

HAProxy can be configured in many ways. The full documentation is available at their website.

For this example, we will configure HAProxy to load balance requests to three HA servers. Simply write the follow configuration to /etc/haproxy.cfg:

```
 daemon
     maxconn 256
defaults
     mode http
     timeout connect 5000ms
     timeout client 50000ms
     timeout server 50000ms
frontend http-in
    bind \times 80 default_backend neo4j
backend neo4j
     server s1 10.0.1.10:7474 maxconn 32
     server s2 10.0.1.11:7474 maxconn 32
     server s3 10.0.1.12:7474 maxconn 32
listen admin
     bind *:8080
     stats enable
```
HAProxy can now be started by running:

```
/usr/sbin/haproxy -f /etc/haproxy.cfg
```
You can connect to <http://<ha-proxy-ip>:8080/haproxy?stats>to view the status dashboard. This dashboard can be moved to run on port 80, and authentication can also be added. See the HAProxy documentation for details on this.

### **23.5.3. Configuring separate sets for master and slaves**

It is possible to set HAProxy backends up to only include slaves or the master. For example, it may be desired to only write to slaves. To accomplish this, you need to have a small extension on the server than can report whether or not the machine is master via HTTP response codes. In this example, the extension exposes two URLs:

- /hastatus/master, which returns 200 if the machine is the master, and 404 if the machine is a slave
- /hastatus/slave, which returns 200 if the machine is a slave, and 404 if the machine is the master

The following example excludes the master from the set of machines. Request will only be sent to the slaves.

```
global
     daemon
     maxconn 256
defaults
    mode http
     timeout connect 5000ms
     timeout client 50000ms
     timeout server 50000ms
frontend http-in
     bind *:80
     default_backend neo4j-slaves
backend neo4j-slaves
     option httpchk GET /hastatus/slave
     server s1 10.0.1.10:7474 maxconn 32 check
     server s2 10.0.1.11:7474 maxconn 32 check
     server s3 10.0.1.12:7474 maxconn 32 check
listen admin
    bind *:8080
     stats enable
```
### **23.5.4. Cache-based sharding with HAProxy**

Neo4j HA enables what is called cache-based sharding. If the dataset is too big to fit into the cache of any single machine, then by applying a consistent routing algorithm to requests, the caches on each machine will actually cache different parts of the graph. A typical routing key could be user ID.

In this example, the user ID is a query parameter in the URL being requested. This will route the same user to the same machine for each request.

```
global
     daemon
     maxconn 256
defaults
     mode http
     timeout connect 5000ms
     timeout client 50000ms
     timeout server 50000ms
```

```
frontend http-in
    bind *:80
    default_backend neo4j-slaves
backend neo4j-slaves
    balance url_param user_id
    server s1 10.0.1.10:7474 maxconn 32
    server s2 10.0.1.11:7474 maxconn 32
    server s3 10.0.1.12:7474 maxconn 32
listen admin
    bind *:8080
     stats enable
```
Naturally the health check and query parameter-based routing can be combined to only route requests to slaves by user ID. Other load balancing algorithms are also available, such as routing by source IP (source), the URI (uri) or HTTP headers(hdr()).

# **Chapter 24. Backup**

**Note**

The Backup features are only available in the Neo4j Enterprise Edition.

Backups are performed over the network live from a running graph database onto a local copy. There are two types of backup: full and incremental.

A *full backup* copies the database files without acquiring any locks, allowing for continued operations on the target instance. This of course means that while copying, transactions will continue and the store will change. For this reason, the transaction that was running when the backup operation started is noted and, when the copy operation completes, all transactions from the latter down to the one happening at the end of the copy are replayed on the backup files. This ensures that the backed up data represent a consistent and up-to-date snapshot of the database storage.

In contrast, an *incremental backup* does not copy store files — instead it copies the logs of the transactions that have taken place since the last full or incremental backup which are then replayed over an existing backup store. This makes incremental backups far more efficient than doing full backups every time but they also require that a *full backup* has taken place before they are executed.

Regardless of the mode a backup is created with, the resulting files represent a consistent database snapshot and they can be used to boot up a Neo4j instance.

The database to be backed up is specified using a URI with syntax

<running mode>://<host>[:port]{,<host>[:port]\*}

Running mode must be defined and is either *single* for non-HA or *ha* for HA clusters. The <host>[:port] part points to a host running the database, on port *port* if not the default. The additional *host:port* arguments are useful for passing multiple coordinator instances.

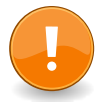

### **Important**

Backups can only be performed on databases which have the configuration parameter enable\_online\_backup=true set. That will make the backup service available on the default port (6362). To enable the backup service on a different port use for example enable online backup=port=9999 instead.

# **24.1. Embedded and Server**

To perform a backup from a running embedded or server database run:

```
 Performing a full backup
./neo4j-backup -full -from single://192.168.1.34 -to /mnt/backup/neo4j-backup
```
Performing an incremental backup

./neo4j-backup -incremental -from single://192.168.1.34 -to /mnt/backup/neo4j-backup

 Performing an incremental backup where the service is registered on a custom port ./neo4j-backup -incremental -from single://192.168.1.34:9999 -to /mnt/backup/neo4j-backup

# **24.2. Online Backup from Java**

In order to programmatically backup your data full or subsequently incremental from a JVM based program, you need to write Java code like

OnlineBackup backup = OnlineBackup.from( "localhost" ); backup.full( backupPath ); backup.incremental( backupPath );

For more information, please see [the Javadocs for OnlineBackup <http://components.neo4j.org/neo4j](http://components.neo4j.org/neo4j-enterprise/1.8.M02/apidocs/org/neo4j/backup/OnlineBackup.html)[enterprise/1.8.M02/apidocs/org/neo4j/backup/OnlineBackup.html](http://components.neo4j.org/neo4j-enterprise/1.8.M02/apidocs/org/neo4j/backup/OnlineBackup.html)>

# **24.3. High Availability**

To perform a backup on an HA cluster you specify one or more coordinators managing that cluster.

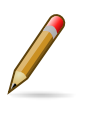

### **Note**

If you have specified a cluster name for your HA cluster, you need to specify it when doing backups, so that the backup system knows which cluster to back up. Add the config parameter: -cluster my\_custom\_cluster\_name

 Performing a full backup from HA cluster, specifying two possible coordinators ./neo4j-backup -full -from ha://192.168.1.15:2181,192.168.1.16:2181 -to /mnt/backup/neo4j-backup

 Performing an incremental backup from HA cluster, specifying only one coordinator ./neo4j-backup -incremental -from ha://192.168.1.15:2181 -to /mnt/backup/neo4j-backup

 Performing an incremental backup from HA cluster with a specific name (specified by neo4j configuration 'ha.cluster\_name') ./neo4j-backup -incremental -from ha://192.168.1.15:2181 -to /mnt/backup/neo4j-backup -cluster my-cluster

# **24.4. Restoring Your Data**

The Neo4j backups are fully functional databases. To use a backup, all you need to do replace your database folder with the backup.

# **Chapter 25. Security**

Neo4j in itself does not enforce security on the data level. However, there are different aspects that should be considered when using Neo4j in different scenarios.

# **25.1. Securing access to the Neo4j Server**

### **25.1.1. Secure the port and remote client connection accepts**

By default, the Neo4j Server is bundled with a Web server that binds to host localhost on port 7474, answering only requests from the local machine.

This is configured in the conf/neo4j-server.properties file:

```
# http port (for all data, administrative, and UI access)
org.neo4j.server.webserver.port=7474
#let the webserver only listen on the specified IP. Default
#is localhost (only accept local connections). Uncomment to allow
#any connection.
org.neo4j.server.webserver.address=0.0.0.0
```
If you need to enable access from external hosts, configure the Web server in the conf/neo4jserver.properties by setting the property org.neo4j.server.webserver.address=0.0.0.0 to enable access from any host.

### **25.1.2. Arbitrary code execution**

By default, the Neo4j Server comes with some places where arbitrary code code execution can happen. These are the [Section 19.16, "Gremlin Plugin"](#page-322-0) and the [Section 19.11, "Traversals"](#page-275-0) REST endpoints. To secure these, either disable them completely by removing the offending plugins from the server classpath, or secure access to these URLs through proxies or Authorization Rules. Also, the [Java Security Manager <http://docs.oracle.com/javase/1.4.2/docs/api/java/lang/](http://docs.oracle.com/javase/1.4.2/docs/api/java/lang/SecurityManager.html) [SecurityManager.html>](http://docs.oracle.com/javase/1.4.2/docs/api/java/lang/SecurityManager.html) can be used to secure parts of the codebase.

### **25.1.3. HTTPS support**

The Neo4j server includes built in support for SSL encrypted communication over HTTPS. The first time the server starts, it automatically generates a self-signed ssl certificate and a private key. Because the certificate is self signed, it is not safe to rely on for production use, instead, you should provide your own key and certificate for the server to use.

To provide your own key and certificate, replace the generated key and certificate, or change the neo4j-server.properties file to set the location of your certififacate and key:

```
 Certificate location (auto generated if the file does not exist)
org.neo4j.server.webserver.https.cert.location=ssl/snakeoil.cert
# Private key location (auto generated if the file does not exist)
```
org.neo4j.server.webserver.https.key.location=ssl/snakeoil.key

Note that the key should be unencrypted. Make sure you set correct permissions to the private key, so that only the neo4j server user can read/write it.

You can set what port the https connector should bind to in the same configuration file, as well as turn https off:

```
# Turn https-support on/off
org.neo4j.server.webserver.https.enabled=true
# https port (for all data, administrative, and UI access)
org.neo4j.server.webserver.https.port=443
```
### **25.1.4. Server Authorization Rules**

Administrators may require more fine-grained security policies in addition to IP-level restrictions on the Web server. Neo4j server supports administrators in allowing or disallowing access the specific aspects of the database based on credentials that users or applications provide.

To facilitate domain-specific authorization policies in Neo4j Server, SecurityRules can be implemented and registered with the server. This makes scenarios like user and role based security and authentication against external lookup services possible.

### **Enforcing Server Authorization Rules**

In this example, a (dummy) failing security rule is registered to deny access to all URIs to the server by listing the rules class in *neo4j-server.properties*:

```
org.neo4j.server.rest.security_rules=my.rules.PermanentlyFailingSecurityRule
```
#### with the rule source code of:

```
public class PermanentlyFailingSecurityRule implements SecurityRule
{
     public static final String REALM = "WallyWorld"; // as per RFC2617 :-)
     @Override
     public boolean isAuthorized( HttpServletRequest request )
     {
         return false; // always fails - a production implementation performs
                       // deployment-specific authorization logic here
     }
     @Override
     public String forUriPath()
     {
         return SecurityRule.DEFAULT_DATABASE_PATH;
     }
     @Override
     public String wwwAuthenticateHeader()
     {
         return SecurityFilter.basicAuthenticationResponse(REALM);
     }
}
```
With this rule registered, any access to the server will be denied. In a production-quality implementation the rule will likely lookup credentials/claims in a 3rd party directory service (e.g. LDAP) or in a local database of authorized users.

#### *Example request*

- POST http://localhost:7474/db/data/node
- Accept: application/json

#### *Example response*

- 401: Unauthorized
- WWW-Authenticate: Basic realm="WallyWorld"

### **Using Wildcards to Target Security Rules**

In this example, a (dummy) failing security rule is registered to deny access to all URIs to the server by listing the rule(s) class(es) in neo4j-server.properties In this case, the rule is registered using a wildcard URI path (where \* characters can be used to signify any part of the path). For example /users\* means the rule will be bound to any resources under the /users root path. Similarly / users\*type\* will bind the rule to resources matching the URIs like /users/fred/type/premium

```
org.neo4j.server.rest.security_rules=my.rules.PermanentlyFailingSecurityRuleWithWildcardPath
```
with the rule source code of:

```
public String forUriPath()
{
     return "/protected/*";
}
```
With this rule registered, any access to the server will be denied. Using wildcards allows flexible targeting of security rules to arbitrary parts of the server's API, including any unmanaged extensions or managed plugins that have been registered.

#### *Example request*

- GET http://localhost:7474/protected/wildcard\_replacement/x/y/z/something/else/ more\_wildcard\_replacement/a/b/c/final/bit/more/stuff
- Accept: text/plain

#### *Example response*

- 401: Unauthorized
- WWW-Authenticate: Basic realm="WallyWorld"

### **25.1.5. Hosted Scripting**

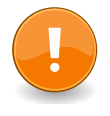

#### **Important**

The neo4j server exposes remote scripting functionality by default that allow full access to the underlying system. Exposing your server without implementing a security layer poses a substantial security vulnerability.

### **25.1.6. Security in Depth**

Although the Neo4j server has a number of security features built-in (see the above chapters), for sensitive deployments it is often sensible to front against the outside world it with a proxy like Apache <code>mod\_proxy</code>  $^1$ .

This provides a number of advantages:

• Control access to the Neo4j server to specific IP addresses, URL patterns and IP ranges. This can be used to make for instance only the /db/data namespace accessible to non-local clients, while the / db/admin URLs only respond to a specific IP address.

```
<Proxy *>
  Order Deny,Allow
  Deny from all
  Allow from 192.168.0
</Proxy>
```
While equivalent functionality can be implemented with Neo4j's SecurityRule plugins (see above), for operations professionals configuring servers like Apache is often preferable to developing plugins.

<sup>1</sup> [http://httpd.apache.org/docs/2.2/mod/mod\\_proxy.html](http://httpd.apache.org/docs/2.2/mod/mod_proxy.html)

However it should be noted that where both approaches are used, they will work harmoniously providing the behavior is consistent across proxy server and SecurityRule plugins.

• Run Neo4j Server as a non-root user on a Linux/Unix system on a port < 1000 (e.g. port 80) using

```
ProxyPass /neo4jdb/data http://localhost:7474/db/data
ProxyPassReverse /neo4jdb/data http://localhost:7474/db/data
```
• Simple load balancing in a clustered environment to load-balance read load using the Apache mod\_proxy\_balancer 2 plugin

```
<Proxy balancer://mycluster>
BalancerMember http://192.168.1.50:80
BalancerMember http://192.168.1.51:80
</Proxy>
ProxyPass /test balancer://mycluster
```
# **25.1.7. Rewriting URLs with a Proxy installation**

When installing Neo4j Server behind proxies, you need to enable rewriting of the JSON calls, otherwise they will point back to the servers own base URL (normally [http://localhost:7474\)](http://localhost:7474).

To do this, you can use [Apache mod\\_substitute](http://httpd.apache.org/docs/2.2/mod/mod_substitute.html) [<http://httpd.apache.org/docs/2.2/mod/](http://httpd.apache.org/docs/2.2/mod/mod_substitute.html) [mod\\_substitute.html](http://httpd.apache.org/docs/2.2/mod/mod_substitute.html)>

```
ProxyPass / http://localhost:7474/
ProxyPassReverse / http://localhost:7474/
<Location />
     AddOutputFilterByType SUBSTITUTE application/json
     AddOutputFilterByType SUBSTITUTE text/html
     Substitute s/localhost:7474/myproxy.example.com/n
     Substitute s/http/https/n
</Location>
```
<sup>2</sup> [http://httpd.apache.org/docs/2.2/mod/mod\\_proxy\\_balancer.html](http://httpd.apache.org/docs/2.2/mod/mod_proxy_balancer.html)

# <span id="page-416-0"></span>**Chapter 26. Monitoring**

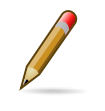

#### **Note**

Most of the monitoring features are only available in the Advanced and Enterprise editions of Neo4j.

In order to be able to continuously get an overview of the health of a Neo4j database, there are different levels of monitoring facilities available. Most of these are exposed through the [JMX API](http://www.oracle.com/technetwork/java/javase/tech/javamanagement-140525.html) <[http://www.oracle.com/technetwork/java/javase/tech/javamanagement-140525.html>](http://www.oracle.com/technetwork/java/javase/tech/javamanagement-140525.html).

# **26.1. JMX**

# **26.1.1. Adjusting remote JMX access to the Neo4j Server**

Per default, the Advanced and Enterprise Neo4j Server editions do not allow remove JMX connections, since the relevant options in the conf/neo4j-wrapper.conf configuration file are commented out. To enable this feature, you have to remove the # characters from the various com.sun.management.jmxremote options there.

When commented in, the default values are set up to allow remote JMX connections with certain roles, refer to the conf/jmx.password, conf/jmx.access and conf/wrapper.conf for details.

Make sure that conf/jmx.password has the correct file permissions. The owner of the file has to be the user that will run the service, and the permissions should be read only for that user. On Unix systems, this is 0600.

On Windows, follow this tutorial to set the correct permissions. If you are running the service under the Local System Account, the user that owns the file and has access to it should be SYSTEM.

With this setup, you should be able to connect to JMX monitoring of the Neo4j server using <IP-0F-SERVER>:3637, with the username monitor and the password Neo4j.

Note that it is possible that you have to update the permissions and/or ownership of the conf/ jmx.password and conf/jmx.access files - refer to the relevant section in conf/wrapper.conf for details

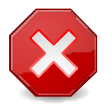

### **Warning**

For maximum security, please adjust at least the password settings in conf/jmx.password for a production installation.

For more details, see: [http://download.oracle.com/javase/6/docs/technotes/guides/management/](http://download.oracle.com/javase/6/docs/technotes/guides/management/agent.html) [agent.html](http://download.oracle.com/javase/6/docs/technotes/guides/management/agent.html)

# **26.1.2. How to connect to a Neo4j instance using JMX and JConsole**

First, start your embedded database or the Neo4j Server, for instance using

\$NEO4j\_SERVER\_HOME/bin/neo4j start

Now, start JConsole with

\$JAVA\_HOME/bin/jconsole

Connect to the process running your Neo4j database instance:

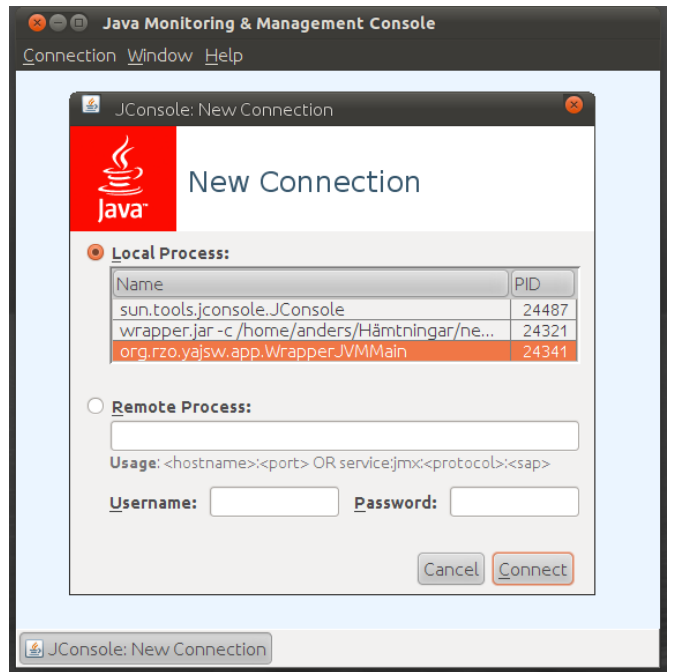

*Figure 26.1. Connecting JConsole to the Neo4j Java process*

Now, beside the MBeans exposed by the JVM, you will see an org.neo4j section in the MBeans tab. Under that, you will have access to all the monitoring information exposed by Neo4j.

For opening JMX to remote monitoring access, please refer to [the JMX documention](http://download.oracle.com/javase/1.5.0/docs/guide/management/agent.html#remote) [<http://](http://download.oracle.com/javase/1.5.0/docs/guide/management/agent.html#remote) [download.oracle.com/javase/1.5.0/docs/guide/management/agent.html#remote>](http://download.oracle.com/javase/1.5.0/docs/guide/management/agent.html#remote) and pass the com.sun.management.jmxremote.port=portNum or other configuration as JVM parameters to your running Java process.

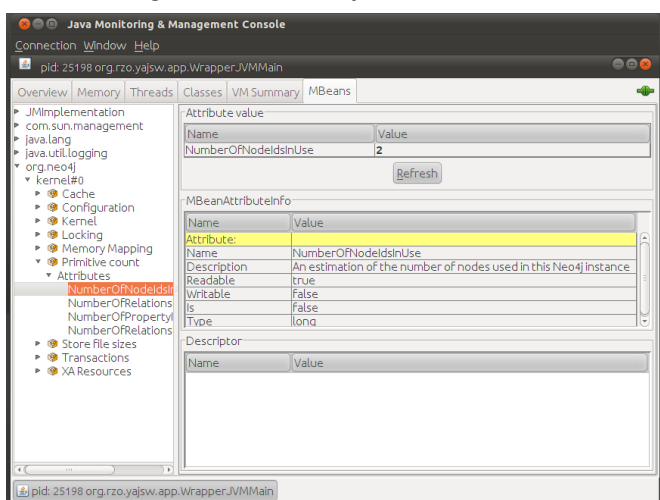

*Figure 26.2. Neo4j MBeans View*

# **26.1.3. How to connect to the JMX monitoring programmatically**

In order to programmatically connect to the Neo4j JMX server, there are some convenience methods in the Neo4j Management component to help you find out the most commonly used monitoring attributes of Neo4j. For instance, the number of node IDs in use can be obtained with code like:

```
Neo4jManager manager = new Neo4jManager( graphDb.getManagementBean( Kernel.class ) );
long nodeIDsInUse = manager.getPrimitivesBean.getNumberOfNodeIdsInUse();
```
Once you have access to this information, you can use it to for instance expose the values to [SNMP](http://en.wikipedia.org/wiki/Simple_Network_Management_Protocol) <[http://en.wikipedia.org/wiki/Simple\\_Network\\_Management\\_Protocol](http://en.wikipedia.org/wiki/Simple_Network_Management_Protocol)> or other monitoring systems.

# **26.1.4. Reference of supported JMX MBeans**

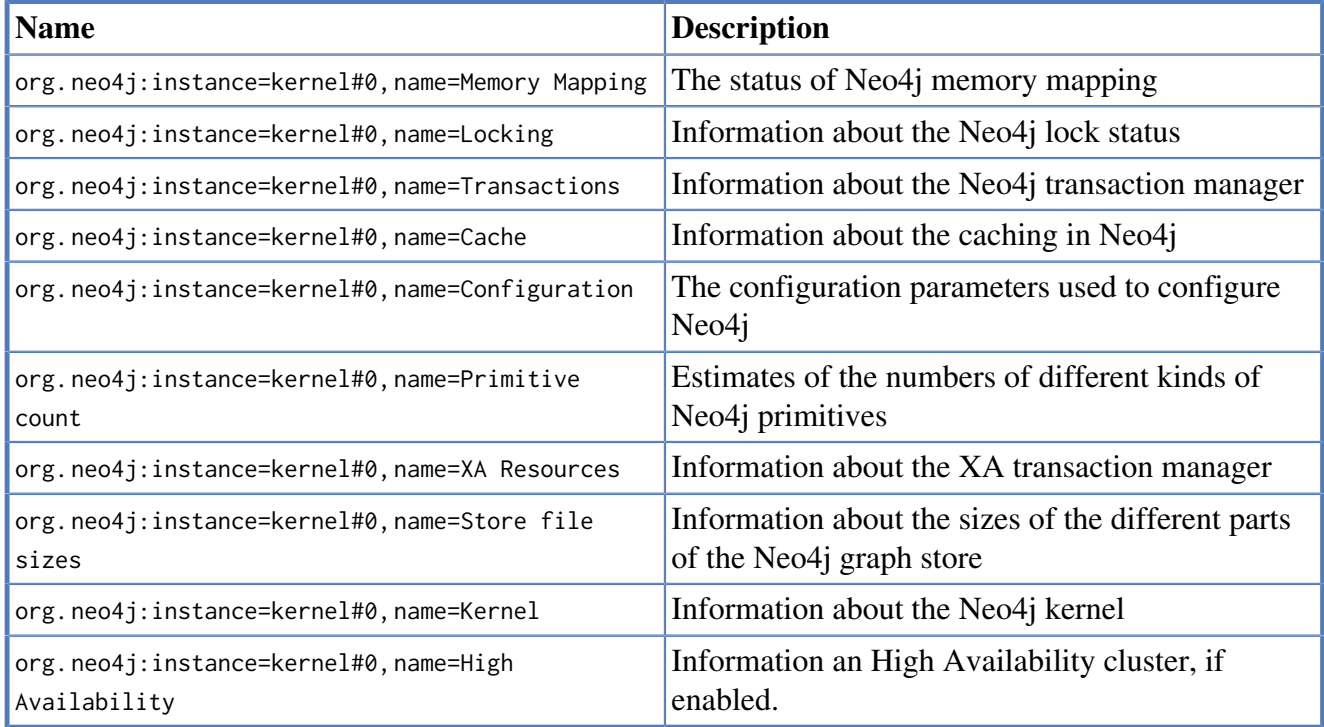

*MBeans exposed by the Neo4j Kernel*

#### *MBean Memory Mapping*

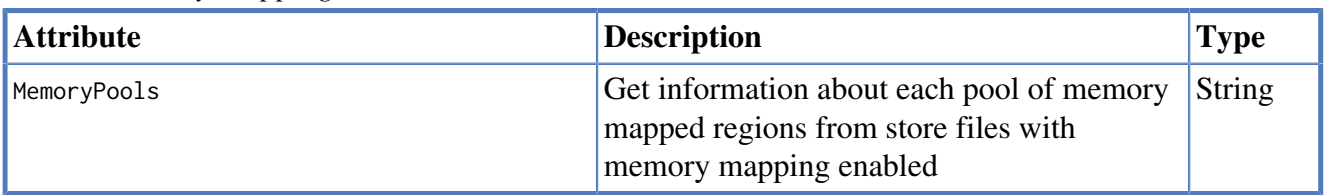

#### *MBean Locking*

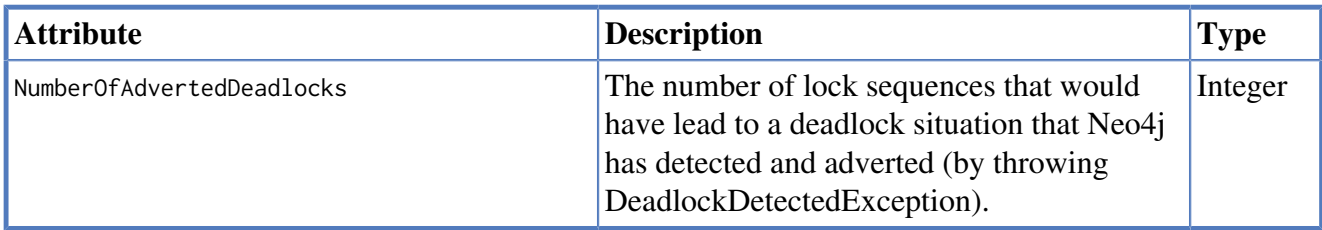

#### *MBean Transactions*

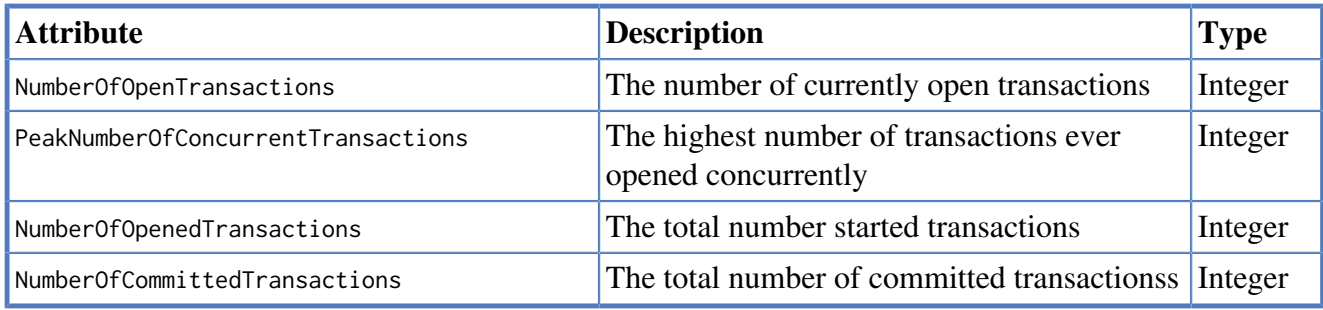

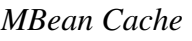

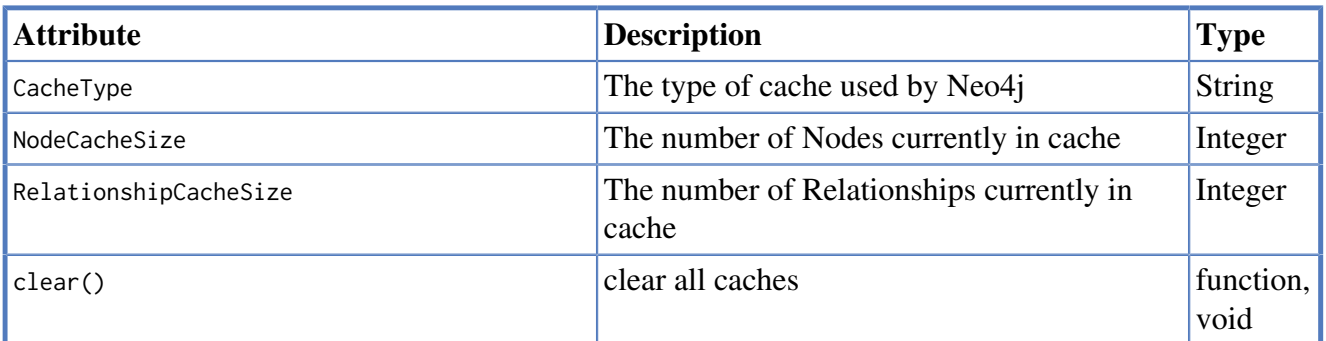

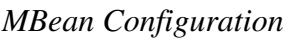

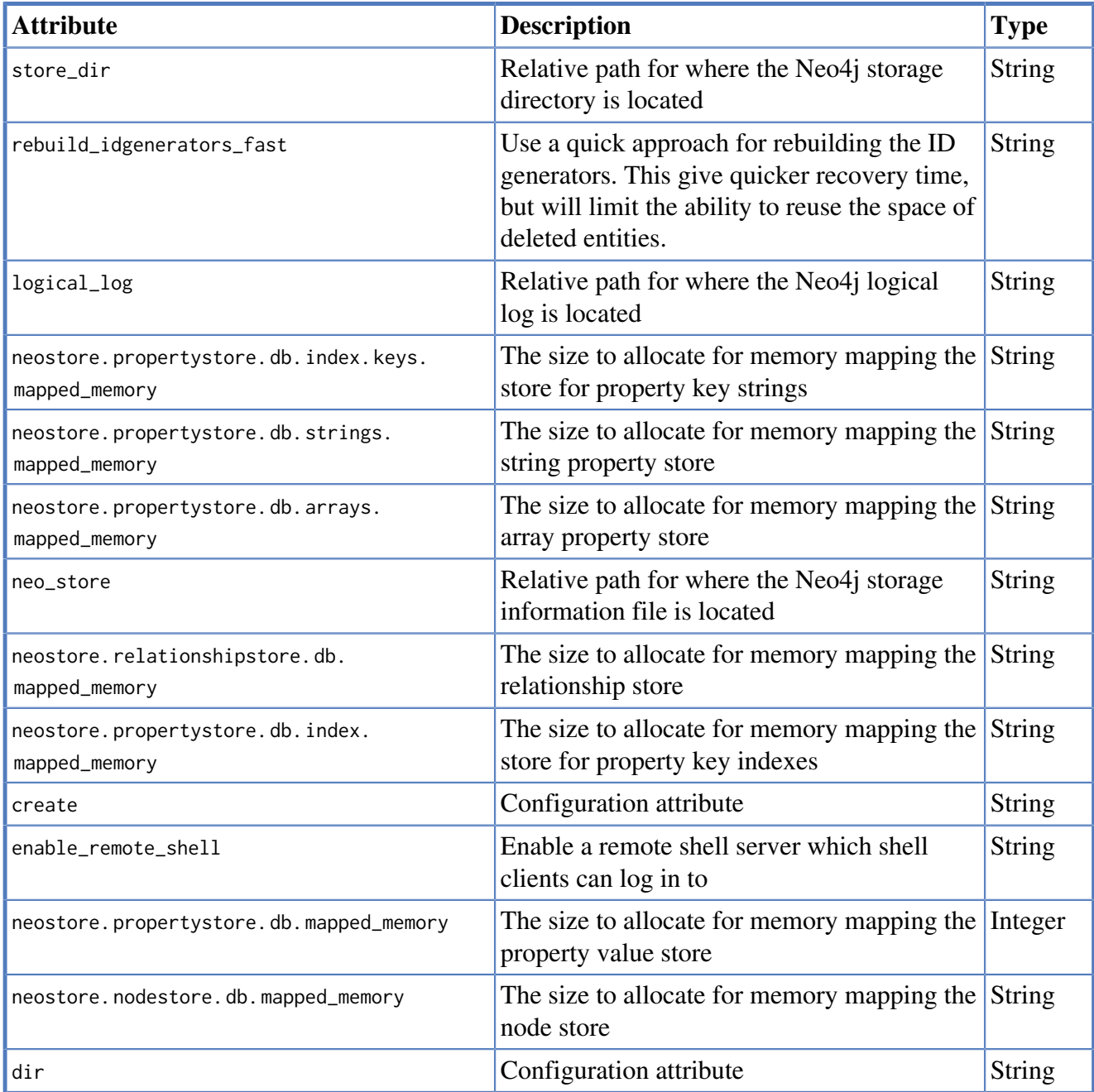

#### *MBean Primitive count*

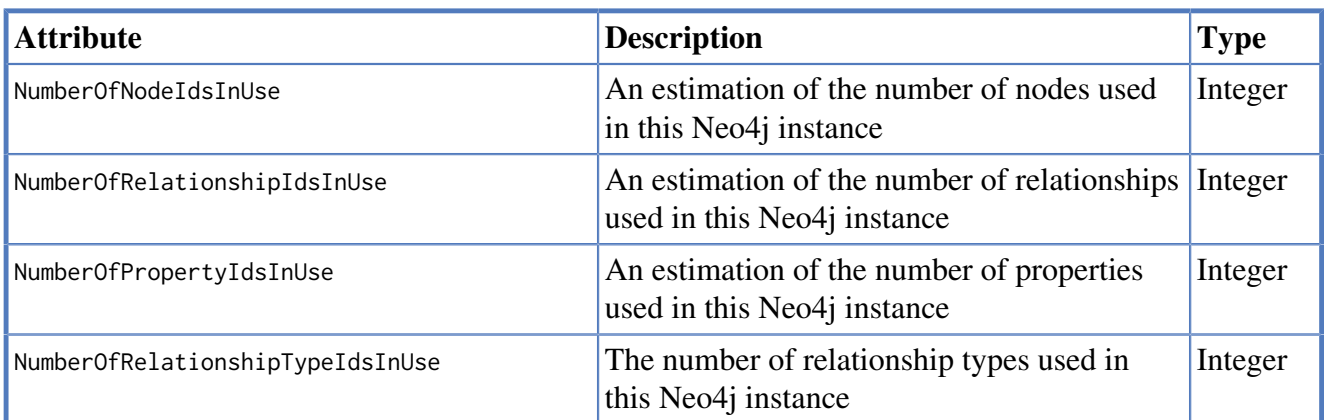

#### *MBean XA Resources*

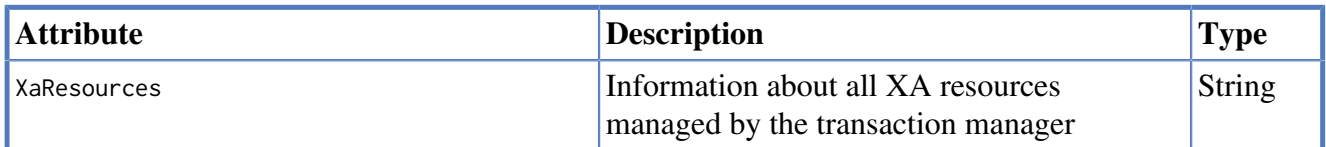

### *MBean Store file sizes*

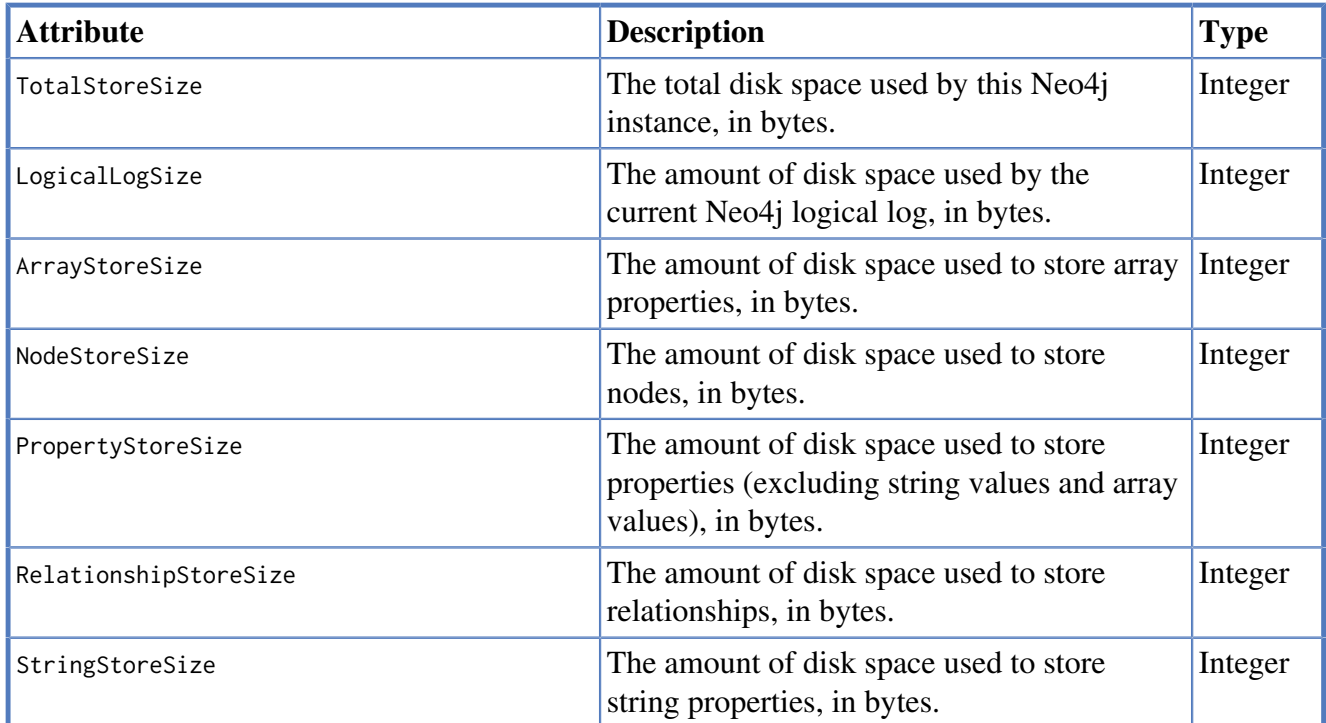

### *MBean Kernel*

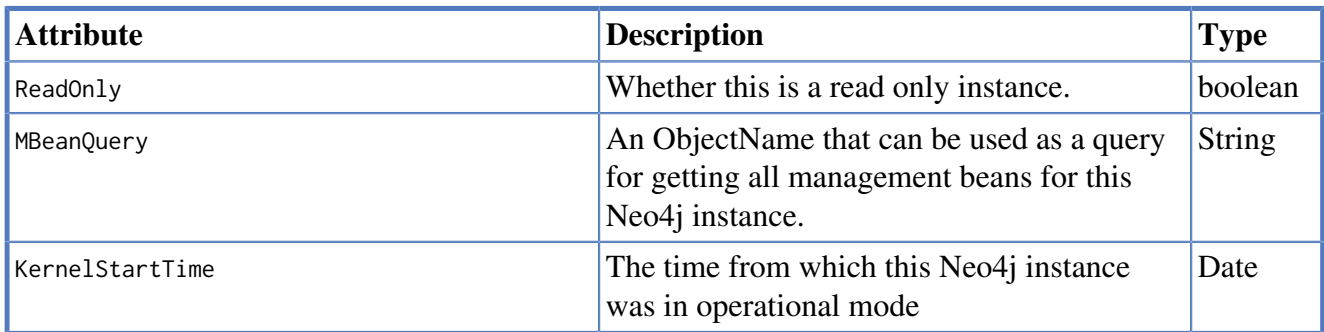

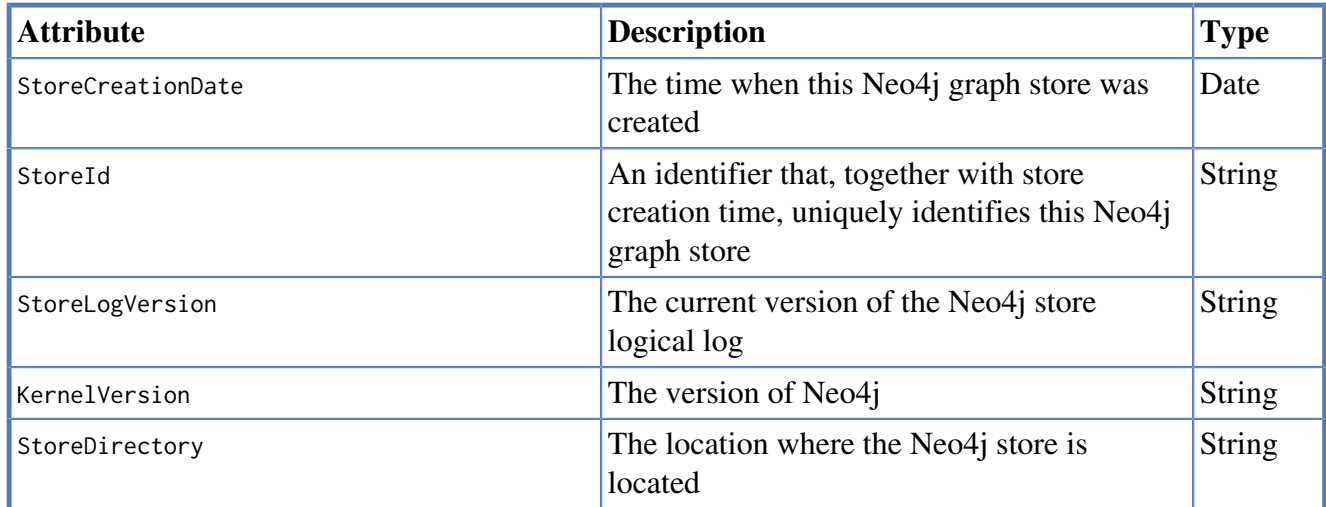

### *MBean High Availability*

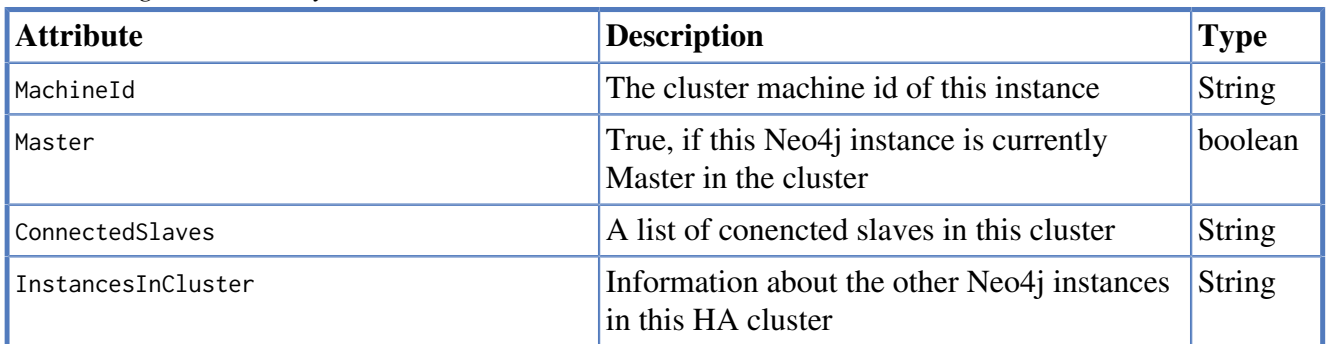

# **Part V. Tools**

The Tools part describes available Neo4j tools and how to use them.

# **Chapter 27. Web Administration**

The Neo4j Web Administration is the primary user interface for Neo4j. With it, you can:

- monitor the Neo4j Server
- manipulate and browse data
- interact with the database via various consoles
- view raw data management objects (JMX MBeans)

The tool is available at<http://127.0.0.1:7474/>after you have installed the [Neo4j Server](#page-221-0). To use it together with an embedded database, see [Section 18.4, "Using the server \(including web](#page-229-0) [administration\) with an embedded database".](#page-229-0)

# **27.1. Dashboard tab**

The Dashboard tab provides an overview of a running Neo4j instance.

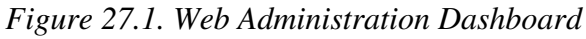

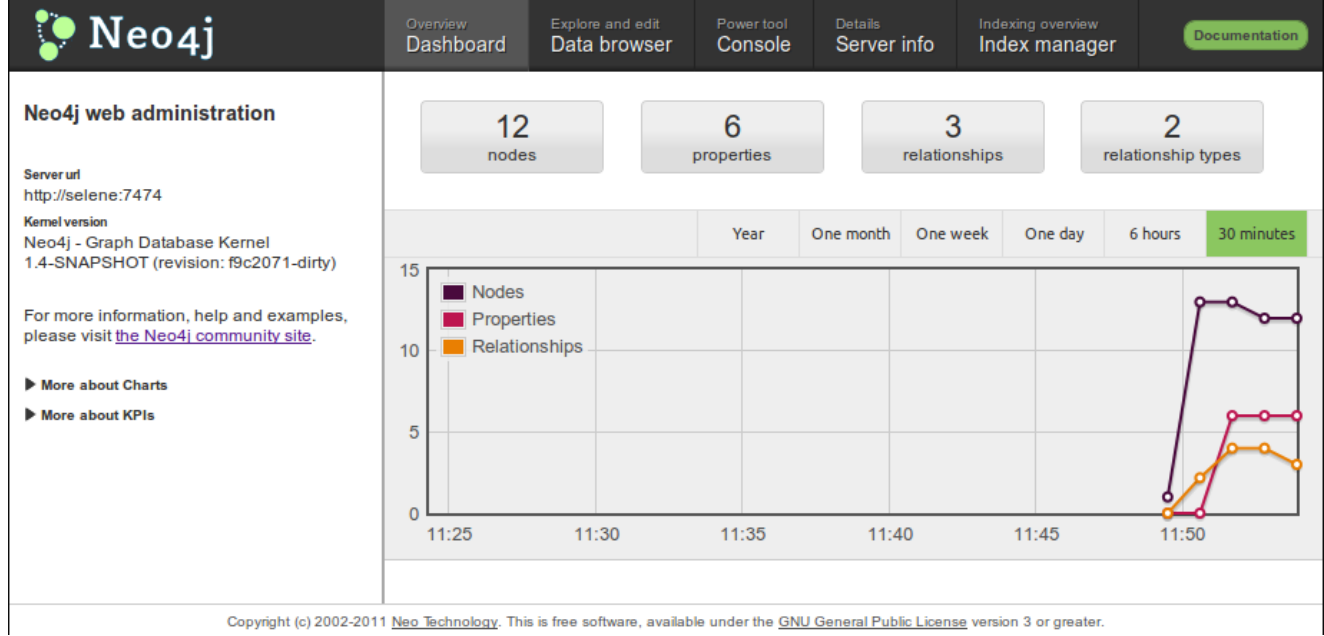

# **27.1.1. Entity chart**

The charts show entity counts over time: node, relationship and properties.

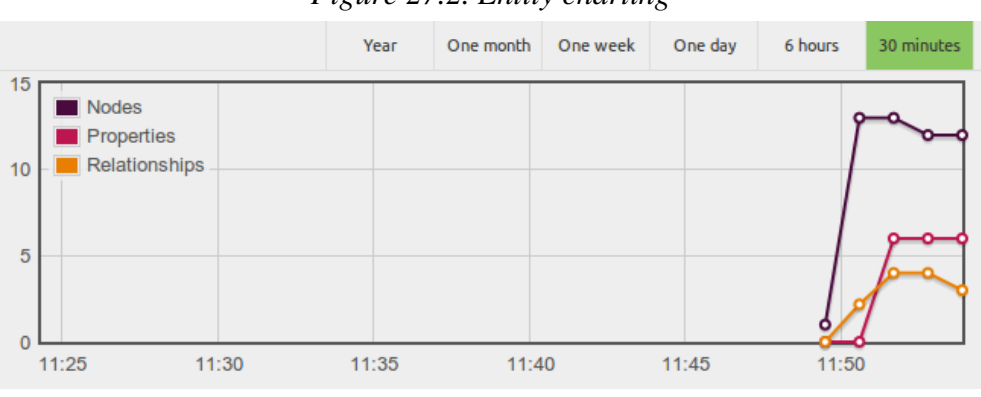

#### *Figure 27.2. Entity charting*

# **27.1.2. Status monitoring**

Below the entity chart is a collection of status panels, displaying current resource usage.

#### *Figure 27.3. Status indicator panels*

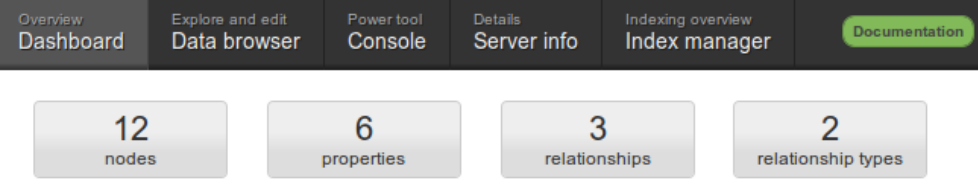

# **27.2. Data tab**

Use the Data tab to browse, add or modify nodes, relationships and their properties.

#### *Figure 27.4. Browsing and manipulating data*

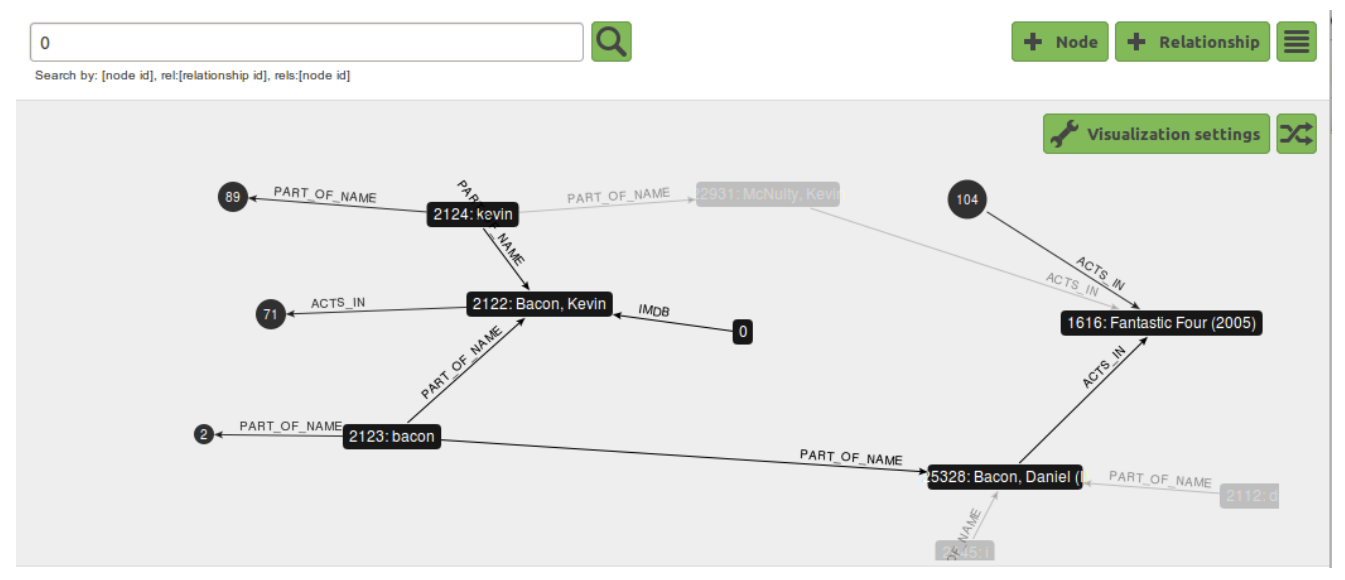

### *Figure 27.5. Editing properties*

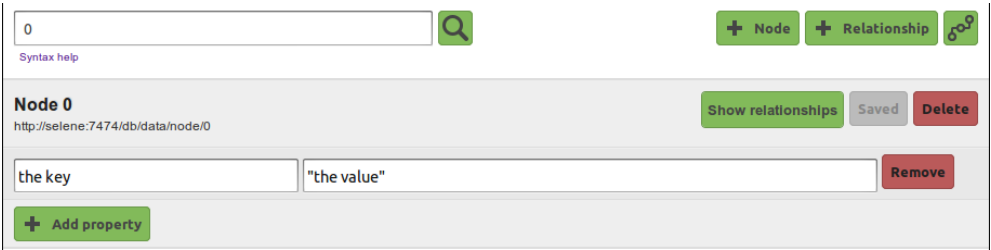

# **27.3. Console tab**

The Console tab gives:

- scripting access to the database via the [Gremlin](http://gremlin.tinkerpop.com) [<http://gremlin.tinkerpop.com>](http://gremlin.tinkerpop.com) scripting engine,
- query access via [Cypher,](#page-153-0)
- HTTP access via the HTTP console.

*Figure 27.6. Traverse data with Gremlin*

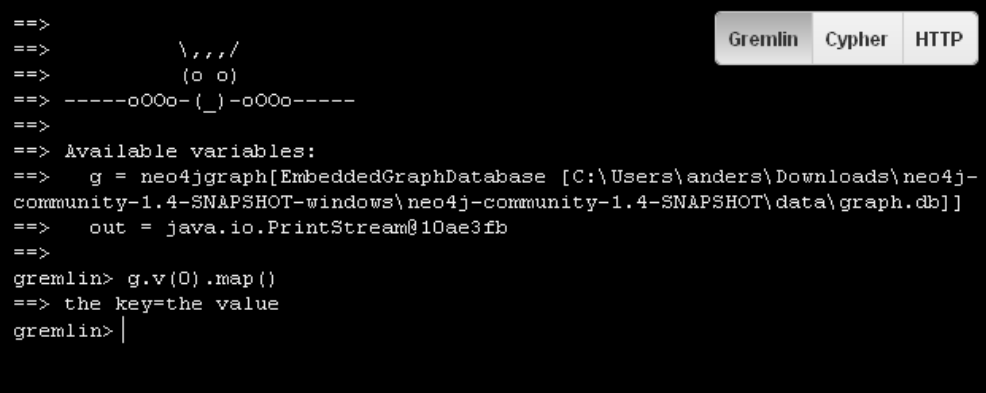

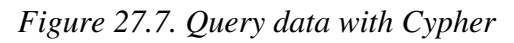

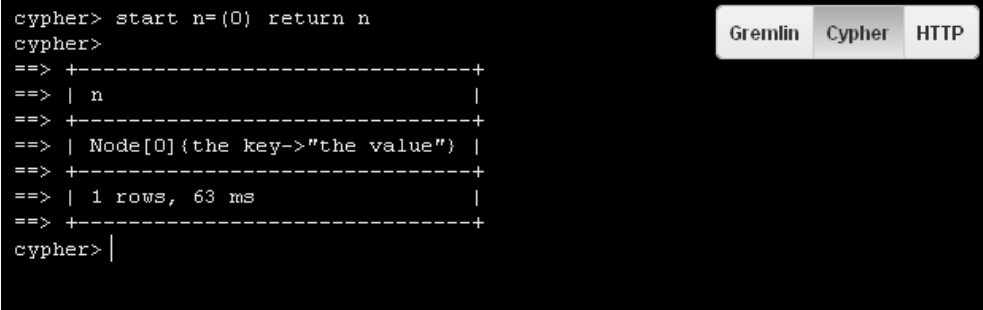

*Figure 27.8. Interact over HTTP*

```
http> GET /db/data/node/0
                                                                 Gremlin
                                                                          Cypher HTTP
== 200 OK
\Rightarrow\Rightarrow"outgoing relationships": "http://localhost:7474/db/data/node/0
/relationships/out",
      ——
====\},
      "traverse": "http://localhost:7474/db/data/node/0/traverse
= \Rightarrow/(returnType)",
      "all typed relationships" : "http://localhost:7474/db/data/node/0
\Rightarrow/relationships/all/(-list|&|types)",
\Rightarrow"property": "http://localhost:7474/db/data/node/0/properties/{key}",
      "self" : "http://localhost:7474/db/data/node/0",\Rightarrow"properties": "http://localhost:7474/db/data/node/0/properties",
===> "outgoing_typed_relationships" : "http://localhost:7474/db/data/node/0<br>/relationships/out/(-list|&|types)",
\Rightarrow"incoming relationships" : "http://localhost:7474/db/data/node/0
/relationships/\overline{\text{in}}",
      "extensions" :
\Rightarrow\Rightarrow\rightarrow.
= = \rightarrow\verb| "create_relationship" : "http://localhost:7474/db/data-node/0"/relationships",
= \Rightarrow"paged traverse" : "http://localhost:7474/db/data/node/0/paged
/traverse/(returnType)(?pageSize,leaseTime)",
= \Rightarrow"all relationships" : "http://localhost:7474/db/data/node/0
/relationships/all",
\Rightarrow"incoming_typed_relationships": "http://localhost:7474/db/data/node/0
/relationships/in/(-list|&|types)"
\Rightarrow \Rightarrow \Rightarrowhttp>
```
# **27.4. The Server Info tab**

The Server Info tab provides raw access to all available management objects (see [Chapter 26,](#page-416-0) *[Monitoring](#page-416-0)* for details).

| $\bullet$ Neo4i          | Overview<br>Dashhoard | Explore and edit<br>Data browser                                          | Power tool<br>Console |  | Details:<br>Server info                                                 | Indexing overview<br>Index manager | Documentation |  |  |
|--------------------------|-----------------------|---------------------------------------------------------------------------|-----------------------|--|-------------------------------------------------------------------------|------------------------------------|---------------|--|--|
| org.neo4j                | Kernel                | Information about the Neo4j kernel                                        |                       |  |                                                                         |                                    |               |  |  |
| Kernel                   |                       |                                                                           |                       |  |                                                                         |                                    |               |  |  |
| Primitive count          |                       | <b>ReadOnly</b>                                                           |                       |  |                                                                         | false                              |               |  |  |
| com.sun.management       |                       | Whether this is a read only instance                                      |                       |  |                                                                         |                                    |               |  |  |
| HotSpotDiagnostic        |                       | <b>MBeanQuery</b><br>An ObjectName that can be used as a                  |                       |  | org.neo4i:instance=kernel#0.name=*                                      |                                    |               |  |  |
| java.lang                |                       |                                                                           |                       |  |                                                                         |                                    |               |  |  |
| ClassLoading             |                       | query for getting all management beans for<br>this Neo4i instance.        |                       |  |                                                                         |                                    |               |  |  |
| Compilation              |                       | <b>KernelStartTime</b><br>The time from which this Neo4i instance         |                       |  |                                                                         |                                    |               |  |  |
| <b>PS MarkSween</b>      |                       |                                                                           |                       |  | Thu Jun 23 13:16:48 CEST 2011                                           |                                    |               |  |  |
| PS Scavenge              |                       | was in operational mode.                                                  |                       |  |                                                                         |                                    |               |  |  |
| Memory                   |                       | <b>StoreCreationDate</b><br>The time when this Neo4i graph store was      |                       |  | Thu Jun 23 13:16:48 CEST 2011                                           |                                    |               |  |  |
| CodeCacheManager         |                       |                                                                           |                       |  |                                                                         |                                    |               |  |  |
| Code Cache               | created.              |                                                                           |                       |  |                                                                         |                                    |               |  |  |
| PS Eden Space            | <b>Storeld</b>        | An identifier that uniquely identifies this                               |                       |  | ec7658bb17cd6ec7                                                        |                                    |               |  |  |
| PS Old Gen               |                       |                                                                           |                       |  |                                                                         |                                    |               |  |  |
| <b>PS Perm Gen</b>       |                       | Neo4j graph store.                                                        |                       |  |                                                                         |                                    |               |  |  |
| <b>PS Survivor Space</b> |                       | <b>StoreLogVersion</b><br>The current version of the Neo4i store          |                       |  | $\mathbf{0}$                                                            |                                    |               |  |  |
| OperatingSystem          | logical log.          |                                                                           |                       |  |                                                                         |                                    |               |  |  |
| Runtime                  |                       |                                                                           |                       |  |                                                                         |                                    |               |  |  |
| <b>Threading</b>         |                       | <b>KernelVersion</b><br>The version of Neo4i                              |                       |  | Neo4j - Graph Database Kernel 1.4-SNAPSHOT<br>(revision: f9c2071-dirty) |                                    |               |  |  |
| java.util.logging        |                       |                                                                           |                       |  |                                                                         |                                    |               |  |  |
| Logging                  |                       | <b>StoreDirectory</b><br>The location where the Neo4j store is<br>located |                       |  | /home/anders/workspace-projects/packaging                               |                                    |               |  |  |
| <b>JMImplementation</b>  |                       |                                                                           |                       |  | /standalone/target/neo4i-community-1.4-SNAPSHOT                         |                                    |               |  |  |
| MBeanServerDelegate      |                       |                                                                           |                       |  |                                                                         | /data/graph.db                     |               |  |  |

*Figure 27.9. JMX Attributes*

# <span id="page-430-0"></span>**Chapter 28. Neo4j Shell**

Neo4j shell is a command-line shell for browsing the graph, much like how the Unix shell along with commands like cd, ls and pwd can be used to browse your local file system. It consists of two parts:

- a lightweight client that sends commands via RMI and
- a server that processes those commands and sends the result back to the client.

It's a nice tool for development and debugging. This guide will show you how to get it going!

# **28.1. Starting the shell**

When used together with Neo4j started as a server, simply issue the following at the command line:

./bin/neo4j-shell

For the full list of options, see the reference in the [Shell manual page](#page-467-0).

To connect to a running Neo4j database, use [Section 28.1.4, "Read-only mode"](#page-431-0) for local databases and see [Section 28.1.1, "Enabling the shell server"](#page-431-1) for remote databases.

You need to make sure that the shell jar file is on the classpath when you start up your Neo4j instance.

### <span id="page-431-1"></span>**28.1.1. Enabling the shell server**

Shell is enabled from the configuration of the Neo4j kernel, see [Section 18.2, "Server Configuration"](#page-225-0). Here's some sample configurations:

```
 Using default values
enable_remote_shell = true
 ...or specify custom port, use default values for the others
enable_remote_shell = port=1234
```
When using the Neo4j server, see [Section 18.2, "Server Configuration"](#page-225-0) for how to add configuration settings in that case.

There are two ways to start the shell, either by connecting to a remote shell server or by pointing it to a Neo4j store path.

### **28.1.2. Connecting to a shell server**

To start the shell and connect to a running server, run:

neo4j-shell

Alternatively supply -port and -name options depending on how the remote shell server was enabled. Then you'll get the shell prompt like this:

```
neo4j-sh (0)$
```
# **28.1.3. Pointing the shell to a path**

To start the shell by just pointing it to a Neo4j store path you run the shell jar file. Given that the right neo4j-kernel-<version>.jar and jta jar files are in the same path as your neo4j-shell-<version>.jar file you run it with:

\$ neo4j-shell -path path/to/neo4j-db

# <span id="page-431-0"></span>**28.1.4. Read-only mode**

By issuing the -readonly switch when starting the shell with a store path, changes cannot be made to the database during the session.

\$ neo4j-shell -readonly -path path/to/neo4j-db

# **28.1.5. Run a command and then exit**

It is possible to tell the shell to just start, execute a command and then exit. This opens up for uses of background jobs and also handling of huge output of f.ex. an *''ls*'' command where you then could pipe the output to *''less*'' or another reader of your choice, or even to a file. So some examples of usage:

```
$ neo4j-shell -c "cd -a 24 && set name Mattias"
```
\$ neo4j-shell -c "trav -r KNOWS" | less

## **28.2. Passing options and arguments**

Passing options and arguments to your commands is very similar to many CLI commands in an \*nix environment. Options are prefixed with a - and can contain one or more options. Some options expect a value to be associated with it. Arguments are string values which aren't prefixed with -. Let's look at ls as an example:

ls -r -f KNOWS:out -v 12345 will make a verbose listing of node 12345's outgoing relationships of type KNOWS. The node id, 12345, is an argument to ls which tells it to do the listing on that node instead of the current node (see pwd command). However a shorter version of this can be written:

ls -rfv KNOWS:out 12345. Here all three options are written together after a single - prefix. Even though f is in the middle it gets associated with the KNOWS:out value. The reason for this is that the ls command doesn't expect any values associated with the r or v options. So, it can infer the right values for the rights options.

## <span id="page-434-0"></span>**28.3. Enum options**

Some options expects a value which is one of the values in an enum, f.ex. direction part of relationship type filtering where there's INCOMING, OUTGOING and BOTH. All such values can be supplied in an easier way. It's enough that you write the start of the value and the interpreter will find what you really meant. F.ex. out, in, i or even INCOMING.

## <span id="page-435-0"></span>**28.4. Filters**

Some commands makes use of filters for varying purposes. F.ex. -f in ls and in trav. A filter is supplied as a [json](http://www.json.org/)  $\text{chttp:}$ //www.json.org/ $>$  object (w/ or w/o the surrounding {} brackets. Both keys and values can contain regular expressions for a more flexible matching. An example of a filter could be .\*url.\*:http.\*neo4j.\*,name:Neo4j. The filter option is also accompanied by the options -i and l which stands for ignore case (ignore casing of the characters) and loose matching (it's considered a match even if the filter value just matches a part of the compared value, not necessarily the entire value). So for a case-insensitive, loose filter you can supply a filter with  $-f -i -1$  or  $-fi1$  for short.

## **28.5. Node titles**

To make it easier to navigate your graph the shell can display a title for each node, f.ex. in ls -r. It will display the relationships as well as the nodes on the other side of the relationships. The title is displayed together with each node and its best suited property value from a list of property keys.

If you're standing on a node which has two KNOWS relationships to other nodes it'd be difficult to know which friend is which. The title feature addresses this by reading a list of property keys and grabbing the first existing property value of those keys and displays it as a title for the node. So you may specify a list (with or without regular expressions), f.ex: name, title.\*, caption and the title for each node will be the property value of the first existing key in that list. The list is defined by the client (you) using the TITLE\_KEYS [environment variable](#page-438-0) and the default being .\*name.\*,.\*title.\*

## **28.6. How to use (individual commands)**

The shell is modeled after Unix shells like bash that you use to walk around your local file system. It has some of the same commands, like cd and 1s. When you first start the shell (see instructions above), you will get a list of all the available commands. Use man <command> to get more info about a particular command. Some notes:

## **28.6.1. Current node/relationship and path**

You have a current node/relationship and a "current path" (like a current working directory in bash) that you've traversed so far. You start at the [reference node](http://api.neo4j.org/current/org/neo4j/graphdb/GraphDatabaseService.html#getReferenceNode()) <[http://api.neo4j.org/current/org/neo4j/](http://api.neo4j.org/current/org/neo4j/graphdb/GraphDatabaseService.html#getReferenceNode()) [graphdb/GraphDatabaseService.html#getReferenceNode\(\)>](http://api.neo4j.org/current/org/neo4j/graphdb/GraphDatabaseService.html#getReferenceNode()) and can then cd your way through the graph (check your current path at any time with the pwd command). cd can be used in different ways:

- cd <node-id> will traverse one relationship to the supplied node id. The node must have a direct relationship to the current node.
- cd -a <node-id> will do an absolute path change, which means the supplied node doesn't have to have a direct relationship to the current node.
- cd -r <relationship-id> will traverse to a relationship instead of a node. The relationship must have the current node as either start or end point. To see the relationship ids use the ls -vr command on nodes.
- cd -ar <relationship-id> will do an absolute path change which means the relationship can be any relationship in the graph.
- cd will take you back to the reference node, where you started in the first place.
- cd .. will traverse back one step to the previous location, removing the last path item from your current path (pwd).
- cd start *(only if your current location is a relationship)*. Traverses to the start node of the relationship.
- cd end *(only if your current location is a relationship)*. Traverses to the end node of the relationship.

## **28.6.2. Listing the contents of a node/relationship**

List contents of the current node/relationship (or any other node) with the ls command. Please note that it will give an empty output if the current node/relationship has no properties or relationships (for example in the case of a brand new graph). ls can take a node id as argument as well as filters, see [Section 28.4, "Filters"](#page-435-0) and for information about how to specify direction see [Section 28.3, "Enum](#page-434-0) [options".](#page-434-0) Use man ls for more info.

## **28.6.3. Creating nodes and relationships**

You create new nodes by connecting them with relationships to the current node. For example, mkrel -t A\_RELATIONSHIP\_TYPE -d OUTGOING -c will create a new node (-c) and draw to it an OUTGOING relationship of type A\_RELATIONSHIP\_TYPE from the current node. If you already have two nodes which you'd like to draw a relationship between (without creating a new node) you can do for example, mkrel -t A\_RELATIONSHIP\_TYPE -d OUTGOING -n <other-node-id> and it will just create a new relationship between the current node and that other node.

## **28.6.4. Setting, renaming and removing properties**

Property operations are done with the set, mv and rm commands. These commands operates on the current node/relationship. \* set <key> <value> with optionally the -t option (for value type) sets a property. Supports every type of value that Neo4j supports. Examples of a property of type int:

\$ set -t int age 29

And an example of setting a double[] property:

\$ set -t double<sup>[]</sup> my values [1.4,12.2,13]

Example of setting a String property containing a JSON string:

mkrel -c -d i -t DOMAIN\_OF --np "{'app':'foobar'}"

- rm <key> removes a property.
- my <key> <new-key> renames a property from one key to another.

## **28.6.5. Deleting nodes and relationships**

Deletion of nodes and relationships is done with the rmnode and rmrel commands. rmnode can delete nodes, if the node to be deleted still has relationships they can also be deleted by supplying -f option. rmrel can delete relationships, it tries to ensure connectedness in the graph, but relationships can be deleted regardless with the -f option. rmrel can also delete the node on the other side of the deleted relationship if it's left with no more relationships, see -d option.

## <span id="page-438-0"></span>**28.6.6. Environment variables**

The shell uses environment variables a-la bash to keep session information, such as the current path and more. The commands for this mimics the bash commands export and env. For example you can at anytime issue a export STACKTRACES=true command to set the STACKTRACES environment variable to true. This will then result in stacktraces being printed if an exception or error should occur. List environment variables using env

### **28.6.7. Executing groovy/python scripts**

The shell has support for executing scripts, such as [Groovy](http://groovy.codehaus.org) <<http://groovy.codehaus.org>> and [Python](http://www.python.org) <[http://www.python.org>](http://www.python.org) (via [Jython](http://www.jython.org) <<http://www.jython.org>>). As of now the scripts (\*.groovy, \*.py) must exist on the server side and gets called from a client with for example, gsh - renamePerson 1234 "Mathias" "Mattias" --doSomethingElse where the scripts renamePerson.groovy and doSomethingElse.groovy must exist on the server side in any of the paths given by the GSH\_PATH environment variable (defaults to .:src:src/script). This variable is like the java classpath, separated by a :. The python/jython scripts can be executed with the jsh in a similar fashion, however the scripts have the .py extension and the environment variable for the paths is JSH\_PATH.

When writing the scripts assume that there's made available an args variable (a String[]) which contains the supplied arguments. In the case of the renamePerson example above the array would contain ["1234", "Mathias", "Mattias"]. Also please write your outputs to the out variable, such as out.println( "My tracing text" ) so that it will be printed at the shell client instead of the server.

### **28.6.8. Traverse**

You can traverse the graph with the trav command which allows for simple traversing from the current node. You can supply which relationship types (w/ regex matching) and optionally direction as well as property filters for matching nodes. In addition to that you can supply a command line to execute for each match. An example: trav -o depth -r KNOWS:both, HAS\_.\*: incoming -c "ls \$n". Which means traverse depth first for relationships with type KNOWS disregarding direction and incoming relationships with type matching HAS\_.\\* and do a ls <matching node> for each match. The node filtering is supplied with the -f option, see [Section 28.4, "Filters".](#page-435-0) See [Section 28.3, "Enum options"](#page-434-0) for the traversal order option. Even relationship types/directions are supplied using the same format as filters.

## **28.6.9. Query with Cypher**

You can use Cypher to query the graph. For that, use the start command.

• start  $n = (0)$  return n will give you a listing of the node with ID 0

## **28.6.10. Indexing**

It's possible to query and manipulate indexes via the index command. Example: index -i persons name (will index the name for the current node or relationship in the "persons" index).

- -g will do exact lookup in the index and display hits. You can supply -c with a command to be executed for each hit.
- -q will ask the index a query and display hits. You can supply -c with a command to be executed for each hit.
- --cd will change current location to the hit from the query. It's just a convenience for using the -c option.
- --ls will do a listing of the contents for each hit. It's just a convenience for using the -c option.
- -i will index a key-value pair in an index for the current node/relationship. If no value is given the property value for that key for the current node is used as value.
- -r will remove a key-value pair (if it exists) from an index for the current node/relationship. Key and value is optional.

## **28.6.11. Transactions**

It is useful to be able to test changes, and then being able to commit or rollback said changes.

Transactions can be nested. With a nested transaction, a commit does not write any changes to disk, except for the top level transaction. A rollback, however works regardless of the level of the transaction. It will roll back all open transactions.

- begin transaction Starts a transaction.
- commit Commits a transaction.
- rollback Rollbacks all open transactions.

## **28.7. Extending the shell: Adding your own commands**

Of course the shell is extendable and has a generic core which has nothing to do with Neo4j… only some of the [commands](http://components.neo4j.org/neo4j-shell/1.8.M02/apidocs/org/neo4j/shell/App.html) <[http://components.neo4j.org/neo4j-shell/1.8.M02/apidocs/org/neo4j/shell/](http://components.neo4j.org/neo4j-shell/1.8.M02/apidocs/org/neo4j/shell/App.html) [App.html>](http://components.neo4j.org/neo4j-shell/1.8.M02/apidocs/org/neo4j/shell/App.html) do.

So you say you'd like to start a Neo4j [graph database](http://api.neo4j.org/current/org/neo4j/graphdb/GraphDatabaseService.html) <[http://api.neo4j.org/current/org/neo4j/graphdb/](http://api.neo4j.org/current/org/neo4j/graphdb/GraphDatabaseService.html) [GraphDatabaseService.html>](http://api.neo4j.org/current/org/neo4j/graphdb/GraphDatabaseService.html), [enable the remote shell](#page-431-0) and add your own apps to it so that your apps and the standard Neo4j apps co-exist side by side? Well, here's an example of how an app could look like:

```
import org.neo4j.helpers.Service;
import org.neo4j.shell.kernel.apps.GraphDatabaseApp;
@Service.Implementation( App.class )
public class LsRelTypes extends GraphDatabaseApp
{
     @Override
     protected String exec( AppCommandParser parser, Session session, Output out )
             throws ShellException, RemoteException
     {
         GraphDatabaseService graphDb = getServer().getDb();
         out.println( "Types:" );
         for ( RelationshipType type : graphDb.getRelationshipTypes() )
         {
             out.println( type.name() );
        }
         return null;
     }
}
```
And you could now use it in the shell by typing lsreltypes (its name is based on the class name) if getName method isn't overridden.

If you'd like it to display some nice help information when using the help (or man) app, override the getDescription method for a general description and use addValueType method to add descriptions about (and logic to) the options you can supply when using your app.

Know that the apps reside server-side so if you have a running server and starts a remote client to it from another JVM you can't add your apps on the client.

## **28.8. An example shell session**

```
  where are we?
 neo4j-sh (0)$ pwd
 Current is (0)
 (0)
# On the current node, set the key "name" to value "Jon"
 neo4j-sh (0)$ set name "Jon"
# send a cypher query
 neo4j-sh (Jon,0)$ start n=node(0) return n;
 +----------------------+
 | n |
 +----------------------+
 | Node[0]{name->"Jon"} |
 +----------------------+
 1 row
 0 ms
  make an incoming relationship of type LIKES, create the end node with the node properties specified.
 neo4j-sh (Jon,0)$ mkrel -c -d i -t LIKES --np "{'app':'foobar'}"
  where are we?
 neo4j-sh (Jon,0)$ ls
 *name =[Jon]
 (me)<-[:LIKES]-(1)
# change to the newly created node
 neo4j-sh (Jon,0)$ cd 1
# list relationships, including relationshship id
 neo4j-sh (1)$ ls -avr
 (me)-[:LIKES,0]->(Jon,0)
  create one more KNOWS relationship and the end node
 neo4j-sh (1)$ mkrel -c -d i -t KNOWS --np "{'name':'Bob'}"
# print current history stack
 neo4j-sh (1)$ pwd
 Current is (1)
 (Jon,0)-->(1)
  verbose list relationships
 neo4j-sh (1)$ ls -avr
 (me)-[:LIKES,0]->(Jon,0)
 (me)<-[:KNOWS,1]-(Bob,2)
```
## **28.9. A Matrix example**

This example is creating a graph of the characters in the Matrix via the shell and then executing Cypher queries against it:

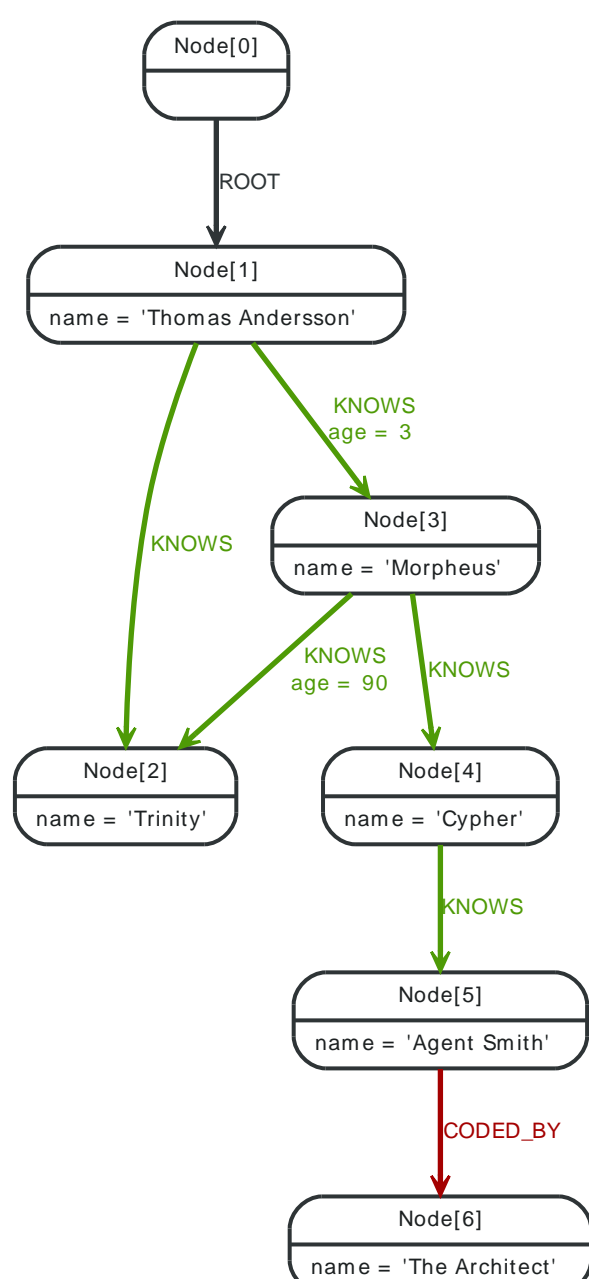

*Figure 28.1. Shell Matrix Example*

Neo4j is configured for autoindexing, in this case with the following in the Neo4j configuration file:

node\_auto\_indexing=true node\_keys\_indexable=name,age

relationship\_auto\_indexing=true relationship\_keys\_indexable=ROOT,KNOWS,CODED\_BY

The following is a sample shell session creating the Matrix graph and querying it.

 create the Thomas Andersson node neo4j-sh (0)\$ mkrel -t ROOT -c -v Node (1) created

 Relationship [:ROOT,0] created # go to the new node neo4j-sh (0)\$ cd 1 # set the name property neo4j-sh (1)\$ set name "Thomas Andersson" create Thomas direct friends neo4j-sh (Thomas Andersson,1)\$ mkrel -t KNOWS -cv Node (2) created Relationship [:KNOWS,1] created # go to the new node neo4j-sh (Thomas Andersson,1)\$ cd 2 # set the name property neo4j-sh (2)\$ set name "Trinity" # go back in the history stack neo4j-sh (Trinity,2)\$ cd .. create Thomas direct friends neo4j-sh (Thomas Andersson,1)\$ mkrel -t KNOWS -cv Node (3) created Relationship [:KNOWS,2] created # go to the new node neo4j-sh (Thomas Andersson,1)\$ cd 3 # set the name property neo4j-sh (3)\$ set name "Morpheus" # create relationship to Trinity neo4j-sh (Morpheus,3)\$ mkrel -t KNOWS 2 # list the relationships of node 3 neo4j-sh (Morpheus,3)\$ ls -rv (me)-[:KNOWS,3]->(Trinity,2) (me)<-[:KNOWS,2]-(Thomas Andersson,1) # change the current position to relationship #2 neo4j-sh (Morpheus,3)\$ cd -r 2 # set the age property on the relationship neo4j-sh [:KNOWS,2]\$ set -t int age 3 back to Morpheus neo4j-sh [:KNOWS,2]\$ cd .. # next relationsip neo4j-sh (Morpheus,3)\$ cd -r 3 # set the age property on the relationship neo4j-sh [:KNOWS,3]\$ set -t int age 90 # position to the start node of the current relationship neo4j-sh [:KNOWS,3]\$ cd start # new node neo4j-sh (Morpheus,3)\$ mkrel -t KNOWS -c

 list relationships on the current node neo4j-sh (Morpheus,3)\$ ls -r (me)-[:KNOWS]->(Trinity,2)  $(me) -$ : KNOWS]->(4) (me)<-[:KNOWS]-(Thomas Andersson,1) # go to Cypher neo4j-sh (Morpheus,3)\$ cd 4 # set the name neo4j-sh (4)\$ set name Cypher # create new node from Cypher neo4j-sh (Cypher,4)\$ mkrel -ct KNOWS # list relationships neo4j-sh (Cypher,4)\$ ls -r (me)-[:KNOWS]->(5) (me)<-[:KNOWS]-(Morpheus,3) # go to the Agent Smith node neo4j-sh (Cypher,4)\$ cd 5 set the name neo4j-sh (5)\$ set name "Agent Smith" # outgoing relationship and new node neo4j-sh (Agent Smith,5)\$ mkrel -cvt CODED\_BY Node (6) created Relationship [:CODED\_BY,6] created # go there neo4j-sh (Agent Smith,5)\$ cd 6

 set the name neo4j-sh (6)\$ set name "The Architect"

# go to the first node in the history stack neo4j-sh (The Architect,6)\$ cd

 Morpheus' friends, looking up Morpheus by name in the Neo4j autoindex neo4j-sh (0)\$ start morpheus = node:node\_auto\_index(name='Morpheus') match morpheus-[:KNOWS]-zionist return zionist.name

# Morpheus' friends, looking up Morpheus by name in the Neo4j autoindex neo4j-sh (0)\$ cypher 1.5 start morpheus = node:node\_auto\_index(name='Morpheus') match morpheus-[:KNOWS]-zionist return zionist.name

# **Part VI. Community**

The Neo4j project has a strong community around it. Read about how to get help from the community and how to contribute to it.

## <span id="page-446-0"></span>**Chapter 29. Community Support**

You can learn a lot about Neo4j on different *events*. To get information on upcoming Neo4j events, have a look here:

- <http://events.neo4j.org/>
- <http://neo4j.meetup.com/>

Get help from the Neo4j open source community; here are some starting points.

- [Forum / Mailing list \(searchable\) <http://neo4j.org/forums/](http://neo4j.org/forums/)>, [archive <http://www.mail](http://www.mail-archive.com/user@lists.neo4j.org/info.html)[archive.com/user@lists.neo4j.org/info.html](http://www.mail-archive.com/user@lists.neo4j.org/info.html)>, [sign up](http://neo4j.org/#SubscribeForm) <[http://neo4j.org/#SubscribeForm>](http://neo4j.org/#SubscribeForm).
- Twitter: <http://twitter.com/neo4j>
- IRC channel: <irc://irc.freenode.net/neo4j> [web chat <http://webchat.freenode.net/?](http://webchat.freenode.net/?randomnick=1&channels=neo4j) [randomnick=1&channels=neo4j>](http://webchat.freenode.net/?randomnick=1&channels=neo4j).

Report a *bug* or add a *feature request*:

- General:<https://github.com/neo4j/community/issues>
- Monitoring:<https://github.com/neo4j/advanced/issues>
- Backup and High Availability: <https://github.com/neo4j/enterprise/issues>

Questions regarding the *documentation:* The Neo4j Manual is published online with a comment function, please use that to post any questions or comments. See <http://docs.neo4j.org/>.

## **Chapter 30. Contributing to Neo4j**

The Neo4j project is an Open Source effort to bring fast complex data storage and processing to life. Every form of help is highly appreciated by the community - and you are not alone, see [Section 30.4,](#page-462-0) ["Contributors"](#page-462-0)!

One crucial aspect of contributing to the Neo4j project is the [Section 30.1, "Contributor License](#page-448-0) [Agreement".](#page-448-0)

In short: make sure to sign the CLA and send in the mail, or the Neo4j project won't be able to accept your contribution.

Note that you can contribute to Neo4j also by contributing documentation or giving feedback on the current documentation. Basically, at all the places where you can get help, there's also room for contributions.

If you want to contribute, there are some good areas to start with, especially for getting in contact with the community, Chapter 29, *[Community Support](#page-446-0)*.

To document your efforts, we highly recommend to read [Section 30.2, "Writing Neo4j](#page-450-0) [Documentation"](#page-450-0).

## <span id="page-448-0"></span>**30.1. Contributor License Agreement**

## **30.1.1. Summary**

We require all source code that is hosted on the Neo4j infrastructure to be contributed through the [Neo4j Contributor License Agreement](http://dist.neo4j.org/neo4j-cla.pdf) <<http://dist.neo4j.org/neo4j-cla.pdf>> (CLA). The purpose of the Neo4j Contributor License Agreement is to protect the integrity of the code base, which in turn protects the community around that code base: the founding entity Neo Technology, the Neo4j developer community and the Neo4j users. This kind of contributor agreement is common amongst free software and open source projects (it is in fact very similar to the widely signed [Oracle](http://www.oracle.com/technetwork/community/oca-486395.html) [Contributor Agreement](http://www.oracle.com/technetwork/community/oca-486395.html) [<http://www.oracle.com/technetwork/community/oca-486395.html](http://www.oracle.com/technetwork/community/oca-486395.html)>).

Please see the below or send a mail to admins [at] neofourjay.org if you have any other questions about the intent of the CLA. If you have a legal question, please ask a lawyer.

## **30.1.2. Common questions**

### **Am I losing the rights to my own code?**

No, the [Neo4j CLA <http://dist.neo4j.org/neo4j-cla.pdf](http://dist.neo4j.org/neo4j-cla.pdf)> only asks you to *share* your rights, not relinquish them. Unlike some contribution agreements that require you to transfer copyrights to another organization, the CLA does not take away your rights to your contributed intellectual property. When you agree to the CLA, you grant us joint ownership in copyright, and a patent license for your contributions. You retain all rights, title, and interest in your contributions and may use them for any purpose you wish. Other than revoking our rights, you can still do whatever you want with your code.

#### **What can you do with my contribution?**

We may exercise all rights that a copyright holder has, as well as the rights you grant in the [Neo4j](http://dist.neo4j.org/neo4j-cla.pdf) [CLA](http://dist.neo4j.org/neo4j-cla.pdf) <<http://dist.neo4j.org/neo4j-cla.pdf>> to use any patents you have in your contributions. As the CLA provides for joint copyright ownership, you may exercise the same rights as we in your contributions.

#### **What are the community benefits of this?**

Well, it allows us to sponsor the Neo4j projects and provide an infrastructure for the community, while making sure that we can include this in software that we ship to our customers without any nasty surprises. Without this ability, we as a small company would be hard pressed to release all our code as free software.

Moreover, the CLA lets us protect community members (both developers and users) from hostile intellectual property litigation should the need arise. This is in line with how other free software stewards like the [Free Software Foundation - FSF](http://fsf.org) <<http://fsf.org>> defend projects (except with the FSF, there's no shared copyright but instead you completely sign it over to the FSF). The contributor agreement also includes a "free software covenant," or a promise that a contribution will remain available as free software.

At the end of the day, you still retain all rights to your contribution and we can stand confident that we can protect the Neo4j community and the Neo Technology customers.

### **Can we discuss some items in the CLA?**

Absolutely! Please give us feedback! But let's keep the legalese off the mailing lists. Please mail your feedback directly to cla (@t) neotechnology dot cöm and we'll get back to you.

#### **I still don't like this CLA.**

That's fine. You can still host it anywhere else, of course. Please do! We're only talking here about the rules for the infrastructure that we provide.

## **30.1.3. How to sign**

When you've read through the CLA, please send a mail to cla ( $@t$ ) neotechnology dot cöm. Include the following information:

- Your full name.
- Your e-mail address.
- An attached copy of the [Neo4j CLA](http://dist.neo4j.org/neo4j-cla.pdf) <<http://dist.neo4j.org/neo4j-cla.pdf>>.
- That you agree to its terms.

#### For example:

Hi. My name is John Doe (john@doe.com). I agree to the terms in the attached Neo4j Contributor License Agreement.

## <span id="page-450-0"></span>**30.2. Writing Neo4j Documentation**

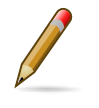

#### **Note**

Other than writing documentation, you can help out by providing comments - head over to the [online HTML version](http://docs.neo4j.org/chunked/snapshot/) <[http://docs.neo4j.org/chunked/snapshot/>](http://docs.neo4j.org/chunked/snapshot/) to do that!

For how to build the manual see: [readme](https://github.com/neo4j/manual/blob/master/README.asciidoc) [<https://github.com/neo4j/manual/blob/master/](https://github.com/neo4j/manual/blob/master/README.asciidoc) [README.asciidoc>](https://github.com/neo4j/manual/blob/master/README.asciidoc)

The documents use the asciidoc format, see:

- [Aciidoc Reference <http://www.methods.co.nz/asciidoc/](http://www.methods.co.nz/asciidoc/)>
- [AsciiDoc cheatsheet](http://powerman.name/doc/asciidoc) [<http://powerman.name/doc/asciidoc>](http://powerman.name/doc/asciidoc)

The cheatsheet is really useful!

### <span id="page-450-1"></span>**30.2.1. Overall Flow**

Each (sub)project has its own documentation, which will produce a *docs.jar* file. By default this file is assembled from the contents in *src/docs/*. Asciidoc documents have the .txt file extension.

The documents can use code snippets which will extract code from the project. The corresponding code must be deployed to the *sources.jar* or *test-sources.jar* file.

By setting up a unit test accordingly, documentation can be written directly in the JavaDoc comment.

The above files are all consumed by the build of the manual (by adding them as dependencies). To get content included in the manual, it has to be explicitly included by a document in the manual as well.

Note that different ways to add documentation works best for different cases:

- For detail level documentation, it works well to write the documentation as part of unit tests (in the JavaDoc comment). In this case, you typically do not want to link to the source code in the documentation.
- For tutorial level documentation, the result will be best by writing a .txt file containing the text. Source snippets and output examples can then be included from there. In this case you typically want to link to the source code, and users should be able to run it without any special setup.

**Directory Contents** *dev/* content aimed at developers *dev/images/* images used by the dev docs *ops/* content aimed at operations *ops/images/* images used by the ops docs man/ manpages

**30.2.2. File Structure in** *docs.jar*

Additional subdirectories are used as needed to structure the documents, like *dev/tutorial/*, *ops/ tutorial/* etc.

### **30.2.3. Headings and document structure**

Each document starts over with headings from level zero (the document title). Each document should have an id. In some cases sections in the document need to have id's as well, this depends on where

they fit in the overall structure. To be able to link to content, it has to have an id. Missing id's in mandatory places will fail the build.

This is how a document should start:

```
[[unique-id-verbose-is-ok]]
The Document Title
==================
```
To push the headings down to the right level in the output, the leveloffset attribute is used when including the document inside of another document.

Subsequent headings in a document should use the following syntax:

```
== Subheading ==... content here ...
== Subsubheading ==content here ...
```
Asciidoc comes with one more syntax for headings, but in this project it's not used.

## **30.2.4. Writing**

Put one sentence on each line. This makes it easy to move content around, and also easy to spot (too) long sentences.

## **30.2.5. Gotchas**

- A chapter can't be empty. (the build will fail on the docbook xml validity check)
- The document title should be "underlined" by the same number of = as there are characters in the title.
- Always leave a blank line at the end of documents (or the title of the next document might end up in the last paragraph of the document)
- As  $\{\}$  are used for Asciidoc attributes, everything inside will be treated as an attribute. What you have to do is to escape the opening brace:  $\setminus \{$ . If you don't, the braces and the text inside them will be removed without any warning being issued!

### **30.2.6. Links**

To link to other parts of the manual the id of the target is used. This is how such a reference looks:

<<community-docs-overall-flow>>

Which will render like: [Section 30.2.1, "Overall Flow"](#page-450-1)

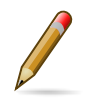

#### **Note**

Just write "see <<target-id>>" and similar, that should suffice in most cases.

If you need to link to another document with your own link text, this is what to do:

<<target-id, link text that fits in the context>>

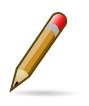

#### **Note**

Having lots of linked text may work well in a web context but is a pain in print, and we aim for both!

External links are added like this:

http://neo4j.org/[Link text here]

Which renders like: [Link text here](http://neo4j.org/) <<http://neo4j.org/>>

For short links it may be better not to add a link text, just do:

http://neo4j.org/

Which renders like: <http://neo4j.org/>

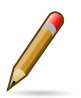

**Note**

It's ok to have a dot right after the URL, it won't be part of the link.

## **30.2.7. Text Formatting**

- **Bold** just don't do it, the editor in charge is likely to remove it anyhow!
- \_Italics\_ is rendered as *Italics*
- +methodName()+ is rendered as methodName() and is used for literals as well (note: the content between the + signs *will* be parsed)
- `command` is rendered as command (typically used for command-line) (note: the content between the ` signs *will not* be parsed)
- 'my/path/' is rendered as *my/path/* (used for file names and paths)

## **30.2.8. Admonitions**

These are very useful and should be used where appropriate. Choose from the following (write all caps and no, we can't easily add new ones):

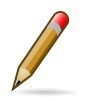

**Note** Note.

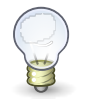

**Tip** Tip.

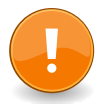

**Important** Important

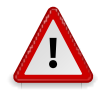

**Caution** Caution

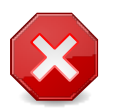

**Warning** Warning

Here's how it's done:

NOTE: Note.

A multiline variation:

[TIP] Tiptext. Line 2.

Which is rendered as:

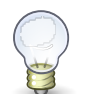

### **Tip**

Tiptext. Line 2.

### **30.2.9. Images**

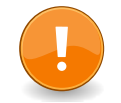

#### **Important**

*All images in the entire manual share the same namespace.* You know how to handle that.

#### **Images Files**

To include an image file, make sure it resides in the *images/* directory relative to the document you're including it from. Then go:

image::neo4j-logo.png[]

Which is rendered as:

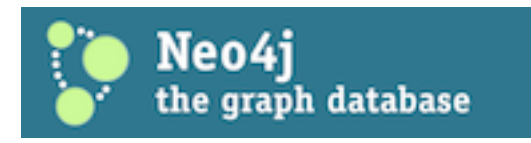

#### **Static Graphviz/DOT**

We use the Graphviz/DOT language to describe graphs. For documentation see [http://graphviz.org/.](http://graphviz.org/)

This is how to include a simple example graph:

```
 ["dot", "community-docs-graphdb-rels.svg"]
 ----
 "Start node" -> "End node" [label="relationship"]
 ----
```
Which is rendered as:

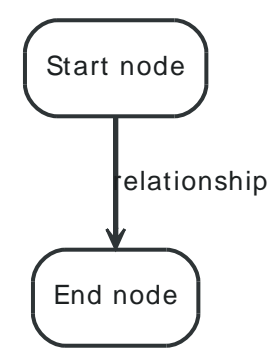

Here's an example using some predefined variables available in the build:

```
 ["dot", "community-docs-graphdb-rels-overview.svg", "meta"]
 ----
 "A Relationship" [fillcolor="NODEHIGHLIGHT"]
 "Start node" [fillcolor="NODE2HIGHLIGHT"]
 "A Relationship" -> "Start node" [label="has a"]
 "A Relationship" -> "End node" [label="has a"]
 "A Relationship" -> "Relationship type" [label="has a"]
 Name [TEXTNODE]
 "Relationship type" -> Name [label="uniquely identified by" color="EDGEHIGHLIGHT" fontcolor="EDGEHIGHLIGHT"]
 ----
```
Which is rendered as:

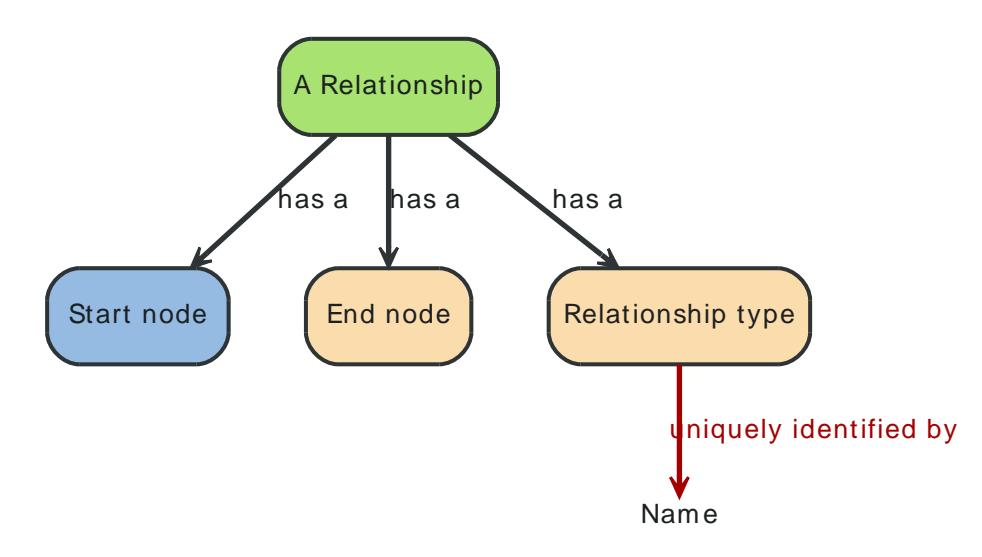

The optional second argument given to the dot filter defines the style to use:

- when not defined: Default styling for nodespace examples.
- neoviz: Nodespace view generated by Neoviz.
- meta: Graphs that don't resemble db contents, but rather concepts.

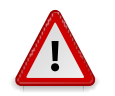

#### **Caution**

Keywords of the DOT language have to be surrounded by double quotes when used for other purposes. The keywords include *node, edge, graph, digraph, subgraph,* and *strict*.

### **30.2.10. Attributes**

Common attributes you can use in documents:

- {neo4j-version} rendered as "1.8.M02"
- {neo4j-git-tag} rendered as "1.8.M02"
- {lucene-version} rendered as "3\_5\_0"

These can substitute part of URLs that point to for example APIdocs or source code. Note that neo4jgit-tag also handles the case of snapshot/master.

Sample Asciidoc attributes which can be used:

- {docdir} root directory of the documents
- { $nbsp$ } non-breaking space

### **30.2.11. Comments**

There's a separate build including comments. The comments show up with a yellow background. This build doesn't run by default, but after a normal build, you can use make annotated to build it. You can also use the resulting page to search for content, as the full manual is on a single page.

Here's how to write a comment:

// this is a comment

The comments are not visible in the normal build. Comment blocks won't be included in the output of any build at all. Here's a comment block:

```
////
Note that includes in here will still be processed, but not make it into the output.
That is, missing includes here will still break the build!
////
```
## **30.2.12. Code Snippets**

#### **Explicitly defined in the document**

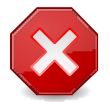

#### **Warning**

Use this kind of code snippets as little as possible. They are well known to get out of sync with reality after a while.

This is how to do it:

```
 [source,cypher]
 ----
start n=(2, 1) where (n.age < 30 and n.name = "Tobias") or not(n.name = "Tobias") return n
 ----
```
Which is rendered as:

start n=(2, 1) where (n.age < 30 and n.name = "Tobias") or not(n.name = "Tobias") return n

If there's no suitable syntax highlighter, just omit the language: [source].

Currently the following syntax highlighters are enabled:

- Bash
- Cypher
- Groovy
- Java
- JavaScript
- Python
- XML

For other highlighters we could add see [http://alexgorbatchev.com/SyntaxHighlighter/manual/](http://alexgorbatchev.com/SyntaxHighlighter/manual/brushes/) [brushes/.](http://alexgorbatchev.com/SyntaxHighlighter/manual/brushes/)

#### **Fetched from source code**

Code can be automatically fetched from source files. You need to define:

- component: the artifactId of the Maven coordinates,
- source: path to the file inside the jar it's deployed to,
- classifier: sources or test-sources or any other classifier pointing to the artifact,
- tag: tag name to search the file for,
- the language of the code, if a corresponding syntax highlighter is available.

Note that the artifact has to be included as a Maven dependency of the Manual project so that the files can be found.

Be aware of that the tag "abc" will match "abcd" as well. It's a simple on/off switch, meaning that multiple occurrences will be assembled into a single code snippet in the output. This behavior can be user to hide away assertions from code examples sourced from tests.

This is how to define a code snippet inclusion:

```
 [snippet,java]
 ----
 component=neo4j-examples
 source=org/neo4j/examples/JmxTest.java
 classifier=test-sources
 tag=getStartTime
 ----
```
This is how it renders:

```
private static Date getStartTimeFromManagementBean(
        GraphDatabaseService graphDbService )
{
     GraphDatabaseAPI graphDb = (GraphDatabaseAPI) graphDbService;
   Kernel kernel = graphDb.getSingleManagementBean( Kernel.class );
    Date startTime = kernel.getKernelStartTime();
     return startTime;
}
```
#### **Query Results**

There's a special filter for Cypher query results. This is how to tag a query result:

```
 .Result
 [queryresult]
 ----
 +----------------------------------+
 | friend_of_friend.name | count(*) |
 +----------------------------------+
| Ian | 2 |
 | Derrick | 1 |
 | Jill | 1 |
 +----------------------------------+
 3 rows, 12 ms
 ----
```
This is how it renders:

#### *Result*

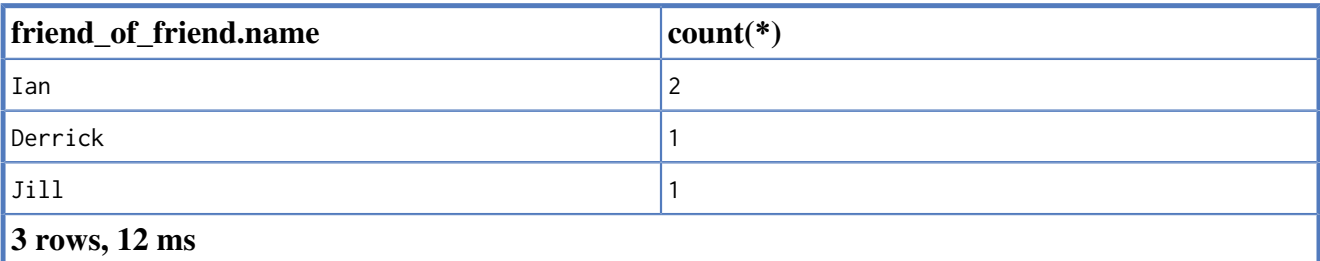

#### **30.2.13. A sample Java based documentation test**

For Java, there are a couple of premade utilities that keep code and documentation together in Javadocs and code snippets that generate Asciidoc for the rest of the toolchain.

To illustrate this, look at the following documentation that generates the Asciidoc file hello-worldtitle.txt with a content of:

```
[[examples-hello-world-sample-chapter]]
Hello world Sample Chapter
==========================
```

```
This is a sample documentation test, demonstrating different ways of
bringing code and other artifacts into Asciidoc form. The title of the
generated document is determined from the method name, replacing "+_+" with
\frac{1}{n} \frac{n}{n}.
Below you see a number of different ways to generate text from source,
inserting it into the JavaDoc documentation (really being Asciidoc markup)
via the +@@+ snippet markers and programmatic adding with runtime data
in the Java code.
- The annotated graph as http://www.graphviz.org/[GraphViz]-generated visualization:
.Hello World Graph
["dot", "Hello-World-Graph-hello-world-Sample-Chapter.svg", "neoviz"]
----
 N1 \Gammalabel = "{Node}\[1\]\|name = \'\you\'\lceil\}\] ]
  N2 [
   label = "{Node}\[2\]\|name = \'\{Node\} ]
 N2 -> N1 [
   color = "#2e3436"fontcolor = "#2e3436"label = "known" ]
----
- A sample Cypher query:
[source,cypher]
----
START n = node(2)RETURN n
----
- A sample text output snippet:
[source]
----
Hello graphy world!
----
- a generated source link to the original GIThub source for this test:
https://github.com/neo4j/community/blob/{neo4j-git-tag}/embedded-examples/src/test/java/org/neo4j/examples/DocumentationTest.java[DocumentationTest.java]
- The full source for this example as a source snippet, highlighted as Java code:
[snippet,java]
----
component=neo4j-examples
source=org/neo4j/examples/DocumentationTest.java
classifier=test-sources
tag=sampleDocumentation
----
This is the end of this chapter.
this file is included in this documentation via
```
 :leveloffset: 3 include::{importdir}/neo4j-examples-docs-jar/dev/examples/hello-world-sample-chapter.txt[]

which renders the following chapter:

## **30.2.14. Hello world Sample Chapter**

This is a sample documentation test, demonstrating different ways of bringing code and other artifacts into Asciidoc form. The title of the generated document is determined from the method name, replacing "\_" with " ".

Below you see a number of different ways to generate text from source, inserting it into the JavaDoc documentation (really being Asciidoc markup) via the @@ snippet markers and programmatic adding with runtime data in the Java code.

• The annotated graph as [GraphViz](http://www.graphviz.org/) <[http://www.graphviz.org/>](http://www.graphviz.org/)-generated visualization:

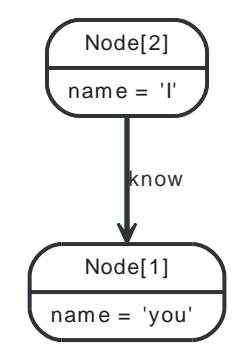

*Figure 30.1. Hello World Graph*

• A sample Cypher query:

```
START n = node(2)RETURN n
```
• A sample text output snippet:

```
Hello graphy world!
```
• a generated source link to the original GIThub source for this test:

[DocumentationTest.java <https://github.com/neo4j/community/blob/1.8.M02/embedded-examples/](https://github.com/neo4j/community/blob/1.8.M02/embedded-examples/src/test/java/org/neo4j/examples/DocumentationTest.java) [src/test/java/org/neo4j/examples/DocumentationTest.java](https://github.com/neo4j/community/blob/1.8.M02/embedded-examples/src/test/java/org/neo4j/examples/DocumentationTest.java)>

• The full source for this example as a source snippet, highlighted as Java code:

```
// START SNIPPET: _sampleDocumentation
package org.neo4j.examples;
import org.junit.Test;
import org.neo4j.kernel.impl.annotations.Documented;
import org.neo4j.test.GraphDescription.Graph;
import static org.neo4j.visualization.asciidoc.AsciidocHelper.*;
public class DocumentationTest extends AbstractJavaDocTestbase
{
   /** * This is a sample documentation test, demonstrating different ways of
     * bringing code and other artifacts into Asciidoc form. The title of the
      * generated document is determined from the method name, replacing "+_+" with
     * " ".
\star * Below you see a number of different ways to generate text from source,
     * inserting it into the JavaDoc documentation (really being Asciidoc markup)
```

```
 * via the +@@+ snippet markers and programmatic adding with runtime data
      * in the Java code.
\star * - The annotated graph as http://www.graphviz.org/[GraphViz]-generated visualization:
     *
     * @@graph
     *
     * - A sample Cypher query:
\star * @@cypher
\star * - A sample text output snippet:
      *
     * @@output
      *
    * - a generated source link to the original GIThub source for this test:
     *
     * @@github
     *
    * - The full source for this example as a source snippet, highlighted as Java code:
\star * @@sampleDocumentation
\star * This is the end of this chapter.
     */
    @Test
    // signaling this to be a documentation test
    @Documented
    // the graph data setup as simple statements
    @Graph( "I know you" )
    // title is determined from the method name
    public void hello_world_Sample_Chapter()
    {
         // initialize the graph with the annotation data
         data.get();
         gen.get().addTestSourceSnippets( this.getClass(), "sampleDocumentation" );
         gen.get().addGithubTestSourceLink( "github", this.getClass(), "neo4j/community",
                 "embedded-examples" );
         gen.get().addSnippet( "output",
                 createOutputSnippet( "Hello graphy world!" ) );
         gen.get().addSnippet(
                 "graph",
                 createGraphVizWithNodeId( "Hello World Graph", graphdb(),
                         gen.get().getTitle() ) );
         // A cypher snippet referring to the generated graph in the start clause
         gen.get().addSnippet(
                 "cypher",
                 createCypherSnippet( "start n = node(" + data.get().get( "I" ).getId()
                                      + ") return n" ) );
    }
// END SNIPPET: _sampleDocumentation
```
This is the end of this chapter.

}

**30.2.15. Integrated Live Console**

An interactive console can be added and will show up in the online HTML version. An optional title can be added, which will be used for the text of the button.

This is how to do it, using Geoff to define the data, with an empty line to separate it from the query:

```
 .Interactive Matrix Example
```

```
 [console]
 ----
 (A) {"name" : "Neo"};
 (B) {"name" : "Trinity"};
(A)-[:LOVES]\rightarrow(B)start n = node(*) return n
```
And this is the result:

## **30.2.16. Toolchain**

Useful links when configuring the docbook toolchain:

- <http://www.docbook.org/tdg/en/html/docbook.html>
- <http://www.sagehill.net/docbookxsl/index.html>
- <http://docbook.sourceforge.net/release/xsl/1.76.1/doc/html/index.html>
- <http://docbook.sourceforge.net/release/xsl/1.76.1/doc/fo/index.html>

## **30.3. Areas for contribution**

Neo4j is a project with a vast ecosystem and a lot of space for contributions. Where you can and want to pitch in depends of course on your time, skill set and interests. Below are some of the areas that might interest you:

## **30.3.1. Neo4j Distribution**

- [The Neo4j Community open issues](https://github.com/neo4j/community/issues) [<https://github.com/neo4j/community/issues>](https://github.com/neo4j/community/issues) for some starting points for contribution
- See the [GIThub Neo4j area](https://github.com/neo4j/) [<https://github.com/neo4j/](https://github.com/neo4j/)> for a list of projects

## **30.3.2. Maintaining Neo4j Documentation**

Some parts of the documentation need extra care from the community to stay up to date. They typically refer to different kinds of community contributions. Below is a list of such places, feel free to look into them and check for outdated or missing content! The easiest way to contribute fixes is to comment at the [online HTML version](http://docs.neo4j.org/chunked/snapshot/) [<http://docs.neo4j.org/chunked/snapshot/](http://docs.neo4j.org/chunked/snapshot/)>.

• Chapter 6, *[Using the Neo4j REST API](#page-77-0)*

## **30.3.3. Drivers and bindings to Neo4j**

• REST: see Chapter 6, *[Using the Neo4j REST API](#page-77-0)* for a list of active projects

## <span id="page-462-0"></span>**30.4. Contributors**

As an Open Source Project, the Neo4j User community extends its warmest thanks to all the contributors who have signed the [Section 30.1, "Contributor License Agreement"](#page-448-0) to date and are contributing to this collective effort.

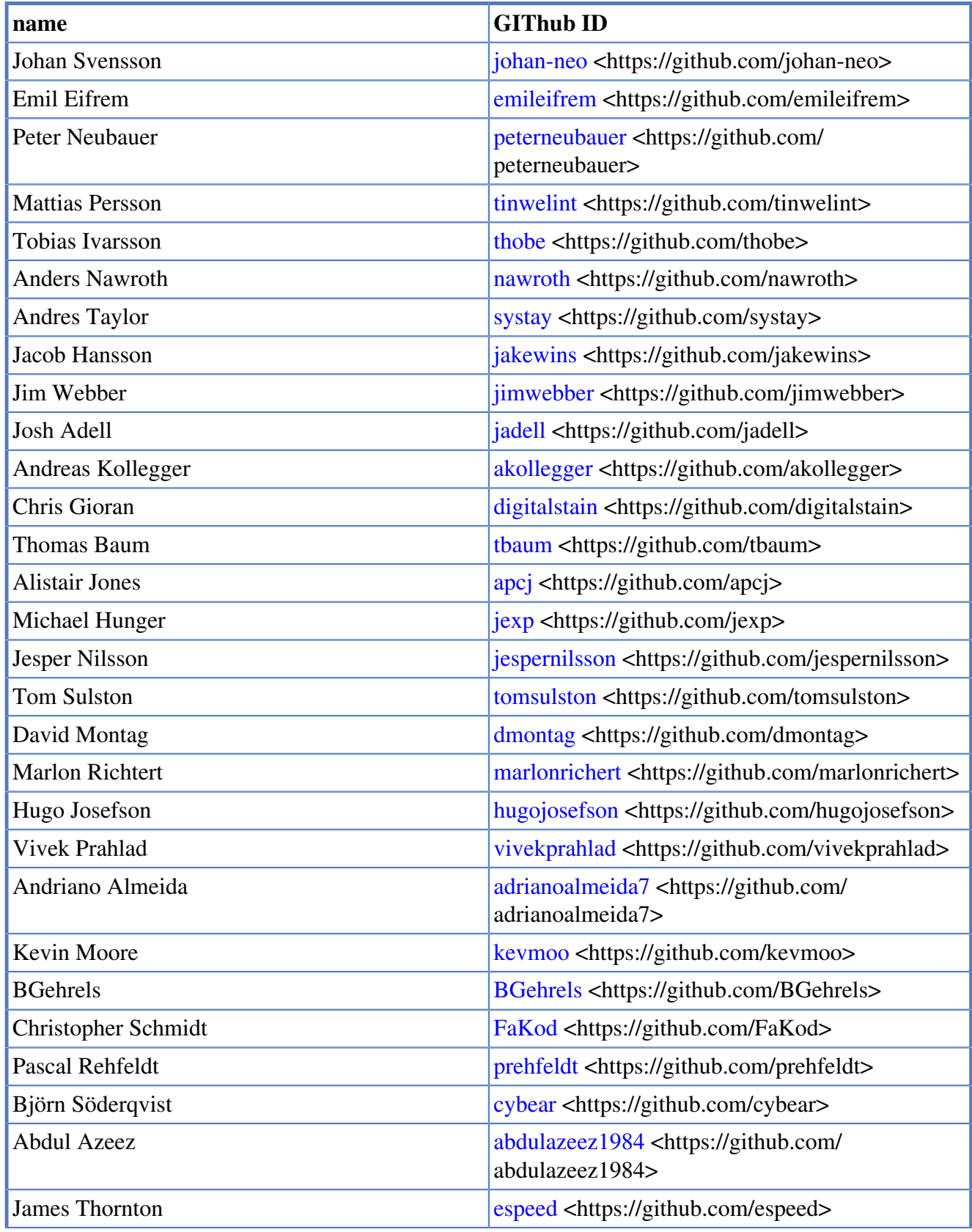

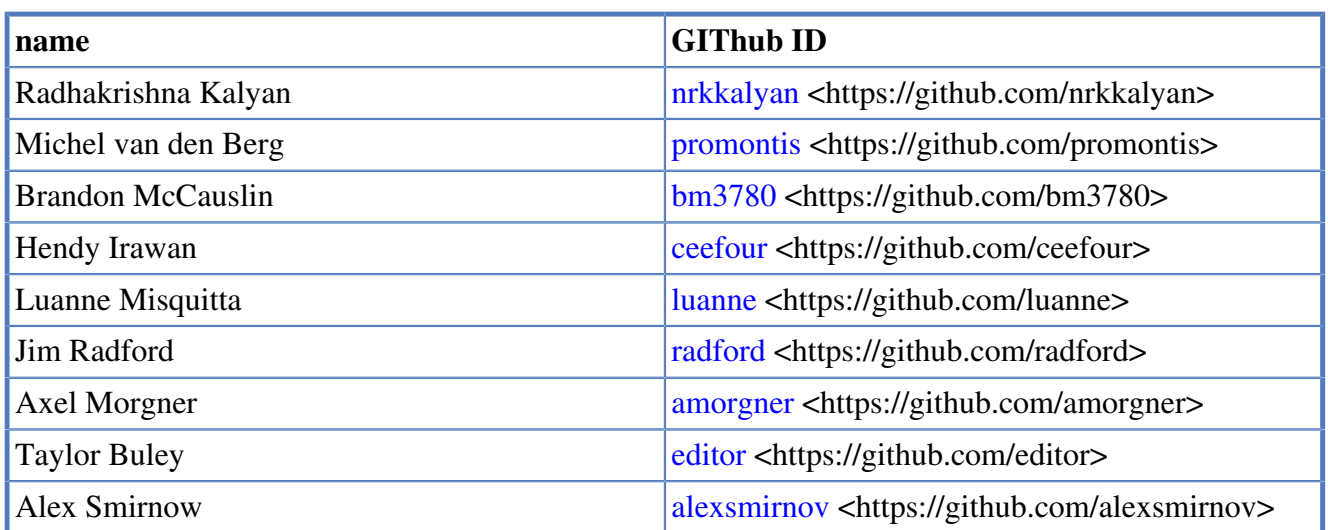

## **Appendix A. Manpages**

The Neo4j Unix manual pages are included on the following pages.

### **Name**

neo4j — Neo4j Server control and management

## **Synopsis**

**neo4j** <command>

## **DESCRIPTION**

Neo4j is a graph database, perfect for working with highly connected data.

## **COMMANDS**

#### **console**

Start the server as an application, running as a foreground proces. Stop the server using CTRL-C.

#### **start**

Start server as daemon, running as a background process.

#### **stop**

Stops a running daemonized server.

#### **restart**

Restarts the server.

#### **status**

Current running state of the server.

#### **install**

Installs the server as a platform-appropriate system service.

#### **remove**

Uninstalls the system service.

#### **info**

Displays configuration information, such as the current NEO4J\_HOME and CLASSPATH.

## **Usage - Windows**

### **Neo4j.bat**

Double-clicking on the Neo4j.bat script will start the server in a console. To quit, just press control-C in the console window.

#### **Neo4j.bat install/remove**

Neo4j can be installed and run as a Windows Service, running without a console window. You'll need to run the scripts with Administrator priveleges. Just use the Neo4j.bat script with the proper argument:

- Neo4*j*.bat install install as a Windows service
	- will install the service
- Neo4j.bat remove remove the Neo4j service
	- will stop and remove the Neo4j service
- Neo4j.bat start will start the Neo4j service
	- will start the Neo4j service if installed or a console
	- session otherwise.
- Neo4j.bat stop stop the Neo4j service if running
- Neo4j.bat restart restart the Neo4j service if installed
- Neo4j.bat status report on the status of the Neo4j service
	- returns RUNNING, STOPPED or NOT INSTALLED

## **FILES**

**conf/neo4j-server.properties**

Server configuration.

**conf/neo4j-wrapper.conf**

Configuration for service wrapper.

#### **conf/neo4j.properties**

Tuning configuration for the database.

#### **Name**

neo4j-shell — a command-line tool for exploring and manipulating a graph database

## **Synopsis**

**neo4j-shell** [*REMOTE OPTIONS*] **neo4j-shell** [*LOCAL OPTIONS*]

## **DESCRIPTION**

Neo4j shell is a command-line shell for browsing the graph, much like how the Unix shell along with commands like cd, ls and pwd can be used to browse your local file system. The shell can connect directly to a graph database on the file system. To access local a local database used by other processes, use the readonly mode.

## **REMOTE OPTIONS**

#### **-port** *PORT*

Port of host to connect to (default: 1337).

#### **-host** *HOST*

Domain name or IP of host to connect to (default: localhost).

**-name** *NAME*

RMI name, i.e. rmi://<host>:<port>/<name> (default: shell).

#### **-readonly**

Access the database in read-only mode. The read-only mode enables browsing a database that is used by other processes.

## **LOCAL OPTIONS**

#### **-path** *PATH*

The path to the database directory. If there is no database at the location, a new one will e created.

#### **-pid** *PID*

Process ID to connect to.

#### **-readonly**

Access the database in read-only mode. The read-only mode enables browsing a database that is used by other processes.

#### **-c** *COMMAND*

Command line to execute. After executing it the shell exits.

#### **-config** *CONFIG*

The path to the Neo4j configuration file to be used.

### **EXAMPLES**

Examples for remote:

```
 neo4j-shell
 neo4j-shell -port 1337
 neo4j-shell -host 192.168.1.234 -port 1337 -name shell
 neo4j-shell -host localhost -readonly
```
#### Examples for local:

```
 neo4j-shell -path /path/to/db
```
neo4j-shell -path /path/to/db -config /path/to/neo4j.config neo4j-shell -path /path/to/db -readonly

### **Name**

neo4j-backup — Neo4j Backup Tool

## **Synopsis**

**neo4j-backup** {-full|-incremental} -from SourceURI -to Directory [-cluster ClusterName]

## **DESCRIPTION**

A tool to perform live backups over the network from a running Neo4j graph database onto a local filesystem. Backups can be either full or incremental. The first backup must be a full backup, after that incremental backups can be performed.

The source(s) are given as URIs in a special format, the target is a filesystem location.

# **BACKUP TYPE**

#### **-full**

copies the entire database to a directory.

#### **-incremental**

copies the changes that have taken place since the last full or incremental backup to an existing backup store.

## **SOURCE URI**

Backup sources are given in the following format:

#### **<running mode>://<host>[:<port>][,<host>[:<port>]]…**

Note that multiple hosts can be defined.

#### **running mode**

'single' or 'ha'. 'ha' is for instances in High Availability mode, 'single' is for standalone databases.

#### **host**

In single mode, the host of a source database; in ha mode, the host of a coordinator instance. Note that multiple hosts can be given when using High Availability mode.

#### **port**

In single mode, the port of a source database backup service; in ha mode, the port of a coordinator instance backup service. If not given, the default value 6362 will be used.

## **CLUSTER NAME**

#### **-cluster**

If you have specified a cluster name for your High Availability cluster, you need to specify it when doing backups. Add the config parameter: -cluster *my\_custom\_cluster\_name*

### **IMPORTANT**

Backups can only be performed on databases which have the configuration parameter enable\_online\_backup=true set. That will make the backup service available on the default port (6362). To enable the backup service on a different port use for example enable\_online\_backup=port=9999 instead.

### **Usage - Windows**

The Neo4jBackup.bat script is used in the same way.

## **EXAMPLES**

```
# Performing a full backup
neo4j-backup -full -from single://192.168.1.34 -to /mnt/backup/neo4j-backup
# Performing an incremental backup
neo4j-backup -incremental -from single://freja -to /mnt/backup/neo4j-backup
 Performing an incremental backup where the service is registered on a custom port
neo4j-backup -incremental -from single://freja:9999 -to /mnt/backup/neo4j-backup
```
 Performing a full backup from HA cluster, specifying two possible coordinators ./neo4j-backup -full -from ha://oden:2181,loke:2181 -to /mnt/backup/neo4j-backup

 Performing an incremental backup from HA cluster, specifying only one coordinator ./neo4j-backup -incremental -from ha://oden:2181 -to /mnt/backup/neo4j-backup

Performing an incremental backup from HA cluster with a specific name

(specified by neo4j configuration 'ha.cluster\_name')

./neo4j-backup -incremental -from ha://balder:2181 -to /mnt/backup/neo4j-backup -cluster my-cluster

## **RESTORE FROM BACKUP**

The Neo4j backups are fully functional databases. To use a backup, replace your database directory with the backup.

## **Name**

neo4j-coordinator — Neo4j Coordinator for High-Availability clusters

# **Synopsis**

**neo4j-coordinator** <command>

# **DESCRIPTION**

Neo4j Coordinator is a server which provides coordination for a Neo4j High Availability Data cluster. A "coordination cluster" must be started and available before the "data cluster" can be started. This server is a member of the cluster.

# **COMMANDS**

### **console**

Start the server as an application, running as a foreground proces. Stop the server using CTRL-C.

#### **start**

Start server as daemon, running as a background process.

### **stop**

Stops a running daemonized server.

### **restart**

Restarts a running server.

#### **status**

Current running state of the server

### **install**

Installs the server as a platform-appropriate system service.

### **remove**

Uninstalls the system service

# **FILES**

### **conf/coord.cfg**

Coordination server configuration.

### **conf/coord-wrapper.cfg**

Configuration for service wrapper.

### **data/coordinator/myid**

Unique identifier for coordinator instance.

## **Name**

neo4j-coordinator-shell — Neo4j Coordinator Shell interactive interface

## **Synopsis**

**neo4j-coordinator-shell** -server <host:port> [<cmd> <args>]

## **DESCRIPTION**

Neo4j Coordinator Shell provides an interactive text-based interface to a running Neo4j Coordinator server.

# **OPTIONS**

**-server** *HOST:PORT*

Connects to a Neo4j Coordinator at the specified host and port.

# **Appendix B. Questions & Answers**

- **Q:** What is the maximum number of nodes supported? What is the maximum number of edges supported per node?
- **A:** At the moment it is 34.4 billion nodes, 34.4 billion relationships, and 68.7 billion properties, in total.
- **Q:** What is the largest complete connected graph supported (i.e. every node is connecting to all other nodes)?
- **A:** Theoretical limits can be derived from numbers above: It basically comes out to a full graph of 262144 nodes and 34359607296 relationships. We have never seen this use case though.
- **Q:** Are read/write depending on the number of nodes/edges in the DB?
- **A:** This question can mean a couple of different things. The performance of a single read/write operation does not depend on the size of the DB. Whether the graph has 10 nodes or 10 million nodes does not matter. — There is however another facet here, which is that if your graph is big on disk, you may not be able to fit it all into the cache in RAM. Therefore, you may end up hitting disk more often. Most customers don't have graphs of this size, but some do. If you happen to reach these sizes, we have approaches for scaling out on multiple machines to mitigate the performance impact by increasing the cache "surface area" across machines.
- **Q:** How many concurrent read/write requests supported?
- **A:** There is no limit on the number of concurrent requests. The amount of requests we can serve per second depends very much on the operation performed (heavy write operation, simple read, complex traversal, etc.), and the hardware used. A rough estimate is 1,000 hops per millisecond while traversing the graph in the simplest way possible. After a discussion about the specific use case, we would be able to give a better idea of the performance one can expect.
- **Q:** How is data consistency maintained in cluster environment?
- **A:** Master-slave replication. Slaves pull changes from the master. The pull interval can be configured per slave, from subsecond to minutes, as necessary. HA can also write through slaves. When that happens, the slave that is being written through catches up with the master, and then the write is made durable on the slave and the master. The other slaves then catch up as normal.
- **Q:** How is the latency in updating all the servers when there is an update on the DB from one of them?
- **A:** Pull interval can be configured per slave, from subsecond to minutes, as necessary. When writing through a slave, the slave is immediately synchronized with the master before the write is committed on the slave and the master. In general, read/write load does not affect slaves syncing up. A heavy write load will however put pressure on the filesystem of the master, which is also required for reading changes for the slaves. In practice, we have however not seen this become a notable issue.
- **Q:** Will the latency increase proportional to the number of servers in the cluster?
- **A:** When scaling beyond 10s of slaves in a cluster, we anticipate that the number of pull requests coming from slaves will reduce the performance of the master. Only write performance on the cluster would be affected. Read performance would continue to scale linearly.
- **Q:** Is online expansion supported? In other words, do we need to bring down all the servers and the DB if we want to add new servers to the cluster?
- **A:** New slaves can be added to an existing cluster without having to stop and start the whole cluster. Our HA protocol will bring a newly added slave up-to-date. Slaves can also be removed simply by shutting them down.
- **Q:** How long will it take for the newly joined servers to sync up?
- **A:** We recommend providing a new slave with a recent snapshot of the database before bringing it online. This is typically done from a backup. The slave will then only need to synchronize the most recent updates, which will typically be a matter of seconds.
- **Q:** How long does it take to reboot?
- **A:** If by reboot, you mean take the cluster down and take it up again, it's pretty much dependent on how fast you can type. So it could be <10s. The Neo4j caches will however not auto-warm up, but the OS filesystem cache will retain its data.
- **Q:** Are there any backup and restore/recovery mechanisms?
- **A:** Neo4j Enterprise Edition provides an online backup feature for full and incremental backups during operation.
- **Q:** Is cross-continental clustering supported? Say, can servers in the cluster be located in different continents provided that the chance for inter-continental communication is much lower than the intra one?
- **A:** We have customers who have tested multi-region deployments in AWS. Cross-continental latencies will have an impact, however on the efficiency of the cluster management and synchronization protocols; large latencies in the cluster management can trigger frequent master re-elections, which will slow down the cluster. Feature support in this area will be improving over time.
- **Q:** Is there any special handling/policy for this kind of setup?
- **A:** We'd have to have a more in-depth discussion about the requirements pertaining to this specific deployment.
- **Q:** Is writing to the DB thread-safe? Or is it the application logic to protect writing to the same nodes/edges?
- **A:** Whether in single instance or HA mode, the database provides thread safety by way of locking on nodes and relationships upon modification.
- **Q:** What is the best strategy for reading back your writes on HA?
- A: 1. Sticky sessions.
	- 2. Send back data in response, removing the need to read back in a separate request.
	- 3. Force a pull of updates from the master when required by the operation.
- **Q:** What is the best strategy for get-or-create semantics?
- **A:** 1. Single thread.
	- 2. If not exists, pessimistically lock on a common node (or set of common nodes).
	- 3. If not exists, optimistically create, and then double check afterwards. (explanation will be extended)
- **Q:** How does locking work?
- **A:** Pessimistic locking. Locks are never required for reading. Writers will not block readers. It's impossible to make a read operation block without using explicit locking facilities. Read locks prevent writes. Acquiring a read lock means consistent view for all holders while held. Grabbing write locks is done automatically when a node/rel is modified/created, or through explicit locking facilities. It can be used to provide read committed semantics and data consistency when necessary.
- **Q:** What about on-size storage?
- **A:** Neo4j is currently not suitable for storing BLOBs/CLOBs. Nodes, relationships, and properties are not co-located on disk. This might be introduced in the future.
- **Q:** What about indexing?
- **A:** Neo4j supports composite property indices. Promote index providers over in-graph indices. Lucene engine manages index paging separately and requires some heap for itself Neo4j currently supports one auto indexer and many individual indexes (search done via API)
- **Q:** How do I query the database?
- **A:** Core API, Traversal API, REST API, Cypher, Gremlin
- **Q:** Does Neo4j use journaling?
- **A:** Based on write change delta between master and slaves in HA cluster.
- **Q:** How do I tune Neo4j for performance?
- **A:** Uses memory-mapped store files Neo4j caching strategies need to be explained:
	- Soft-ref cache: Soft references are cleaned when the GC thinks it's needed. Use if app load isn't very high & needs memory-sensitive cache
	- Weak-ref cache: GC cleans weak references whenever it finds it. Use if app is under heavy load with lots of reads and traversals
	- Strong-ref cache: all nodes & edges are fully cached in memory JVM needs pausing under heavy load, e.g., 1/2 minutes pause interval. Larger heap sizes good, however 12G and beyond is impractical with GC. 100x performance improvement with memory mapped file cache and 1000 improvement with Java heap comparing to fetching from disk I/O
- **Q:** ACID transactions between master & slaves
- **A:** Synchronous between slave-initiated transaction to master, eventual from master to slaves. Concurrent multi slave-initiated transaction support with deadlock detection. It's fully consistent from a data integrity point of view, but eventually consistent from sync point of view.
- **Q:** What about the standalone server?
- **A:** The REST API is completely stateless, but it can do batches for larger transaction scopes. Thread pooling & thread per socket: For standalone server & HA nodes, Neo4j uses Jetty for connection pooling (e.g., 25/node in HA cluster)
- **Q:** How is a load balancer used with HA?
- **A:** Typically a small server extension can be written to return 200 or 404 depending on whether the machine is master or slave. This extension can then be polled by the load balancer to determine the master and slave machine sets. Writing only to slaves ensures that committed transactions exist in at least two places.
- **Q:** What kind of monitoring support does Neo4j provide?
- **A:** Neo4j does not currently have built-in tracing or explain plans. JMX is the primary interface for statistics and monitoring. Thread dumps can be used to debug a malfunctioning system.
- **Q:** How do I import my data into Neo4j?
- **A:** The Neo4j batch inserter can be used to fill an initial database with data. After batch insertion, the store can be used in an embedded or HA environment. Future data load/refresh should go directly to Production server SQL Importer (built on top of Batch Inserter) is not officially supported